$$
i\mathsf{P}\texttt{\#C}\texttt{\#}\texttt{-MG}
$$

# Руководство по веб**администрированию**

### История изменений

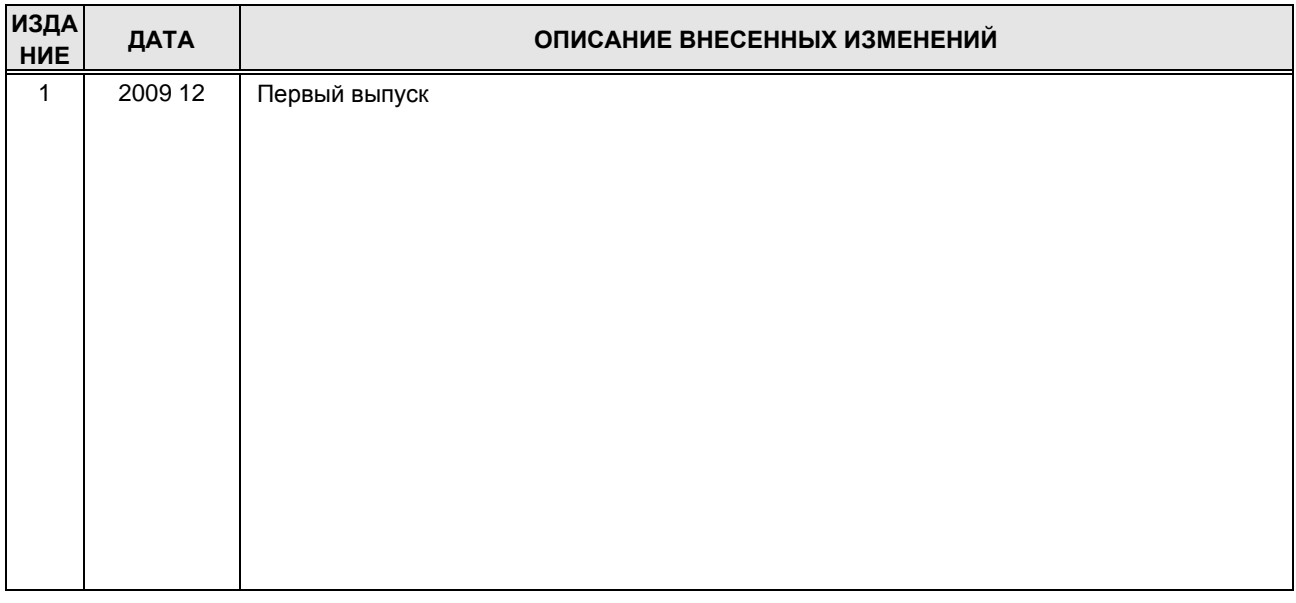

### С о д е р ж а н и е

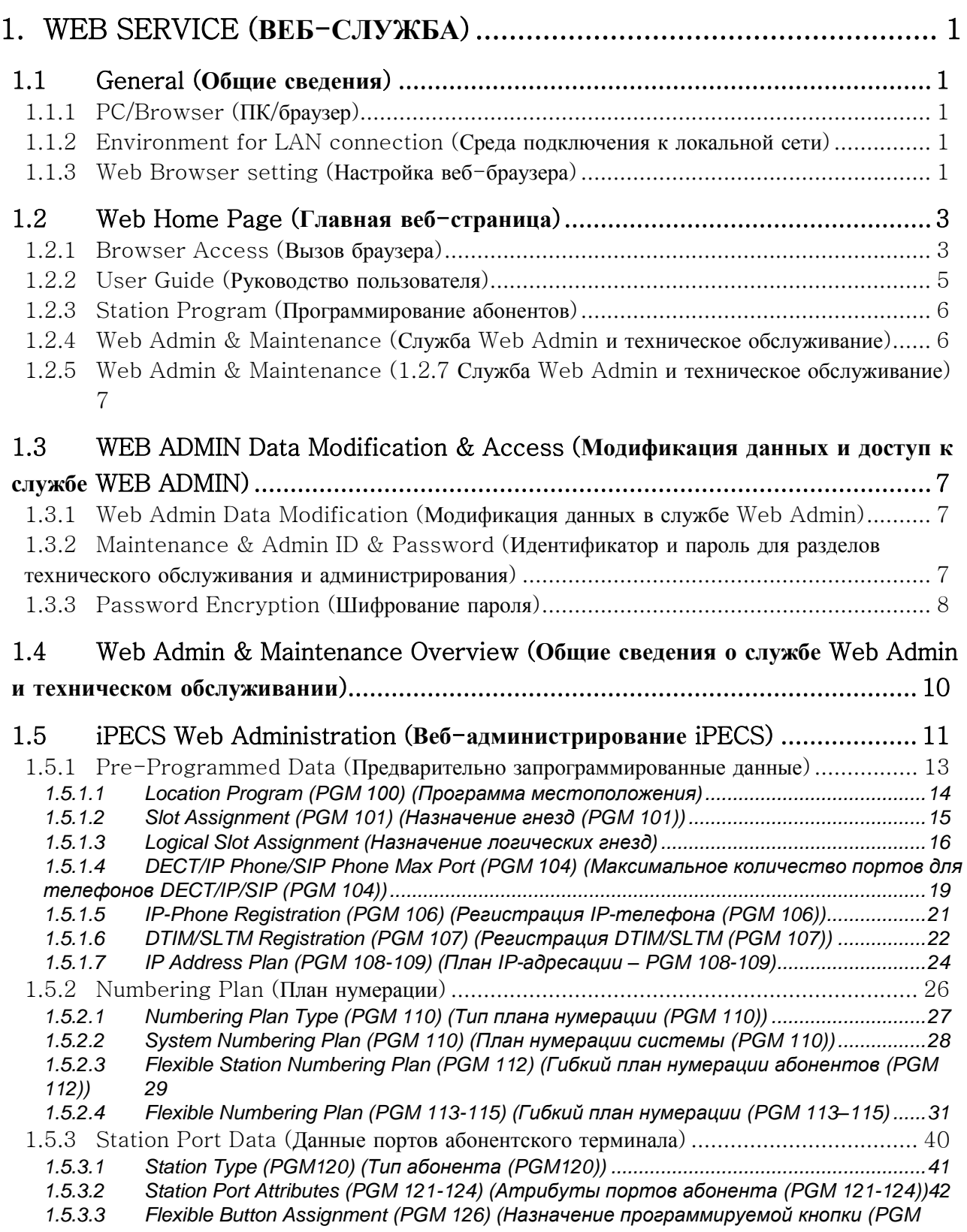

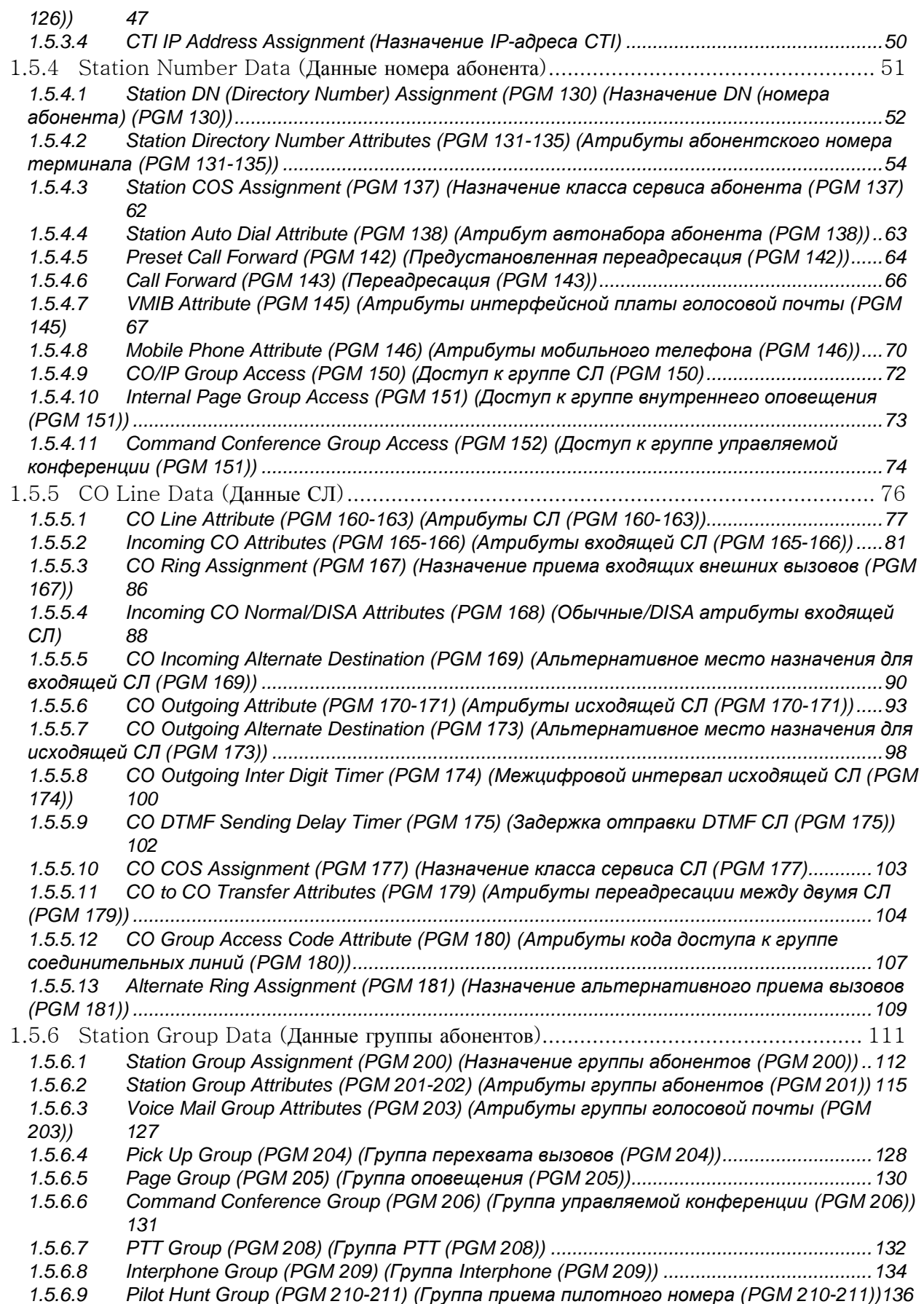

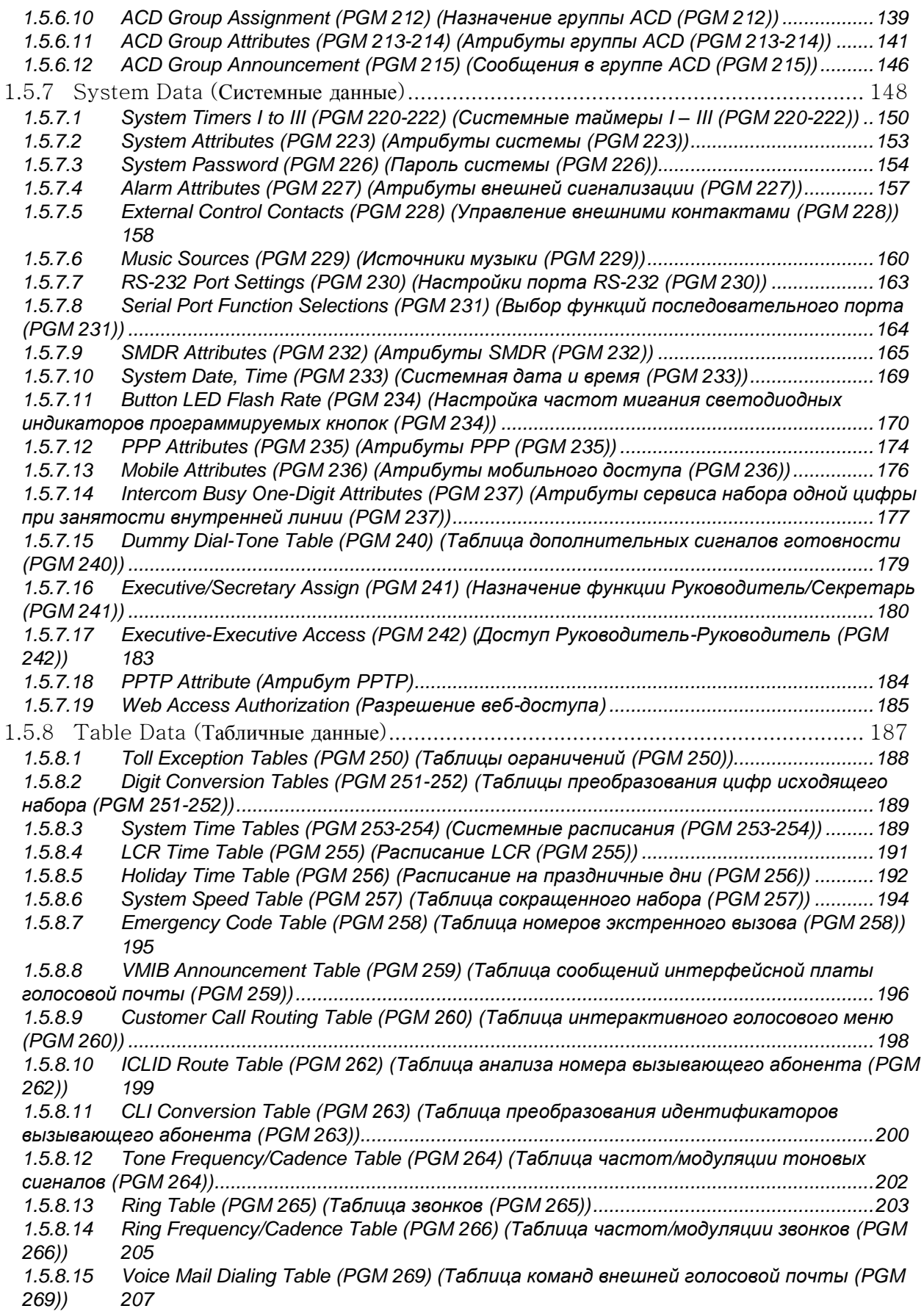

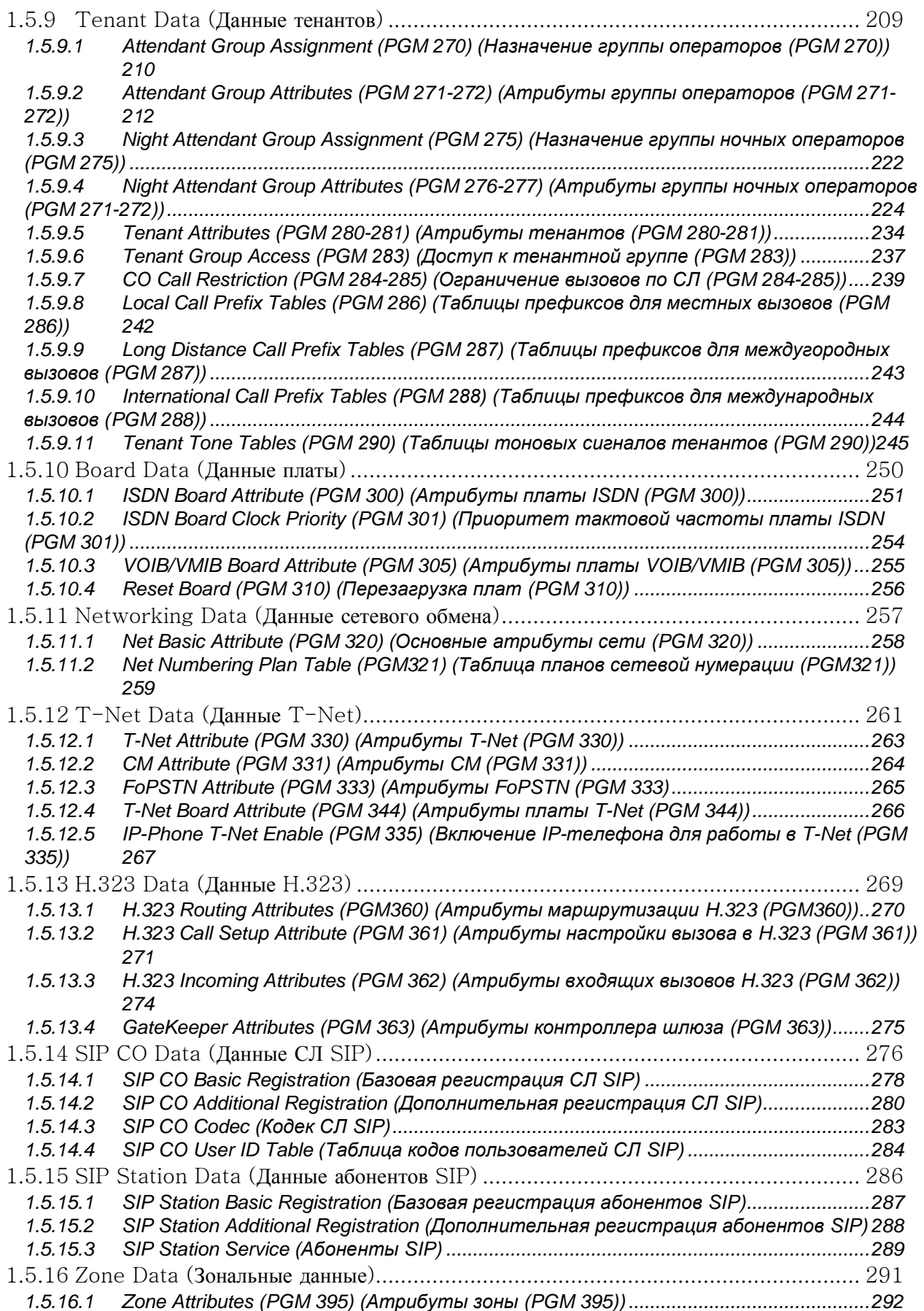

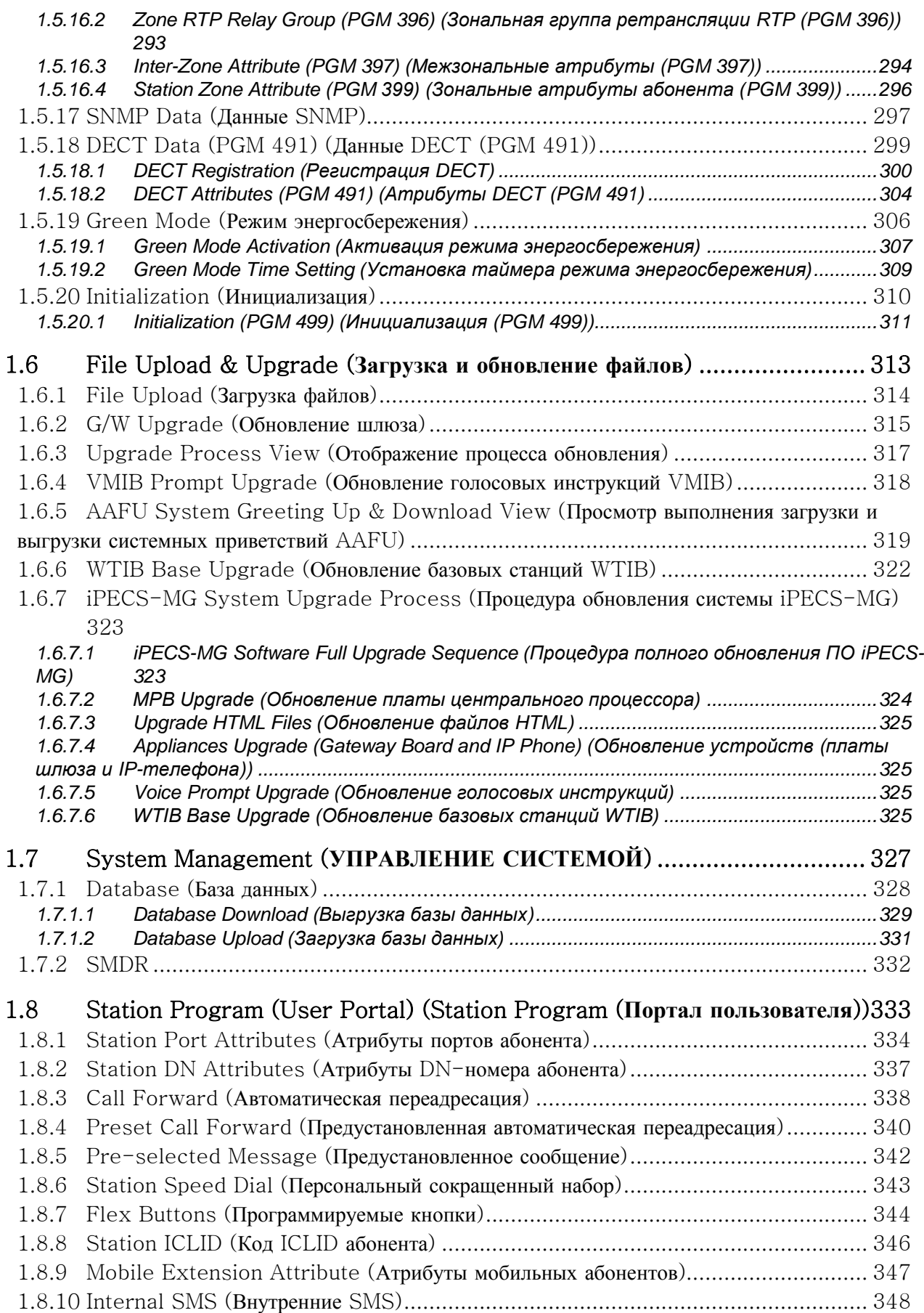

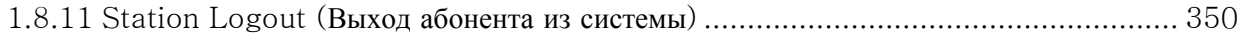

### **iPECS** - MG Веб-администрирование

### <span id="page-8-0"></span>1. WEB SERVICE (B E E  $-C$  JI Y  $X$ E A)

#### <span id="page-8-1"></span>1.1 GENERAL (ОБЩИЕ СВЕДЕНИЯ)

Плата центрального процессора iPECS-MG содержит веб-сервер, который используется веб-службой системы. С помощью веб-браузера можно обращаться к веб-серверу и управлять базой данных в привычной для пользователя среде. Помимо изменения базы данных служба Web Admin iPECS-MG позволяет загружать в систему файлы, выполнять удаленное обновление и загрузку баз данных.

Стандартная база данных iPECS-MG включает функцию назначения IP-адреса системе. Этот адрес (10.10.10.1) можно использовать для доступа к системе по локальной сети. Однако для удаленного доступа требуется назначить маршрутизируемый IP-адрес (см. раздел 1.2).

Для доступа к веб-серверу iPECS-MG требуется следующее:

- Работающая система iPECS-MG
- Известный IP-адрес, прописанный на плате центрального процессора
- Известный порт ТСР, назначенный в плате центрального процессора
- Подключение iPECS-MG к доступной локальной сети
- Идентификатор и пароль iPECS-MG (Maint, Admin, User) (где применимо)

#### <span id="page-8-2"></span>1.1.1 PC/Browser  $(\Pi K/6 p a y s e p)$

- Рекомендуется использовать MS Internet Explorer (IE) 5.5.
- ПК с ОС Windows, не менее 32MB RAM (рекомендуется RAM 64MB или более)
- Network Interface Card (NIC).

#### <span id="page-8-3"></span>1.1.2 Environment for LAN connection (Среда подключения  $\mathbf{R}$ локальной сети)

- IEEE 802.3, 10/100 Base T
- Статическая/динамическая адресация
- Брандмауэр (для доступа требуется разрешение администратора сети)
- Для удаленного доступа веб-сервер системы iPECS-MG  $\bullet$ должен иметь маршрутизируемый общедоступный/частный IP-адрес (должен быть назначен системе до осуществления доступа).

#### <span id="page-8-4"></span>1.1.3 Web Browser setting (Настройка веб-браузера)

Веб-браузеры могут сохранять копию веб-страниц iPECS в кэш-памяти. Веб-браузер может использовать такие копии для обеспечения "quick view" (быстрого просмотра страниц). Если веб-страница была изменена данными, введенными в Station Admin или при обновлении файла, сохраненная в кэше копия устаревает и может привести к сбоям в работе системы. Чтобы обеспечить надлежащее отображение страниц и ввод данных, в браузере можно отключить поддержку кэшированных страниц:

Выпуск 1

- 1. Запустите на своем компьютере MS Internet Explore 5.5 и нажмите "Tools" (Сервис).
- 2. Выберите "Internet Options" (Свойства обозревателя).

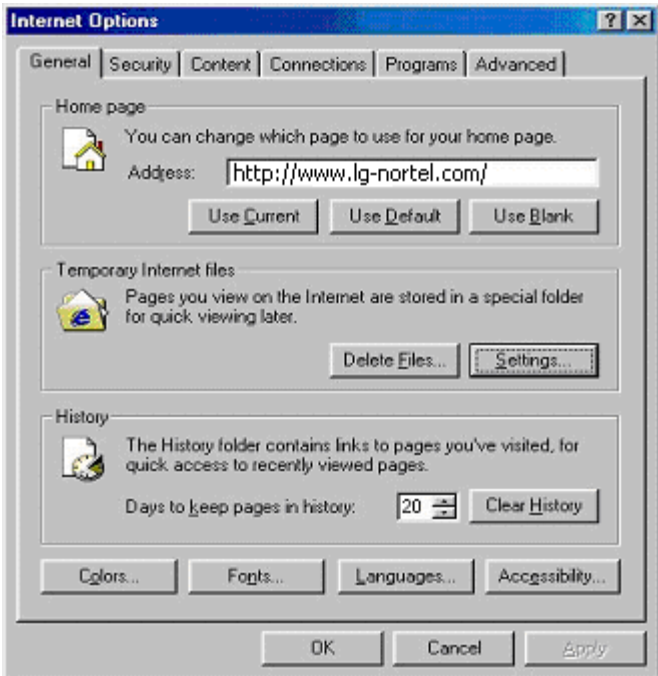

**Рисунок 1.1.3-1. Меню «Свойства обозревателя» в MS Internet Explore**

3. В блоке «Временные файлы Интернета» нажмите кнопку "Settings" (Параметры).

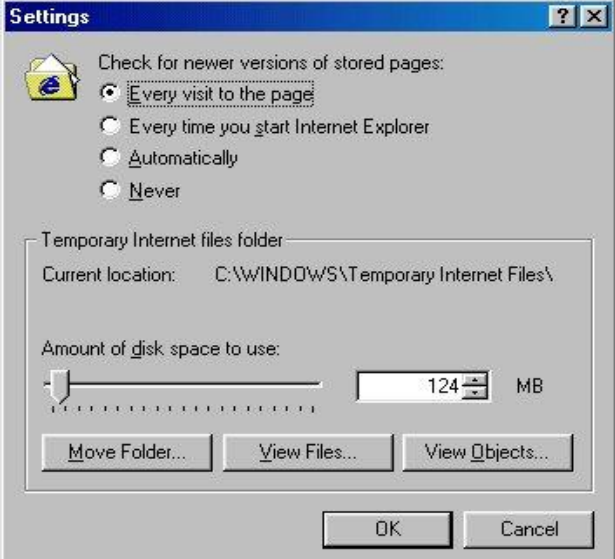

**Рисунок 1.1.3-2. Меню «Параметры» в MS Internet Explore**

4. Отметьте пункт "Every visit to the page" (При каждом посещении веб-узла) и нажмите  $"OK".$ 

#### <span id="page-10-0"></span>1.2 WEB HOME PAGE (ГЛАВНАЯ ВЕБ-СТРАНИЦА)

#### <span id="page-10-1"></span>1.2.1 Browser Access (Вызов браузера)

В ходе инициализации устанавливается база данных по умолчанию; см. раздел 1.3 в Руководстве по администрированию и техническому обслуживанию системы **iPECS-MG**. Система может функционировать с настройками по умолчанию, однако есть некоторые параметры, которые необходимо указать ОБЯЗАТЕЛЬНО, чтобы обеспечить нормальную работу системы. Система использует код страны для установки значений тональных сигналов и коэффициентов усиления, специфичных для данной страны. Кроме того, для нормального обслуживания внешних IP-вызовов, обеспечения удаленных сервисов и удаленного доступа администратора на плате центрального процессора должны быть заданы IP-адрес, маска подсети и IP-адрес маршрутизатора.

В поле «ADDRESS» (Адрес) браузера введите IP и TCP-порт платы центрального Выберите GO (Перейти); веб-сервер вернется на главную страницу вебпроцессора. службы iPECS-MG. На главной странице можно выбрать один из двух сервисов: краткий User Guide (Руководство пользователя), Station Program (Программирование абонентов) или Admin & Maintenance (Администрирование и техническое обслуживание).

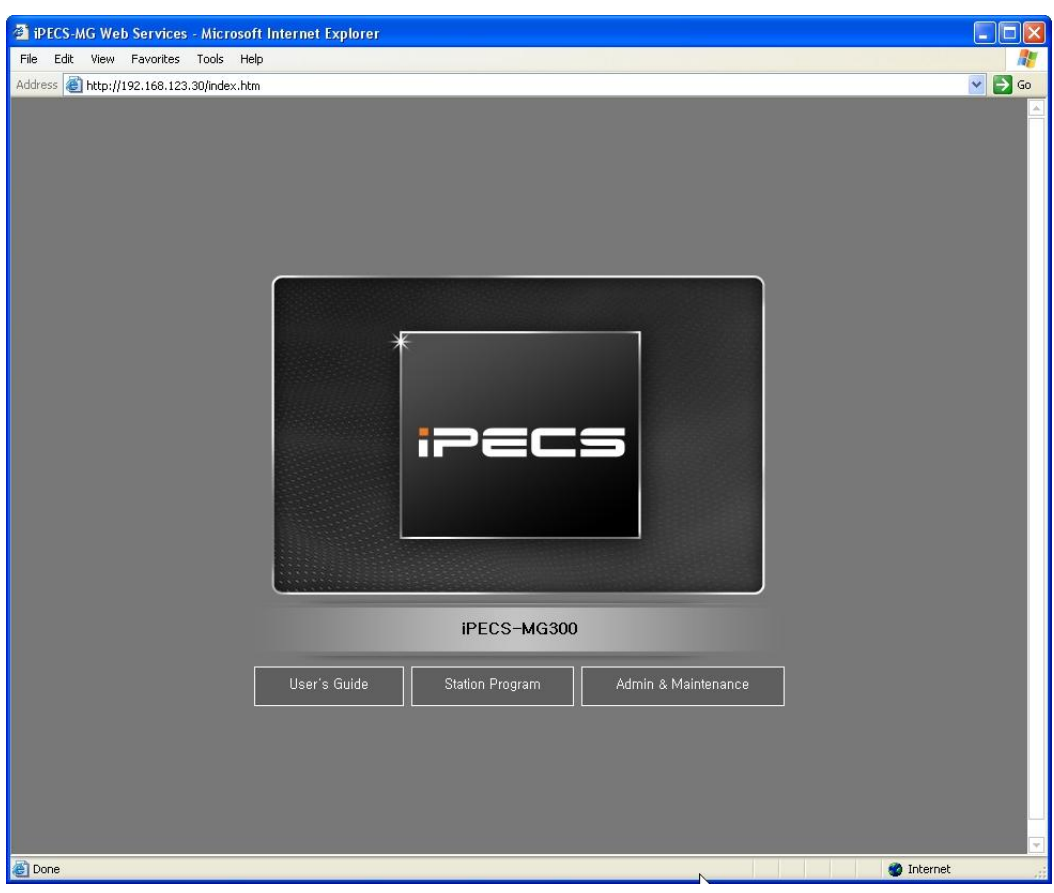

**Рисунок 1.2.1-1. Главная страница iPECS-MG**

### <span id="page-12-0"></span>1.2.2 User Guide (Руководство пользователя)

При выборе User Guide будет открыто краткое руководство пользователя. Пользователь может выбрать в левой области заголовок (как показано на рисунке), при этом в правой области появится краткое описание.

| <sup>2</sup> iPECS-MG Web User's Guide - Microsoft Internet Explorer |      |                                                              |                                                                       |                           |
|----------------------------------------------------------------------|------|--------------------------------------------------------------|-----------------------------------------------------------------------|---------------------------|
| File Edit View Favorites Tools Help                                  |      |                                                              |                                                                       |                           |
| Address 2 http://192.168.123.26/m_index.htm                          |      |                                                              |                                                                       | $\times$ $\rightarrow$ Go |
|                                                                      |      |                                                              |                                                                       |                           |
|                                                                      |      |                                                              |                                                                       |                           |
| iPECS User's Guide                                                   |      |                                                              |                                                                       |                           |
| Program Code                                                         |      |                                                              |                                                                       |                           |
|                                                                      |      | <b>Station User Program Codes</b>                            |                                                                       |                           |
| <sup>©</sup> Numbering Plan                                          |      |                                                              |                                                                       |                           |
| Iser Name registration                                               | Code | Description                                                  | Remark                                                                |                           |
| <sup>©</sup> Station Speed Dial                                      | 11   | Intercom Answer Mode                                         | 1:H, 2:T, 3:P                                                         |                           |
|                                                                      | 12   | User name program                                            | Name, 2 digit for each character                                      |                           |
| System Speed Dial                                                    | 13   | Set wake-up alarm time                                       | HH/mm (24-hour clock mode)                                            |                           |
| <sup>©</sup> Dial by Name                                            | 14   | Cancel Wake-up Alarm                                         |                                                                       |                           |
| <sup>©</sup> Intercom Signaling Mode                                 | 15   | Set language for the display                                 | $00 - 14$                                                             |                           |
|                                                                      | 16   | LCD Date Mode Change                                         | DD/MM/YY or MMDDYY                                                    |                           |
| <sup>©</sup> Station Flexible Buttons                                | 17   | LCD Time Mode Change                                         | 12 Hour / 24 Hour                                                     |                           |
| Call Forward                                                         | 18   | Set BACK Light                                               |                                                                       |                           |
|                                                                      | 21   | ICM Ring Type                                                |                                                                       |                           |
| <sup>©</sup> Transfer                                                | 22   | <b>Trunk Ring Type</b>                                       |                                                                       |                           |
| <sup>©</sup> Authorization Codes                                     | 23   | Ring Download                                                | LIP Series only                                                       |                           |
| © DND (Do Not Disturb)                                               | 24   | Back Ground Music                                            |                                                                       |                           |
|                                                                      | 31   | Temporary COS                                                | Auth Code                                                             |                           |
| Call Pick-up                                                         | 32   | Retrieve COS                                                 | Auth Code                                                             |                           |
| <sup>©</sup> Paging                                                  | 33   | COS Override(Walking COS)                                    | Auth Code                                                             |                           |
|                                                                      | 34   | Register Password                                            |                                                                       |                           |
| C How to access CO/IP line?                                          | 35   | Call Log Protect                                             |                                                                       |                           |
|                                                                      | 36   | <b>SMS Message Protect</b>                                   | LIP Series/LDP6000 Series                                             |                           |
|                                                                      | 41x  | Preselected Message PGM<br>公                                 | 0~9, Message Number<br>*: User Custom Message<br># : Msg Deactivation |                           |
|                                                                      | 42   | Create a Station User Message                                |                                                                       |                           |
|                                                                      | 43   | Send SMS Message                                             | LIP Series/LDP6000 Series                                             |                           |
|                                                                      | 44   | Receive SMS Message                                          | LIP Series/LDP6000 Series                                             |                           |
|                                                                      | 51   | Activate a mobile phone                                      | Mobile phone 1 or 2                                                   |                           |
|                                                                      | 52   | Register the mobile number                                   | Mobile phone 1 or 2                                                   |                           |
|                                                                      | 53   | Register the mobile CLI number                               | Mobile phone 1 or 2                                                   |                           |
|                                                                      |      |                                                              |                                                                       |                           |
|                                                                      |      | Copyright (C) 2009 by LG-Nortel Co,Ltd, All Rights Reserved, |                                                                       |                           |
| Done                                                                 |      |                                                              |                                                                       | Internet                  |

**Рисунок 1.2.2-1. Руководство пользователя**

#### <span id="page-13-0"></span>1.2.3 Station Program (Программирование абонентов)

Если на главной странице выбран пункт Station Program, будет открыто окно Station Program; на первой веб-странице появится поле для ввода пароля, необходимого для доступа к функциям Station Program (см. [Рисунок 1.2.3-1. Пароль абонента](#page-13-2)

). Если пароль для станции не задан, пользователь не сможет войти на веб-страницу Station Program. Подробное описание см. в разделе «Station Program».

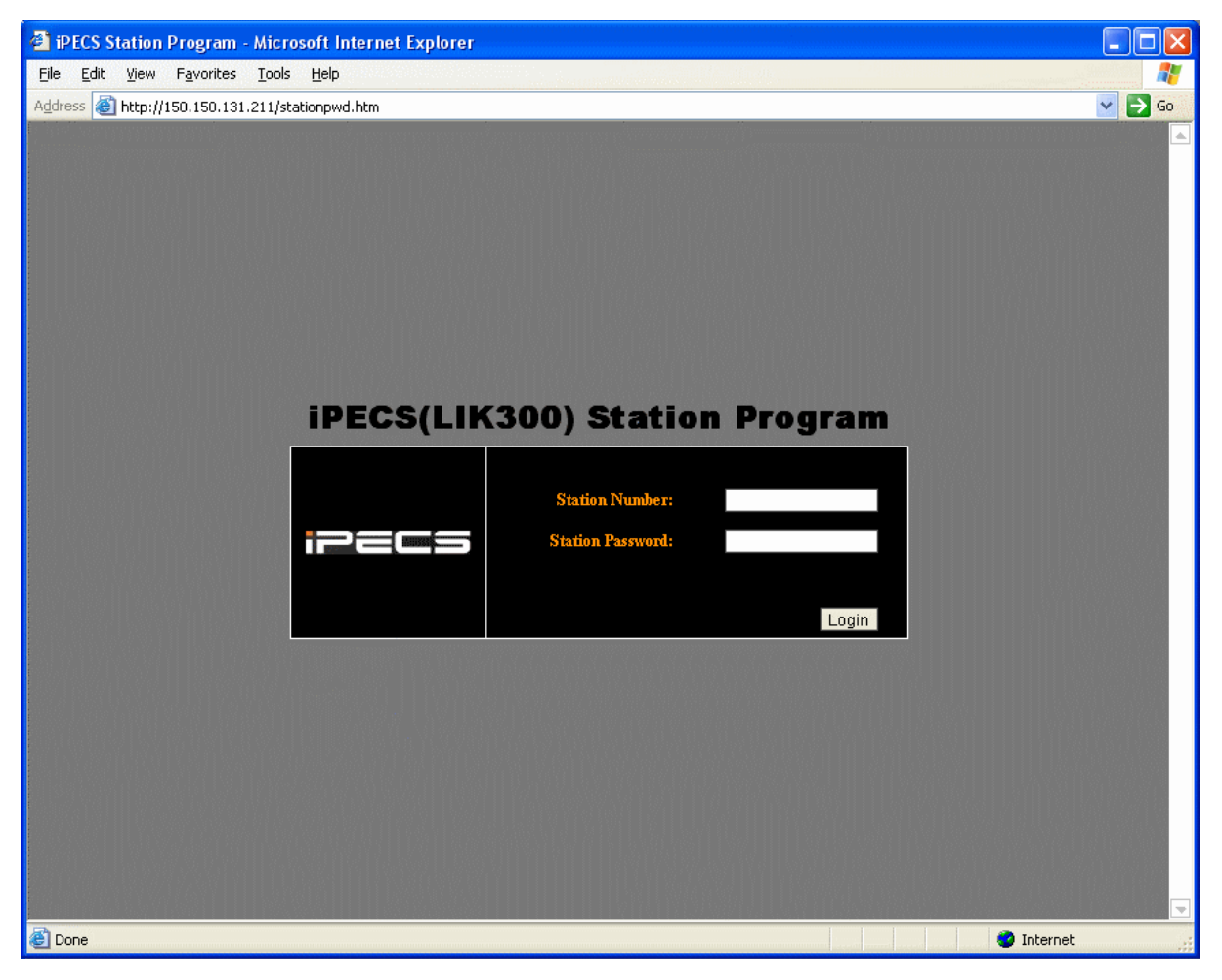

**Рисунок 1.2.3-1. Пароль абонента**

<span id="page-13-2"></span><span id="page-13-1"></span>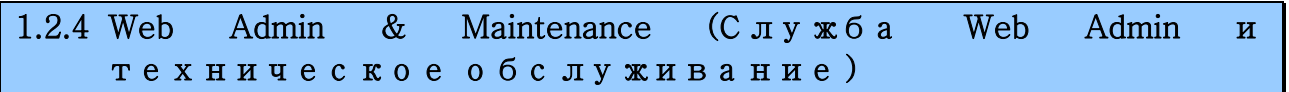

Если на главной странице выбрано Station Program, будет открыто окно Station Program как описано далее в следующем разделе.

### **iPECS** - MG Веб-администрирование

<span id="page-14-0"></span>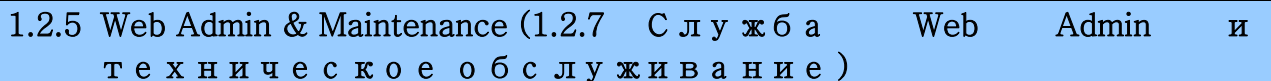

Если на главной странице выбрано Admin & Maintenance, будет открыто руководство Admin & Maintenance как описано в следующем разделе.

#### <span id="page-14-1"></span>1.3 WEB ADMIN DATA MODIFICATION & ACCESS (МОДИФИКАЦИЯ ДАННЫХ И ДОСТУП К СЛУЖБЕ WEB ADMIN)

<span id="page-14-2"></span>1.3.1 Web Admin Data Modification (Модификация данных  $\mathbf{B}$ службе Web Admin)

На каждой веб-странице для ввода данных в систему предусмотрено поле для ввода и отображения данных. Чтобы изменить данные:

- 1. Шелкните в поле данных: появится раскрывающееся меню для выбора опции или в поле появится курсор для ввода нужных данных пользователем.
- 2. По окончании ввода нажмите кнопку SAVE, чтобы отправить новую страницу в систему и сохранить измененные данные.

В заголовках таблиц некоторых веб-страниц присутствует текст синего цвета. При нажатии на этот текст таблица будет упорядочена по выбранному столбцу.

В некоторых случаях, если это оговорено, может потребоваться перезагрузка системы. Систему можно перезагрузить вручную как указано в Описании системы и руководстве по установке iPECS-MG, либо нажав кнопку Reset System на веб-странице инициализации.

<span id="page-14-3"></span>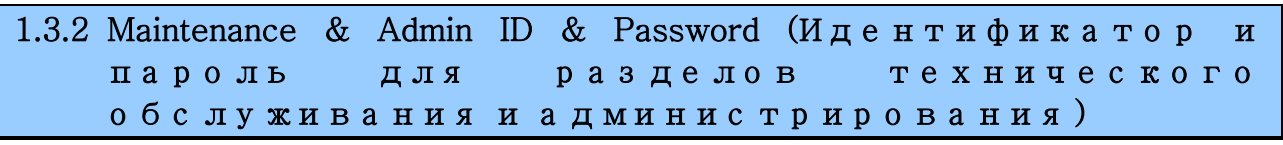

Система iPECS-MG поддерживает многоуровневую структуру идентификаторов и паролей. Идентификатор и пароль раздела технического обслуживания регулируют права доступа для идентификаторов и паролей уровней администратора и пользователя. Настоятельно рекомендуется назначать идентификатор и пароль. Кроме того, веб-пароль можно шифровать (см. раздел 1.3.3).

1. На главной странице щелкните на опции Admin & Maintenance, при этом будет открыто окно для ввода системного идентификатора и пароля, см. Рисунок

Выпуск 1

### **iPECS** - MG Веб-администрирование

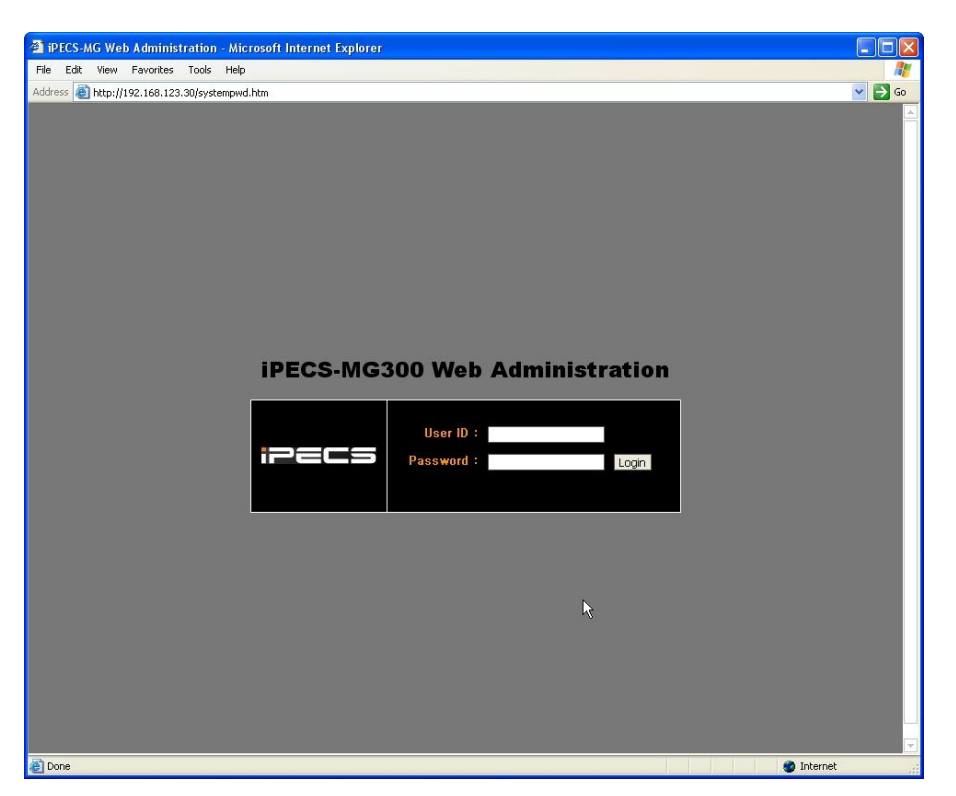

Рисунок 1.3.2-1. Системный идентификатор и пароль

#### <span id="page-15-1"></span><span id="page-15-0"></span>1.3.3 Password Encryption (Шифрование пароля)

Если эта функция активирована, iPECS-MG может применять дешифрование паролей с помощью блочного криптографического алгоритма RC6 (РGM223). Для реализации шифрования AES в системе iPECS-MG используется апплет Sun Java Virtual Machine. На ПК, с которого выполняется ввод пароля, должно быть установлено ПО JAVA Virtual Machine и активирована опция JRE (Java Runtime Environment) Explorer. Это обеспечивает надлежащую обработку зашифрованных паролей. ПО Sun JVM можно загрузить на сайте Java (www.java.com). После загрузки запустите загруженный файл. Для активации параметра Explorer JRE:

- 1. В меню Explorer (Проводник) выберите Internet Options>Advanced (Свойства обозревателя>Дополнительно). **Internet Options**
- 2. Чтобы активировать параметр "Use JRE...." (Использовать  $JRE...$ ), установите соответствующий флажок.
- 3. После перезагрузки компьютера откройте вебстраницу «ID & password» (Идентификатор и пароль) iPECS-MG; в нижнем левом углу экрана появится сообщение «Applet iPECSPwd started» (Апплет iPECS запущен), что указывает на активацию пароля (показано на следующем рисунке).

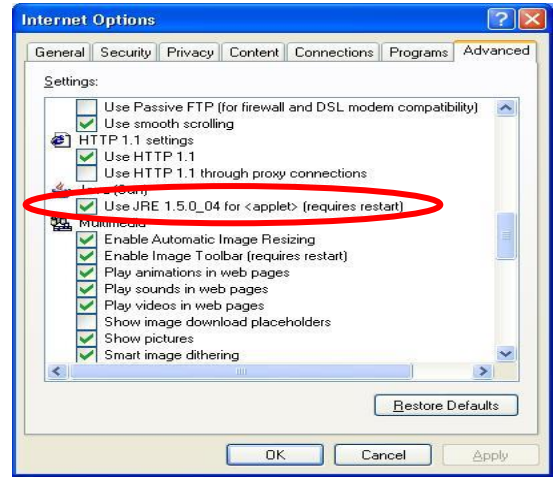

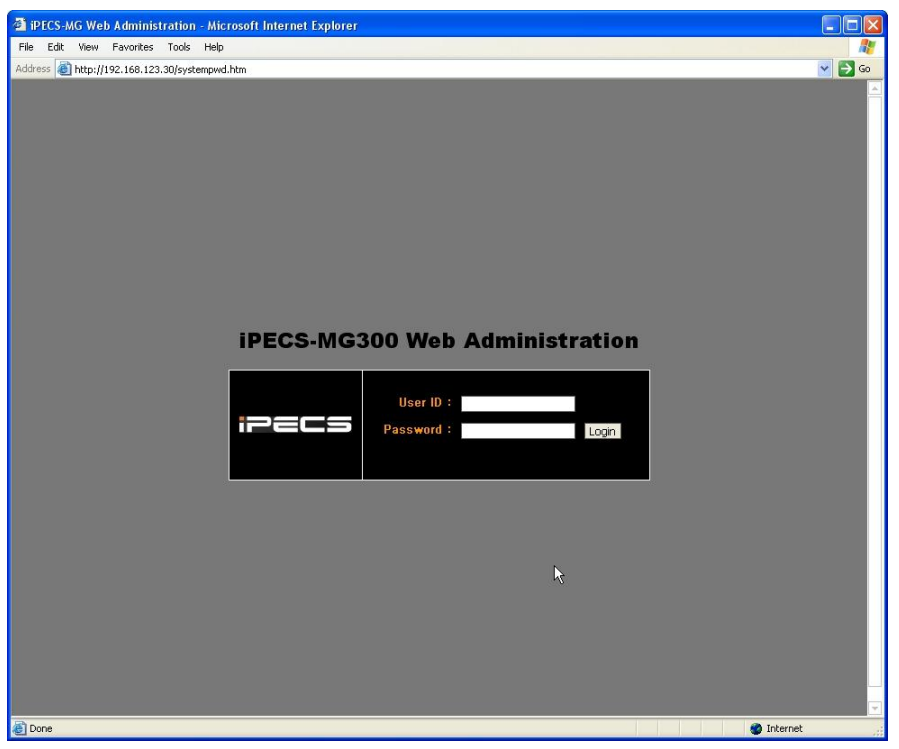

**Рисунок 1.3.3-1. Окно входа в службу Web Admin**

#### <span id="page-17-0"></span>1.4 WEB ADMIN & MAINTENANCE OVERVIEW (ОБЩИЕ СВЕДЕНИЯ О С Л У ЖБ Е WEB ADMIN И Т Е Х Н И Ч Е С К О М О Б С Л У ЖИ В А Н И И )

Чтобы попасть в главное окно раздела iPECS-MG Admin & Maintenance, в первом окне службы Web Admin (раздел [1.3.3\)](#page-15-0) введите пароль и нажмите кнопку Login, см. рисунок

<span id="page-17-1"></span>[Рисунок](#page-17-1) 1.4-1.

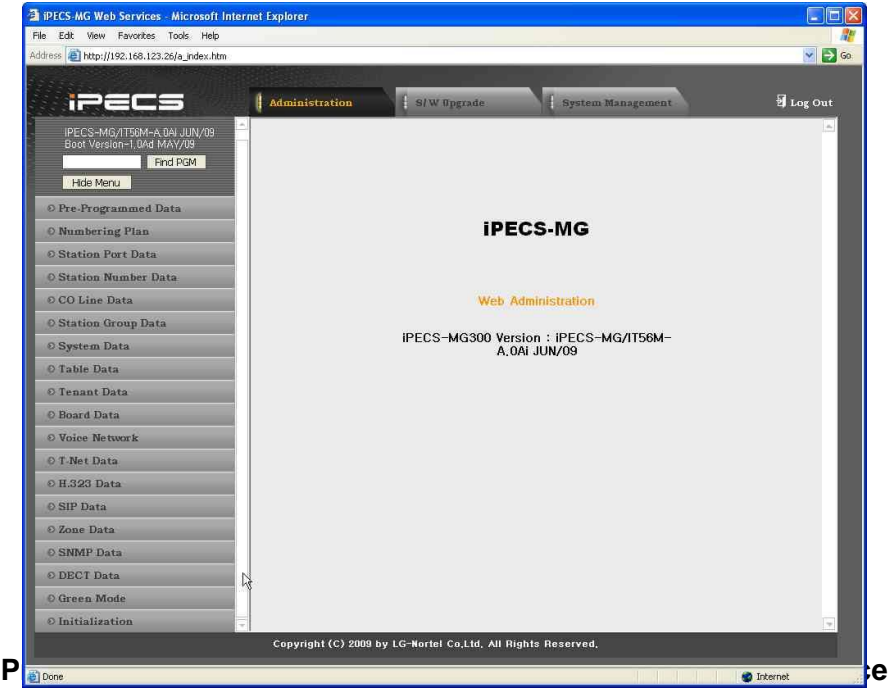

### $i$  $\equiv$  $\equiv$  $\equiv$  $\equiv$   $\sim$  MG Веб-администрирование

Доступ к содержимому базы данных и к сервисным функциям определяется введенным паролем. Главная страница Admin & Maintenance содержит три раздела:

- Панель меню верхнее поле
- Структура веб-сайта и раздел навигации левое окно
- Раздел информации и ввода данных центральное окно

С помощью меню можно выбрать следующее:

- Администрирование доступ к системной базы данных
- Загрузка файлов и удаленное обновление служит для загрузки рабочих файлов в систему и плату iPECS-MG.
- Техническое обслуживание позволяет загружать базы данных вместе с содержимым.

#### <span id="page-18-0"></span>1.5 IPECS **WEB** (ВЕБ-АДМИНИСТРИРОВАНИЕ ADMINISTRATION IPECS)

Чтобы войти в базу данных системы, выберите в панели меню пункт «Администрирование iPECS-MG». В левой части окна будет открыто поле «Административная навигация» (см. Рисунок 1.5-1 Меню администратора

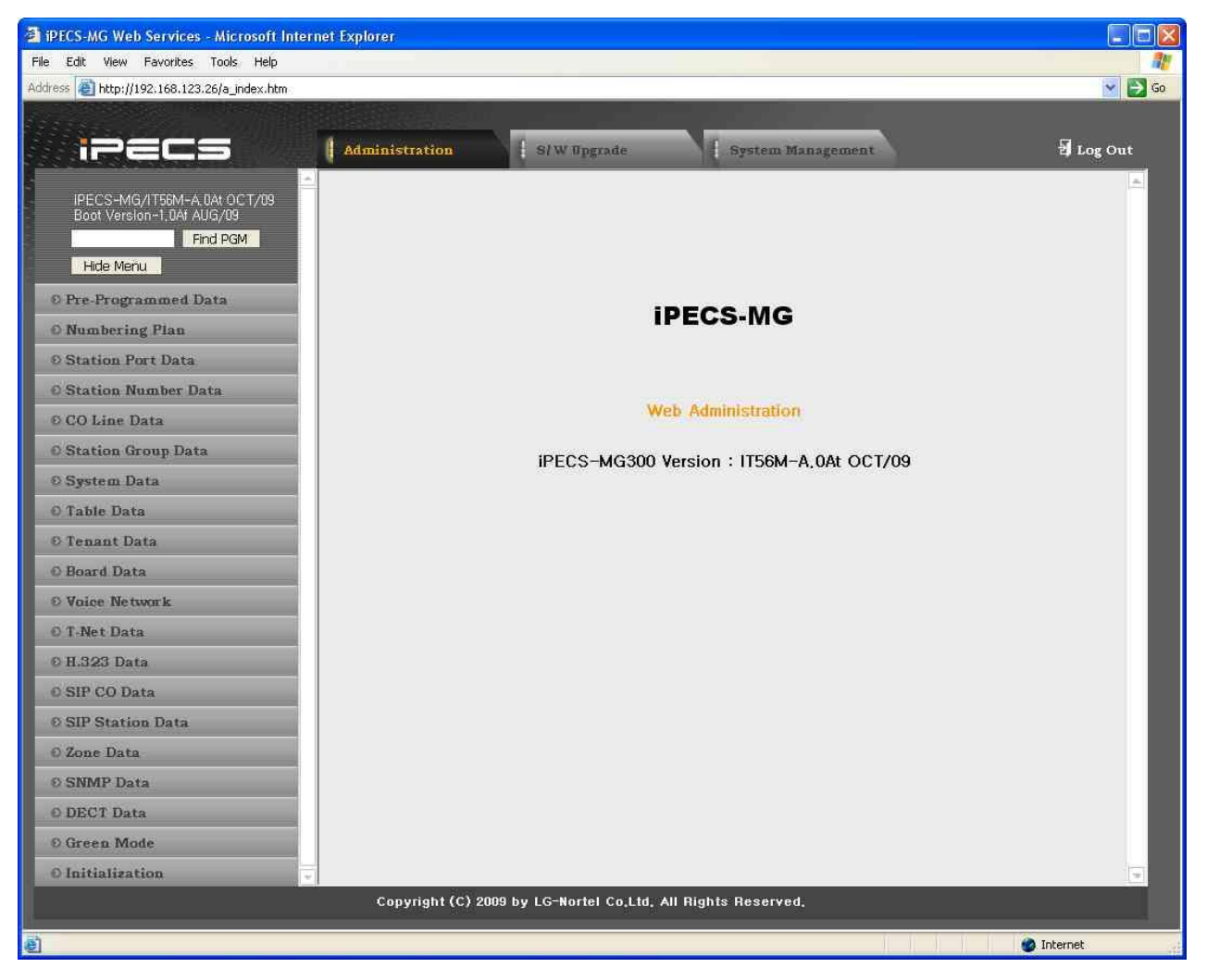

**Рисунок 1.5-1 Меню администратора**

<span id="page-20-0"></span>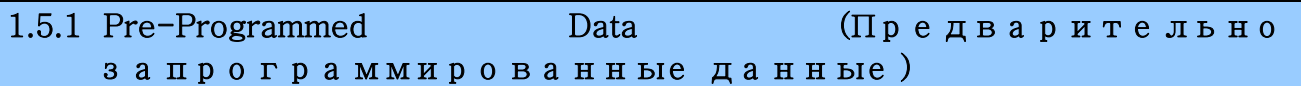

При выборе группы программ Pre-Programmed Data будет открыто вложенное меню (см. Рисунок 1.5.1-1. Вложенное меню [Pre-Programmed Data](#page-20-1) и описание в последующих разделах).

<span id="page-20-1"></span>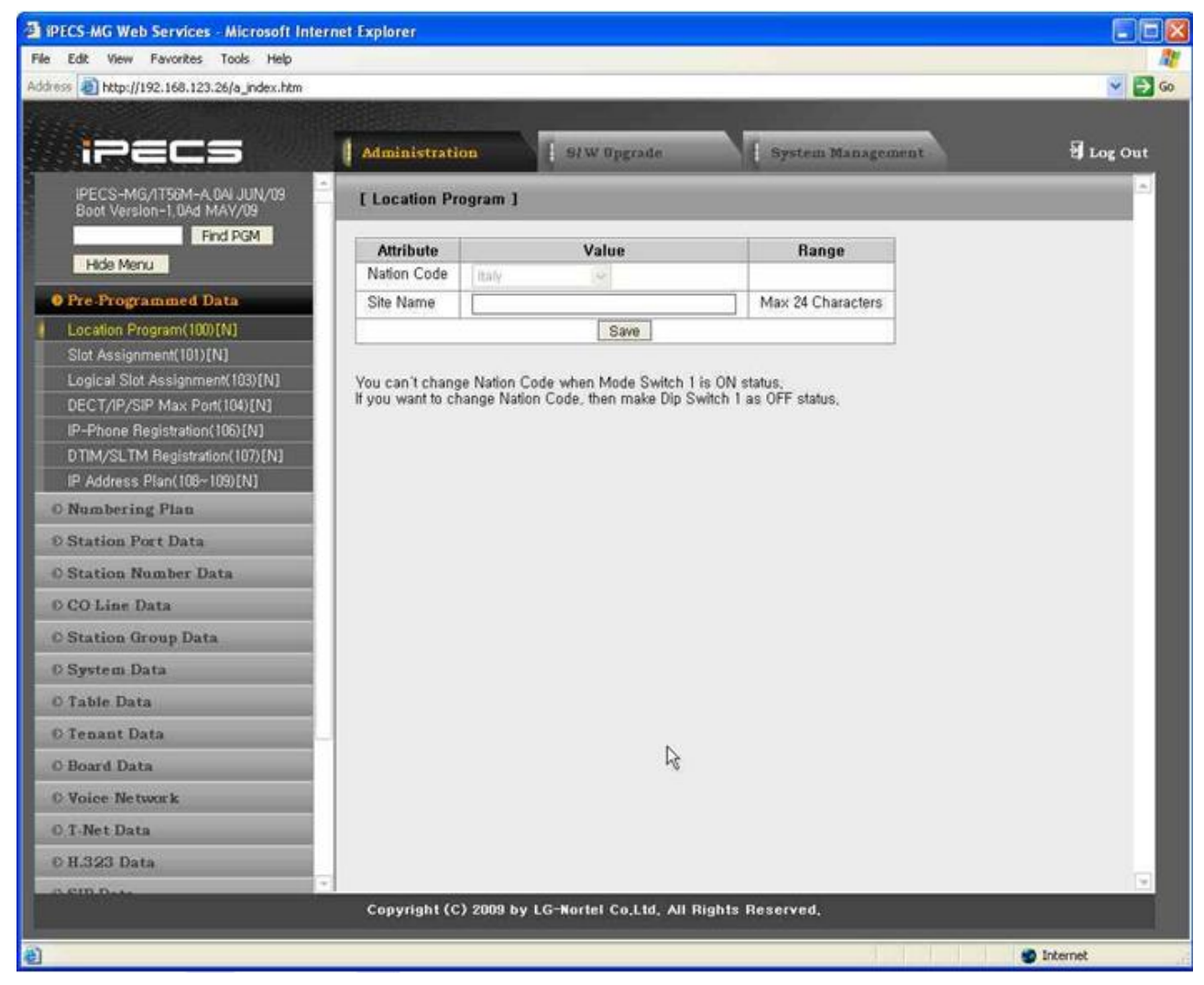

**Рисунок 1.5.1-1. Вложенное меню Pre-Programmed Data**

#### <span id="page-21-0"></span>1.5.1.1 Location Program (PGM 100) (Программа местоположения)

При выборе Location Program открывается страница ввода данных (см. рисунок 1.5.1.1-1).

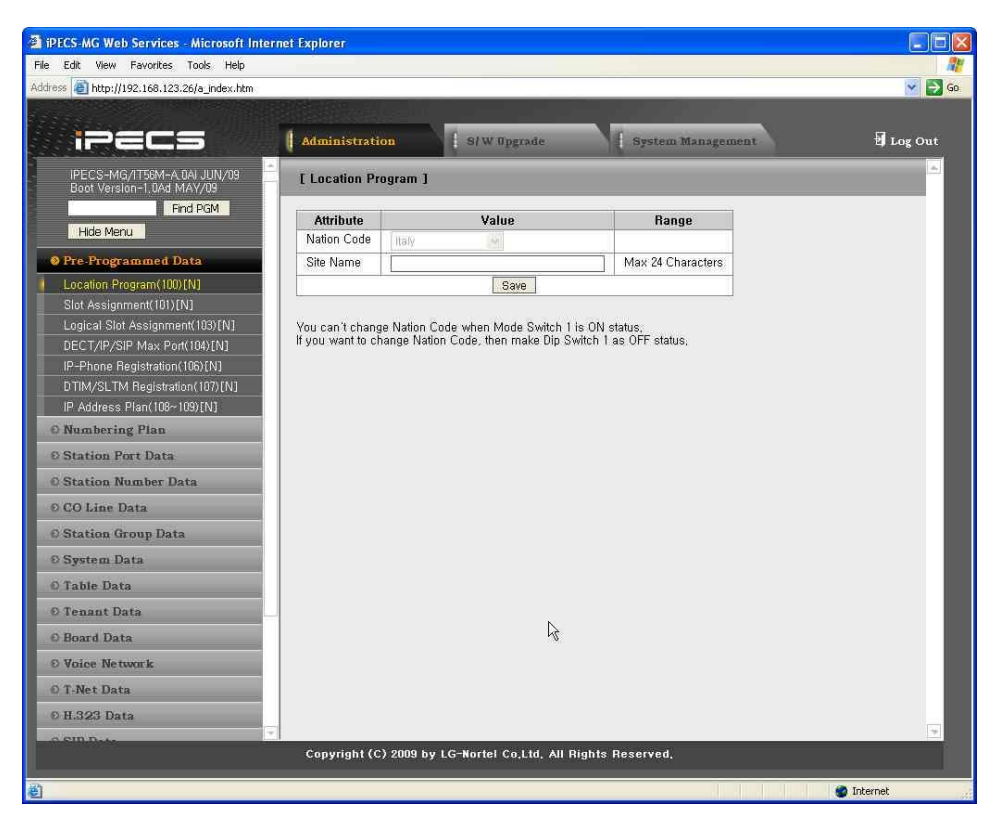

**Рисунок 1.5.1.1-1. Системный идентификатор**

В разделе программирования местоположения определяются страны с соответствующими международными кодами (кодами стран). Можно определить имя сайта, которое не должно превышать 24 знака. Эти данные используются для задания параметров усиления, частот и прочих характеристик системы, специфических для каждой конкретной страны и определяемых региональными нормативными требованиями. Имя сайта в основном используется специалистами по установки системы и программистами в качестве ссылки на клиента.

#### <span id="page-22-0"></span>1.5.1.2 Slot Assignment (PGM 101) (Н а з н а ч е н и е г н е з д (PGM 101))

При выборе пункта Slot Assignment будет открыта страница, показанная на рис. 1.5.1.2-1.

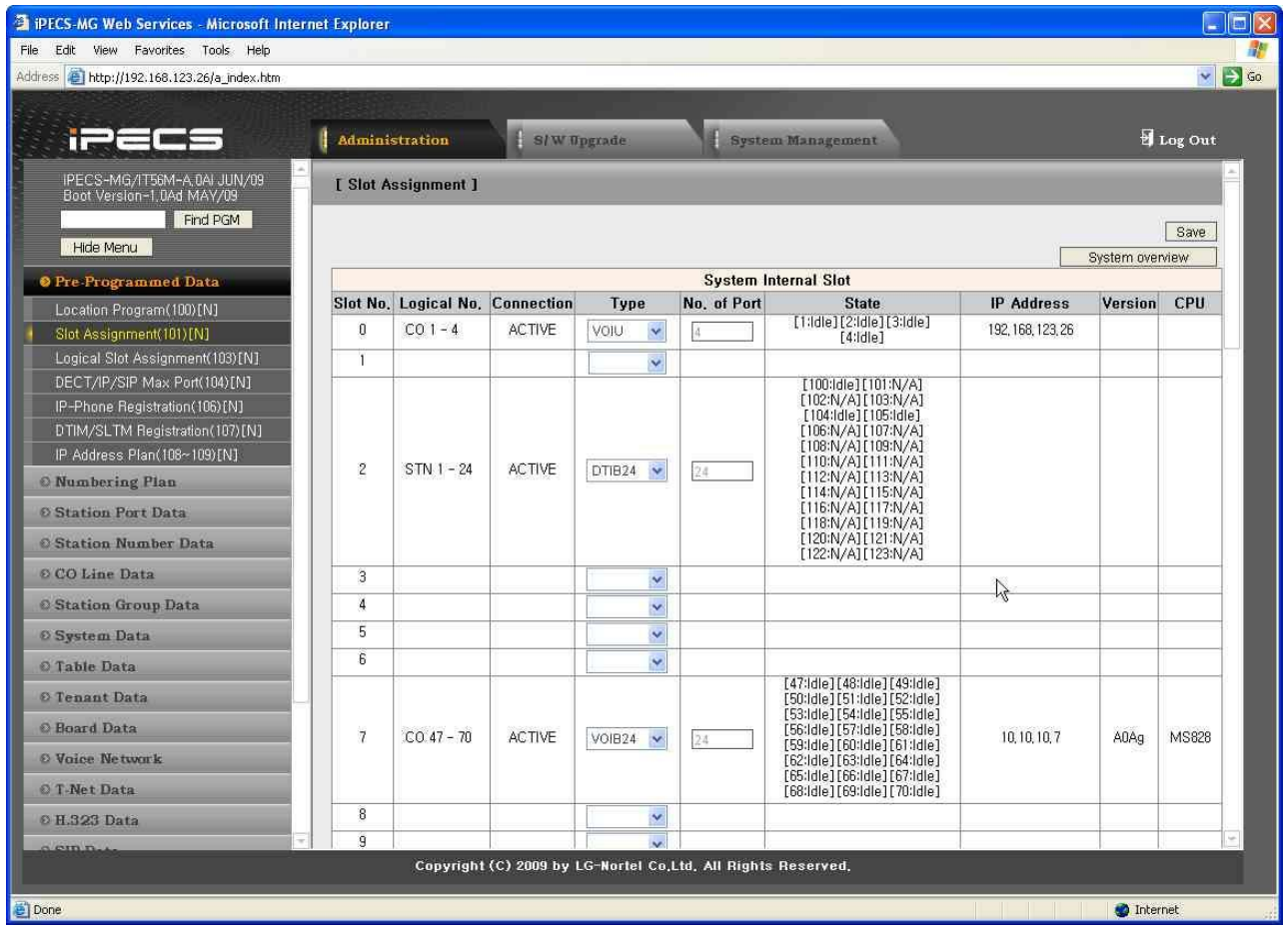

**Рисунок 1.5.1.2-1 Назначение гнезд**

| Таблица 1.5.1.2-1 Атрибуты назначения гнезд |  |  |
|---------------------------------------------|--|--|
|                                             |  |  |

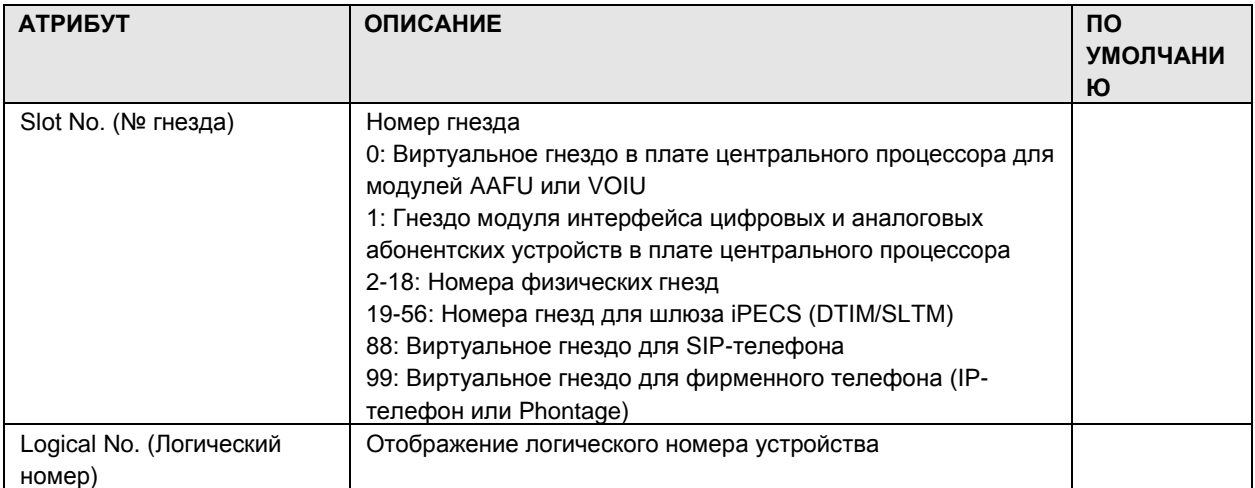

### $i$  $\equiv$  $\equiv$  $\equiv$   $\equiv$   $\mod$ Веб-администрирование

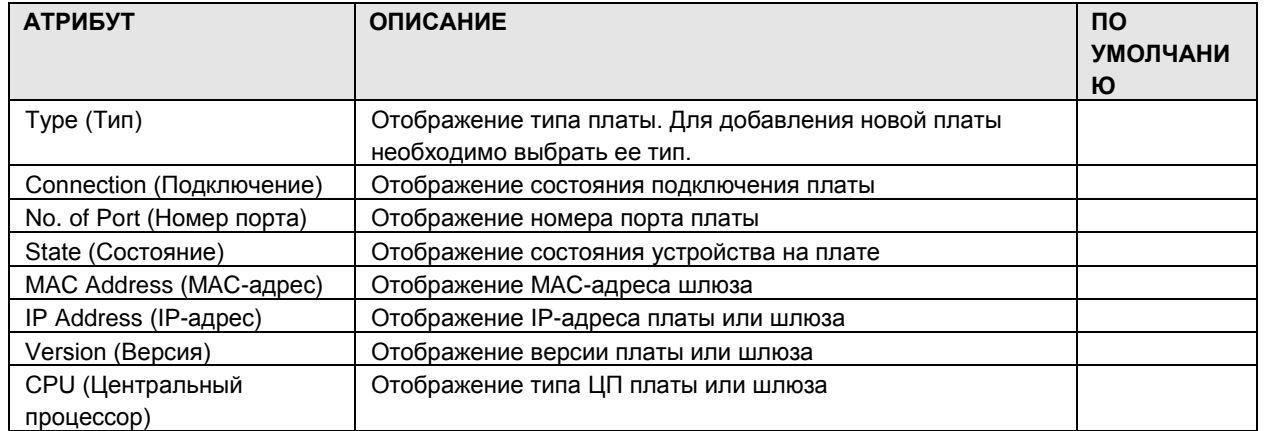

<span id="page-23-0"></span>1.5.1.3 Logical Slot Assignment (Назначение логических гнезд)

При выборе пункта Logical Slot Assignment будет открыта страница, показанная на рис.  $1.5.1.3 - 1.$ 

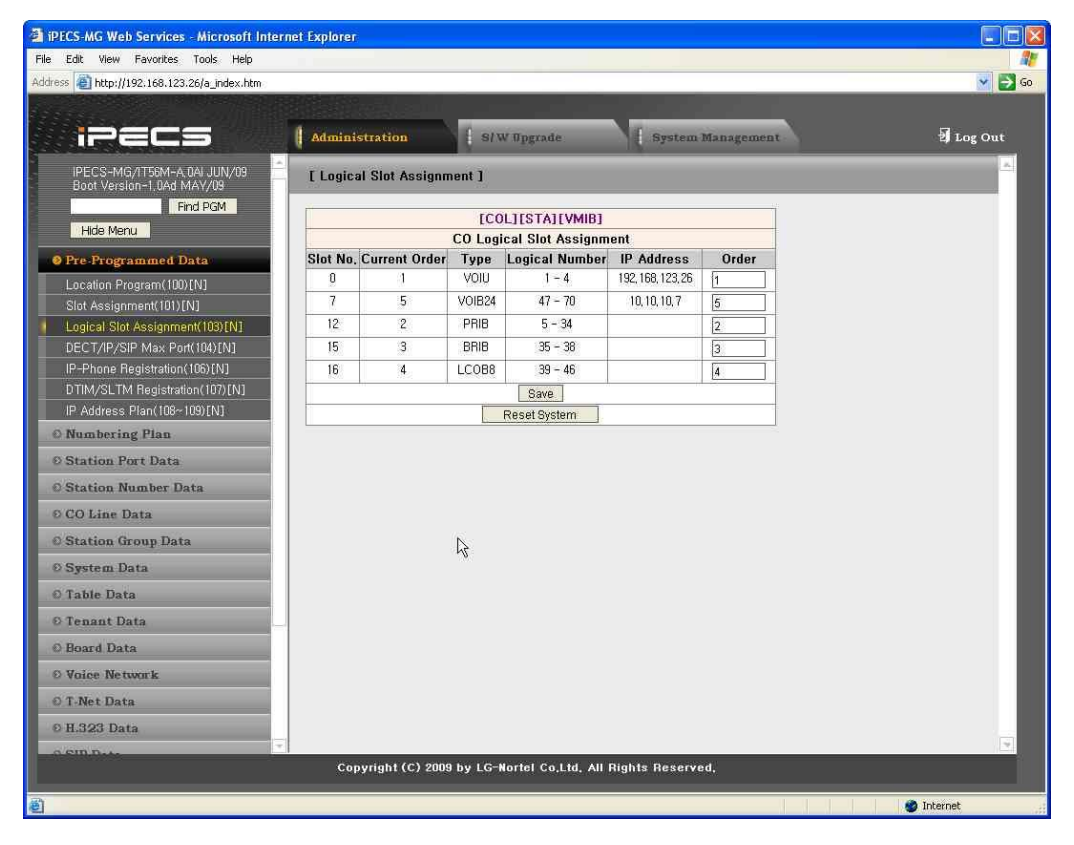

Рисунок 1.5.1.3-1. Назначение логических гнезд на плате соединительных линий

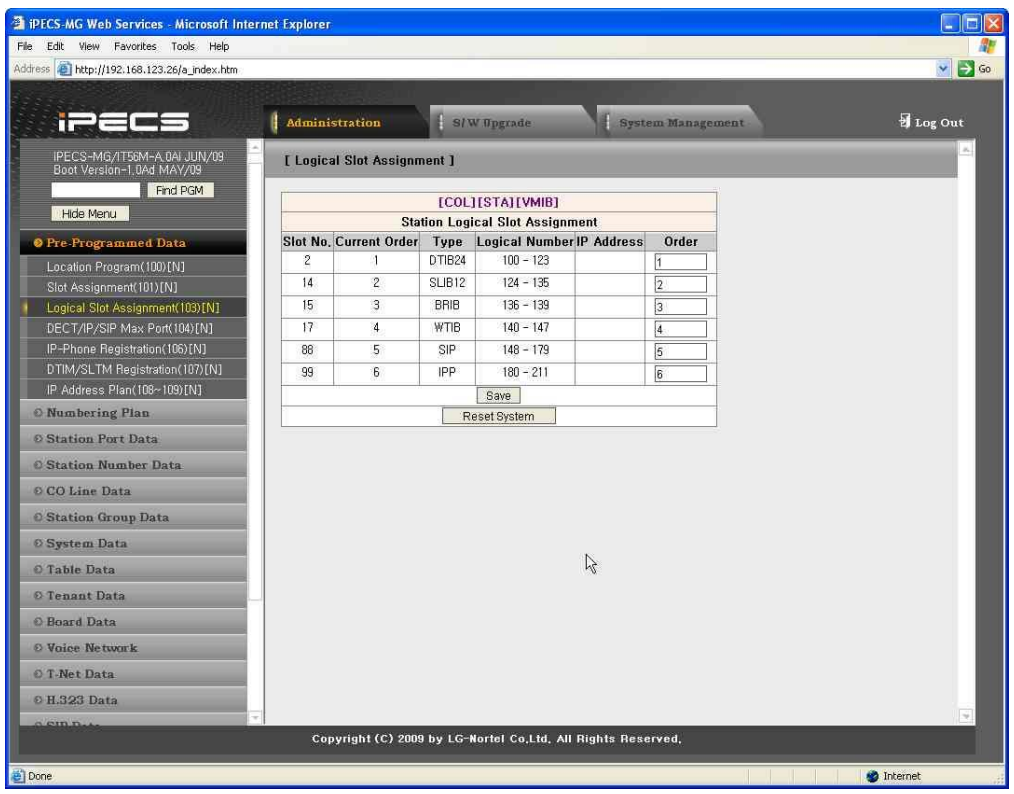

#### **Рисунок 1.5.1.3-2. Назначение логических гнезд платы абонентского телефона**

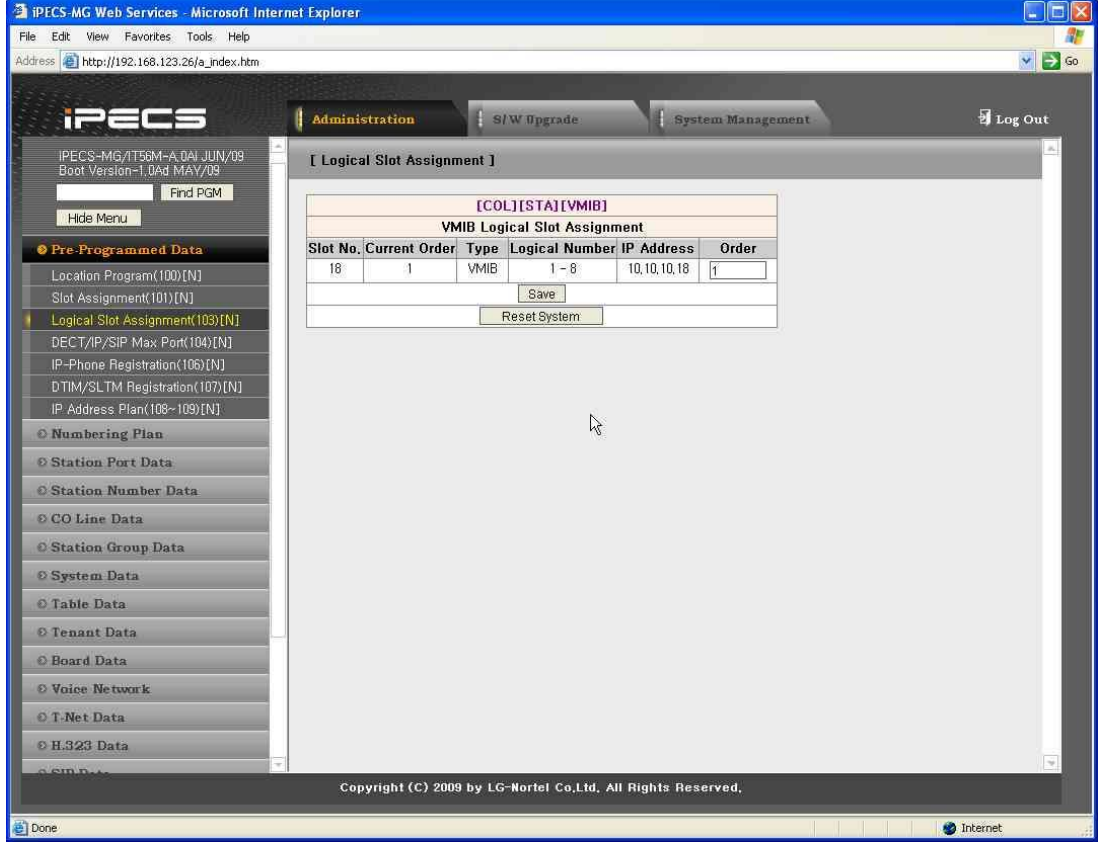

#### **Рисунок 1.5.1.3-3. Назначение логических гнезд интерфейсной платы голосовой почты**

Логическую последовательность «соединительная линия/абонент/VMIB» можно изменить путем добавления новой платы, удаления платы или изменения порядка следования гнезд. После внесения изменений в назначение логических гнезд систему следует перезагрузить, чтобы применить новый порядок гнезд.

#### <span id="page-26-0"></span>1.5.1.4 DECT/IP Phone/SIP Phone Max Port (PGM 104) (Ма к с и м а л ь н о е количество портов для телефонов DECT/IP/SIP (PGM 104))

При выборе пункта DECT/IP/SIP будет открыта страница, показанная на рис. 1.5.1.4-1.

| PECS-MG Web Services - Microsoft Internet Explorer              |                                                              |             |           |                   | Б                  |
|-----------------------------------------------------------------|--------------------------------------------------------------|-------------|-----------|-------------------|--------------------|
| Edit View Favorites Tools Help<br>File                          |                                                              |             |           |                   |                    |
| Address e http://192.168.123.26/a index.htm                     |                                                              |             |           |                   | $ightharpoonup$ Go |
|                                                                 |                                                              |             |           |                   |                    |
| n.                                                              | <b>Administration</b>                                        | S/W Upgrade |           | System Management | Log Out            |
| IPECS-MG/IT56M-A, 0AI JUN/09<br>Boot Version-1,0Ad MAY/09       | [ DECT/IP/SIP Maximum Port Assignment]                       |             |           |                   |                    |
| Find PGM                                                        | <b>Attribute</b>                                             | Value       | Range     |                   | Save               |
| Hide Menu                                                       | Maximum Number of DECT                                       | 8           | $0 - 192$ |                   |                    |
| <b>O</b> Pre-Programmed Data                                    | Maximum Number of IP Phone                                   | 32          | $0 - 324$ |                   |                    |
| Location Program(100)[N]                                        | Maximum Number of SIP Phone                                  | 32          | $0 - 324$ |                   |                    |
| Slot Assignment(101)[N]                                         |                                                              |             |           |                   |                    |
| Logical Slot Assignment(103)[N]<br>DECT/IP/SIP Max Port(104)[N] |                                                              |             |           |                   |                    |
| IP-Phone Registration(106)[N]                                   |                                                              |             |           |                   |                    |
| DTIM/SLTM Registration(107)[N]                                  |                                                              |             |           |                   |                    |
| IP Address Plan (108~109)[N]                                    |                                                              |             |           |                   |                    |
| <b>O</b> Numbering Plan                                         | r.                                                           |             |           |                   |                    |
| © Station Port Data                                             |                                                              |             |           |                   |                    |
| <b>Station Number Data</b>                                      |                                                              |             |           |                   |                    |
| © CO Line Data                                                  |                                                              |             |           |                   |                    |
| <b>C</b> Station Group Data                                     |                                                              |             |           |                   |                    |
| <b><i>©</i></b> System Data                                     |                                                              |             |           |                   |                    |
| O Table Data                                                    |                                                              |             |           |                   |                    |
| © Tenant Data                                                   |                                                              |             |           |                   |                    |
| <b><i>©</i></b> Board Data                                      |                                                              |             |           |                   |                    |
| © Voice Network                                                 |                                                              |             |           |                   |                    |
| O T-Net Data                                                    |                                                              |             |           |                   |                    |
| © H.323 Data                                                    |                                                              |             |           |                   |                    |
| $n$ on $n$                                                      | Copyright (C) 2009 by LG-Nortel Co,Ltd, All Rights Reserved, |             |           |                   |                    |
|                                                                 |                                                              |             |           |                   |                    |
| 圈                                                               |                                                              |             |           |                   | <b>D</b> Internet  |

**Рисунок 1.5.1.4-1. Назначение максимального количества портов DECT/IP/SIP**

Предусмотрена возможность назначения количества телефонов DECT, фирменных телефонов (IP-телефонов или Phontage) и SIP-телефонов, которые необходимо зарегистрировать в системе. После внесения необходимых изменений перезагрузите систему, чтобы применить эти изменения.

| <b>АТРИБУТ</b>           | <b>ОПИСАНИЕ</b>                                 | ПО УМОЛЧАНИЮ |
|--------------------------|-------------------------------------------------|--------------|
| Maximum Number of DECT   | Максимальное количество телефонов DECT, которое | 8            |
| (Макс. количество        | можно зарегистрировать в системе.               |              |
| телефонов DECT)          |                                                 |              |
| Maximum Number of IP     | Максимальное количество IP-телефонов, которое   | 32           |
| Phone (Максимальное      | можно зарегистрировать в системе.               |              |
| количество IP-телефонов) |                                                 |              |

**Таблица 1.5.1.4-1. Атрибуты назначения максимального количества портов**

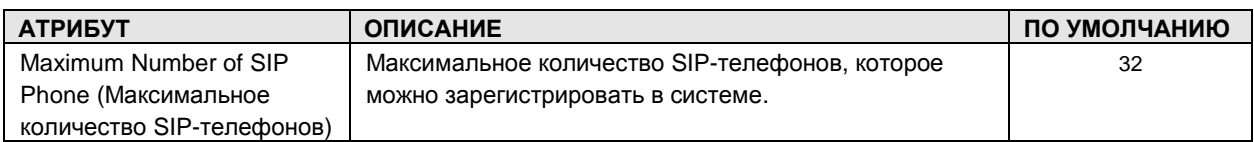

#### <span id="page-28-0"></span>1.5.1.5 IP-Phone Registration (PGM 106) (Р е г и с т р а ц и я IP-т е л е ф о н а (PGM 106))

При выборе пункта IP-Phone Registration будет открыта страница, показанная на рис. 1.5.1.5- 1.

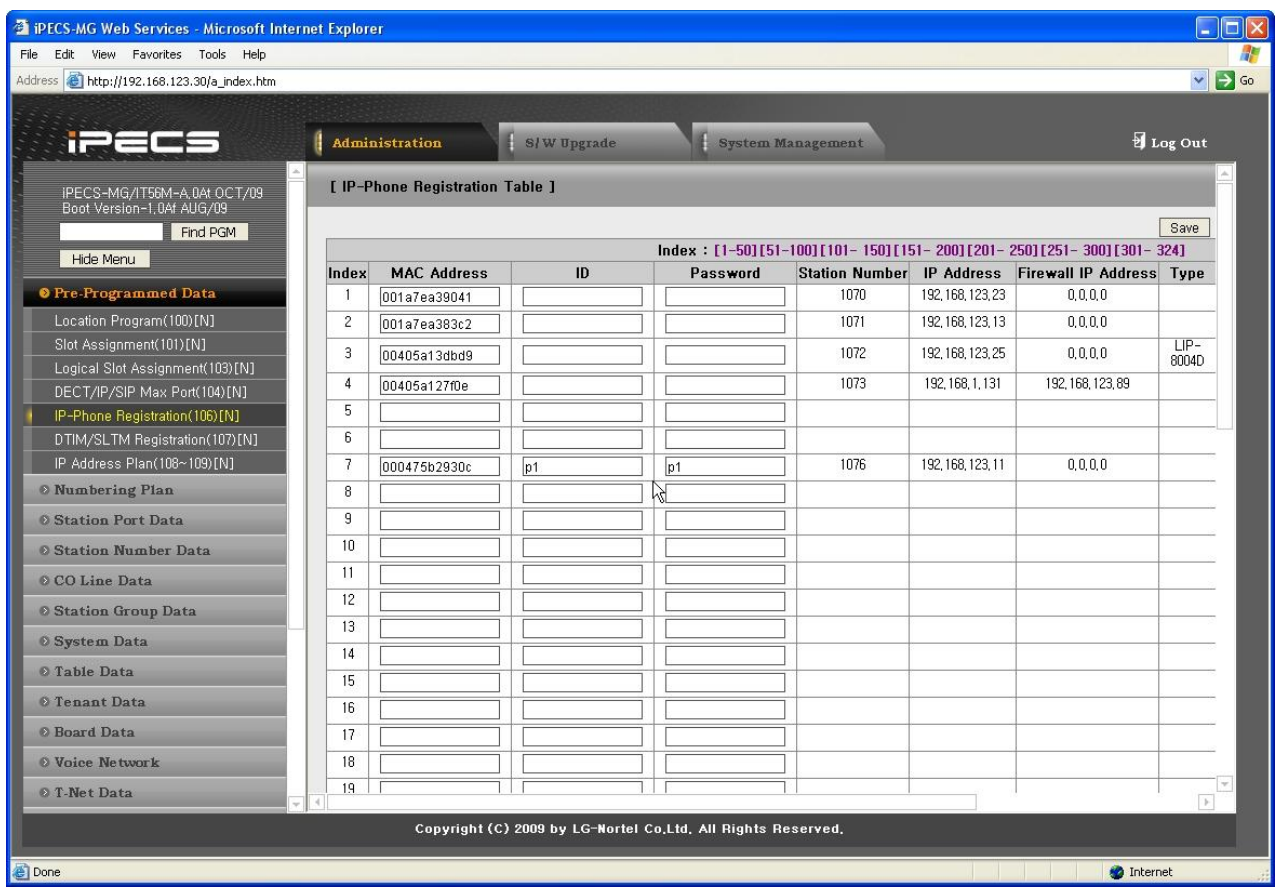

**Рисунок 1.5.1.5-1. Таблица регистрации IP-телефонов**

При выборе на экране нужного индекса соответствующий диапазон отображается выше (например, [1-50],[51-100],[101-150]).

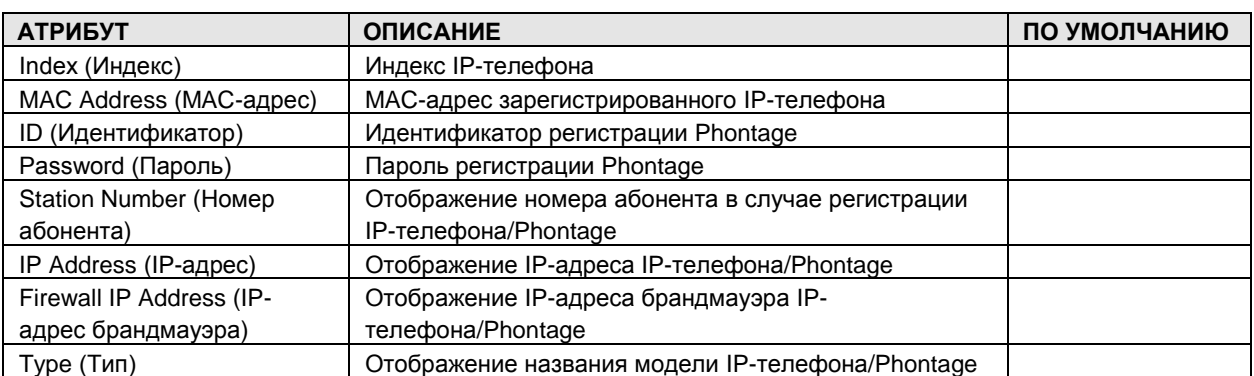

#### **Таблица 1.5.1.5-1. Атрибуты таблицы регистрации**

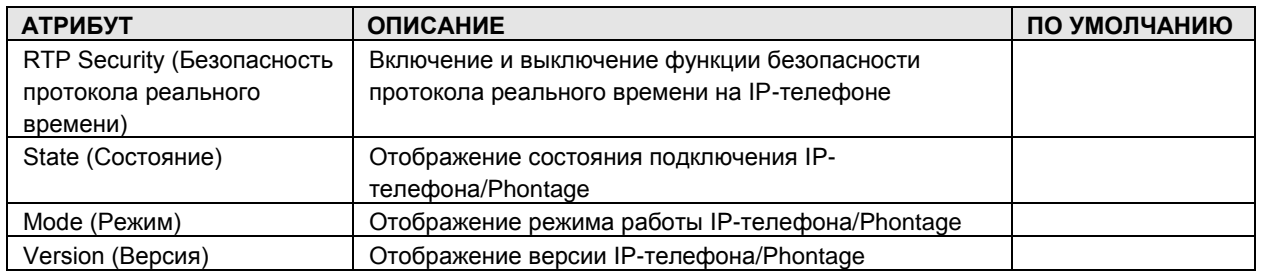

#### <span id="page-29-0"></span>1.5.1.6 DTIM/SLTM Registration (PGM 107) (Р е г и с т р а ц и я DTIM/SLTM (PGM 107))

При выборе пункта DTIM/SLTM Registration будет открыта страница, показанная на рис. 1.5.1.6-1.

| Address <b>e</b> http://192.168.123.26/a_index.htm              |                       |                                  |                                                              |                   |                                                    |              | $\Rightarrow$ Go<br>$\ddot{\mathbf{v}}$ |
|-----------------------------------------------------------------|-----------------------|----------------------------------|--------------------------------------------------------------|-------------------|----------------------------------------------------|--------------|-----------------------------------------|
|                                                                 |                       |                                  |                                                              |                   |                                                    |              |                                         |
|                                                                 |                       |                                  |                                                              |                   |                                                    |              |                                         |
| $\overline{\phantom{a}}$                                        | <b>Administration</b> |                                  | S/W Upgrade                                                  |                   | System Management                                  |              | Log Out                                 |
| IPECS-MG/IT56M-A 0AI JUN/09<br>Boot Version-1,0Ad MAY/09        |                       | [ DTIM/SLTM Registration Table ] |                                                              |                   |                                                    |              |                                         |
| Find PGM                                                        | Slot No.              | <b>MAC Address</b>               | <b>Logical Number</b>                                        | <b>IP Address</b> | <b>Firewall IP Address RTP Security Type State</b> |              | Save                                    |
| Hide Menu                                                       | 19                    |                                  |                                                              | 0.0.0.0           | 0.0.0.0                                            | OFF V        |                                         |
| <b>O</b> Pre-Programmed Data                                    | 20                    |                                  |                                                              | 0.0.0.0           | 0.0.0.0                                            | OFF $\sim$   |                                         |
| Location Program(100)[N]                                        | 21                    |                                  |                                                              | 0.0.0.0           | 0.0.0.0                                            | $OFF$ $\sim$ |                                         |
| Slot Assignment(101)[N]                                         | 22                    |                                  |                                                              | 0.0.0.0.          | 0.0.0.0                                            | $OFF$ $\vee$ |                                         |
| Logical Slot Assignment(103)[N]                                 | 23                    |                                  |                                                              | 0.0.0.0           | 0.0.0.0                                            | OFF          |                                         |
| DECT/IP/SIP Max Port(104)[N]                                    | 24                    |                                  |                                                              | 0.0.0.0           | 0.0.0.0                                            | OFF v        |                                         |
| IP-Phone Registration(106)[N]<br>DTIM/SLTM Registration(107)[N] | 25                    |                                  |                                                              | 0.0.0.0           | 0.0.0.0                                            | OFF $\vee$   |                                         |
| IP Address Plan(108~109)[N]                                     | 26                    |                                  |                                                              | 0.0.0.0           | 0.0.0.0                                            | OFF $\sim$   |                                         |
| <b>O</b> Numbering Plan                                         | 27                    |                                  |                                                              | 0.0.0.0           | 0.0.0.0                                            | OFF V        |                                         |
| © Station Port Data                                             | 28                    |                                  |                                                              | 0.0.0.0           | 0.0.0.0                                            | OFF $\sim$   |                                         |
| <b>C.Station Number Data</b>                                    | 29                    |                                  |                                                              | 0.0.0.0           | 0.0.0.0                                            | OFF Y        |                                         |
|                                                                 | 30                    |                                  |                                                              | 0.0.0.0           | 0.0.0.0                                            | OFF V        |                                         |
| © CO Line Data                                                  | 31                    |                                  |                                                              | 0.0.0.0           | 0.0.0.0                                            | $OFF$ $\sim$ |                                         |
| <b>C</b> Station Group Data                                     | 32                    |                                  |                                                              | 0.0.0.0           | 0.0.0.0                                            | OFF Y        |                                         |
| <b>Ø System Data</b>                                            | 33                    |                                  |                                                              | 0.0.0.0           | 0.0.0.0                                            | OFF V        |                                         |
| O Table Data                                                    | 34                    |                                  |                                                              | 0.0.0.0           | 0.0.0.0                                            | OFF V        |                                         |
| © Tenant Data                                                   | 35                    |                                  |                                                              | 0.0.0.0           | 0.0.0.0                                            | OFF $\sim$   |                                         |
| <b><i>O</i></b> Board Data                                      | 36                    |                                  |                                                              | 0.0.0.0           | 0.0.0.0                                            | OFF          |                                         |
| <b>© Voice Network</b>                                          | 37                    |                                  |                                                              | 0.0.0.0           | 0.0.0.0                                            | OFF $\sim$   |                                         |
| O T-Net Data                                                    | 38                    |                                  |                                                              | 0.0.0.0           | 0.0.0.0                                            | $OFF$ $\vee$ |                                         |
|                                                                 | 39                    |                                  |                                                              | 0.0.0.0           | 0.0.0.0                                            | OFF V        |                                         |
| © H.323 Dath                                                    | 40                    |                                  |                                                              | 0.0.0.0           | 0.0.0.0                                            | OFF v        |                                         |
| $c$ on $n$                                                      |                       |                                  | Copyright (C) 2009 by LG-Nortel Co,Ltd, All Rights Reserved, |                   |                                                    |              |                                         |

**Рисунок 1.5.1.6-1. Таблица регистрации DTIM/SLTM**

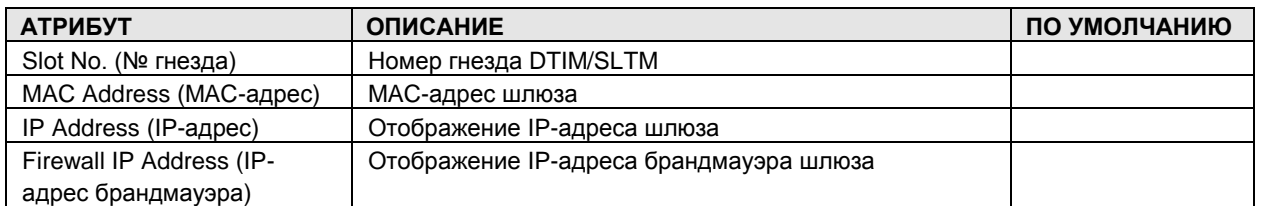

#### **Таблица 1.5.1.6-1. Атрибуты таблицы регистрации**

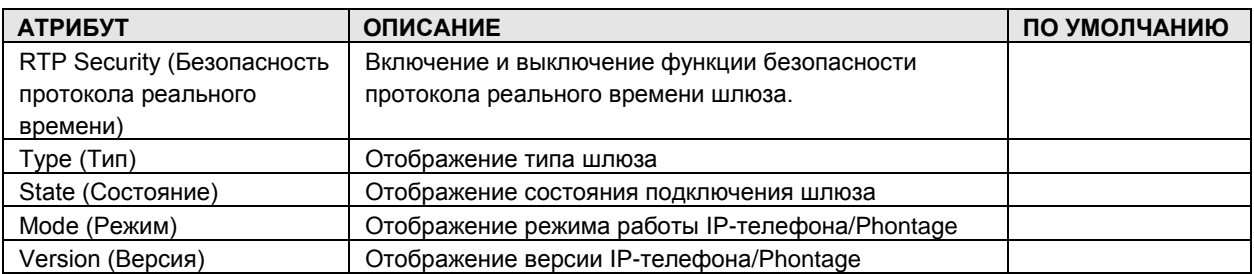

#### <span id="page-31-0"></span>1.5.1.7 IP Address Plan (PGM 108-109) (План IP-адресации - PGM 108-109)

При выборе пункта IP Address Plan будет открыта страница, показанная на рис. 1.5.1.7-1.

| <sup>2</sup> iPECS-MG Web Services - Microsoft Internet Explorer |                                                              |                  |                   | 10<br>a.                |
|------------------------------------------------------------------|--------------------------------------------------------------|------------------|-------------------|-------------------------|
| File Edit View Favorites Tools Help                              |                                                              |                  |                   |                         |
| Address <sup>2</sup> http://192.168.123.26/a_index.htm           |                                                              |                  |                   | $\vee$ $\rightarrow$ Go |
|                                                                  |                                                              |                  |                   |                         |
| T=                                                               | <b>Administration</b>                                        | S/W Upgrade      | System Management | Log Out                 |
| IPECS-MG/IT56M-A, 0AI JUN/09<br>Boot Version-1,0Ad MAY/09        | [ System IP Address Plan ]                                   |                  |                   |                         |
| Find PGM                                                         | <b>Attribute</b>                                             | Value            |                   | Save                    |
| Hide Menu                                                        | IP Address                                                   | 192.168.123.26   |                   |                         |
| <b>O</b> Pre-Programmed Data                                     | Subnet Mask                                                  | 255.255.255.0    |                   |                         |
| Location Program(100)[N]                                         | Router IP Address                                            | 192.168.123.254  |                   |                         |
| Slot Assignment(101)[N]                                          | Firewall IP Address                                          | 0.0.0.0          |                   |                         |
| Logical Slot Assignment(103)[N]                                  | DNS IP Address.                                              | 0.0.0.0          |                   |                         |
| DECT/IP/SiP Max Port(104)[N]<br>IP-Phone Registration(106)[N]    | H. 323 Port (0~9999)                                         | 1720             |                   |                         |
| DTIM/SLTM Registration(107)[N]                                   | SIP Port (0~9999)                                            | 5060             |                   |                         |
| IP Address Plan (108~109) [N]                                    | <b>DHCP Usage</b>                                            | OFF V            |                   |                         |
| <b>O</b> Numbering Plan                                          | DiffServ (0~63)                                              | $\overline{4}$   |                   |                         |
| © Station Port Data                                              | MAC Address                                                  | 00405a2963cd     |                   |                         |
| <b>Station Number Data</b>                                       | <b>IPKTS Protocol Port</b>                                   | 5588             |                   |                         |
|                                                                  | Private Subnet Mask                                          | 255, 255, 255, 0 |                   |                         |
| © CO Line Data                                                   | Application Release Version                                  | 56M-A.0Ai        |                   |                         |
| <b>Station Group Data</b>                                        | Application Release Date                                     | <b>JUN/09</b>    |                   |                         |
| <b><i>©</i></b> System Data                                      | <b>Boot Version</b>                                          | 1,0Ad            |                   |                         |
| O Table Data                                                     | <b>Boot Release Date</b>                                     | MAY/09           |                   |                         |
| © Tenant Data                                                    |                                                              |                  |                   |                         |
| <b>O</b> Board Data                                              |                                                              |                  |                   |                         |
| © Voice Network                                                  |                                                              |                  |                   |                         |
| O T-Net Data                                                     |                                                              |                  |                   |                         |
| 0 H.323 Data                                                     | ß                                                            |                  |                   | $\rightarrow$           |
| $n$ em $n$ .                                                     | Copyright (C) 2009 by LG-Nortel Co,Ltd, All Rights Reserved, |                  |                   |                         |
|                                                                  |                                                              |                  |                   |                         |
| Done                                                             |                                                              |                  |                   | <b>D</b> Internet       |

Рисунок 1.5.1.7-1. План IP-адресации системы

В разделе System IP Address Plan устанавливается несколько IP-адресов, в том числе IPадрес, требуемый для внешних вызовов VoIP и для IP-адреса для маршрутизатора.

ПРИМЕЧАНИЕ: IP-адрес и адрес маршрутизатора должны быть маршрутизируемыми IPадресами для доступа во внешнюю сеть VoIP, удаленного доступа с помощью IP-телефона, а также для веб-доступа.

Если используется VOIB (Voice over IP Board), данный модуль также должен иметь маршрутизируемый адрес, чтобы обеспечить доступ к внешней сети VoIP и удаленному устройству.

Систему iPECS-MG можно установить после сервера NAPT, если сервер NAPT обеспечивает трансляцию стационарного адреса и переадресацию портов. В этом случае система использует параметр "Firewall IP address" (IP-адрес брандмауэра) в качестве фиксированного IP-адреса для связи с удаленными устройствами. Адрес назначается как адрес MFIM в удаленном устройстве.

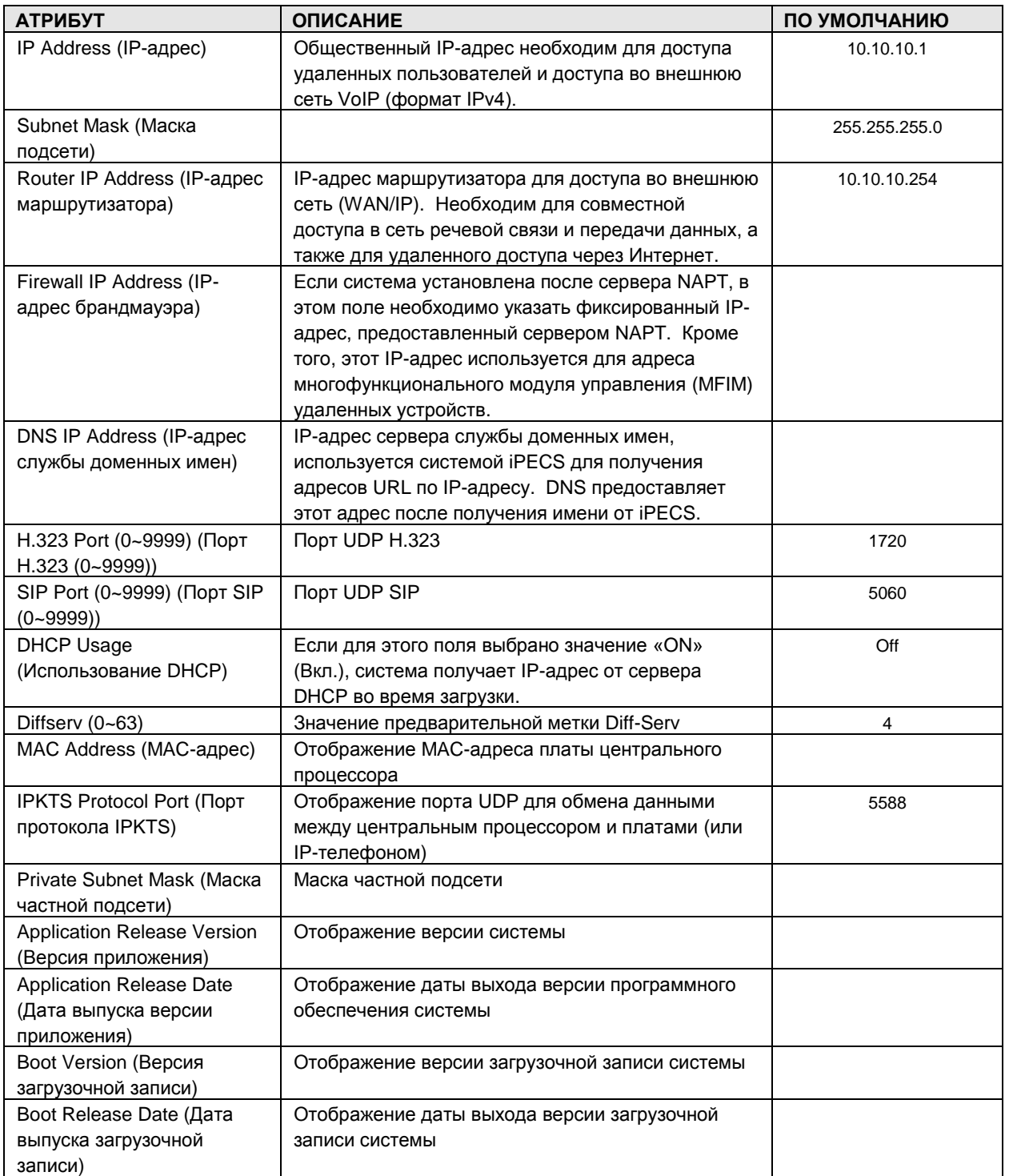

#### Таблица 1.5.1.7-1. План IP-адресации системы

#### <span id="page-33-0"></span>1.5.2 Numbering Plan (Планнумерации)

При выборе группы программ Numbering Plan открывается вложенное меню, показанное на

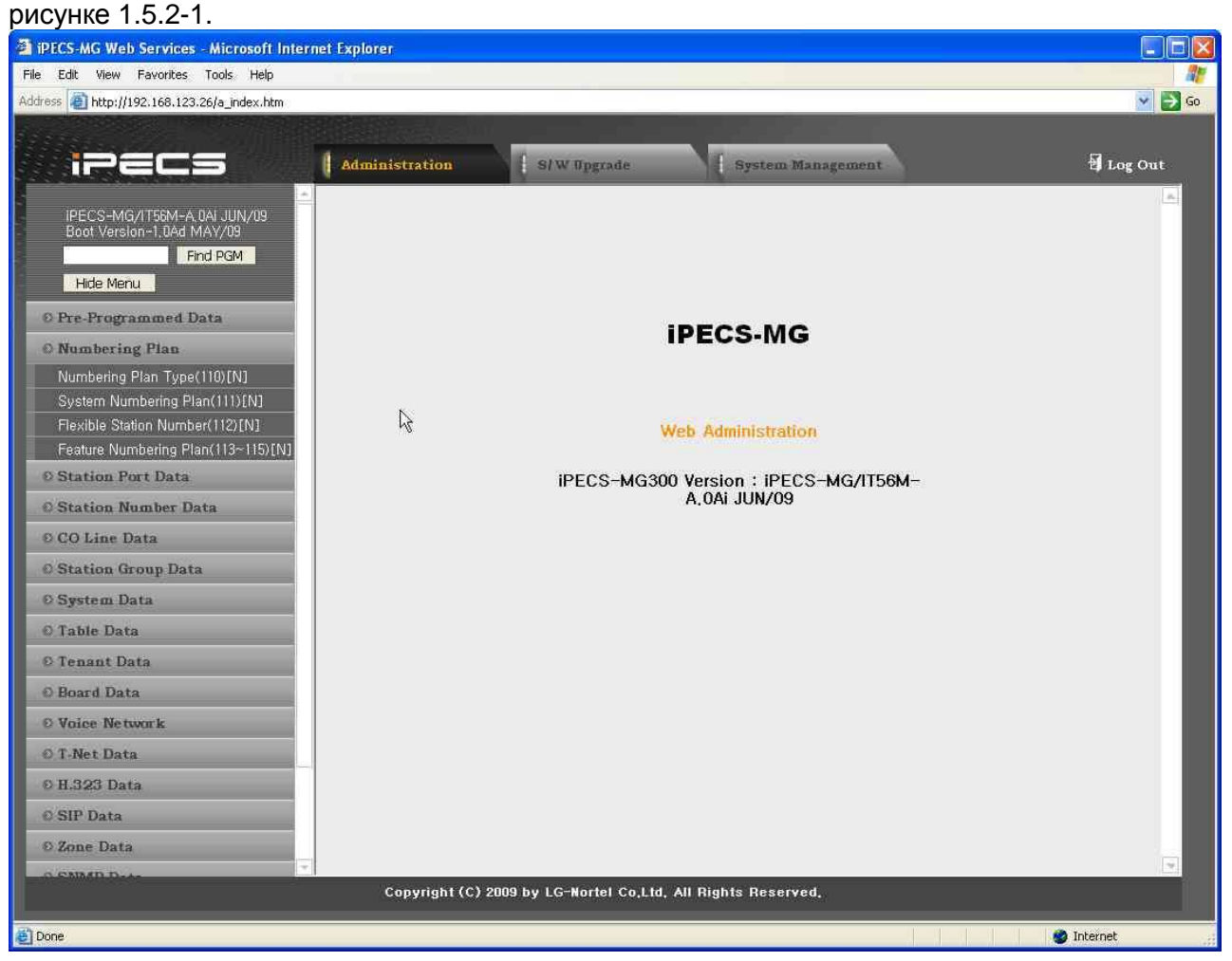

**Рисунок 1.5.2-1. Вложенное меню плана нумерации**

#### <span id="page-34-0"></span>1.5.2.1 Numbering Plan Туре (РGM 110) (Тип плана нумерации (РGM 110))

При выборе пункта Numbering Plan Type будет открыта страница, показанная на рис. 1.5.2.1- 1.

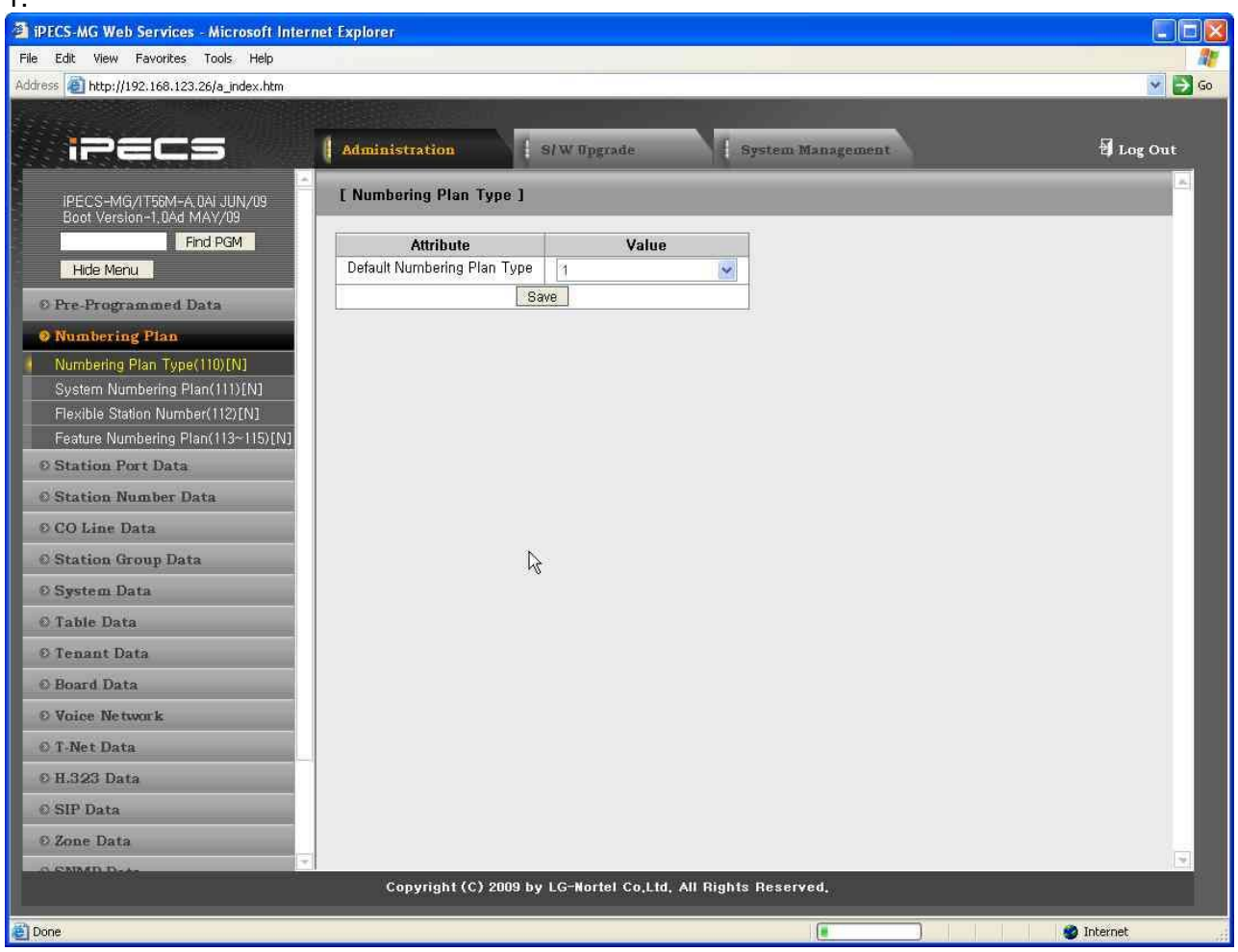

**Рисунок 1.5.2.1-1 Тип плана нумерации**

Система iPECS-MG предоставляет набор планов нумерации по умолчанию. Можно установить один из нескольких планов нумерации, либо удалить любой из них.

При выборе плана нумерации типа 7 (Удаление всей нумерации) удаляются все коды нумерации. После удаления пользователь должен прежде всего определить параметр «System Numbering Plan» (План системы нумерации). После настройки плана нумерации системы пользователь может назначить другой код плана нумерации. Эта функция удобна, когда пользователь хочет перенастроить все планы нумерации, не используя значения по умолчанию.

### $iP \equiv C \equiv -MG$ Веб-администрирование

#### <span id="page-35-0"></span>1.5.2.2 System Numbering Plan (PGM 110) (План нумерации системы  $(PGM 110)$

При выборе пункта System Numbering Plan будет открыта страница, показанная на рис.  $1.5.2.2 - 1.$ 

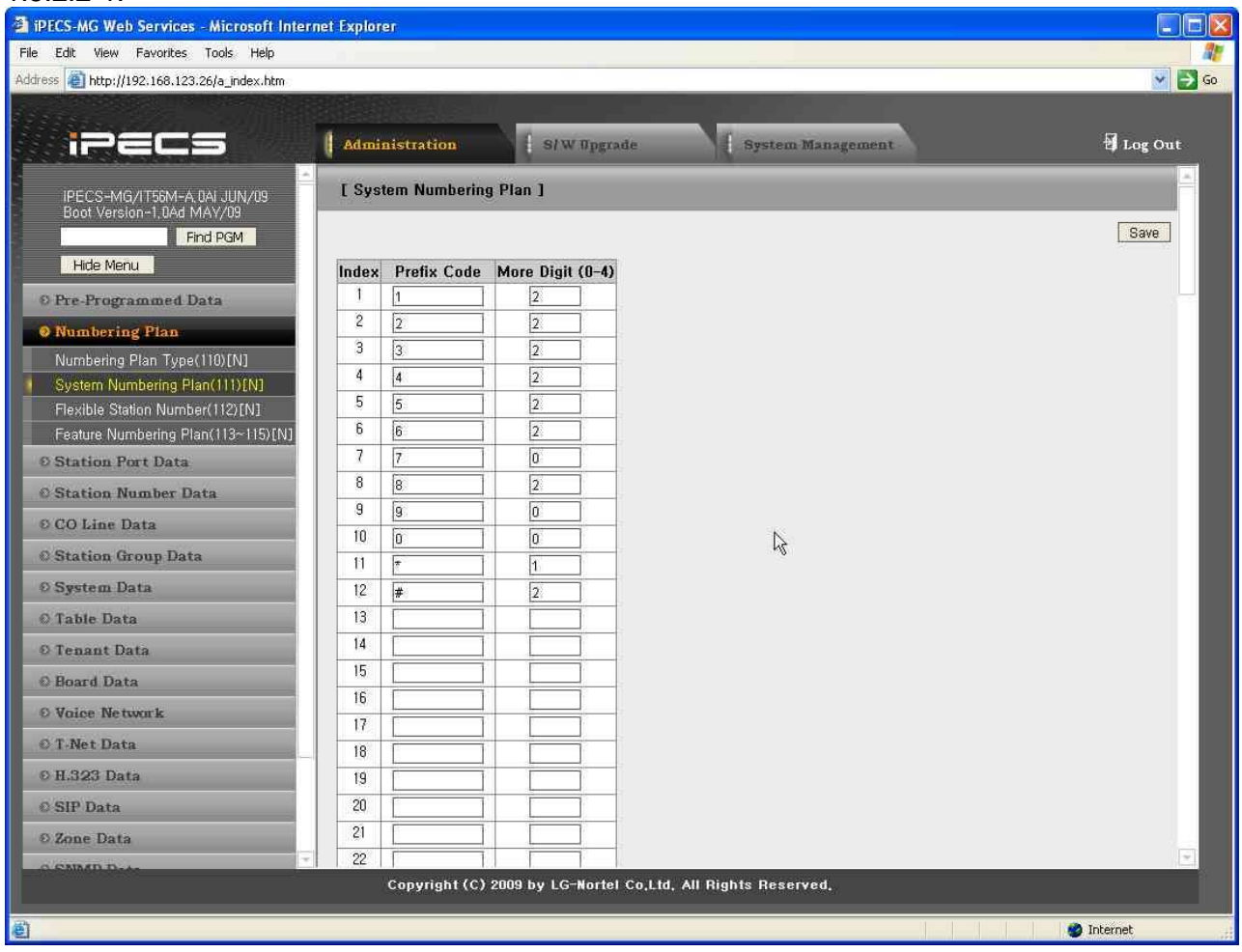

Рисунок 1.5.2.2-1. План нумерации системы

Чтобы назначить код плана нумерации, его тип должен соответствовать плану System Numbering Plan, т.е. включать префикс и дополнительные цифры. Префикс - это первые цифры кода плана нумерации, они обозначают количество цифр, следующих за префиксом. Максимальная длина каждого кода плана нумерации равна 8, плюс 4 дополнительные цифры.

Если System Numbering Plan включает коды планов нумерации длиной более 4 цифр, то предшествующие цифры префикса, находящиеся далее четвертой цифры с конца кода называются Master Prefix Digits; в системе MG-100 может существовать не более 3 Master Prefix Digits, в системе MG-300 - не более 5.

ПРИМЕЧАНИЕ: Конфликты в System Numbering Plan не допускаются; если имеется префикс «1» и дополнительная цифра 4, то не может быть префикса «10» с дополнительной цифрой 4.
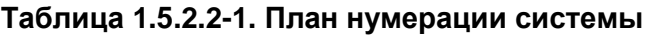

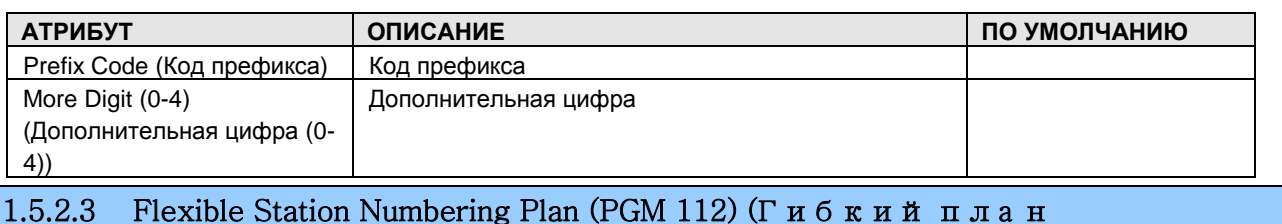

н у м е р а ц и и а б о н е н т о в (PGM 112))

При выборе Flexible Station Number открывается страница, изображенная на [Рисунок](#page-37-0)  [1.5.2.3-1. Гибкий номер абонента](#page-37-0)

На этой странице можно вносить изменения в план нумерации абонентов одним из трех способов:

- Not Use Range Input: применяется для изменения номера индивидуального абонента.
- Order Range: применяется для изменения номеров абонентов, связанных с диапазоном "Order Numbers" (Порядковые номера); параметр "Start Station Number‖ (Стартовый номер абонента) используется в качестве первого номера абонента в данном диапазоне. Номера абонентов увеличиваются на единицу в пределах диапазона последовательных номеров.
- Station Range: применяется для изменения номеров абонентов в пределах диапазона с использованием параметра "Start Station Number" (Стартовый номер абонента) в качестве первого номера абонента в данном диапазоне. Номер абонента увеличивается на единицу для каждой следующей станции диапазона.
- Station Number Search: применяется для поиска номера абонента. При поиске номера абонента таблица номеров абонентов обновляется, и искомый номер отображается красным цветом.

При выборе Station Order Range в заголовке таблицы синим цветом отображается информация о Station Numbering Plan для выбранного Order Range.

| File Edit View Favorites Tools Help         |                     |                                                              |                                                                                                    |        |                                      |                         |
|---------------------------------------------|---------------------|--------------------------------------------------------------|----------------------------------------------------------------------------------------------------|--------|--------------------------------------|-------------------------|
| Address e http://192.168.123.26/a index.htm |                     |                                                              |                                                                                                    |        |                                      | $\vee$ $\rightarrow$ Go |
|                                             |                     |                                                              |                                                                                                    |        |                                      |                         |
| iT=                                         |                     | <b>Administration</b>                                        | S/W Upgrade                                                                                             |        | System Management                    | Log Out                 |
|                                             |                     |                                                              |                                                                                                    |        |                                      |                         |
| IPECS-MG/IT56M-A 0At OCT/09                 |                     | [ Flexible Station Number ]                                  |                                                                                                    |        |                                      |                         |
| Boot Version-1,0Af AUG/09                   |                     |                                                              |                                                                                                    |        |                                      | Save                    |
| Find PGM                                    | $\sigma$            | Not Use Range Input                                          |                                                                                                    |        |                                      |                         |
| Hide Menu                                   |                     | Enter Order Range                                            |                                                                                                    |        |                                      |                         |
| © Pre-Programmed Data                       | $\mathcal{C}$       | Start Station Number:                                        |                                                                                                    |        |                                      |                         |
| <b>O</b> Numbering Plan                     | Ö                   | Enter Station Range:                                         |                                                                                                    |        |                                      |                         |
| Numbering Plan Type(110)[N]                 |                     | <b>Start Station Number:</b>                                 |                                                                                                    |        |                                      |                         |
| System Numbering Plan(111)[N]               | $\subset$           | Station Number                                               |                                                                                                    | Search |                                      |                         |
| Flexible Station Number(112)[N]             |                     |                                                              |                                                                                                    |        |                                      |                         |
| Feature Numbering Plan(113~115)[N]          |                     |                                                              | Station Order: [1-50][51-100][101-150]<br>$[151 - 200] [201 - 250] [251 - 300] [301 - 350] [351 - 400]$ |        |                                      |                         |
| <b>Ø Station Port Data</b>                  |                     |                                                              | $[401 - 450] [451 - 500] [501 - 550] [551 - 600] [601 - 648]$                                           |        |                                      |                         |
| <b>Station Number Data</b>                  |                     | <b>Order Station Number</b>                                  | Slot(ch)                                                                                                |        | <b>IP Address New Station Number</b> |                         |
| © CO Line Data                              |                     | 100                                                          | 2 (DTIB24 #1)                                                                                           |        | 100                                  |                         |
| <b>C</b> Station Group Data                 | $\overline{c}$<br>3 | 101<br>102                                                   | 2 (DTIB24 #2)                                                                                           |        | 101                                  |                         |
| <b>O</b> System Data                        | 4                   | 103                                                          | 2 (DTIB24 #3)<br>2 (DTIB24 #4)                                                                          |        | 102                                  |                         |
|                                             | 5                   | 104                                                          | 2 (DTIB24 #5)                                                                                           |        | 103                                  |                         |
| O Table Data                                | 6                   | 105                                                          | 2 (DTIB24 #6)                                                                                           |        | 104                                  |                         |
| <sup>©</sup> Tenant Data                    | $\overline{\iota}$  | 106                                                          | 2 (DTIB24 #7)                                                                                           |        | 105                                  |                         |
| <b>O</b> Board Data                         | 8                   | 107                                                          | 2 (DTIB24 #8)                                                                                           |        | 106                                  |                         |
| © Voice Network                             | 9                   | 108                                                          | 2 (DTIB24 #9)                                                                                           |        | 107                                  |                         |
| O T-Net Data                                | 10                  | 109                                                          | 2 (DTIB24 #10)                                                                                          |        | 108<br>109                           |                         |
| © H.323 Data                                | Ħ                   | 110                                                          | 2 (DTIB24 #11)                                                                                          |        | 110                                  |                         |
| C SIP CO Data                               | 12                  | 111                                                          | 2 (DTIB24 #12)                                                                                          |        | 111                                  |                         |
|                                             | 13                  | 112                                                          | 2 (DTIB24 #13)                                                                                          |        | 112                                  |                         |
| <b>Ø SIP Station Data</b>                   | 14                  | 113                                                          | 2 (DTIB24 #14)                                                                                          |        | 113                                  |                         |
| C Zone Data                                 | 15                  | 114                                                          | 2 (DTIB24 #15)                                                                                          |        | 114                                  |                         |
| <b>© SNMP Data</b>                          |                     |                                                              |                                                                                                    |        |                                      |                         |
|                                             |                     | Copyright (C) 2009 by LG-Nortel Co,Ltd, All Rights Reserved, |                                                                                                    |        |                                      |                         |

<span id="page-37-0"></span>**Рисунок 1.5.2.3-1. Гибкий номер абонента**

### $i = 1$ Веб-администрирование

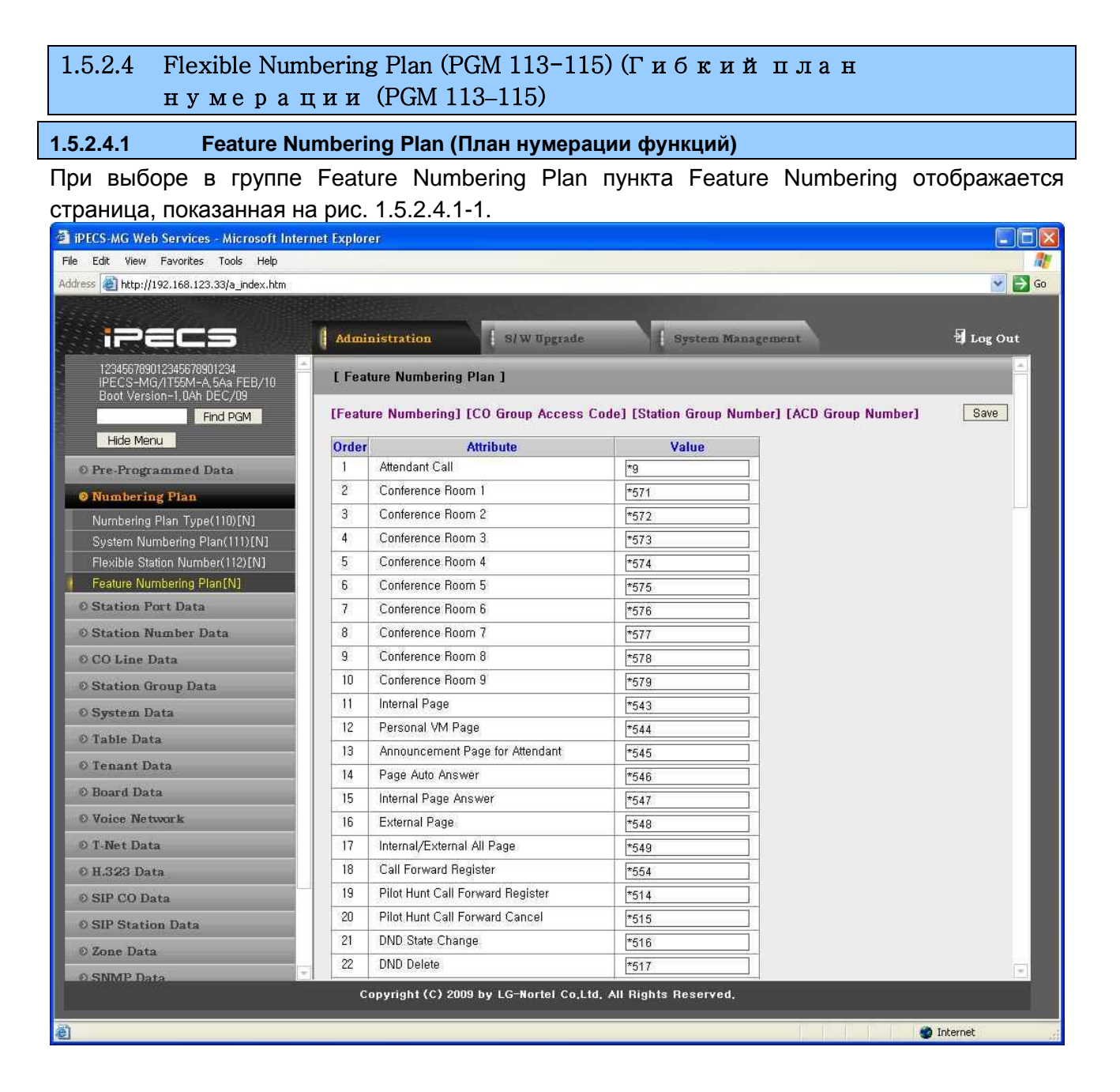

Выпуск 1

Рисунок 1.5.2.4.1-1. Гибкий план нумерации

Коды набора функций в системе можно назначать с помощью гибкого плана нумерации системы. Коды функций должны соответствовать правилам «System Numbering Plan» (Плана нумерации системы) и не должны создавать конфликтов. Система не обновит базу данных до тех пор, пока не будут введены правильные данные.

Таблица 1.5.2.4.1-1 содержит краткое описание каждой функции и кодов по умолчанию в том порядке, как они представлены в базовом Плане нумерации 1.

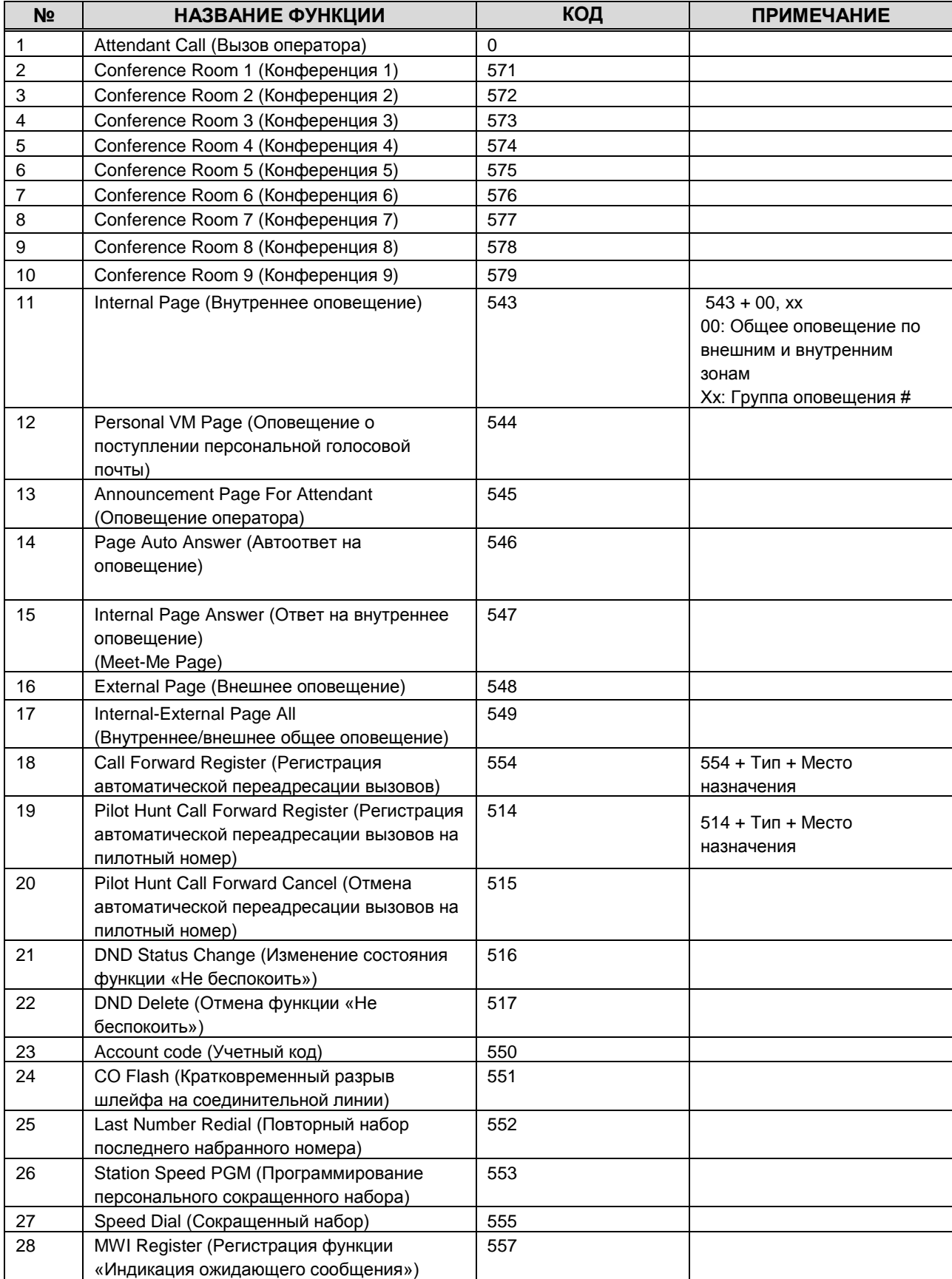

### **Таблица 1.5.2.4.1-1. Коды нумерации функций**

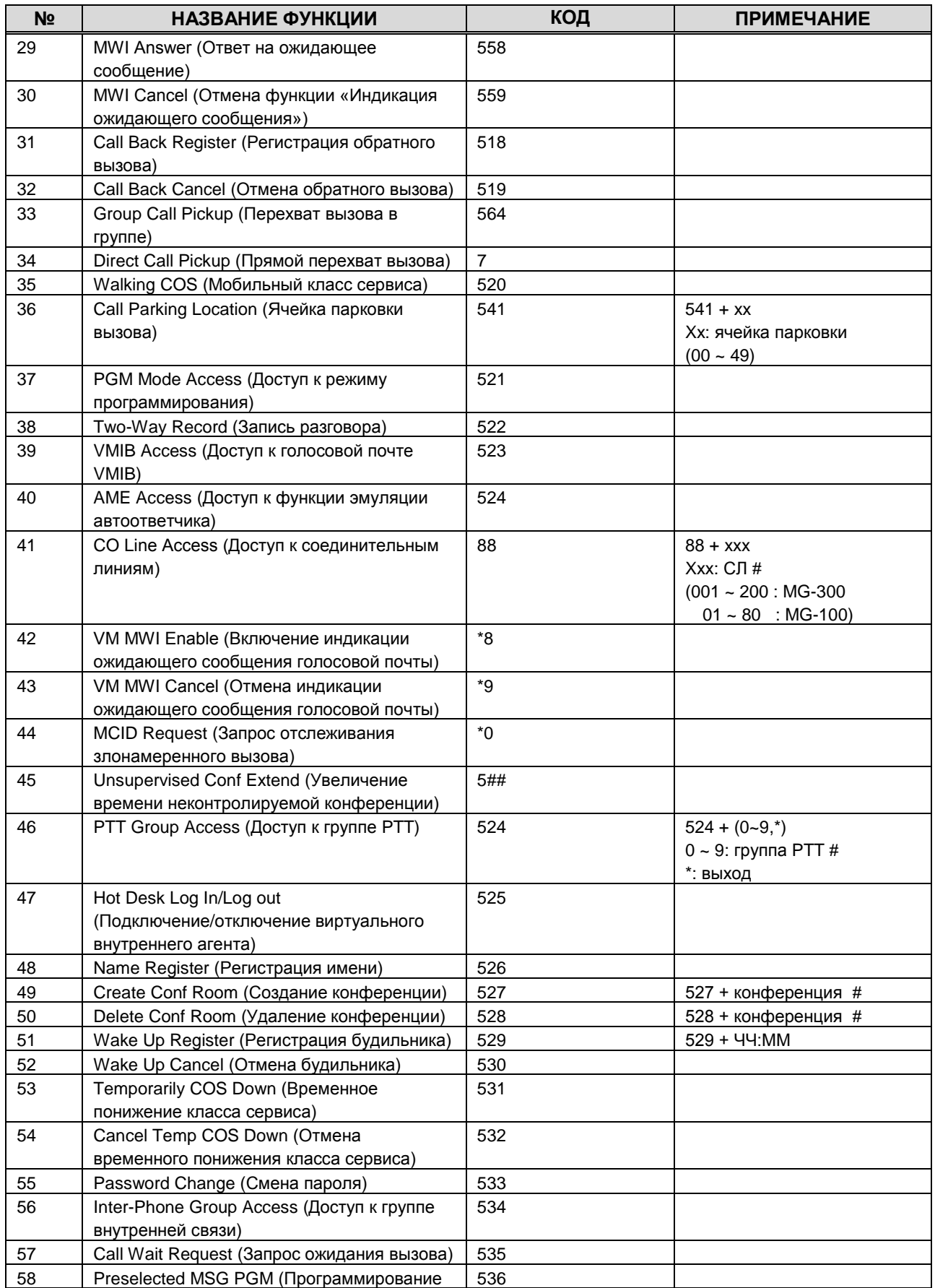

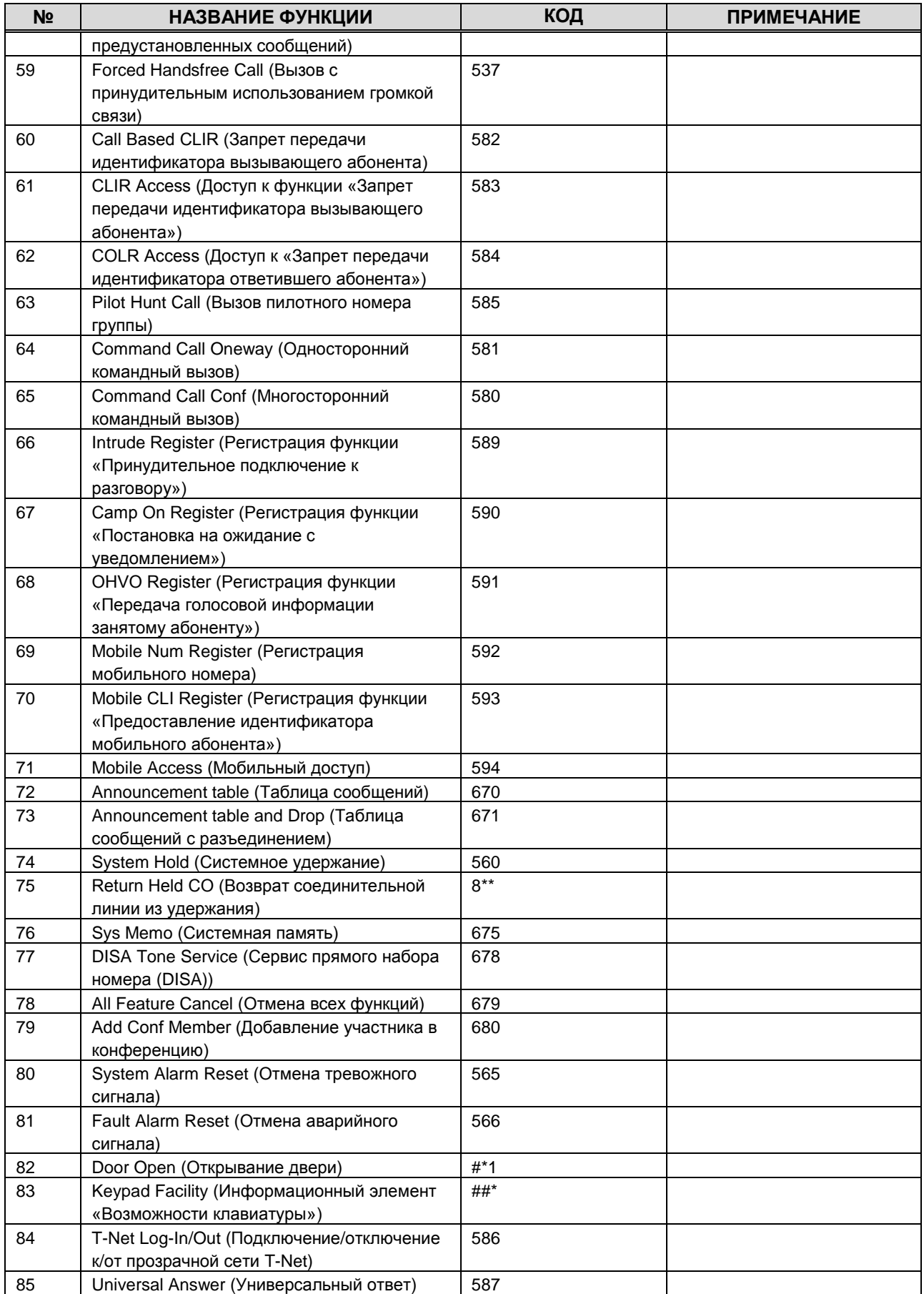

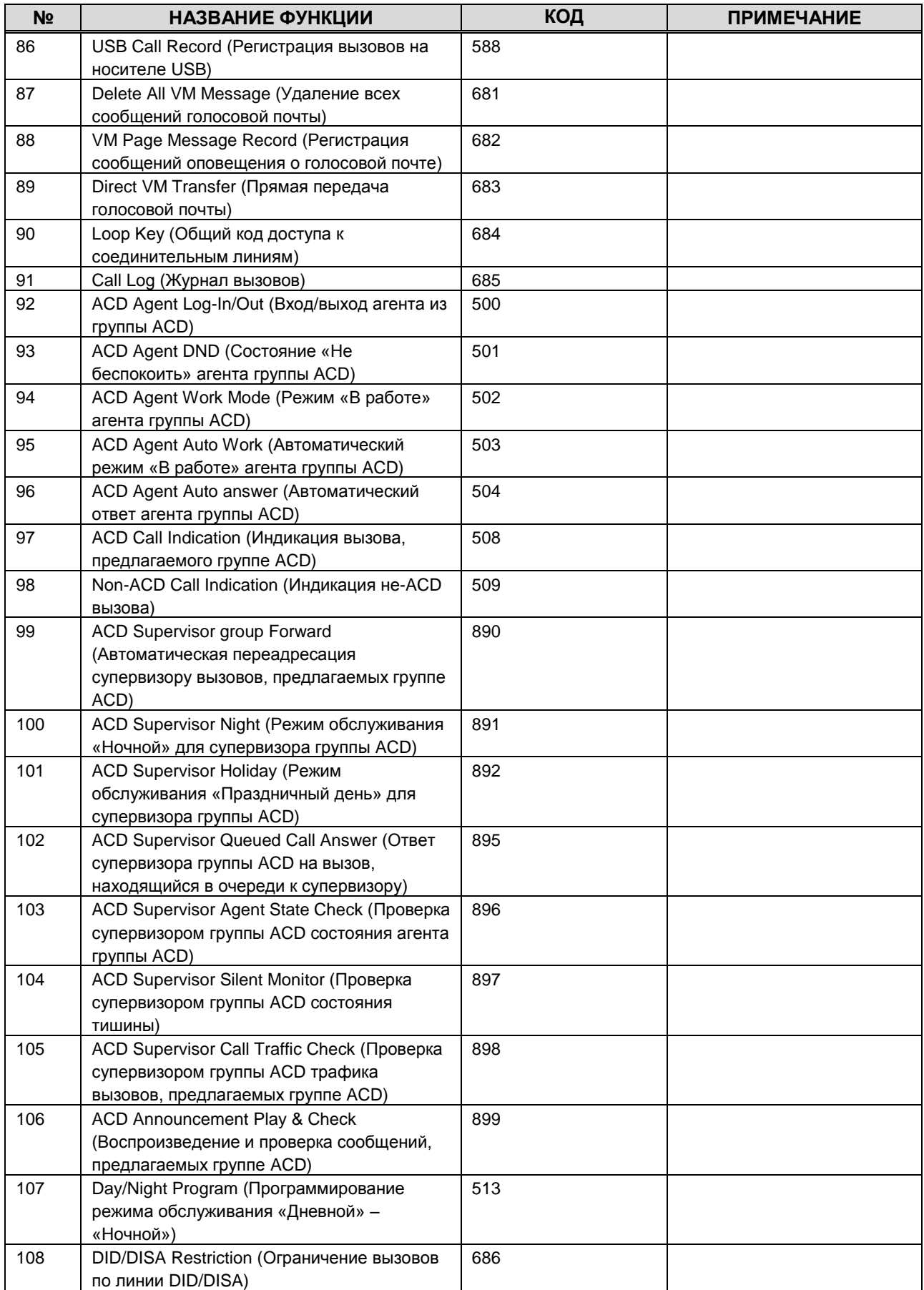

#### **1.5.2.4.2 CO Group Access Code (Кода доступа к группе соединительных линий)**

При выборе пункта CO Group Access Code в группе «План нумерации функций» отображается страница ввода данных, см. рис. 1.5.2.4.2-1. На этой странице можно вносить изменения в CO Group Access Code одним из двух способов:

- Not Use Range Input: используется для изменения отдельного CO Group Access Code.
- Order Range: применяется для изменения CO Group Access Codes, связанных с диапазоном "Order Numbers" (Порядковые номера); параметр "Start CO Group Access Code" (Стартовый код доступа к группе соединительных линий) используется в качестве первого номера в данном диапазоне. CO group access code увеличивается на единицу в диапазоне порядковых номеров.

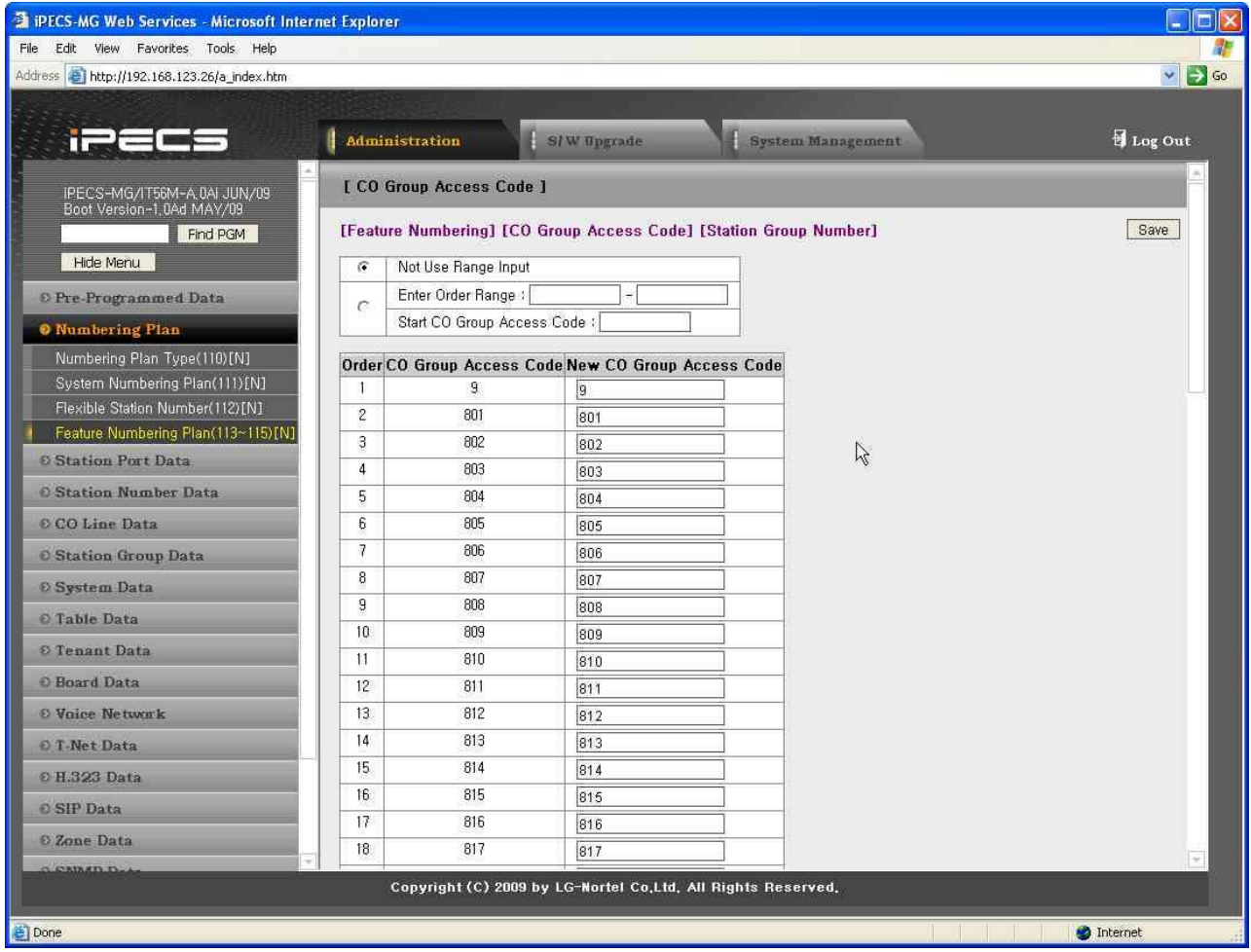

**Рисунок 1.5.2.4.2-1. Код доступа к группе СЛ**

#### **1.5.2.4.3 Station Group Number (Номер группы абонентов)**

При выборе пункта Station Group Number в группе «План нумерации функций» отображается страница, показанная на рис. 1.5.2.4.3-1. На этой странице можно вносить изменения в Station Group Number одним из двух способов:

- Not Use Range Input: применяется для изменения отдельного номера группы абонентов.
- Order Range: применяется для изменения номеров групп абонентов, связанных с диапазоном "Order Numbers" (Порядковые номера); параметр "Start Station Group Number‖ (Стартовый номер группы абонентов) используется в качестве первого номера группы абонентов в данном диапазоне. Номера групп абонентов увеличиваются на единицу в пределах диапазона последовательных номеров.

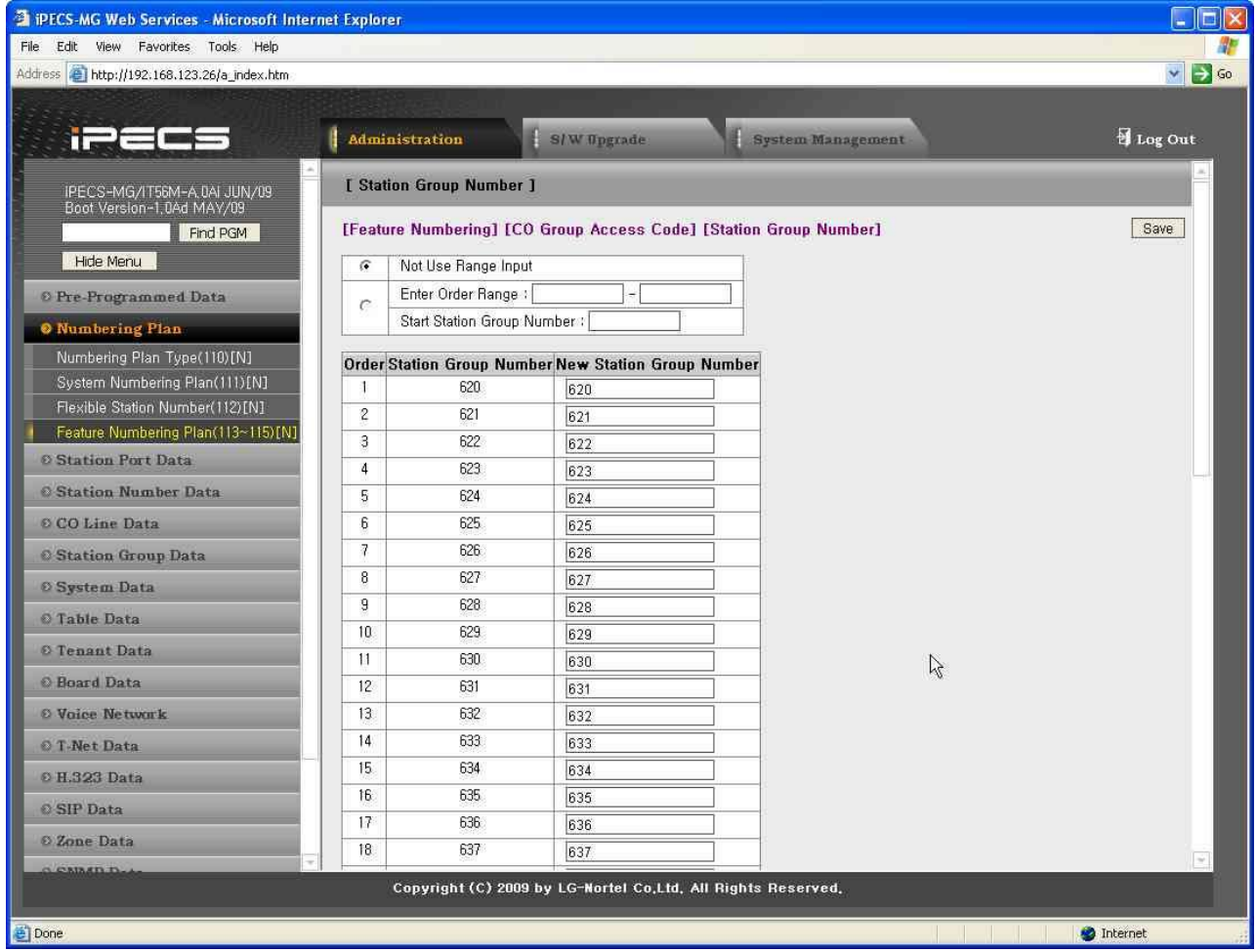

**Рисунок 1.5.2.4.3-1. Номер группы абонентов**

#### **1.5.2.4.4 ACD Group Number (Номер группы ACD)**

При выборе пункта ACD Group Number в группе «План нумерации функций» отображается страница, показанная на рис. 1.5.2.4.3-1. На этой странице можно вносить изменения в ACD

Group Number одним из двух способов:

- Not Use Range Input: применяется для изменения отдельного номера группы ACD.
- Order Range: применяется для изменения номеров групп ACD, связанных с диапазоном "Order Numbers" (Порядковые номера); параметр "Start ACD Group Number" (Стартовый номер группы ACD) используется в качестве первого номера группы ACD в данном диапазоне. Номера групп ACD увеличиваются на единицу в пределах диапазона последовательных номеров.

| C IPECS-MG Web Services - Windows Internet Explorer                                       |                |                         |                                                              |                                                                                      | $\Box$ $\times$                   |
|-------------------------------------------------------------------------------------------|----------------|-------------------------|--------------------------------------------------------------|--------------------------------------------------------------------------------------|-----------------------------------|
| e http://192, 168, 123, 133/a_index, htm                                                  |                |                         |                                                              | $\left  \left  \cdot \right  \right  \times$<br>$\vee$                               | 열린주소창<br>$\alpha$                 |
| PECS-MG Web Services                                                                      |                |                         |                                                              | 合<br>$\boxdot$                                                                       | $\gg$<br>□ - 2 페이지(P) - ⊙ 도구(0) - |
| i <del></del> = ( = 5                                                                     |                | Administration          | <b>S/W Upgrade</b>                                           | <b>System Management</b>                                                             | Log Out                           |
| <b>KR_OFFICE</b><br>IPECS-MG/GS56M-A, 5Aa FEB/10<br>Boot Version-1,0Ah DEC/09<br>Find PGM |                | [ ACD Group Number ]    |                                                              | [Feature Numbering] [CO Group Access Code] [Station Group Number] [ACD Group Number] | Save                              |
| Hide Menu                                                                                 | $\sigma$       | Not Use Range Input     |                                                              |                                                                                      |                                   |
| <b>O</b> Pre-Programmed Data                                                              | $\circ$        | Enter Order Range:      |                                                              |                                                                                      |                                   |
| <b>O</b> Numbering Plan                                                                   |                | Start ACD Group Number: |                                                              |                                                                                      |                                   |
| Numbering Plan Type(110)[N]                                                               |                |                         | Order ACD Group Number New ACD Group Number                  |                                                                                      |                                   |
| System Numbering Plan(111)[N]                                                             | $\overline{1}$ | 600                     | 600                                                          |                                                                                      |                                   |
| Flexible Station Number(112)[N]                                                           | 2              | 601                     | 601                                                          |                                                                                      |                                   |
| Feature Numbering Plan[N]                                                                 | 3              | 602                     | 602                                                          |                                                                                      |                                   |
| <b>8 Station Port Data</b>                                                                | 4              | 603                     | 603                                                          |                                                                                      |                                   |
| <b>© Station Number Data</b>                                                              | 5              | 604                     | 604                                                          |                                                                                      |                                   |
| © CO Line Data                                                                            | 6              | 605                     | 605                                                          |                                                                                      |                                   |
| <b>O Station Group Data</b>                                                               | $\overline{7}$ | 606                     | 606                                                          |                                                                                      |                                   |
| <b>8 System Data</b>                                                                      | 8              | 607                     | 607                                                          |                                                                                      |                                   |
|                                                                                           | 9              | 608                     | 608                                                          |                                                                                      |                                   |
| <b>O</b> Table Data                                                                       | 10             | 609                     | 609                                                          |                                                                                      |                                   |
| <b>O</b> Tenant Data                                                                      | 11             | 610                     | 610                                                          |                                                                                      |                                   |
| <b><i>O</i></b> Board Data                                                                | 12             | 611                     | 611                                                          |                                                                                      |                                   |
| <b>O Voice Network</b>                                                                    | 13             | 612                     | 612                                                          |                                                                                      |                                   |
| O T-Net Data                                                                              | 14             | 613                     | 613                                                          |                                                                                      |                                   |
|                                                                                           |                |                         | Copyright (C) 2009 by LG-Nortel Co,Ltd, All Rights Reserved, |                                                                                      |                                   |
| 환료                                                                                        |                |                         |                                                              | ■ ● 인터넷                                                                              | ⊕ 100% ▼                          |
|                                                                                           |                |                         |                                                              |                                                                                      |                                   |

**Рисунок 1.5.2.4.4-1. Номер группы ACD**

### 1.5.3 Station Port Data (Данные портов абонентского терминала)

При выборе группы программ Station Port Data открывается вложенное меню, показанное на рисунке 1.5.3-1.

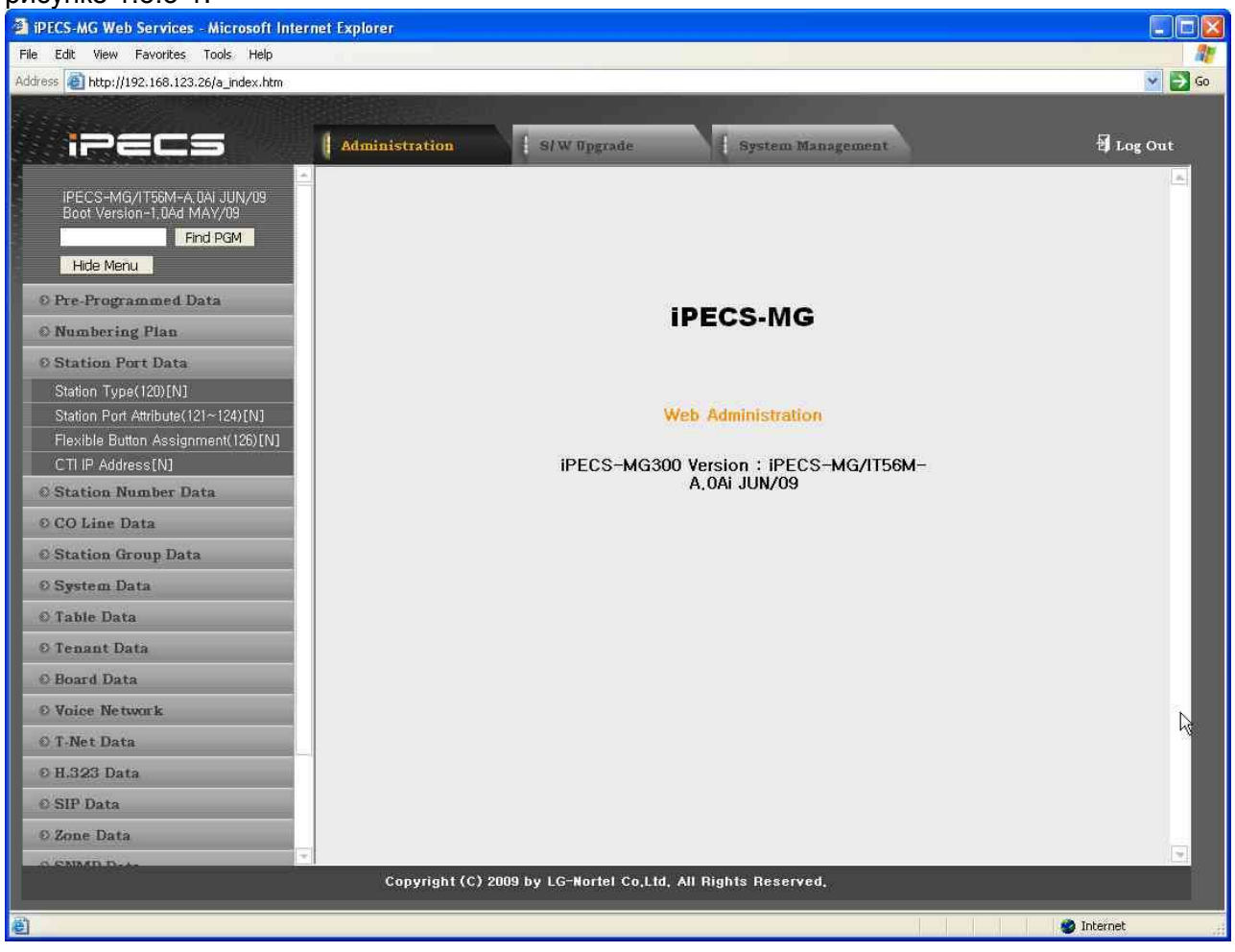

**Рисунок 1.5.3-1. Вложенное меню данных о портах абонентского терминала**

#### 1.5.3.1 Station Type (PGM120) (Т и п а б о н е н т а (PGM120))

При выборе пункта Station Type отображается страница данных о типах абонентов, показанная на [Рисунок 1.5.3.1-1. Тип абонента](#page-48-0)

Выберите нужный «Station Order» (Порядок абонентов), показанный в заголовке таблицы: [1- 50], [51-100], [101-150]. Выбранный диапазон отобразится на экране.

| File Edit View Favorites Tools Help                       |                         |                |                                                               |                |                   |                                                                              |   |                |                                  |
|-----------------------------------------------------------|-------------------------|----------------|---------------------------------------------------------------|----------------|-------------------|------------------------------------------------------------------------------|---|----------------|----------------------------------|
| Address <sup>2</sup> http://192.168.123.26/a_index.htm    |                         |                |                                                               |                |                   |                                                                              |   |                | $\mathbf{v}$<br>$\Rightarrow$ Go |
|                                                           |                         |                |                                                               |                |                   |                                                                              |   |                |                                  |
| iPECS                                                     | <b>Administration</b>   |                | S/W Upgrade                                                   |                | System Management |                                                                              |   | Log Out        |                                  |
|                                                           | <b>[ Station Type ]</b> |                |                                                               |                |                   |                                                                              |   |                |                                  |
| IPECS-MG/IT56M-A, 0AI JUN/09<br>Boot Version-1,0Ad MAY/09 |                         |                |                                                               |                |                   |                                                                              |   |                |                                  |
| Find PGM                                                  |                         |                |                                                               |                |                   |                                                                              |   |                | Save                             |
| Hide Menu                                                 |                         |                |                                                               |                |                   | Station Order: [1-50] [51-100] [101-150] [151-200] [201-250] [251-300] [301- |   |                |                                  |
| © Pre-Programmed Data                                     | Check All               |                | <b>Order Station Number</b>                                   | Slot(ch#)      | Main Type         | Sub Type                                                                     | T | $\overline{c}$ |                                  |
| <b>O</b> Numbering Plan                                   | г                       |                | 100                                                           | 2 (DTIB24 #1)  | <b>DKT</b>        | LDP-7016D                                                                    |   |                |                                  |
| <b>Station Port Data</b>                                  | Е                       | $\mathbf{2}$   | 101                                                           | 2 (DTIB24 #2)  | DKT               |                                                                              |   |                |                                  |
| Station Type(120)[N]                                      | F                       | 3              | 102                                                           | 2 (DTIB24 #3)  | DKT               |                                                                              |   |                |                                  |
| Station Port Attribute(121~124)[N]                        | г                       | $\overline{4}$ | 103                                                           | 2 (DTIB24 #4)  | <b>DKT</b>        |                                                                              |   |                |                                  |
| Flexible Button Assignment(126)[N]                        | г                       | 5              | 104                                                           | 2 (DTIB24 #5)  | DKT               | $LKD-12D$                                                                    |   |                |                                  |
| CTI IP Address[N]                                         | г                       | 6              | 105                                                           | 2 (DTIB24 #6)  | <b>DKT</b>        | $LKD-30D$                                                                    |   |                |                                  |
| <b>Station Number Data</b>                                | г                       | $7\phantom{.}$ | 106                                                           | 2 (DTIB24 #7)  | <b>DKT</b>        |                                                                              |   |                |                                  |
| © CO Line Data                                            | г                       | 8              | 107                                                           | 2 (DTIB24 #8)  | <b>DKT</b>        |                                                                              |   |                |                                  |
| <b>Station Group Data</b>                                 | г                       | 9              | 108                                                           | 2 (DTIB24 #9)  | <b>DKT</b>        |                                                                              |   |                |                                  |
| <b><i>©</i></b> System Data                               | Е                       | 10             | 109                                                           | 2 (DTIB24 #10) | <b>DKT</b>        |                                                                              |   |                |                                  |
| <b>O</b> Table Data                                       | г                       | 11             | 110                                                           | 2 (DTIB24 #11) | <b>DKT</b>        |                                                                              |   |                |                                  |
|                                                           | г                       | 12             | 111                                                           | 2 (DTIB24 #12) | <b>DKT</b>        |                                                                              |   |                |                                  |
| O Tenant Data                                             | г                       | 13             | 112                                                           | 2 (DTIB24 #13) | DKT               |                                                                              |   |                |                                  |
| <b>C</b> Board Data                                       | г                       | 14             | 113                                                           | 2 (DTIB24 #14) | <b>DKT</b>        |                                                                              |   |                |                                  |
| © Voice Network                                           | г                       | 15             | 114                                                           | 2 (DTIB24 #15) | <b>DKT</b>        |                                                                              |   |                |                                  |
| O T-Net Data                                              | г                       | 16             | 115                                                           | 2 (DTIB24 #16) | <b>DKT</b>        |                                                                              |   |                |                                  |
| 0 H.323 Data                                              | г                       | 17             | 116                                                           | 2 (DTIB24 #17) | <b>DKT</b>        |                                                                              |   |                |                                  |
| <b>© SIP Data</b>                                         | Е                       | 18             | 117                                                           | 2 (DTIB24 #18) | DKT               |                                                                              |   |                |                                  |
| © Zone Data                                               | Г                       | 19             | 118                                                           | 2 (DTIB24 #19) | DKT               |                                                                              |   |                |                                  |
| $C$ <b>CAILED</b>                                         | ×.                      |                |                                                               |                |                   |                                                                              |   |                |                                  |
|                                                           |                         |                | Copyright (C) 2009 by LG-Nortel Co, Ltd, All Rights Reserved, |                |                   |                                                                              |   |                |                                  |

**Рисунок 1.5.3.1-1. Тип абонента**

<span id="page-48-0"></span>Для подтипа SLT можно назначить тип, используемый системой для проверки возможностей абонента. Кроме того, для консолей DSS определяется соответствующий абонент.

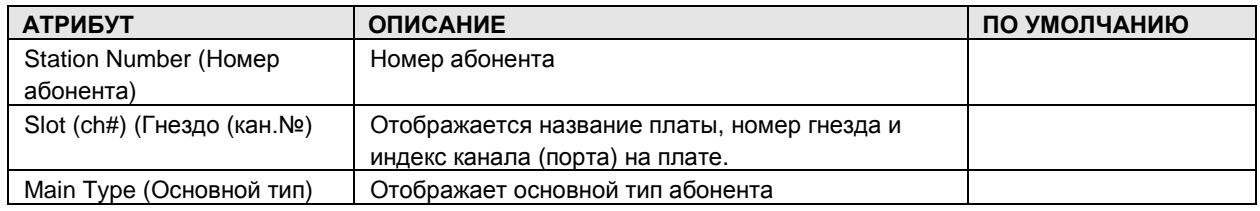

#### **Таблица 1.5.3.1-1. ТИП АБОНЕНТА**

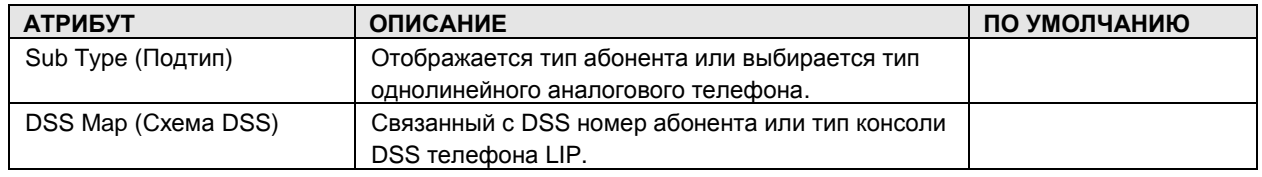

### 1.5.3.2 Station Port Attributes (PGM 121-124) (А т р и б у т ы п о р т о в а б о н е н т а (PGM 121-124))

При выборе пункта Station Port Attributes отображается страница Station Port Attributes, показанная на Рисунок [1.5.3.2-1. Атрибуты портов абонента](#page-49-0)

Введите действительный диапазон абонентов и щелкните Load для ввода данных Station Port Attributes.

| <sup>2</sup> iPECS-MG Web Services - Microsoft Internet Explorer |                         |                               |                                                              |                         |                         |
|------------------------------------------------------------------|-------------------------|-------------------------------|--------------------------------------------------------------|-------------------------|-------------------------|
| View Favorites Tools Help<br>Edit<br>File                        |                         |                               |                                                              |                         |                         |
| Address <sup>2</sup> http://192.168.123.26/a_index.htm           |                         |                               |                                                              |                         | $\vee$ $\rightarrow$ Go |
|                                                                  |                         |                               |                                                              |                         |                         |
| inees                                                            |                         | <b>Administration</b>         | S/W Upgrade                                                  | System Management       | Log Out                 |
|                                                                  |                         |                               |                                                              |                         |                         |
| IPECS-MG/IT56M-A, 0AI JUN/09<br>Boot Version-1,0Ad MAY/09        |                         | [ Station Port Attribute ]    |                                                              |                         |                         |
| Find PGM                                                         |                         | Enter Station Range: T        | Load                                                         | Overview                | Save                    |
| Hide Menu                                                        |                         | Station Range From 100 to 100 |                                                              |                         |                         |
| © Pre-Programmed Data                                            | Order                   | Check All                     | <b>Attribute</b>                                             | Value                   |                         |
|                                                                  |                         |                               | <b>PGM 121</b>                                               |                         |                         |
| <b>O</b> Numbering Plan                                          | $\overline{1}$          | г                             | Auto Speaker Selection                                       | ON V                    |                         |
| <b>Station Port Data</b>                                         | $\mathbf{2}$            | г                             | Headset Mode                                                 | Speaker v               |                         |
| Station Type(120)[N]<br>Station Port Attribute(121~124)[N]       | 3                       | г                             | <b>Headset Ring</b>                                          | Speaker v               |                         |
| Flexible Button Assignment(126)[N]                               | $\overline{4}$          | г                             | Group Listening                                              | ON Y                    |                         |
| CTI IP Address[N]                                                | 5                       | г                             | Keyset Admin                                                 | ON V                    |                         |
| <b>Station Number Data</b>                                       | 6                       | г                             | No Touch Answer                                              | OFF V                   |                         |
| © CO Line Data                                                   | $\overline{7}$          | г                             | Howling Tone                                                 | ON V                    |                         |
| <b>Station Group Data</b>                                        | 8                       | г                             | Dummy Terminal                                               | $OFF$ $\vee$            |                         |
| <b><i>©</i></b> System Data                                      | 9                       | г                             | Port Blocking                                                | $OFF$ $\vee$            |                         |
| O Table Data                                                     | 10                      | г                             | Use Bluetooth                                                | OFF V                   |                         |
| O Tenant Data                                                    | 11                      | г                             | SLT Line Length                                              | Short v                 |                         |
|                                                                  | 12                      | г                             | System Alarm Report                                          | ENABLE V                |                         |
| <b>O</b> Board Data                                              | 13                      | п                             | Door Open Access                                             | DISABLE V               |                         |
| © Voice Network                                                  |                         |                               | <b>PGM 122</b>                                               |                         |                         |
| O T-Net Data                                                     | $\overline{1}$          | г                             | LCD Language Display Mode                                    | $\checkmark$<br>English |                         |
| © H.323 Data                                                     | $\overline{2}$          | г                             | LCD Date Display Mode                                        | DD-MM-YY V              |                         |
| <b>© SIP Data</b>                                                | 3                       | г                             | LCD Time Display Mode                                        | 24 Hour Mode            |                         |
| 2 Zone Data                                                      | $\overline{4}$          | г                             | <b>Backlight Usage</b>                                       | Busy Only               |                         |
| <b>CERTAIN</b>                                                   | $\overline{\mathbf{r}}$ | pin.                          | $1.15$ , 0000 BL $F - 1$                                     |                         |                         |
|                                                                  |                         |                               | Copyright (C) 2009 by LG-Nortel Co.Ltd. All Rights Reserved. |                         |                         |
| Done                                                             |                         |                               |                                                              |                         | <b>D</b> Internet       |

**Рисунок 1.5.3.2-1. Атрибуты портов абонента**

<span id="page-49-0"></span>В Station Port Attributes определены специальные функции, доступные для установленного терминала. Обычно при вводе изменяется статус функции: ON (включение) и OFF (выключение). В [Таблица 1.5.3.2-1.](#page-50-0) ТЕРМИНАЛОВ приведено описание функций и необходимых действий.

### **Таблица 1.5.3.2-1. АТРИБУТЫ ПОРТОВ АБОНЕНТСКИХ ТЕРМИНАЛОВ**

<span id="page-50-0"></span>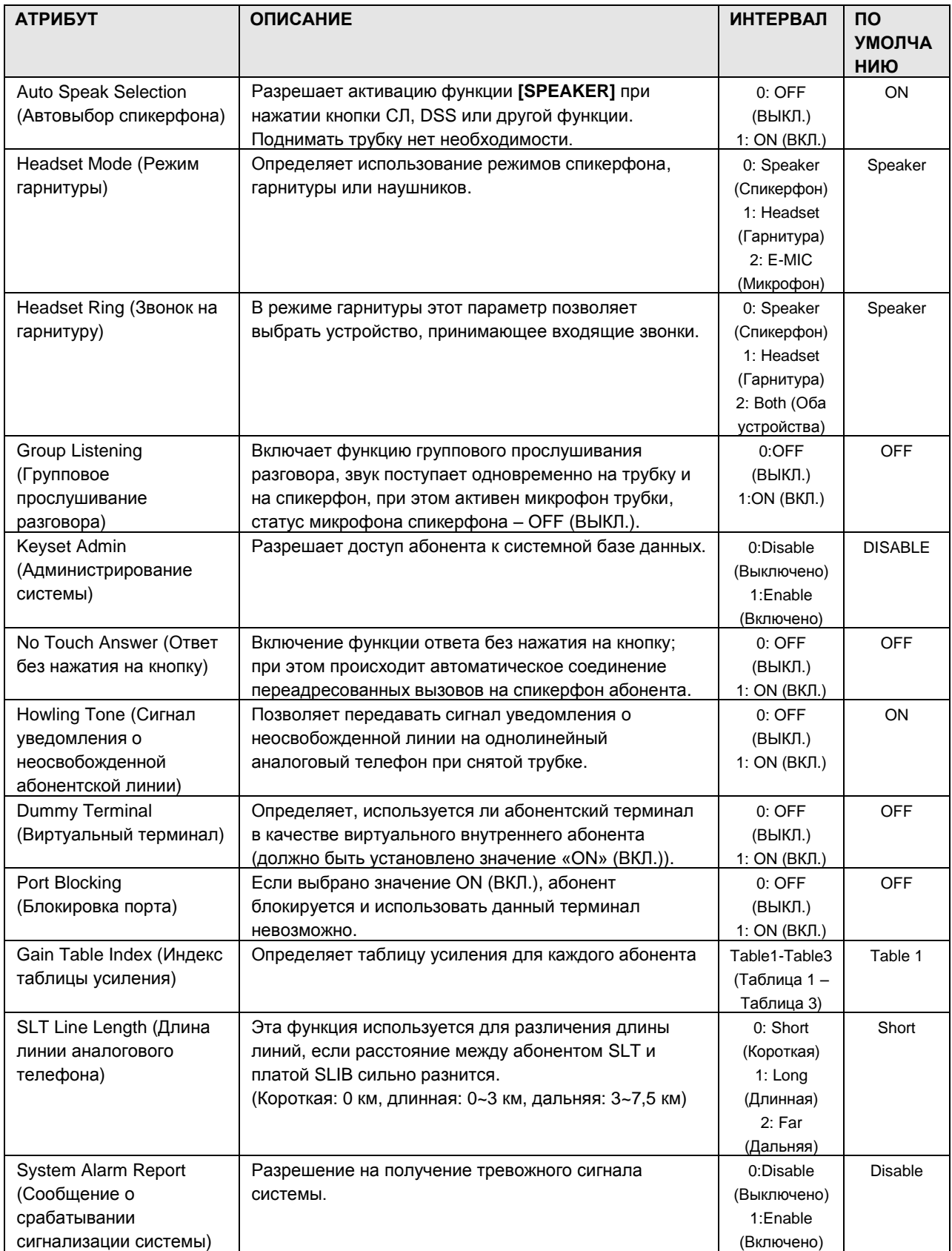

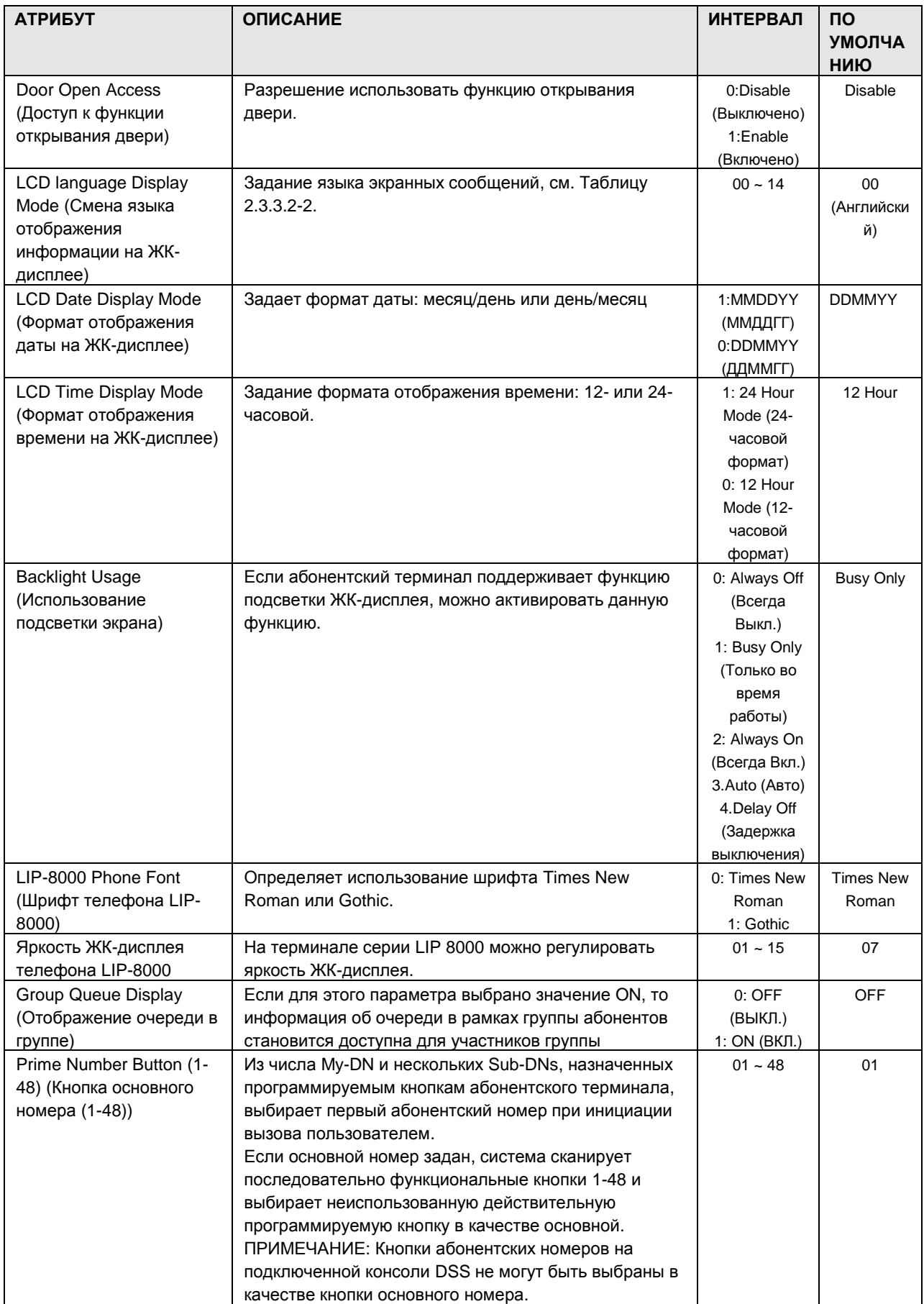

# iPECS - MG Веб-администрирование

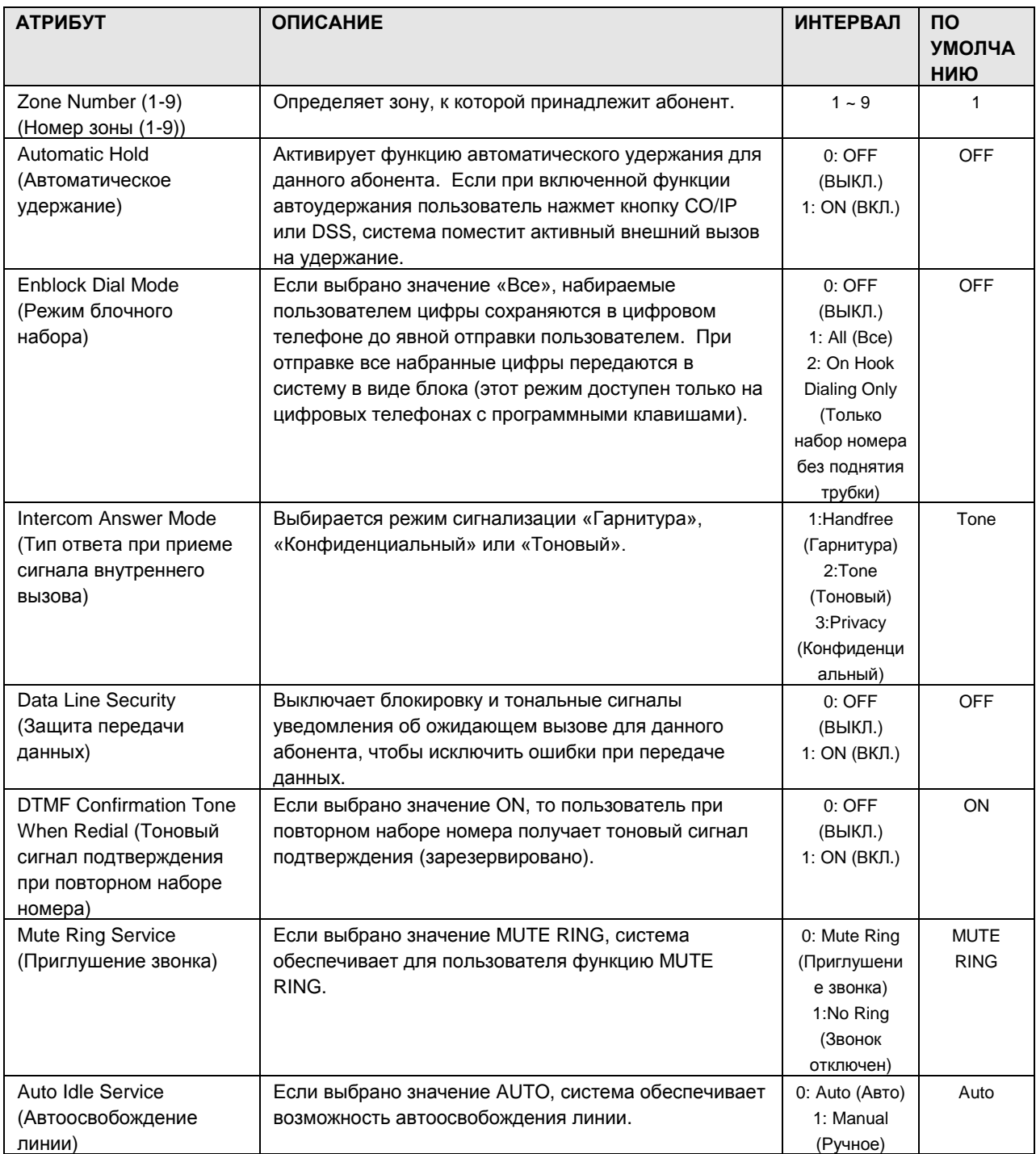

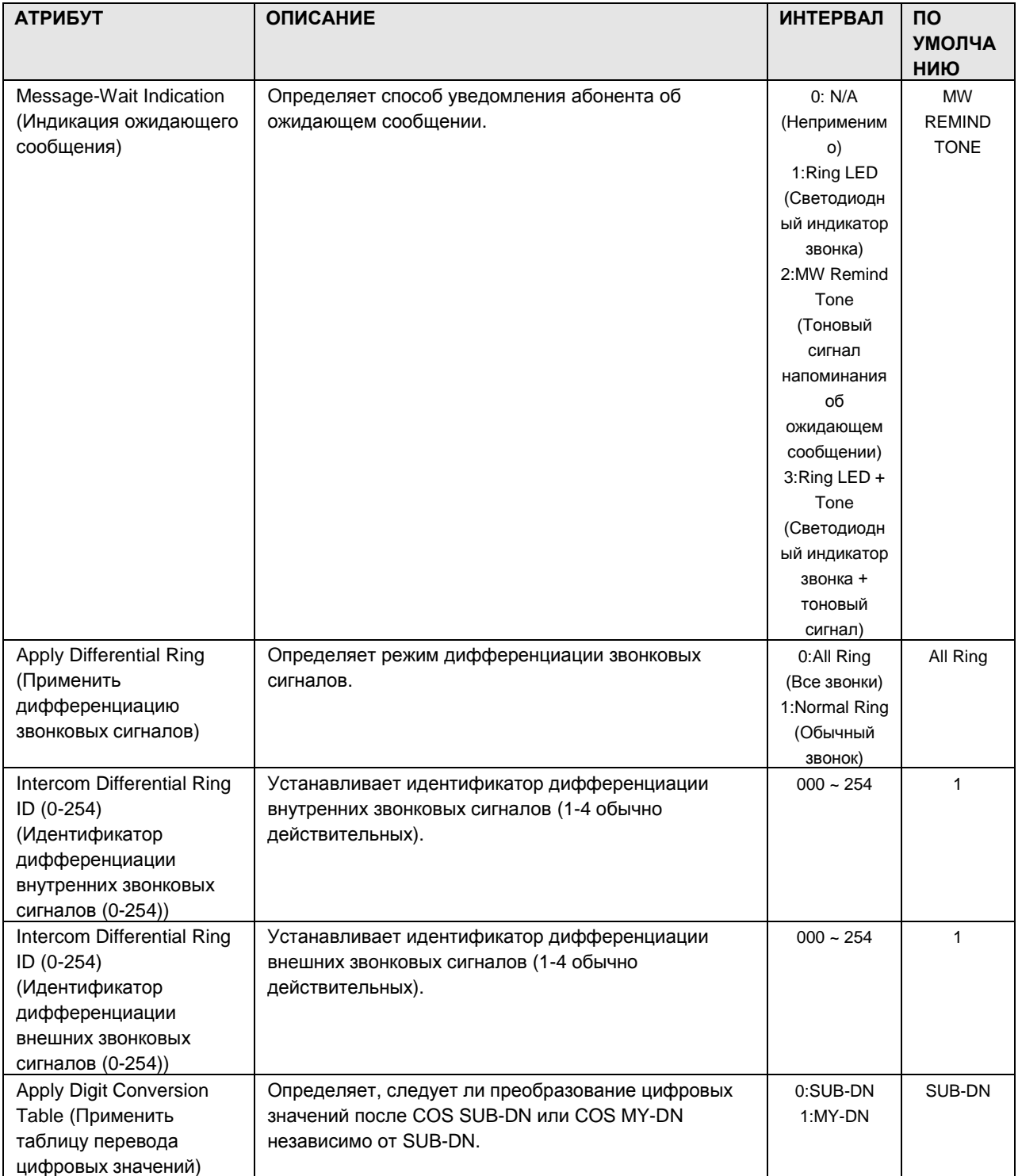

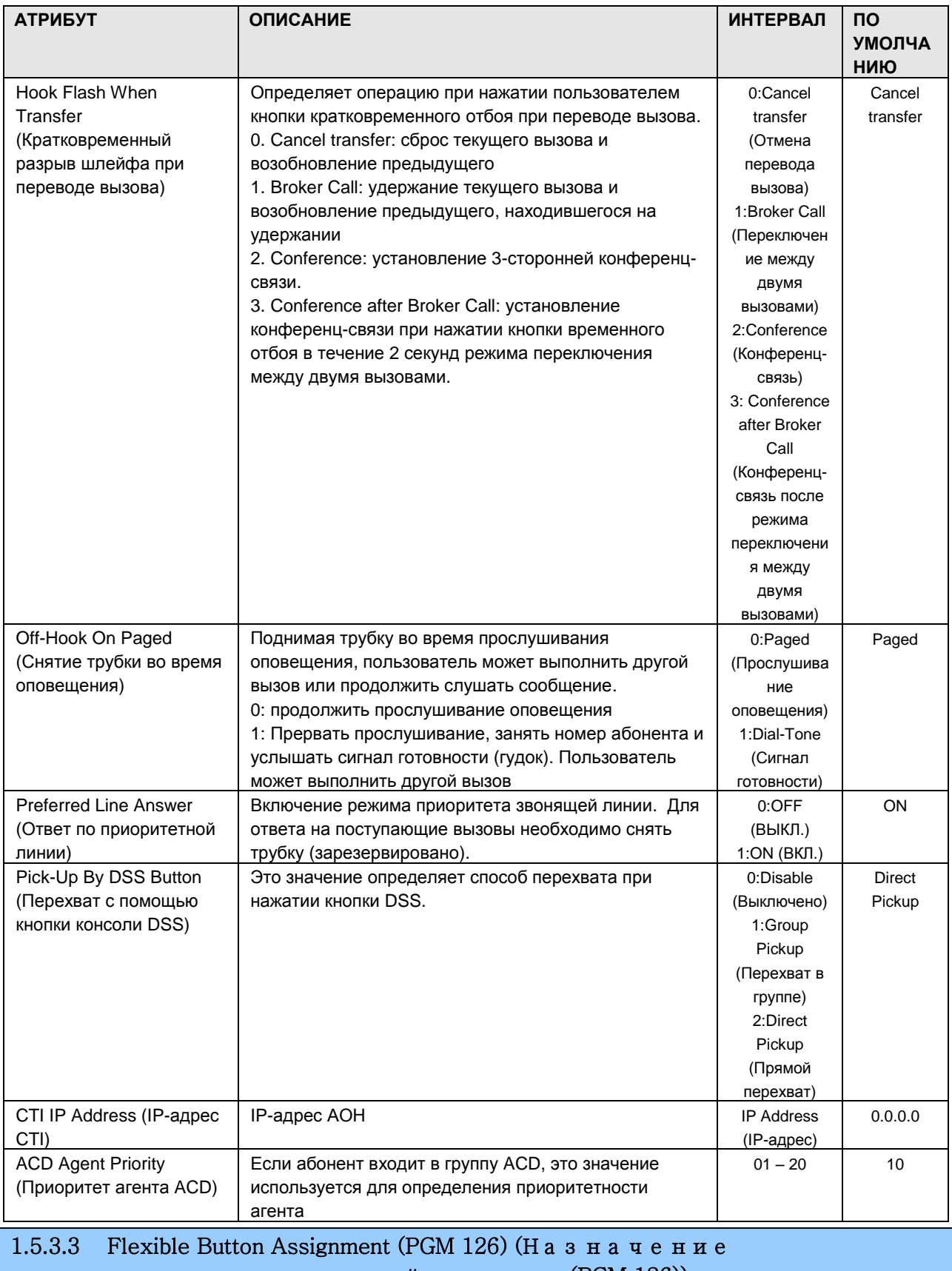

п р о г р а м м и р у е м о й к н о п к и (PGM 126))

При выборе пункта Flex Button Assignment отобразится страница, показанная на [Рисунок](#page-55-0)

### iPECS - MG Веб-администрирование

- 1. Введите действительный диапазон абонентов.
- 2. Нажмите Load, чтобы загрузить данные программируемой кнопки.

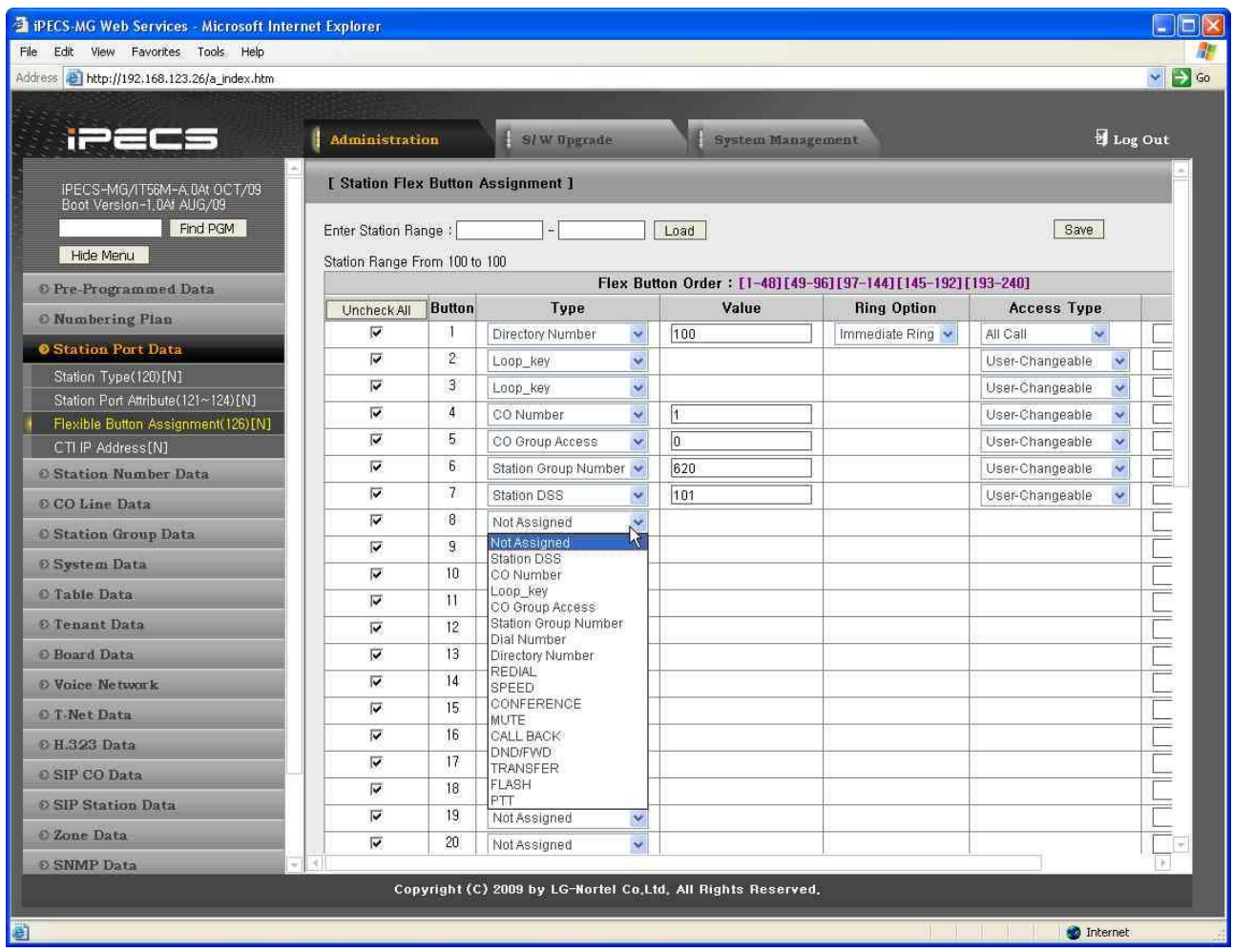

Рисунок 1.5.3.3-1. Назначение программируемых кнопок

- <span id="page-55-0"></span>3. Для каждой программируемой кнопки каждого абонентского терминала можно назначить какую-либо из перечисленных функций (ТИП).
- 4. Выбрав для кнопки значение параметра Туре, введите данные в поле Value (по необходимости).

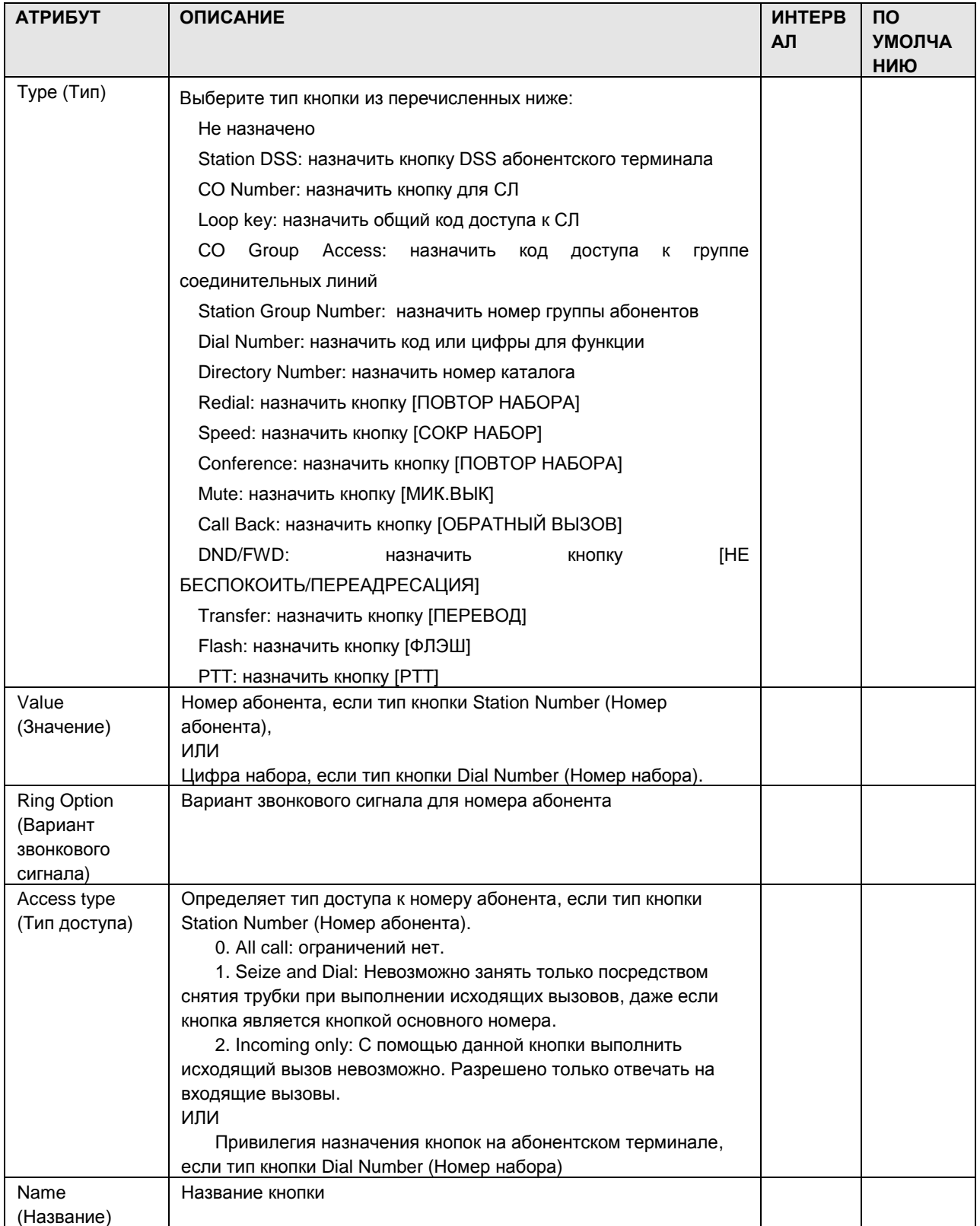

### 1.5.3.4 CTI IP Address Assignment (Н а з н а ч е н и е IP-а д р е с а CTI)

При выборе пункта CTI IP Address будет открыто окно ввода данных для IP-адреса CTI, см. Рисунок 1.5.3.4-1.

1. Выберите нужный «Station Order» (Порядок абонентов), показанный в заголовке таблицы: [1-50], [51-100], [101-150]; выбранный диапазон отобразится на экране.

| <sup>2</sup> iPECS-MG Web Services - Microsoft Internet Explorer |                            |                |                                       |                                                              |                   |         |
|------------------------------------------------------------------|----------------------------|----------------|---------------------------------------|--------------------------------------------------------------|-------------------|---------|
| File Edit View Favorites Tools Help                              |                            |                |                                       |                                                              |                   |         |
| Address <sup>2</sup> http://192.168.123.26/a_index.htm           |                            |                |                                       |                                                              |                   |         |
|                                                                  |                            |                |                                       |                                                              |                   |         |
| ta                                                               | <b>Administration</b>      |                | S/W Upgrade                           |                                                              | System Management | Log Out |
|                                                                  | [ Station CTI IP Address ] |                |                                       |                                                              |                   |         |
| IPECS-MG/IT56M-A, 0AI JUN/09<br>Boot Version-1,0Ad MAY/09        |                            |                |                                       |                                                              |                   |         |
| Find PGM                                                         |                            |                |                                       |                                                              |                   | Save    |
| Hide Menu                                                        |                            |                | $[201 - 250] [251 - 300] [301 - 324]$ | Station Order: [1-50][51-100][101-150][151-200]              |                   |         |
| © Pre-Programmed Data                                            | Check All                  |                | <b>Order Station Number</b>           | <b>IP Address</b>                                            |                   |         |
| <b>O</b> Numbering Plan                                          | г                          |                | 100                                   | 0.0.0.0                                                      |                   |         |
| <b>Station Port Data</b>                                         | г                          | $\overline{2}$ | 101                                   | 0.0.0.0                                                      |                   |         |
| Station Type(120)[N]                                             | г                          | 3              | 102                                   | 0.0.0.0                                                      |                   |         |
| Station Port Attribute(121~124)[N]                               | г                          | 4              | 103                                   | 0.0.0.0                                                      |                   |         |
| Flexible Button Assignment(126)[N]                               | г                          | 5              | 104                                   | 0.0.0.0                                                      |                   |         |
| CTI IP Address[N]                                                | Г                          | 6              | 105                                   | 0.0.0.0                                                      |                   |         |
| <b>Station Number Data</b>                                       | г                          | 7              | 106                                   | 0.0.0.0                                                      |                   |         |
| © CO Line Data                                                   | г                          | 8              | 107                                   | 0.0.0.0                                                      |                   |         |
|                                                                  | г                          | 9              | 108                                   | 0.0.0.0                                                      |                   |         |
| <b>C</b> Station Group Data                                      | Г                          | 10             | 109                                   | 0.0.0.0                                                      |                   |         |
| <b><i>© System Data</i></b>                                      | Г                          | 11             | 110                                   | 0.0.0.0                                                      |                   |         |
| <b>O</b> Table Data                                              | г                          | 12             | 111                                   | 0.0.0.0                                                      |                   |         |
| O Tenant Data                                                    | F                          | 13             | 112                                   | 0.0.0.0                                                      |                   |         |
| <b>C</b> Board Data                                              | Г                          | 14             | 113                                   | 0.0.0.0                                                      |                   |         |
|                                                                  | г                          | 15             | 114                                   | 0.0.0.0                                                      |                   |         |
| © Voice Network                                                  | г                          | 16             | 115                                   | 0.0.0.0                                                      |                   |         |
| O T-Net Data                                                     | п                          | 17             | 116                                   | 0.0.0.0                                                      |                   |         |
| 0 H.323 Data                                                     | г                          | 18             | 117                                   | 0.0.0.0                                                      |                   |         |
| © SIP Data                                                       | Г                          | 19             | 118                                   | 0.0.0.0                                                      |                   |         |
| © Zone Data                                                      | г                          | 20             | 119                                   | 0.0.0.0                                                      |                   |         |
| $O$ Calagn $D$ .                                                 | E                          | 21             | 120                                   | lonon                                                        |                   |         |
|                                                                  |                            |                |                                       | Copyright (C) 2009 by LG-Nortel Co.Ltd. All Rights Reserved. |                   |         |

**Рисунок 1.5.3.4-1. Назначение IP-адреса CTI**

Параметр CTI IP Address определяет IP-адрес ПК, который будет интегрирован как приложение CTI первого абонента.

### 1.5.4 Station Number Data (Д а н н ые н о м е р а а б о н е н т а )

При выборе группы программ Station Number Data открывается вложенное меню, показанное на рисунке 1.5.4-1.

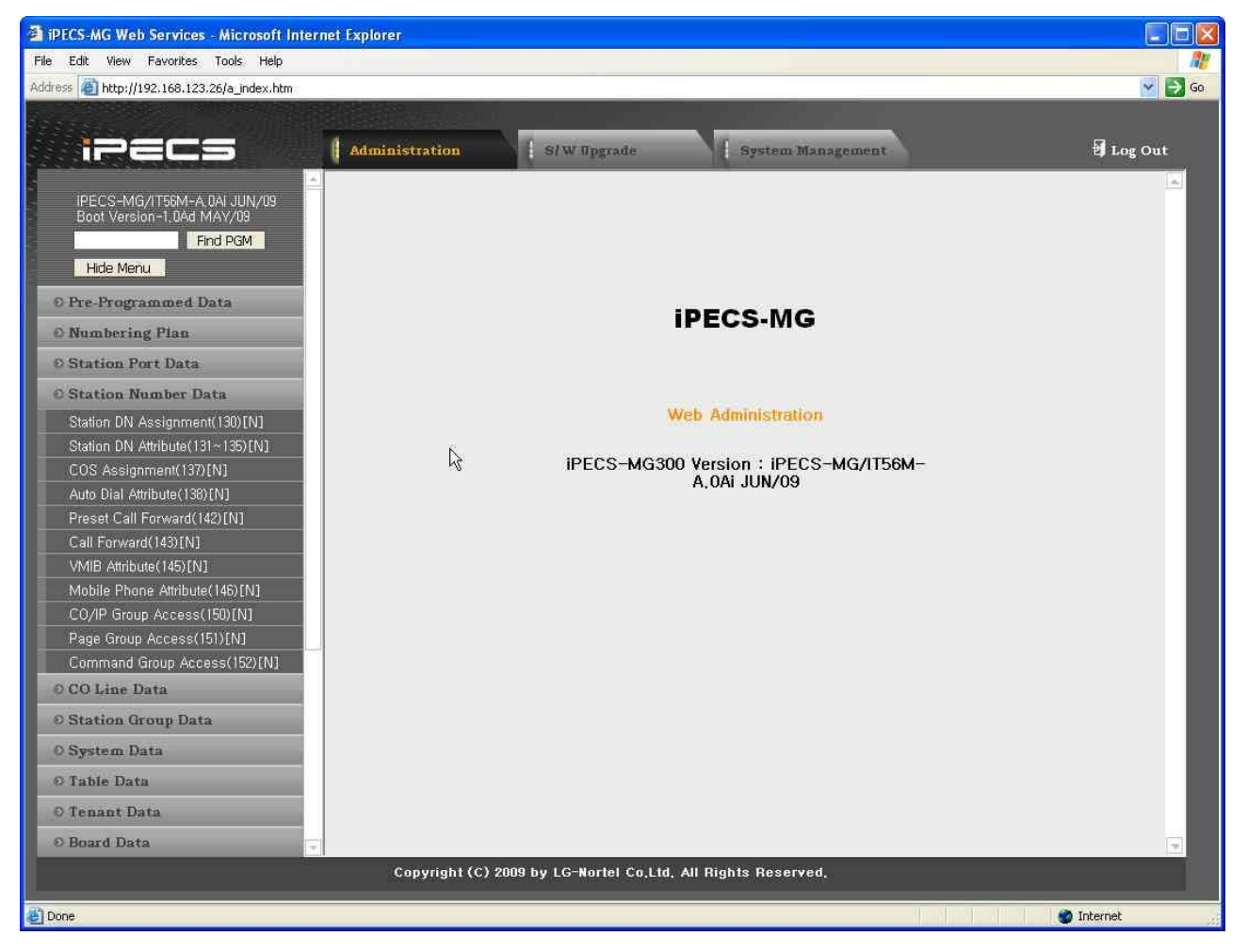

**Рисунок 1.5.4-1. Вложенное меню данных о номере абонентского терминала**

### 1.5.4.1 Station DN (Directory Number) Assignment (PGM 130) (Н а з н а ч е н и е DN (н о м е р а а б о н е н т а ) (PGM 130))

При выборе пункта Station DN Assignment будет открыта страница, показанная на рис. 1.5.4.1-1.

- 1. Введите действительный диапазон абонентов.
- 2. Для назначения номера абонента нажмите Load.

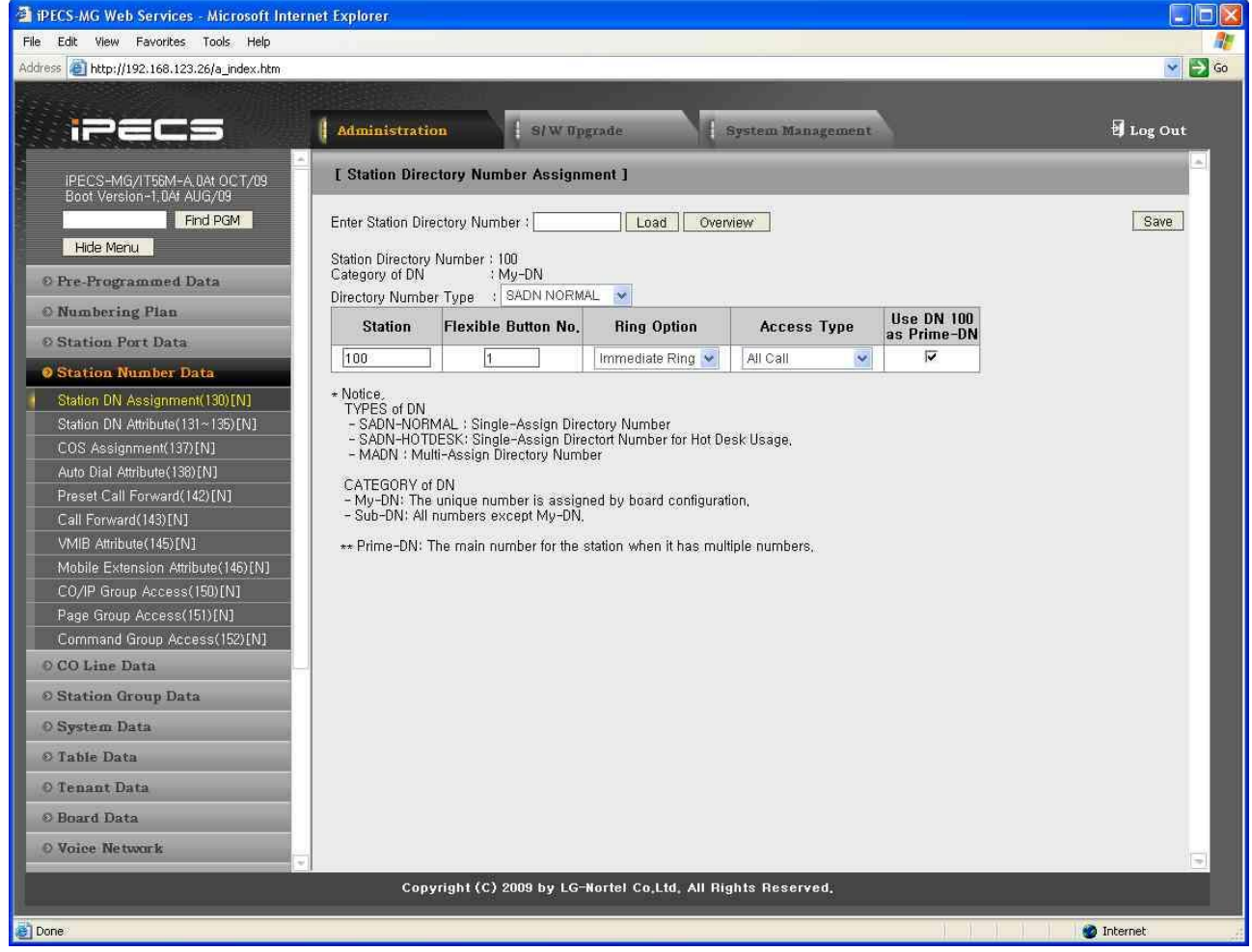

**Рисунок 1.5.4.1-1. Назначение SADN**

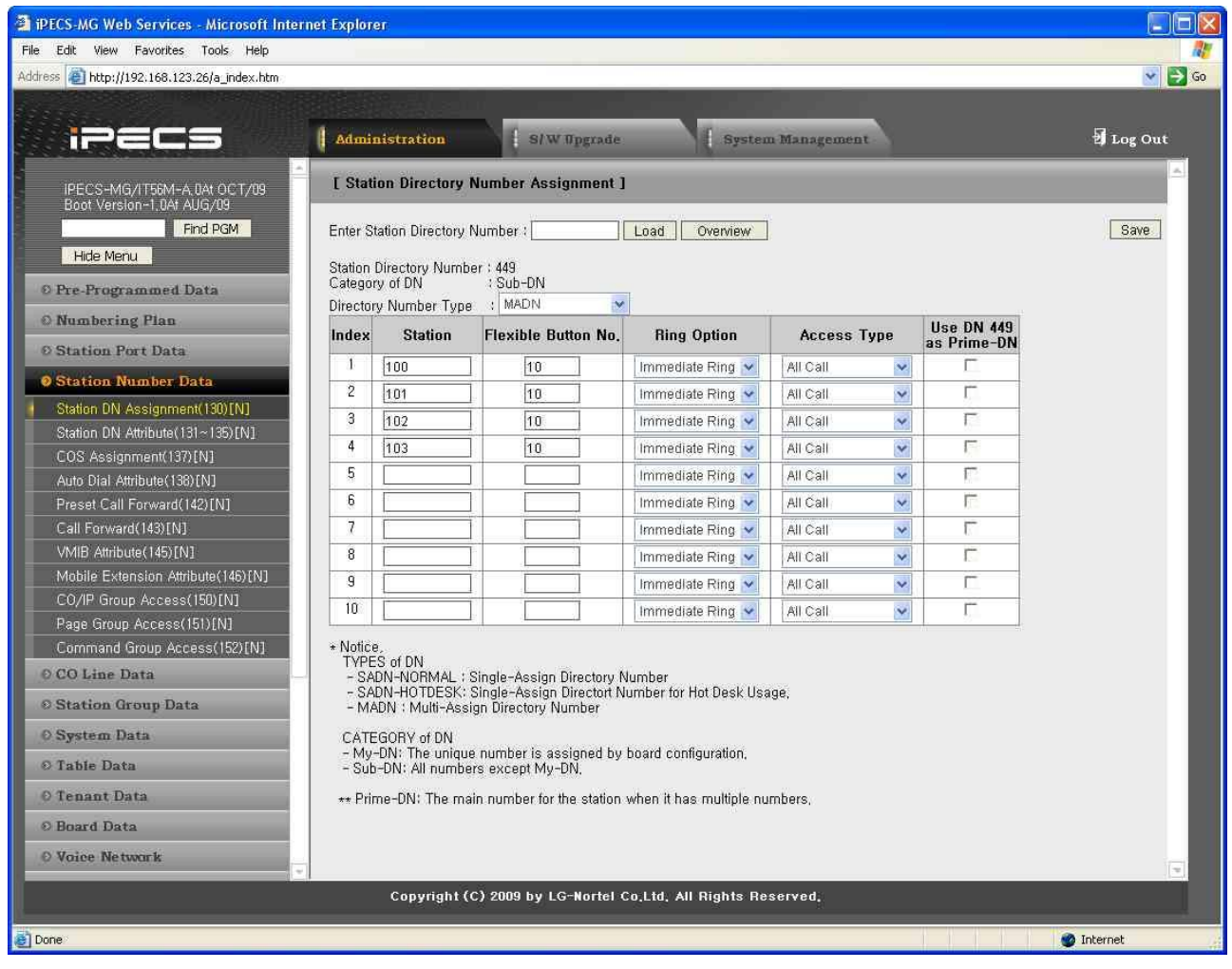

#### **Рисунок 1.5.4.1-2. Назначение MADN**

В соответствии с физическими характеристиками номер абонента делится на элементы My-DN и Sub-DN. My-DN – это роль Single-Assign Directory Number (SADN) (Уникального абонентского номера), и физическому терминалу назначается только один My-DN. В системе iPECS-MG диапазон абонентских номеров, используемых для My-DN, определен заранее – индекс ячеек абонентского терминала от 1 до 324 для MG-300, от 1 до 108 для MG-100. Номер абонента с индексом ячеек абонентского терминала, превышающим индекс ячеек My-DN, является Sub-DN. Sub-DN используется для MADN или SADN. Членами MADN могут быть до 10 различных абонентов, но к SADN может относиться только 1 абонент. Кроме номера Sub-DN, который используется для SADN, можно настроить номер виртуального внутреннего абонента. Если Sub-DN используется в качестве виртуального внутреннего абонента, абонентский терминал не получает явного назначения Sub-DN. Только при подключении терминала к виртуальному внутреннему абоненту с Sub-DN номер терминала (My-DN) становится участником Sub-DN.

#### **Таблица 1.5.4.1-1. Назначение абонентского номера терминала**

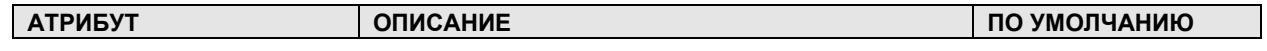

### $i$  $=$  $c$  $=$   $MG$ Веб-администрирование

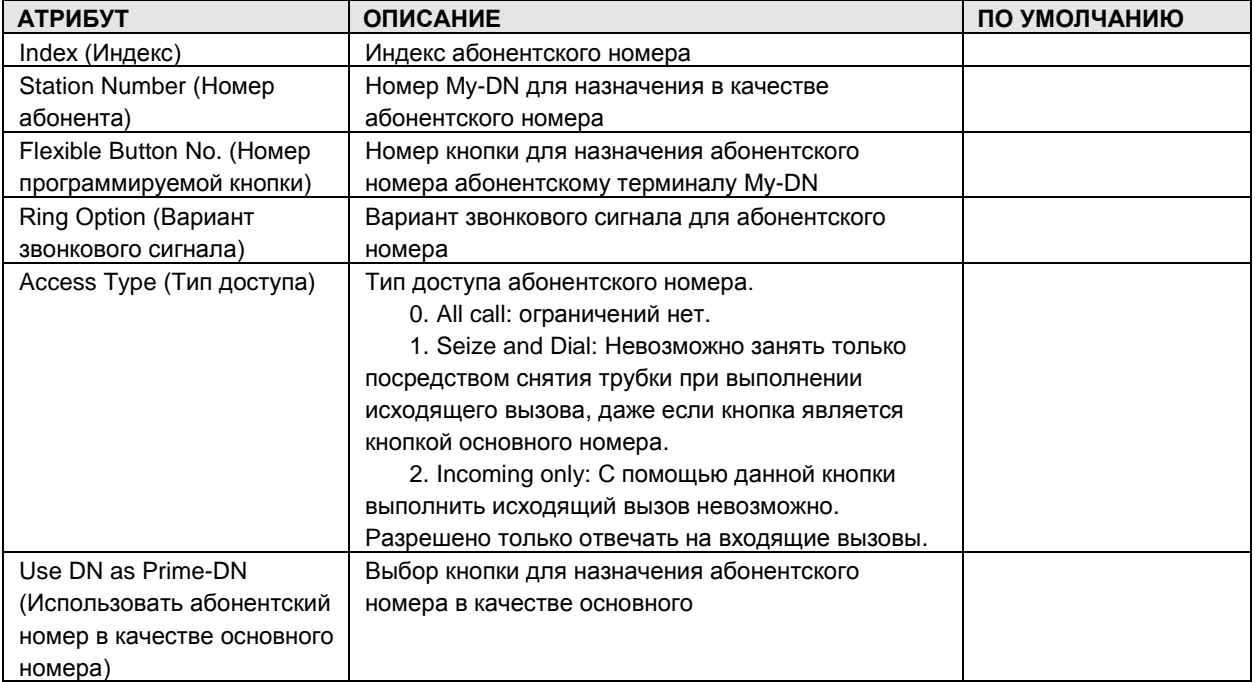

#### Station Directory Number Attributes (PGM 131-135) (Атрибуты  $1.5.4.2$ абонентского номера терминала (PGM 131-135))

При выборе пункта Station DN Attributes будет открыта страница, показанная на рис. 1.5.4.2- $1.$ 

- 1. Введите действительный диапазон абонентов.
- 2. Нажмите Load, чтобы ввести данные Station DN Attributes.

| Edit View Favorites Tools Help                                     |                |                               |                                                                                |                   |                                  |
|--------------------------------------------------------------------|----------------|-------------------------------|--------------------------------------------------------------------------------|-------------------|----------------------------------|
| Address <sup>2</sup> http://192.168.123.26/a_index.htm             |                |                               |                                                                                |                   | $\checkmark$<br>$\Rightarrow$ Go |
|                                                                    |                |                               |                                                                                |                   |                                  |
| i E                                                                |                | <b>Administration</b>         | S/W Upgrade                                                                    | System Management | Log Out                          |
| IPECS-MG/IT56M-A, 0AI JUN/09<br>Boot Version-1,0Ad MAY/09          |                | [ Station Number Attribute ]  |                                                                                |                   |                                  |
| Find PGM                                                           |                | Enter Station Range:          | Load                                                                           | Overview          | Save                             |
| Hide Menu                                                          |                | Station Range From 100 to 100 |                                                                                |                   |                                  |
| © Pre-Programmed Data                                              | Order          | Check All                     | <b>Attribute</b>                                                               | Value             |                                  |
| <b>O</b> Numbering Plan                                            |                |                               | <b>PGM 131</b>                                                                 |                   |                                  |
| © Station Port Data                                                | $\overline{1}$ | г                             | <b>Station Name</b>                                                            |                   |                                  |
| <b>O</b> Station Number Data                                       | $\overline{c}$ | г                             | Tenant Group (1-9)                                                             |                   |                                  |
|                                                                    | 3              | г                             | Digit Conversion Table (1-9).                                                  | l1                |                                  |
| Station DN Assignment(130)[N]<br>Station DN Attribute (131~135)[N] | $\mathbf{4}$   | П                             | Password                                                                       |                   |                                  |
| COS Assignment(137)[N]                                             | 5              | г                             | <b>Busy Service</b>                                                            | Busy Tone         |                                  |
| Auto Dial Attribute (138) [N]                                      | 6              | г                             | Charge Mode                                                                    | REPORT V          |                                  |
| Preset Call Forward(142)[N]                                        | 7              | г                             | SMDR Dialed Digit Hidden                                                       | DISABLE V         |                                  |
| Call Forward(143)[N]                                               | 8              | Г                             | Hotdesk Agent Number                                                           | OFF V             |                                  |
| VMIB Attribute (145) [N]                                           | 9              | г                             | Time Table Index (1-9, none).                                                  |                   |                                  |
| Mobile Phone Attribute(146)[N]                                     |                |                               | <b>PGM 132</b>                                                                 |                   |                                  |
| CO/IP Group Access(150)[N]                                         | $\mathbf{1}$   | П                             | Forced Handsfree Access                                                        | DISABLE V         |                                  |
| Page Group Access(151)[N]                                          | $\overline{2}$ | г                             | Forward Access                                                                 | ENABLE V          |                                  |
| Command Group Access(152)[N]<br>O CO Line Data                     | 3              | г                             | Offnet-Forward Access                                                          | ENABLE V          |                                  |
|                                                                    | $\overline{4}$ | Г                             | <b>DND Access</b>                                                              | ENABLE V          |                                  |
| <b>© Station Group Data</b>                                        | 5              | п                             | Intrusion Access                                                               | DISABLE V         |                                  |
| O System Data                                                      | 6              | г                             | Mobile Extension Access                                                        | ENABLE V          |                                  |
| © Table Data                                                       | 7              | г                             | Hook Flash Mode                                                                | FLASH-NORMAL V    |                                  |
| O Tenant Data                                                      | 8              | П                             | Auto Pickup                                                                    |                   |                                  |
| <b>© Board Data</b>                                                |                |                               |                                                                                | DISABLE V         |                                  |
|                                                                    |                |                               | <b>PGM 133</b><br>Copyright (C) 2009 by LG-Nortel Co.Ltd. All Rights Reserved. |                   |                                  |

**Рисунок 1.5.4.2-1. Атрибуты абонентского номера терминала**

Атрибуты Station Directory Number Attributes определяют функции, доступные для абонентского номера терминала. Обычно при вводе изменяется статус функции: ON (включение) и OFF (выключение). В Таблице 1.5.4.2-1 приведено описание функций и необходимых действий.

| <b>АТРИБУТ</b>                                                    | <b>ОПИСАНИЕ</b>                                                 | <b><i>UHTEPBA</i></b><br>Л | <b>NO</b><br><b>УМОЛЧА</b><br>НИЮ |
|-------------------------------------------------------------------|-----------------------------------------------------------------|----------------------------|-----------------------------------|
| Station Name (Имя абонента)                                       | Позволяет вводить имя абонента. Имя                             | Max 16                     |                                   |
|                                                                   | отображается на ЖК-дисплее цифровых                             | Chars                      |                                   |
|                                                                   | телефонов.                                                      | (Макс. 16                  |                                   |
|                                                                   |                                                                 | символов)                  |                                   |
| Tenant Group (Тенантная                                           | Определение тенантной группы для абонента.                      | 1~9 (MG-                   |                                   |
| группа)                                                           |                                                                 | 300)                       |                                   |
|                                                                   |                                                                 | 1~5 (MG-                   |                                   |
|                                                                   |                                                                 | 100)                       |                                   |
| Digit Conversion Table<br>(Таблица перевода цифровых<br>значений) | Определение таблицы перевода цифровых<br>значений для абонента. | $1 - 9$                    |                                   |

**Таблица 1.5.4.2-1. Атрибуты абонентского номера терминала**

# iPECS - MG Веб-администрирование

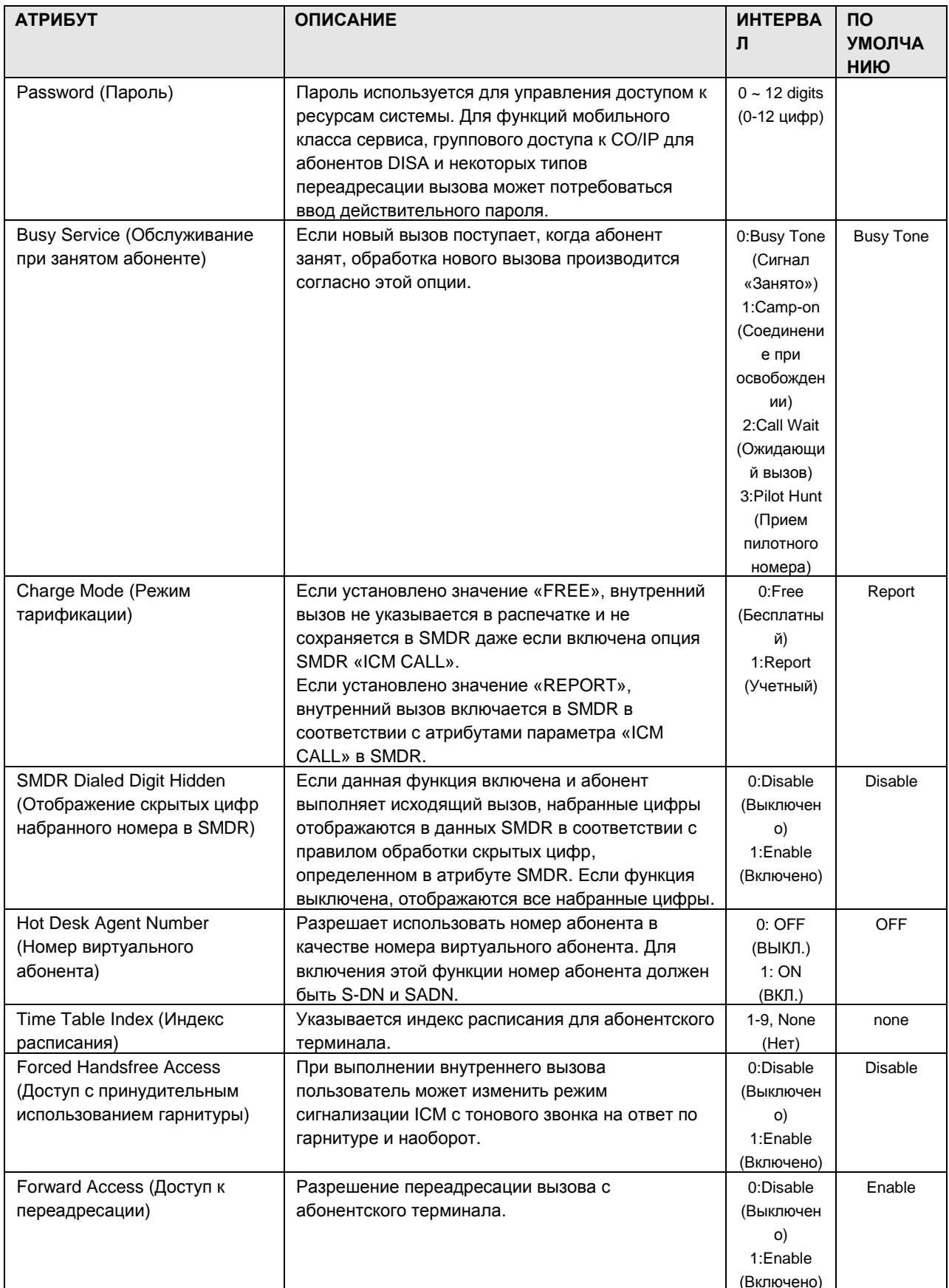

# iPECS-MG Веб-администрирование

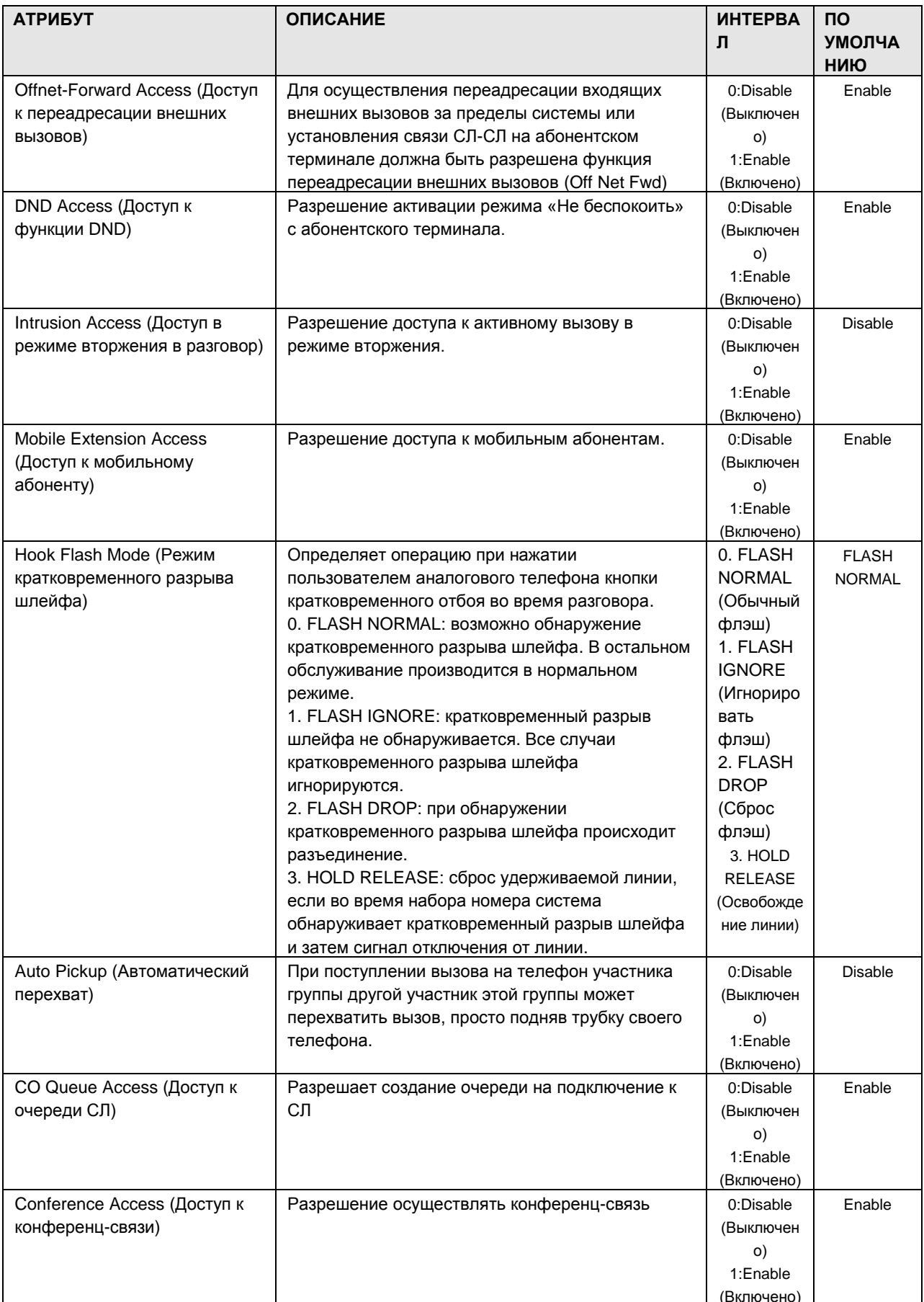

# iPECS-MG Веб-администрирование

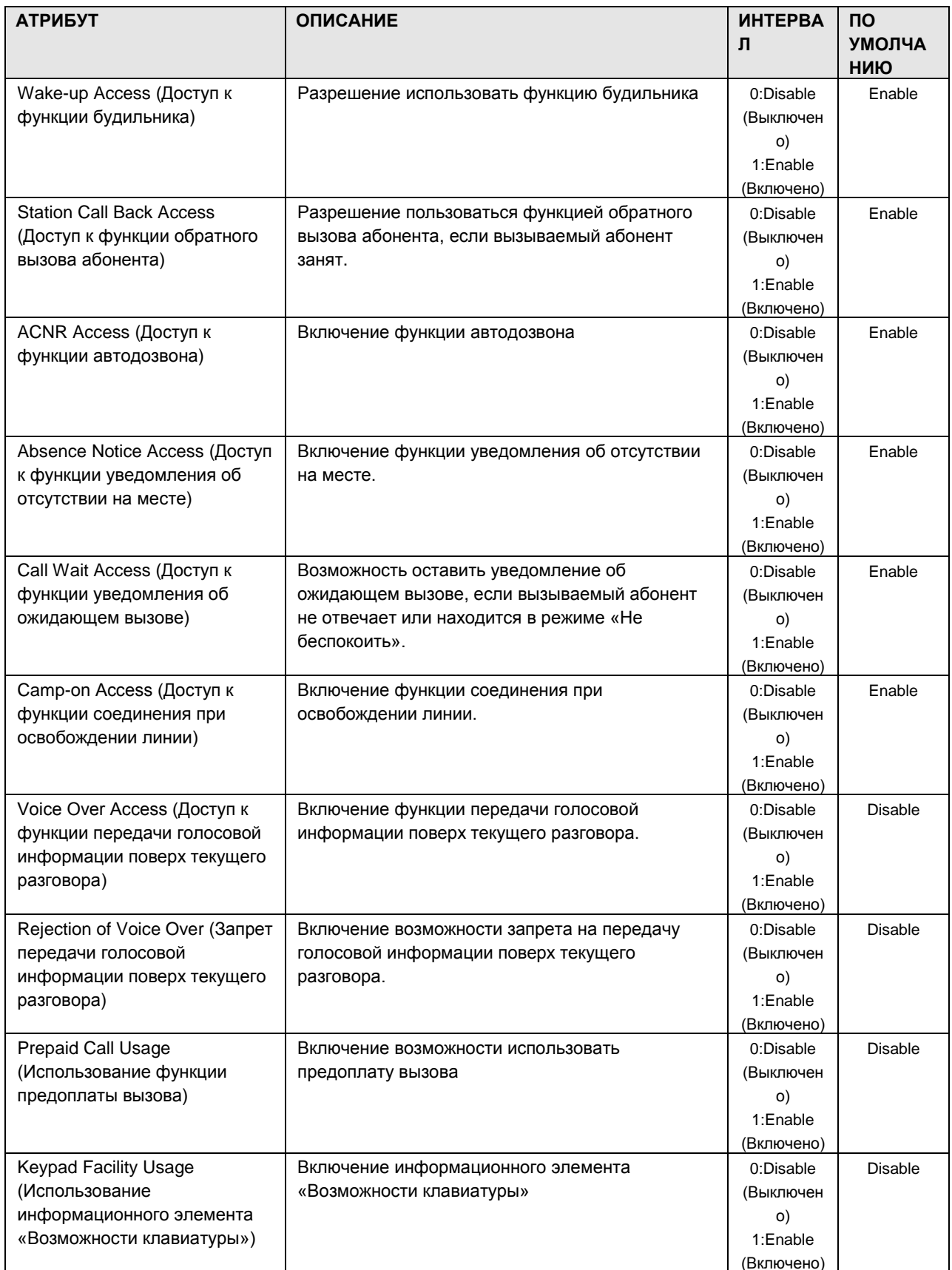

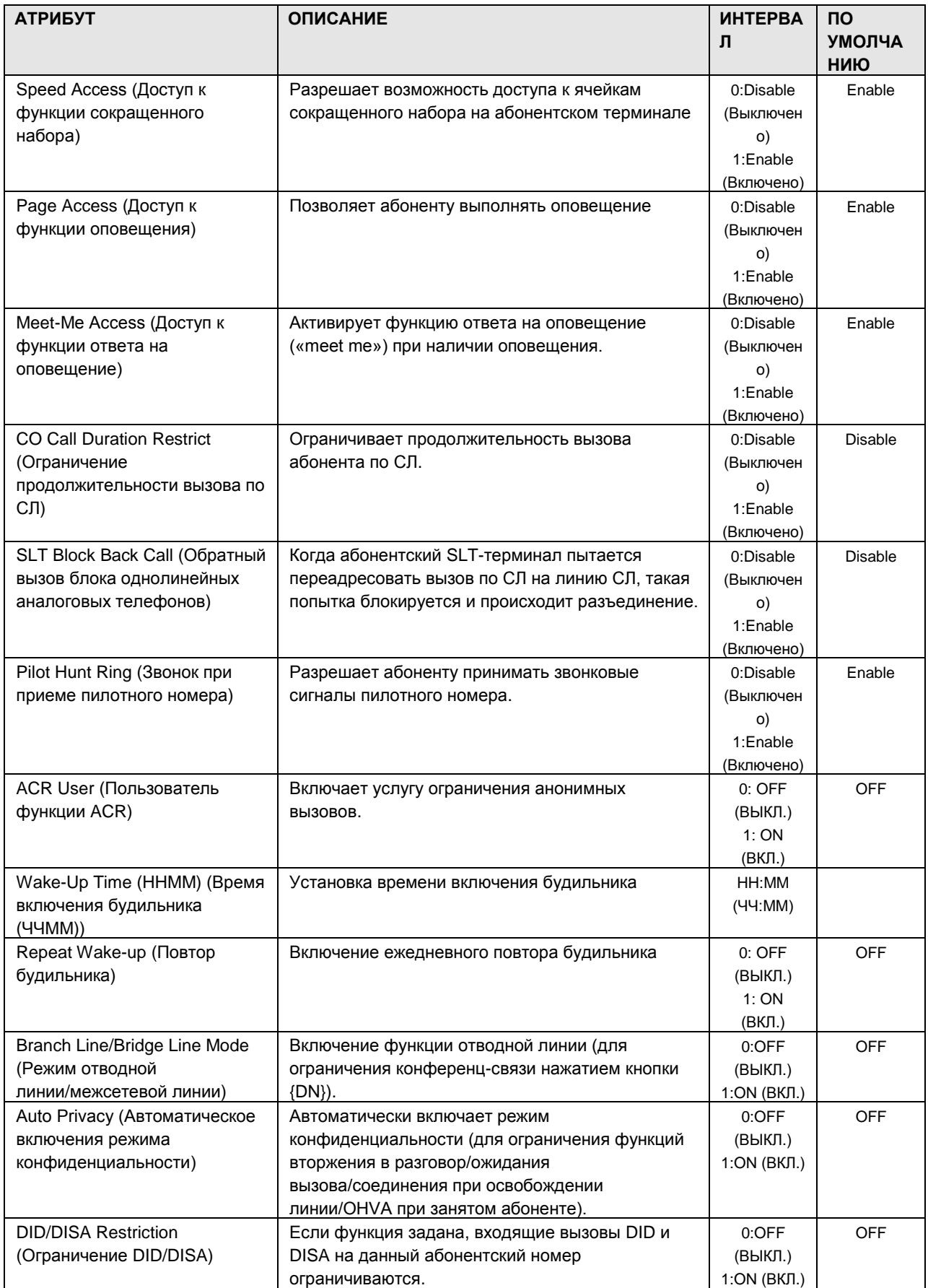

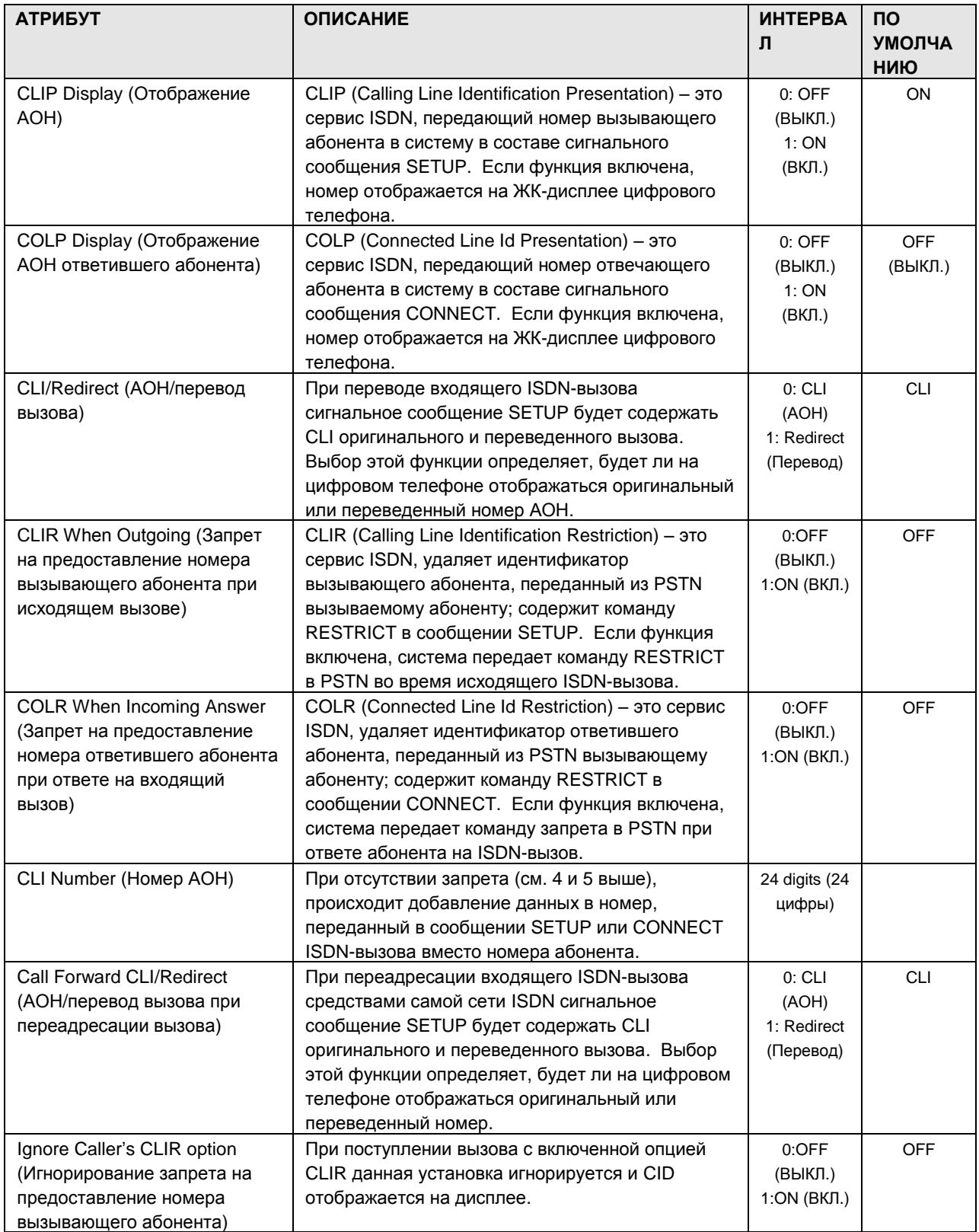

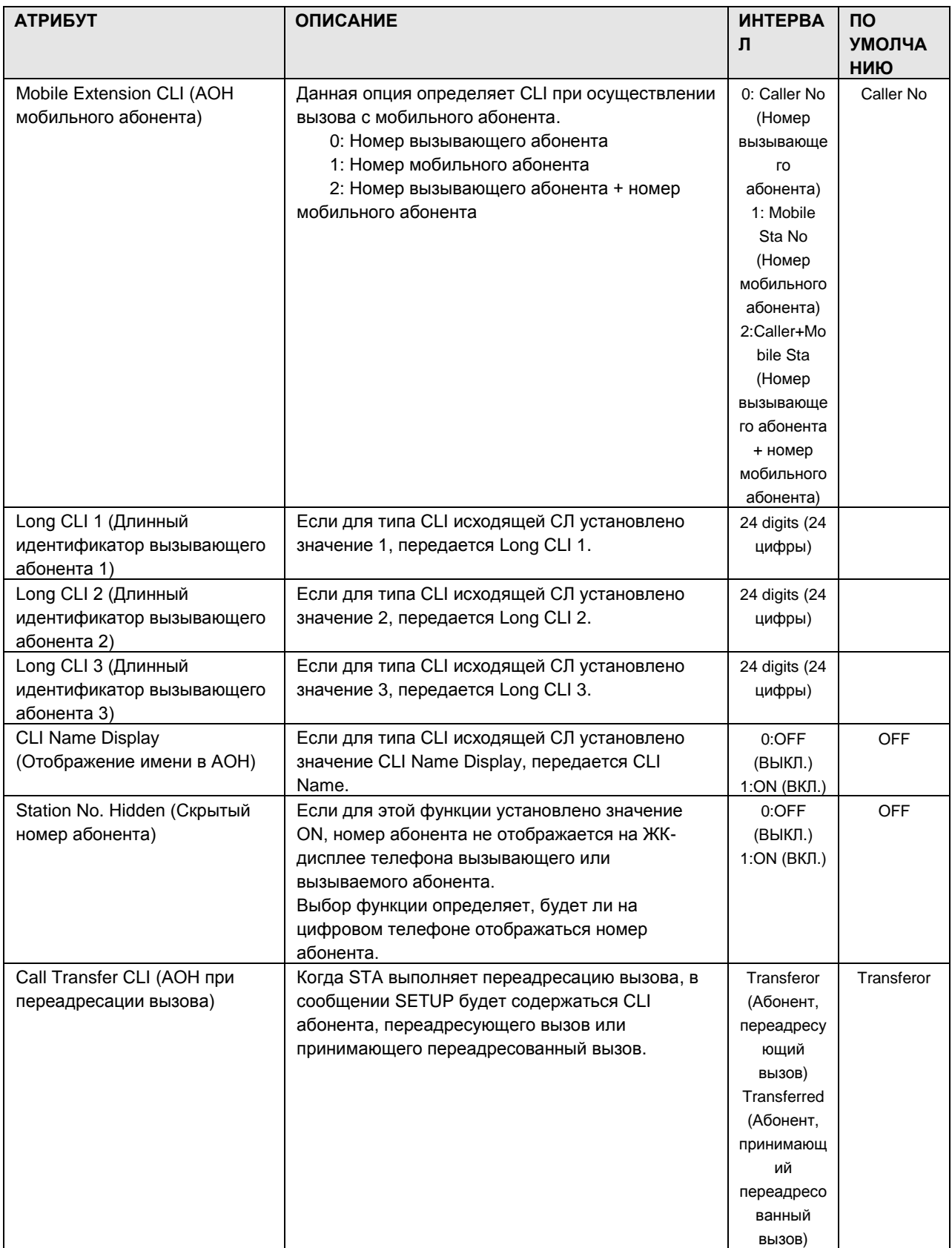

### 1.5.4.3 Station COS Assignment (PGM 137) (Н а з н а ч е н и е к л а с с а с е р в и с а а б о н е н т а (PGM 137)

При выборе пункта COS Assignment отобразится страница, показанная на [Рисунок 1.5.4.3-1.](#page-69-0)  [Назначение класса сервиса абонента](#page-69-0)

- 1. Введите действительный диапазон абонентов.
- 2. Нажмите Load, чтобы ввести данные Station COS.

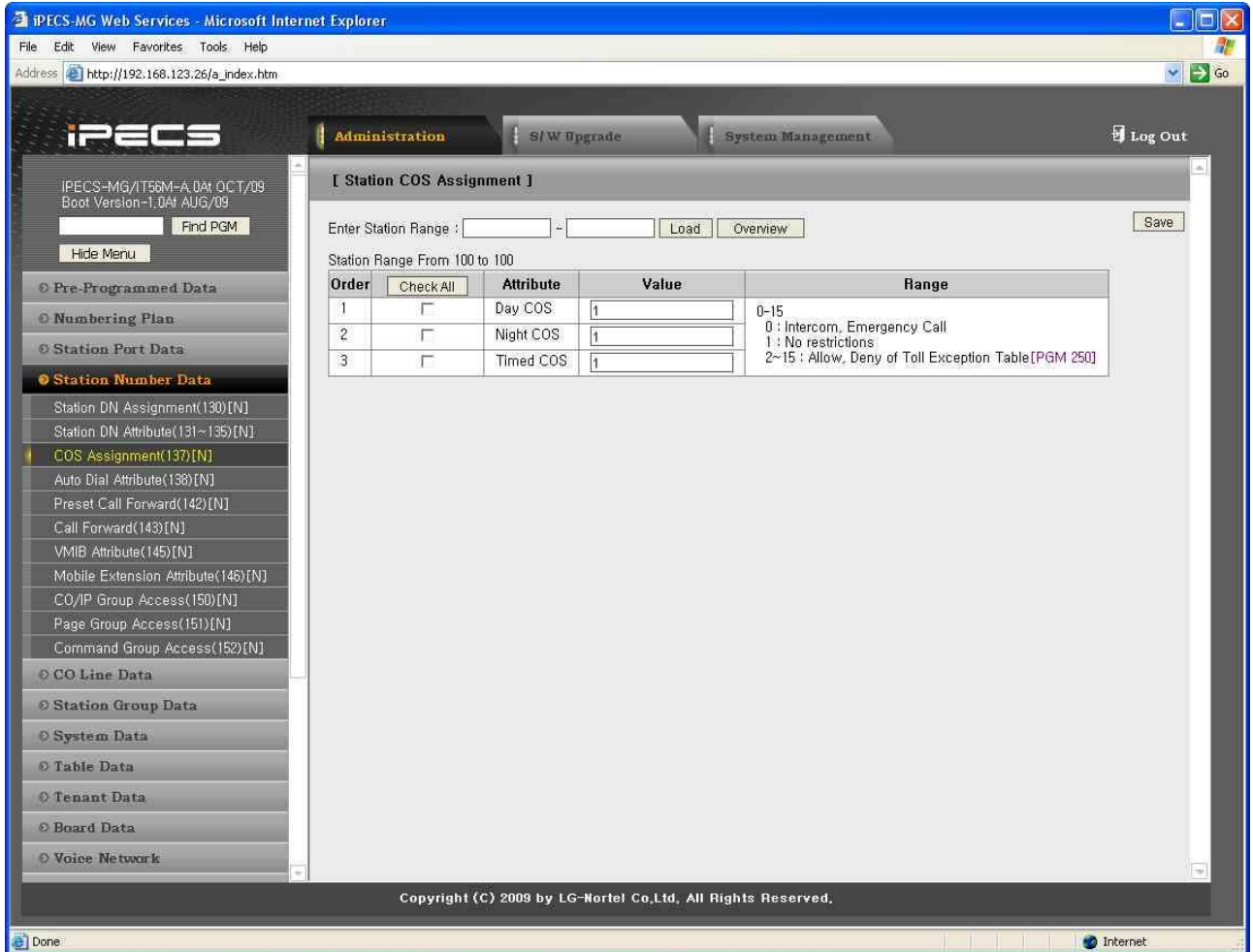

#### **Рисунок 1.5.4.3-1. Назначение класса сервиса абонента**

<span id="page-69-0"></span>Всем абонентам назначается параметр Class-of-Service (COS), который определяет способность пользователя выполнять определенные типы вызовов. Для дневного, ночного режимов и режима обслуживания по расписанию классы сервиса назначаются раздельно. По умолчанию всем абонентам назначается класс сервиса 1 для всех режимов, без ограничений.

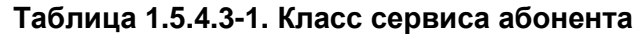

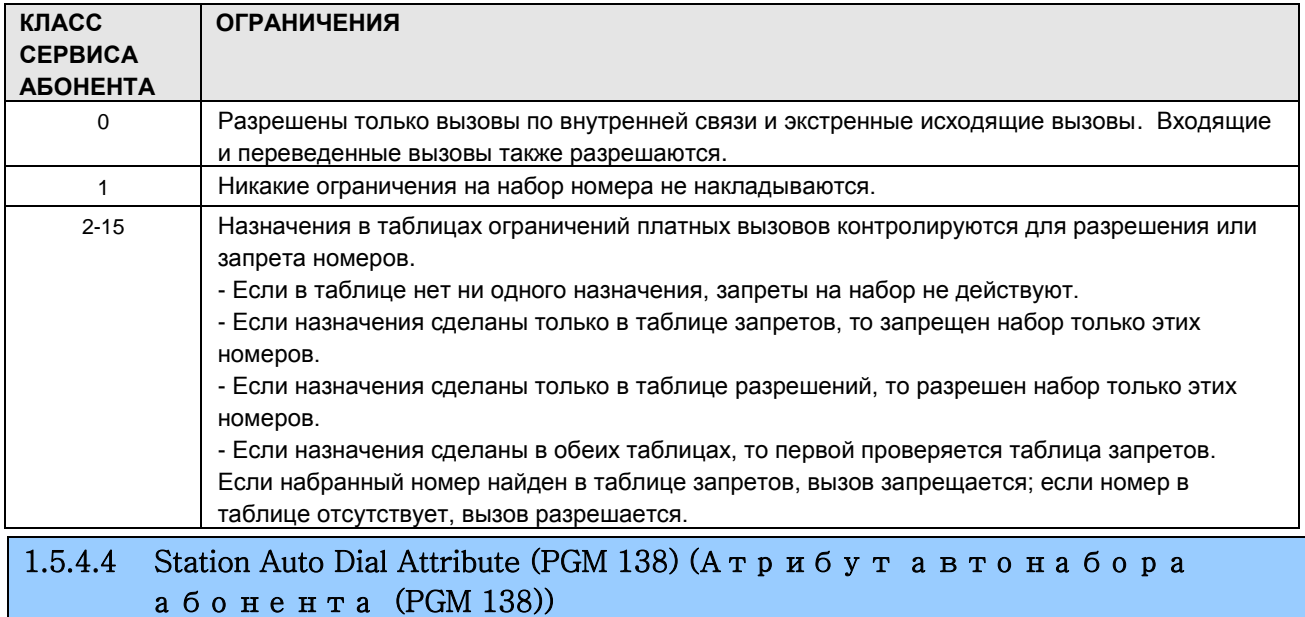

При выборе пункта Auto Dial Attribute будет открыта страница, показанная на рис. 1.5.4.4-1.

- 1. Введите действительный диапазон абонентов.
- 2. Нажмите Load, чтобы ввести данные Station Auto Dial Attribute.

| PECS-MG Web Services - Microsoft Internet Explorer               |                                 |                                                              |                   | $  \Box  \times$<br>a,                   |
|------------------------------------------------------------------|---------------------------------|--------------------------------------------------------------|-------------------|------------------------------------------|
| File Edit View Favorites Tools Help                              |                                 |                                                              |                   |                                          |
| Address <sup>2</sup> http://192.168.123.26/a_index.htm           |                                 |                                                              |                   | $\vee$ $\rightarrow$ Go                  |
|                                                                  |                                 |                                                              |                   |                                          |
| <b>iPECS</b>                                                     | Administration                  | S/W Upgrade                                                  | System Management | Log Out                                  |
|                                                                  |                                 |                                                              |                   |                                          |
| IPECS-MG/IT56M-A 0At OCT/09<br>Boot Version-1,0Af AUG/09         | [ Station Auto Dial Attribute ] |                                                              |                   |                                          |
| Find PGM                                                         | Enter Station Range:            |                                                              | Load<br>Overview  | Save                                     |
| Hide Menu                                                        | Station Range From 100 to 100   |                                                              |                   |                                          |
| © Pre-Programmed Data                                            | Check All                       | <b>Attribute</b>                                             | Value             |                                          |
|                                                                  | г                               | Auto Dial Digit (Max 16 Digits)                              |                   |                                          |
| <b>O</b> Numbering Plan                                          | П                               | Auto Dial Pause Time (0~30)*sec                              | o                 |                                          |
| © Station Port Data                                              |                                 |                                                              |                   |                                          |
| <b>O</b> Station Number Data                                     |                                 |                                                              |                   |                                          |
| Station DN Assignment(130)[N]                                    |                                 |                                                              |                   |                                          |
| Station DN Attribute (131~135)[N]                                |                                 |                                                              |                   |                                          |
| COS Assignment(137)[N]                                           |                                 |                                                              |                   |                                          |
| Auto Dial Attribute (136) [N]                                    |                                 |                                                              |                   |                                          |
| Preset Call Forward(142)[N]                                      |                                 |                                                              |                   |                                          |
| Call Forward(143)[N]                                             |                                 |                                                              |                   |                                          |
| VMIB Attribute (145) [N]                                         |                                 |                                                              |                   |                                          |
| Mobile Extension Attribute(146)[N]<br>CO/IP Group Access(150)[N] |                                 |                                                              |                   |                                          |
| Page Group Access(151)[N]                                        |                                 |                                                              |                   |                                          |
| Command Group Access (152) [N]                                   |                                 |                                                              |                   |                                          |
| O CO Line Data                                                   |                                 |                                                              |                   |                                          |
| <b>© Station Group Data</b>                                      |                                 |                                                              |                   |                                          |
| O System Data                                                    |                                 |                                                              |                   |                                          |
| © Table Data                                                     |                                 |                                                              |                   |                                          |
| O Tenant Data                                                    |                                 |                                                              |                   |                                          |
| <b>O</b> Board Data                                              |                                 |                                                              |                   |                                          |
| <b>O</b> Voice Network                                           |                                 |                                                              |                   |                                          |
|                                                                  |                                 | Copyright (C) 2009 by LG-Nortel Co.Ltd. All Rights Reserved. |                   |                                          |
| Done                                                             |                                 |                                                              |                   | <b>D</b> Internet<br>and the first first |

**Рисунок 1.5.4.4-1. Атрибут автонабора абонента**

Когда на абонентском терминале снимается трубка или нажимается кнопка **[SPEAKER]**, система, как правило, выдает внутренний сигнал готовности (гудок). Абонентский терминал можно запрограммировать так, чтобы вместо гудка происходил автоматический набор заданных цифр (не более 16). Если данная функция запрограммирована, и в течение «auto dial pause time» не было введено ни одной цифры, то система автоматически выполняет набор запрограммированных цифр.

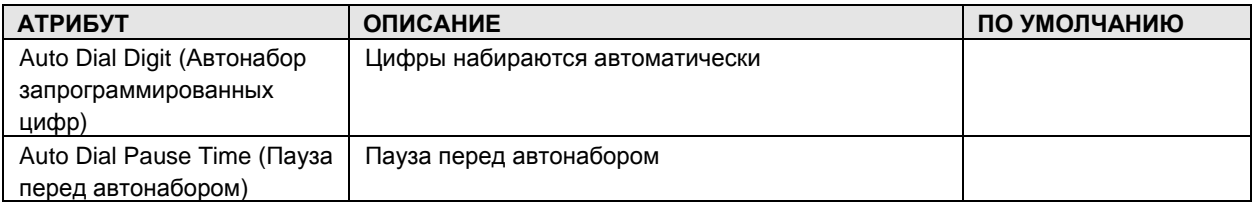

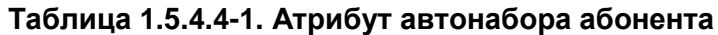

### 1.5.4.5 Preset Call Forward (PGM 142) (Предустановленная **автоматическая** п е р е а д р е с а ц и я (PGM 142))
При выборе пункта Preset Call Forward отобразится страница, показанная на [Рисунок](#page-72-0)  [1.5.4.5-1. Предустановленная автоматическая переадресация](#page-72-0)

- 1. Введите действительный диапазон абонентов.
- 2. Нажмите Load, чтобы ввести данные Preset Call Forward.

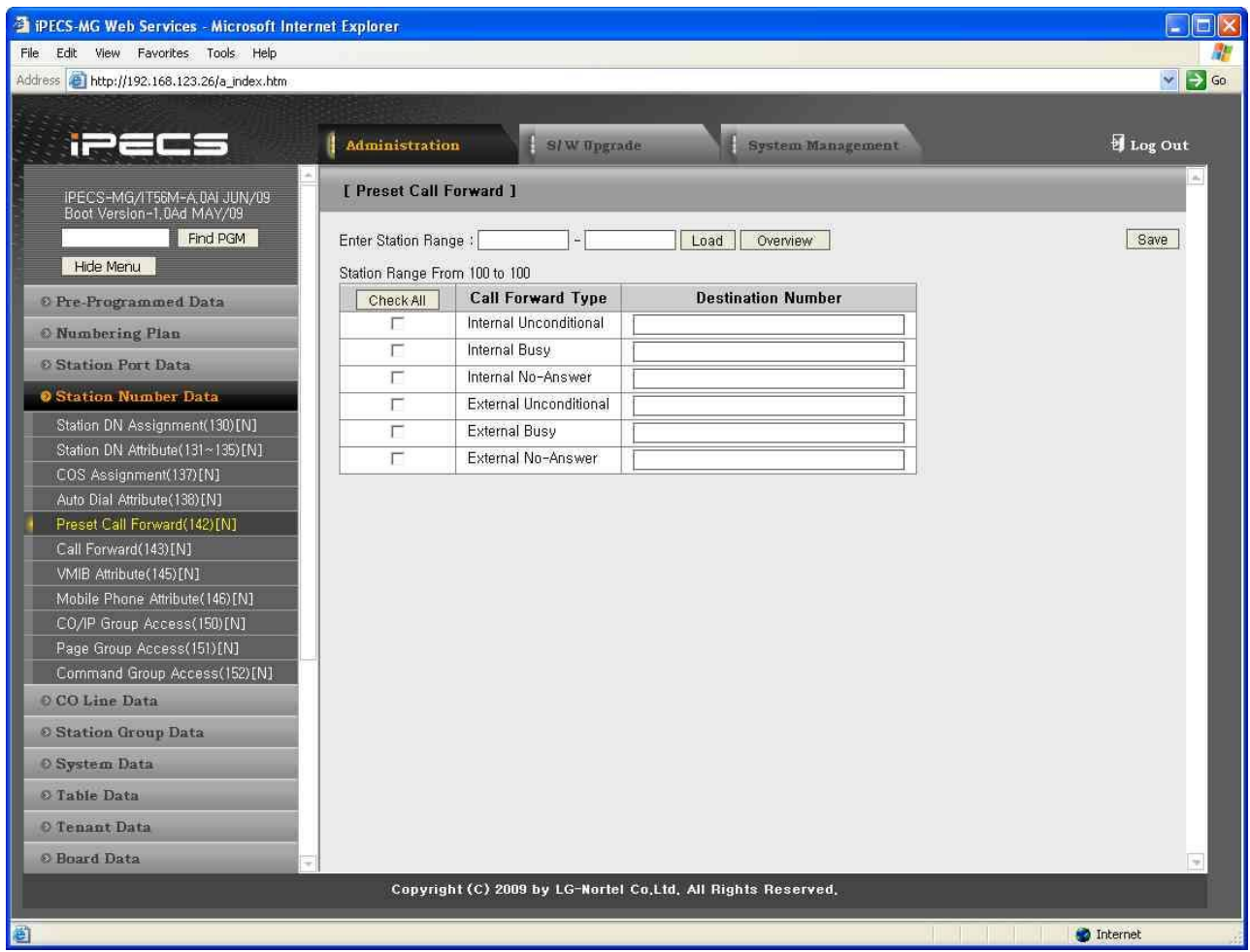

**Рисунок 1.5.4.5-1. Предустановленная автоматическая переадресация**

<span id="page-72-0"></span>Абонентские терминалы можно запрограммировать таким образом, чтобы входящие вызовы СЛ и внутренние вызовы автоматически переадресовывались на заданного абонента или группу абонентов. При этом звонок входящего внешнего или внутреннего вызова раздается на абонентском терминале, и вызов переадресовывается на заданного абонента. Предустановленная переадресация с атрибутами «Внутренняя безусловная», «Внутренняя по занятости», «Внутренняя по неответу», «Внешняя безусловная», «Внешняя по занятости», «Внешняя по неответу» может быть задана для перевода вызова на любого абонента, группу абонентов или внешний номер. По умолчанию предустановленная переадресация отсутствует.

#### 1.5.4.6 Call Forward (PGM 143) (Автоматическая переадресация (PGM 143))

При выборе пункта Call Forward будет открыта страница, показанная на рис. 1.5.4.6-1.

- 1. Введите действительный диапазон абонентов.
- 2. Нажмите Load, чтобы ввести данные Call Forward.

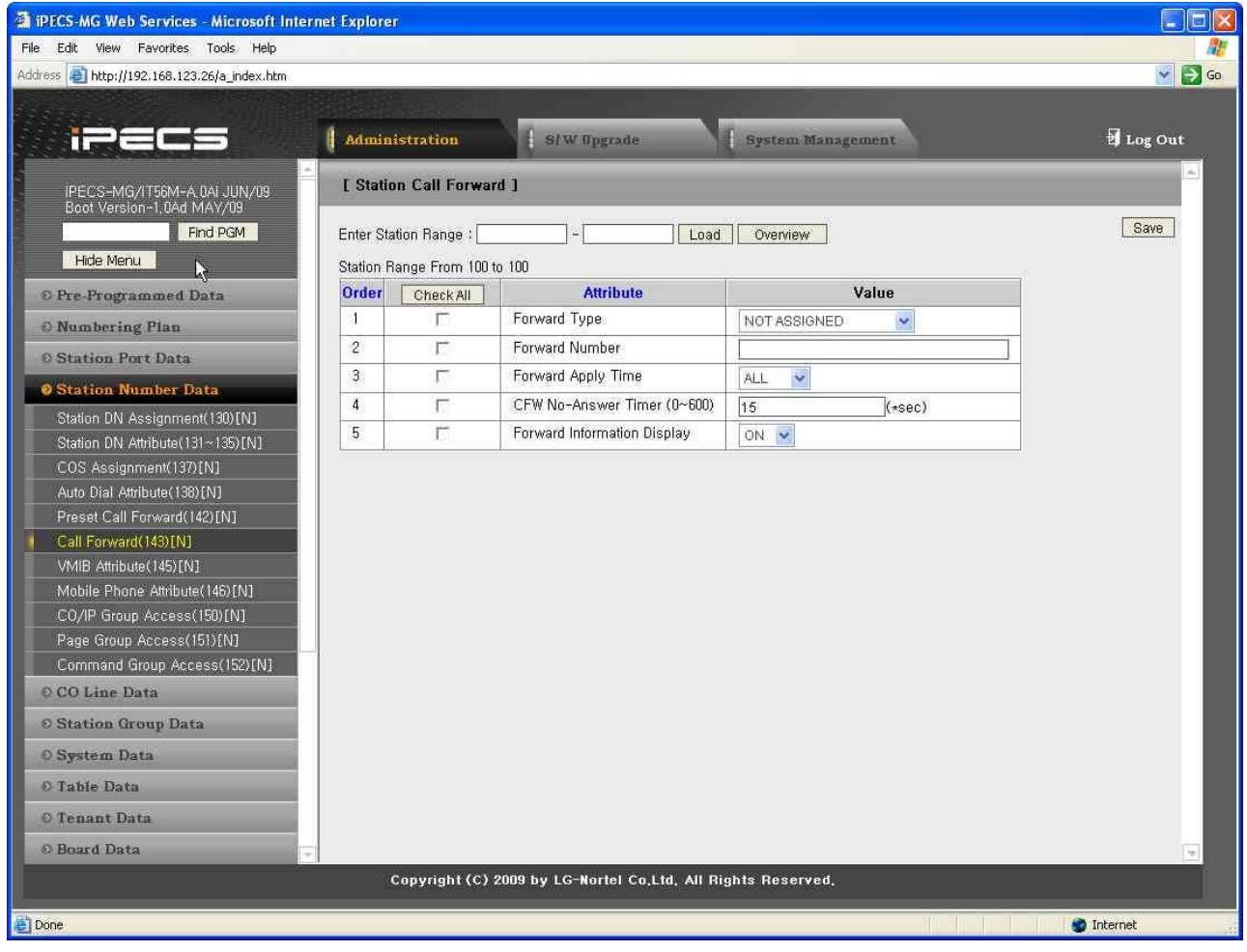

#### Рисунок 1.5.4.6-1. Автоматическая переадресация

Абонентские терминалы можно запрограммировать таким образом, чтобы входящие вызовы СЛ и внутренние вызовы автоматически переадресовывались на определенного абонента, группу абонентов или на внешний номер.

#### Таблица 1.5.4.6-1. Переадресация абонентов

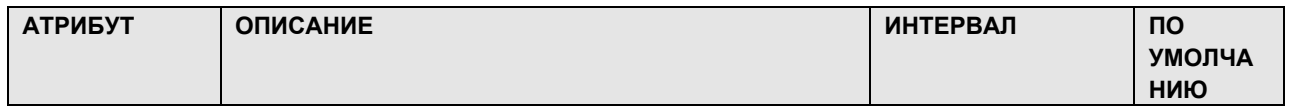

### $i$  $\equiv$  $\equiv$  $\equiv$  $\equiv$  $\sim$ MG Веб-администрирование

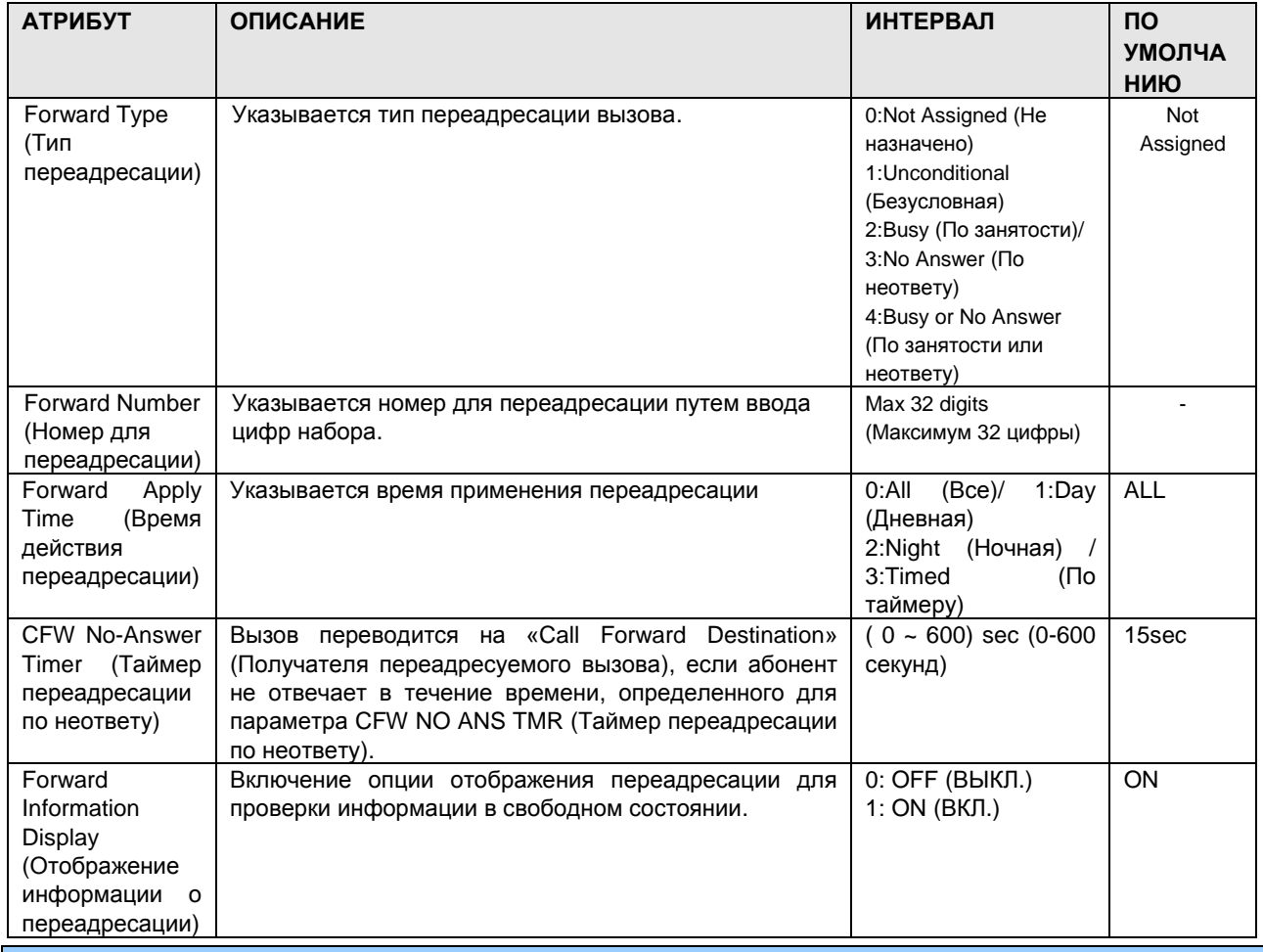

#### 1.5.4.7 VMIB Attribute (PGM 145) (Атрибуты интерфейсной платы голосовой почты (PGM 145)

При выборе пункта VMIB Attribute будет открыта страница, показанная на рис. 1.5.4.7-1.

- 1. Введите действительный диапазон абонентов.
- 2. Нажмите Load, чтобы ввести данные VMIB Attribute.

| inees                                                   |                  | Administration                    | <b>S/W Upgrade</b>                                                                   | <b>System Management</b>     | Log Out |
|---------------------------------------------------------|------------------|-----------------------------------|--------------------------------------------------------------------------------------|------------------------------|---------|
| IPECS-MG/SP56M-A,5Ab MAR/10                             |                  | <b>[ Station VMIB Attribute ]</b> |                                                                                      |                              |         |
| Boot Version-1,0Ai MAR/10<br>Find PGM                   |                  | Enter Station Range:              | Load                                                                                 | Overview                     | Save    |
| Hide Menu                                               |                  | Station Range From 2000 to 2000   |                                                                                      |                              |         |
| <b>O</b> Pre-Programmed Data                            | Order            | Check All                         | <b>Attribute</b>                                                                     | Value                        |         |
| <b>Numbering Plan</b>                                   |                  | п                                 | <b>VMIB Access</b>                                                                   | $ENABLE \vee$                |         |
| <b>8 Station Port Data</b>                              | $\overline{c}$   | П                                 | Prompt Language Index                                                                | <b>FIRST</b><br>$\checkmark$ |         |
| <b>O</b> Station Number Data                            | 3.               | п                                 | Auto-Becord Service                                                                  | DISABLE V                    |         |
| Station DN Assignment(130)[N]                           | 4                | П                                 | Two-Way Record Access                                                                | DISABLE V                    |         |
| Station DN Attribute (131~135) [N]                      | 5                | П                                 | Two-Way Recording Destination<br>(if not assigned : Destination is<br>Internal VMIB) |                              |         |
| COS Assignment(137)[N]<br>Auto Dial Attribute (138) [N] | 6                | $\Box$                            | VM MSG Backup Phontage Number                                                        |                              |         |
| Preset Call Forward(142)[N]                             | 7                | П                                 | VM MSG Backup Delete Option                                                          | DISABLE V                    |         |
| Call Forward(143)[N]                                    | 8                | П                                 | VMIB Message Retrieve Type                                                           | LIFO V                       |         |
| VMIB Attribute (145) [N]                                | 9                |                                   | VMIB New Message No                                                                  | 000                          |         |
| Mobile Extension Attribute(146)[N]                      | 10 <sup>10</sup> |                                   | VMIB Saved Message No                                                                | 000                          |         |
| CO/IP Group Access(150)[N]<br>Page Group Access(151)[N] |                  | п                                 | VM MSG - SMTP Mail Server<br>Address                                                 |                              |         |
| Command Group Access(152)[N]                            |                  | П                                 | VM MSG - User Mail Address                                                           |                              |         |
| © CO Line Data                                          |                  | П                                 | VM MSG - SMTP Mail Server ID                                                         |                              |         |
| <b>8 Station Group Data</b>                             |                  | п                                 | VM MSG - SMTP Mail Server<br>Password                                                |                              |         |
| <b>O</b> System Data                                    |                  | П                                 | VM MSG - Attach Message                                                              | OFF $\sqrt{}$                |         |
| O Table Data                                            |                  |                                   |                                                                                      |                              |         |
|                                                         |                  |                                   | Copyright (C) 2009 by LG-Nortel Co.Ltd. All Rights Reserved.                         |                              |         |

**Рисунок 1.5.4.7-1. Атрибуты интерфейсной платы голосовой почты**

Параметры VMIB Attributes определяют функции VMIB, доступные для абонентского номера терминала.

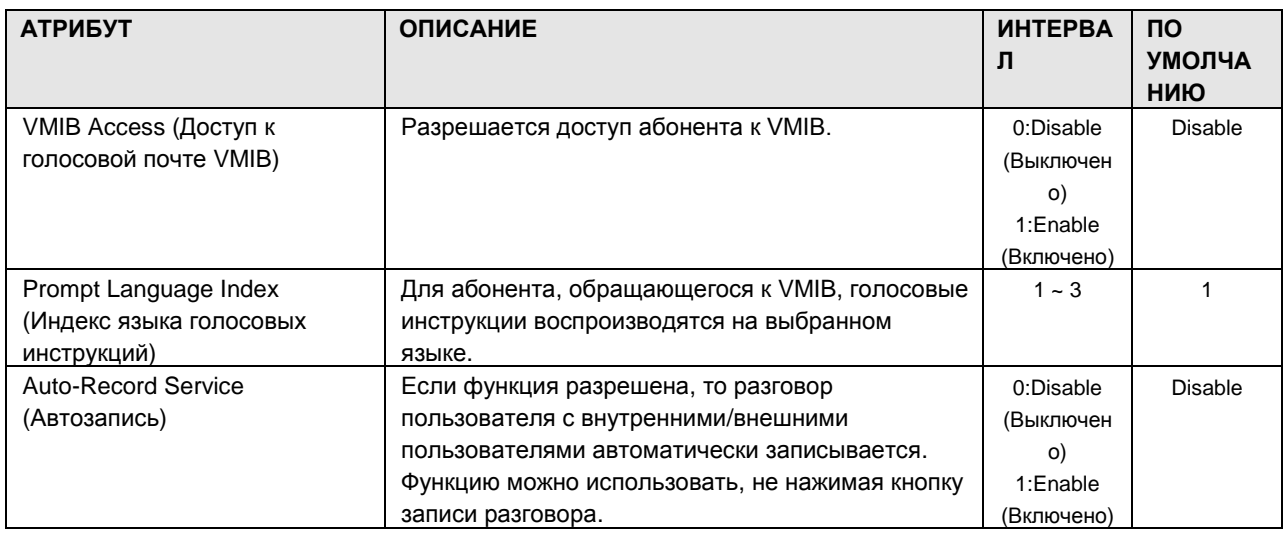

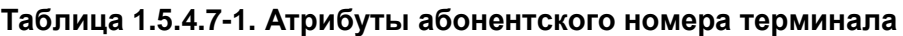

# iPECS-MG Веб-администрирование

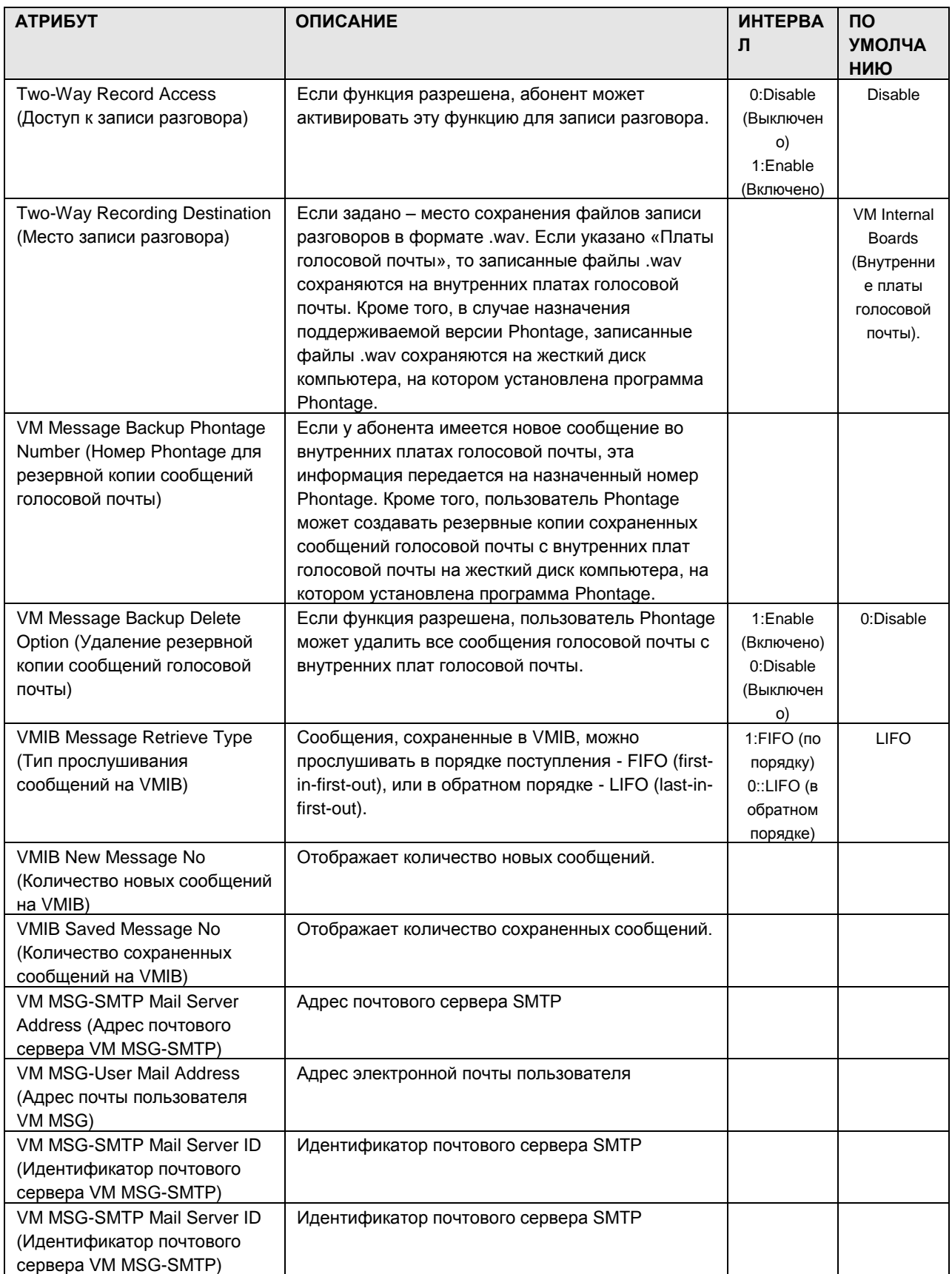

### iPECS - MG Веб-администрирование

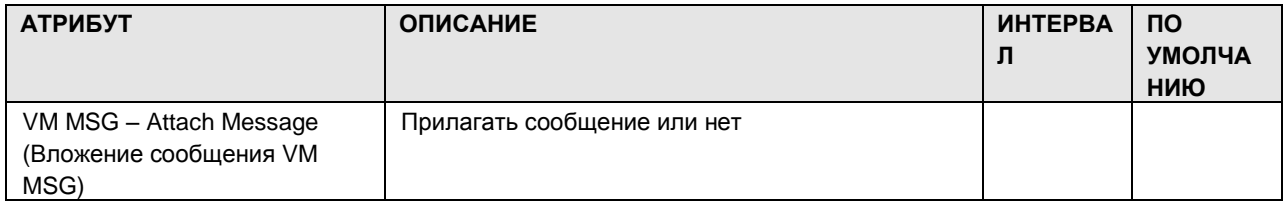

#### Mobile Phone Attribute (PGM 146) (Атрибуты мобильного 1.5.4.8 телефона (PGM 146))

При выборе пункта Mobile Phone Attribute будет открыта страница, показанная на рис. 1.5.4.8-1. Введите действительный диапазон абонентов и нажмите Load, чтобы ввести данные об атрибутах мобильного телефона абонента.

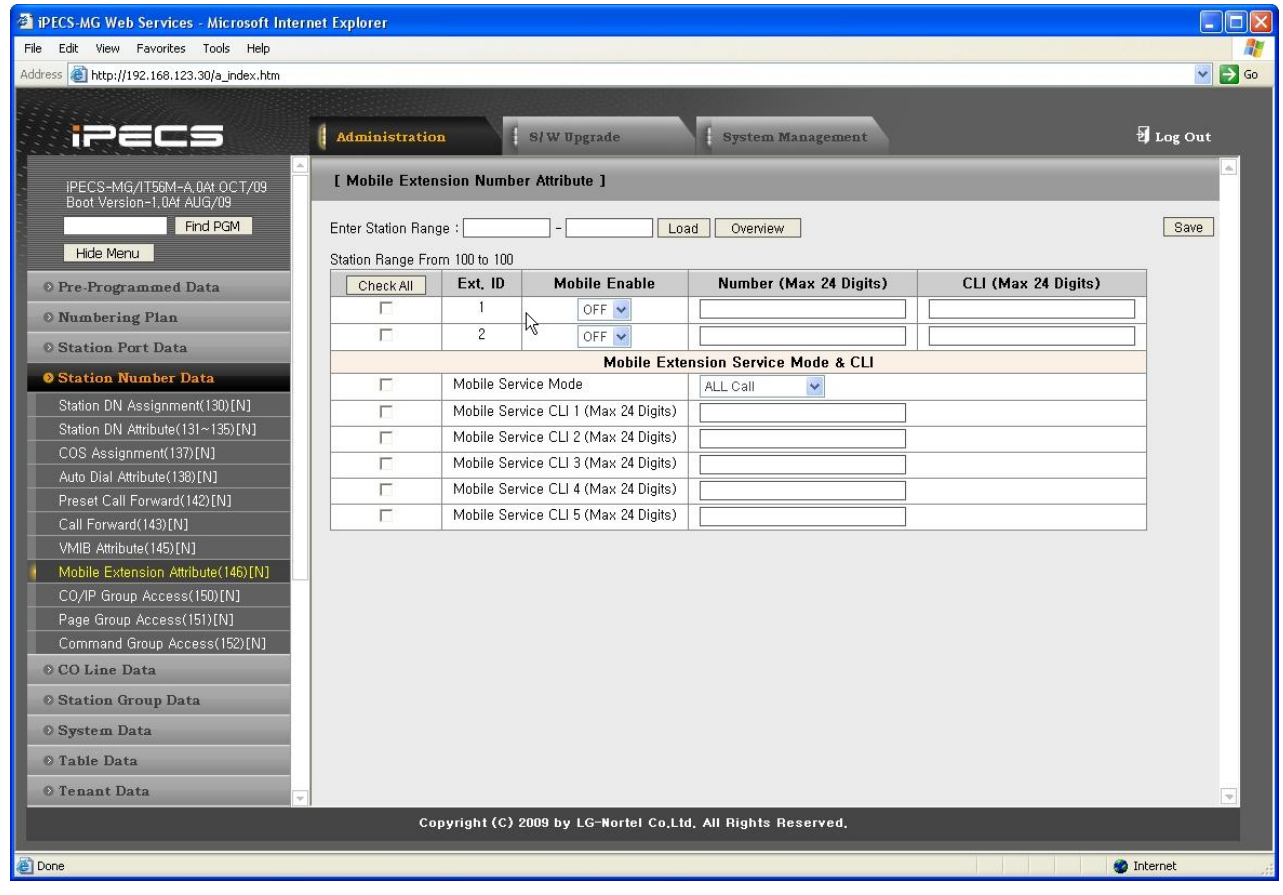

**Рисунок 1.5.4.8-1. Атрибуты мобильного телефона**

В дополнение к абонентскому терминалу можно использовать мобильный телефон. Мобильный телефон можно использовать для обращения к ресурсам системы, доступным для проводного телефона пользователя, звонки входящих вызовов будут поступать на мобильный телефон аналогичным образом. Пользователь может получить разрешение на активацию мобильного терминала и задать мобильный номер.

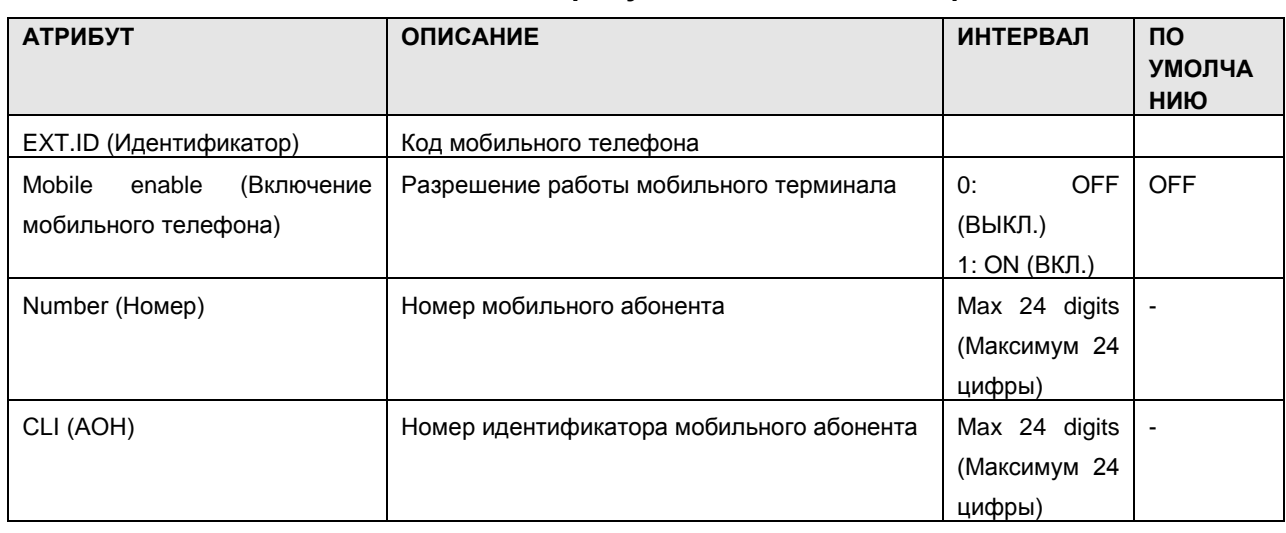

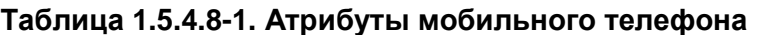

#### $i$  $\equiv$  $\equiv$  $\equiv$  $\equiv$  $\sim$ MG Веб-администрирование

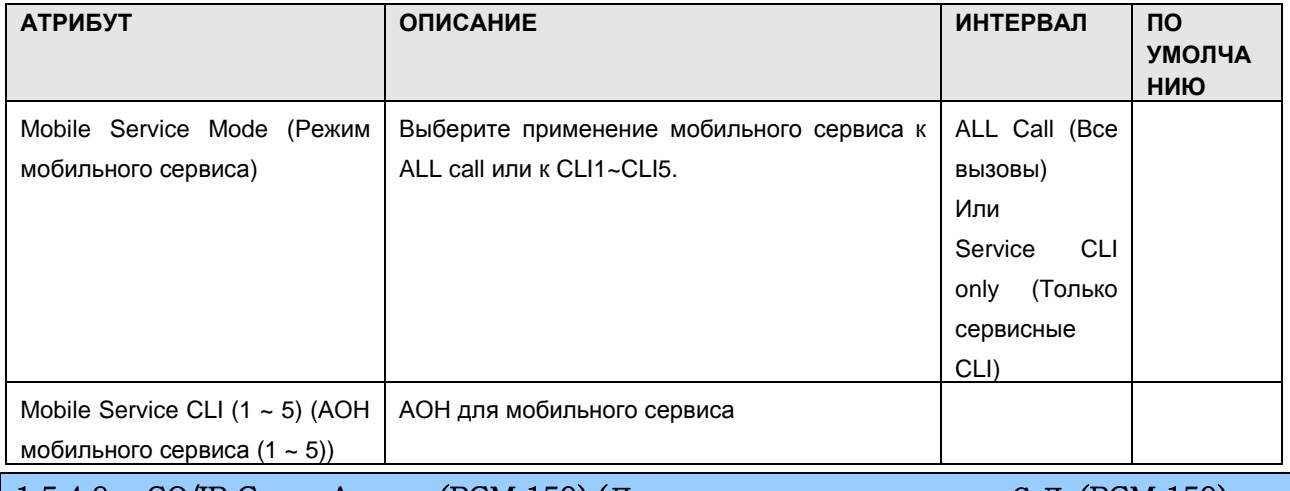

1.5.4.9 СО/IP Group Access (PGM 150) (Доступ к группе СЛ (PGM 150)

При выборе пункта CO/IP Group Access отобразится страница, показанная на Рисунок 1.5.4.9-1. Доступ к группе СЛ

- 1. Введите действительный диапазон абонентов.
- 2. Нажмите Load, чтобы ввести данные CO/IP Group Access.
- 3. Установите флажки у соответствующих опций, чтобы разрешить или запретить доступ к каждой из CO/IP Group.

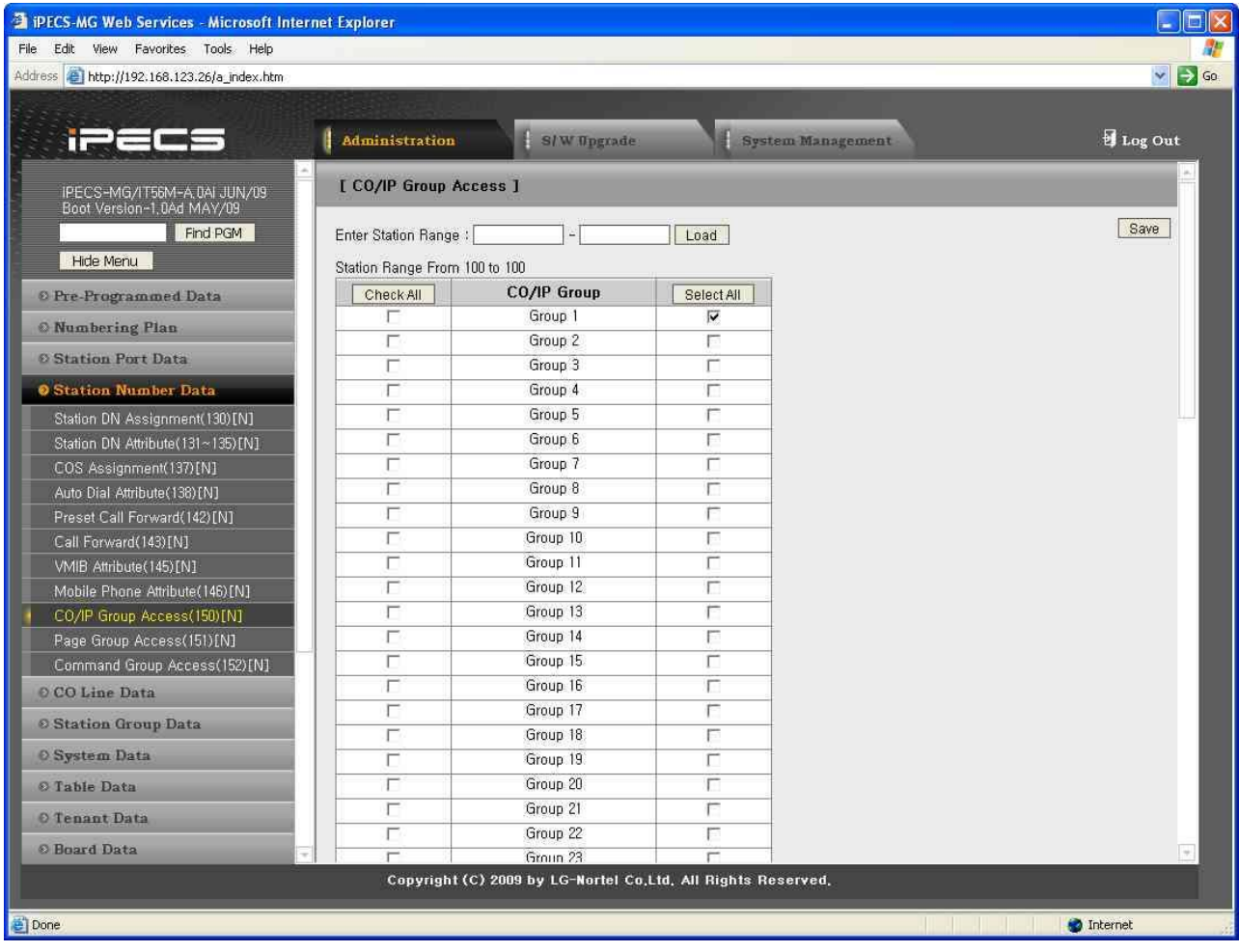

#### Рисунок 1.5.4.9-1. Доступ к группе СЛ

<span id="page-80-0"></span>Абонентам может быть разрешен или запрещен доступ к группам СЛ и IP-каналов. По умолчанию всем абонентам разрешен доступ к группе 1.

#### 1.5.4.10 Internal Page Group Access (PGM 151) (Доступ к группе внутреннего оповещения (PGM 151))

При выборе пункта Internal Page Group Access отобразится страница, показанная на Рисунок 1.5.4.10-1. Доступ к группе внутреннего оповещения

- 1. Введите действительный диапазон абонентов.
- 2. Нажмите Load, чтобы ввести данные Internal Page Group Access.
- 3. Установите флажки у соответствующих опций, чтобы разрешить или запретить доступ к каждой из Internal Group Zone.

| File Edit View Favorites Tools Help<br>Address   http://192.168.123.26/a_index.htm<br>π<br>IPECS-MG/IT56M-A, 0AI JUN/09<br>Boot Version-1,0Ad MAY/09<br>Find PGM<br>Hide Menu<br>© Pre-Programmed Data<br><b>O</b> Numbering Plan<br>© Station Port Data | <b>Administration</b><br>Enter Station Range :<br>Station Range From 100 to 100<br>Check All | S/W Upgrade<br>[ Internal Page Group Access ]                | System Management<br>Load | $\Rightarrow$ Go<br>$\mathord{\sim}$<br>Log Out |
|----------------------------------------------------------------------------------------------------|----------------------------------------------------------------------------------------------|--------------------------------------------------------------|---------------------------|-------------------------------------------------|
|                                                                                                    |                                                                                              |                                                              |                           |                                                 |
|                                                                                                    |                                                                                              |                                                              |                           |                                                 |
|                                                                                                    |                                                                                              |                                                              |                           |                                                 |
|                                                                                                    |                                                                                              |                                                              |                           |                                                 |
|                                                                                                    |                                                                                              |                                                              |                           |                                                 |
|                                                                                                    |                                                                                              |                                                              |                           |                                                 |
|                                                                                                    |                                                                                              |                                                              |                           | Save                                            |
|                                                                                                    |                                                                                              |                                                              |                           |                                                 |
|                                                                                                    |                                                                                              | <b>Internal Page Access</b>                                  | Select All                |                                                 |
|                                                                                                    | г                                                                                            | Internal Page Zone 1                                         | г                         |                                                 |
|                                                                                                    | Е                                                                                            | Internal Page Zone 2                                         | Г                         |                                                 |
|                                                                                                    | г                                                                                            | Internal Page Zone 3                                         | г                         |                                                 |
| <b>O</b> Station Number Data                                                                                                    | г                                                                                            | Internal Page Zone 4                                         | г                         |                                                 |
| Station DN Assignment(130)[N]                                                                                                    | п                                                                                            | Internal Page Zone 5                                         | г                         |                                                 |
| Station DN Attribute (131~135)[N]                                                                                                    | г                                                                                            | Internal Page Zone 6                                         | г                         |                                                 |
| COS Assignment(137)[N]                                                                                                    | г                                                                                            | Internal Page Zone 7                                         | Г                         |                                                 |
| Auto Dial Attribute (138) [N]                                                                                                    | г                                                                                            | Internal Page Zone 8                                         | г                         |                                                 |
| Preset Call Forward(142)[N]                                                                                                    | П                                                                                            | Internal Page Zone 9                                         | Г                         |                                                 |
| Call Forward(143)[N]                                                                                                    | г                                                                                            | Internal Page Zone 10                                        | г                         |                                                 |
| VMIB Attribute(145)[N]                                                                                                    | г                                                                                            | Internal Page Zone 11                                        | Г                         |                                                 |
| Mobile Phone Attribute (146) [N]                                                                                                    | п                                                                                            | Internal Page Zone 12                                        | г                         |                                                 |
| CO/IP Group Access(150)[N]                                                                                                    | п                                                                                            | Internal Page Zone 13                                        | г                         |                                                 |
| Page Group Access (151) [N]                                                                                                    | п                                                                                            | Internal Page Zone 14                                        | Е                         |                                                 |
| Command Group Access (152) [N]                                                                                                    | г                                                                                            | Internal Page Zone 15                                        | Г                         |                                                 |
| O CO Line Data                                                                                                    | г                                                                                            | Internal Page Zone 16                                        | г                         |                                                 |
|                                                                                                    | п                                                                                            | Internal Page Zone 17                                        | г                         |                                                 |
| <b>© Station Group Data</b>                                                                                                    | п                                                                                            | Internal Page Zone 18                                        | г                         |                                                 |
| O System Data                                                                                                    | г                                                                                            | Internal Page Zone 19                                        | Г                         |                                                 |
| © Table Data                                                                                                    | п                                                                                            | Internal Page Zone 20                                        | Г                         |                                                 |
| O Tenant Data                                                                                                    | 广                                                                                            | Internal Page Zone 21                                        | г                         |                                                 |
|                                                                                                    | г                                                                                            | Internal Page Zone 22                                        | г                         |                                                 |
| <b>© Board Data</b>                                                                                                    | Н                                                                                            | Internal Page Zone 23                                        | г                         |                                                 |
|                                                                                                    |                                                                                              | Copyright (C) 2009 by LG-Nortel Co.Ltd. All Rights Reserved. |                           |                                                 |
| Done                                                                                                    |                                                                                              |                                                              |                           | Internet                                        |

**Рисунок 1.5.4.10-1. Доступ к группе внутреннего оповещения**

<span id="page-81-0"></span>Каждый абонент может делать сообщения в каждую из групп внутреннего оповещения.

#### 1.5.4.11 Command Conference Group Access (PGM 152) (Д о с т у п к г р у п п е у п р а в л я е м о й к о н ф е р е н ц и и (PGM 151))

При выборе пункта Command Conference Group Access отобразится страница, показанная на [Рисунок 1.5.4.11-1. Доступ к группе](#page-82-0) управляемой конференции

- 1. Введите действительный диапазон абонентов.
- 2. Нажмите Load, чтобы ввести данные Command Conference Group Access.

3. Установите флажки у соответствующих опций, чтобы разрешить или запретить доступ к каждой из Command Conference Group.

| <sup>2</sup> iPECS-MG Web Services - Microsoft Internet Explorer |                               |                                     |                                                              |                                                                 |
|------------------------------------------------------------------|-------------------------------|-------------------------------------|--------------------------------------------------------------|-----------------------------------------------------------------|
| File Edit View Favorites Tools Help                              |                               |                                     |                                                              |                                                                 |
| Address <sup>2</sup> http://192.168.123.26/a_index.htm           |                               |                                     |                                                              | $\Rightarrow$ Go<br>$\checkmark$                                |
|                                                                  |                               |                                     |                                                              |                                                                 |
|                                                                  | Administration                | S/W Upgrade                         | System Management                                            | Log Out                                                         |
| n.                                                               |                               |                                     |                                                              |                                                                 |
| IPECS-MG/IT56M-A, 0AI JUN/09<br>Boot Version-1,0Ad MAY/09        |                               | [ Command Conference Group Access ] |                                                              |                                                                 |
| Find PGM                                                         | Enter Station Range:          |                                     | Load                                                         | Save                                                            |
| Hide Menu                                                        | Station Range From 100 to 100 |                                     |                                                              |                                                                 |
| © Pre-Programmed Data                                            | Check All                     | <b>Command Group</b>                | Select All                                                   |                                                                 |
| <b>O</b> Numbering Plan                                          | F                             | Command Group 1                     | г                                                            |                                                                 |
|                                                                  | п                             | Command Group 2                     | г                                                            |                                                                 |
| © Station Port Data                                              | г                             | Command Group 3                     | г                                                            |                                                                 |
| <b>O</b> Station Number Data                                     | г                             | Command Group 4                     | г                                                            |                                                                 |
| Station DN Assignment(130)[N]                                    | г                             | Command Group 5                     | г                                                            |                                                                 |
| Station DN Attribute(131~135)[N]                                 | п                             | Command Group 6                     | Е                                                            |                                                                 |
| COS Assignment(137)[N]                                           | п                             | Command Group 7                     | г                                                            |                                                                 |
| Auto Dial Attribute(138)[N]                                      | г                             | Command Group 8                     | г                                                            |                                                                 |
| Preset Call Forward(142)[N]                                      | П                             | Command Group 9                     | Г                                                            |                                                                 |
| Call Forward(143)[N]                                             | п                             | Command Group 10                    | Е                                                            |                                                                 |
| VMIB Attribute (145) [N]                                         |                               |                                     |                                                              |                                                                 |
| Mobile Phone Attribute(146)[N]                                   |                               |                                     |                                                              |                                                                 |
| CO/IP Group Access(150)[N]                                       |                               |                                     |                                                              |                                                                 |
| Page Group Access(151)[N]                                        |                               |                                     |                                                              |                                                                 |
| Command Group Access (152) [N]                                   |                               |                                     |                                                              |                                                                 |
| O CO Line Data                                                   |                               |                                     |                                                              |                                                                 |
| © Station Group Data                                             |                               |                                     |                                                              |                                                                 |
| O System Data                                                    |                               |                                     |                                                              |                                                                 |
| © Table Data                                                     |                               |                                     |                                                              |                                                                 |
| O Tenant Data                                                    |                               |                                     |                                                              |                                                                 |
| <b>© Board Data</b>                                              |                               |                                     |                                                              |                                                                 |
|                                                                  |                               |                                     | Copyright (C) 2009 by LG-Nortel Co.Ltd. All Rights Reserved. |                                                                 |
| Done                                                             |                               |                                     |                                                              | Internet<br><u> 1955 - Johann John Stone, Amerikaansk konge</u> |

**Рисунок 1.5.4.11-1. Доступ к группе управляемой конференции**

<span id="page-82-0"></span>Абонентам может быть разрешен или запрещен доступ к Command Conference Group. Если у абонента ест доступ к группе управляемой конференции, пользователь может создать группу управляемой конференции (если назначены участники управляемой конференции). По умолчанию всем абонентам запрещен доступ ко всем группам.

#### 1.5.5 CO Line Data (Данные СЛ)

При выборе группы программ CO Line Data открывается вложенное меню, показанное на рисунке 1.5.5-1.

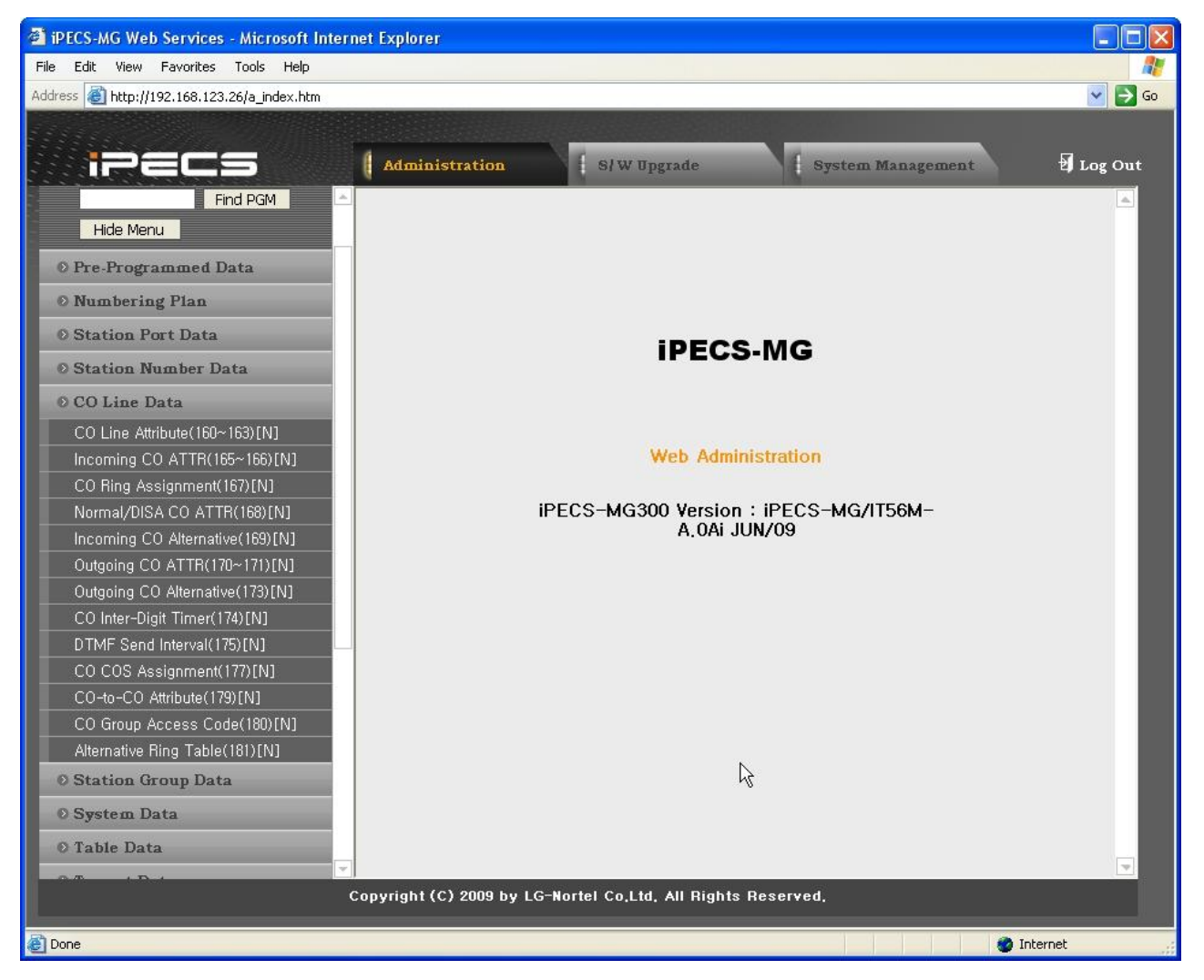

Рисунок 1.5.5-1. Данные СЛ

#### 1.5.5.1 CO Line Attribute (PGM 160-163) ( $A \text{ T}$   $p$   $p$   $q$   $p$   $r$   $p$   $C$   $J$  (PGM 160-163))

При выборе пункта СО Line Attributes будет открыта страница, показанная на рис. 1.5.5.1-1.

- 1. Введите действительный диапазон СЛ.
- 2. Нажмите Load, чтобы ввести данные CO Line Attributes.

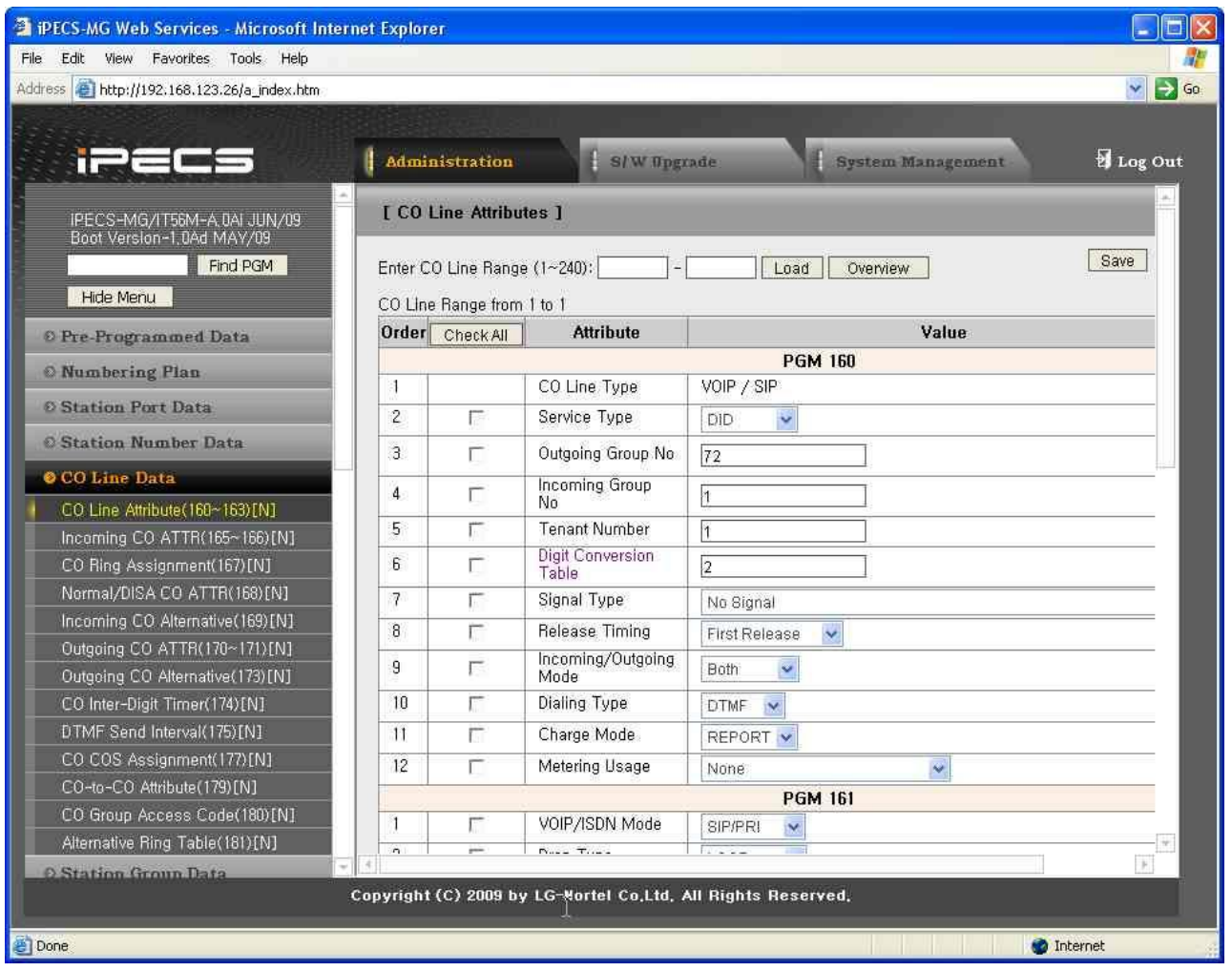

Рисунок 1.5.5.1-1. Атрибуты СЛ

Атрибуты СЛ определяют различные характеристики соединительных линий под управлением системы. Большинство характеристик требуют выбора значения ВКЛ./ВЫКЛ.

| <b>АТРИБУТ</b>             | <b>ОПИСАНИЕ</b>           | <b>ИНТЕРВАЛ</b>      | <b>NO</b><br><b>УМОЛЧАН</b><br>ИЮ |
|----------------------------|---------------------------|----------------------|-----------------------------------|
| СО Туре (Тип СЛ)           | Отображает тип выбранной  | Display only (Только | -                                 |
|                            | СЛ                        | отображение))        |                                   |
| Service Type (Вид сервиса) | Устанавливает тип СЛ: DID | 0:Normal (Обычная)   | 0.Normal                          |
|                            | или Обычная               | 1: DID               |                                   |

Таблица 1.5.5.1-1. АТРИБУТЫ СЛ

Выпуск 1

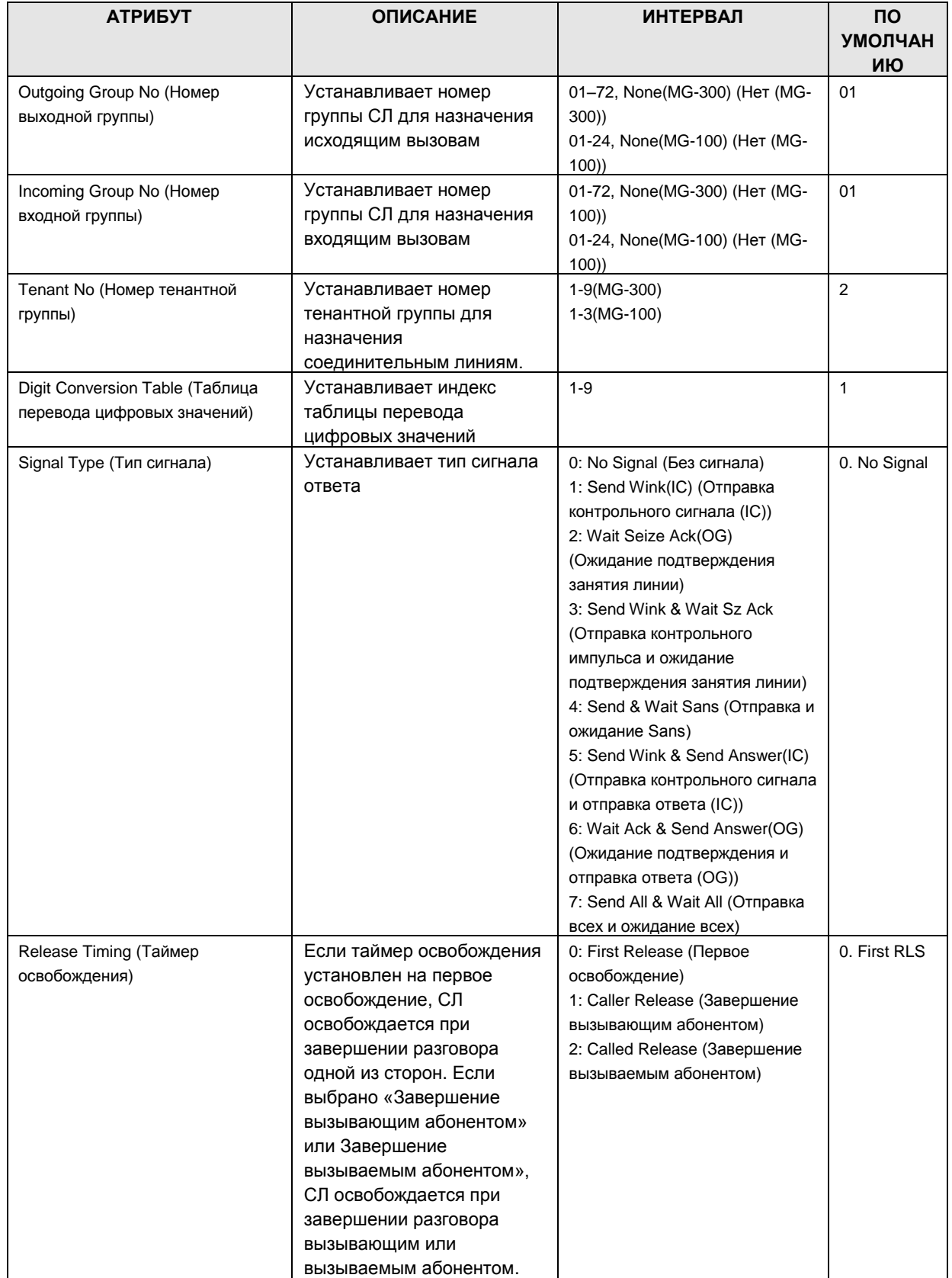

# iPECS - MG Веб-администрирование

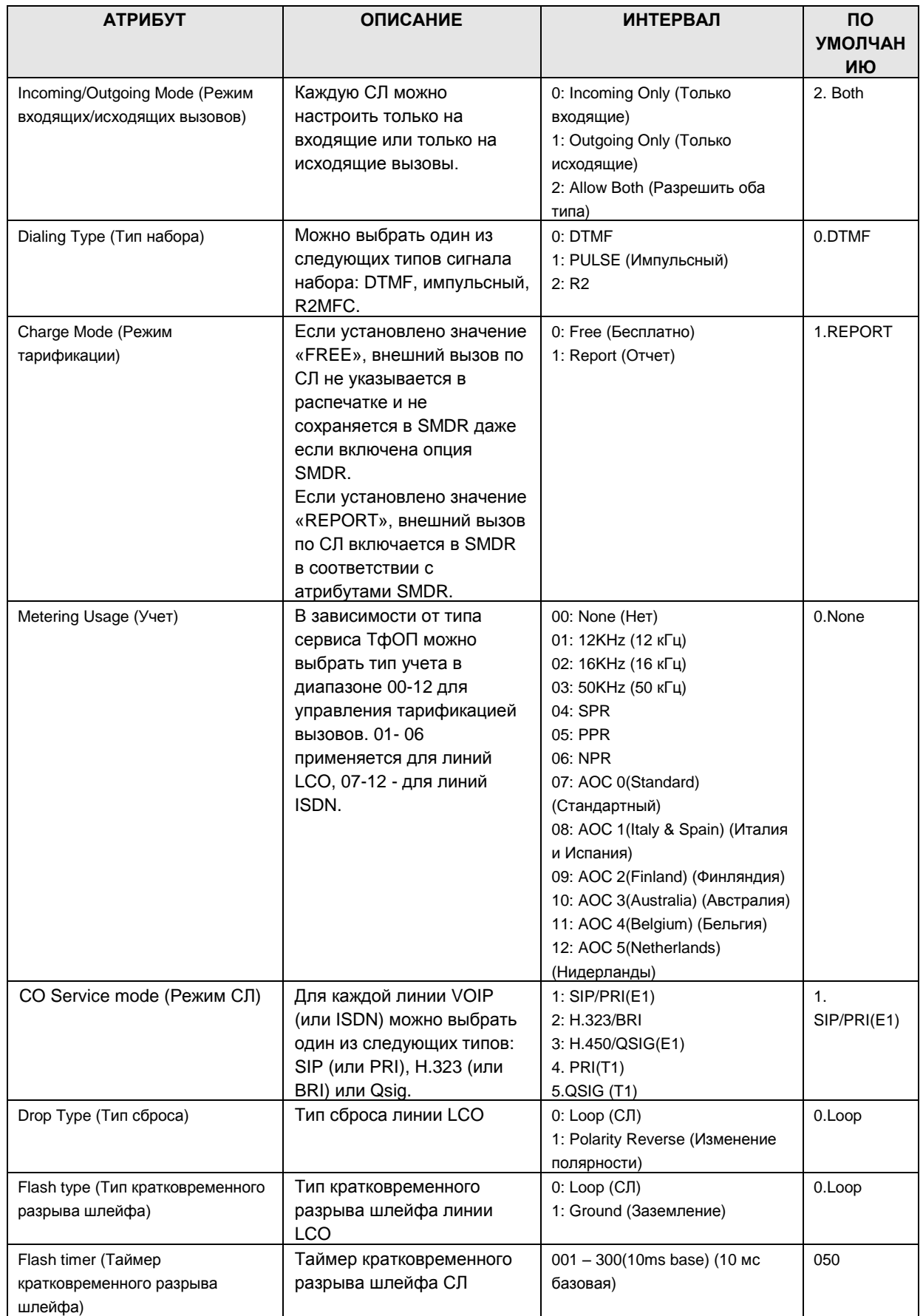

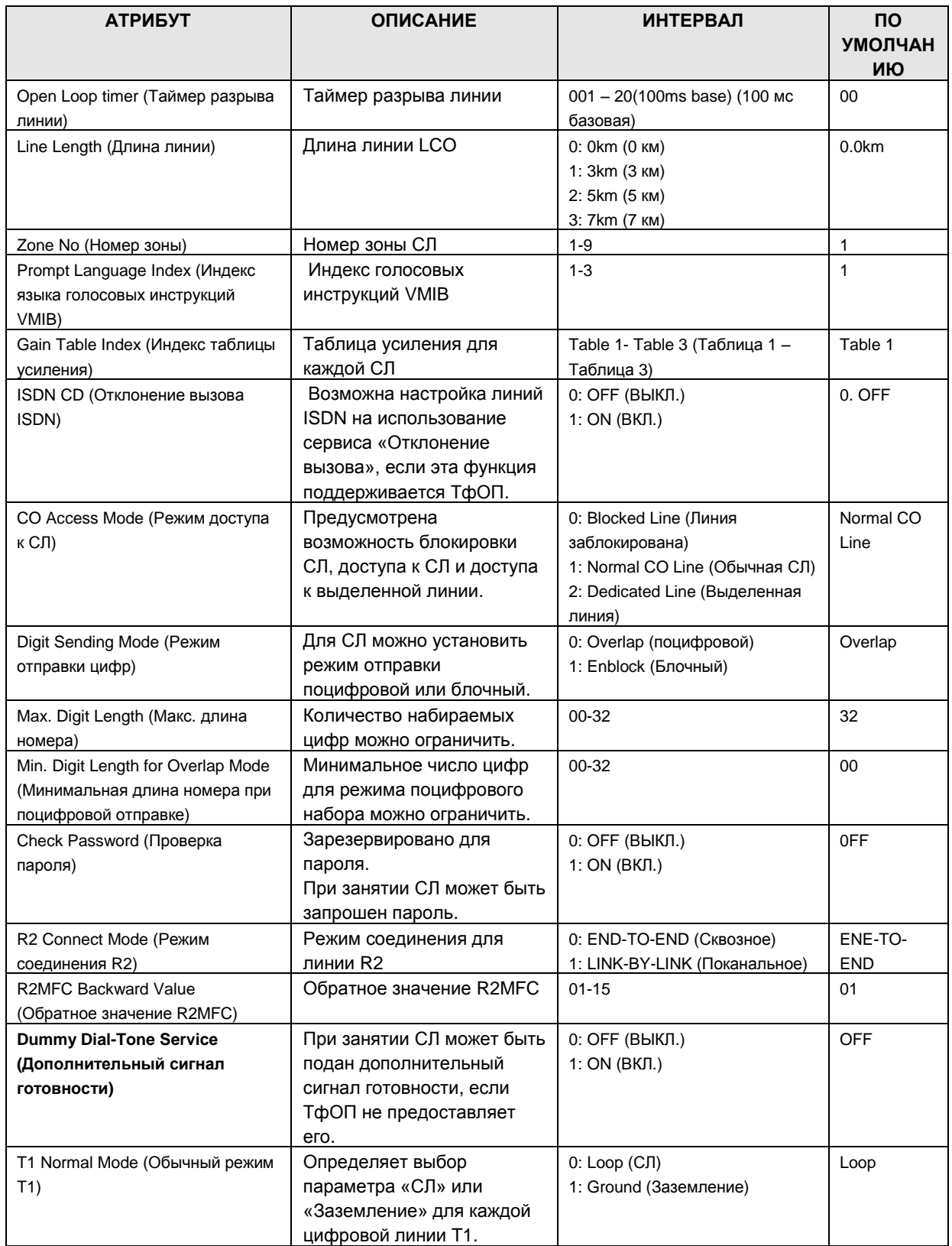

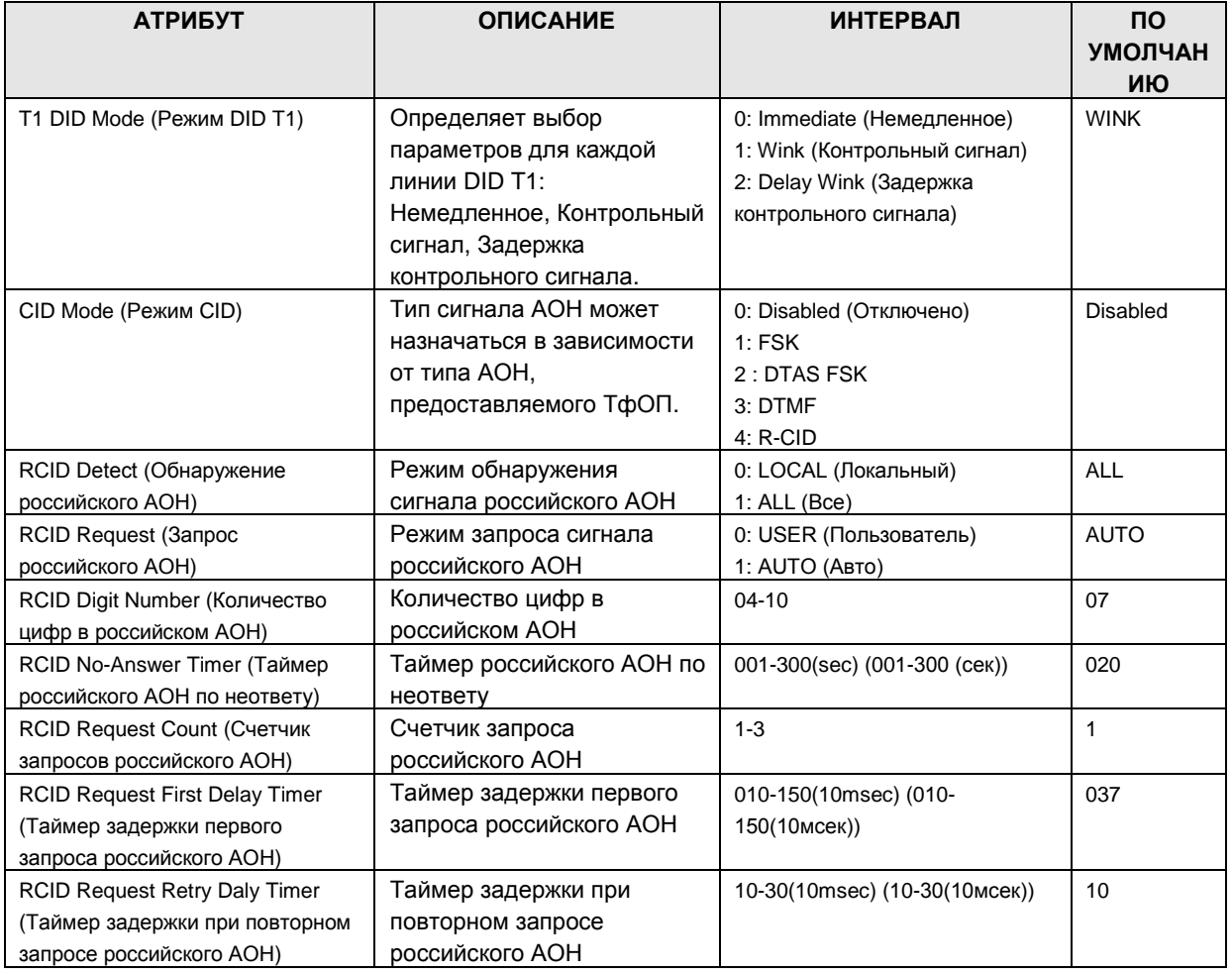

#### 1.5.5.2 Incoming CO Attributes (PGM 165-166) (А т р и б у т ы в х о д я ще й С Л (PGM 165-166))

При выборе пункта Incoming CO ATTR будет открыта страница, показанная на рис. 1.5.5.2-1.

- 1. Введите действительный диапазон СЛ.
- 2. Нажмите Load, чтобы ввести данные CO Line Attributes.

# iPECS - MG Веб-администрирование

| Address   bttp://192.168.123.26/a_index.htm                     |                |                                        |                                                              |                                                        | $\checkmark$<br>∣→         |
|-----------------------------------------------------------------|----------------|----------------------------------------|--------------------------------------------------------------|--------------------------------------------------------|----------------------------|
| iPECS                                                           |                | <b>Administration</b>                  | S/W Upgrade                                                  | System Management                                      | Log Out                    |
| IPECS-MG/IT56M-A 0AI JUN/09<br>Boot Version-1,0Ad MAY/09        |                | <b>[ Incoming CO Line Attributes ]</b> |                                                              |                                                        |                            |
| Find PGM                                                        |                | Enter CO Line Range (1~240):           |                                                              | Load<br>Overview                                       | Save                       |
| Hide Menu                                                       |                | CO Line Range from 1 to 1              |                                                              |                                                        |                            |
| © Pre-Programmed Data                                           | Order          | <b>Check All</b>                       | <b>Attribute</b>                                             | Value                                                  | Range                      |
| <b>C</b> Numbering Plan                                         |                |                                        |                                                              | <b>PGM 165</b>                                         |                            |
| <b>Ø Station Port Data</b>                                      | $\mathbf{1}$   | П                                      | CO Name                                                      |                                                        | Max 16<br><b>Charsters</b> |
| <b>C Station Number Data</b>                                    | $\overline{2}$ | П                                      | <b>ISDN</b> Screen<br>Indicator                              | $\overline{\mathbf{v}}$<br>User-provided, Not screened |                            |
| CO Line Data                                                    | 3              | П                                      | Calling Type                                                 | National<br>$\ddot{\phantom{1}}$                       |                            |
| CO Line Attribute(160~163)[N]                                   | $4 -$          | īΠ                                     | <b>Calling Numbering</b><br>Type.                            | $\checkmark$<br>Unknown                                |                            |
| Incoming CO ATTR(165~166)[N]                                    | 5              | п                                      | <b>Sending Progress</b><br>Indicator                         | OFF V                                                  |                            |
| CO Ring Assignment(167)[N]<br>Normal/DISA CO ATTR(168)[N]       | 6              | г                                      | <b>R2 ANI Service</b><br>Request                             | OFF v                                                  |                            |
| Incoming CO Alternative(169)[N]                                 | 7              | г                                      | <b>ICLID Service</b>                                         | OFF Y                                                  |                            |
| Outgoing CO ATTR(170~171)[N]<br>Outgoing CO Alternative(173)[N] | 8              | П                                      | Own Code Add to<br>Transit CLI                               | OFF V                                                  |                            |
| CO Inter-Digit Timer(174)[N]                                    | $\mathbf{q}$   | г                                      | Own Code                                                     |                                                        | Max 16<br><b>Digits</b>    |
| DTMF Send Interval(175)[N]                                      | 10             | п                                      | CLI Prefix Code                                              |                                                        | Max 2<br><b>Digits</b>     |
| CO COS Assignment(177)[N]<br>CO-to-CO Attribute(179)[N]         | 11             | п                                      | Transit CLI 1                                                |                                                        | Max 24<br><b>Digits</b>    |
| CO Group Access Code(180)[N]                                    | 12             | г                                      | Transit CLI 2                                                |                                                        | Max 24<br><b>Digits</b>    |
| Alternative Ring Table(181)[N]                                  | 13             | г                                      | Transit CLI 3                                                |                                                        | Max 24<br><b>Digits</b>    |
| <b>O Station Group Data</b>                                     |                |                                        | Copyright (C) 2009 by LG-Nortel Co.Ltd. All Rights Reserved. |                                                        |                            |

Рисунок 1.5.5.2-1. Атрибуты входящей СЛ

Атрибуты Incoming CO Attributes определяют различные характеристики соединительных линий под управлением системы. См. таблицу 1.5.5.2-1.

| <b>АТРИБУТ</b>                                     | <b>ОПИСАНИЕ</b>                                          | <b>ИНТЕРВАЛ</b>                                                                                                    | <b>NO</b><br><b>УМОЛЧАН</b><br>ИЮ |
|----------------------------------------------------|----------------------------------------------------------|----------------------------------------------------------------------------------------------------|-----------------------------------|
| СО Name (Название СЛ)                              | Входящей СЛ можно назначить<br>имя.                      | Max 16 characters (Макс. 16<br>символов)                                                                                                    | $\overline{\phantom{a}}$          |
| ISDN Screen Indicator (Экранный<br>индикатор ISDN) | Для ISDN-сообщений можно<br>вставить экранный индикатор. | $0:$ Off<br>(user-provided, not screened)<br>(ВЫКЛ (определяется<br>пользователем, не<br>отображается на экране))<br>1:On<br>(user-provided, verified and<br>passed) (ВКЛ (определяется<br>пользователем, разрешение<br>после проверки)) | <b>OFF</b>                        |

Таблица 1.5.5.2-1. Атрибуты входящей СЛ

# iPECS-MG Веб-администрирование

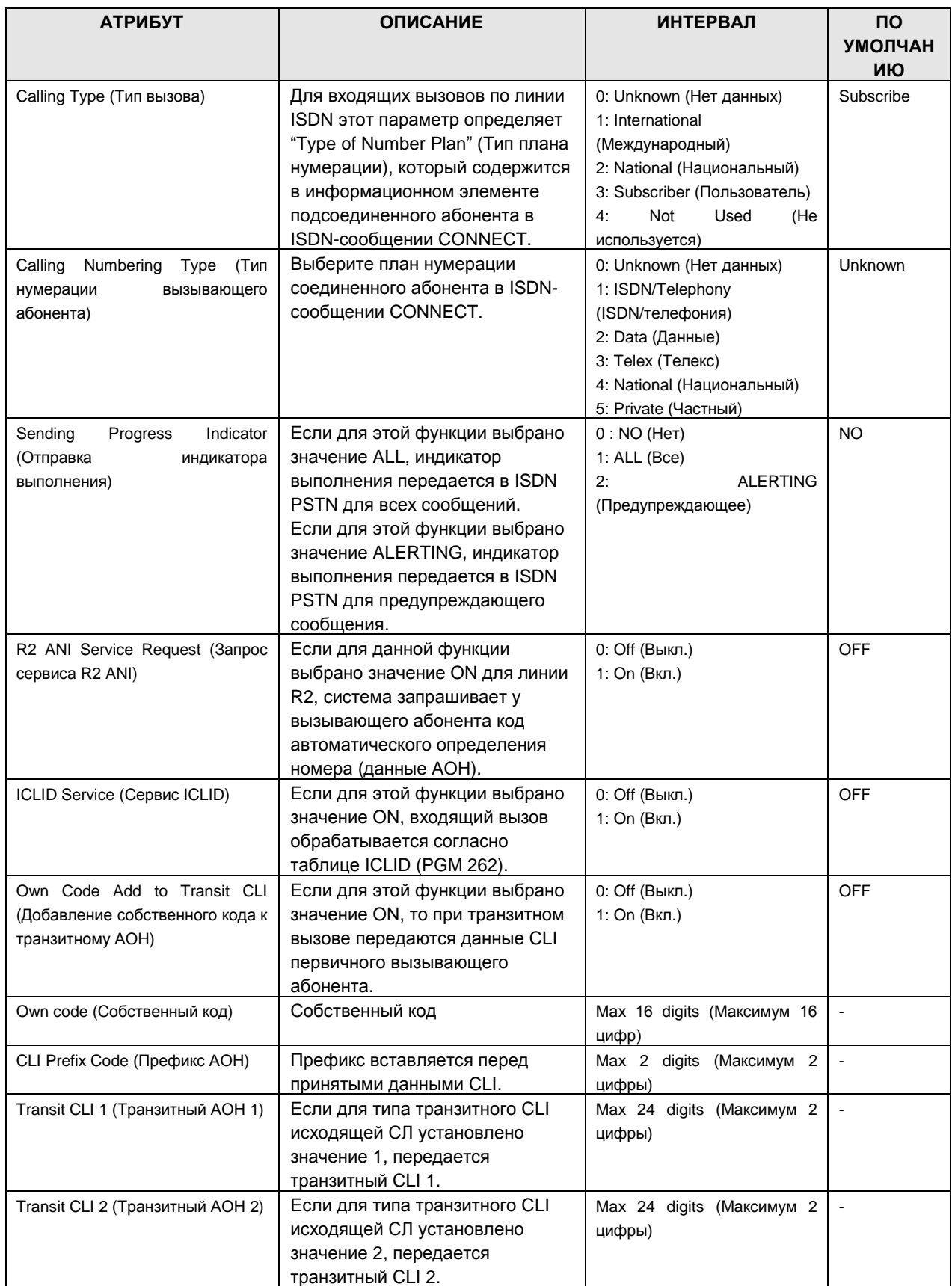

# iPECS - MG Веб-администрирование

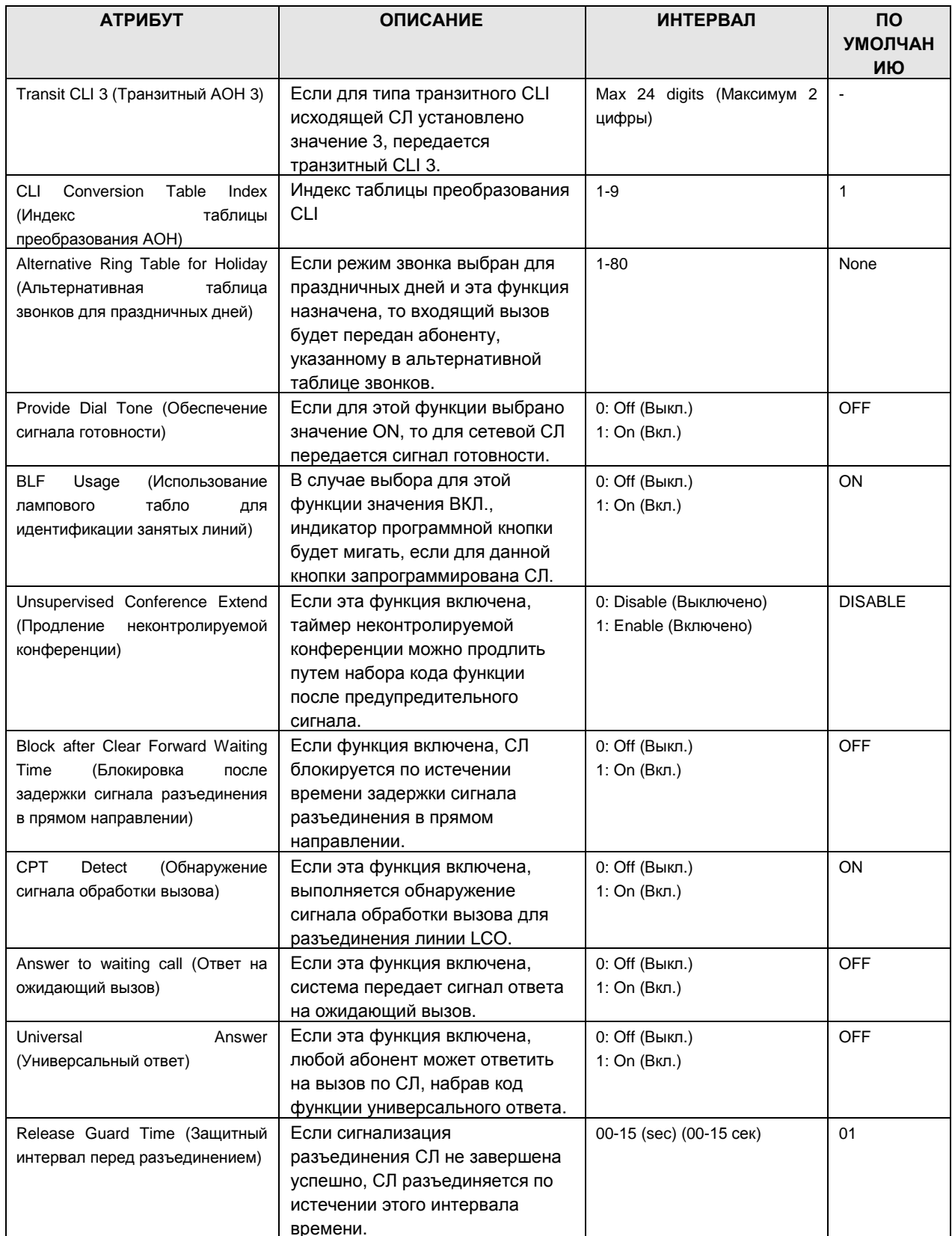

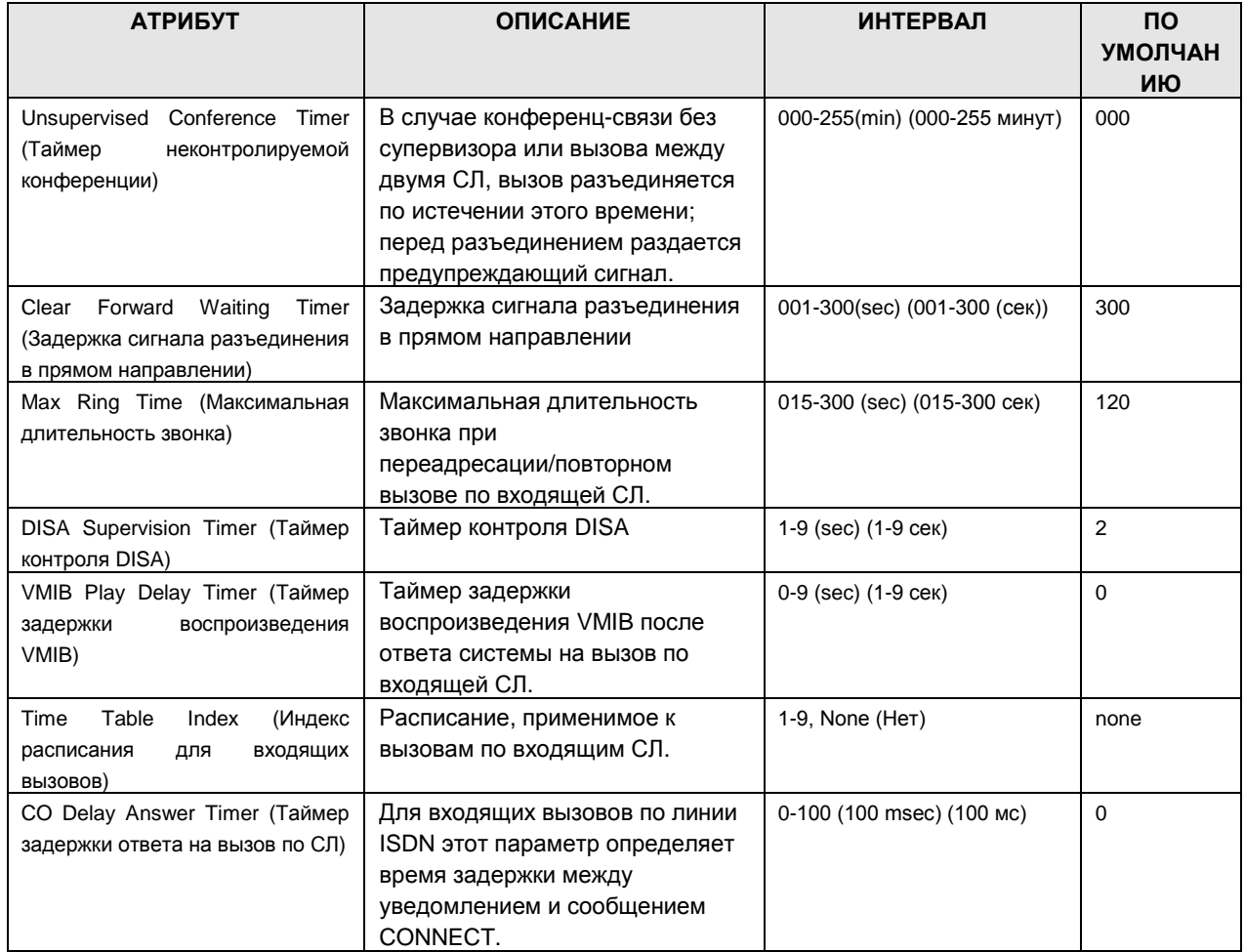

#### 1.5.5.3 CO Ring Assignment (PGM 167) (Назначение приема входящих внешних вызовов (PGM 167))

При выборе пункта CO Ring Assignment будет открыта страница, показанная на рис. 1.5.5.3- $1<sub>1</sub>$ 

- 1. Введите действительный диапазон СЛ.
- 2. Нажмите Load, чтобы ввести данные CO Line Attributes.

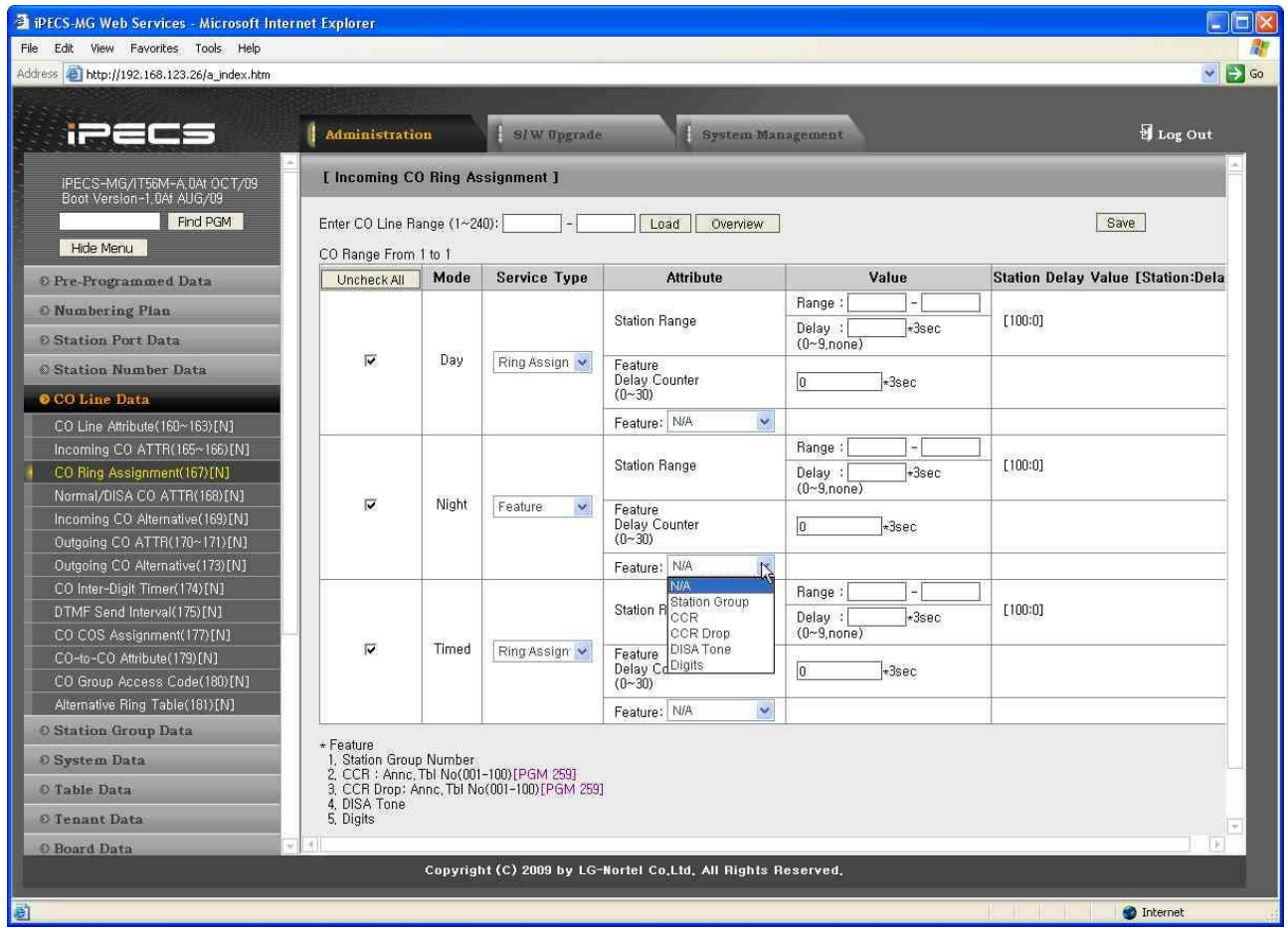

Рисунок 1.5.5.3-1 Назначение приема входящих внешних вызовов

Для приема входящих вызовов (звонков) каждая СЛ закреплена за абонентом или кодом функции. Для дневного, ночного режимов и режима обслуживания по расписанию звонки назначаются раздельно. Звонки могут быть немедленными или с задержкой, чтобы назначить других абонентов для приема звонков и ответа на вызов до поступления вызова на абонента, для которого определена задержка.

ПРИМЕЧАНИЕ: Если назначен код функции «DISA Tone Service» (Тоновый сигнал DISA), для данной СЛ активируется сервис DISA.

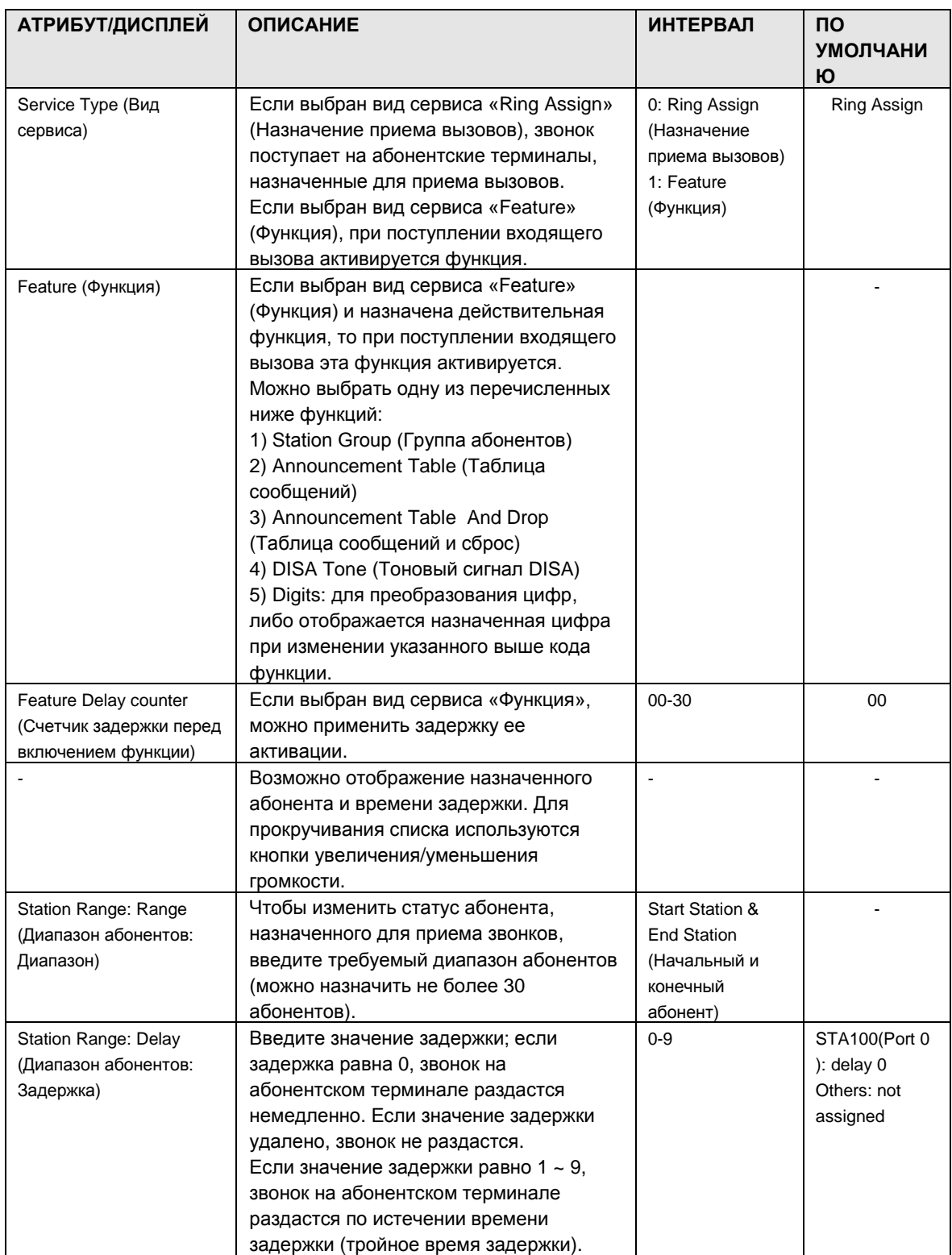

#### **Таблица 1.5.5.3-1 Назначение приема входящих внешних вызовов**

1.5.5.4 Incoming CO Normal/DISA Attributes (PGM 168) (Обычные /DISA атрибуты входящей СЛ)

При выборе пункта Normal/DISA CO ATTR будет открыта страница, показанная на рис.  $1.5.5.4-1.$ 

- 1. Введите действительный диапазон СЛ.
- 2. Нажмите Load, чтобы ввести данные CO Line Attributes.

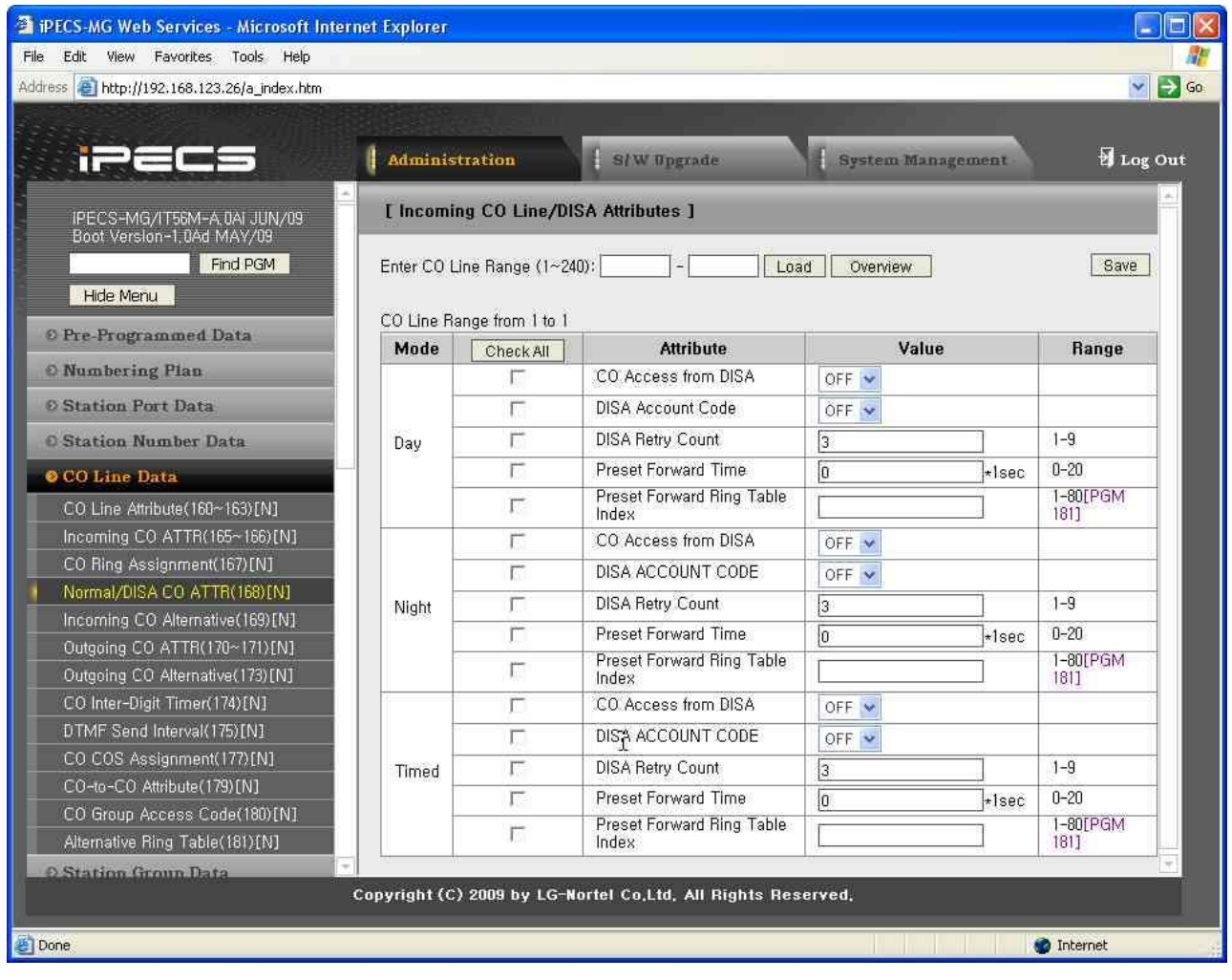

**Рисунок 1.5.5.4-1. Обычные/DISA атрибуты входящей СЛ**

Если для СЛ установлен тип «Обычная», она может иметь обычные атрибуты СЛ и включать опцию DISA.

| АТРИБУТ/ДИСПЛЕЙ                                                              | <b>ОПИСАНИЕ</b>                                                                                                    | <b><i>UHTEPBA</i></b><br>Л     | <b>NO</b><br><b>УМОЛЧАНИ</b><br>Ю |
|------------------------------------------------------------------------------|----------------------------------------------------------------------------------------------------|--------------------------------|-----------------------------------|
| CO Access from DISA<br>(Доступ к СЛ из DISA)                                 | Если эта функция включена, вызов СЛ-СЛ<br>можно сделать с линии DISA.                                                                                                  | 0: Off (Выкл.)<br>1: On (Вкл.) | <b>OFF</b>                        |
| DISA Account Code (Код<br>учета DISA)                                        | При выполнении вызова СЛ-СЛ может быть<br>запрошен пароль.                                                                                                    | 0: Off (Выкл.)<br>1: On (Вкл.) | <b>OFF</b>                        |
| <b>DISA Retry Count (Счетчик</b><br>повторов DISA)                           | Если вызов DISA не поступает нужному<br>абоненту, можно выполнять повторный вызов<br>столько раз, сколько указано в счетчике<br>повторов.                              | $1 - 9$                        | 3                                 |
| <b>Preset Forward Time</b><br>(Таймер<br>предустановленной<br>переадресации) | Если вызов по СЛ не отвечен в течение<br>времени предустановленной переадресации,<br>он будет перенаправлен в соответствии с<br>таблицей назначения ответов на вызовы. | $00-20$ (sec)<br>$(00-20$ сек) | $00\,$                            |

**Таблица 1.5.5.4-1. Обычные/DISA атрибуты входящей СЛ**

### $iP \equiv C \equiv -MG$ Веб-администрирование

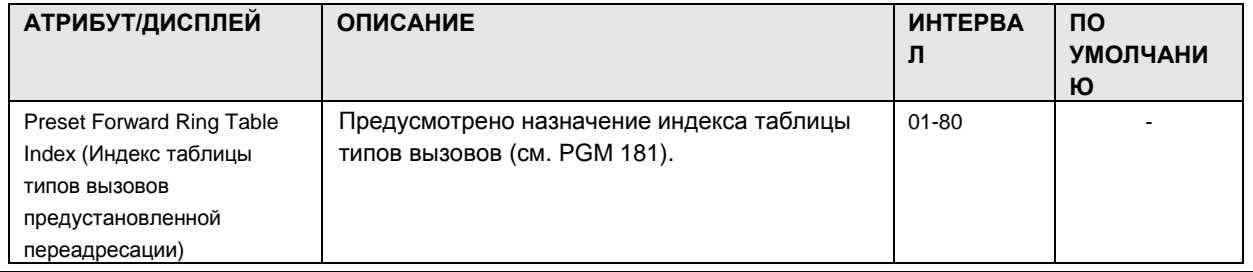

#### 1.5.5.5 CO Incoming Alternate Destination (PGM 169) (Альтернативное место назначения для входящей СЛ (PGM 169))

При выборе пункта Incoming CO Alternative будет открыта страница, показанная на рис.  $1.5.5.5-1.$ 

- 1. Введите действительный диапазон СЛ.
- 2. Нажмите Load, чтобы ввести данные CO Line Attributes.

|                                                                                           |                                                                                   | Administration            | S/W Upgrade             |                              | <b>System Management</b>                     |                                 | Log Out     |
|-------------------------------------------------------------------------------------------|-----------------------------------------------------------------------------------|---------------------------|-------------------------|------------------------------|----------------------------------------------|---------------------------------|-------------|
| [ Incoming CO Line Alternative Destination ]<br>IPECS-MG/SP56M-A,5Ab MAR/10               |                                                                                   |                           |                         |                              |                                              |                                 |             |
| Boot Version-1,0Ai MAR/10<br>Find PGM<br>Enter CO Line Range (1~240):<br>Load<br>Overview |                                                                                   |                           |                         |                              |                                              |                                 | <b>Save</b> |
| Hide Menu                                                                                 |                                                                                   | CO Line Range from 1 to 1 |                         |                              |                                              |                                 |             |
| <b>O</b> Pre-Programmed Data                                                              | Mode                                                                              | Check All                 | <b>Attribute</b>        | Prompt                       | Value                                        | <b>Prompt No</b><br>(FPGM 2901) |             |
| <b>O</b> Numbering Plan                                                                   |                                                                                   | $\Box$                    | Busy                    | OFF $\vee$                   | v<br><b>Disconnect</b>                       | Index 14                        |             |
| <b>O Station Port Data</b>                                                                |                                                                                   | П                         | No-Answer               | OFF $\vee$                   | v<br><b>Disconnect</b>                       | Index 16                        |             |
| <b>© Station Number Data</b>                                                              |                                                                                   | П                         | Vacant Number           | OFF $\vee$                   | $\checkmark$<br><b>Disconnect</b>            | Index 14                        |             |
| <b>O</b> CO Line Data                                                                     |                                                                                   | $\Box$                    | Transfer No-Answer      | OFF $\vee$                   | $\checkmark$<br><b>Transfer Station</b>      | Index 14                        |             |
| CO Line Attribute (160~163)[N]                                                            | Dav                                                                               | $\Box$                    | <b>Becall No-Answer</b> | OFF $\vee$                   | <b>Disconnect</b><br>v                       | Index 22                        |             |
| Incoming CO ATTR(165~166)[N]                                                              |                                                                                   | П                         | <b>DND</b>              | OFF $\vee$                   | $\overline{\mathbf{v}}$<br><b>Disconnect</b> | Index 14                        |             |
| CO Ring Assignment(167)[N]                                                                |                                                                                   | $\Box$                    | Handset Lifted          | OFF $\vee$                   | $\checkmark$<br><b>Disconnect</b>            | Index 19                        |             |
| Normal/DISA CO ATTR(168)[N]                                                               |                                                                                   | П                         | Error                   | OFF $\vee$                   | CO Ring Assign<br>$\checkmark$               |                                 |             |
| Incoming CO Alternative(169)[N]                                                           |                                                                                   | П                         | Busy                    | OFF $\vee$                   | <b>Disconnect</b><br>$\checkmark$            | Index 14                        |             |
| Outgoing CO ATTR(170~171)[N]                                                              |                                                                                   | П                         | No-Answer               | OFF $\vert \mathbf{v} \vert$ | $\checkmark$<br><b>Disconnect</b>            | Index 16                        |             |
| Outgoing CO Alternative(173)[N]                                                           |                                                                                   | $\Box$                    | Vacant Number           | OFF $\vert \mathbf{v} \vert$ | $\checkmark$<br><b>Disconnect</b>            | Index 14                        |             |
| CO Inter-Digit Timer(174)[N]                                                              |                                                                                   | П                         | Transfer No-Answer      | OFF $\vee$                   | $\checkmark$<br><b>Transfer Station</b>      | Index 14                        |             |
| DTMF Send Interval(175)[N]                                                                | Night                                                                             | П                         | Recall No-Answer        | OFF $\vee$                   | v<br><b>Disconnect</b>                       | Index 22                        |             |
| CO COS Assignment(177)[N]<br>CO-to-CO Attribute (179) [N]                                 |                                                                                   | П                         | <b>DND</b>              | OFF $\vee$                   | v<br><b>Disconnect</b>                       | Index 14                        |             |
| CO Group Access Code(180)[N]                                                              |                                                                                   | П                         | Handset Lifted          | OFF $\vee$                   | $\overline{\mathbf{v}}$<br><b>Disconnect</b> | Index 19                        |             |
| Alternative Ring Table(181)[N]                                                            |                                                                                   | $\Box$                    | Error                   | OFF $\vee$                   | CO Ring Assign<br>$\checkmark$               |                                 |             |
| <b>8 Station Group Data</b>                                                               |                                                                                   | $\Box$                    | Busy                    | OFF $\sqrt{}$                | $\checkmark$                                 | Index 14                        |             |
|                                                                                           | <b>Disconnect</b><br>Copyright (C) 2009 by LG-Nortel Co.Ltd. All Rights Reserved. |                           |                         |                              |                                              |                                 |             |

Рисунок 1.5.5.5-1. Альтернативное место назначения для входящей СЛ

Если вызов DID или DISA направляется на недоступное место назначения (занято, «не беспокоить» и пр.), вызов может быть переведен в альтернативное место назначения. Место назначения назначается раздельно для режимов Дневной/Ночной/По расписанию с учетом определенных условий. Если включена функция голосовых инструкций, будет воспроизведен соответствующий тоновый сигнал, затем вызов будет переадресован в альтернативное место назначения.

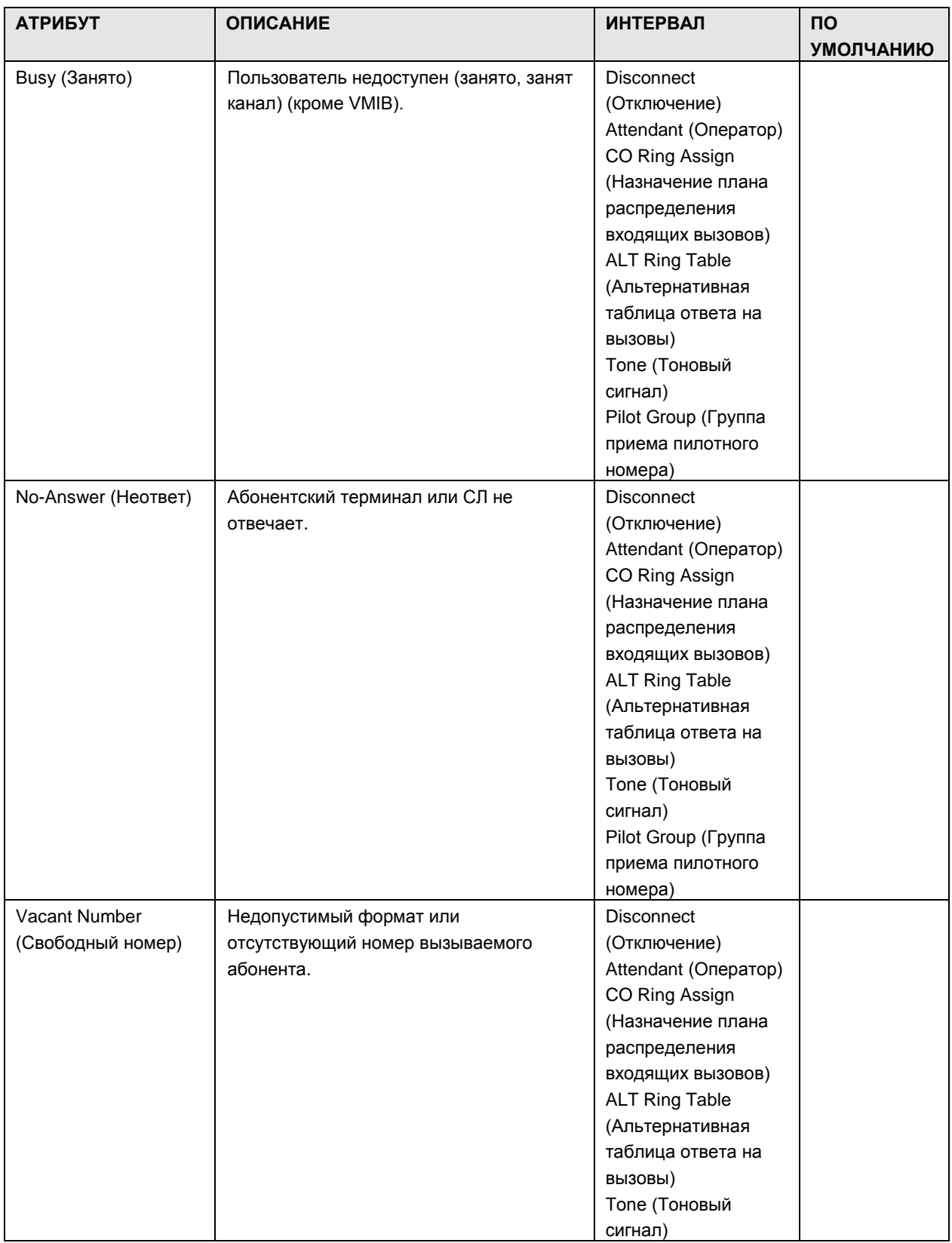

#### **Таблица 1.5.5.5-1. Альтернативное место назначения для входящей СЛ**

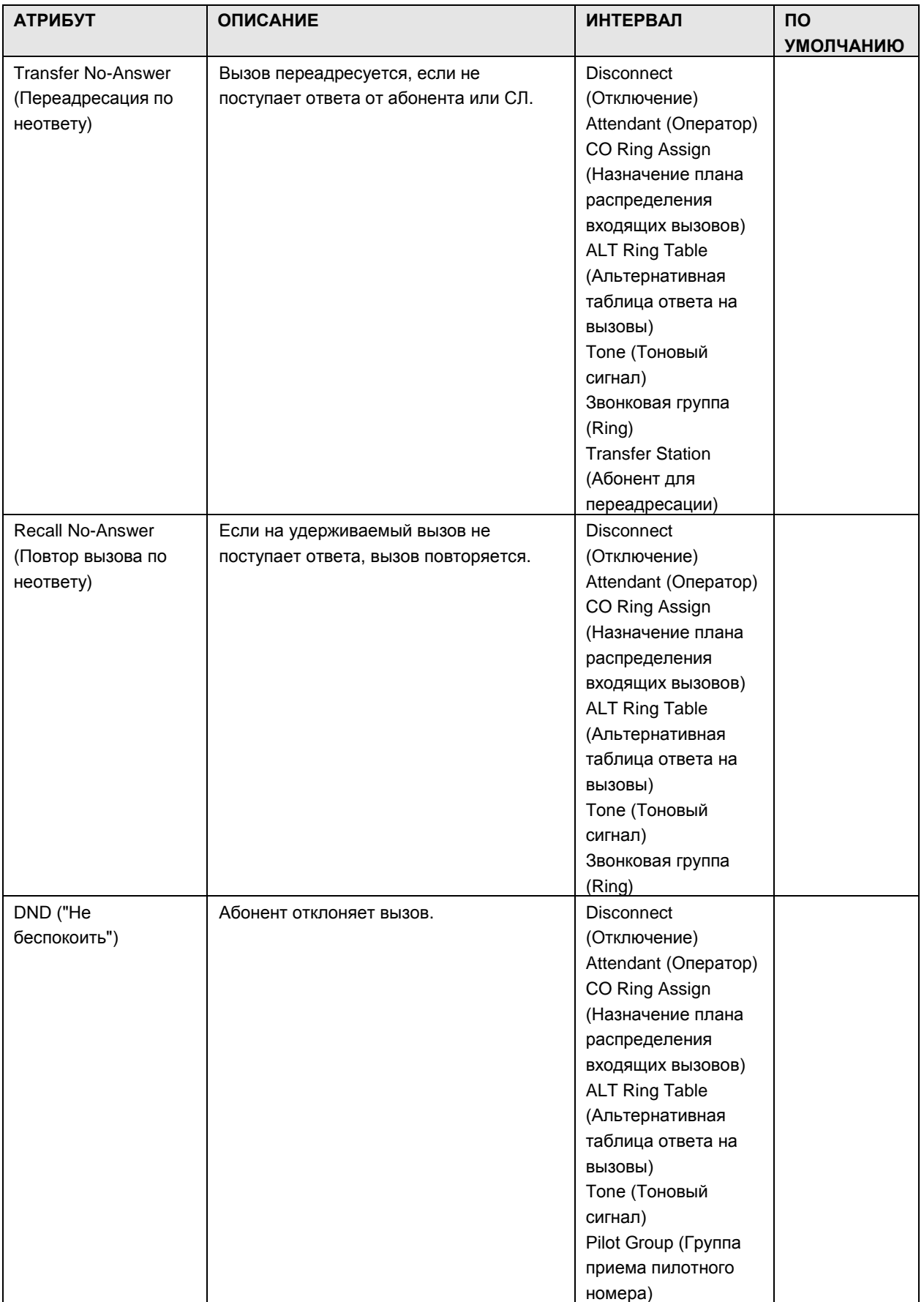

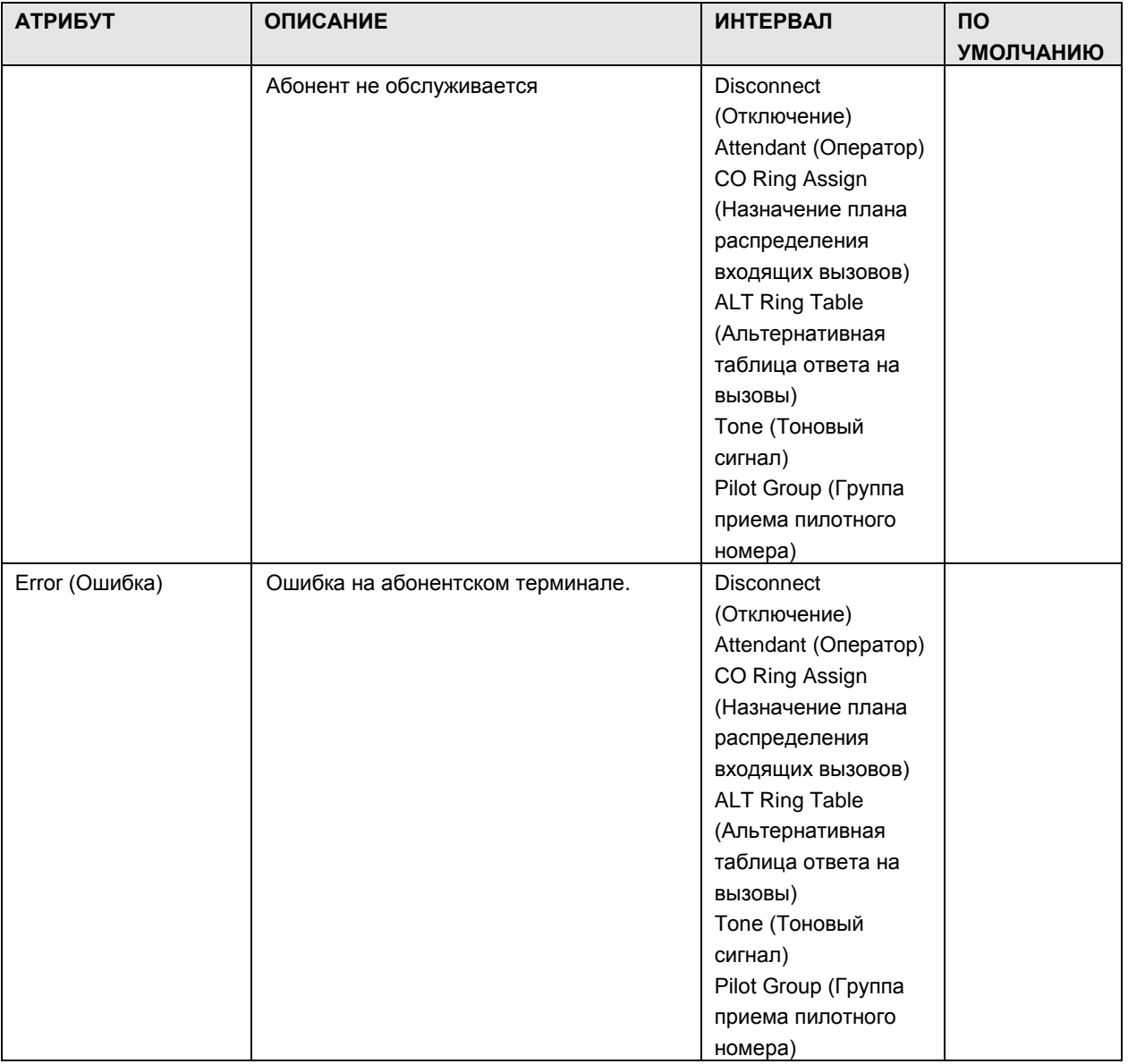

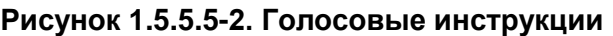

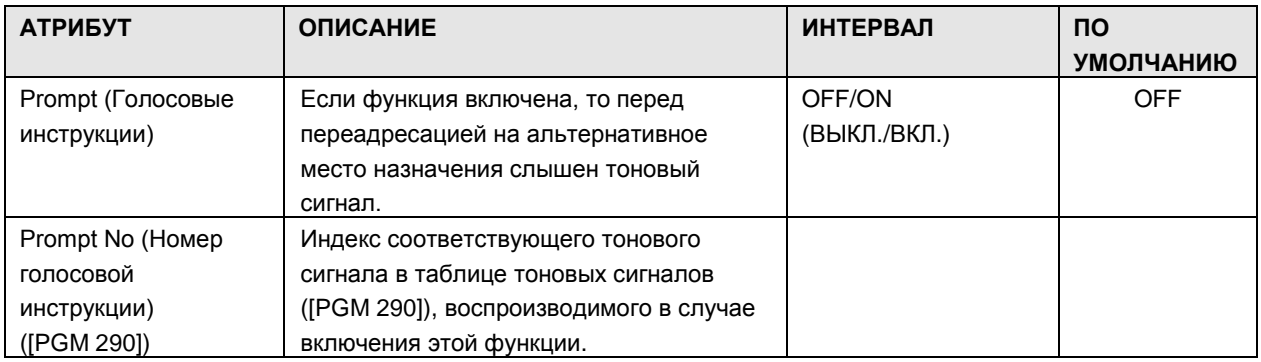

1.5.5.6 CO Outgoing Attribute (PGM 170-171) (А т р и б у т ы и с х о д я ще й С Л

#### $i$  $\equiv$  $\equiv$  $\equiv$  $\equiv$  $\sim$ MG Веб-администрирование

#### (PGM 170-171))

При выборе пункта Outgoing CO ATTR будет открыта страница, показанная на рис. 1.5.5.6-1.

- 1. Введите действительный диапазон СЛ.
- 2. Нажмите Load, чтобы ввести данные CO Line Attributes.

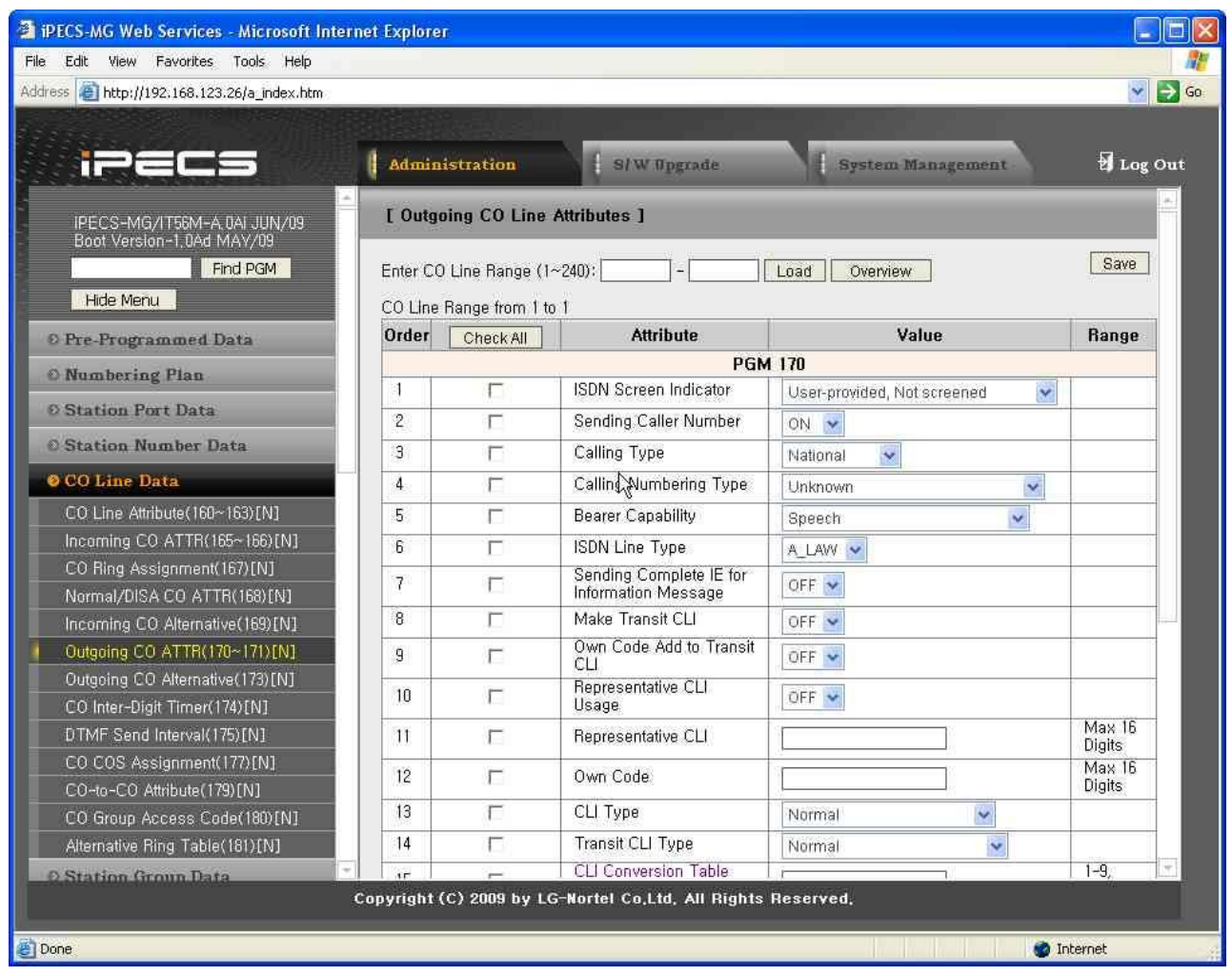

Рисунок 1.5.5.6-1. Атрибуты исходящей СЛ

Атрибуты исходящей СЛ определяют различные характеристики линий СЛ, управляемые системой при наличии вызова по исходящей СЛ.

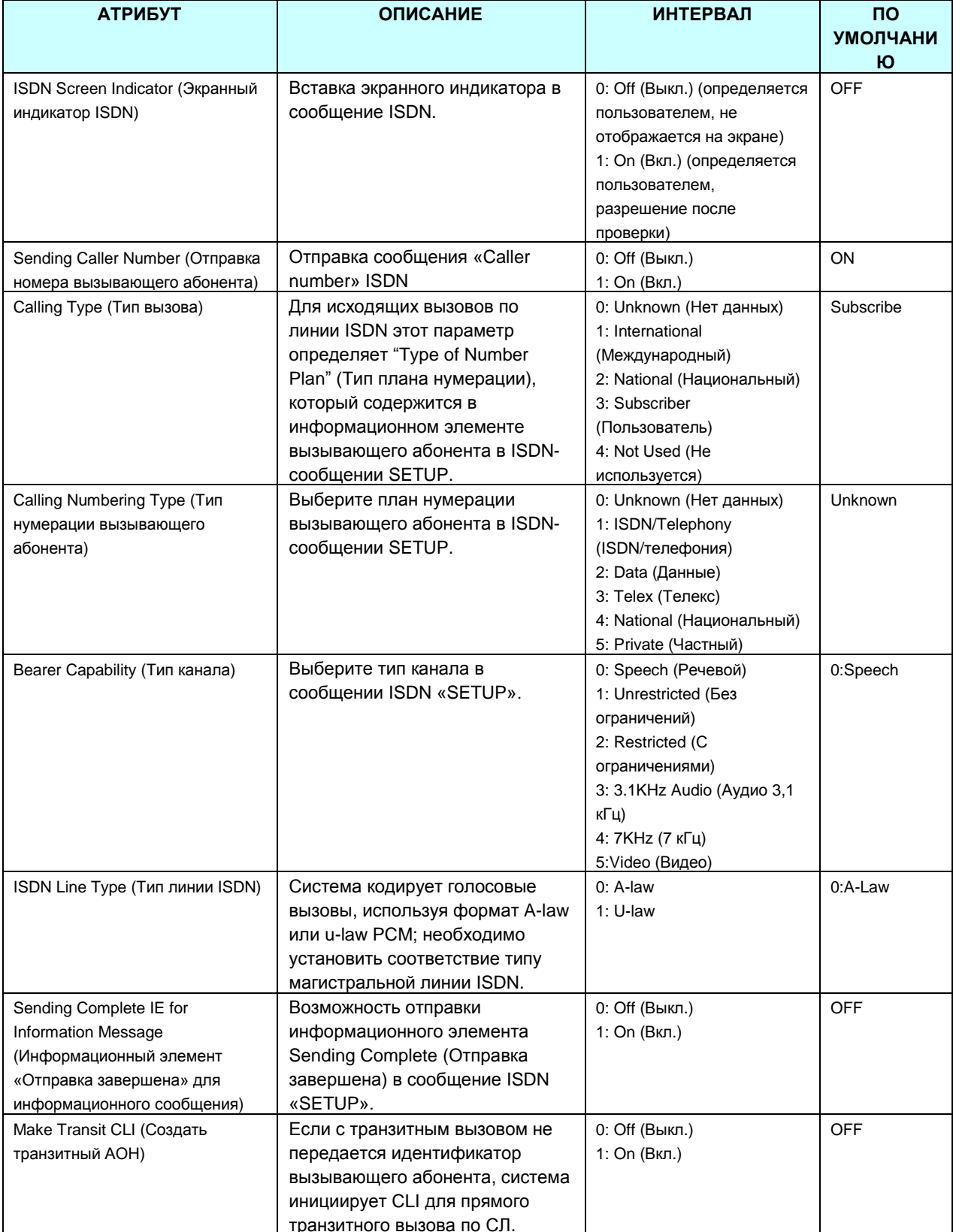

#### **Таблица 1.5.5.6-1. АТРИБУТЫ ИСХОДЯЩЕЙ СЛ**

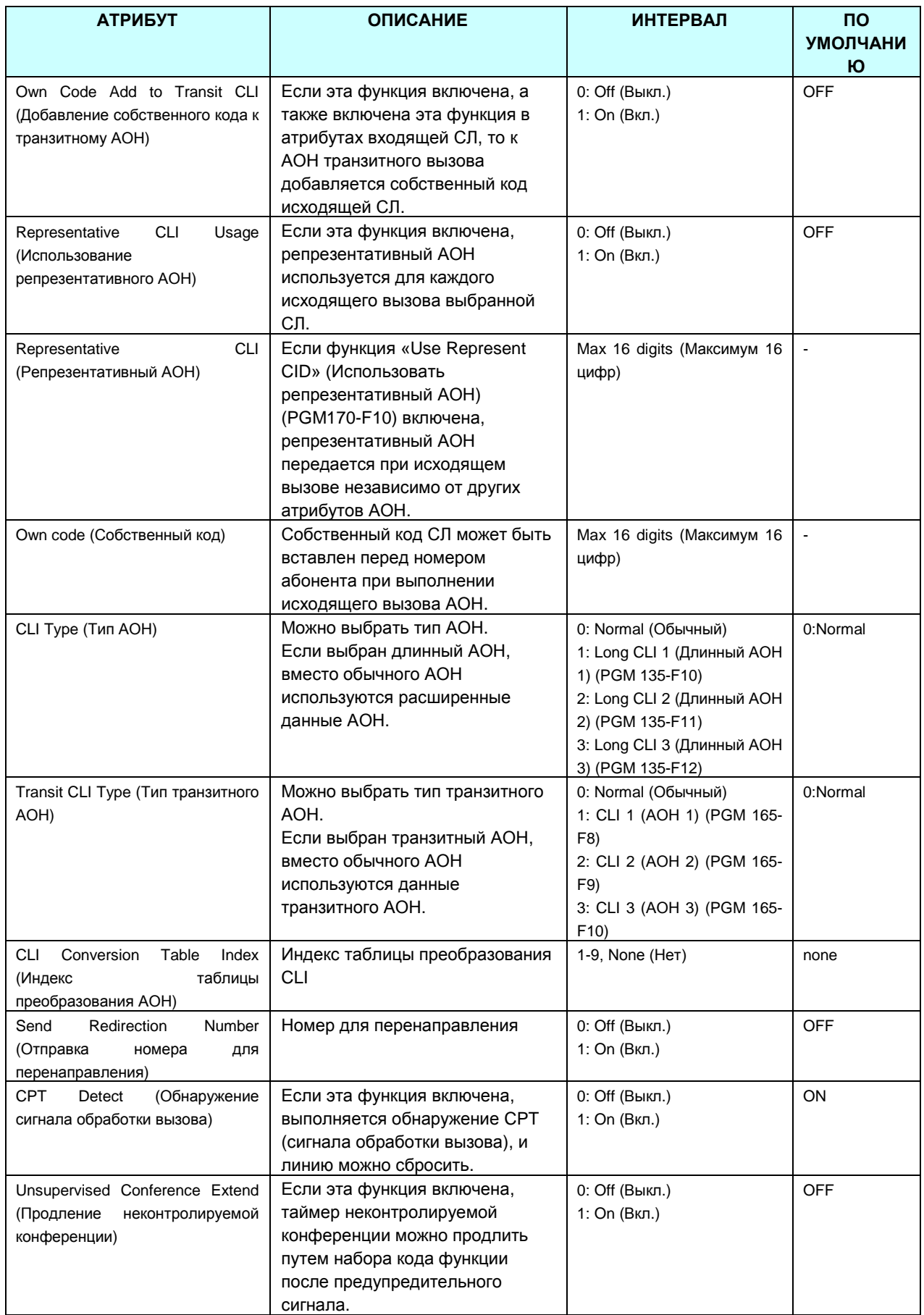

# iPECS - MG Веб-администрирование

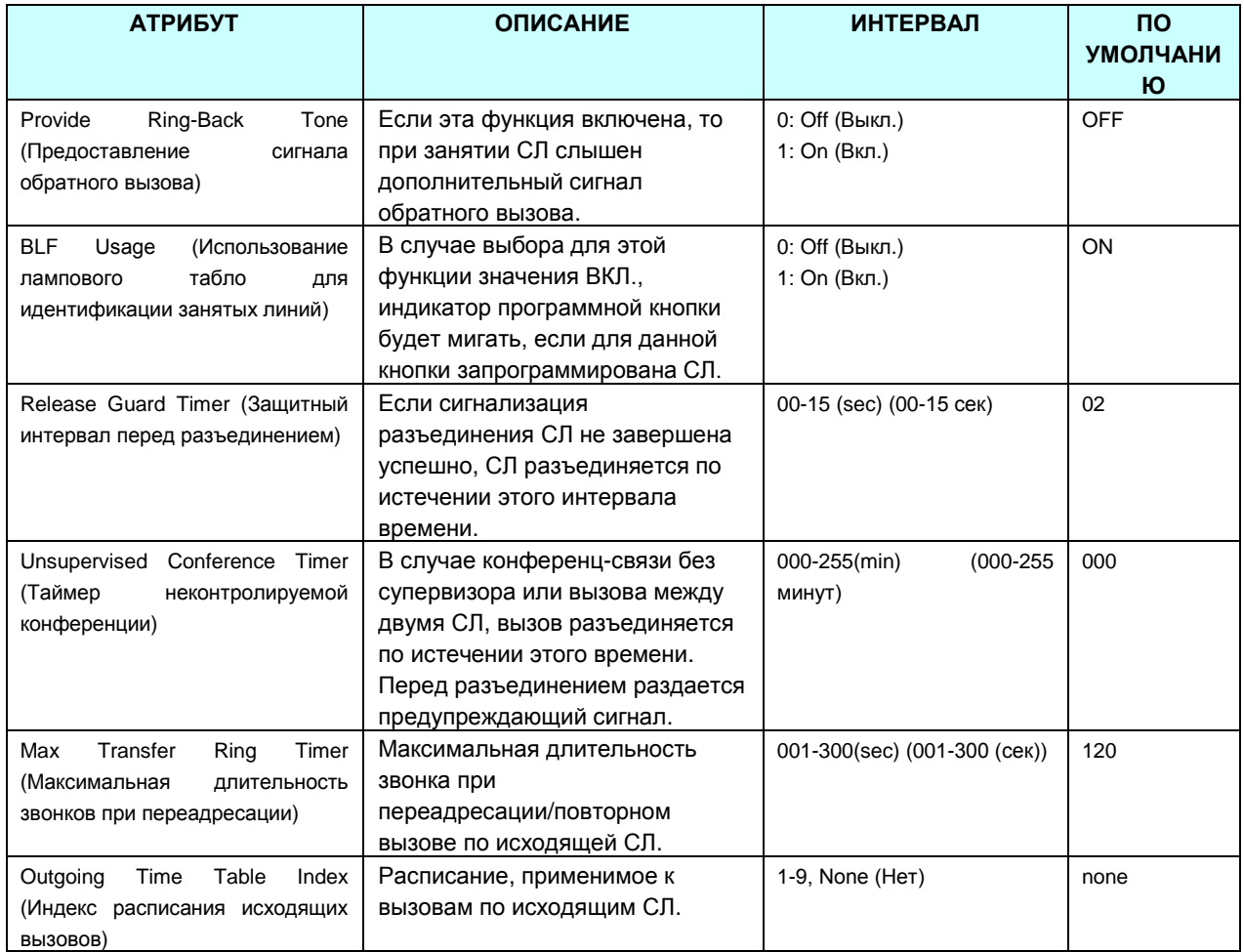

#### 1.5.5.7 CO Outgoing Alternate Destination (PGM 173) (А л ь т е р н а т и в н о е место назначения для исходящей СЛ (PGM 173))

При выборе пункта Outgoing CO Alternative будет открыта страница, показанная на рис. 1.5.5.7-1.

- 1. Введите действительный диапазон СЛ.
- 2. Нажмите Load, чтобы ввести данные CO Outgoing Alternate Destination.

| PECS-MG Web Services - Microsoft Internet Explorer             |                       |                                                           |                                                              |                                   |                                  |
|----------------------------------------------------------------|-----------------------|-----------------------------------------------------------|--------------------------------------------------------------|-----------------------------------|----------------------------------|
| Edit<br>View Favorites Tools Help<br>File                      |                       |                                                           |                                                              |                                   |                                  |
| Address 1 http://192.168.123.26/a_index.htm                    |                       |                                                           |                                                              |                                   | $\Rightarrow$ Go<br>$\mathbf{v}$ |
| iPECS                                                          | <b>Administration</b> |                                                           | S/W Upgrade                                                  | System Management                 | Log Out                          |
| IPECS-MG/IT56M-A 0AI JUN/09<br>Boot Version-1,0Ad MAY/09       |                       |                                                           | [ Outgoing CO Line Alternative Destination ]                 |                                   |                                  |
| Find PGM<br>Hide Menu                                          |                       | Enter CO Line Range (1~240):<br>CO Line Range from 1 to 1 |                                                              | Load<br>Overview                  | Save                             |
| © Pre-Programmed Data                                          | Mode                  | Check All.                                                | <b>Attribute</b>                                             | Value                             |                                  |
| <b>Numbering Plan</b>                                          |                       | г                                                         | Recall No-Answer                                             | Attendant<br>×                    |                                  |
| <b>Ø Station Port Data</b>                                     | Dav                   | г                                                         | Transfer No-Answer                                           | Attendant<br>$\mathbf{v}$         |                                  |
|                                                                |                       | г                                                         | No-Answer                                                    | Attendant<br>$\ddot{\phantom{1}}$ |                                  |
| <b>Station Number Data</b>                                     |                       | г                                                         | Recall No-Answer                                             | Attendant<br>×                    |                                  |
| CO Line Data                                                   | Night                 | П                                                         | Transfer No-Answer                                           | v<br>Attendant                    |                                  |
| CO Line Attribute(160~163)[N]                                  |                       | П                                                         | No-Answer                                                    | v<br>Attendant                    |                                  |
| Incoming CO ATTR(165~166)[N]                                   |                       | г                                                         | Recall No-Answer                                             | $\checkmark$<br>Attendant         |                                  |
| CO Ring Assignment(167)[N]                                     | Timed                 | Г                                                         | Transfer No-Answer                                           | Y<br>Attendant                    |                                  |
| Normal/DISA CO ATTR(168)[N]<br>Incoming CO Alternative(169)[N] |                       | г                                                         | No-Answer                                                    | Attendant<br>$\checkmark$         |                                  |
| Outgoing CO ATTR(170~171)[N]                                   |                       |                                                           |                                                              |                                   |                                  |
| Outgoing CO Alternative(173)[N]                                |                       |                                                           |                                                              |                                   |                                  |
| CO Inter-Digit Timer(174)[N]                                   |                       |                                                           |                                                              |                                   |                                  |
| DTMF Send Interval(175)[N]                                     |                       |                                                           |                                                              |                                   |                                  |
| CO COS Assignment(177)[N]                                      |                       |                                                           |                                                              |                                   |                                  |
| CO-to-CO Attribute (179) [N]                                   |                       |                                                           |                                                              |                                   |                                  |
| CO Group Access Code(180)[N]                                   |                       |                                                           |                                                              |                                   |                                  |
| Alternative Ring Table(181)[N]                                 |                       |                                                           |                                                              |                                   |                                  |
| <b>O Station Group Data</b>                                    |                       |                                                           |                                                              |                                   |                                  |
|                                                                |                       |                                                           | Copyright (C) 2009 by LG-Nortel Co.Ltd. All Rights Reserved. |                                   |                                  |
| Done                                                           |                       |                                                           |                                                              |                                   | <b>D</b> Internet                |

**Рисунок 1.5.5.7-1. Альтернативное место назначения для исходящей СЛ**

В случае перевода исходящего вызова в неправильное место назначения, его можно перенаправить в альтернативное место назначения. Место назначения назначается раздельно для режимов Дневной/Ночной/По расписанию с учетом определенных условий.

#### **Таблица 1.5.5.7-1. АЛЬТЕРНАТИВНОЕ МЕСТО НАЗНАЧЕНИЯ ДЛЯ ИСХОДЯЩЕЙ СЛ**

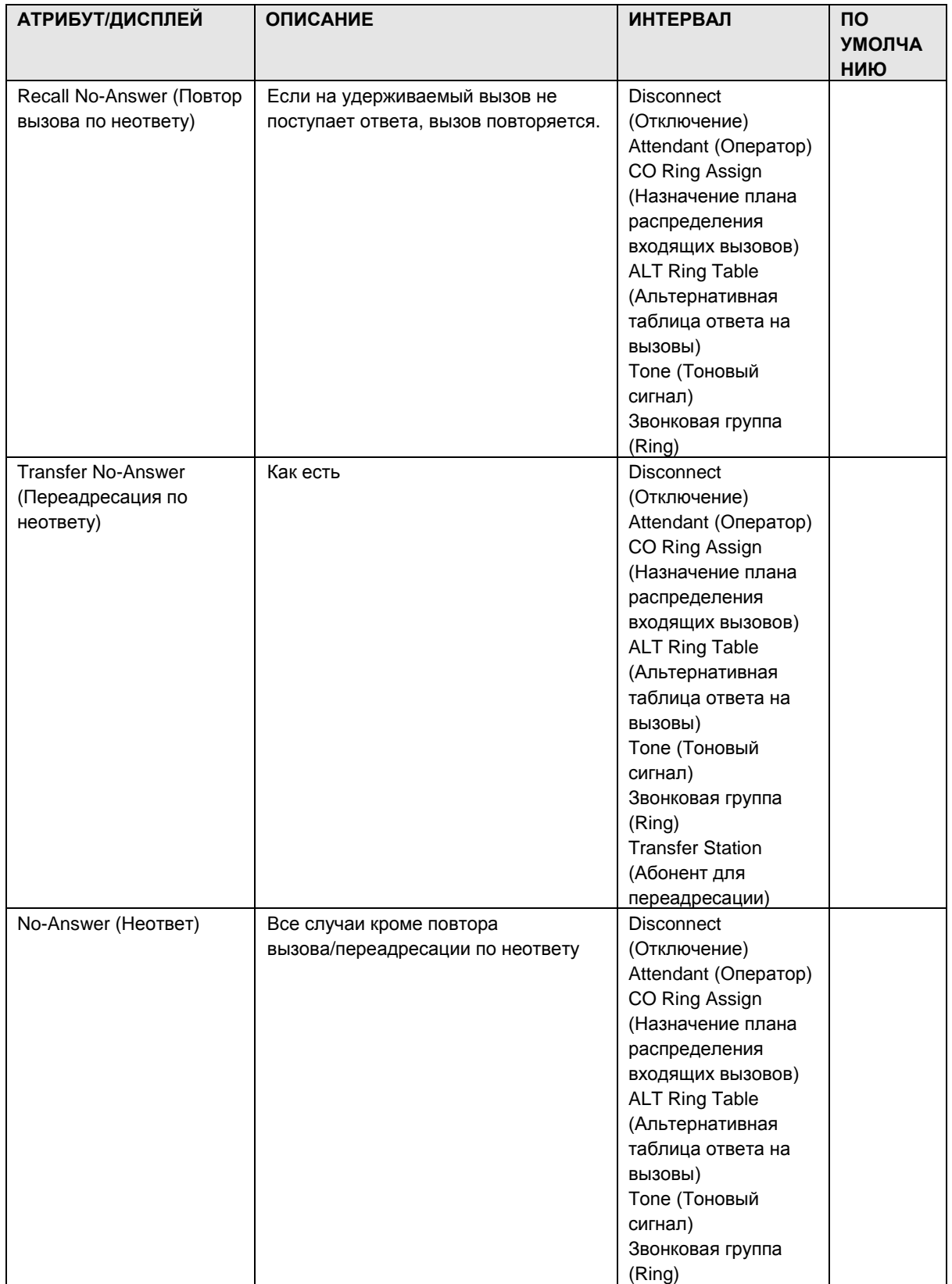

#### 1.5.5.8 CO Outgoing Inter Digit Timer (PGM 174) (Ме ж ц и ф р о в о й и н т е р в а л и с х о д я ще й С Л (PGM 174))

При выборе пункта CO Inter-Digit Timer будет открыта страница, показанная на рис. 1.5.5.8-1.

- 1. Введите действительный диапазон СЛ.
- 2. Нажмите Load, чтобы ввести данные CO Outgoing Inter Digit Timer.
| PIPECS-MG Web Services - Microsoft Internet Explorer     |   |                                        |                    |             |                                                              |                          | le                               |
|----------------------------------------------------------|---|----------------------------------------|--------------------|-------------|--------------------------------------------------------------|--------------------------|----------------------------------|
| Edit View Favorites Tools Help<br>File                   |   |                                        |                    |             |                                                              |                          |                                  |
| Address e http://192.168.123.26/a_index.htm              |   |                                        |                    |             |                                                              |                          | $\checkmark$<br>$\Rightarrow$ Go |
|                                                          |   |                                        |                    |             |                                                              |                          |                                  |
| π.                                                       |   | <b>Administration</b>                  |                    | S/W Upgrade |                                                              | <b>System Management</b> | Log Out                          |
|                                                          |   |                                        |                    |             |                                                              |                          |                                  |
| IPECS-MG/IT56M-A 0AI JUN/09<br>Boot Version-1,0Ad MAY/09 |   | [ Outgoing CO Line Inter-Digit Timer ] |                    |             |                                                              |                          |                                  |
| Find PGM                                                 |   | Enter CO Line Range (1~240):           |                    |             | Load<br>Overview                                             |                          | Save                             |
| Hide Menu                                                |   | CO Line Range from 1 to 1              |                    |             |                                                              |                          |                                  |
| © Pre-Programmed Data                                    |   | Check All                              | <b>Attribute</b>   |             | Value                                                        | Range                    |                                  |
|                                                          | г |                                        | Seize Wait Time    | 50          | $\star$ 100 $msec$                                           | 005-200                  |                                  |
| <b>O</b> Numbering Plan                                  | П |                                        | <b>First Digit</b> | 100         | $\star$ 100 $m$ sec                                          | $010 - 200$              |                                  |
| <b>Ø Station Port Data</b>                               | П |                                        | Second Digit       | 80          | $\star$ 100 $m$ sec                                          | 010-200                  |                                  |
| <b>C</b> Station Number Data                             | П |                                        | Third Digit        | 70          | $\star$ 100 $msec$                                           | 010-200                  |                                  |
| CO Line Data                                             | Г |                                        | Fourth Digit       | 60          | $\star$ 100 $m$ sec                                          | 010-200                  |                                  |
| CO Line Attribute(160~163)[N]                            | П |                                        | Fifth Digit        | 50          | $\star$ 100 $m$ sec                                          | 010-200                  |                                  |
| Incoming CO ATTR(165~166)[N]                             | П |                                        | More than 6th      | 40          | $\star$ 100 $msec$                                           | $010 - 200$              |                                  |
| CO Ring Assignment(167)[N]                               |   |                                        |                    |             |                                                              |                          |                                  |
| Normal/DISA CO ATTR(168)[N]                              | Ķ |                                        |                    |             |                                                              |                          |                                  |
| Incoming CO Alternative(169)[N]                          |   |                                        |                    |             |                                                              |                          |                                  |
| Outgoing CO ATTR(170~171)[N]                             |   |                                        |                    |             |                                                              |                          |                                  |
| Outgoing CO Alternative(173)[N]                          |   |                                        |                    |             |                                                              |                          |                                  |
| CO Inter-Digit Timer(174)[N]                             |   |                                        |                    |             |                                                              |                          |                                  |
| DTMF Send Interval(175)[N]                               |   |                                        |                    |             |                                                              |                          |                                  |
| CO COS Assignment(177)[N]                                |   |                                        |                    |             |                                                              |                          |                                  |
| CO-to-CO Attribute(179)[N]                               |   |                                        |                    |             |                                                              |                          |                                  |
| CO Group Access Code(180)[N]                             |   |                                        |                    |             |                                                              |                          |                                  |
| Alternative Ring Table(181)[N]                           |   |                                        |                    |             |                                                              |                          |                                  |
| O Station Group Data                                     |   |                                        |                    |             |                                                              |                          |                                  |
|                                                          |   |                                        |                    |             | Copyright (C) 2009 by LG-Nortel Co.Ltd. All Rights Reserved. |                          |                                  |
|                                                          |   |                                        |                    |             |                                                              |                          |                                  |
| <b>Done</b>                                              |   |                                        |                    |             |                                                              |                          | Internet                         |

**Рисунок 1.5.5.8-1. Межцифровой интервал исходящей СЛ**

При выполнении вызова по исходящей LCO можно регулировать лимит времени на ввод цифр. После таймаута соединение речевого тракта устанавливается автоматически. ПРИМЕЧАНИЕ. Таймер не применяется на цифровых СЛ.

| <b>АТРИБУТ</b>                       | <b>ОПИСАНИЕ</b>                          | <b>ИНТЕРВАЛ</b>           | <b>NO</b><br><b>УМОЛЧА</b><br>НИЮ |
|--------------------------------------|------------------------------------------|---------------------------|-----------------------------------|
| Seize Wait Time (Время               | Время ожидания перед вводом первой цифры | 005-200 (100msec) (100    | 020                               |
| перед<br>ожидания<br>занятием линии) |                                          | MC)                       |                                   |
| Digit<br>First<br>(Первая            | Лимит времени между первой цифрой и      | (100msec) (100<br>010-200 | 100                               |
| цифра)                               | следующей.                               | MC)                       |                                   |
| Second<br>digit<br>(Вторая           | Лимит времени между второй цифрой и      | 010-200 (100msec) (100    | 080                               |
| цифра)                               | следующей.                               | MC)                       |                                   |
| Third<br>Digit<br>(Третья            | Лимит времени между третьей цифрой и     | 010-200 (100msec) (100    | 070                               |
| цифра)                               | следующей.                               | MC)                       |                                   |
| Digit<br>(Четвертая<br>Fourth        | Лимит времени между четвертой цифрой и   | (100msec) (100<br>010-200 | 060                               |
| цифра)                               | следующей.                               | MC)                       |                                   |
| Fifth Digit (Пятая цифра)            | Лимит времени между пятой цифрой и       | 010-200<br>(100msec) (100 | 050                               |
|                                      | следующей.                               | MC()                      |                                   |

**Таблица 1.5.5.8-1. МЕЖЦИФРОВОЙ ИНТЕРВАЛ ИСХОДЯЩЕЙ СЛ**

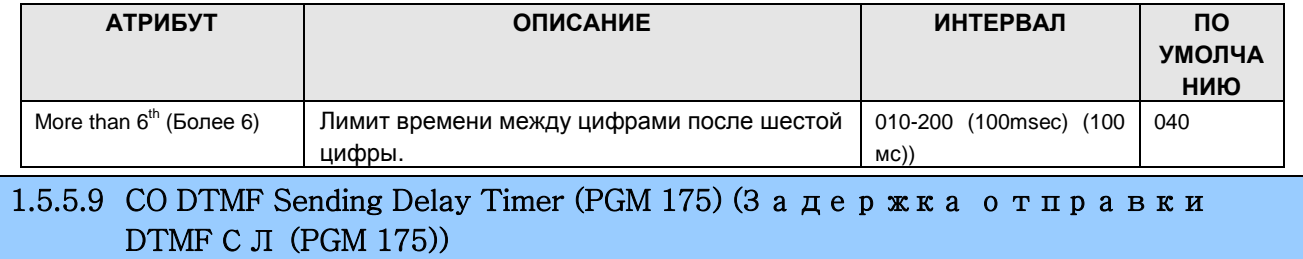

При выборе пункта DTMF Send Interval будет открыта страница, показанная на рис. 1.5.5.9-1.

- 1. Введите действительный диапазон СЛ.
- 2. Нажмите Load, чтобы ввести данные CO DTMF Sending Delay Timer.

| PECS-MG Web Services - Microsoft Internet Explorer             |                              |                                                              |                                    |              |                                  |
|----------------------------------------------------------------|------------------------------|--------------------------------------------------------------|------------------------------------|--------------|----------------------------------|
| File Edit View Favorites Tools Help                            |                              |                                                              |                                    |              |                                  |
| Address <b>e1 http://192.168.123.26/a index.htm</b>            |                              |                                                              |                                    |              | $\checkmark$<br>$\Rightarrow$ Go |
|                                                                |                              |                                                              |                                    |              |                                  |
| $  -$<br>π                                                     | <b>Administration</b>        | S/W Opgrade                                                  | System Management                  |              | tog Out                          |
|                                                                |                              |                                                              |                                    |              |                                  |
| IPECS-MG/IT56M-A, 0AI JUN/09                                   | [DTMF Send Delay Timer ]     |                                                              |                                    |              |                                  |
| Boot Version-1,0Ad MAY/09                                      |                              |                                                              |                                    |              |                                  |
| Find PGM                                                       | Enter CO Line Range (1~240): |                                                              | Load<br>Overview                   |              | Save                             |
| Hide Menu                                                      | CO Line Range from 1 to 1    |                                                              |                                    |              |                                  |
| © Pre-Programmed Data                                          | Check All                    | <b>Attribute</b>                                             | Value                              | <b>Range</b> |                                  |
| <b>O</b> Numbering Plan                                        | г                            | First DTMF Delay                                             | $\overline{5}$<br>$\star 100$ msec | $00 - 90$    |                                  |
| © Station Port Data                                            | П                            | Second DTMF Delay                                            | $\overline{2}$<br>$*100$ msec      | $00 - 90$    |                                  |
|                                                                | П                            | Third DTMF Delay                                             | $\overline{2}$<br>$*100$ msec      | $00 - 90$    |                                  |
| <b>C</b> Station Number Data                                   | П                            | Fourth DTMF Delay                                            | $\overline{2}$<br>$*100$ msec      | $00 - 90$    |                                  |
| <b>CO</b> Line Data                                            | П                            | Fifth DTMF Delay                                             | $\overline{2}$<br>$*100$ msec      | $00 - 90$    |                                  |
| CO Line Attribute (160~163) [N]                                | W<br>п                       | Sixth DTMF Delay                                             | $\overline{2}$<br>$\star100$ msec  | $00 - 90$    |                                  |
| Incoming CO ATTR(165~166)[N]                                   | П                            | More than 7                                                  | $\overline{2}$<br>*100msec         | $00 - 90$    |                                  |
| CO Ring Assignment(167)[N]                                     |                              |                                                              |                                    |              |                                  |
| Normal/DISA CO ATTR(168)[N]<br>Incoming CO Alternative(169)[N] |                              |                                                              |                                    |              |                                  |
| Outgoing CO ATTR(170~171)[N]                                   |                              |                                                              |                                    |              |                                  |
| Outgoing CO Alternative(173)[N]                                |                              |                                                              |                                    |              |                                  |
| CO Inter-Digit Timer(174)[N]                                   |                              |                                                              |                                    |              |                                  |
| DTMF Send Interval(175)[N]                                     |                              |                                                              |                                    |              |                                  |
| CO COS Assignment(177)[N]                                      |                              |                                                              |                                    |              |                                  |
| CO-to-CO Attribute(179)[N]                                     |                              |                                                              |                                    |              |                                  |
| CO Group Access Code(180)[N]                                   |                              |                                                              |                                    |              |                                  |
| Alternative Ring Table(181)[N]                                 |                              |                                                              |                                    |              |                                  |
| <b>O Station Group Data</b>                                    |                              |                                                              |                                    |              |                                  |
|                                                                |                              | Copyright (C) 2009 by LG-Nortel Co.Ltd. All Rights Reserved. |                                    |              |                                  |
| Done                                                           |                              |                                                              |                                    |              | Internet                         |

**Рисунок 1.5.5.9-1. Задержка отправки DTMF СЛ**

При выполнении вызова по исходящей СЛ можно регулировать интервал отправки тоновых сигналов DTMF каждой цифры. Эта особенность очень удобна для использования функций сокращенного набора или повторного набора.

|                         | АТРИБУТ/ДИСПЛЕЙ |       | <b>ОПИСАНИЕ</b>                       | <b>ИНТЕРВАЛ</b>    | ПO<br><b>УМОЛЧА</b><br>НИЮ |
|-------------------------|-----------------|-------|---------------------------------------|--------------------|----------------------------|
| First                   | <b>DTMF</b>     | Delav | Задержка перед отправкой первой цифры | 00-90(100msec)     | 05                         |
| (Задержка первого DTMF) |                 |       |                                       | $(100 \text{ mc})$ |                            |

**Таблица 1.5.5.9-1. Задержка отправки DTMF СЛ**

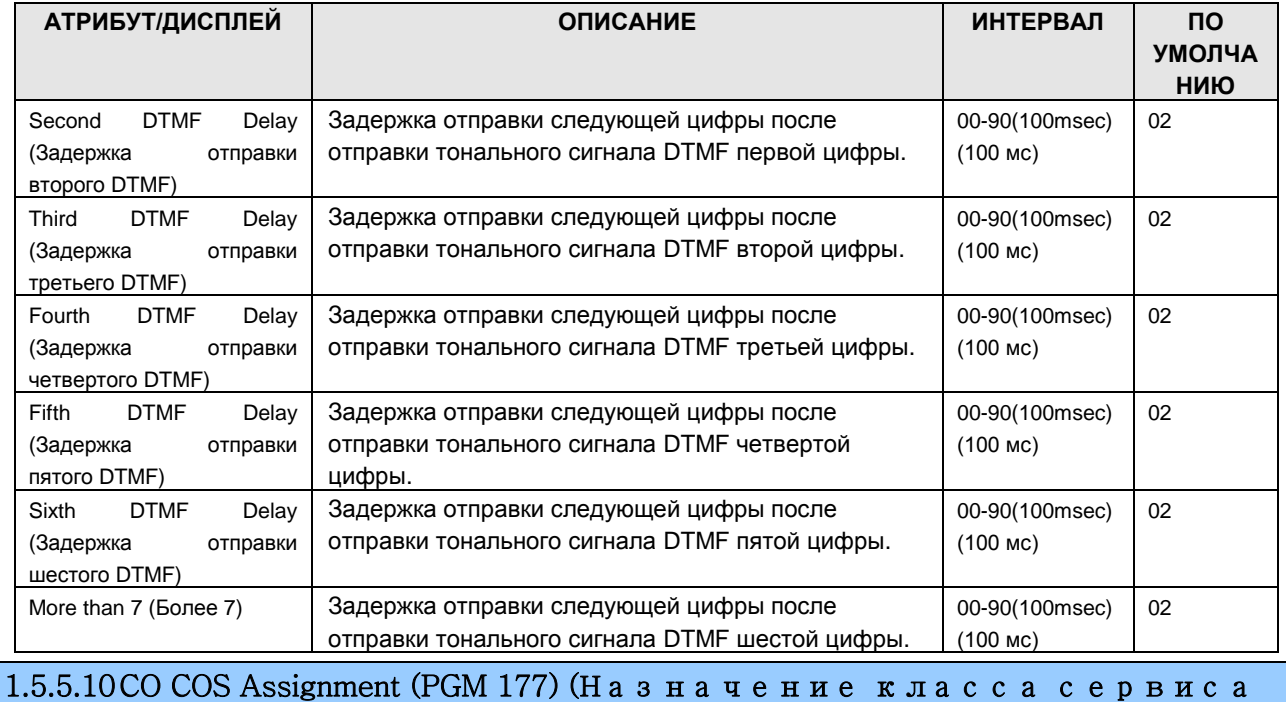

С Л (PGM 177) При выборе пункта CO COS Assignment будет открыта страница, показанная на рис.

1.5.5.10-1.

- 1. Введите действительный диапазон СЛ.
- 2. Нажмите Load, чтобы ввести данные CO COS Assignment.

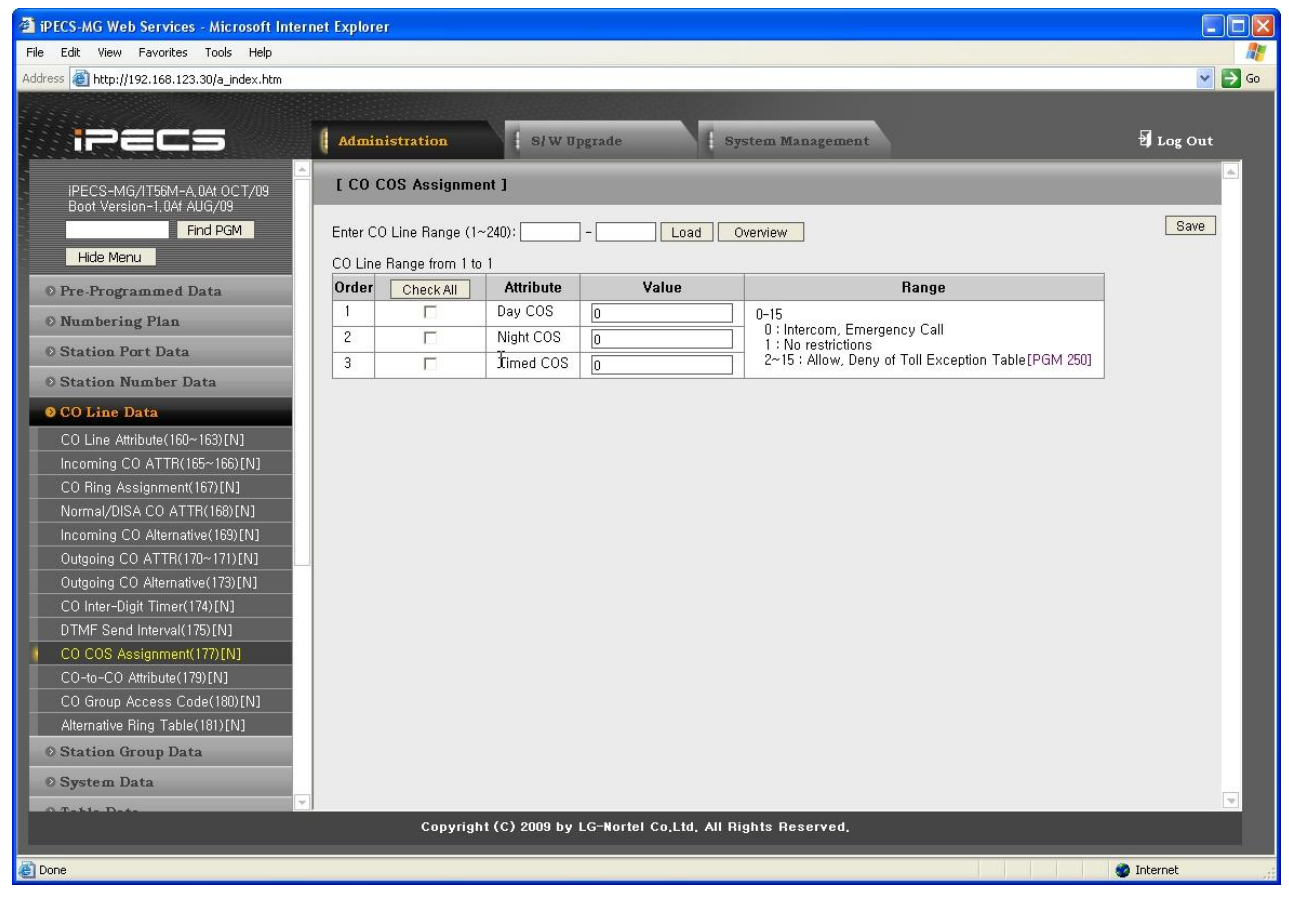

**Рисунок 1.5.5.10-1. Назначение класса сервиса СЛ**

Каждая СЛ имеет собственный класс сервиса, и тарификация по назначенному классу сервиса применяется к вызовам по СЛ (см. Таблицу ограничений набора, PGM 250).

| АТРИБУТ/ДИСПЛЕЙ                           | <b>ОПИСАНИЕ</b>                             | <b>UHTEPBA</b><br>Л | <b>NO</b><br><b>УМОЛЧА</b><br>НИЮ |
|-------------------------------------------|---------------------------------------------|---------------------|-----------------------------------|
| Day COS: (Класс<br>обслуживания "День") 0 | Обслуживание СЛ в режиме «День»             | $00-15$             | 0                                 |
| Day COS: (Класс<br>обслуживания "День") 0 | Обслуживание СЛ в режиме «Ночь»             | $00-15$             | 0                                 |
| Day COS: (Класс<br>обслуживания "День") 0 | Обслуживание СЛ в режиме «По<br>расписанию» | $00-15$             | 0                                 |

**Таблица 1.5.5.10-1 Назначение класса сервиса СЛ**

1.5.5.11CO to CO Transfer Attributes (PGM 179) (А т р и б у т ы переадресации между двумя СЛ (PGM 179))

При выборе пункта CO-to-CO Attribute будет открыта страница ввода данных CO-to-CO Transfer Attributes, рис. 1.5.5.11-1.

- 1. Введите действительный диапазон СЛ.
- 2. Нажмите Load, чтобы ввести данные CO-to-CO Transfer Attributes.

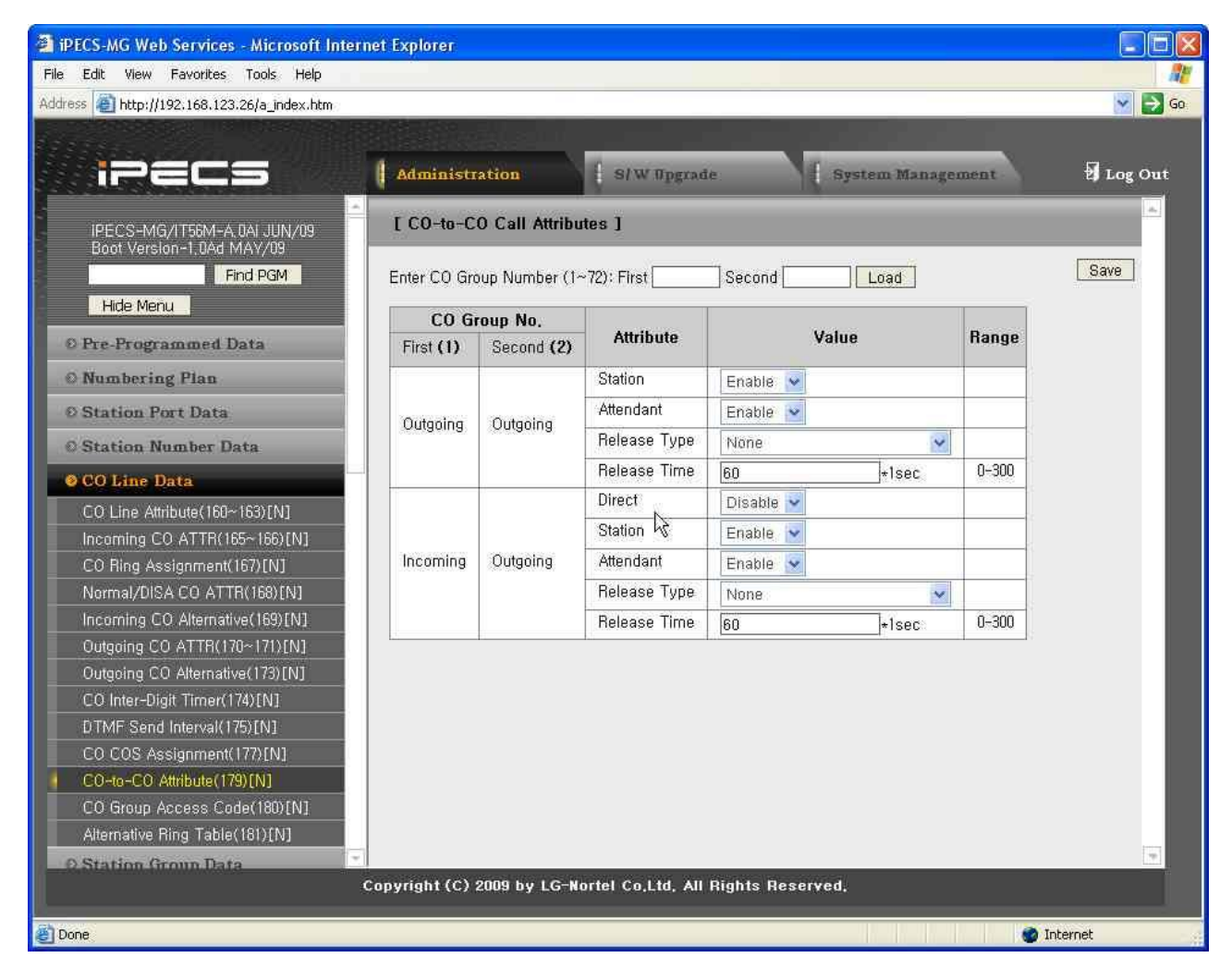

**Рисунок 1.5.5.11-1. Атрибуты соединения СЛ-СЛ**

При поступлении транзитного вызова по СЛ опции перевода вызова можно задавать отдельно для каждой группы СЛ.

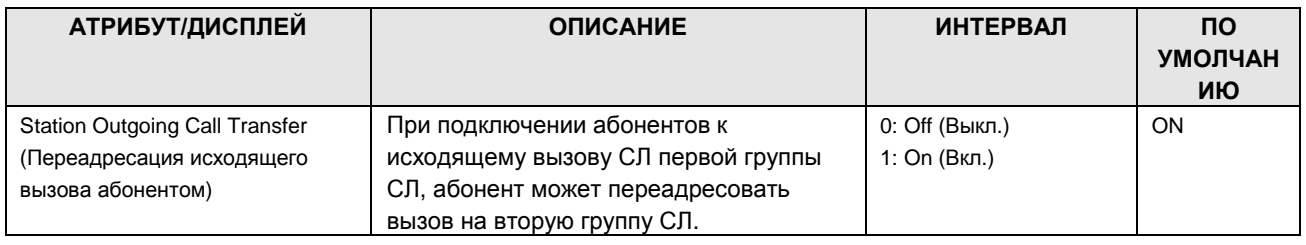

#### **Таблица 1.5.5.11-1. АТРИБУТЫ СОЕДИНЕНИЯ СЛ-СЛ**

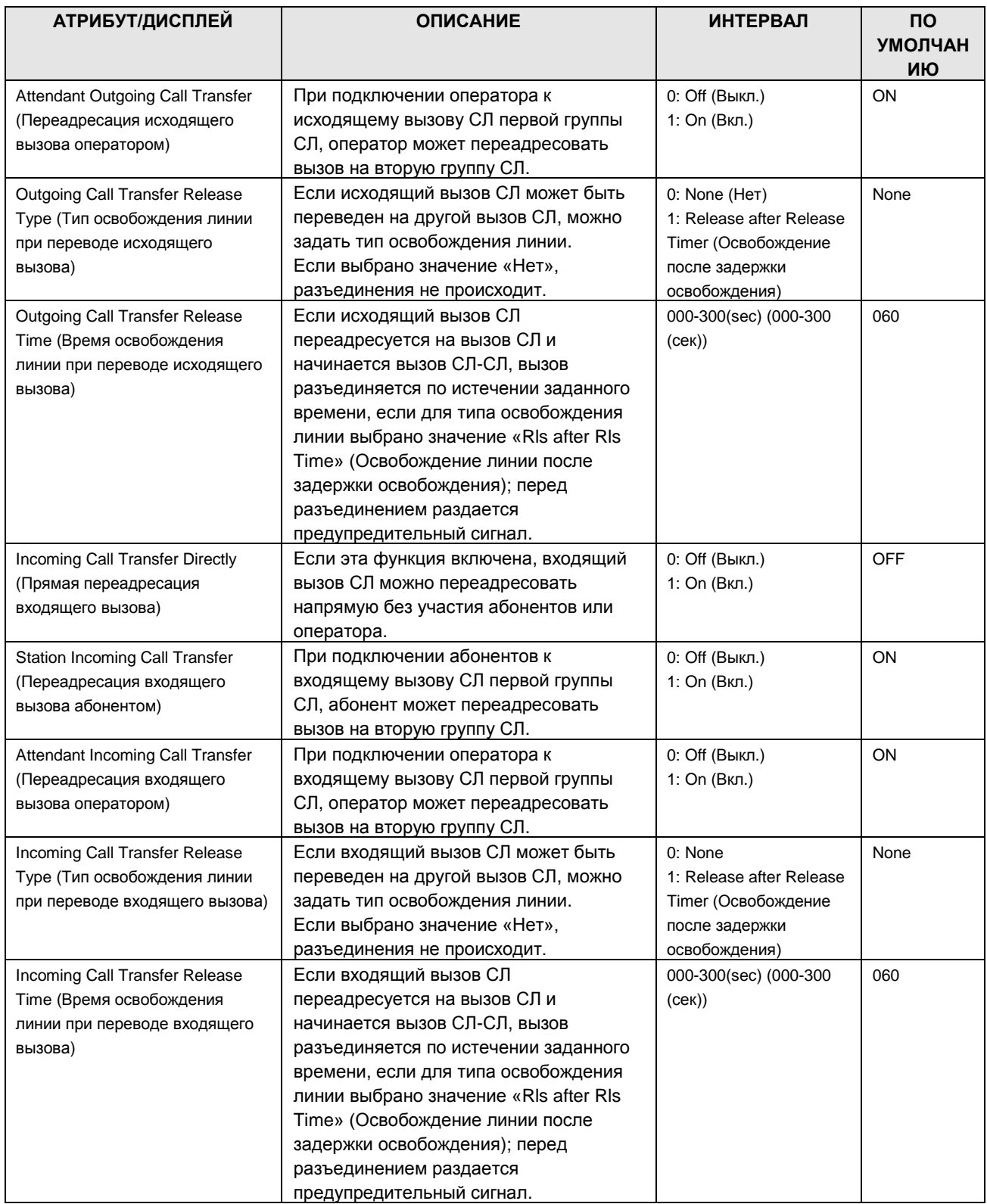

#### 1.5.5.12CO Group Access Code Attribute (PGM 180) (А т р и б у т ы к о д а доступа к группе соединительных линий (PGM 180))

При выборе пункта CO Group Access Code будет открыта страница, показанная на рис. 1.5.5.12-1.

- 1. Введите действительный диапазон СЛ.
- 2. Нажмите Load, чтобы ввести данные CO Group Access code Attributes.

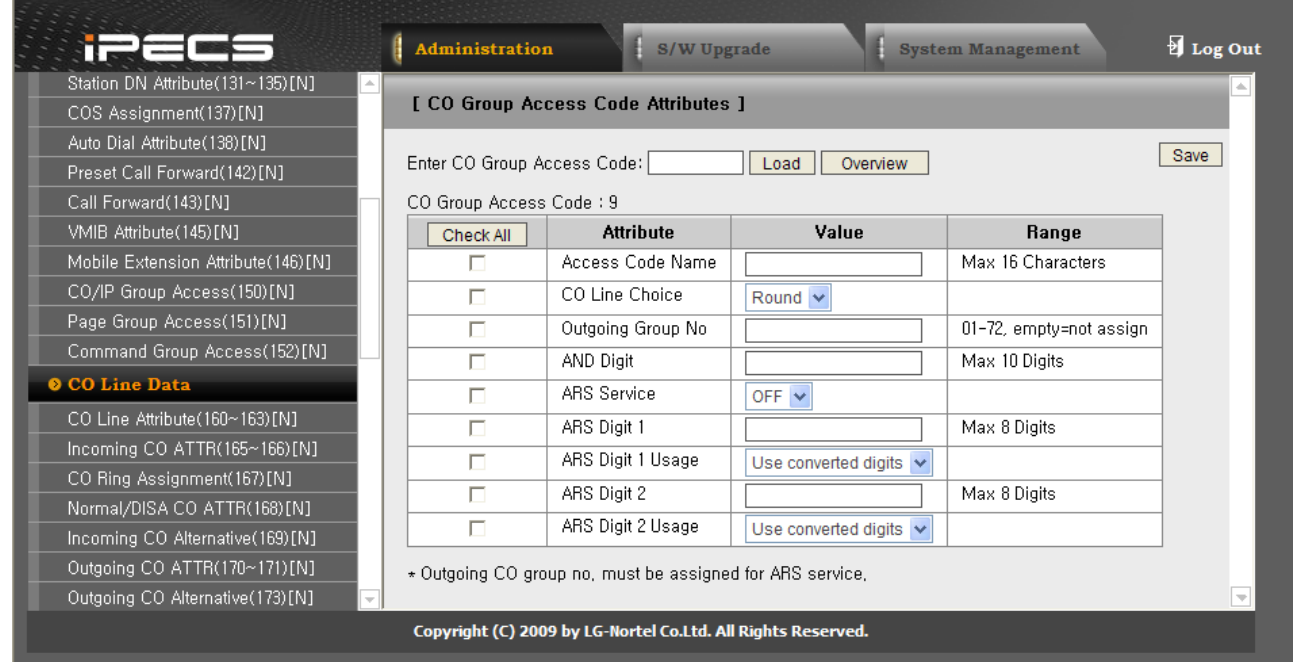

**Рисунок 1.5.5.12-1. Атрибуты кода доступа к группе СЛ**

Каждый код CO Group Access Code имеет собственные атрибуты, поэтому к одной группе СЛ можно получать доступ с использованием различных кодов и опций.

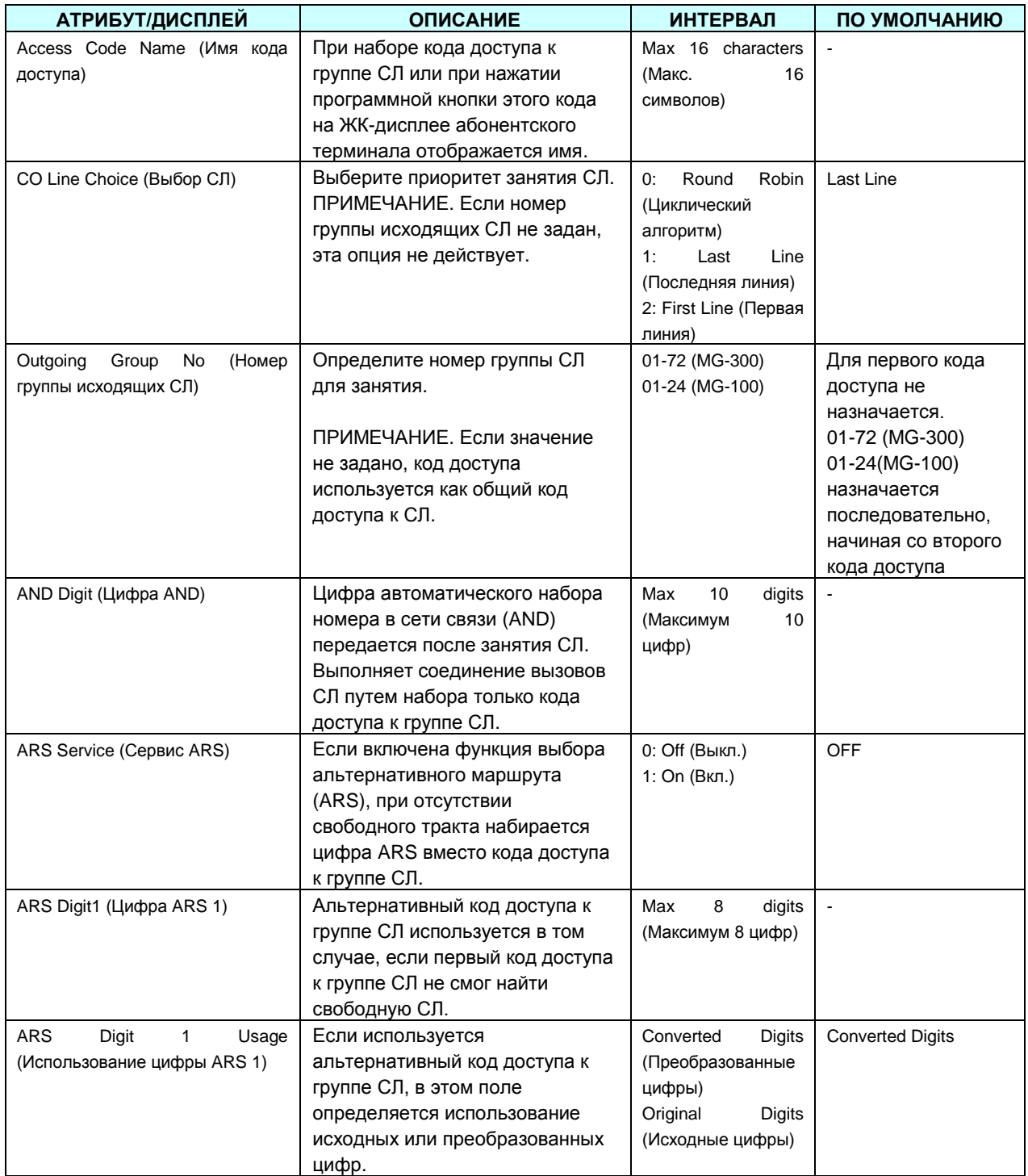

#### **Таблица 1.5.5.12-1. Атрибуты кода доступа к группе СЛ**

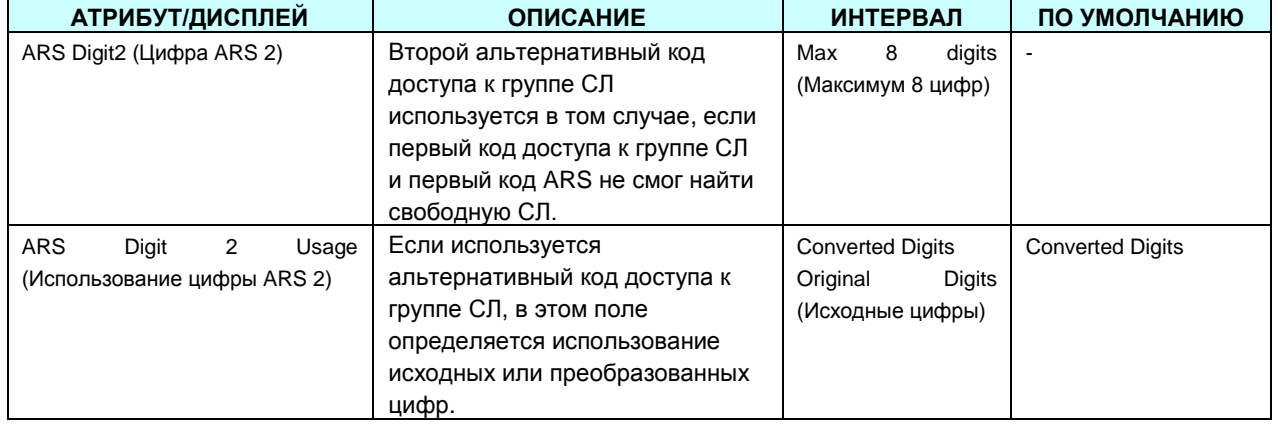

#### 1.5.5.13Alternate Ring Assignment (PGM 181) (Н а з н а ч е н и е альтернативного приема вызовов (PGM 181))

При выборе пункта Alternative Ring Table будет открыта страница, показанная на рис. 1.5.5.13-1.

- 1. Введите действительный диапазон СЛ.
- 2. Нажмите Load, чтобы ввести данные Alternate Ring Assignment.

| PECS-MG Web Services - Microsoft Internet Explorer                                                                                                    |                                                      |                                                                 |                                                              |                                                                                                    |                         |
|----------------------------------------------------------------------------------------------------|------------------------------------------------------|-----------------------------------------------------------------|--------------------------------------------------------------|----------------------------------------------------------------------------------------------------|-------------------------|
| File Edit View Favorites Tools Help                                                                                                    |                                                      |                                                                 |                                                              |                                                                                                    |                         |
| Address <sup>2</sup> http://192.168.123.26/a_index.htm                                                                                                    |                                                      |                                                                 |                                                              |                                                                                                    | $\vee$ $\Rightarrow$ Go |
| i.                                                                                                    | Administration                                       | S/W Upgrade                                                     | <b>System Management</b>                                     |                                                                                                    | Log Out                 |
| IPECS-MG/IT56M-A 0At OCT/09<br>Boot Version-1,0Af AUG/09                                                                                                    | [ Alternative CO Ring Table ]                        |                                                                 |                                                              |                                                                                                    |                         |
| Find PGM<br>Hide Menu                                                                                                    | Enter Table Index (1~80):<br>CO Ring Table Index : 1 | Load                                                            | Overview                                                     |                                                                                                    | Save                    |
| © Pre-Programmed Data                                                                                                    | <b>Service Type</b>                                  | <b>Attribute</b>                                                | Value                                                        | <b>Station Value [Station]</b>                                                                                                    |                         |
| <b>O</b> Numbering Plan                                                                                                    |                                                      | Station Range                                                   | Add:<br>Del:                                                 |                                                                                                    |                         |
| © Station Port Data<br><b>C Station Number Data</b>                                                                                                    |                                                      | Feature<br>Delay Counter                                        | 0 <br>$*3sec$                                                |                                                                                                    |                         |
| CO Line Data                                                                                                    | $\checkmark$<br>Feature                              | $(0 - 30)$                                                      |                                                              | * Feature<br>1. Station Group Number                                                                                                    |                         |
| CO Line Attribute(160~163)[N]<br>Incoming CO ATTR(165~166)[N]<br>CO Ring Assignment(167)[N]<br>Normal/DISA CO ATTR(168)[N]<br>Incoming CO Alternative(169)[N] |                                                      | Feature: N/A<br><b>N/A</b><br>Station Group<br>CCR.<br>CCR Drop |                                                              | 2, CCR : Annc, Tbl No(001-100)[PGM 259]<br>3, CCR Drop: Annc, Tbl No(001-100)[PGM 259]<br>4. DISA Tone<br>5. Digits<br>* Numbering Plan<br>-, [Feature Numbering Plan] |                         |
| Outgoing CO ATTR(170~171)[N]<br>Outgoing CO Alternative(173)[N]<br>CO Inter-Digit Timer(174)[N]                                                               |                                                      | DISA Tone<br>Digits                                             |                                                              |                                                                                                    |                         |
| DTMF Send Interval(175)[N]<br>CO COS Assignment(177)[N]<br>CO-to-CO Attribute(179)[N]                                                                         |                                                      |                                                                 |                                                              |                                                                                                    |                         |
| CO Group Access Code(180)[N]                                                                                                    |                                                      |                                                                 |                                                              |                                                                                                    |                         |
| Alternative Ring Table(181)[N]                                                                                                    |                                                      |                                                                 |                                                              |                                                                                                    |                         |
| <b>O Station Group Data</b>                                                                                                    |                                                      |                                                                 |                                                              |                                                                                                    |                         |
| O System Data                                                                                                    |                                                      |                                                                 |                                                              |                                                                                                    |                         |
| O Table Data                                                                                                    |                                                      |                                                                 |                                                              |                                                                                                    |                         |
| © Tenant Data                                                                                                    |                                                      |                                                                 |                                                              |                                                                                                    |                         |
| <b>O</b> Board Data                                                                                                    |                                                      |                                                                 |                                                              |                                                                                                    |                         |
|                                                                                                    |                                                      |                                                                 | Copyright (C) 2009 by LG-Nortel Co.Ltd. All Rights Reserved. |                                                                                                    |                         |
| <b>B</b> Done                                                                                                    |                                                      |                                                                 |                                                              |                                                                                                    | Internet                |

**Рисунок 1.5.5.13-1. Назначение альтернативного приема вызовов**

Существует дополнительная таблица назначений приема вызова для альтернативных мест назначения или мест назначения ICLID, и т.п. Местом назначения может быть абонентский терминал (без значения задержки) или любой код функции.

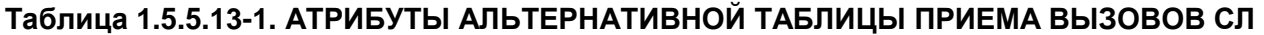

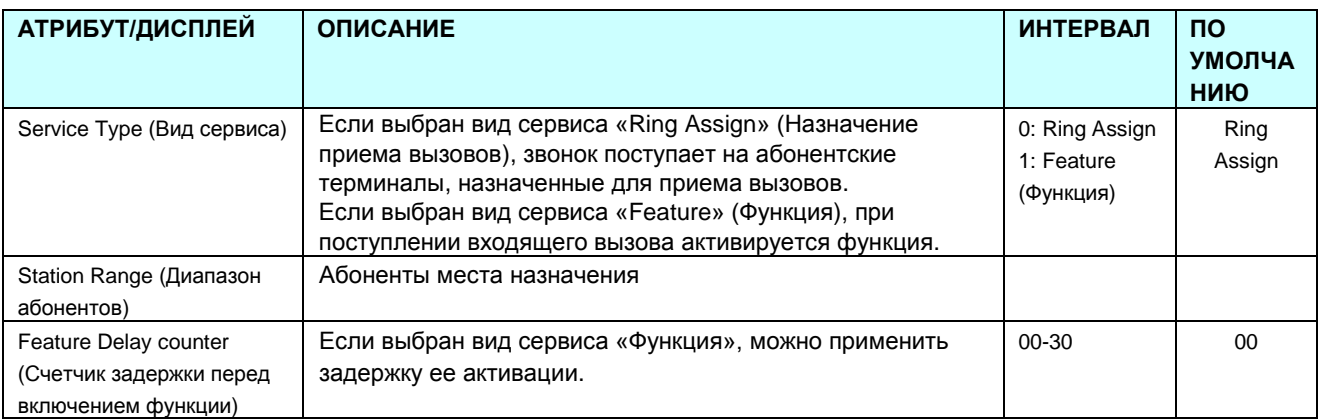

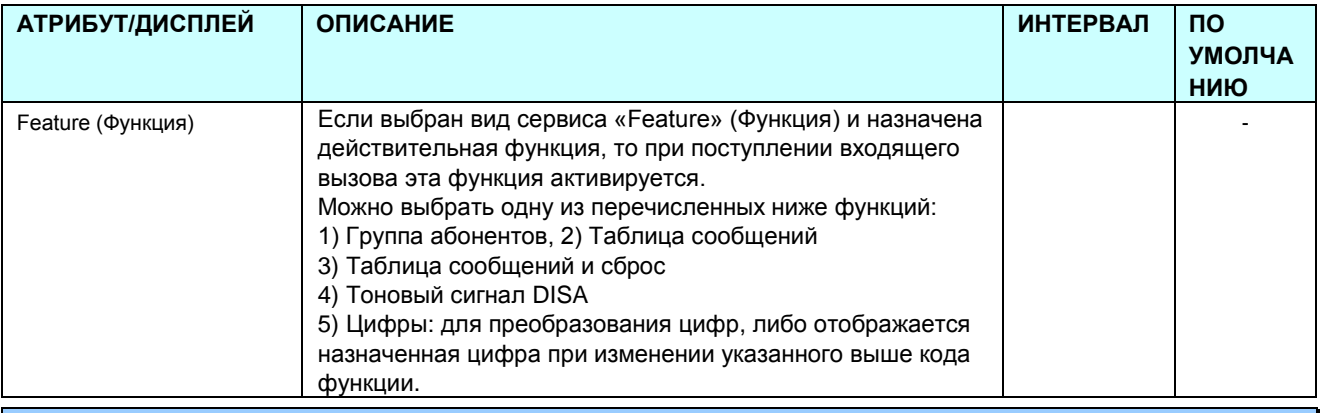

#### 1.5.6 Station Group Data (Д а н н ые г р у п п ы а б о н е н т о в )

Абонентов можно группировать для целей маршрутизации, набора номера, перехвата вызовов и т.д.

Могут быть определены следующие группы:

- 1. Station Group: Terminal / Circular / Ring / Longest Idle / VM (Группа абонентов: Терминальная / Циркулярная / Звонковая / Свободная наибольшее время / Голосовая почта)
- 2. Pick Up Group (Группа перехвата)
- 3. Paging Group (Группа оповещения)
- 4. Command call Group (Группа командного вызова)
- 5. PTT Group (Группа PTT)
- 6. Interphone Group (Группа Interphone)
- 7. Pilot Hunt Group (Группа приема пилотного номера)
- 8. ACD Group (Группа ACD)
- 9.

При выборе группы программ Station Group Data открывается вложенное меню, показанное на рисунке 1.5.6-1.

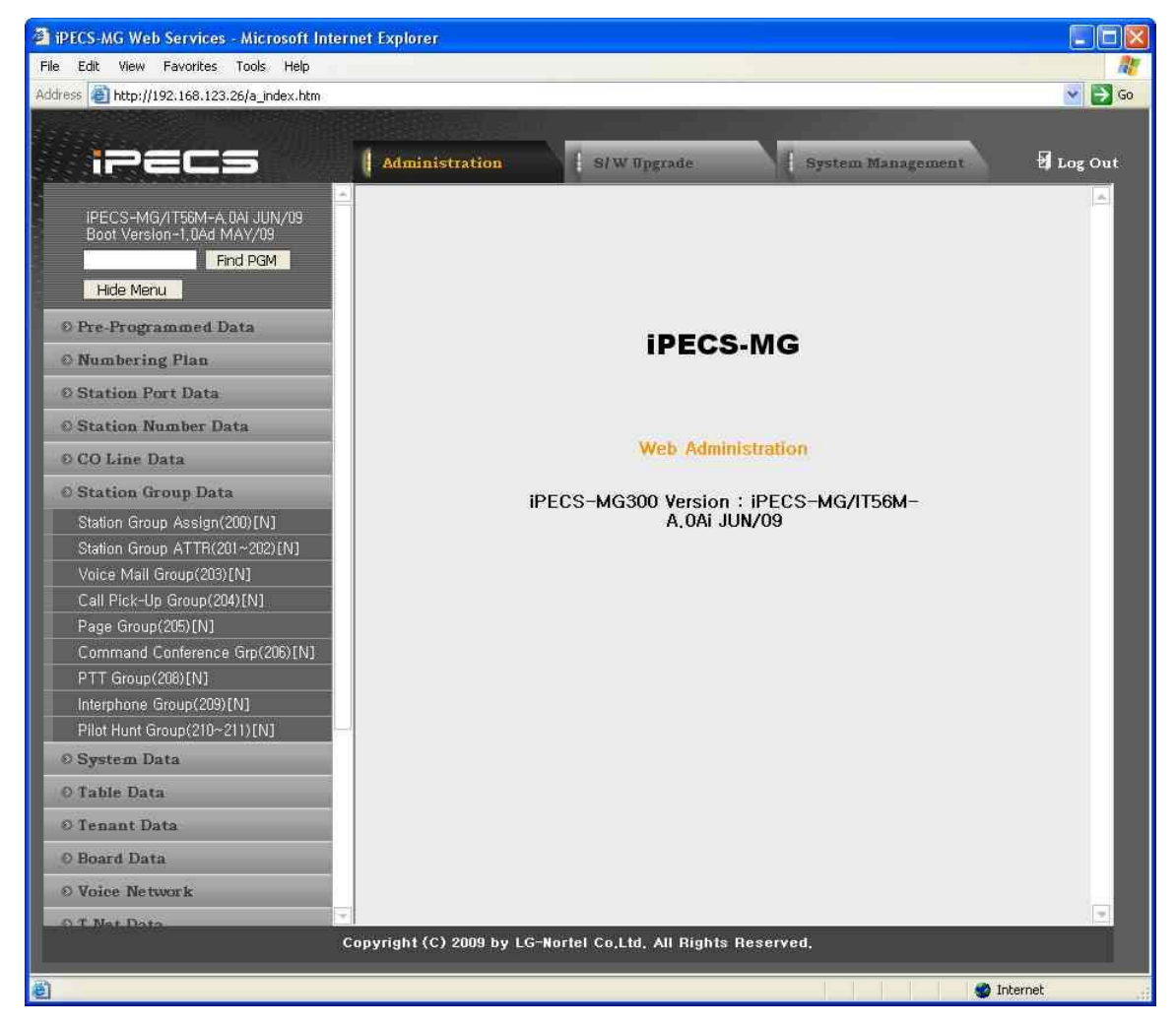

**Рисунок 1.5.6-1. Главная страница данных системной группы**

Емкость группы абонентов для системы iPECS-MG показана в следующей таблице.

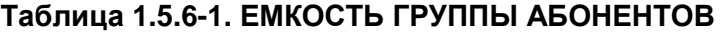

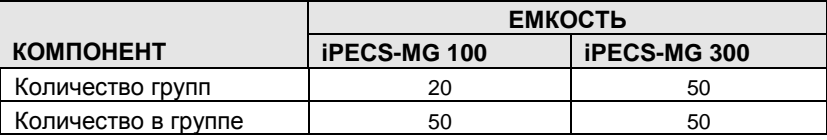

#### 1.5.6.1 Station Group Assignment (PGM 200) (Н а з н а ч е н и е г р у п п ы а б о н е н т о в (PGM 200))

При выборе пункта Station Group Assignment будет открыта страница, показанная на рис. 1.5.6.1-1. Введите требуемый номер группы абонентов и нажмите Load для отображения данных Station Group Assignment.

| PECS-MG Web Services - Microsoft Internet Explorer             |                |                                                           |                                                              |                |         |                   |                          |                       |
|----------------------------------------------------------------|----------------|-----------------------------------------------------------|--------------------------------------------------------------|----------------|---------|-------------------|--------------------------|-----------------------|
| Edit View Favorites Tools Help<br>File                         |                |                                                           |                                                              |                |         |                   |                          |                       |
| Address 1 http://192.168.123.30/a_index.htm                    |                |                                                           |                                                              |                |         |                   |                          | $\mapsto$<br>×.<br>Go |
|                                                                |                |                                                           |                                                              |                |         |                   |                          |                       |
|                                                                |                | Administration                                            |                                                              | S/W Upgrade    |         |                   | <b>System Management</b> | Log Out               |
| m                                                              |                |                                                           |                                                              |                |         |                   |                          |                       |
| IPECS-MG/IT56M-A,0At OCT/09<br>Boot Version-1,0Af AUG/09       |                | [ Station Group Assign]                                   |                                                              |                |         |                   |                          |                       |
| Find PGM                                                       |                |                                                           | Enter Station Group Number (*620~*669):                      |                |         | Load<br>Overview  |                          |                       |
| Hide Menu                                                      |                | Station Group Number: +620<br><b>I Basic Attributes 1</b> |                                                              |                |         |                   |                          |                       |
| <b>O</b> Pre-Programmed Data                                   |                | <b>Attribute</b>                                          | Value                                                        |                |         | <b>Range</b>      |                          |                       |
| <b>O</b> Numbering Plan                                        |                | Group Type                                                | Not Assign v                                                 |                |         |                   |                          |                       |
| <b>© Station Port Data</b>                                     |                | Group Name                                                |                                                              |                |         | Max 16 Characters |                          |                       |
| <b>© Station Number Data</b>                                   |                | Tenant Number                                             | ł1                                                           |                | $1 - 9$ |                   |                          |                       |
| © CO Line Data                                                 |                | Time Table Index                                          | l1                                                           |                | $1 - 9$ |                   |                          |                       |
| <b>O Station Group Data</b>                                    |                | Pickup Option                                             | Disable                                                      | v              |         |                   |                          | Ŋ                     |
|                                                                |                |                                                           | Save                                                         |                |         |                   |                          |                       |
| Station Group Assign(200)[N]<br>Station Group ATTR(201~202)[N] |                |                                                           | [ Member Manangement ]                                       |                |         |                   |                          |                       |
| Voice Mail Group(203)[N]                                       |                |                                                           | Add Station Range:                                           |                |         | Add               |                          |                       |
| Call Pick-Up Group(204)[N]                                     |                |                                                           | Del Station Range :                                          |                |         | Del               |                          |                       |
| Page Group(205)[N]                                             | Index          | AII                                                       | Member                                                       | Index          | AII     | Member            |                          |                       |
| Command Conference Grp(206)[N]                                 | $\overline{1}$ | г                                                         |                                                              | $\overline{c}$ | г       |                   |                          |                       |
| PTT Group(208)[N]                                              | 3              | П                                                         |                                                              | $\overline{4}$ | Б       |                   |                          |                       |
| Interphone Group(209)[N]                                       | 5              | г                                                         |                                                              | 6              | П       |                   |                          |                       |
| Pilot Hunt Group(210~211)[N]                                   | 7              | г                                                         |                                                              | 8              | г       |                   |                          |                       |
| <b>O</b> System Data                                           | 9              | г                                                         |                                                              | 10             | Г       |                   |                          |                       |
| O Table Data                                                   | 11             | П                                                         |                                                              | 12             | п       |                   |                          |                       |
| O Tenant Data                                                  | 13             | П                                                         |                                                              | 14             | П       |                   |                          |                       |
|                                                                | 15             | Г                                                         |                                                              | 16             | П       |                   |                          |                       |
| <b>© Board Data</b>                                            | 17             | Г<br>п                                                    |                                                              | 18             | г       |                   |                          |                       |
| © Voice Network                                                | 19             |                                                           |                                                              | 20             |         |                   |                          |                       |
|                                                                |                |                                                           | Copyright (C) 2009 by LG-Nortel Co,Ltd, All Rights Reserved, |                |         |                   |                          |                       |
| el Done                                                        |                |                                                           |                                                              |                |         |                   |                          | <b>O</b> Internet     |
|                                                                |                |                                                           |                                                              |                |         |                   |                          |                       |

**Рисунок 1.5.6.1-1. Назначение группы абонентов**

Страница состоит из 2 меню – [Basic Attributes] (Основные атрибуты) и [Member Management] (Управление участниками группы):

- Меню [Basic Attributes] (Основные атрибуты) группе абонентов назначаются атрибуты «group type» (тип группы), «group name» (имя группы), «tenant number» (тенантный номер), «time table index» (индекс расписания) и «pickup option» (опции перехвата вызова).
- Меню [Member Management] (Управление участниками группы) осуществляется управление участниками группы абонентов. Предусмотрена возможность добавления и удаления членов группы абонентов.

Чтобы добавить участников в Station Group:

- 1. Введите требуемый диапазон абонентов для добавления в группу.
- 2. Нажмите кнопку Add (Добавить).

Чтобы удалить участников из Station Group:

- 1. Введите требуемый диапазон абонентов для удаления из группы.
- 2. Нажмите кнопку Del (Удалить) или отметьте участников, которых требуется удалить.
- 3. Нажмите кнопку Delete Checked Member (Удалить отмеченных участников).

#### **ПРИМЕЧАНИЕ. Абонент может принадлежать к нескольким группам.**

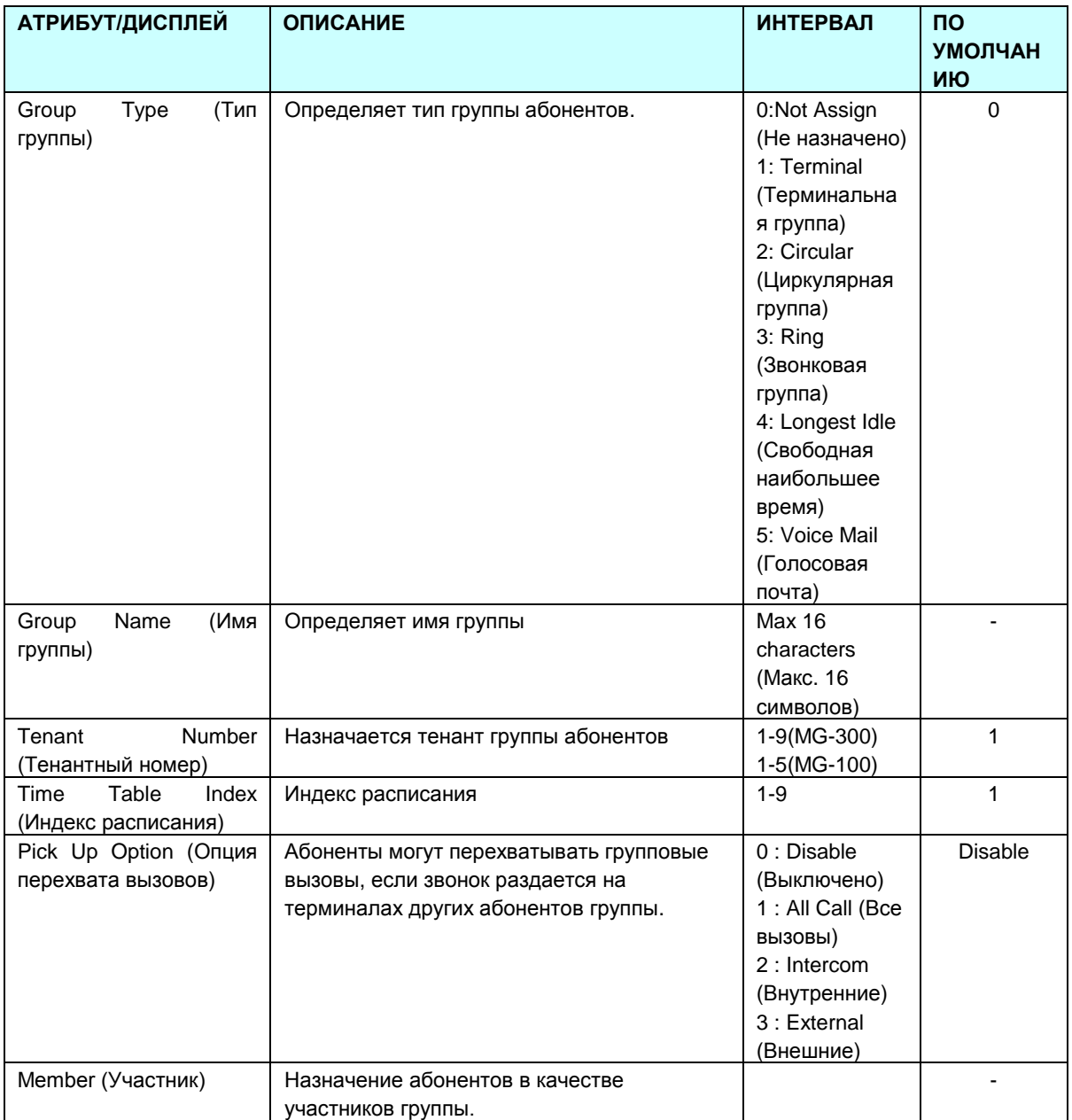

#### **Таблица 1.5.6.1-1. Назначение группы абонентов**

#### 1.5.6.2 Station Group Attributes (PGM 201-202) (А т р и б у т ы г р у п п ы а б о н е н т о в (PGM 201))

При выборе пункта Station Group Attributes будет открыта страница, показанная на рис. 1.5.6.2-1. Введите требуемый номер группы абонентов и нажмите Load для отображения данных Station Group Attributes.

|                                               |                 | Administration<br><b>S/W Upgrade</b>            | <b>System Management</b>                            | Log Out                    |
|-----------------------------------------------|-----------------|-------------------------------------------------|-----------------------------------------------------|----------------------------|
| CO COS Assignment(177)[N]                     |                 |                                                 |                                                     |                            |
| CO-to-CO Attribute(179)[N]                    |                 | [ Station Group Attributes ]                    |                                                     |                            |
| CO Group Access Code(180)[N]                  |                 |                                                 |                                                     | Save                       |
| Alternative Ring Table(181)[N]                |                 | Enter Station Group Number (620~669):<br>Load   |                                                     |                            |
| <b>O</b> Station Group Data                   |                 | Station Group Number: 620                       |                                                     |                            |
| Station Group Assign(200)[N]                  | Order           | <b>Attribute</b>                                | Value                                               | Range                      |
| Station Group Attribute(201~202)[N]           |                 |                                                 | <b>PGM 201</b><br><b>Greeting Announcement</b>      |                            |
| Voice Mail Group(203)[N]                      | -1              | Greeting Tone Type                              | Announcement v                                      |                            |
| Call Pick-Up Group(204)[N]                    | $\overline{c}$  | Greeting Play Timer                             | 10<br>∗1sec                                         | $0 - 180$                  |
| Page Group(205)[N]                            | 3               | Greeting Tone No                                |                                                     | $1 - 19$                   |
| Command Conference Grp(206)[N]                | 4               | Greeting Prompt/Announcement Table No [PGM 259] |                                                     | 1-255(prompt)/1-100(annc.) |
| PTT Group(208)[N]<br>Interphone Group(209)[N] | 5               | Greeting Repeat Count                           | 2                                                   | $0 - 100$                  |
| Pilot Hunt Group(210~211)[N]                  | 6               | Greeting Repeat Delay Timer                     | *1sec                                               | $0 - 100$                  |
| ACD Group Assignment(212)[N]                  |                 |                                                 |                                                     |                            |
| ACD Group Attribute(213~214)[N]               | 7               | Queuing Tone Type                               | <b>First Queuing Announcement</b><br>Announcement v |                            |
| ACD Group Announcement(215)[N]                | 8               | Queuing Forward/Second Queuing Annc, Timer      | 20<br>∗1sec                                         | $0 - 300$                  |
| ACD Agent State & Priority [N]                | 9               | Queuing Tone No                                 |                                                     | $1 - 19$                   |
| <b>8 System Data</b>                          | 10 <sup>°</sup> | Queuing Prompt/Announcement Table No [PGM 259]  |                                                     | 1-255(prompt)/1-100(annc,) |
| O Table Data                                  |                 |                                                 | $\overline{2}$                                      |                            |
| O Tenant Data                                 | 11              | Queuing Repeat Count                            | 3                                                   | 0-100, 0=continuous        |
|                                               | 12              | Queuing Repeat Delay Timer                      | 5<br>*1sec                                          | $0 - 100$                  |
| <b>O</b> Board Data                           | 13              | CCR during First Queuing Announcement           | $ON \vee$                                           |                            |
| <b>O Voice Network</b>                        | 14              | MOH for Prompt/Announcement Pause               | Internal MOH $\vert \mathbf{v} \vert$               |                            |
| O T-Net Data                                  |                 |                                                 | <b>Second Queuing Announcement</b>                  |                            |
| <b>OH.323 Data</b>                            | 15              | Queuing Tone Type                               | Announcement v                                      |                            |
| SIP CO Data                                   | 16              | Queuing Forward Timer                           | 20<br>*1sec                                         | $0 - 300$                  |
| <b>O SIP Station Data</b>                     | 17              | Queuing Tone No                                 |                                                     | $1 - 19$                   |
|                                               | 18              | Queuing Prompt/Announcement Table No [PGM 259]  | 70                                                  | 1-255(prompt)/1-100(annc.) |
| O Zone Data                                   | 19              | Queuing Repeat Count                            | $\overline{2}$                                      | 0-100. 0=continuous        |
| <b>O SNMP Data</b>                            | 20              | Queuing Repeat Delay Timer                      | $\overline{2}$<br>*1sec                             | $0 - 100$                  |
| <b>O DECT Data</b>                            | 21              | CCR during Second Queuing Announcement          | $ON \sim$                                           |                            |
| <b>O</b> Green Mode                           | 22              | MOH for Prompt/Announcement Pause               | Internal MOH V                                      |                            |
| <b>A Initializatio</b>                        |                 |                                                 | <b>PGM 202</b>                                      |                            |

**Рисунок 1.5.6.2-1. Атрибуты группы абонентов**

Каждый тип групп имеет собственный набор доступных атрибутов, относящихся к приветствию, сообщениям и таймерам. Группы абонентов имеют атрибуты, относящиеся к сообщениям, таймерам, переадресации и пр. (см. следующую таблицу).

**Таблица 1.5.6.2-1. Атрибуты группы абонентов**

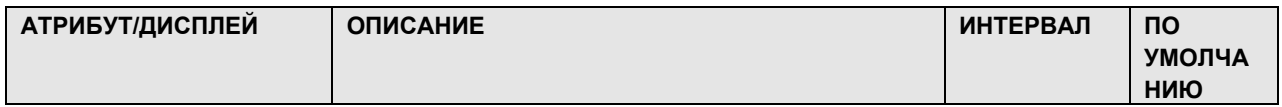

**12.SLT MOH4** 

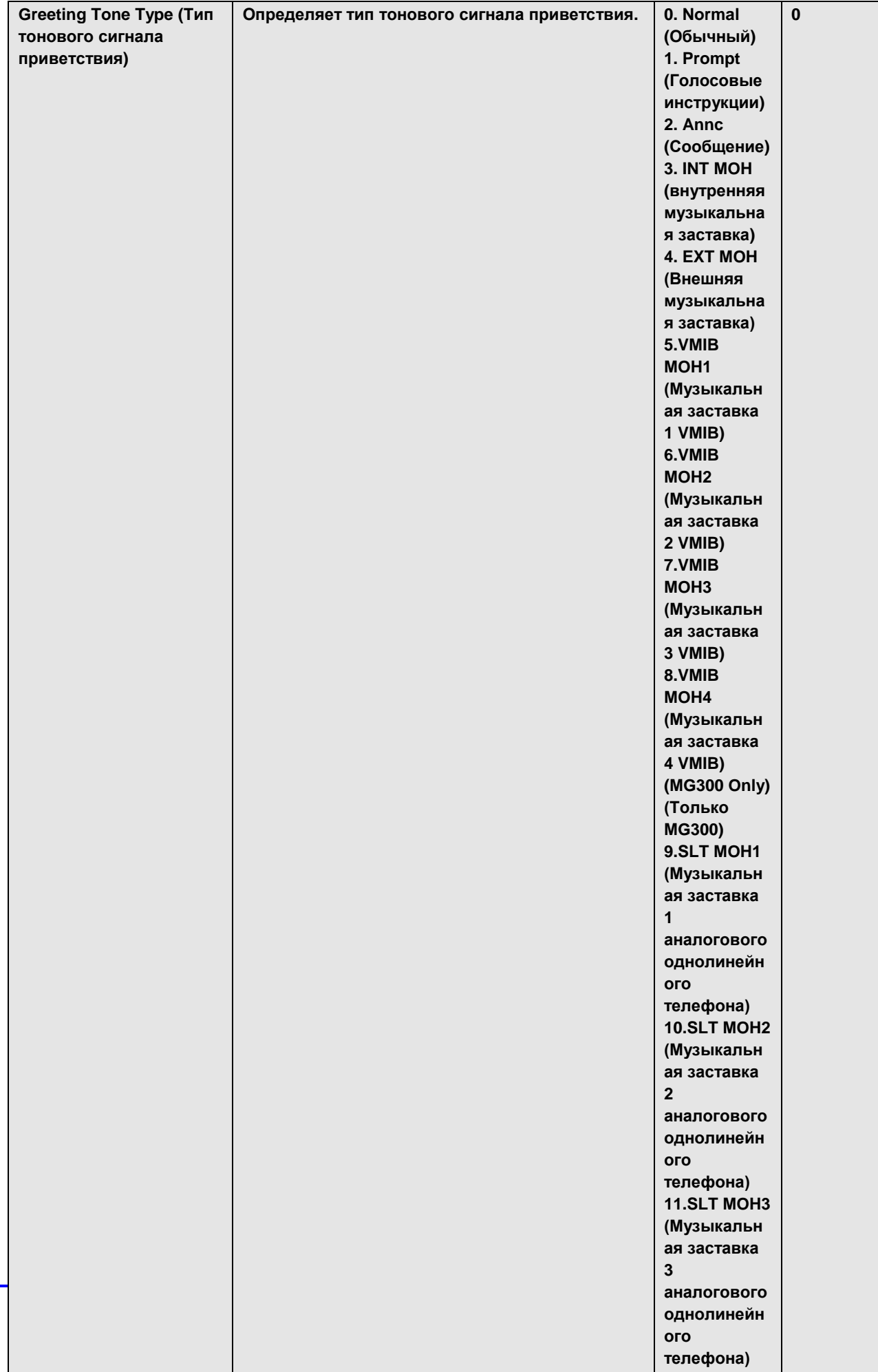

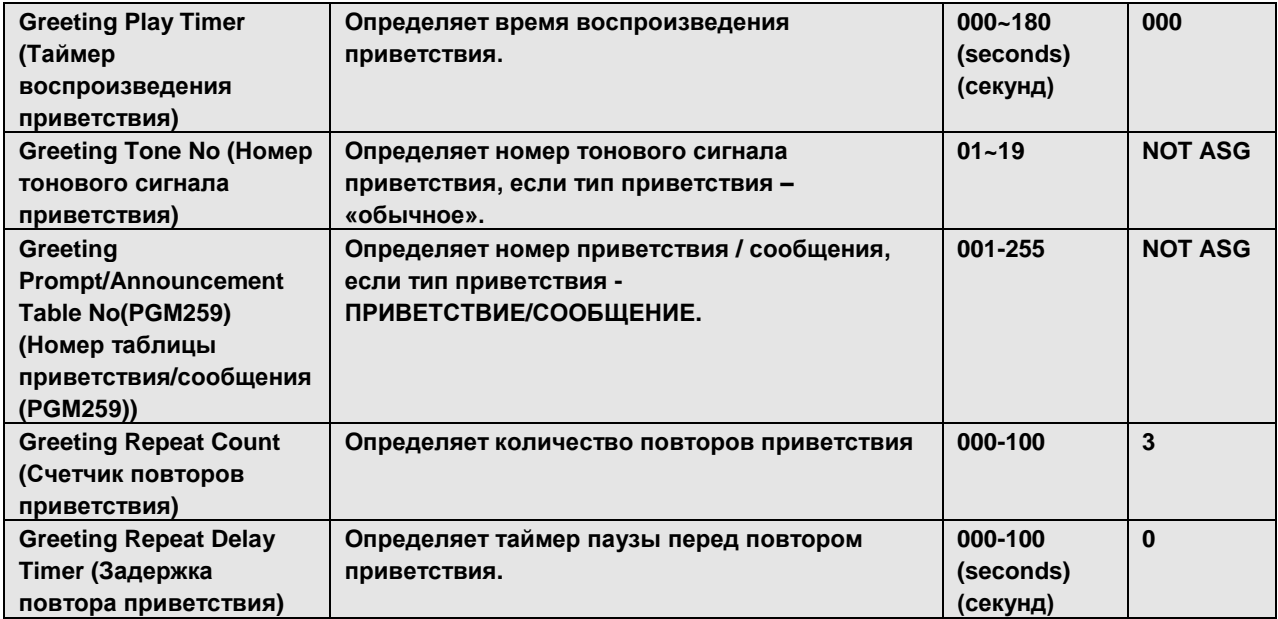

**12.SLT MOH4** 

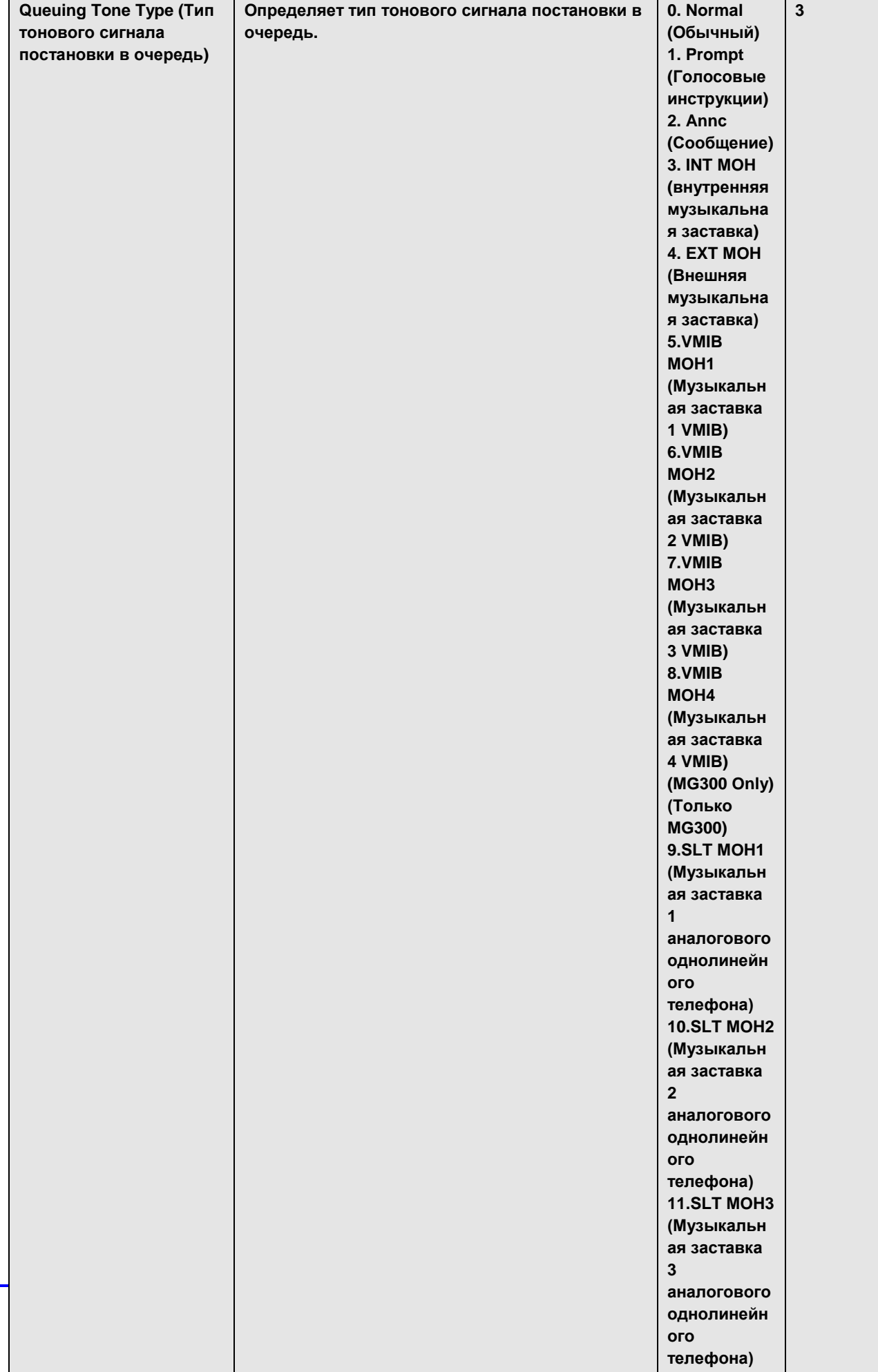

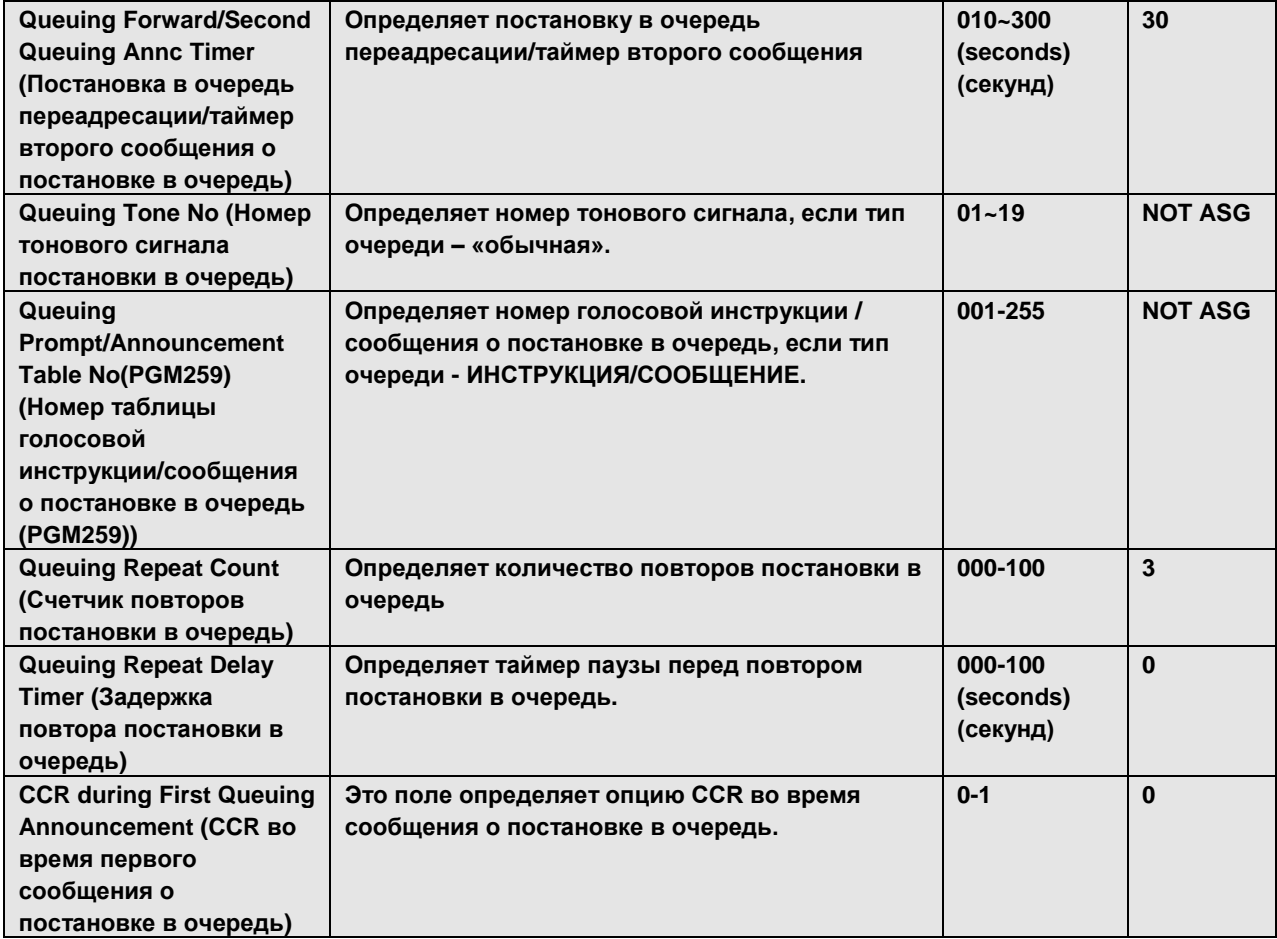

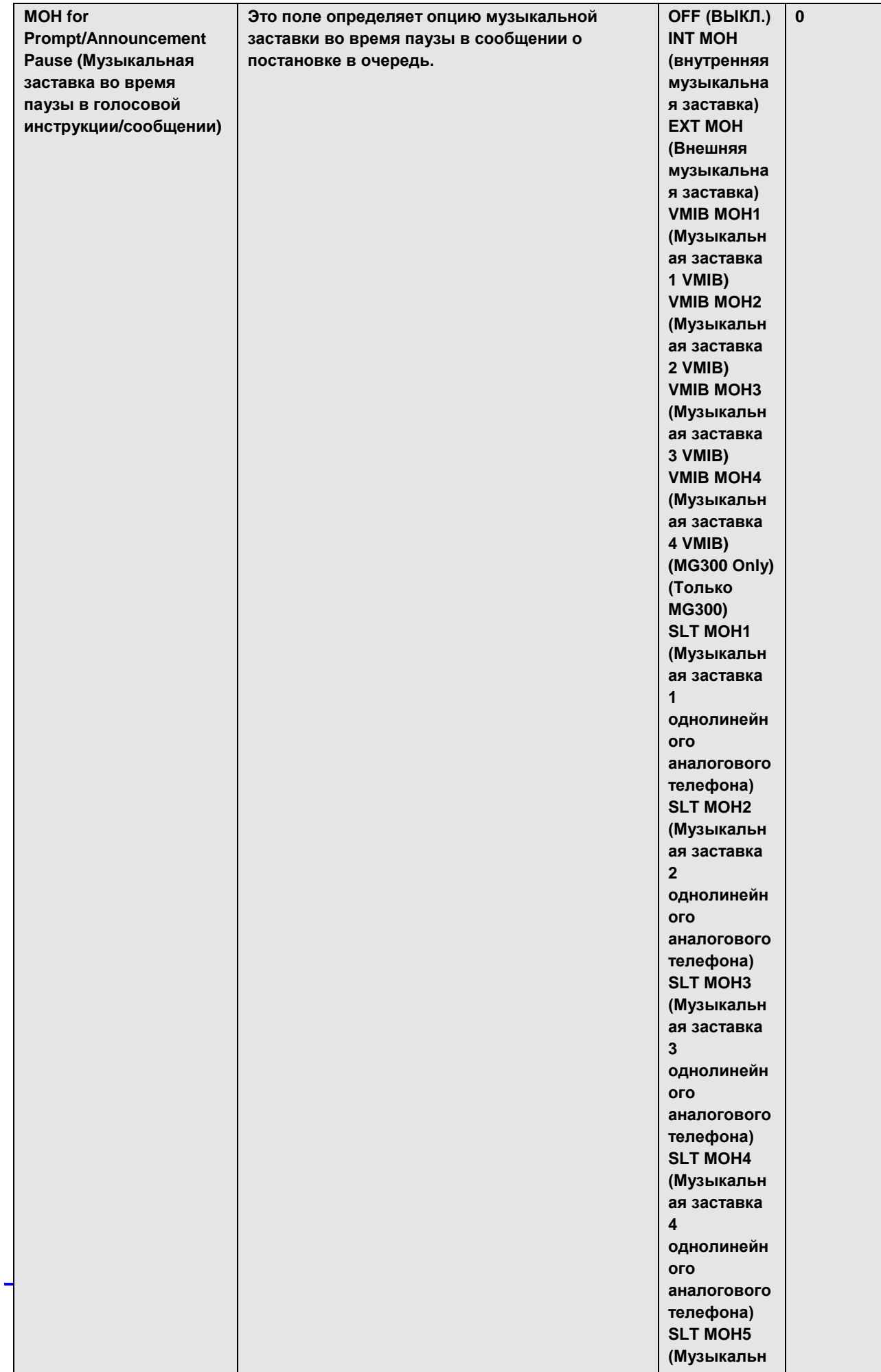

**12.SLT MOH4** 

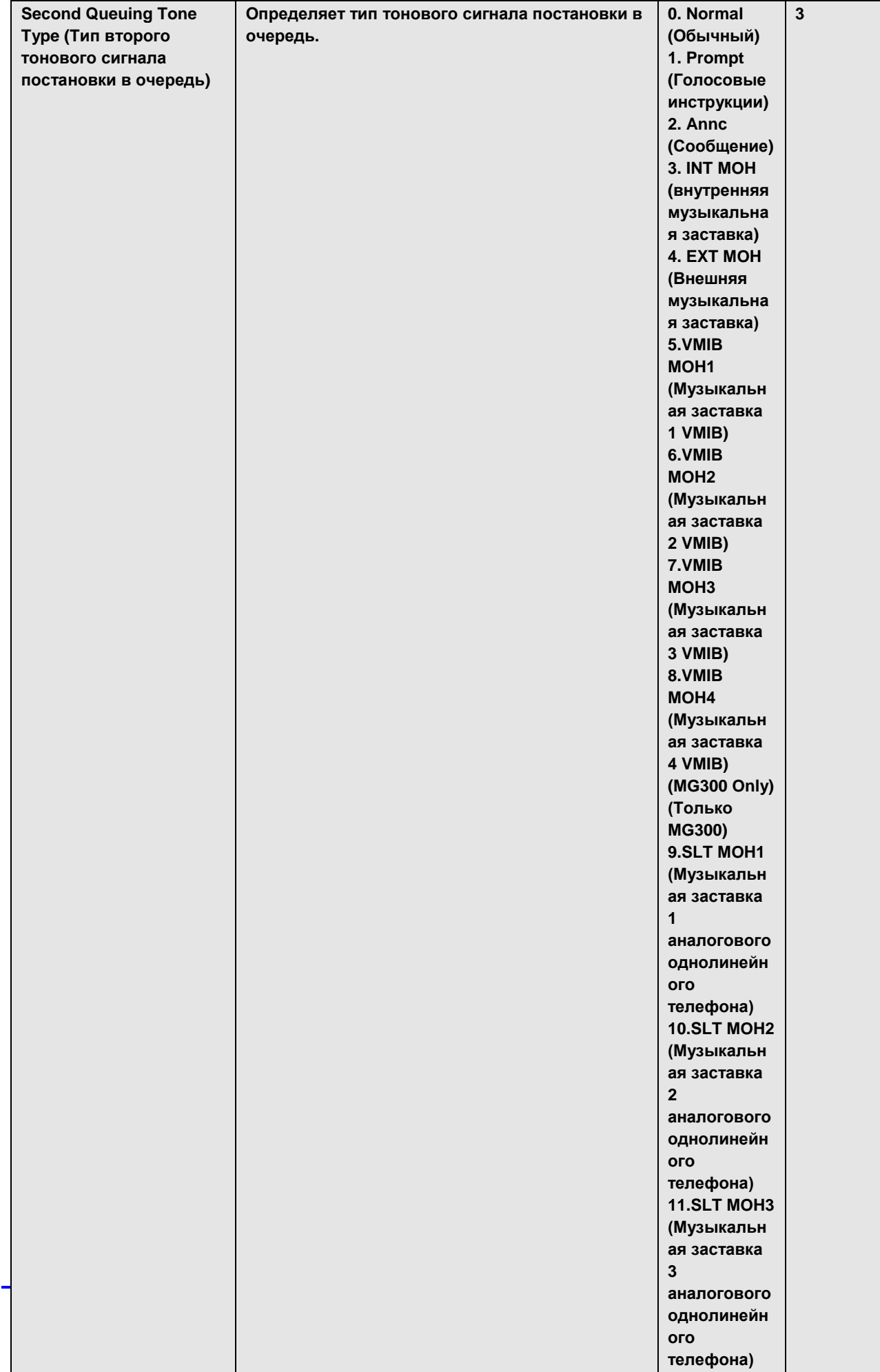

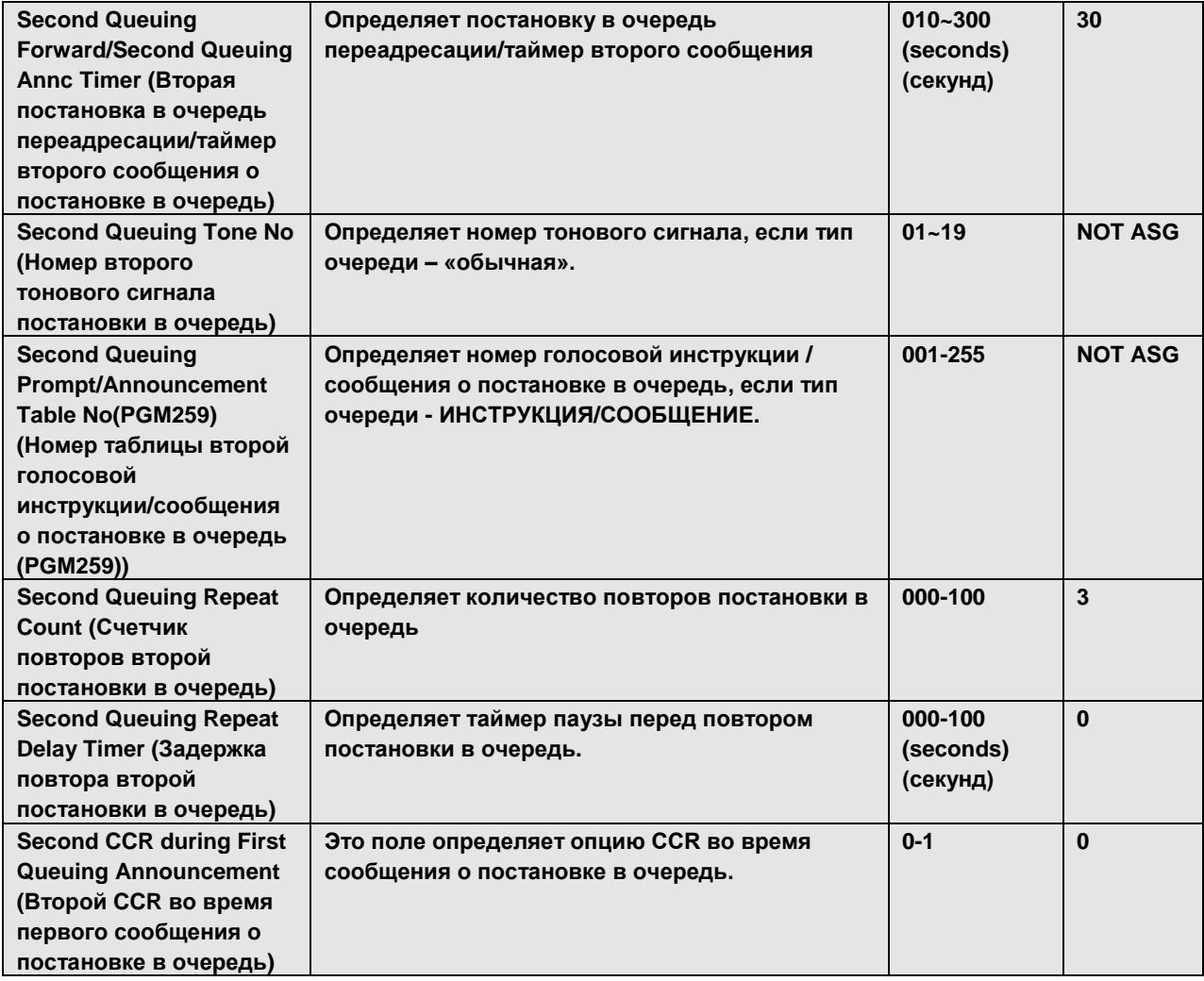

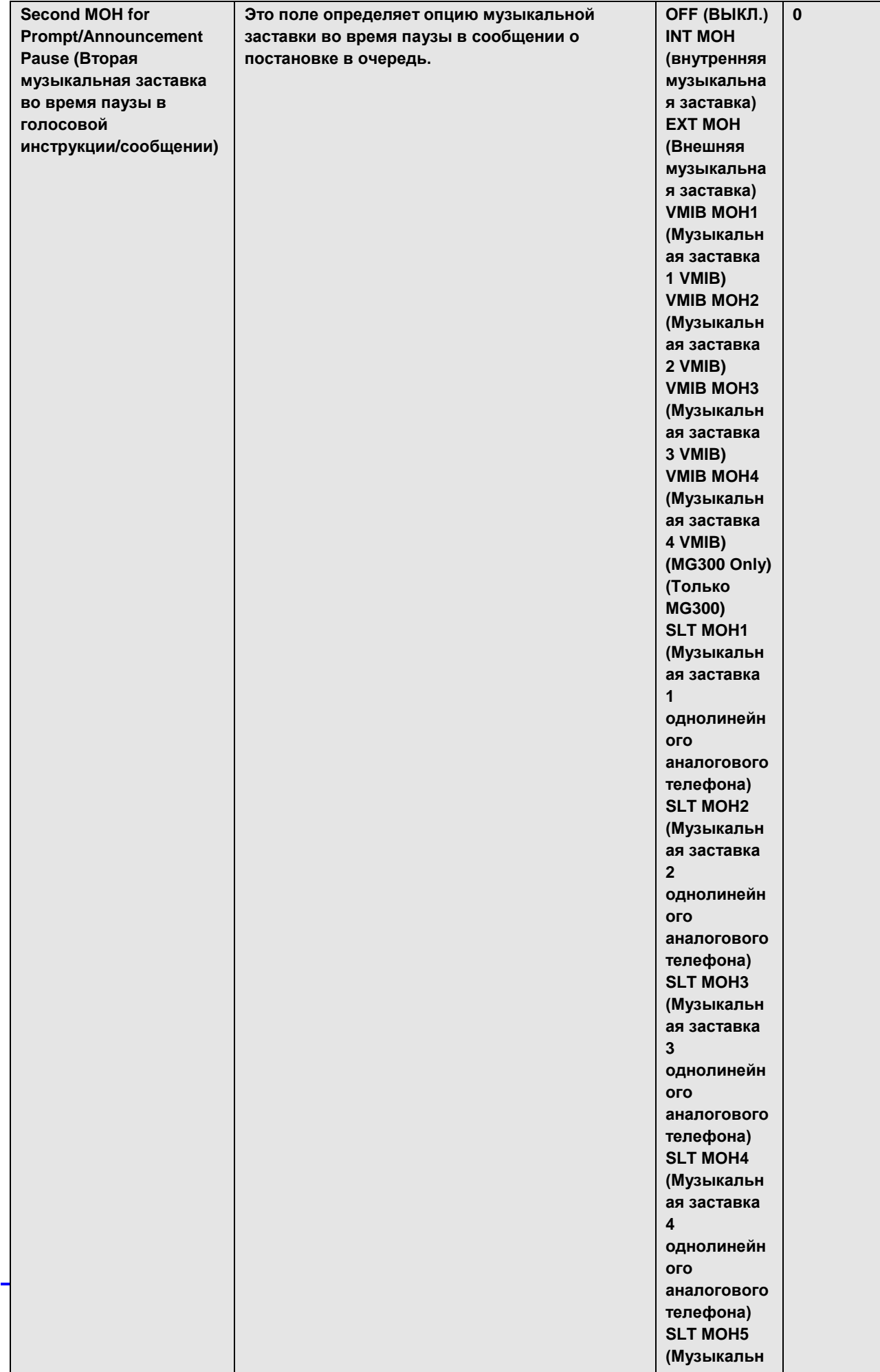

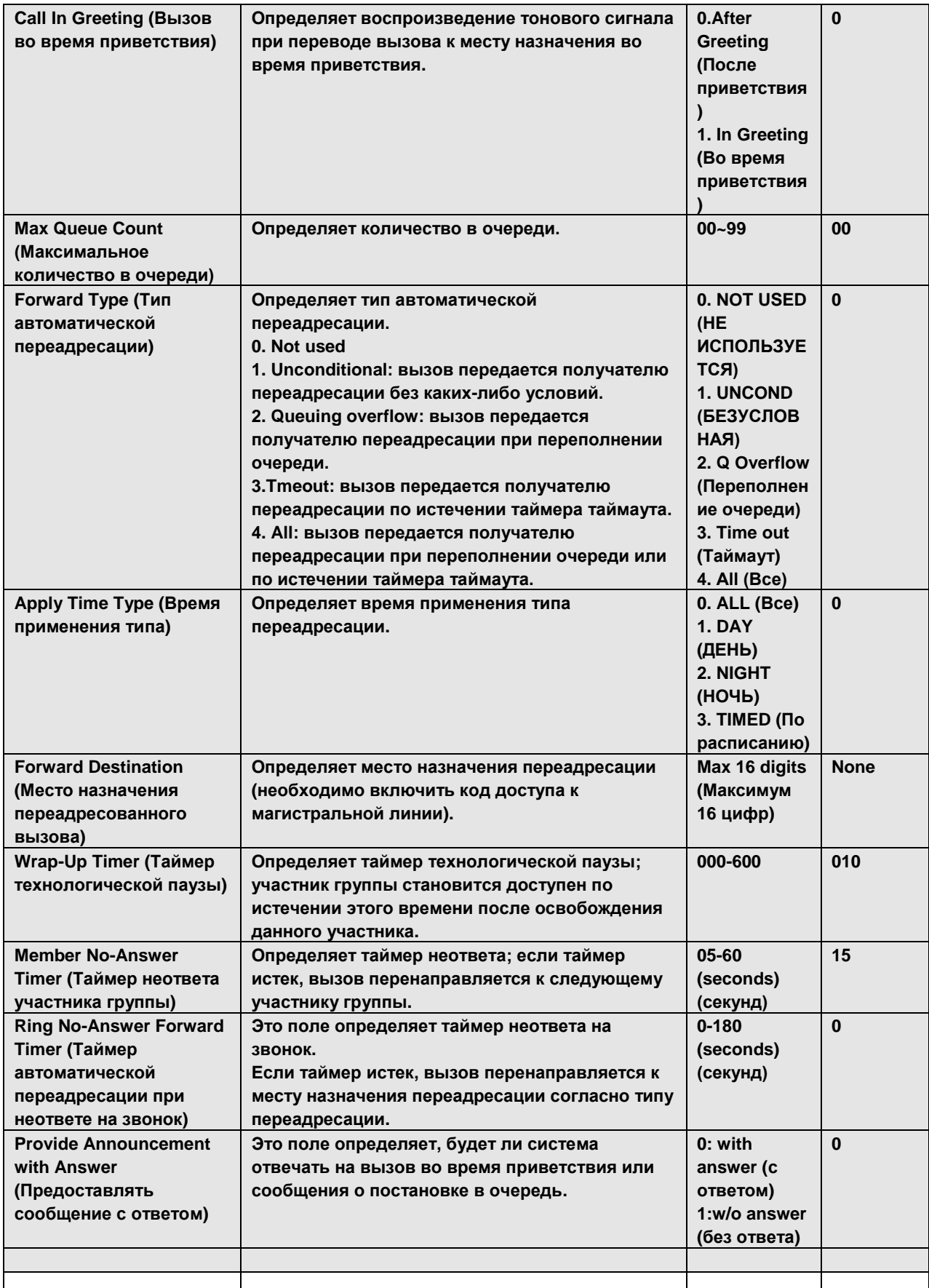

#### 1.5.6.3 Voice Mail Group Attributes (PGM 203) (А т р и б у т ы г р у ппы г о л о с о в о й п о ч т ы (PGM 203))

При выборе пункта Voice Mail Group Attributes будет открыта показанная страница. Введите номер Voice Mail Group number и нажмите Load, отобразится веб-страница для выбранной группы (см. рис. 1.5.6.3-1).

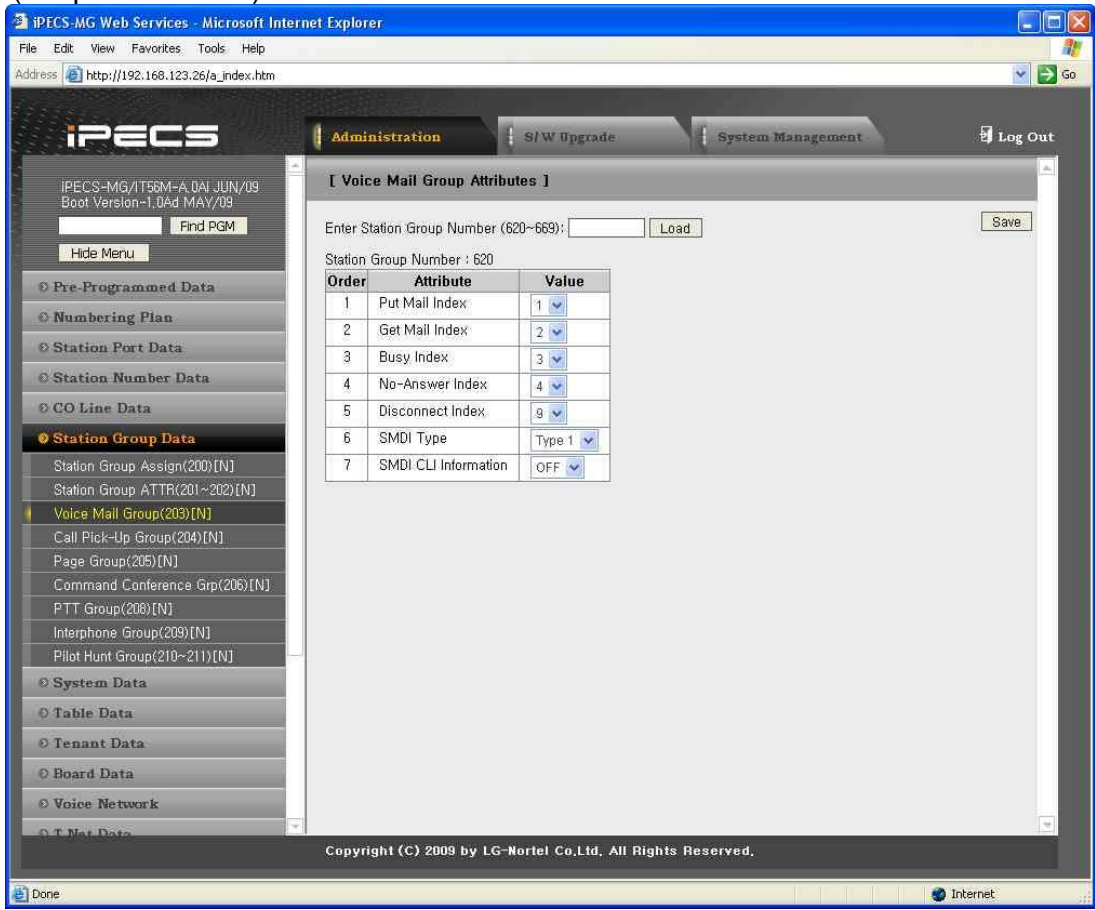

**Рисунок 1.5.6.3-1. Атрибуты группы голосовой почты**

204))

У группы голосовой почты имеются атрибуты, относящиеся к набору, такие как «оставить сообщение», «получить сообщение» и пр. (см. таблицу 1.5.6.3-1).

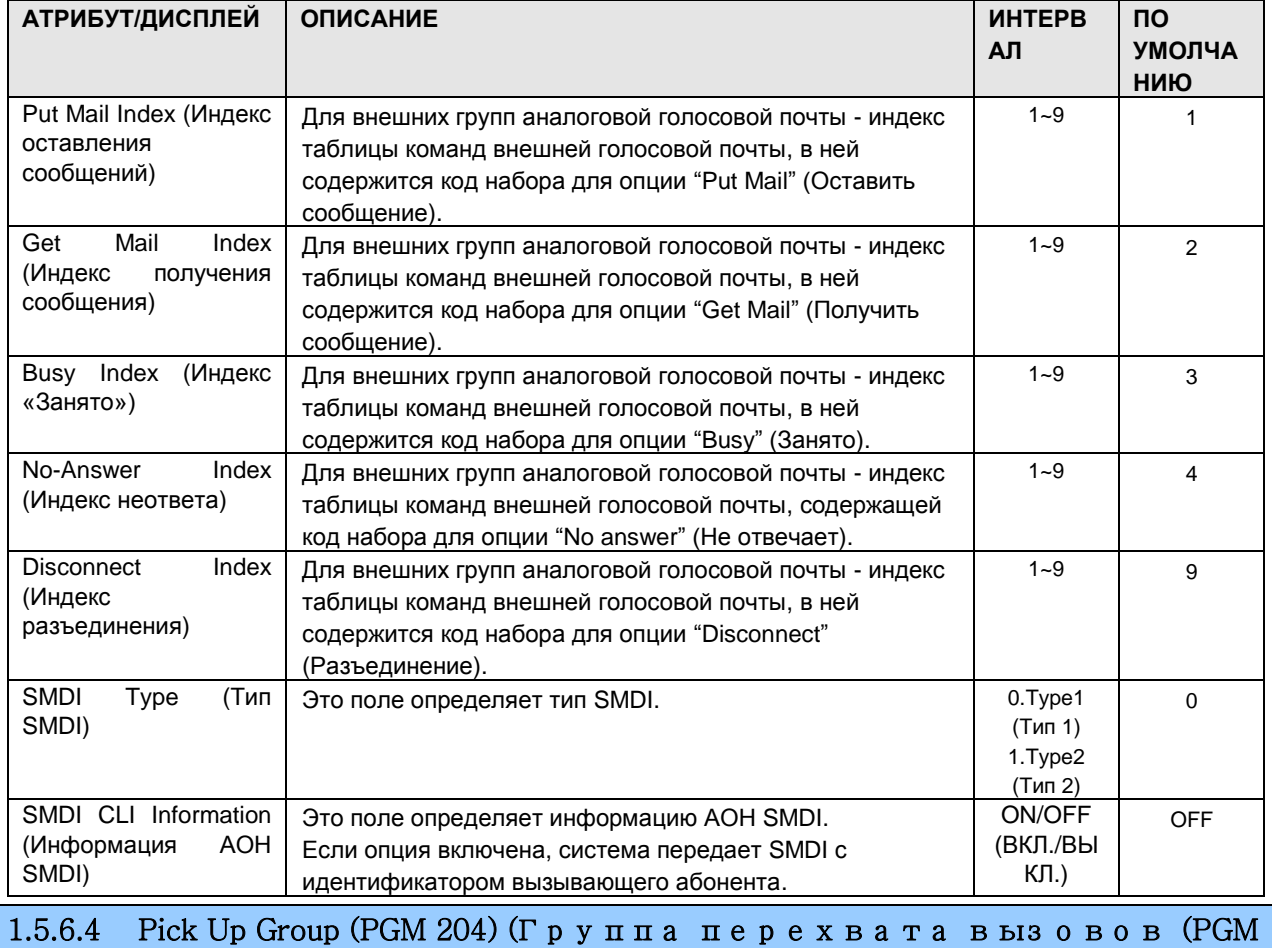

#### **Таблица 1.5.6.3-1. Атрибуты группы голосовой почты**

При выборе пункта Pick Up Group будет открыта страница, показанная на рис. Figure 1.5.6.4- 1. Введите требуемый номер Pick Up Group и нажмите Load для отображения данных о назначении участников группы.

| Edit View Favorites Tools Help              |                     |                         |                                   |                      |               |                                                              |          |            |        |                                          |
|---------------------------------------------|---------------------|-------------------------|-----------------------------------|----------------------|---------------|--------------------------------------------------------------|----------|------------|--------|------------------------------------------|
| Address 1 http://192.168.123.30/a_index.htm |                     |                         |                                   |                      |               |                                                              |          |            |        | $\ddot{\phantom{1}}$<br>$\Rightarrow$ Go |
|                                             |                     |                         |                                   |                      |               |                                                              |          |            |        |                                          |
| i = E                                       |                     | Administration          |                                   | S/W Upgrade          |               | System Management                                            |          |            |        | Log Out                                  |
| IPECS-MG/IT56M-A,0At OCT/09                 |                     | [ Pick-Up Group Assign] |                                   |                      |               |                                                              |          |            |        |                                          |
| Boot Version-1,0Af AUG/09                   |                     |                         |                                   |                      |               |                                                              |          |            |        |                                          |
| Find PGM                                    |                     |                         | Enter Pick-Up Group Index (1~50): |                      | Load          |                                                              |          |            |        |                                          |
| Hide Menu                                   |                     | Pick-Up Group Index: 1  |                                   |                      |               |                                                              |          |            |        |                                          |
| O Pre-Programmed Data                       |                     | <b>Attribute</b>        | Value                             |                      | <b>Button</b> |                                                              |          |            |        |                                          |
|                                             |                     | Pick-Up Condition       | All Call                          | $\ddot{\phantom{1}}$ | Save          |                                                              |          |            |        |                                          |
| <b>O</b> Numbering Plan                     |                     |                         |                                   |                      |               |                                                              |          |            |        |                                          |
| <b>© Station Port Data</b>                  |                     |                         | [ Member Manangement ]            |                      |               |                                                              |          |            |        |                                          |
| <b>© Station Number Data</b>                |                     |                         |                                   | Add Station Range:   |               |                                                              | Add      |            |        |                                          |
| © CO Line Data                              |                     |                         |                                   | Del Station Range :  |               |                                                              | Del      |            |        |                                          |
|                                             | Index               | $ \overline{All} $      | Member                            | Index                | AII           | Member                                                       | Index    | <b>AII</b> | Member |                                          |
| <b>O</b> Station Group Data                 | $\overline{1}$      | г                       |                                   | $\overline{c}$       | г             |                                                              | 3        | г          |        |                                          |
| Station Group Assign(200)[N]                | 4<br>$\overline{7}$ | Г<br>п                  |                                   | 5<br>8               | г<br>г        |                                                              | 6        | г          |        |                                          |
| Station Group ATTR(201~202)[N]              |                     | г                       |                                   |                      | г             | ピ                                                            | 9<br>12  | г          |        |                                          |
| Voice Mail Group(203)[N]                    | 10                  | г                       |                                   | 11                   |               |                                                              | 15       | Г          |        |                                          |
| Call Pick-Up Group(204)[N]                  | 13                  | г                       |                                   | 14                   | г             |                                                              |          | г          |        |                                          |
| Page Group(205)[N]                          | 16                  |                         |                                   | 17                   | г             |                                                              | 18       | г          |        |                                          |
| Command Conference Grp(206)[N]              | 19                  | п                       |                                   | 20                   | г             |                                                              | 21       | П          |        |                                          |
| PTT Group(208)[N]                           | 22                  | г                       |                                   | 23                   | г             |                                                              | 24       | $\Box$     |        |                                          |
| Interphone Group(209)[N]                    | 25                  | г                       |                                   | 26                   | г             |                                                              | 27       | г          |        |                                          |
| Pilot Hunt Group(210~211)[N]                | 28                  | Г                       |                                   | 29                   | г             |                                                              | 30       | г          |        |                                          |
| <b>O</b> System Data                        | 31                  | П                       |                                   | 32                   | г             |                                                              | 33       | г          |        |                                          |
| <b>O</b> Table Data                         | 34                  | г                       |                                   | 35                   | П             |                                                              | 36       | Г          |        |                                          |
| O Tenant Data                               | 37                  | г<br>г                  |                                   | 38                   | г<br>г        |                                                              | 39       | П          |        |                                          |
|                                             | 40                  |                         |                                   | 41                   |               |                                                              | 42       | г          |        |                                          |
| <b>© Board Data</b>                         | 43<br>46            | п<br>Н                  |                                   | 44<br>47             | П<br>п        |                                                              | 45<br>48 | п<br>г     |        |                                          |
| <b>© Voice Network</b>                      |                     |                         |                                   |                      |               |                                                              |          |            |        |                                          |
|                                             |                     |                         |                                   |                      |               | Copyright (C) 2009 by LG-Nortel Co.Ltd. All Rights Reserved. |          |            |        |                                          |

**Рисунок 1.5.6.4-1. Назначение группы перехвата вызовов**

Прежде всего определите условие перехвата вызова и управляйте работой участников Pick-Up Group. Порядок управления участниками группы такой же, что и для Station Group Assignment (PGM200).

| АТРИБУТ/ДИСПЛЕЙ                                    | <b>ОПИСАНИЕ</b>                                                         | <b>ИНТЕРВАЛ</b>                                                                                                    | <b>NO</b><br><b>УМОЛЧА</b><br>НИЮ |
|----------------------------------------------------|-------------------------------------------------------------------------|----------------------------------------------------------------------------------------------------|-----------------------------------|
| Pick-Up Condition<br>(Условие<br>перехвата вызова) | Определяет условие перехвата вызова.<br>(Все/Внутренние/Внешние)        | 0. ALL Call<br>(Bce<br>BbI30BbI)<br>1. INT CALL<br>(Внутренние<br>BbI30BbI)<br>2. EXT CALL<br>(Внешние<br>BbI30BbI) | 0                                 |
| Member (Участник)                                  | Назначение абонентов в качестве<br>участников группы перехвата вызовов. |                                                                                                    |                                   |

**Таблица 1.5.6.4-1. НАЗНАЧЕНИЕ ГРУППЫ ПЕРЕХВАТА ВЫЗОВОВ**

Емкость Station Pick up Group для системы iPECS-MG указана в таблице 1.5.6.4-2.

#### **Таблица 1.5.6.4-2. ЕМКОСТЬ ГРУППЫ ПЕРЕХВАТА ВЫЗОВОВ**

**ЕМКОСТЬ**

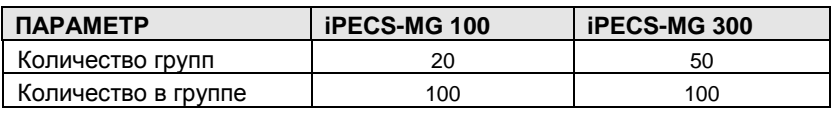

#### 1.5.6.5 Page Group (PGM 205) (Г р у п п а о п о в е ще н и я (PGM 205))

При выборе пункта Page Group Assignment будет открыта страница, показанная на рис. 1.5.6.5-1. Введите требуемый номер группы оповещения и нажмите Load для отображения данных Group Assignment.

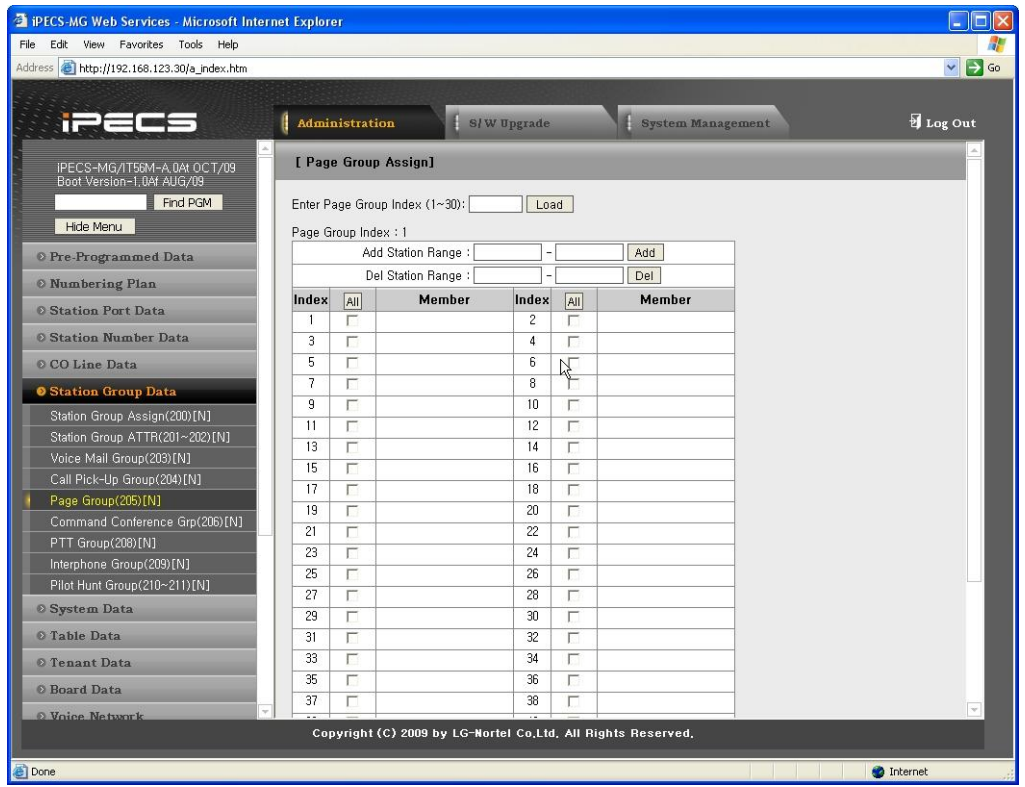

**Рисунок 1.5.6.5-1. Назначение группы оповещения**

Участники Page Group добавляются и удаляются так же, как в меню [Member Management] (Управление участниками группы) в разделе Назначение группы абонентов (PGM200).

**Таблица 1.5.6.5-1. АТРИБУТЫ ГРУППЫ ПЕРЕХВАТА ВЫЗОВОВ**

| АТРИБУТ/ДИСПЛЕЙ   | <b>ОПИСАНИЕ</b>                      | <b>ИНТЕРВАЛ</b> | <b>NO</b><br><b>УМОЛЧА</b><br>НИЮ |
|-------------------|--------------------------------------|-----------------|-----------------------------------|
| Member (Участник) | Назначение абонентов в качестве      |                 |                                   |
|                   | участников группы перехвата вызовов. |                 |                                   |

Емкость Page Group для системы iPECS-MG показана в таблице 1.5.6.5-2.

#### **Таблица 1.5.6.5-2. ЕМКОСТЬ ГРУППЫ ПЕРЕХВАТА ВЫЗОВОВ**

**ЕМКОСТЬ**

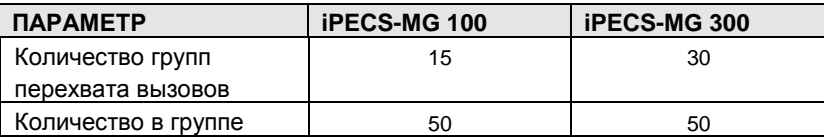

#### 1.5.6.6 Command Conference Group (РGM 206) (Группа управляемой к о н ф е р е н ц и и (PGM 206))

При выборе пункта Command Conference Group будет открыта страница, показанная на рис. 1.5.6.6-1.

- 1. Введите требуемый номер Command Conference Group.
- 2. Нажмите Load, чтобы отобразить атрибуты Group Assignment.

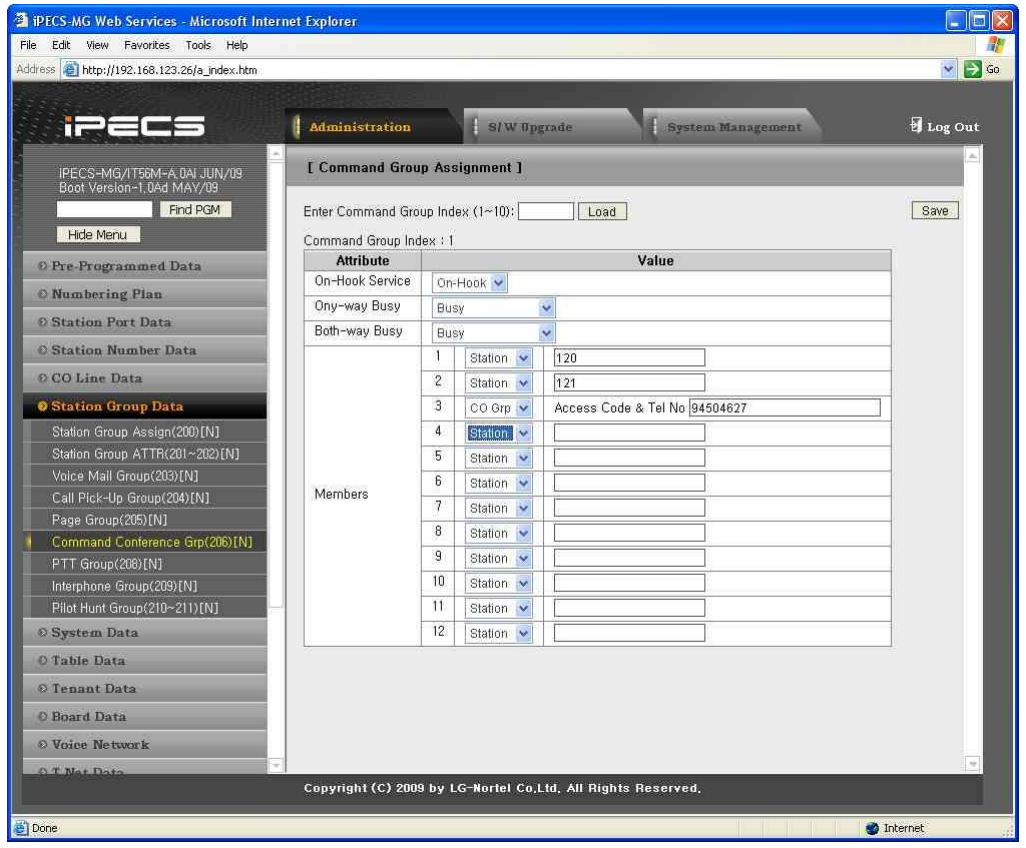

**Рисунок 1.5.6.6-1. Назначение группы управляемой конференции**

Внутренние и внешние абоненты могут быть размещены в группы так, чтобы пользователь мог создать конференцию с участием всех членов группы посредством одного вызова. Назначать членов группы можно только средствами службы Web Admin.

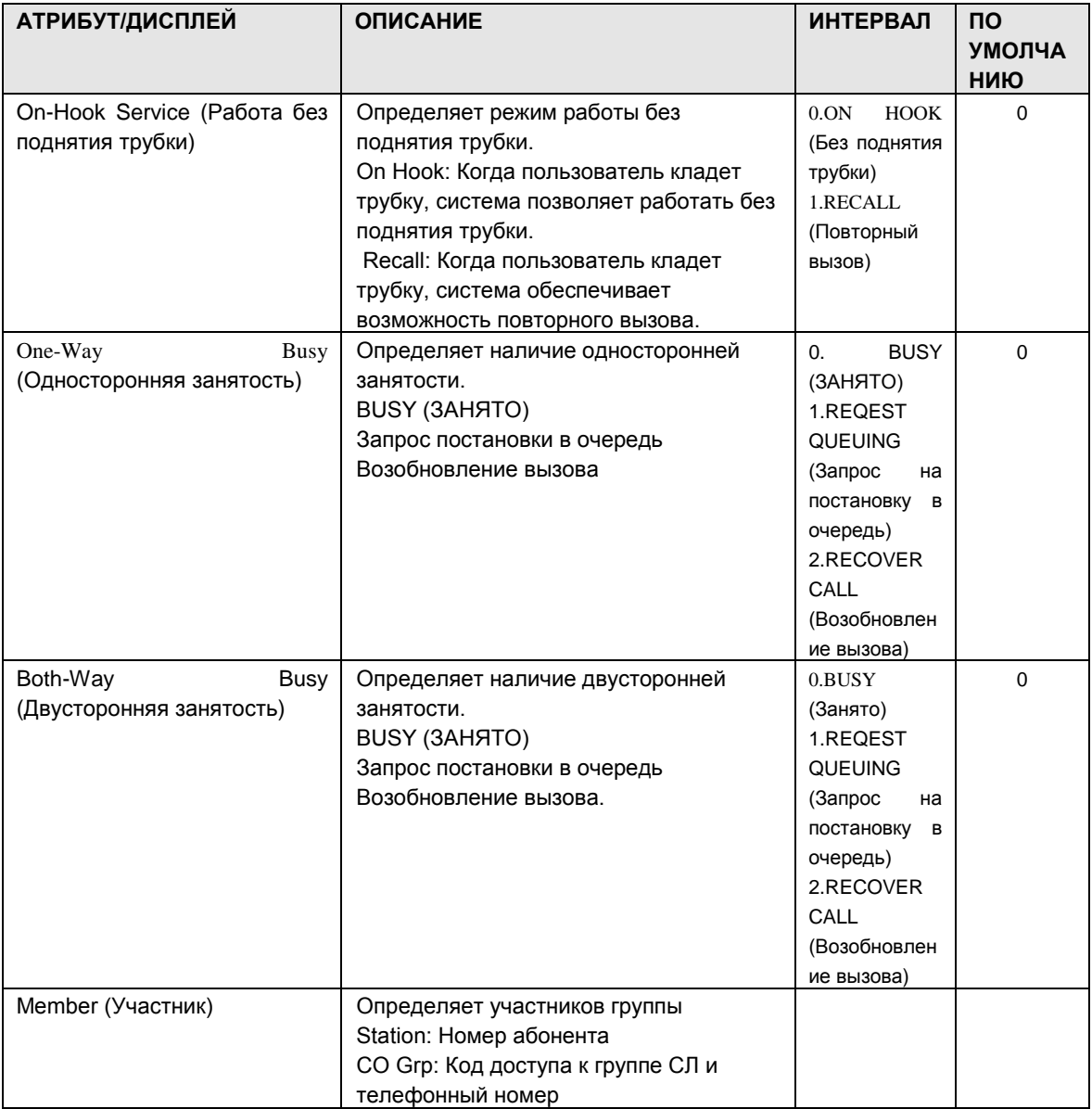

#### **Таблица 1.5.6.6-1. НАЗНАЧЕНИЕ ГРУППЫ УПРАВЛЯЕМЫХ ВЫЗОВОВ**

Емкость группы управляемой конференции для системы iPECS-MG показана в таблице 1.5.6.6-2.

#### **Таблица 1.5.6.6-2. ЕМКОСТЬ ГРУППЫ УПРАВЛЯЕМЫХ ВЫЗОВОВ**

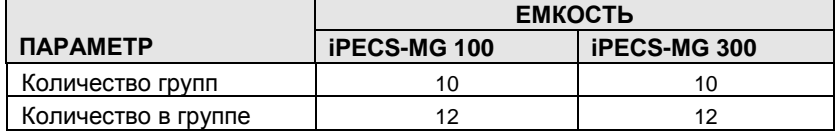

#### 1.5.6.7 PTT Group (PGM 208) (Г р у п п а PTT (PGM 208))

При выборе пункта PTT Group будет открыта страница, показанная на рис. 1.5.6.7-1. Введите требуемый номер PTT Group number и нажмите Load для отображения данных Group Assignment.

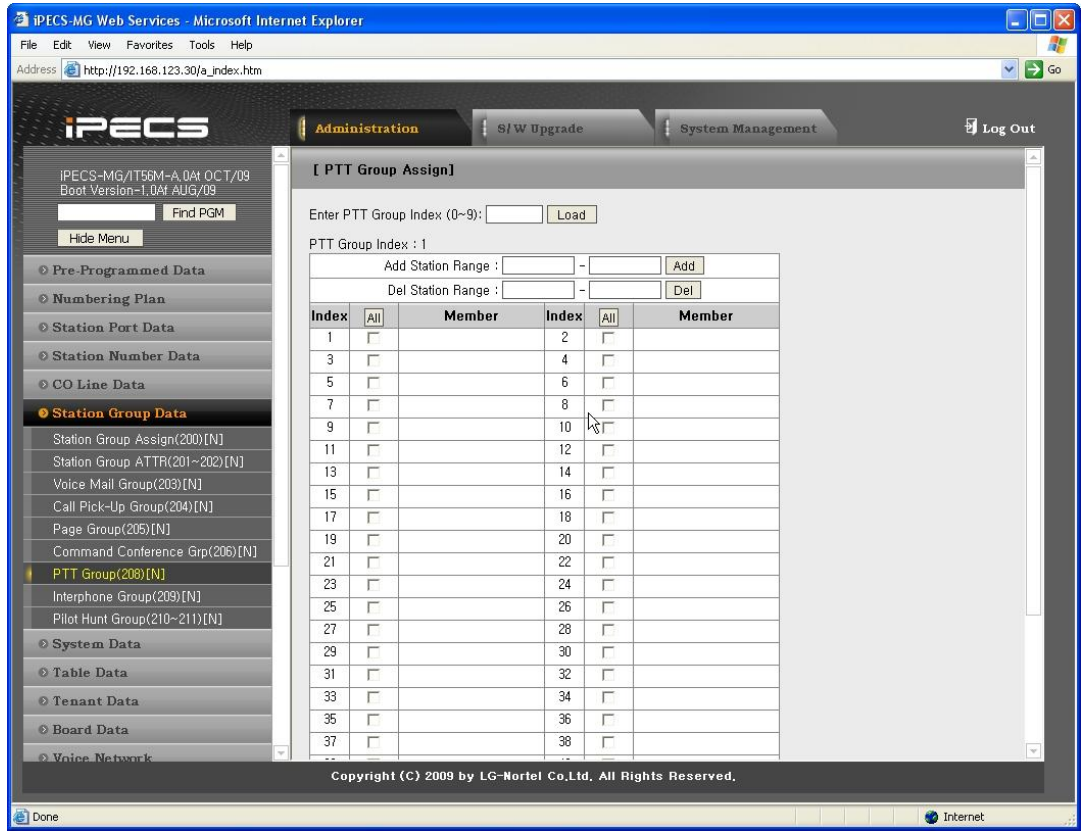

**Рисунок 1.5.6.7-1. Назначение группы PTT**

Каждый телефон может быть назначен членом одной или нескольких групп оповещения PTT. Участники PTT Group добавляются и удаляются так же, как в меню [Member Management] (Управление участниками группы) в разделе Назначение группы абонентов (PGM200).

Емкость PTT Group для системы iPECS-MG показана в таблице 1.5.6.7-2.

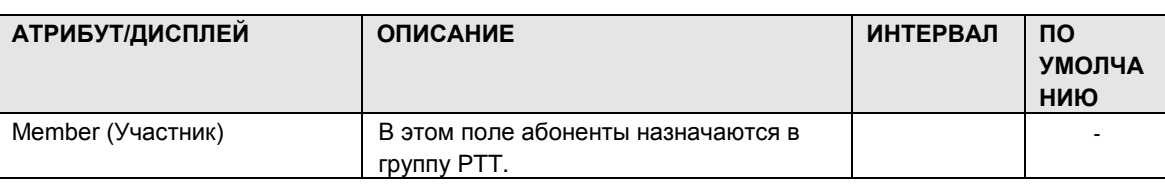

#### **Таблица 1.5.6.7-1. АТРИБУТЫ ГРУППЫ PTT**

Емкость PTT Group для системы iPECS-MG показана в таблице 1.5.6.7-2 ниже.

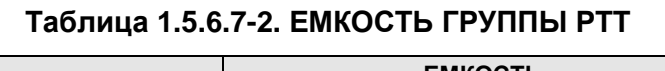

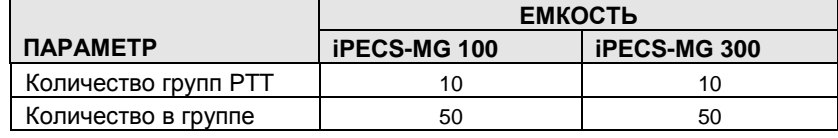

#### 1.5.6.8 Interphone Group (PGM 209) (Г р у п п а Interphone (PGM 209))

При выборе пункта Interphone Group Assignment будет открыта страница, показанная на рис. 1.5.6.8-1. Введите требуемый номер Interphone Group number и нажмите Load для отображения данных Group Assignment.

| File Edit View Favorites Tools Help<br>$\vee$ $\Rightarrow$ Go<br>Address <b>@ http://192.168.123.26/a_index.htm</b> |  |
|----------------------------------------------------------------------------------------------------|--|
|                                                                                                    |  |
|                                                                                                    |  |
|                                                                                                    |  |
| Log Out<br>ï.<br><b>Administration</b><br>S/W Upgrade<br>System Management                                           |  |
|                                                                                                    |  |
| [ Interphone Group Assign ]<br>IPECS-MG/IT56M-A.0AI JUN/09<br>Boot Version-1,0Ad MAY/09                              |  |
| Save<br>Find PGM<br>Enter Inter-Phone Group Index (1~10):<br>Load                                                    |  |
| Hide Menu<br>Inter-Phone Group Index : 1                                                                             |  |
| Value<br><b>Attribute</b><br><b>Range</b><br>© Pre-Programmed Data                                                   |  |
| Digit '0' Service<br>Station No.<br>100<br><b>O</b> Numbering Plan                                                   |  |
| Digit '1' Service<br>Station No.<br>101                                                                              |  |
| © Station Port Data<br>Digit '2' Service<br>Station No.<br>102                                                       |  |
| <b>Station Number Data</b><br>Digit '3' Service<br>Station No.<br>103                                                |  |
| Digit '4' Service<br>Station No.<br>© CO Line Data<br>104                                                            |  |
| Digit '5' Service<br>Station No.<br>105<br><b>O</b> Station Group Data                                               |  |
| Digit '6' Service<br>Station No.<br>Station Group Assign(200)[N]                                                     |  |
| Digit '7' Service<br>Station No.<br>Station Group ATTR(201~202)[N]                                                   |  |
| Digit '8' Service<br>Station No.<br>Voice Mail Group(203)[N]                                                         |  |
| Digit '9' Service<br>Station No.<br>Call Pick-Up Group(204)[N]                                                       |  |
| Page Group(205)[N]                                                                                                   |  |
| Command Conference Grp(206)[N]                                                                                       |  |
| PTT Group(208)[N]                                                                                                    |  |
| Interphone Group(209)[N]                                                                                             |  |
| Pilot Hunt Group(210~211)[N]                                                                                         |  |
| © System Data                                                                                                    |  |
| O Table Data                                                                                                    |  |
| O Tenant Data                                                                                                    |  |
| O Board Data                                                                                                    |  |
| O Voice Network                                                                                                    |  |
| O T Not Data                                                                                                    |  |
| Copyright (C) 2009 by LG-Nortel Co.Ltd. All Rights Reserved.                                                         |  |
| Done<br><b>O</b> Internet                                                                                            |  |

**Рисунок 1.5.6.8-1. Назначения цифр для группы Interphone**

Чтобы вызывать абонентов нажатием одной или двух цифр, несколько абонентов можно объединять в группу «Interphone Group» (Группа Interphone) (см. таблицу 1.5.6.8-1).

| АТРИБУТ/ДИСПЛЕЙ                  |          | <b>ОПИСАНИЕ</b>                                                 | <b>ИНТЕРВАЛ</b>                          | <b>NO</b><br><b>УМОЛЧА</b><br>НИЮ |
|----------------------------------|----------|-----------------------------------------------------------------|------------------------------------------|-----------------------------------|
| Digit '0'<br>Service<br>цифры 0) | (Функция | Определяет место назначения для<br>цифры 0 в группе Interphone. | Station<br>Number<br>(Номер<br>абонента) |                                   |
| Digit '1'<br>Service<br>цифры 1) | (Функция | Определяет место назначения для<br>цифры 1 в группе Interphone. | Station<br>Number<br>(Номер<br>абонента) |                                   |
| Digit '2'<br>Service<br>цифры 2) | (Функция | Определяет место назначения для<br>цифры 2 в группе Interphone. | Station<br>Number<br>(Номер<br>абонента) |                                   |

**Таблица 1.5.6.8-1. НАЗНАЧЕНИЕ ЦИФР ДЛЯ ГРУППЫ INTERPHONE** 

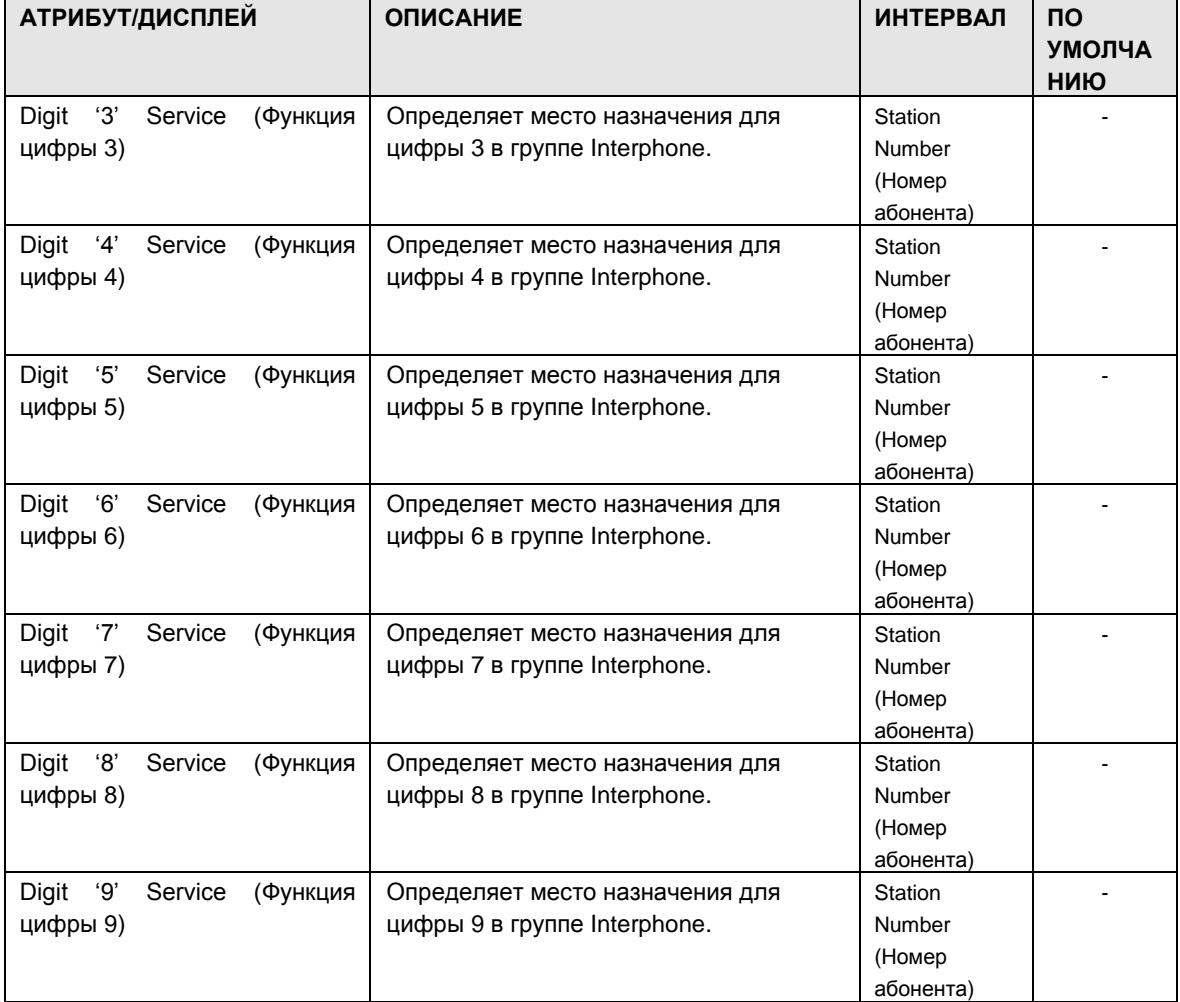

Емкость Interphone Group для системы iPECS-MG показана в таблице 1.5.6.8-2.

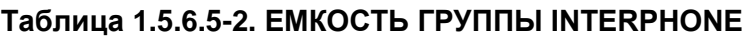

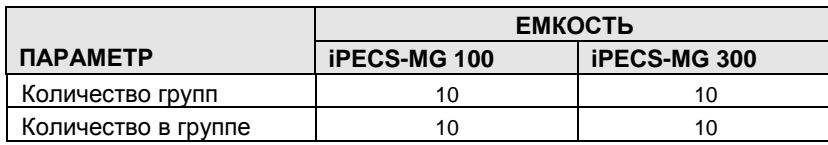

#### 1.5.6.9 Pilot Hunt Group (PGM 210-211) (Группа приема пилотного н о м е р а (PGM 210-211))

При выборе пункта Pilot Hunt Group Assignment будет открыта страница, показанная на рис. 1.5.6.9-1. Введите требуемый номер Pilot Hunt Group и нажмите Load для отображения данных Group Assignment.
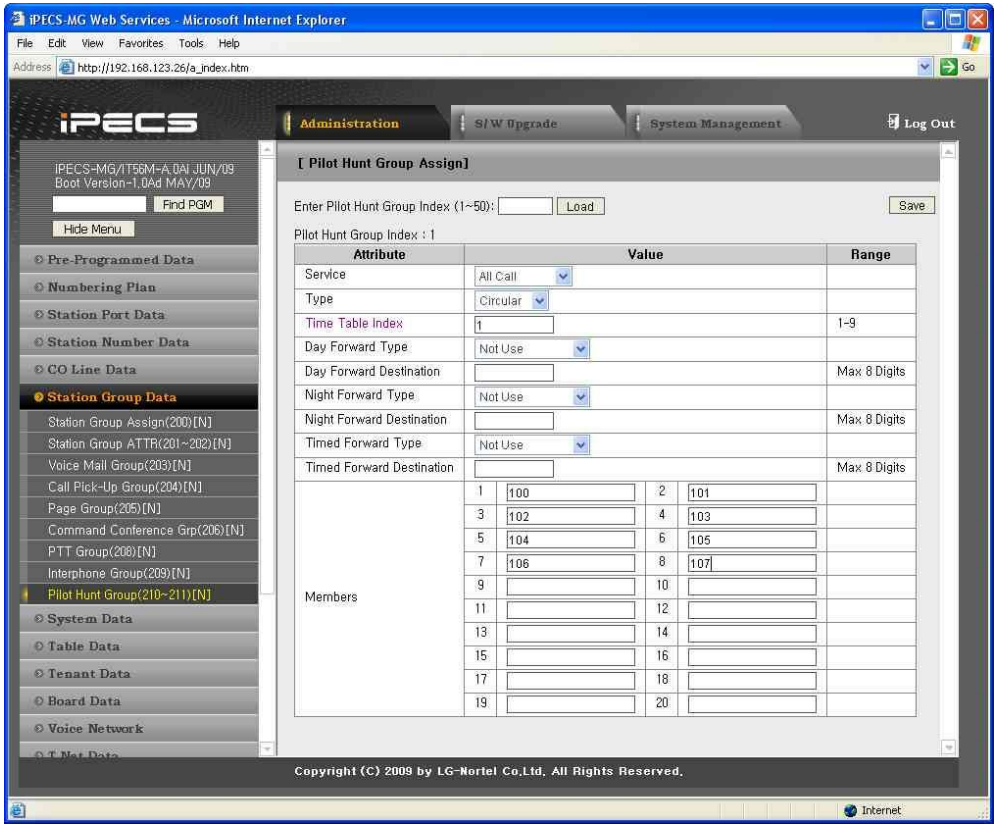

**Рисунок 1.5.6.9-1. Атрибуты группы приема пилотного номера**

Pilot Hunt Group Assignments – в группу приема пилотного номера назначаются участники; каждая Pilot Hunt имеет собственные атрибуты, относящиеся к переадресации.

Таблица 1.5.6.9-1 содержит описание атрибутов, изображений на ЖК-дисплее и требуемых данных.

| АТРИБУТ/ДИСПЛЕЙ                                  | <b>ОПИСАНИЕ</b>                                                                | <b>ИНТЕРВАЛ</b>                                                                 | <b>NO</b><br><b>УМОЛЧА</b><br>НИЮ |
|--------------------------------------------------|--------------------------------------------------------------------------------|---------------------------------------------------------------------------------|-----------------------------------|
| Service (Сервис)                                 | Определяет условия обслуживания<br><b>ВЫЗОВОВ.</b><br>(Все/Внутренние/Внешние) | $0.$ ALL (Bce)<br>Intercom<br>1.<br>(Внутренние)<br>External<br>2.<br>(Внешние) | $\Omega$                          |
| Туре (Тип)                                       | Определяет тип сервиса<br>(терминальный/циркулярный).                          | Terminal<br>$\Omega$ .<br>(Терминальн<br>ый)<br>1.<br>Circular<br>(Циркулярный  |                                   |
| Table<br>Time<br>(Индекс<br>Index<br>расписания) | Индекс расписания                                                              | $1 - 9$                                                                         |                                   |

**Таблица 1.5.6.9-1. АТРИБУТЫ ГРУППЫ ПРИЕМА ПИЛОТНОГО НОМЕРА**

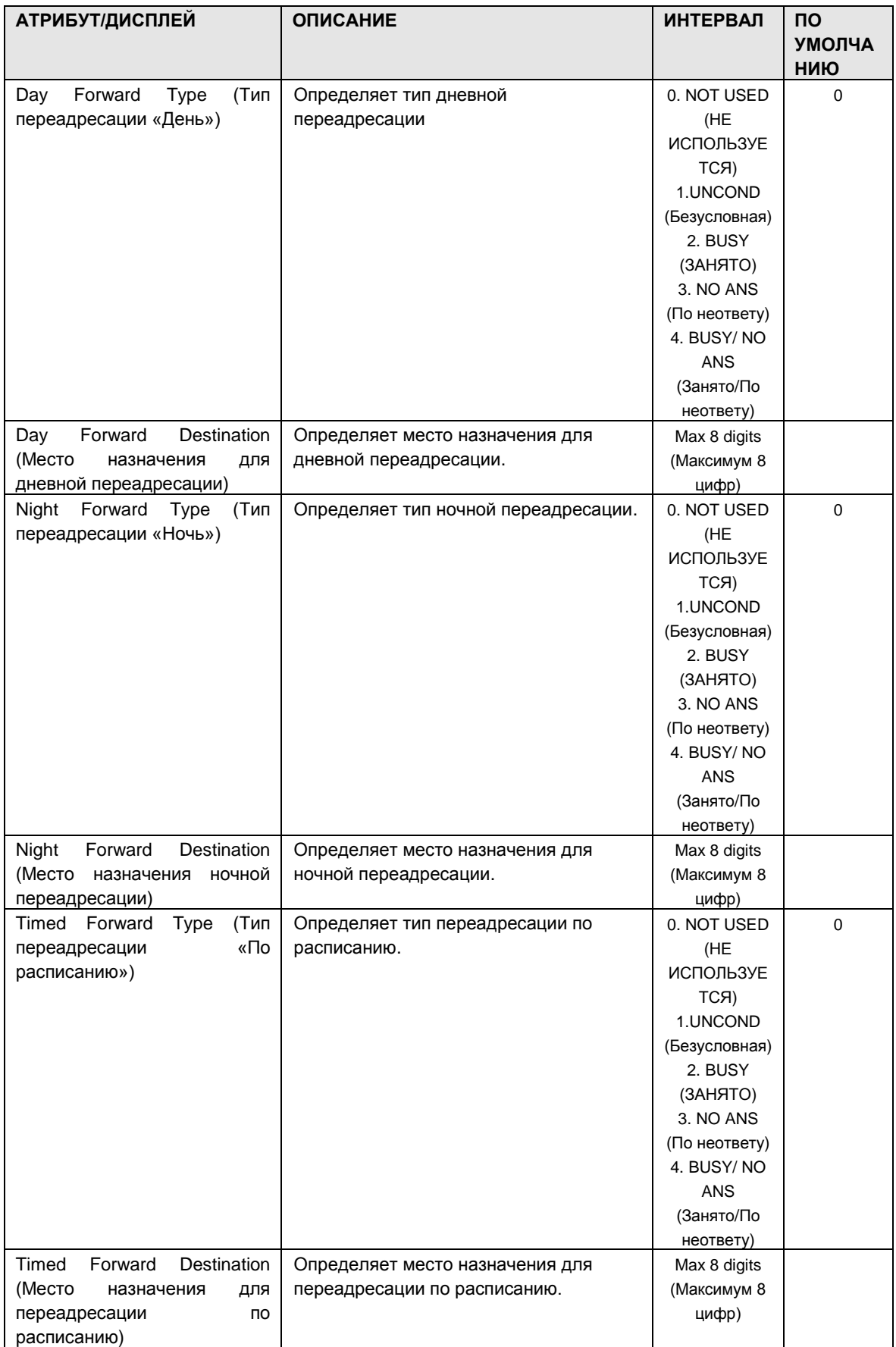

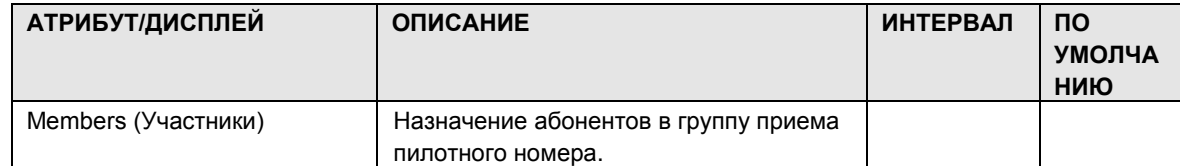

Емкость группы приема пилотного номера для системы iPECS-MG показана в таблице 1.5.6.9-2.

**Таблица 1.5.6.9-2. ЕМКОСТЬ ГРУППЫ ПРИЕМА ПИЛОТНОГО НОМЕРА**

|                                | <b>EMKOCTL</b>      |                     |  |  |  |
|--------------------------------|---------------------|---------------------|--|--|--|
| <b><i><u>ITAPAMETP</u></i></b> | <b>iPECS-MG 100</b> | <b>iPECS-MG 300</b> |  |  |  |
| Количество групп               | 20                  | 50                  |  |  |  |
| Количество в группе            | 20                  | 20                  |  |  |  |

#### 1.5.6.10ACD Group Assignment (PGM 212) (Н а з н а ч е н и е г р у п п ы ACD (PGM 212))

При выборе пункта ACD Group Assignment будет открыта страница, показанная на рис. 1.5.6.2-1. Введите требуемый номер ACD Group и нажмите Load для отображения данных ACD Group Assignment.

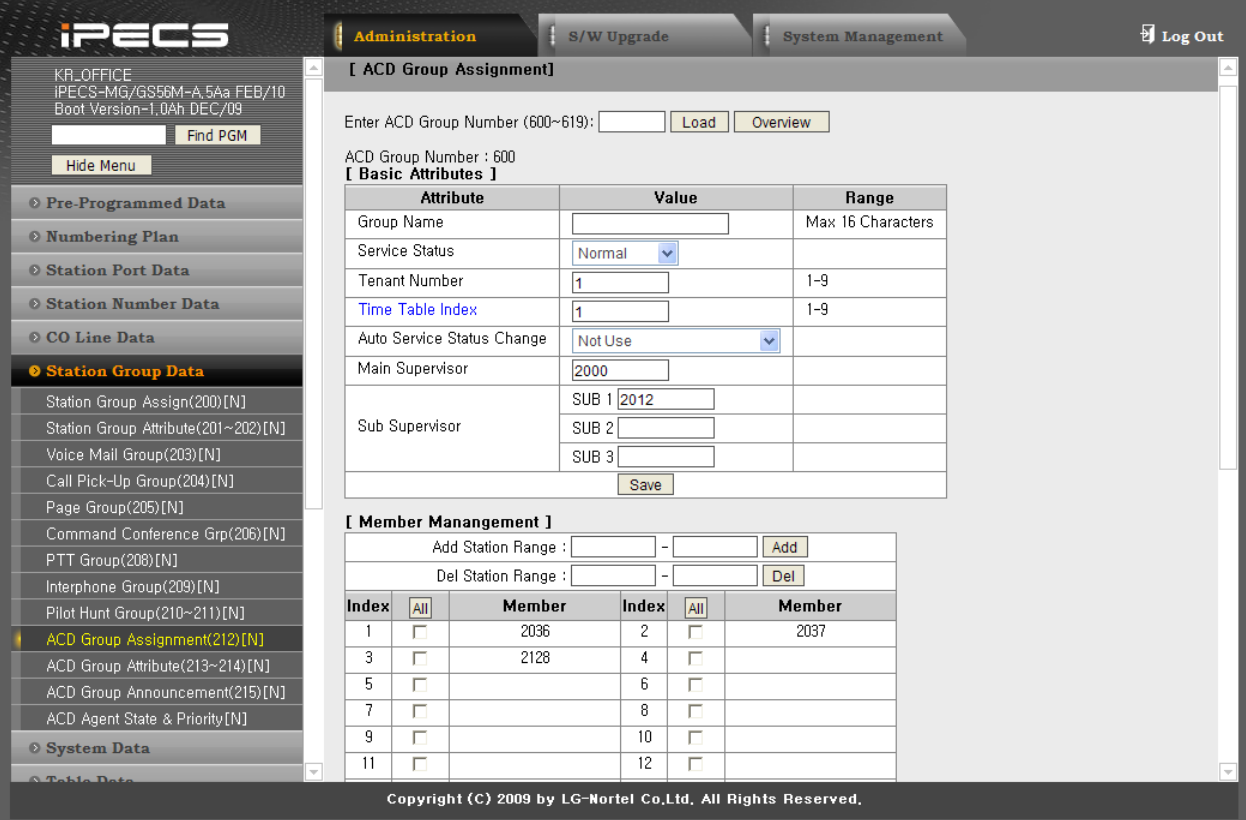

#### **Рисунок 1.5.6.10-1. Атрибуты группы ACD**

Емкость группы ACD для системы iPECS-MG показана в следующей таблице.

#### **Емкость группы ACD**

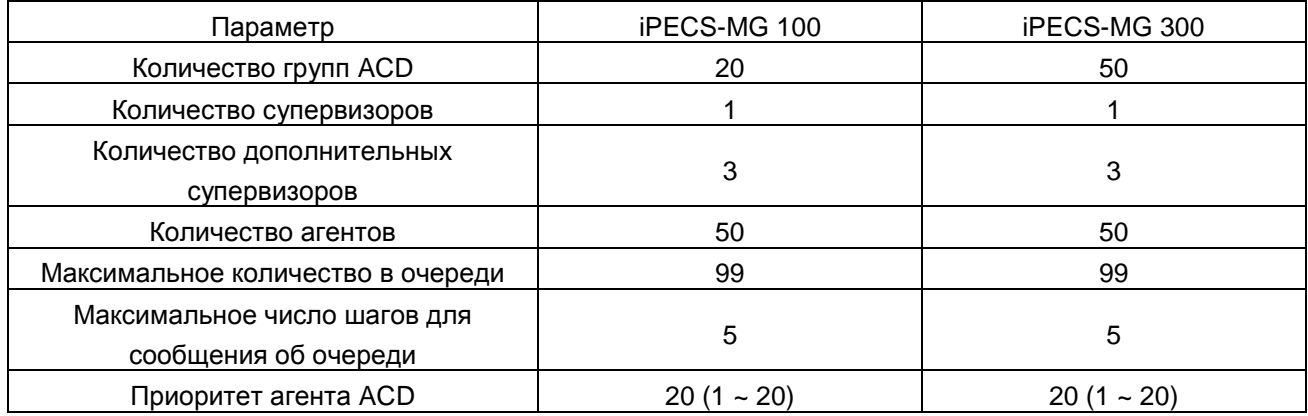

Страница состоит из 2 меню – [Basic Attributes] (Основные атрибуты) и [Member Management] (Управление участниками группы):

- Меню [Basic Attributes] (Основные атрибуты) группе ACD назначаются атрибуты «group name» (имя группы), «service status» (статус сервиса), «tenant number» (тенантный номер), «time table index» (индекс расписания), «auto service status change» (автоматическое изменение статуса сервиса), «main supervisor» (главный супервизор) и «sub supervisor» (дополнительный супервизор).
- Меню [Member Management] (Управление участниками группы) осуществляется управление участниками ACD group. Предусмотрена возможность добавления и удаления членов ACD Group.

Чтобы добавить участников в ACD Group:

- 3. Введите требуемый диапазон абонентов для добавления в группу.
- 4. Нажмите кнопку Add (Добавить).

Чтобы удалить участников из ACD Group:

- 4. Введите требуемый диапазон абонентов для удаления из группы.
- 5. Нажмите кнопку Del (Удалить) или отметьте участников, которых требуется удалить.
- 6. Нажмите кнопку Delete Checked Member (Удалить отмеченных участников).

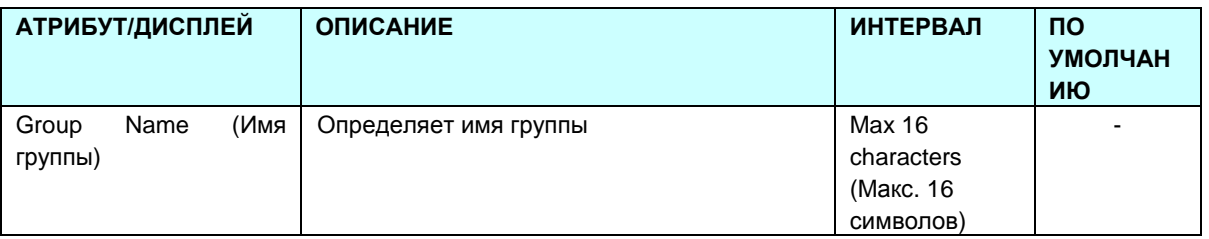

**Таблица 1.5.6.10-1. Назначение группы ACD**

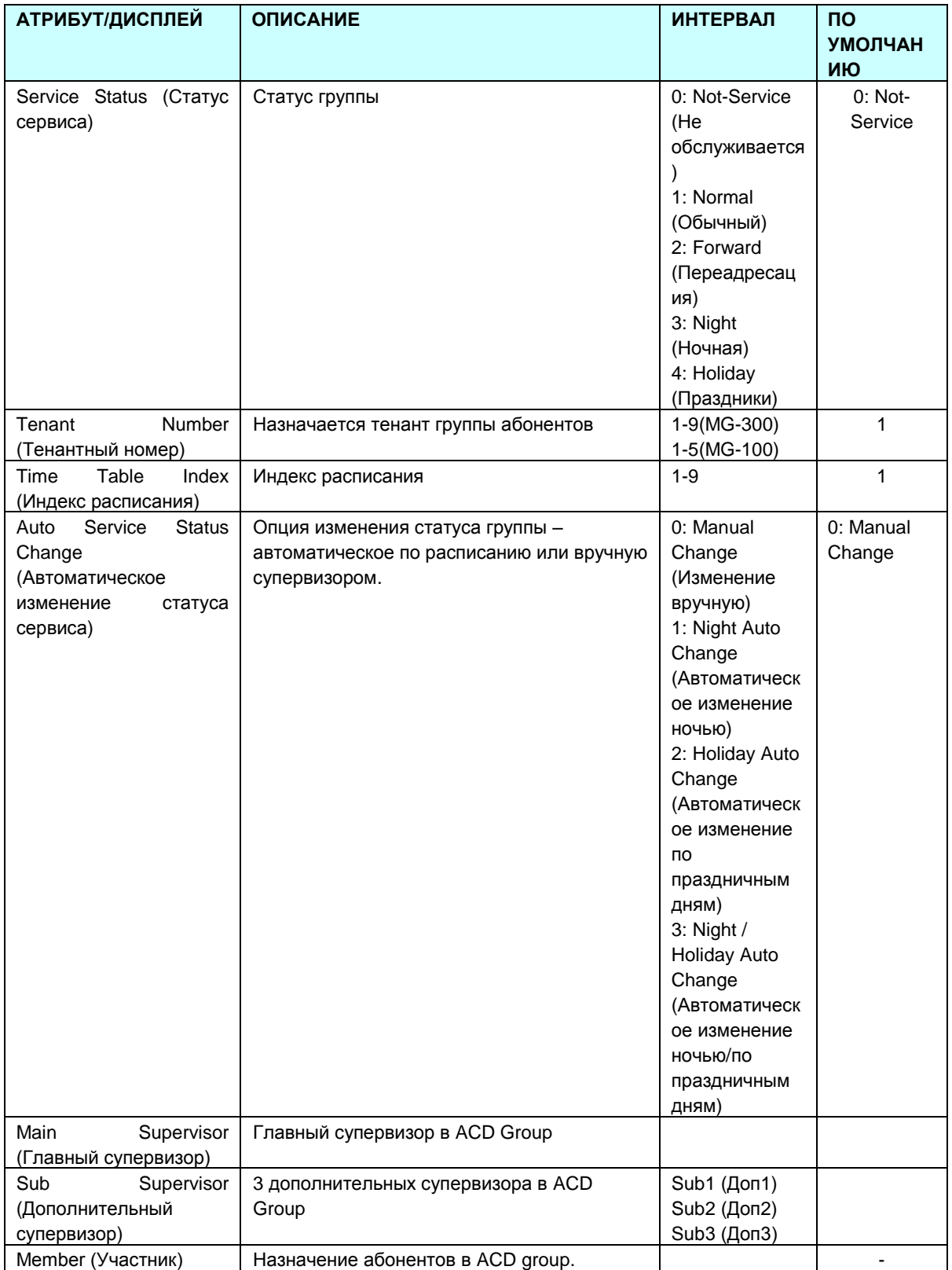

### 1.5.6.11ACD Group Attributes (PGM 213-214) (А т р и б у т ы г р у п п ы ACD (PGM 213-214))

При выборе пункта ACD Group Attributes будет открыта страница, показанная на рис. 1.5.6.2- 1. Введите требуемый номер ACD Group и нажмите Load для отображения данных ACD Group Attributes.

|                                                                                          | Administration                         | S/W Upgrade                                                           | <b>System Management</b>                |              | Log Out   |
|------------------------------------------------------------------------------------------|----------------------------------------|-----------------------------------------------------------------------|-----------------------------------------|--------------|-----------|
| <b>KR_OFFICE</b><br>IPECS-MG/GS56M-A 5Aa FEB/10<br>Boot Version-1,0Ah DEC/09<br>Find PGM |                                        | [ ACD Group Attributes ]<br>Enter ACD Group Number (600~619):<br>Load |                                         |              | Save      |
|                                                                                          |                                        |                                                                       |                                         |              |           |
| Hide Menu                                                                                | ACD Group Number: 600<br><b>Status</b> | <b>Attribute</b>                                                      | Value                                   |              | Range     |
| <b>O</b> Pre-Programmed Data                                                             |                                        |                                                                       | [ACD Call Handling - PGM 213]           |              |           |
| <b>O</b> Numbering Plan                                                                  | Forward                                | Group Forward Destination                                             | Station Number V                        | 2127         |           |
| <b>© Station Port Data</b>                                                               | Night                                  | Night Service                                                         | $\checkmark$<br><b>Release Call</b>     |              |           |
| <b>© Station Number Data</b>                                                             |                                        | Night Forward Destination                                             | <b>N/A</b><br>$\checkmark$              |              |           |
| © CO Line Data                                                                           |                                        | Holiday Service                                                       | $\checkmark$<br>Release Call            |              |           |
| <b>8 Station Group Data</b>                                                              | Holiday                                | Holiday Forward Destination                                           | $\checkmark$<br>N/A                     |              |           |
| Station Group Assign(200)[N]                                                             | Overflow                               | Overflow Service                                                      | $\overline{\mathbf{v}}$<br>Release Call |              |           |
| Station Group Attribute(201~202)[N]                                                      |                                        | Overflow Forward Destination                                          | N/A                                     |              |           |
| Voice Mail Group(203)[N]                                                                 |                                        | Max Queuing Count                                                     | 10                                      |              | $0 - 99$  |
| Call Pick-Up Group(204)[N]                                                               |                                        | Queuing Announcement Service Step                                     | $5 - $                                  |              |           |
| Page Group(205)[N]                                                                       |                                        | <b>Repeat Announcements Count</b>                                     | $\checkmark$<br>1                       |              |           |
| Command Conference Grp(206)[N]                                                           | Queueing                               | Repeat Announcements Start Position                                   | $4 \vee$                                |              |           |
| PTT Group(208)[N]                                                                        |                                        | Forward Service After Queuing                                         | $\checkmark$<br><b>Release Call</b>     |              |           |
| Interphone Group(209)[N]<br>Pilot Hunt Group(210~211)[N]                                 |                                        | Forward Destination After Queuing                                     | Station Number V                        | 2127         |           |
| ACD Group Assignment(212)[N]                                                             |                                        | Agent No-Answer Service                                               | Not Use                                 | $\checkmark$ |           |
| ACD Group Attribute(213~214)[N]                                                          | No-Answer                              | No-Answer Forward Destination                                         | Station Number V                        | 2127         |           |
| ACD Group Announcement(215)[N]                                                           |                                        |                                                                       |                                         |              |           |
| ACD Agent State & Priority [N]                                                           | Order                                  | <b>Attribute</b>                                                      | Value                                   |              | Range     |
| <b>O</b> System Data                                                                     | $\overline{1}$                         |                                                                       | <b>PGM 214</b>                          |              |           |
| <b>O</b> Table Data                                                                      |                                        | Password Check When Service Mode Changed                              | OFF $\vee$                              |              |           |
| O Tenant Data                                                                            | $\overline{c}$                         | Agent-Agent Call Restriction                                          | $\checkmark$<br>No Restriction          |              |           |
| <b>8 Board Data</b>                                                                      | 3                                      | Agent Work-Mode Expired Time                                          | 5<br>*1sec                              |              | $1 - 240$ |
|                                                                                          | 4                                      | Agent Auto Work Mode                                                  | After Call                              | $\ddotmark$  |           |
| O Voice Network                                                                          | 5                                      | Announcement Use When Incoming CO Call                                | $OFF$ $\vee$                            |              |           |

**Рисунок 1.5.6.11-1. Атрибуты группы ACD**

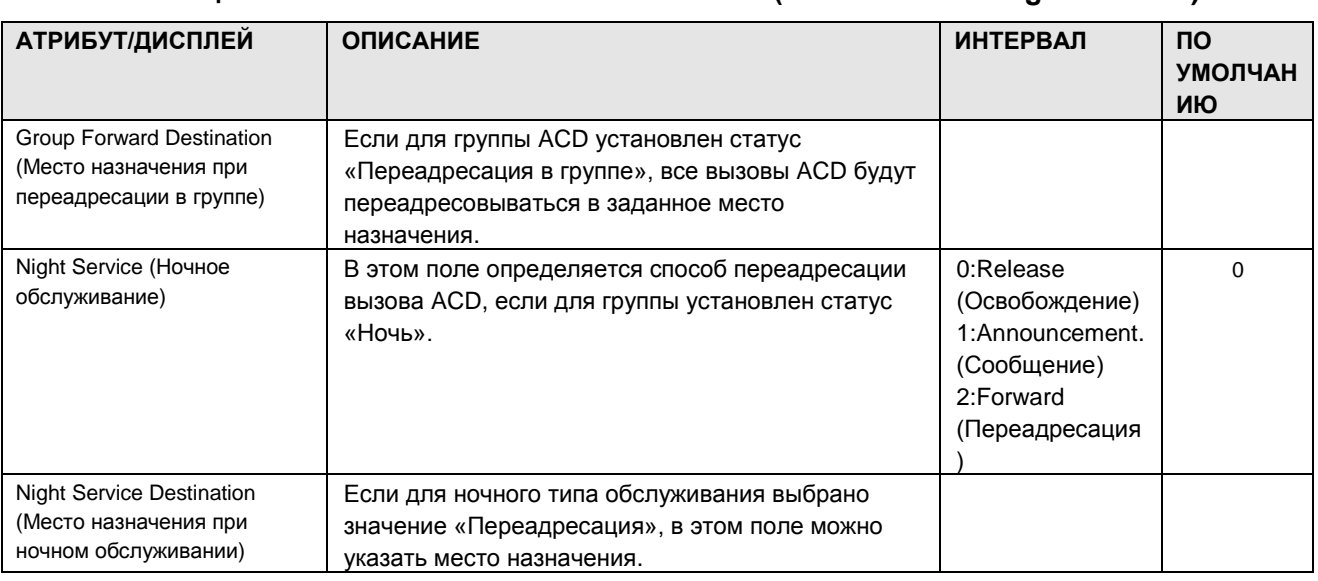

#### **Таблица 1.5.6.11-1. АТРИБУТЫ ГРУППЫ ACD (ACD Call Handling – PGM213)**

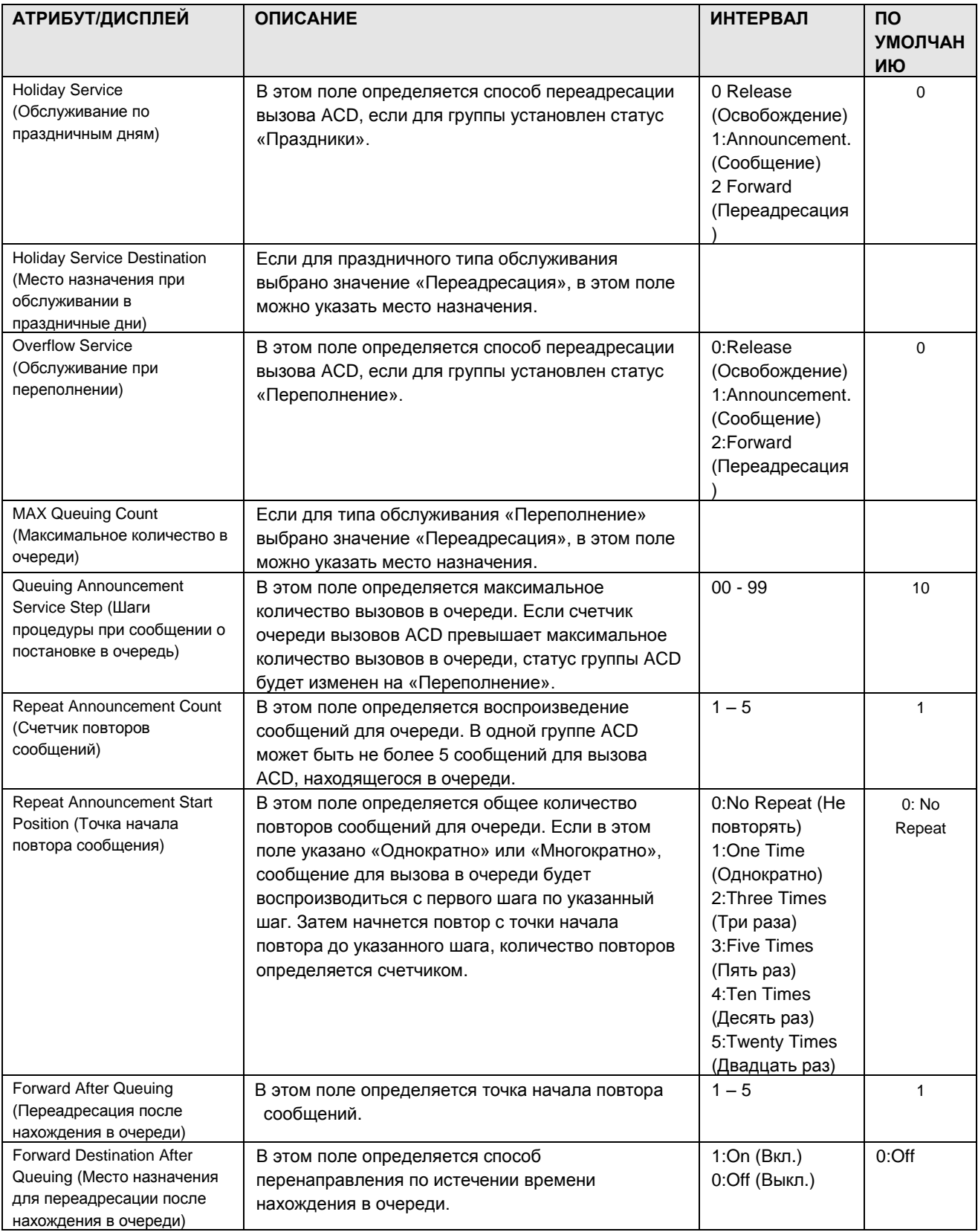

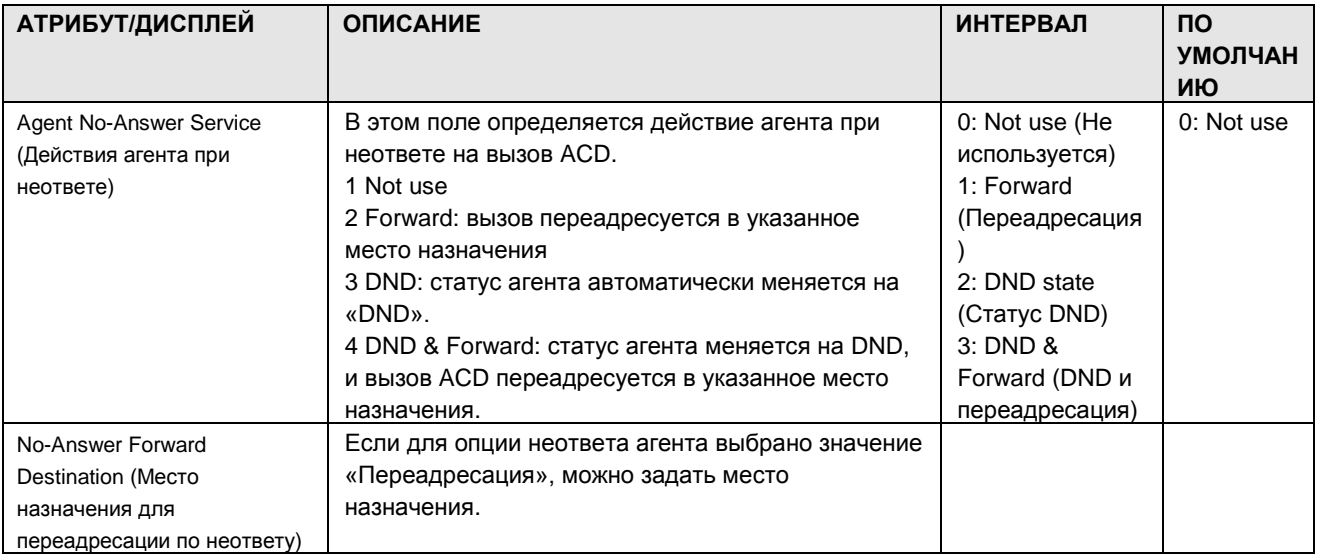

### **Таблица 1.5.6.11-2. Атрибуты группы ACD (PGM214)**

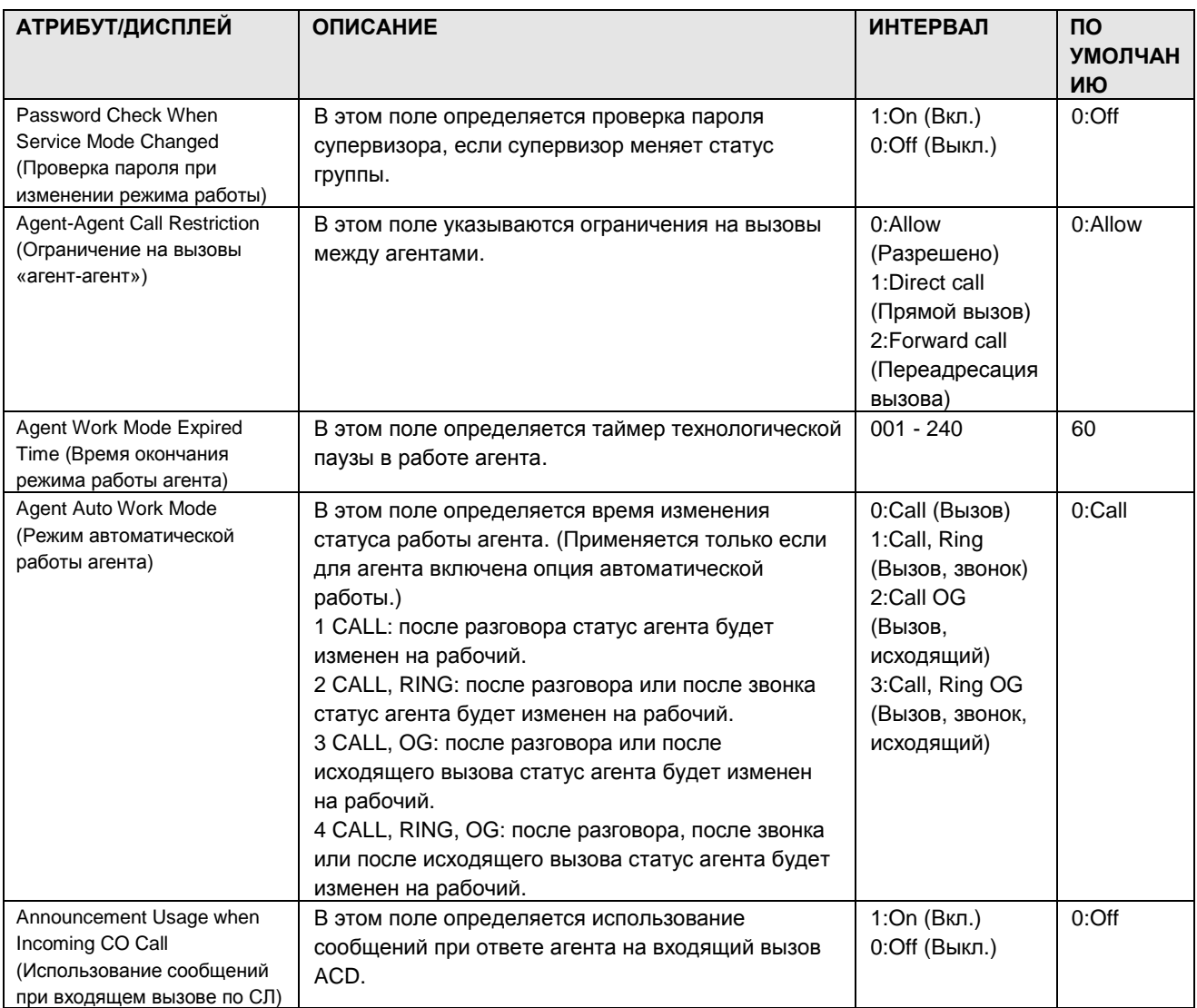

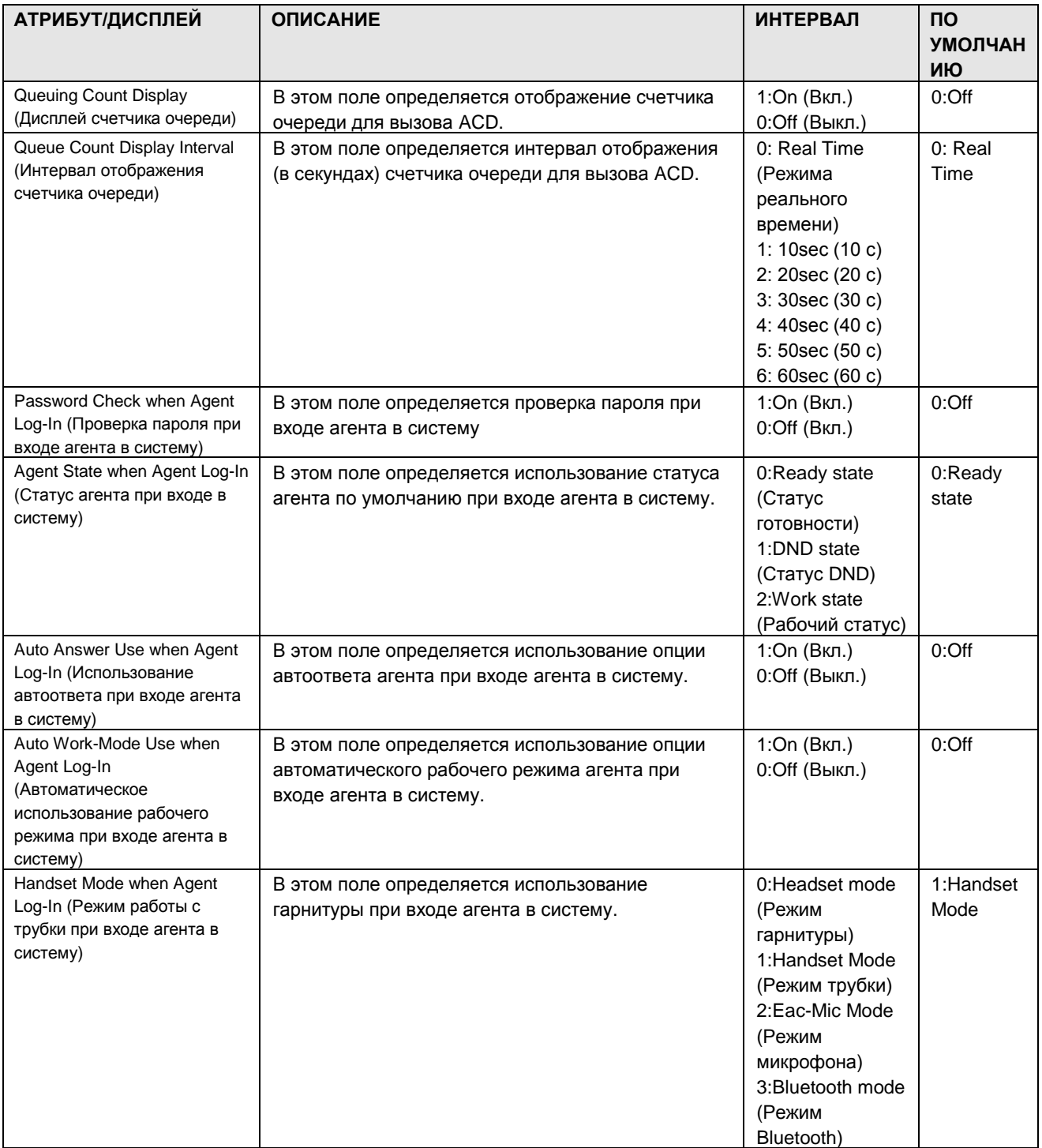

# $i$  $\equiv$  $\equiv$  $\equiv$  $\equiv$  $\sim$ MG Веб-администрирование

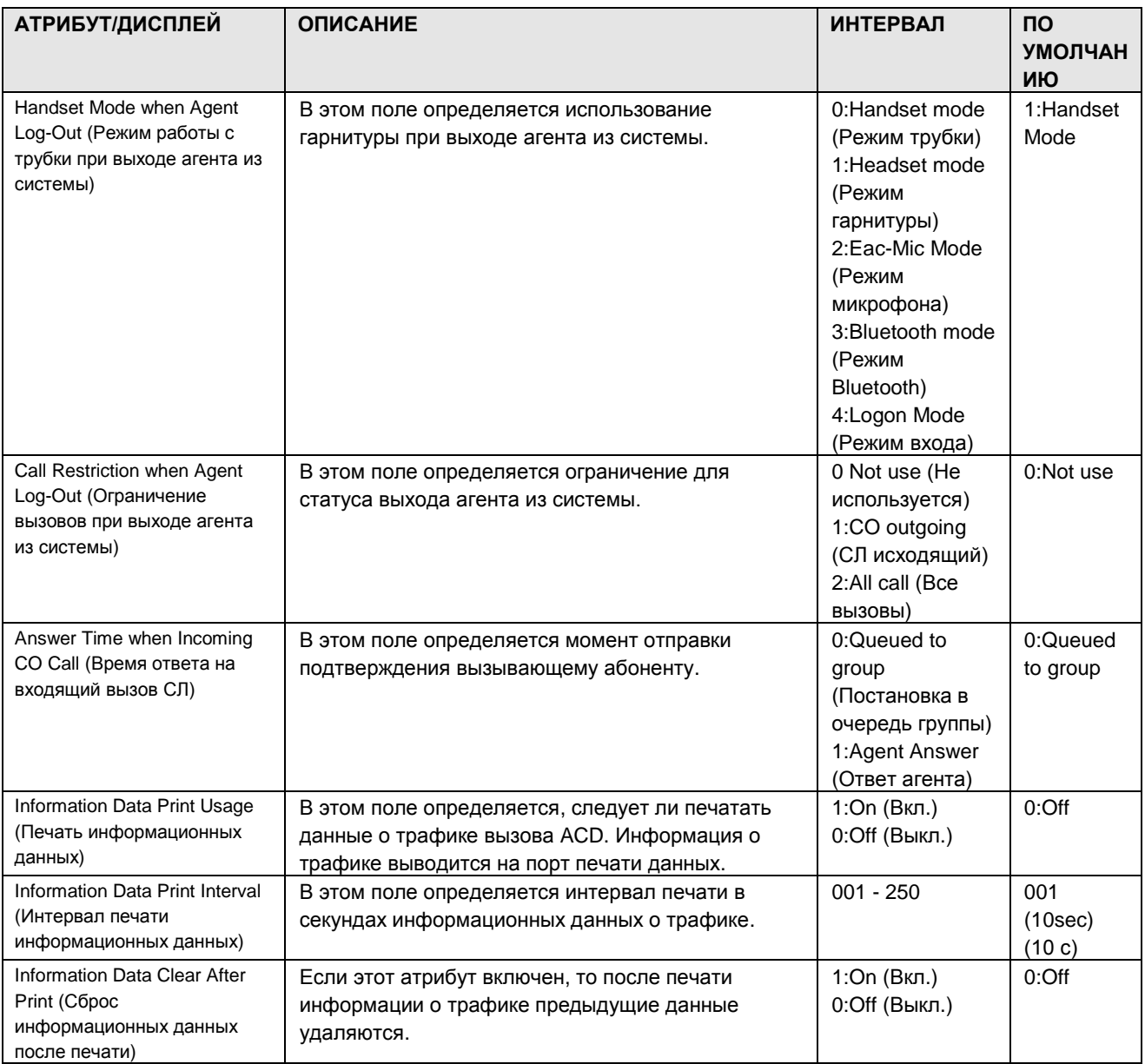

### 1.5.6.12 ACD Group Announcement (PGM 215) (Сообщения в группе ACD (PGM 215))

При выборе пункта ACD Group Attributes будет открыта страница, показанная на рис. 1.5.6.2-1. Введите требуемый номер ACD Group и нажмите Load для отображения данных ACD Group Announcement.

Предусмотрено 9 типов сообщений (5 Queuing Announcements, Night, Holiday, Overflow Announcement u Agent Answering Announcement).

| <b>iPECS</b>                                     |                          | Administration<br><b>S/W Upgrade</b>  |                                                              | <b>System Management</b> |                  |                                                                                                    |                           |                         | D Log Out                    |
|--------------------------------------------------|--------------------------|---------------------------------------|--------------------------------------------------------------|--------------------------|------------------|----------------------------------------------------------------------------------------------------|---------------------------|-------------------------|------------------------------|
| <b>KR OFFICE</b><br>IPECS-MG/GS56M-A, 5Aa FEB/10 |                          | [ ACD Group Announcement Assignment ] |                                                              |                          |                  |                                                                                                    |                           |                         |                              |
| Boot Version-1,0Ah DEC/09<br>Find PGM            |                          | Enter ACD Group Number (600~619):     | Load                                                         |                          |                  |                                                                                                    |                           |                         | Save                         |
| Hide Menu                                        |                          | ACD Group Number: 600                 |                                                              |                          |                  |                                                                                                    |                           |                         |                              |
| <b>O</b> Pre-Programmed Data                     | Index                    | Name                                  | <b>Tone Type</b>                                             | <b>Tone Time</b>         | <b>Tone Port</b> | Prompt/Annc. No<br>(1~600)sec (1~19[PGM 264]) (1~255/1~100[PGM 259]) Repeat (0~100) Interval (0~100)sec During Announcement | Prompt/Annc. Prompt/Annc. |                         | <b>CCR Service</b>           |
| <b>O</b> Numbering Plan                          |                          | 1st Announcement                      | Announcement v                                               | 10                       |                  | 10                                                                                                    |                           | o                       | OFF $\vee$                   |
| <b>© Station Port Data</b>                       | $\overline{\mathcal{E}}$ | 2nd Announcement                      | Announcement v                                               | 10                       |                  | 11                                                                                                    | ŀ1                        | lo.                     | OFF $\vee$                   |
| <b>© Station Number Data</b>                     | 3                        | 3rd Announcement                      | Announcement v                                               | 10                       |                  | 12                                                                                                    |                           | lo.                     | $OFF \vee$                   |
| © CO Line Data                                   |                          | 4th Announcement                      | Announcement                                                 | 10 <sup>10</sup>         |                  | 13                                                                                                    | l1                        | lo.                     | OFF $\vee$                   |
| <b>O Station Group Data</b>                      | 5                        | 5th Announcement                      | Announcement v                                               | 10                       |                  | 14                                                                                                    |                           | n                       | $OFF \vee$                   |
| Station Group Assign(200)[N]                     | 6                        | Night Announcement                    | Announcement v                                               | 10                       |                  | 15                                                                                                    |                           | o                       | OFF $\vert \mathbf{v} \vert$ |
| Station Group Attribute (201~202) [N]            |                          | Overflow Announcement                 | Announcement v                                               | 10                       |                  | 16                                                                                                    |                           | l0                      | $OFF$ $\vee$                 |
| Voice Mail Group(203)[N]                         | 8                        | Holiday Announcement                  | Announcement v                                               | 10                       |                  | 17                                                                                                    |                           | lo.                     | OFF $\vee$                   |
| Call Pick-Up Group(204)[N]                       | 9                        | Agent Answer Announcement             | Announcement v                                               | 5                        |                  | 18                                                                                                    | l1                        | $\overline{\mathbf{0}}$ | $OFF$ $\vee$                 |
| Page Group(205)[N]                               |                          |                                       |                                                              |                          |                  |                                                                                                    |                           |                         |                              |
| Command Conference Gro(206)[N]                   |                          |                                       |                                                              |                          |                  |                                                                                                    |                           |                         |                              |
| PTT Group(208)[N]                                |                          |                                       |                                                              |                          |                  |                                                                                                    |                           |                         |                              |
| Interphone Group(209)[N]                         |                          |                                       |                                                              |                          |                  |                                                                                                    |                           |                         |                              |
| Pilot Hunt Groun(210~211) [N]                    |                          |                                       | Copyright (C) 2009 by LG-Nortel Co,Ltd, All Rights Reserved, |                          |                  |                                                                                                    |                           |                         |                              |

**Рисунок 1.5.6.12-1. Сообщения группы ACD**

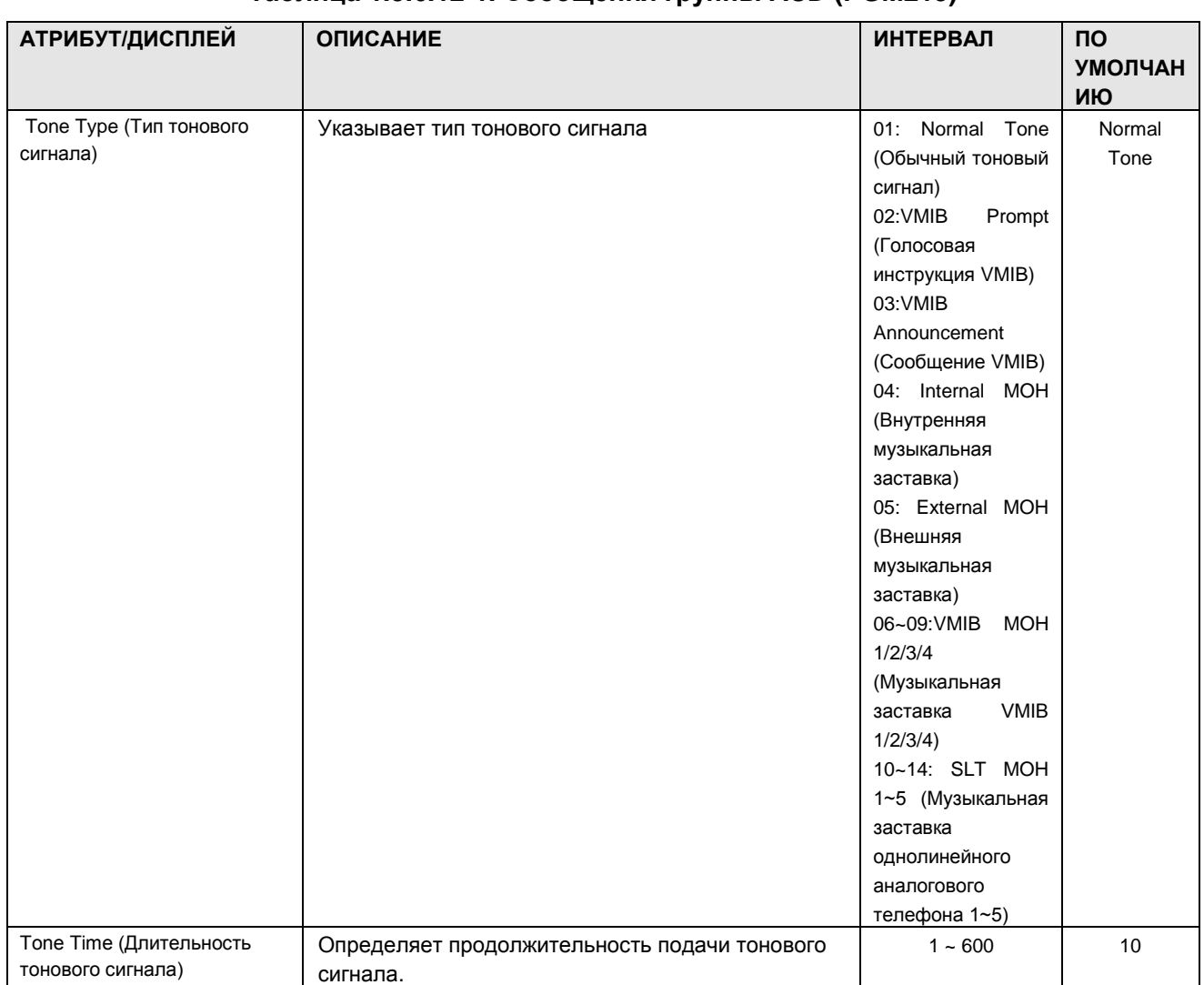

### **Таблица 1.5.6.12-1. Сообщения группы ACD (PGM215)**

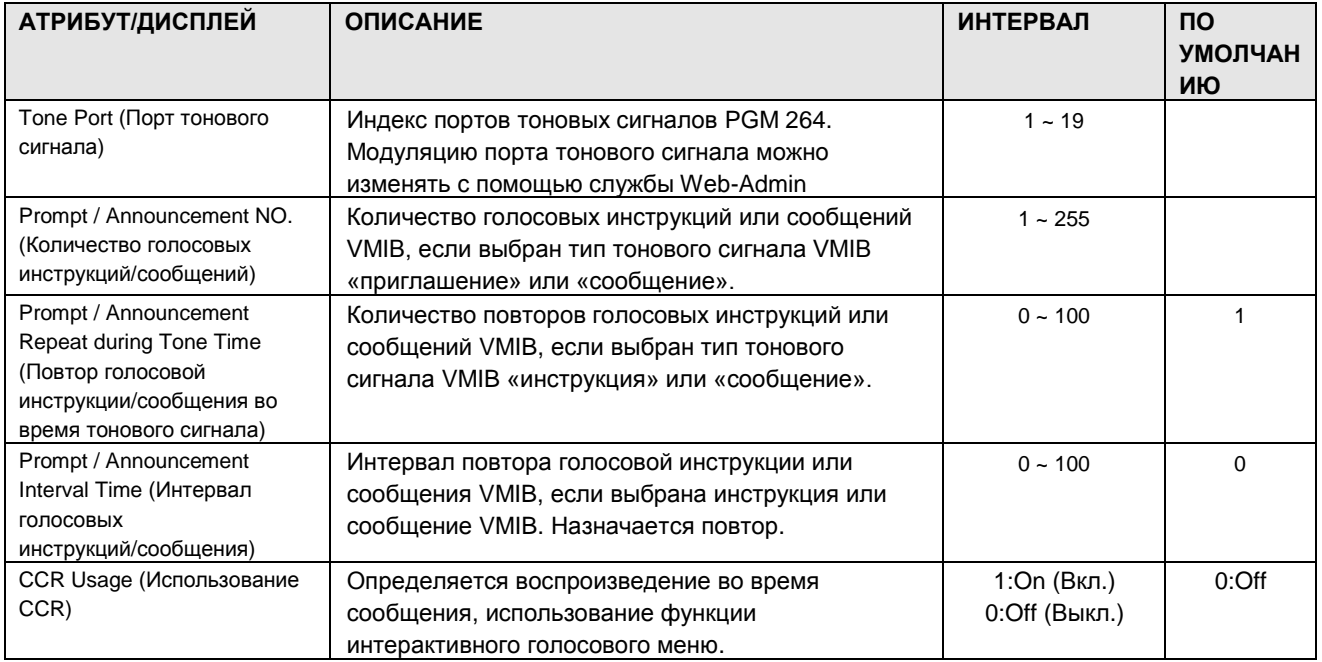

### 1.5.7 System Data (С и с т е м н ые д а н н ые )

При выборе группы программ System Data открывается вложенное меню, показанное на рисунке 1.5.7-1.

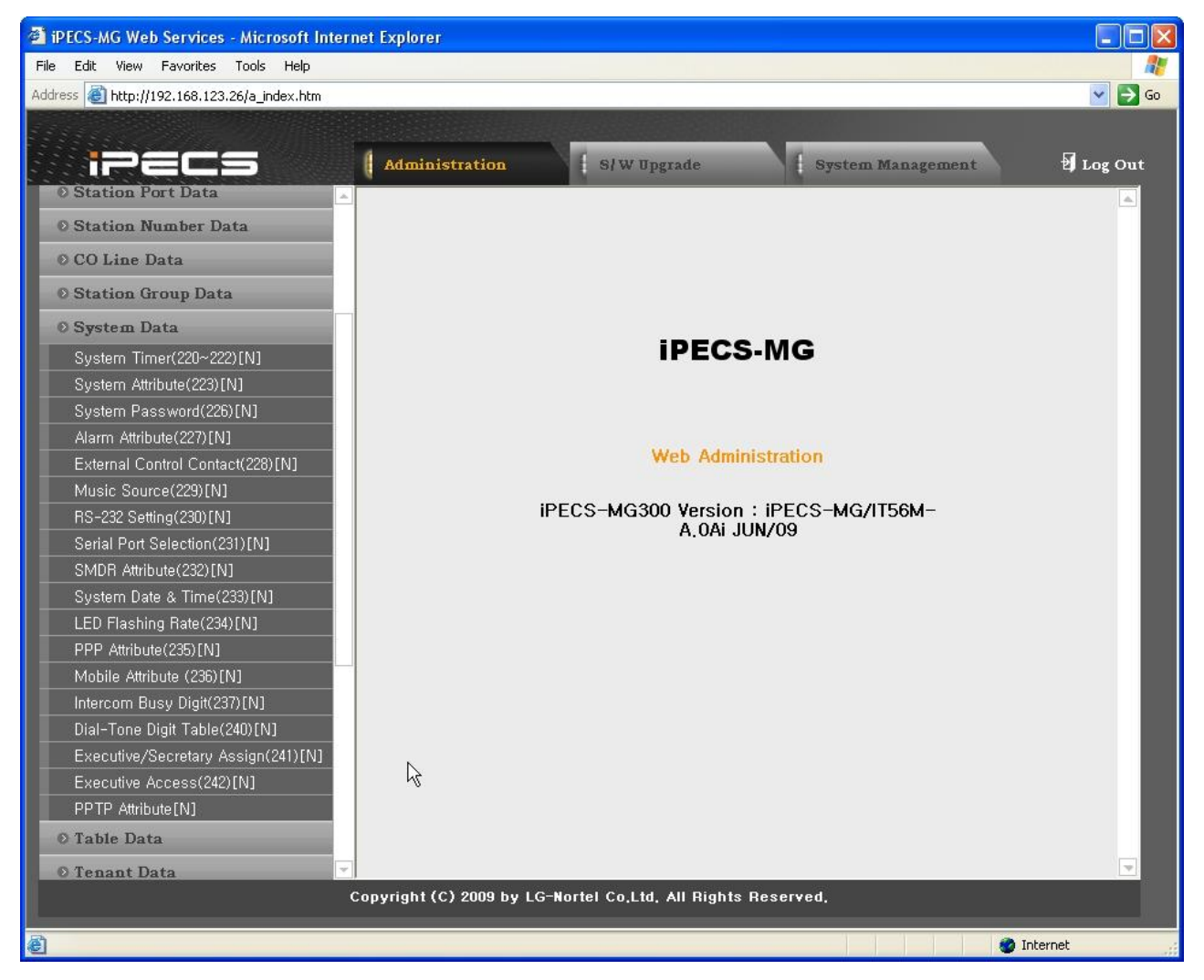

**Рисунок 1.5.7-1. Системные данные**

#### 1.5.7.1 System Timers I to III (PGM 220-222) (Системные таймеры I-III (PGM 220-222))

При выборе пункта System Timer будет открыта страница, показанная на рис. 1.5.7.1-1.

| Address   Lihttp://192.168.123.26/a_index.htm      |                |                                                              |                                    |            | $\rightarrow$ Go<br>$\mathbf{v}$ |
|----------------------------------------------------|----------------|--------------------------------------------------------------|------------------------------------|------------|----------------------------------|
|                                                    |                |                                                              |                                    |            |                                  |
|                                                    |                |                                                              |                                    |            |                                  |
|                                                    |                | <b>Administration</b><br>S/W Upgrade                         | System Management                  |            | tog Out                          |
| <b>O Station Group Data</b>                        |                | [ System Timers ]                                            |                                    |            |                                  |
| <b>O</b> System Data                               |                |                                                              |                                    |            |                                  |
| System Timer(220~222)[N]                           | Order          | <b>Timer</b>                                                 | Value                              | Range      | Save                             |
| System Attribute(223)[N]                           |                | <b>PGM 220</b>                                               |                                    |            |                                  |
| System Password(226)[N]                            | ×.             | CO-to-CO Transfer Timer                                      | $(*1sec)$<br>30                    | $0 - 300$  |                                  |
| Alarm Attribute(227)[N]                            | $\mathbf{2}$   | HOT-DESK Logout Timer                                        | $\overline{0}$<br>(*1hour)         | $0 - 24$   |                                  |
| External Control Contact(228)[N]                   | 3              | <b>ACNR Pause Timer</b>                                      | 30<br>$(* sec)$                    | $5 - 300$  |                                  |
| Music Source(229)[N]                               | $\overline{4}$ | Paging Timeout Timer                                         | 15<br>$(* sec)$                    | $0 - 300$  |                                  |
| RS-232 Setting(230)[N]                             | 5              | Pause Timer                                                  | h<br>$(*1sec)$                     | $1 - 9$    |                                  |
| Serial Port Selection(231)[N]                      | 6              | Voice Mail Pause Timer                                       | 3<br>$(* sec)$                     | $1 - 9$    |                                  |
| SMDR Attribute (232) [N]                           | $\overline{7}$ | VMIB-Message Minimum Record Timer                            | $\overline{4}$<br>$(*1sec)$        | $1 - 9$    |                                  |
| System Date & Time (33)[N]                         | 8              | VMIB-Message Maximum Record Timer                            | 60<br>$(*1sec)$                    | $1 - 999$  |                                  |
| LED Flashing Rate(234)[N]                          | 9              | Call Wait Warning Timer                                      | 30<br>$(* sec)$                    | $10 - 180$ |                                  |
| PPP Attribute(235)[N]<br>Mobile Attribute (236)[N] | 10             | Camp-On Warning Timer                                        | 30<br>$(*1sec)$                    | $10 - 180$ |                                  |
| Intercom Busy Digit(237)[N]                        | 11             | CCR Inter-Digit Timer                                        | 3<br>$(* sec)$                     | $1 - 30$   |                                  |
| Dial-Tone Digit Table(240)[N]                      | 12             | Web Password Guard Timer                                     | 999<br>$(*1min)$                   | $1 - 999$  |                                  |
| Executive/Secretary Assign(241)[N]                 |                | <b>PGM 221</b>                                               |                                    |            |                                  |
| Executive Access(242)[N]                           | $\mathbf{1}$   | SLT Hook Switch Bounce Timer                                 | 1<br>$(\star100$ msec)             | $1 - 25$   |                                  |
| PPTP Attribute [N]                                 | $\mathbf{2}$   | SLT Maximum Hook Flash Timer                                 | 2 <br>$(*100$ msec $)$             | $1 - 25$   |                                  |
| Web Access Authorization [N]                       | 3              | SLT Minimum Hook Flash Timer                                 | 8<br>$(*10$ msec $)$               | $0 - 250$  |                                  |
| © Table Data                                       | $\overline{4}$ | LCO Ring On Timer                                            | $\overline{2}$<br>$(*100$ msec $)$ | $1-9$      |                                  |
| O Tenant Data                                      | 5              | LCO Ring Off Timer                                           | 60<br>$(*100$ msec $)$             | $10 - 150$ |                                  |
| © Board Data                                       | 6              | <b>LCO Release Guard Timer</b>                               | 10<br>$(*100$ msec $)$             | $1 - 150$  |                                  |
|                                                    |                | Copyright (C) 2009 by LG-Nortel Co.Ltd. All Rights Reserved. |                                    |            |                                  |

Рисунок 1.5.7.1-1. Системные таймеры I - III

Существует возможность назначения таймеров для управления различными параметрами и функциями системы. В следующих таблицах показаны таймеры и требуемые команды.

Системные атрибуты определяют настройки, которые влияют на параметры и функции в масштабе всей системы. Обычно при вводе изменяется статус функции: ОN (включение) и ОГГ (выключение).

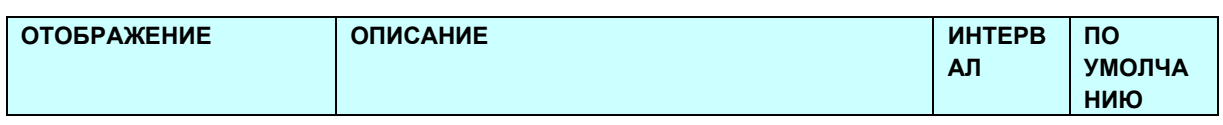

#### Таблица 1.5.7.1. Системные таймеры

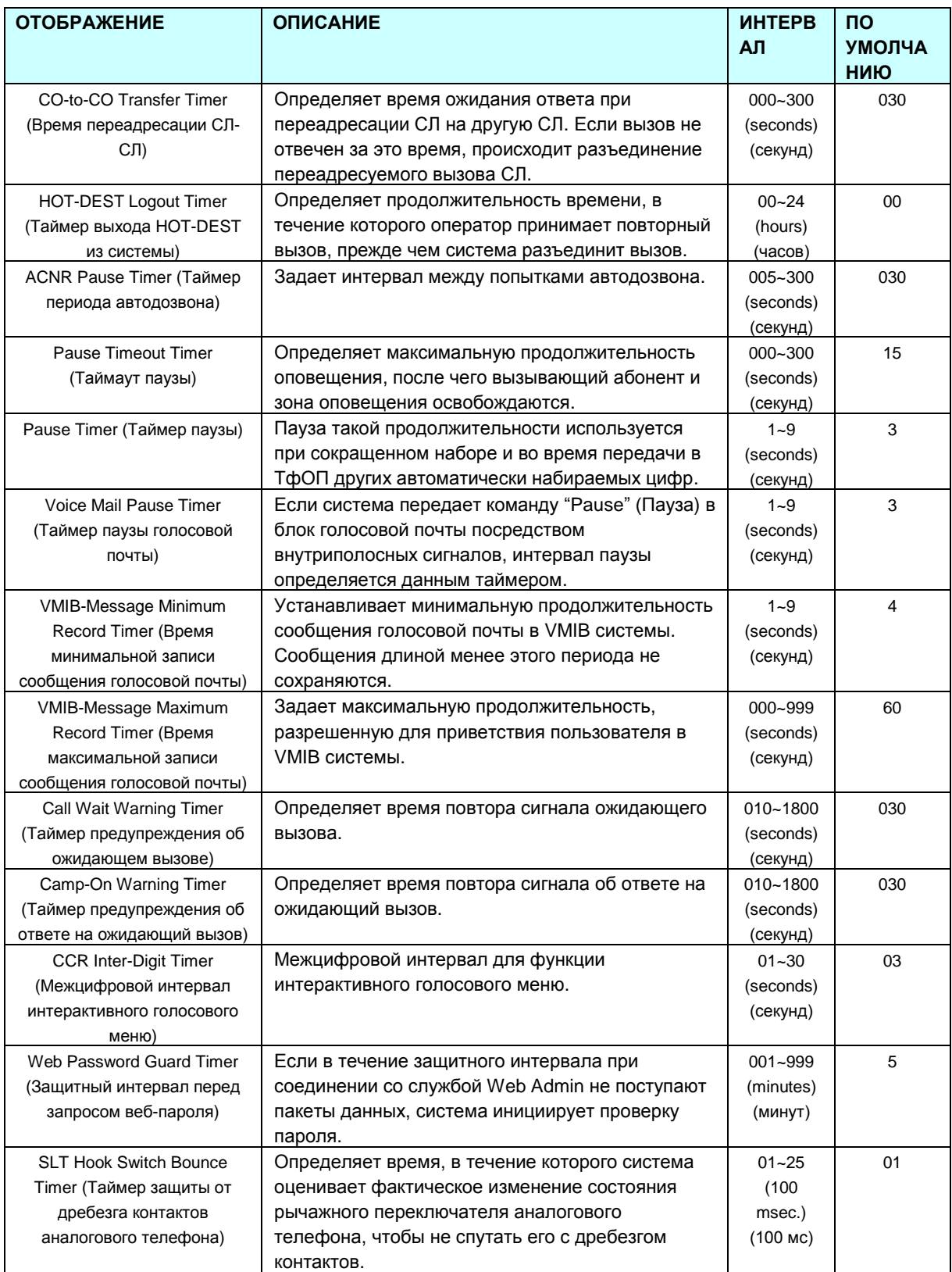

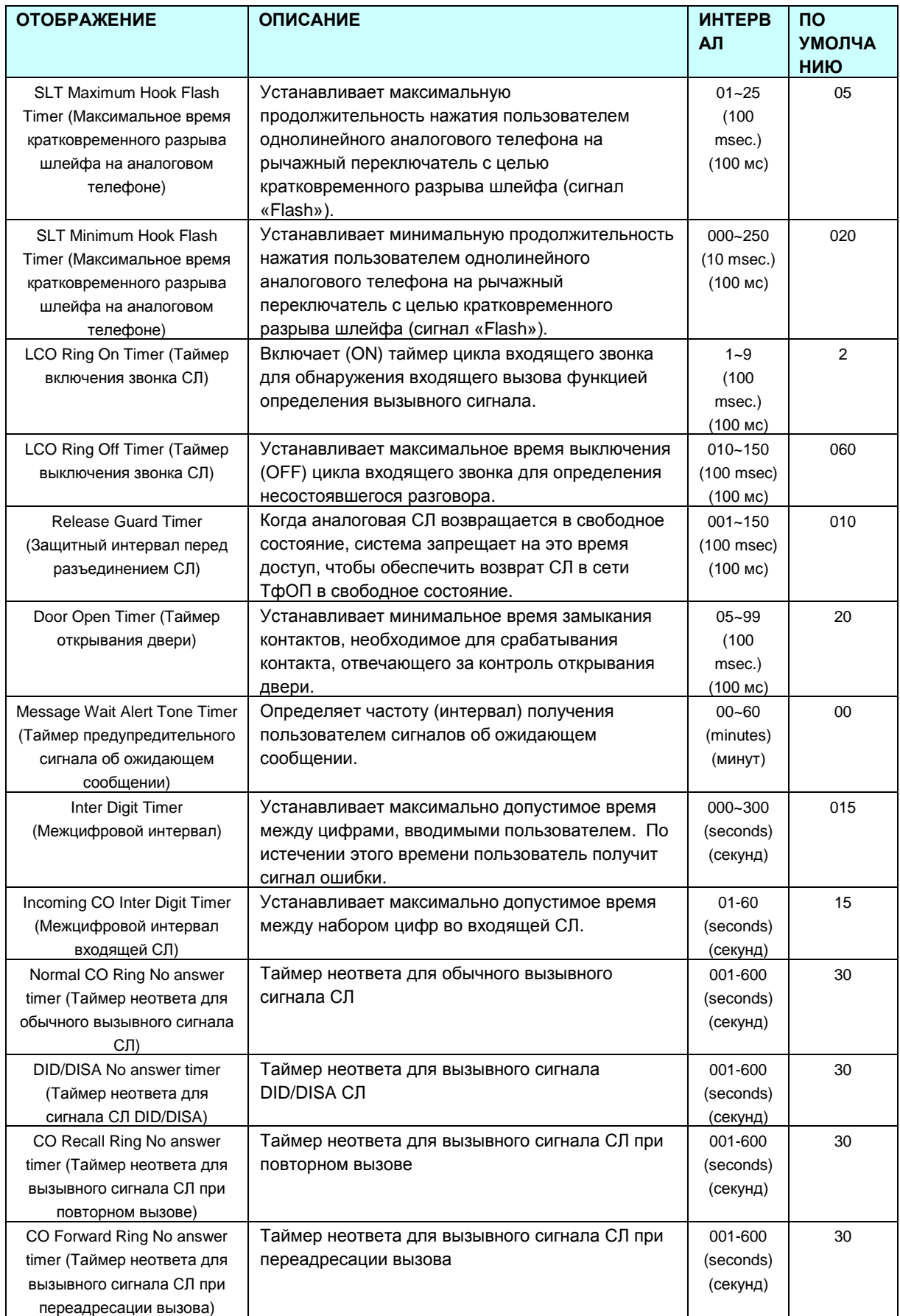

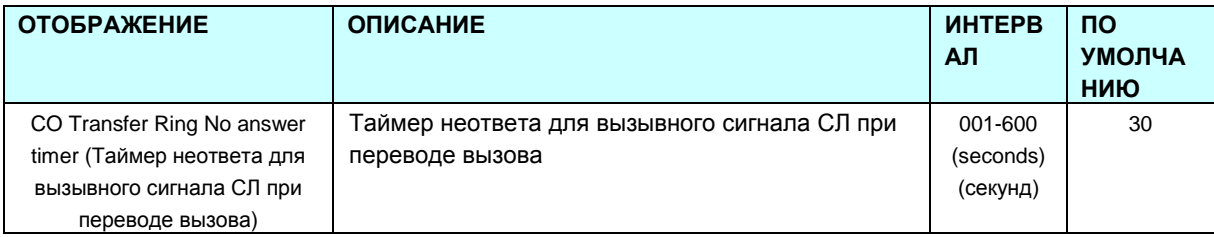

### 1.5.7.2 System Attributes (PGM 223) (А т р и б у т ы с и с т е м ы (PGM 223))

При выборе пункта System Attributes будет открыта страница ввода данных System Attributes, показанная на рис. 1.5.7.2-1.

| iPECS                                                               | Administration               | <b>S/W Upgrade</b>                                           | <b>System Management</b>              |             | Log Out |
|---------------------------------------------------------------------|------------------------------|--------------------------------------------------------------|---------------------------------------|-------------|---------|
| <b>O</b> Pre-Programmed Data                                        |                              | [ System Attributes ]                                        |                                       |             |         |
| <b>O</b> Numbering Plan                                             |                              |                                                              |                                       |             | Save    |
| <b>O Station Port Data</b>                                          | <b>Order</b><br>$\mathbf{1}$ | <b>Attribute</b><br>Web Admin Password Encryption            | Value                                 | Range       |         |
| <b>O Station Number Data</b>                                        |                              |                                                              | OFF $\vert \mathbf{v} \vert$          |             |         |
| © CO Line Data                                                      | 2                            | Pulse Dial Break/Make Ratio                                  | 66/33 $\vee$                          |             |         |
|                                                                     | 3                            | Voice Mail SMDI Interface                                    | OFF $\sqrt{}$                         |             |         |
| <b>8 Station Group Data</b>                                         | 4                            | VMIB SMTP Port                                               | 25                                    | 0000-9999   |         |
| <b>O</b> System Data                                                | 5.                           | Network Time/Date                                            | $\checkmark$<br><b>Disable</b>        |             |         |
| System Timer(220~222)[N]                                            | 6                            | CLI Print                                                    | OFF $\vee$                            |             |         |
| System Attribute(223)[N]                                            | 7                            | TLS for Web                                                  | OFF $\vert \mathbf{v} \vert$          |             |         |
| System Password(226)[N]                                             | 8                            | Web Server Port                                              | 80                                    | 00001-65535 |         |
| Alarm Attribute(227)[N]                                             | 9                            | Database Auto USB download                                   | <b>OFF</b><br>$\overline{\mathbf{v}}$ |             |         |
| External Control Contact(228)[N]                                    | 10                           | Database Auto Download Hour                                  |                                       | $00 - 23$   |         |
| Music Source(229)[N]                                                |                              |                                                              | ١o                                    |             |         |
| RS-232 Setting(230)[N]                                              | 11                           | <b>UC Server IP Address</b>                                  | 0.0.0.0                               |             |         |
| Serial Port Selection(231)[N]                                       | 12                           | CTI Server IP Address                                        | 0.0.0.0                               |             |         |
| SMDR Attribute(232)[N]                                              | 13                           | MODEM Associated CO Line                                     | ю                                     |             |         |
| System Date & Time(233)[N]                                          | 14                           | IP Phone Registration by STA Number                          | $\overline{\mathbf{v}}$<br>ON         |             |         |
| LED Flashing Rate(234)[N]                                           |                              |                                                              |                                       |             |         |
| PPP Attribute(235)[N]                                               |                              |                                                              |                                       |             |         |
| Mobile Attribute (236)[N]                                           |                              |                                                              |                                       |             |         |
| Intercom Busy Digit(237)[N]                                         |                              |                                                              |                                       |             |         |
| Dial-Tone Digit Table(240)[N]<br>Executive/Secretary Assign(241)[N] |                              |                                                              |                                       |             |         |
| Eugentius Approac/949\FM1                                           |                              |                                                              |                                       |             |         |
|                                                                     |                              | Copyright (C) 2009 by LG-Nortel Co.Ltd. All Rights Reserved. |                                       |             |         |

**Рисунок 1.5.7.2-1. Атрибуты системы**

Программы System Attribute определяют настройки, которые влияют на параметры и функции в масштабе всей системы. Обычно при вводе изменяется статус функции: ON (включение) и OFF (выключение). Описание атрибутов, изображений на ЖК-дисплее и требуемых данных см. в таблице 1.5.7.1.

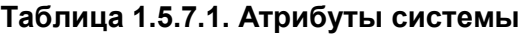

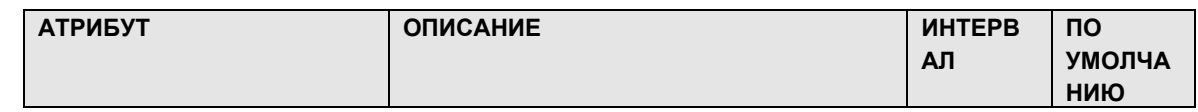

# iPECS - MG Веб-администрирование

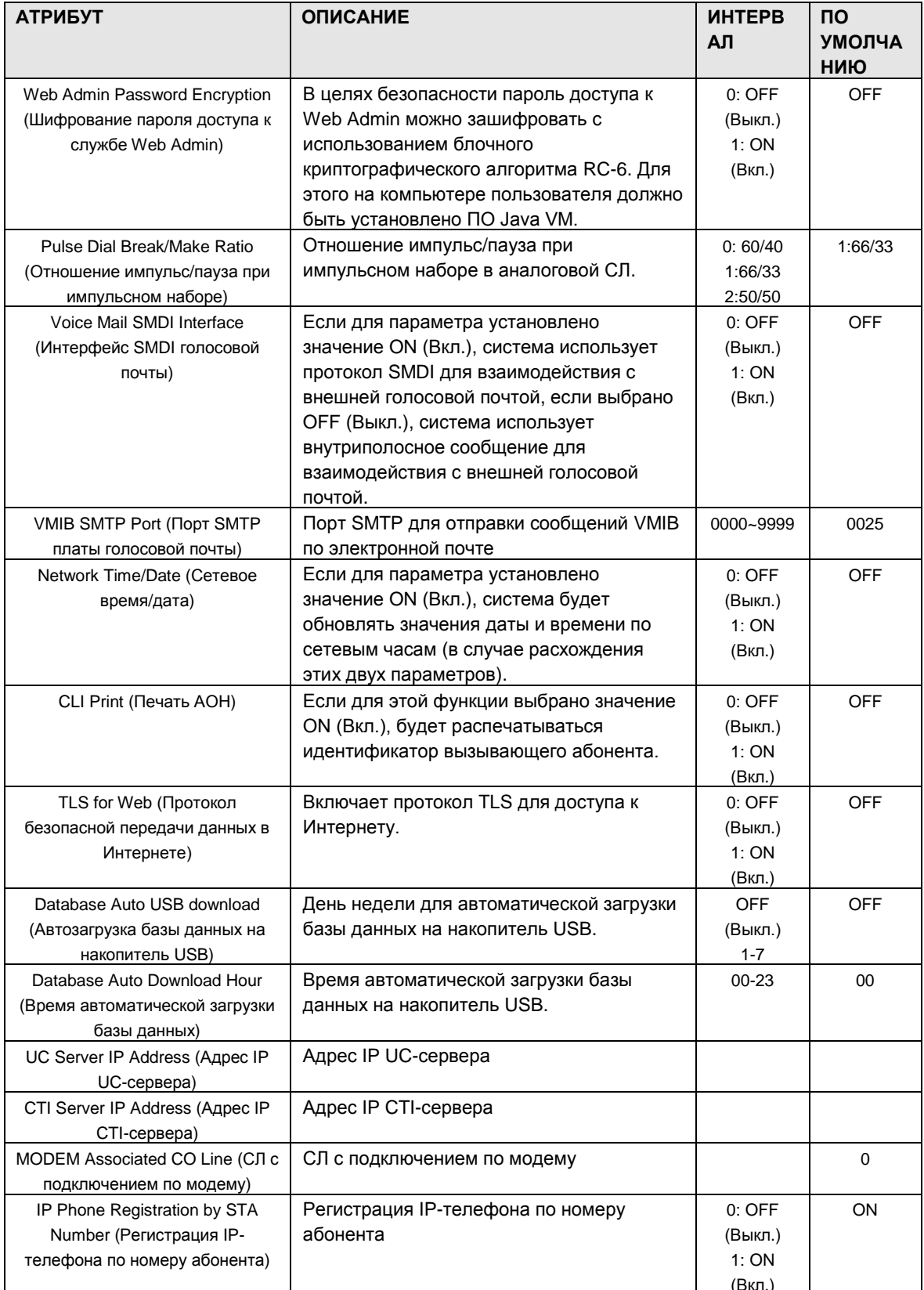

### 1.5.7.3 System Password (PGM 226) (Пароль системы (PGM 226))

При выборе пункта System Password будет открыта страница, показанная на рис. 1.5.7.3-1.

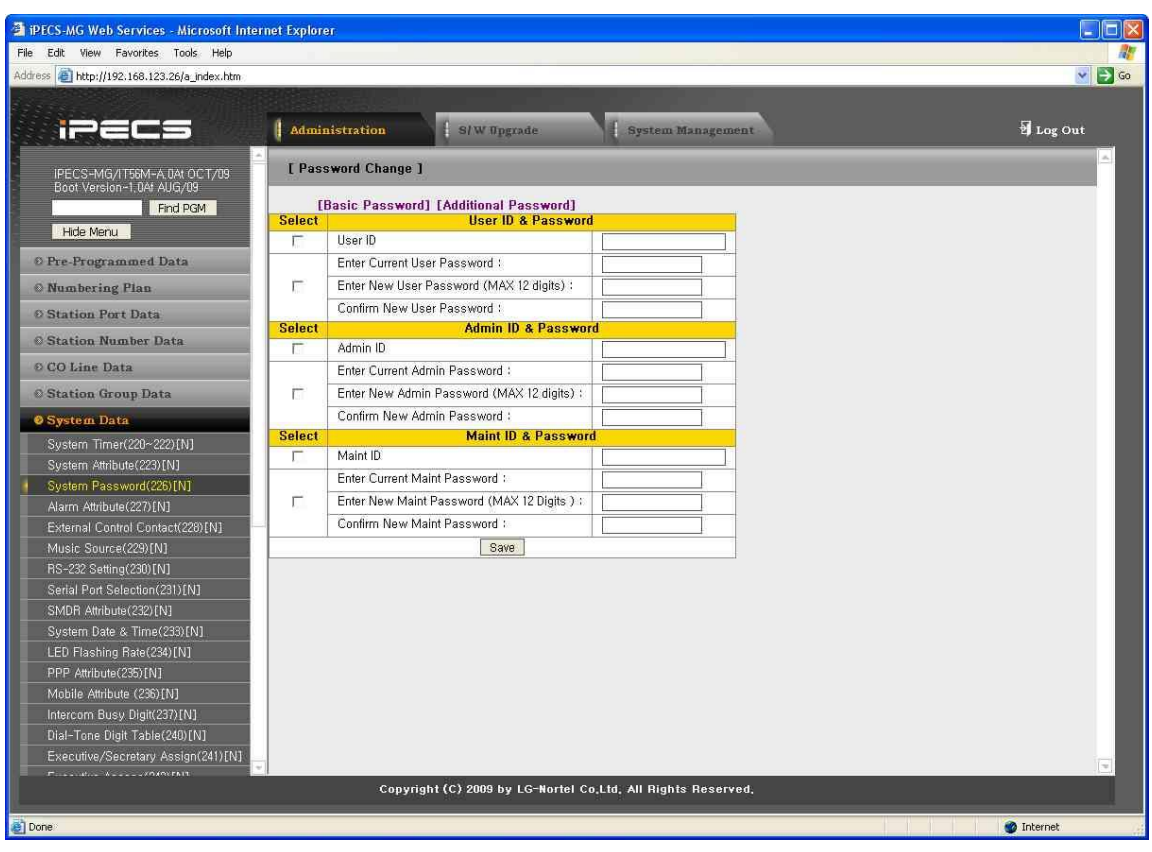

**Рисунок 1.5.7.3-1. Основной пароль**

### $iP \equiv C \equiv -MG$ Веб-администрирование

**THECS-MG Web Services - Microsoft Internet Explorer Liak** File Edit View Favorites Tools Help  $\sqrt{3}$  Go Address 21 http://192.168.123.26/a index.htm | Administration S/W Opgrade System Management I Log Out **iPECS** IPECS-MG/IT56M-A.0At OCT/09<br>Boot Version-1.0At AUG/09 [ Password Change ] Find PGM **Selec** Hide Menu  $\overline{C}$  User 2 ID © Pre-Programmed Data Enter Current User 2 Password Enter New User 2 Password (MAX 12 digits) :  $\Gamma$ O Numbering Plan Confirm New User 2 Password **Ø Station Port Data User 3 ID & Password** Select **Station Number Data** User 3 ID  $\overline{\Gamma}$  $\odot$  CO Line Data Enter Current Heer 3 Password Enter New User 3 Password (MAX 12 digits) : **C** Station Group Data Ë **O** System Data Confirm New Ilser 3 Password Select<br>
- Admin 2 ID **Admin 2 ID & Password** System Timer(220~222)[N] System Attribute(223)[N] Enter Current Admin 2 Password System Password(2 6) INT  $\Gamma$ Enter New Admin 2 Password (MAX 12 Digits) : Alarm Attribute(227)[N] Confirm New Admin 2 Password: External Control Contact(228)[N] Select<br>Admin 3 ID Admin 3 ID & Password Music Source(229)[N] RS-232 Setting(230)[N]<br>Serial Port Selection(231)[N] Enter Current Admin 3 Password  $\mathbb{R}^2$ Enter New Admin 3 Password (MAX 12 Digits) : SMDR Attribute(232)[N] System Date & Time(233)[N] Confirm New Admin 3 Password : LED Flashing Rate(234)[N] Save PPP Attribute(235)[N] Mobile Attribute (236)[N] Intercom Busy Digit(237)[N] Dial-Tone Digit Table(240)[N] Executive/Secretary Assign(241)[N] Copyright (C) 2009 by LG-Nortel Co.Ltd, All Rights Reserved, **O** Internet

Рисунок 1.5.7.3-1. Пароль системы

Доступ к базе данных системы и функциям обслуживания можно закрыть с помощью идентификаторов (до 16 цифр) и паролей (до 12 цифр). Предусмотрена возможность назначения трех идентификаторов и паролей: пользователя, администратора и специалиста по обслуживанию.

Идентификатор и пароль специалиста по обслуживанию обеспечивает полный и неограниченный доступ к базе данных и функциям обслуживания системы.

Идентификатор и пароль пользователя и администратора обеспечивают доступ к элементам базы данных, определенным в службе Web Admin.

ПРИМЕЧАНИЕ. Паролей по умолчанию нет.

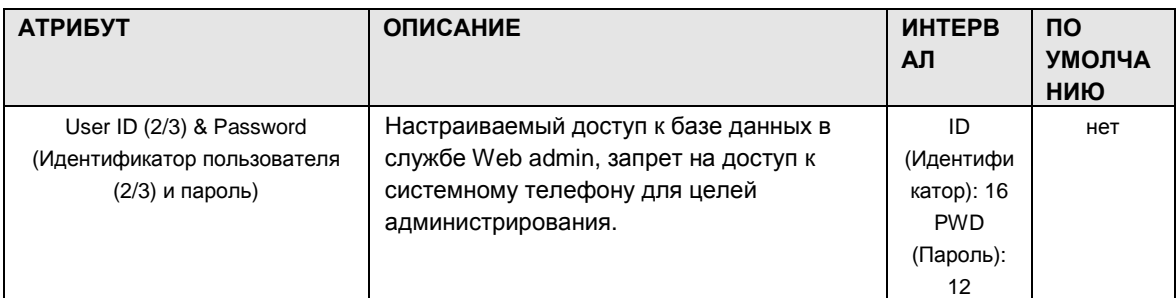

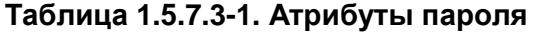

Выпуск 1

# iPECS - MG Веб-администрирование

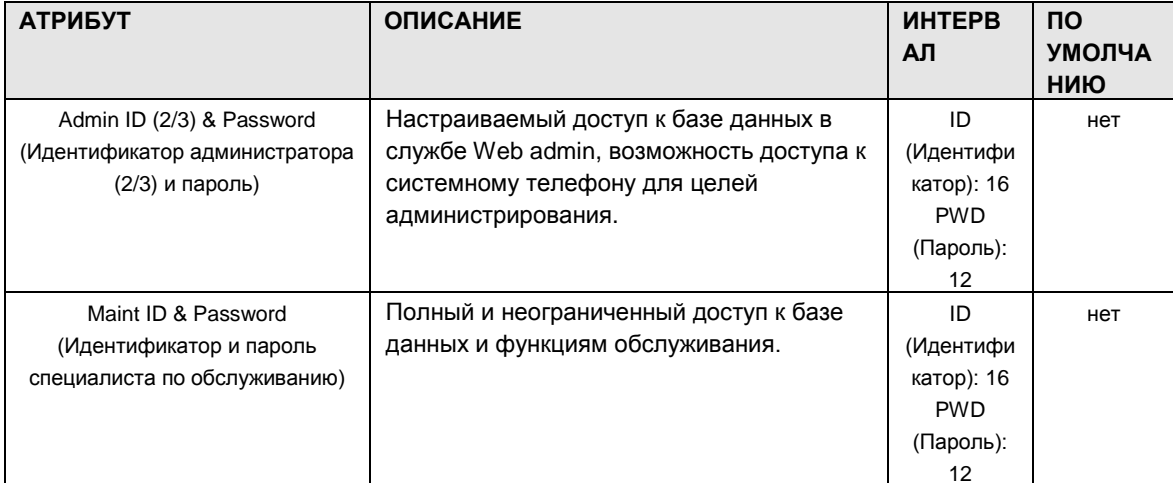

### 1.5.7.4 Alarm Attributes (PGM 227) (Атрибутывнешней сигнализации (PGM 227))

При выборе пункта Alarm Attributes будет открыта страница, показанная на рис. 1.5.7.4-1.

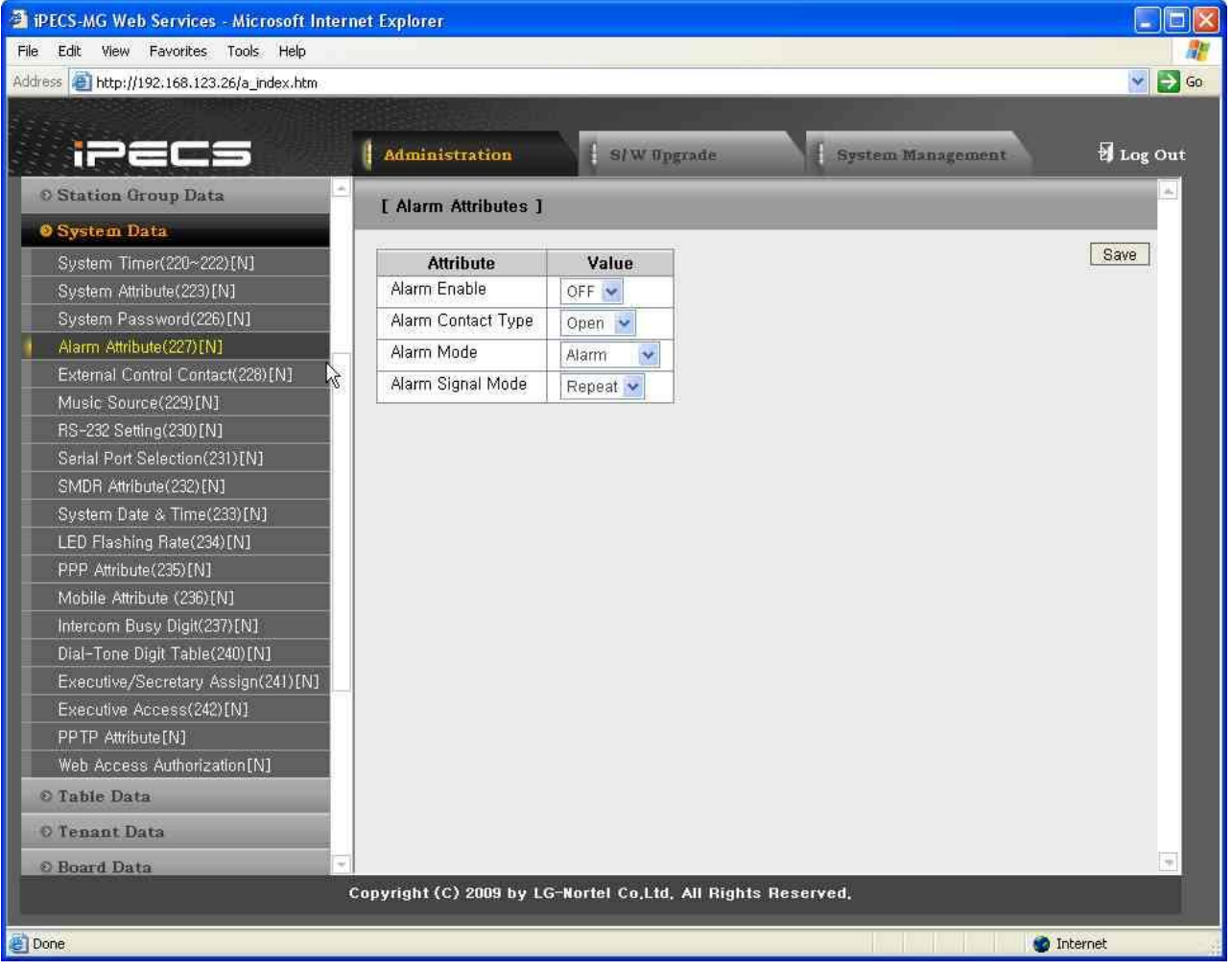

#### Рисунок 1.5.7.4-1. Атрибуты внешней сигнализации

Система может осуществлять мониторинг внешнего контакта. Такой контакт чаще всего используется в качестве датчика внешней сигнализации или домофона. Атрибуты внешней сигнализации определяют работу внешнего контакта. Сигнал внешней сигнализации, передаваемый назначенным абонентам, может быть повторяющимся или единичным, предпочтение обычно отдается первому. При использовании в режиме домофона единичный сигнал передается при каждом срабатывании контакта. В таблице 1.5.7.4-1 приведено описание функций, требуемых данных и изображения на ЖК-дисплее для каждого атрибута.

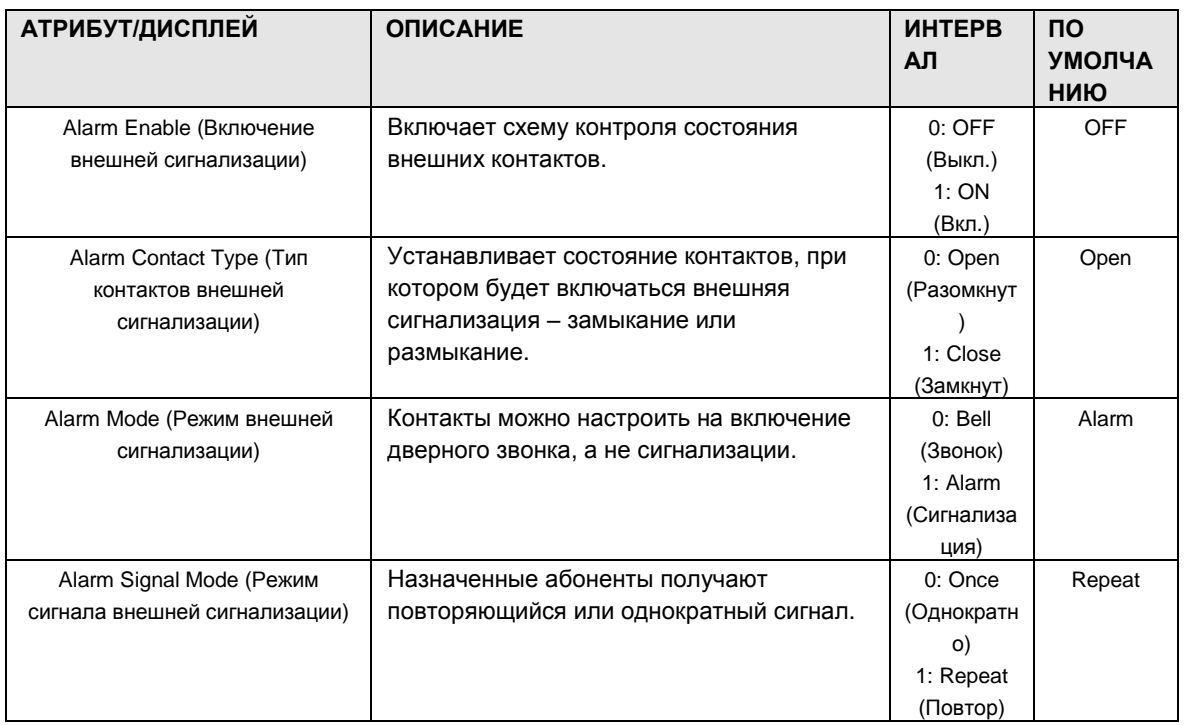

#### Таблица 1.5.7.4-1. Атрибуты внешней сигнализации

### 1.5.7.5 External Control Contacts (PGM 228) (Управление внешними контактами (PGM 228))

При выборе пункта External Control Contacts будет открыта страница, показанная на рис.  $1.5.7.5 - 1.$ 

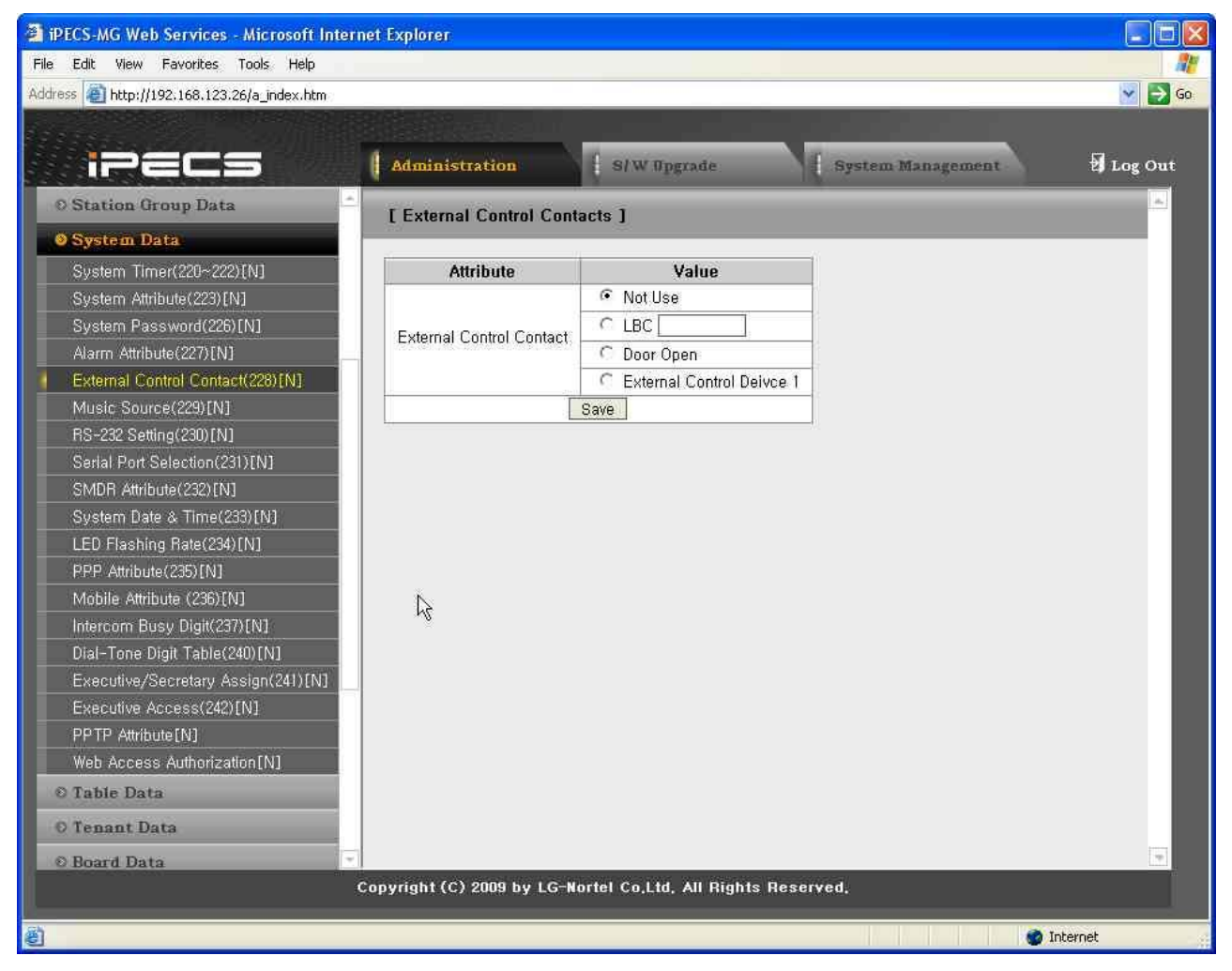

**Рисунок 1.5.7.5-1. Управление внешними контактами**

На плате центрального процессора предусмотрен 1 контакт, который можно использовать для управления внешними устройствами. Контакт срабатывает при выполнении одного из условий. При использовании в качестве реле громкого вызова (LBC) контакт срабатывает при поступлении внешнего вызова назначенному абоненту.

ПРИМЕЧАНИЕ. При использовании в режиме LBC, если система находится в режиме «Ночь» или «По расписанию», контакт срабатывает при поступлении входящих вызовов, для которых установлена опция универсального ночного ответа, и игнорирует прочие настройки абонента. Контакт может также использоваться для отпирания двери при получении доступа к зоне внешнего оповещения.

### 1.5.7.6 Music Sources (PGM 229) (И с т о ч н и к и м у з ык и (PGM 229))

При выборе пункта Music Sources будет открыта страница, показанная на рис. 1.5.7.6-1.

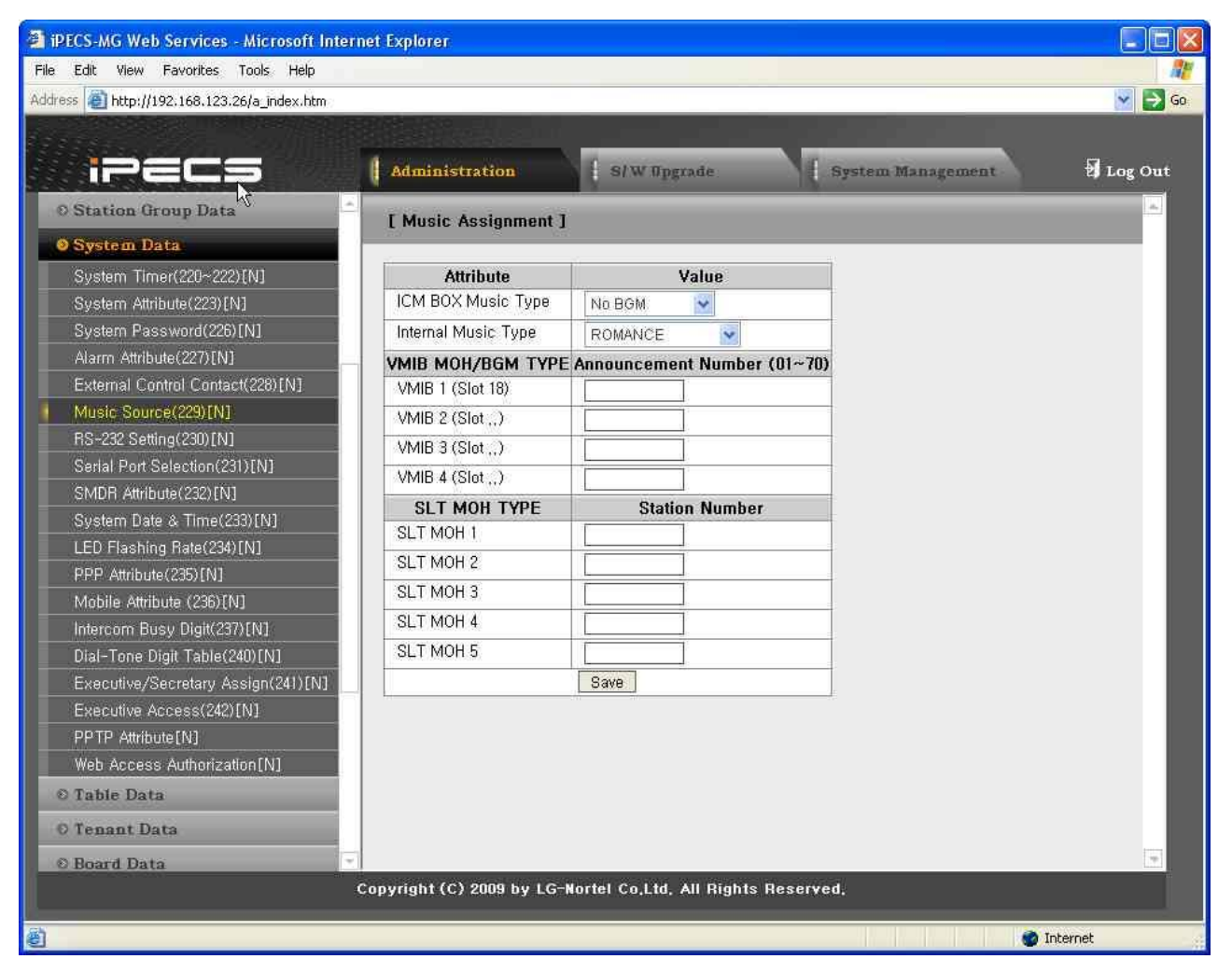

**Рисунок 1.5.7.6-1. Источники музыки**

Внешние музыкальные источники используются для функций фоновой музыки и/или музыки при удержании вызова. На плате центрального процессора iPECS-MG имеется один (1) вход для источника музыки. Кроме того, в качестве музыкальной заставки можно записать и использовать сообщение голосовой почты, а на плате SLIB в качестве музыкальной заставки используется порт однолинейного аналогового телефона.

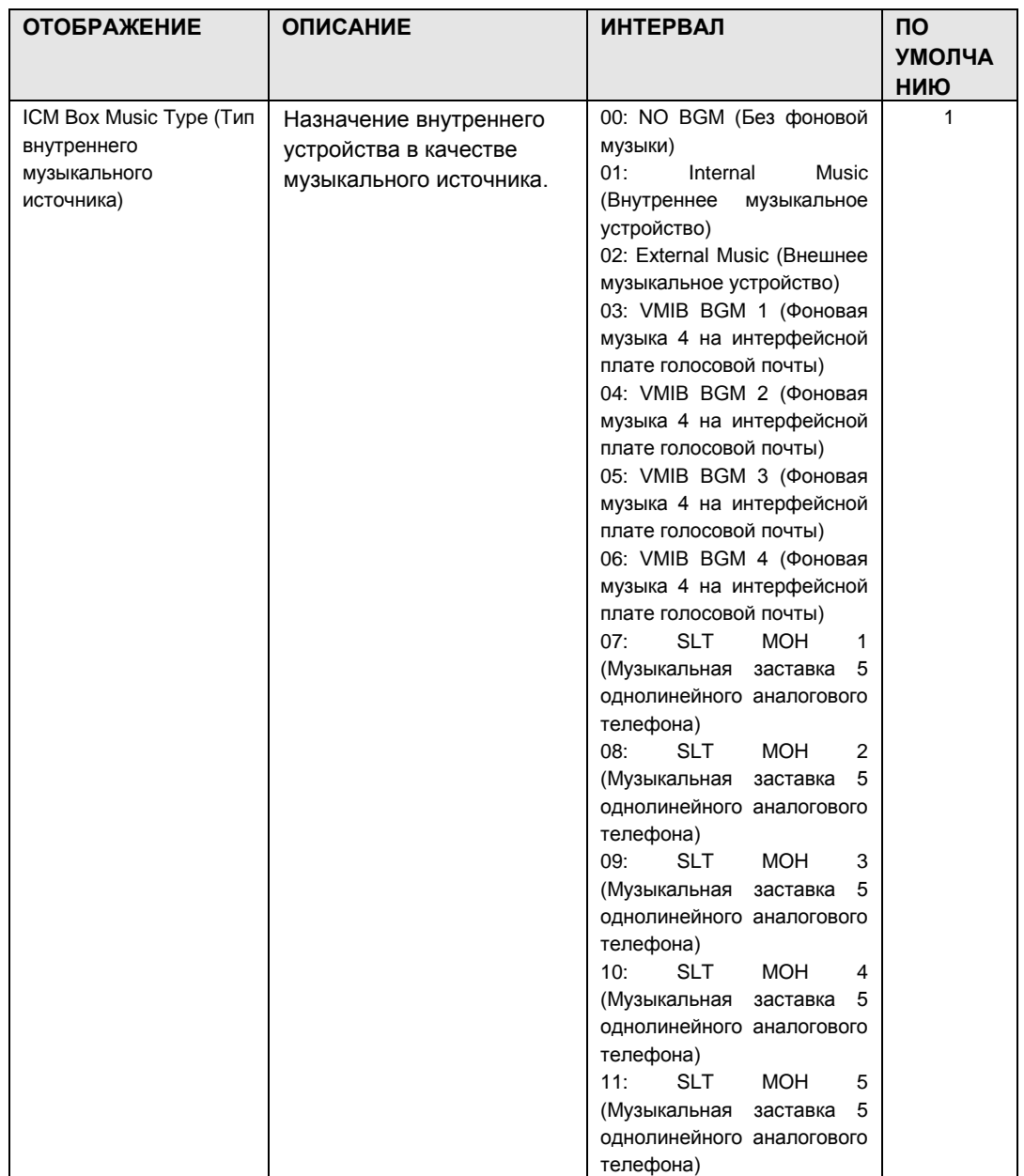

### **Таблица 1.5.7.6-1. Атрибуты музыки**

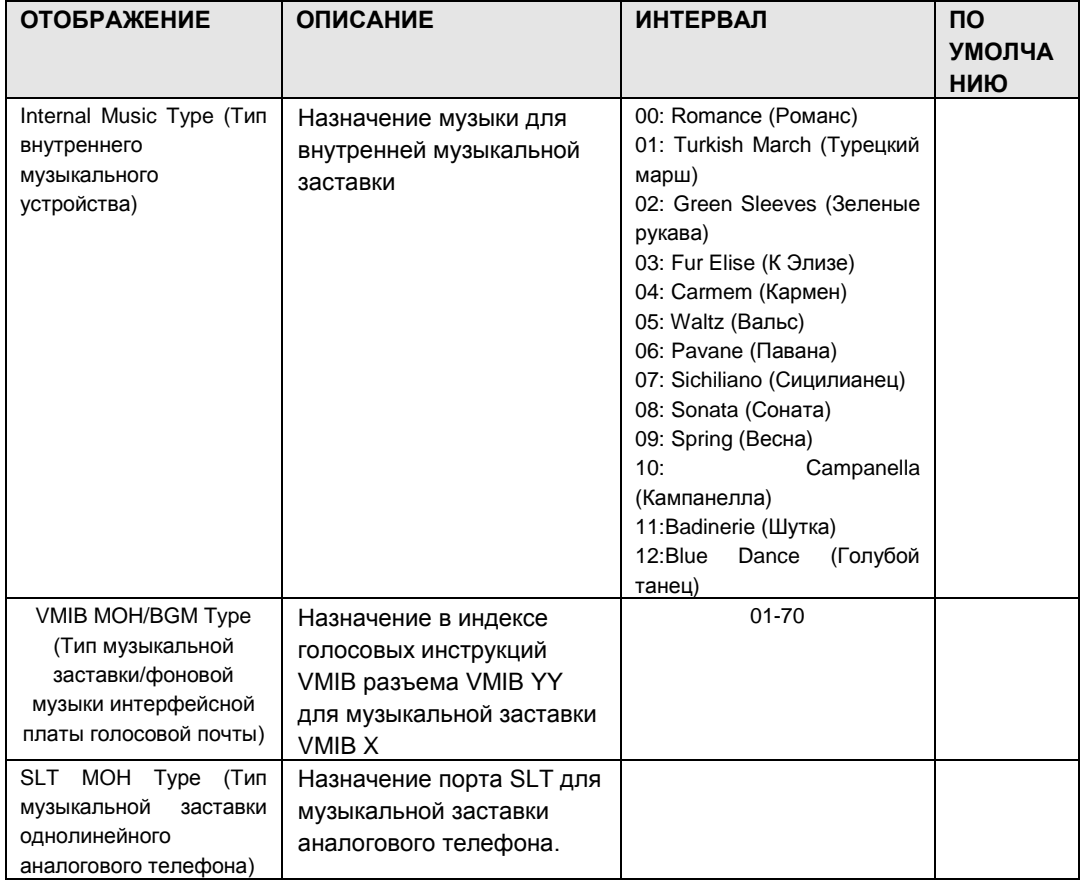

#### 1.5.7.7 RS-232 Port Settings (PGM 230) (Настройки порта RS-232 (PGM  $230)$

При выборе пункта RS-232 Port Settings будет открыта страница, показанная на рис. 1.5.7.7- $1.$ 

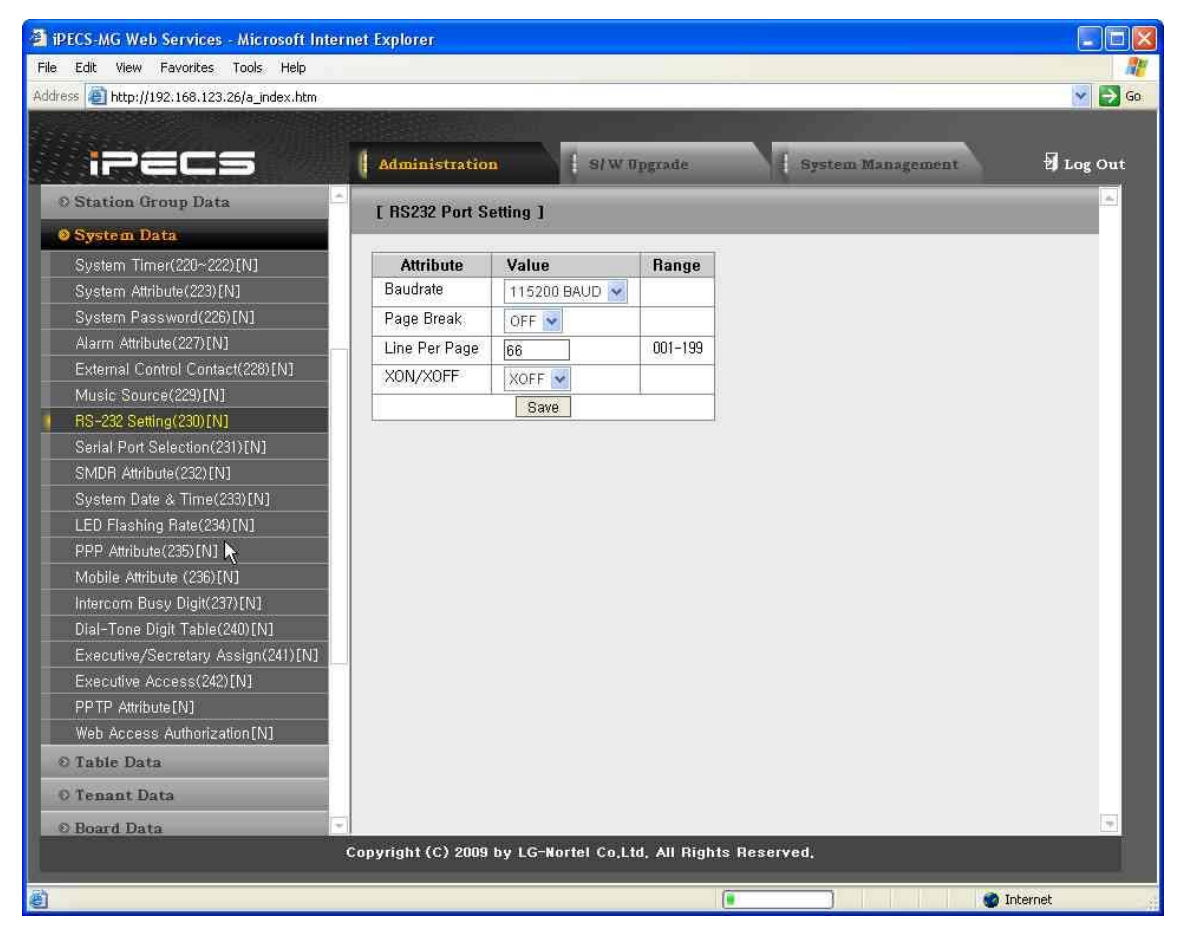

Рисунок 1.5.7.7-1. Настройки порта RS-232

На плате центрального процессора системы имеется один последовательный порт RS-232. Некоторые характеристики порта можно запрограммировать: например, скорость передачи, управление RS-232 и параметры страницы. Описание настроек, требуемых данных и изображений на ЖК-дисплее см. в следующей таблице.

| <b>ОТОБРАЖЕНИЕ</b>           | <b>ОПИСАНИЕ</b>                                                        | <b>ИНТЕРВАЛ</b>                                      | <b>NO</b><br><b>УМОЛЧА</b><br>НИЮ |
|------------------------------|------------------------------------------------------------------------|------------------------------------------------------|-----------------------------------|
| Baudrate (Скорость передачи) | Устанавливает скорость передачи для<br>последовательного порта RS-232. | 1:9600<br>2:19200<br>3:38400<br>4:57600<br>5: 115200 | 115200                            |

Таблица 1.5.7.7-1. Атрибуты порта RS-232

# $iP \equiv C \equiv -MG$ Веб-администрирование

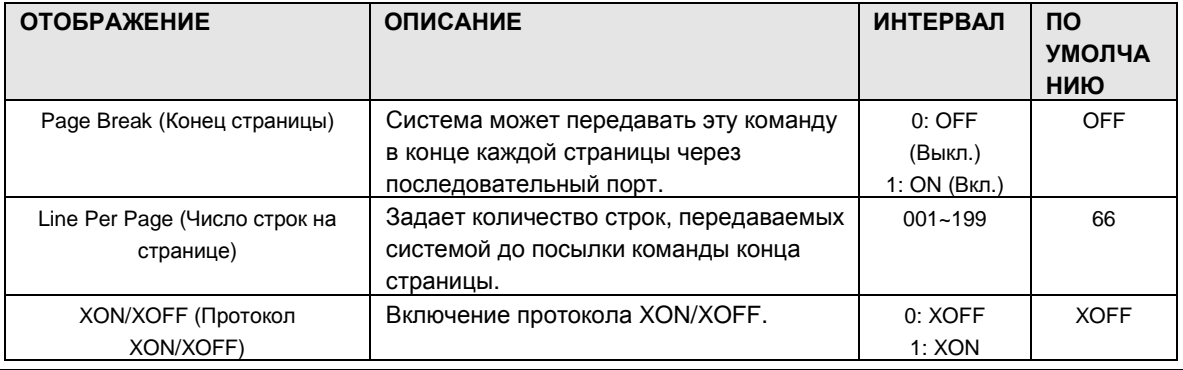

1.5.7.8 Serial Port Function Selections (PGM 231) (Выбор функций последовательного порта (PGM 231))

При выборе пункта Serial Port Function Selection будет открыта страница, показанная на рис.  $1.5.7.8 - 1.$ 

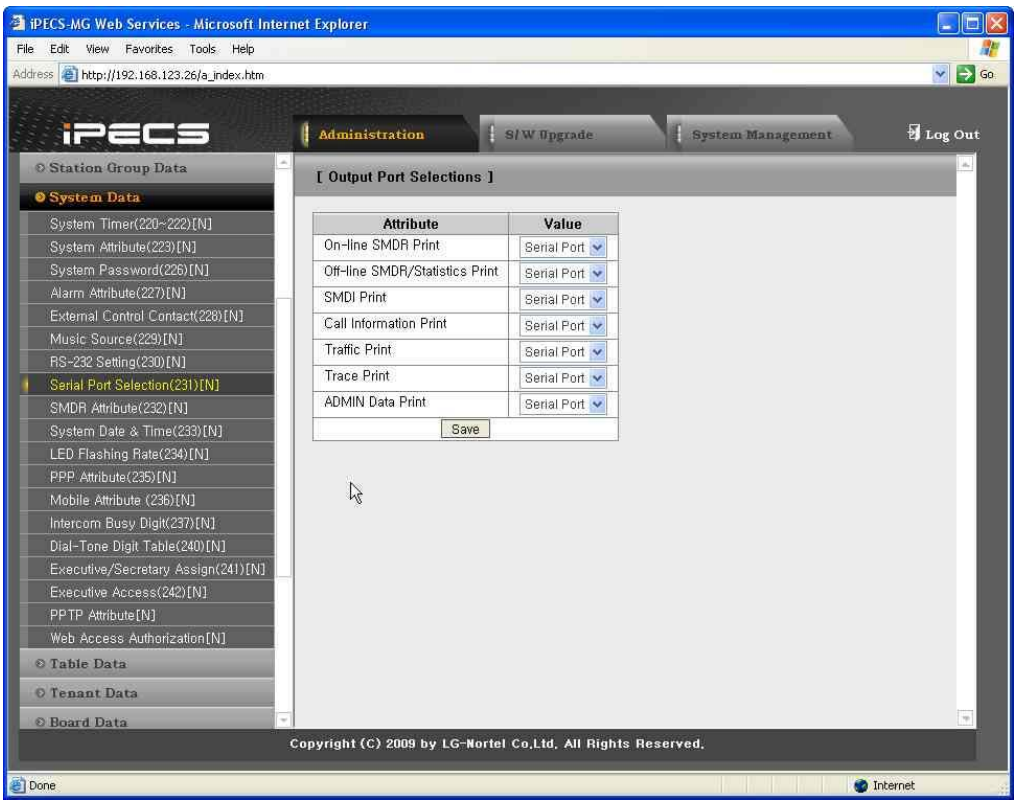

Рисунок 1.5.7.8-1. Выбор функций последовательного порта

На плате центрального процессора системы имеется один последовательный порт RS232. Кроме того, для вывода различной информации система может использовать протокол IP по пяти (5) каналам ТСР.

Для вывода информации каждой выходной функции назначен последовательный порт или Кроме того, порт ТСР следует назначить, если функция рассчитана на канал ТСР. использование канала ТСР.

ПРИМЕЧАНИЕ. Каждой функции может быть назначен только один выход. Описание настроек, требуемых данных и изображений на ЖК-дисплее см. в следующей таблице.

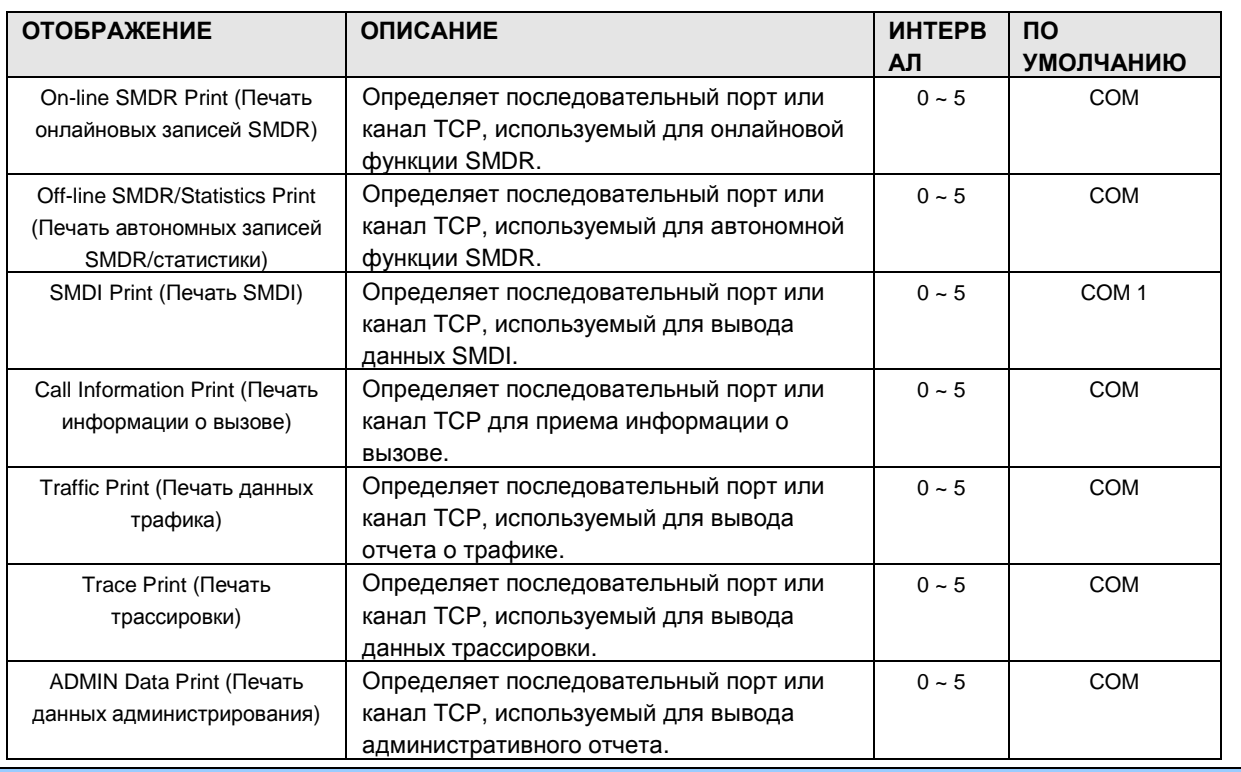

#### Таблица 1.5.7.8-1. Атрибуты функций последовательного порта

1.5.7.9 SMDR Attributes (PGM 232) (Атрибуты SMDR (PGM 232))

При выборе пункта SMDR Attributes будет открыта страница, показанная на рис. 1.5.7.9-1.

# $i$  $\equiv$  $\equiv$  $\equiv$  $\equiv$   $\sim$  MG Веб-администрирование

| Address 1 http://192.168.123.26/a_index.htm             |                                                              |                                        |                   | ×l→     |
|---------------------------------------------------------|--------------------------------------------------------------|----------------------------------------|-------------------|---------|
|                                                         |                                                              |                                        |                   |         |
|                                                         | <b>Administration</b>                                        | S/W Upgrade                            | System Management | tog Out |
| <b>O Station Group Data</b>                             | [ SMDR Attributes ]                                          |                                        |                   |         |
| <b>System Data</b>                                      |                                                              |                                        |                   |         |
| System Timer(220~222)[N]                                | <b>Attribute</b>                                             | Value                                  | Range             | Save    |
| System Attribute(223)[N]                                | Save Enable                                                  | OFF Y                                  |                   |         |
| System Password(226)[N]                                 | Print Enable                                                 | OFF V                                  |                   |         |
| Alarm Attribute(227)[N]                                 | Record Type                                                  | All Call<br>$\mathbf{v}$               |                   |         |
| External Control Contact(228)[N]                        | Long Distance Call Digit Counter                             | 8                                      | $07 - 15$         |         |
| Music Source(229)[N]                                    | Print Incoming Call                                          | OFF v                                  |                   |         |
| RS-232 Setting(230)[N]                                  | Print Lost Call                                              | OFF V                                  |                   |         |
| Serial Port Selection(231) [N]                          | <b>SMDR Currency Unit</b>                                    | EUR                                    | Max 3 characters  |         |
| SMDR Attribute(232) [N]<br>System Date & Time (233) [N] | SMDR Cost Per Metering Pulse                                 | 000000                                 | Must be 6 digits  |         |
| LED Flashing Rate(234)[N]                               | <b>SMDR Fraction</b>                                         | $ 2\rangle$                            | $0 - 5$           |         |
| PPP Attribute(235)[N]                                   | SMDR Transfer Charge Mode                                    | $\mathbf{v}$<br>Individual             |                   |         |
| Mobile Attribute (236)[N]                               | SMDR Attendant Charge Mode                                   | $\ddot{\mathbf{v}}$<br>Normal Charging |                   |         |
| Intercom Busy Digit(237)[N]                             | SMDR Dialed Digit Hidden Number                              | $\vert$ 0                              | $0 - 9$           |         |
| Dial-Tone Digit Table(240)[N]                           | SMDR Hidden Position                                         | $Right \rightarrow$                    |                   |         |
| Executive/Secretary Assign(241)[N]                      | SMDR ICM Save                                                | OFF Y                                  |                   |         |
| Executive Access(242)[N]                                | SMDR ICM Print                                               | OFF V                                  |                   |         |
| PPTP Attribute [N]                                      | <b>SMDR</b> Interface Service                                | OFF Y                                  |                   |         |
| Web Access Authorization [N]                            | SMDR Interface Connection Type                               | $SIO \vee$                             |                   |         |
| <sup>©</sup> Table Data                                 | SMDR Interface AUTH Index                                    | OFF V                                  |                   |         |
| O Tenant Data                                           | SMTP Mail Server IP Address                                  | 0.0.0.0                                |                   |         |
| <b>C</b> Board Data                                     |                                                              |                                        |                   |         |
|                                                         | Copyright (C) 2009 by LG-Nortel Co.Ltd. All Rights Reserved. |                                        |                   |         |

Рисунок 1.5.7.9-1. Атрибуты SMDR

Детальное протоколирование соединений (SMDR) - это вывод подробных сведений в формате ASCII как по входящим, так и по исходящим вызовам. Предусмотрена возможность программирования различных атрибутов SMDR, в том числе: вывод записей обо всех вызовах, либо только о междугородных/международных (LD), стоимость одного импульса вызова (при использовании системы тарификации) и т.п. Описание каждого атрибута, соответствующего изображения на ЖК-дисплее и требуемых данных см. в следующей таблице.

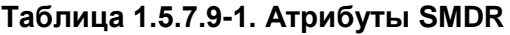

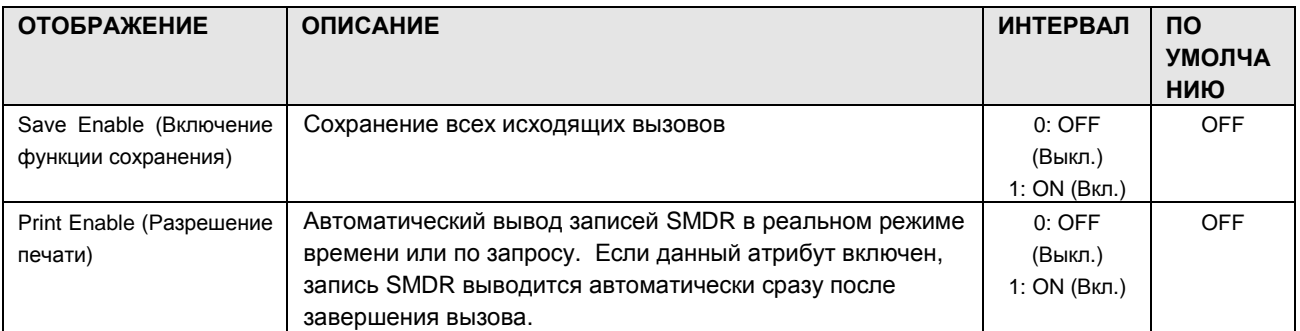

# iPECS-MG Веб-администрирование

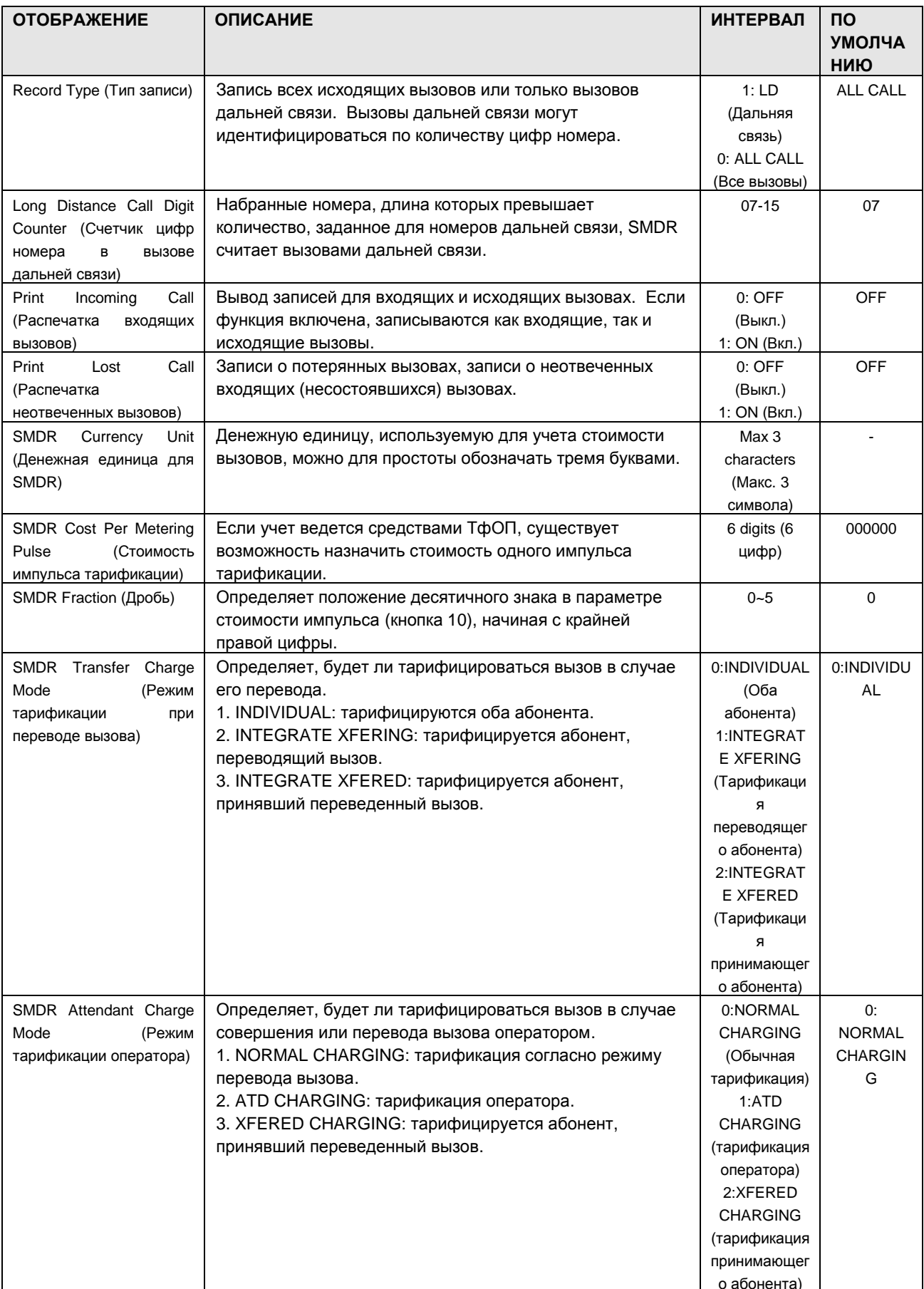

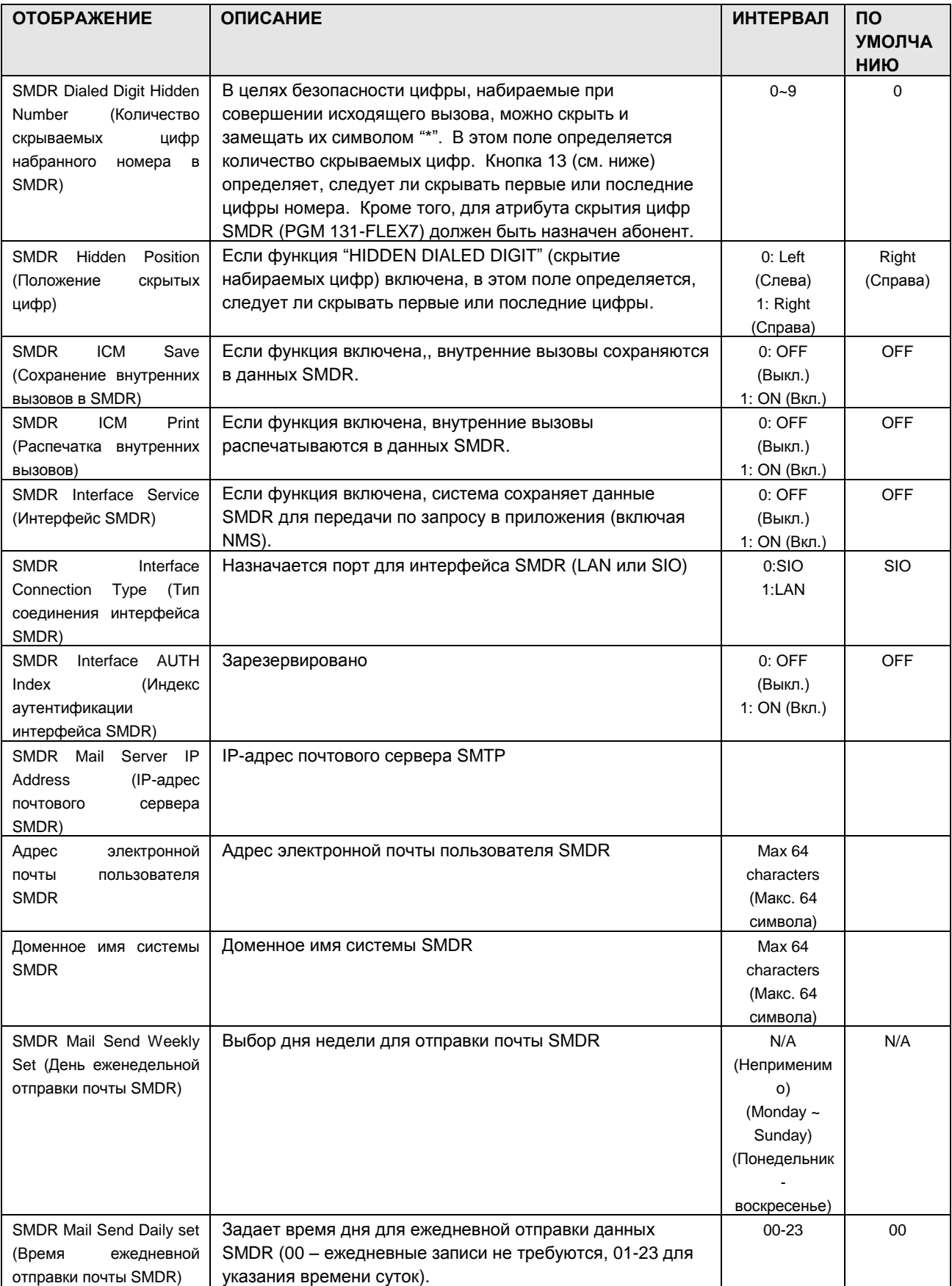

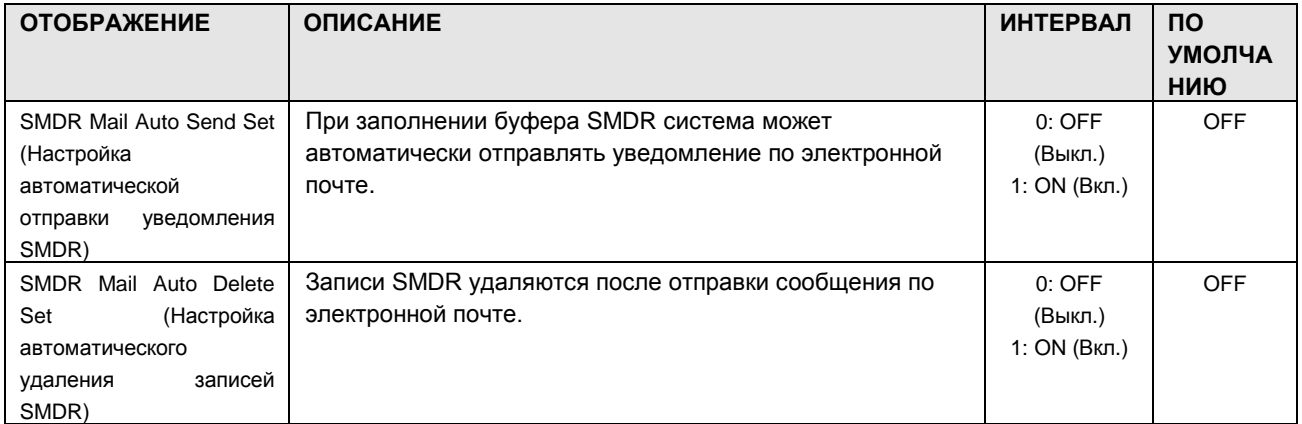

#### 1.5.7.10 System Date, Time (PGM 233) (Системная дата и время (PGM 233))

При выборе пункта System Date, Time будет открыта страница, показанная на рис. 1.5.7.10-1.

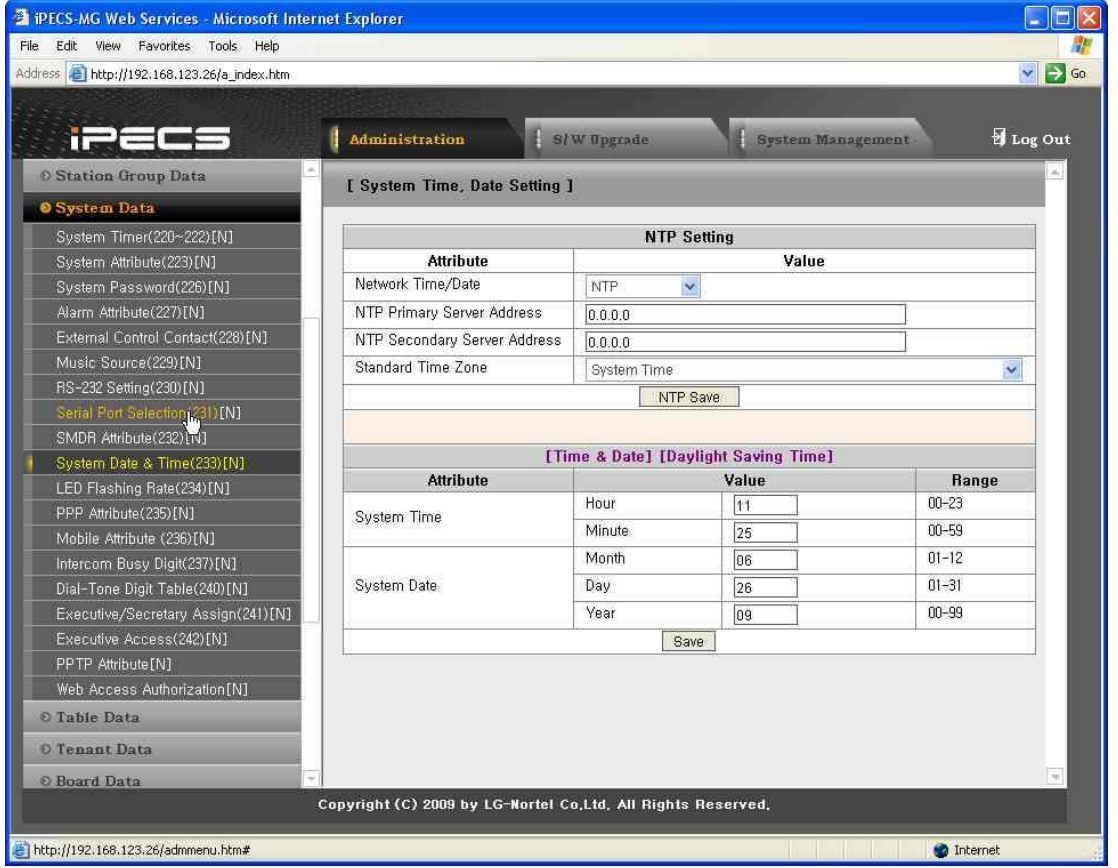

**Рисунок 1.5.7.10-1. Системная дата и время**

В этом разделе вводятся данные System Date, Time. Дата и время используются несколькими функциями: маршрутизация по наименьшей стоимости, отображение на ЖКдисплее, вывод данных SMDR, автоматическое переключение режимов системы, будильник и пр.

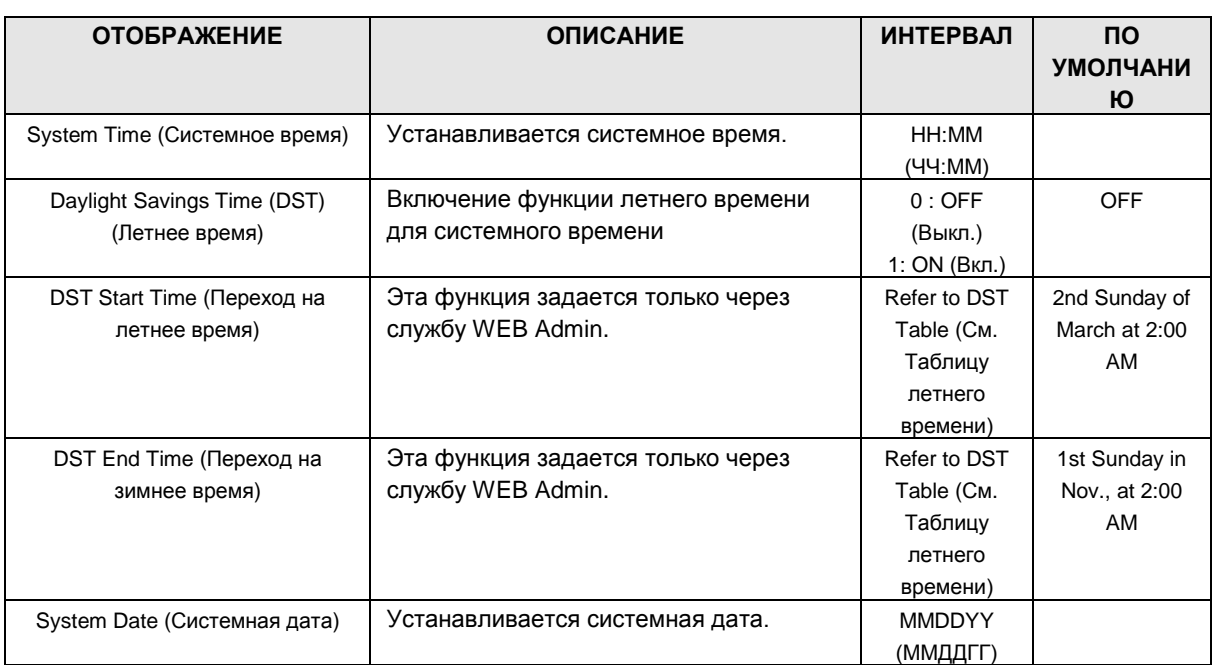

#### **Таблица 1.5.7.10-1. Атрибуты системной даты и времени**

### 1.5.7.11Button LED Flash Rate (PGM 234) (Н а с т р о йк а ч а с т о т м и г а н и я с вето дио дных индикаторов программируемых к н о п о к (PGM 234))

При выборе пункта Button LED Flash Rate будет открыта страница, показанная на рис 1.5.7.11-1.

| Address <sup>2</sup> http://192.168.123.26/a_index.htm         |                |                                                              |             |                         |               |                     | $\Rightarrow$ Go<br>$\checkmark$ |
|----------------------------------------------------------------|----------------|--------------------------------------------------------------|-------------|-------------------------|---------------|---------------------|----------------------------------|
| n.                                                             |                | <b>Administration</b>                                        | S/W Upgrade |                         |               | System Management   | tog Out                          |
| <b>C Station Group Data</b>                                    |                | [ LED Flashing Rate ]                                        |             |                         |               |                     |                                  |
| <b>O</b> System Data                                           |                |                                                              |             |                         |               |                     |                                  |
| System Timer(220~222)[N]                                       | Order          | <b>Attribute</b>                                             | Color       |                         | Value         |                     | Save                             |
| System Attribute(223)[N]                                       | $\cdot$ 1      | [CALLBK] INTERCOM                                            | RED         | $\checkmark$            | Flash 30 IPM  | v                   |                                  |
| System Password(226)[N]                                        | $\mathbf{2}$   | [CALLBK] CO LINE                                             | <b>RED</b>  | v.                      | Flash 120 IPM | v                   |                                  |
| Alarm Attribute(227)[N]                                        | 3              | [CALLBK] MSG WAIT                                            | <b>RED</b>  | $\ddot{\mathbf{v}}$     | Flash 120 IPM | v                   |                                  |
| External Control Contact(228)[N]                               | $\overline{4}$ | [MUTE] TRANSMISSION                                          | <b>RED</b>  | $\checkmark$            | Flash Steady  | Ÿ                   |                                  |
| Music Source(229)[N]                                           | 5              | [MUTE] COS CHANGE                                            | RED         | v                       | Flash 120 IPM | ×                   |                                  |
| RS-232 Setting(230)[N]<br>Serial Port Selection(231)[N]        | 6              | [DND] DND                                                    | <b>RED</b>  | v.                      | Flash Steady  | v                   |                                  |
| SMDR Attribute (232) [N]                                       | $\overline{7}$ | [DND] ONE-TIME                                               | <b>RED</b>  | $\overline{\mathbf{v}}$ | Flash 60 IPM  | v.                  |                                  |
| System Date & Time(233)[N]                                     | 8              | [DND]PRESELECT MSG                                           | <b>RED</b>  | v.                      | Flash 15 IPM  | $\ddot{\mathbf{v}}$ |                                  |
| LED Flashing Rate(234)[N]                                      | 9              | [CALLBK] ACNR                                                | <b>RED</b>  | $\checkmark$            | Flash 480 IPM | $\checkmark$        |                                  |
| PPP Attribute (235) [N]                                        | 10             | [SPK] SPEAKER                                                | <b>RED</b>  | v.                      | Flash Steady  | v                   |                                  |
| N<br>Mobile Attribute (236)[N]                                 | 11             | [SPK] HEADSET                                                | <b>RED</b>  | $\ddot{\mathbf{v}}$     | Flash Steady  | v                   |                                  |
| Intercom Busy Digit(237)[N]                                    | 12             | <b>ISPKIINCOMING CALL</b>                                    | RED         | v                       | Flash 60 IPM  | Ÿ                   |                                  |
| Dial-Tone Digit Table(240)[N]                                  | 13             | [HOLD] PAGING                                                | <b>RED</b>  | v.                      | Flash 60 IPM  | ×                   |                                  |
| Executive/Secretary Assign(241)[N]<br>Executive Access(242)[N] | 14             | [HOLD] VOICE OVER                                            | AMBER V     |                         | Flash 60 IPM  | v                   |                                  |
| PPTP Attribute [N]                                             | 15             | [HOLD] RESERVED                                              | AMBER V     |                         | Flash 60 IPM  | v.                  |                                  |
| Web Access Authorization [N]                                   | 16             | [RING] ICM RING                                              | <b>RED</b>  | v.                      | Flash 60 IPM  | $\ddot{\mathbf{v}}$ |                                  |
| O Table Data                                                   | 17             | [RING] CO RING                                               | <b>RED</b>  | v                       | Flash 60.IPM. | $\checkmark$        |                                  |
| O Tenant Data                                                  | 18             | [RING] MSG WAIT                                              | RED.        | v.                      | Flash 60 IPM  | v                   |                                  |
|                                                                | 19             | <b>IHEADSETI HEADSET</b>                                     | <b>RED</b>  | $\checkmark$            | Flash Steady  | v                   |                                  |
| <b>O</b> Board Data                                            |                | Copyright (C) 2009 by LG-Nortel Co.Ltd. All Rights Reserved. |             |                         |               |                     |                                  |

**Рисунок 1.5.7.11-1. Частота мигания светодиодных индикаторов программируемых кнопок**

Существует возможность настройки цвета светодиодного индикатора и частоты мигания для различных функций и состояний: можно выбрать любой из 15 имеющихся системных сигналов. Различные функции и состояния показаны в таблице ниже. Три цвета, имеющихся в системе, показаны в таблице **[COLOR]** (Цвет), а 15 мигающих системных сигналов приведены в таблице **[FLASH RATE TABLE]** (Частота мигания).

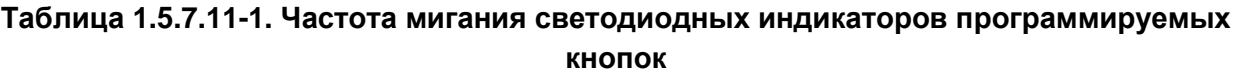

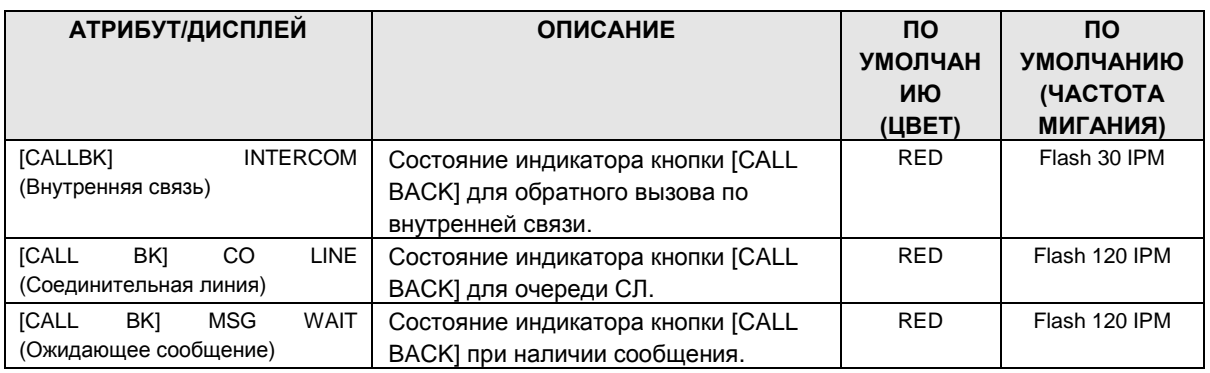

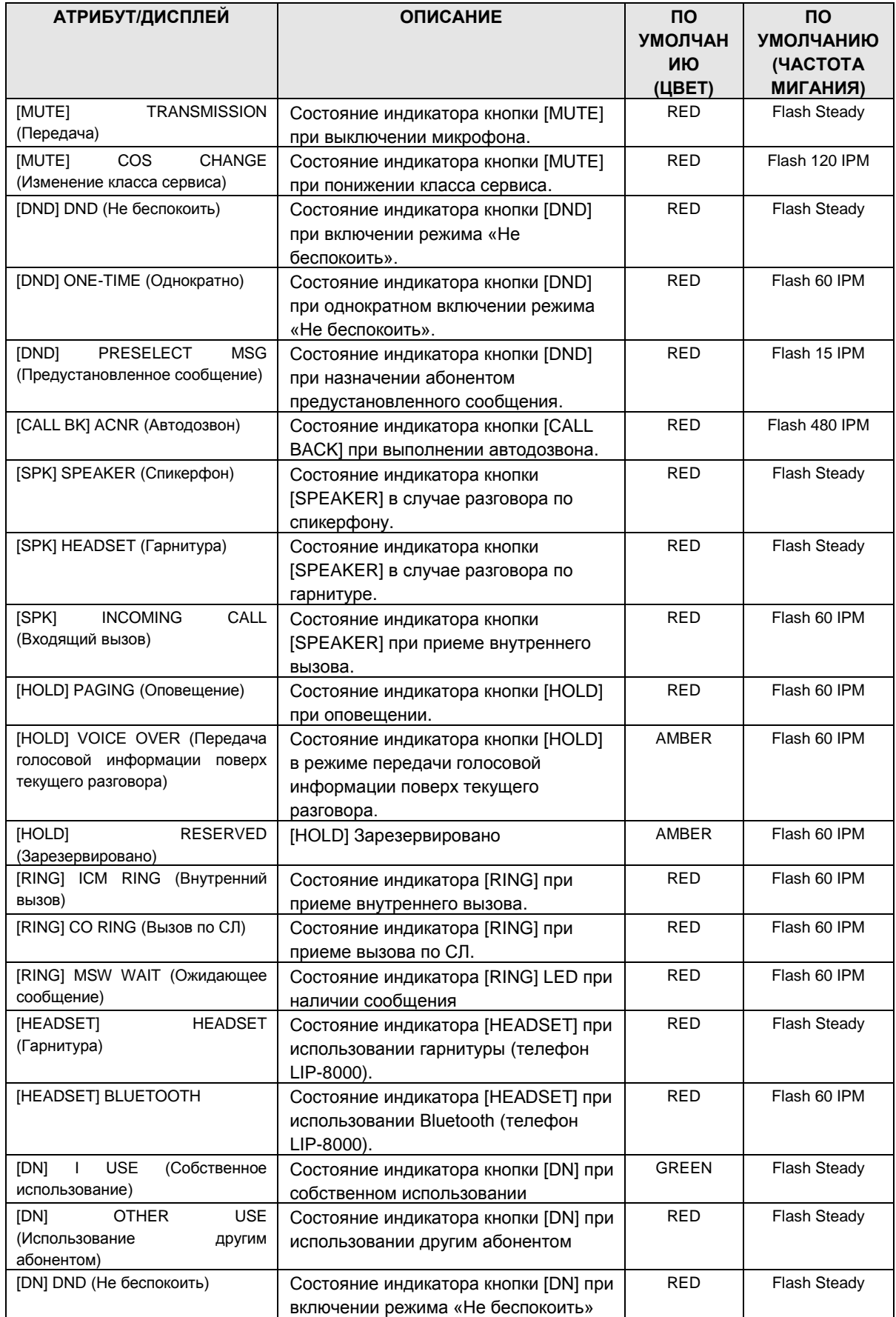
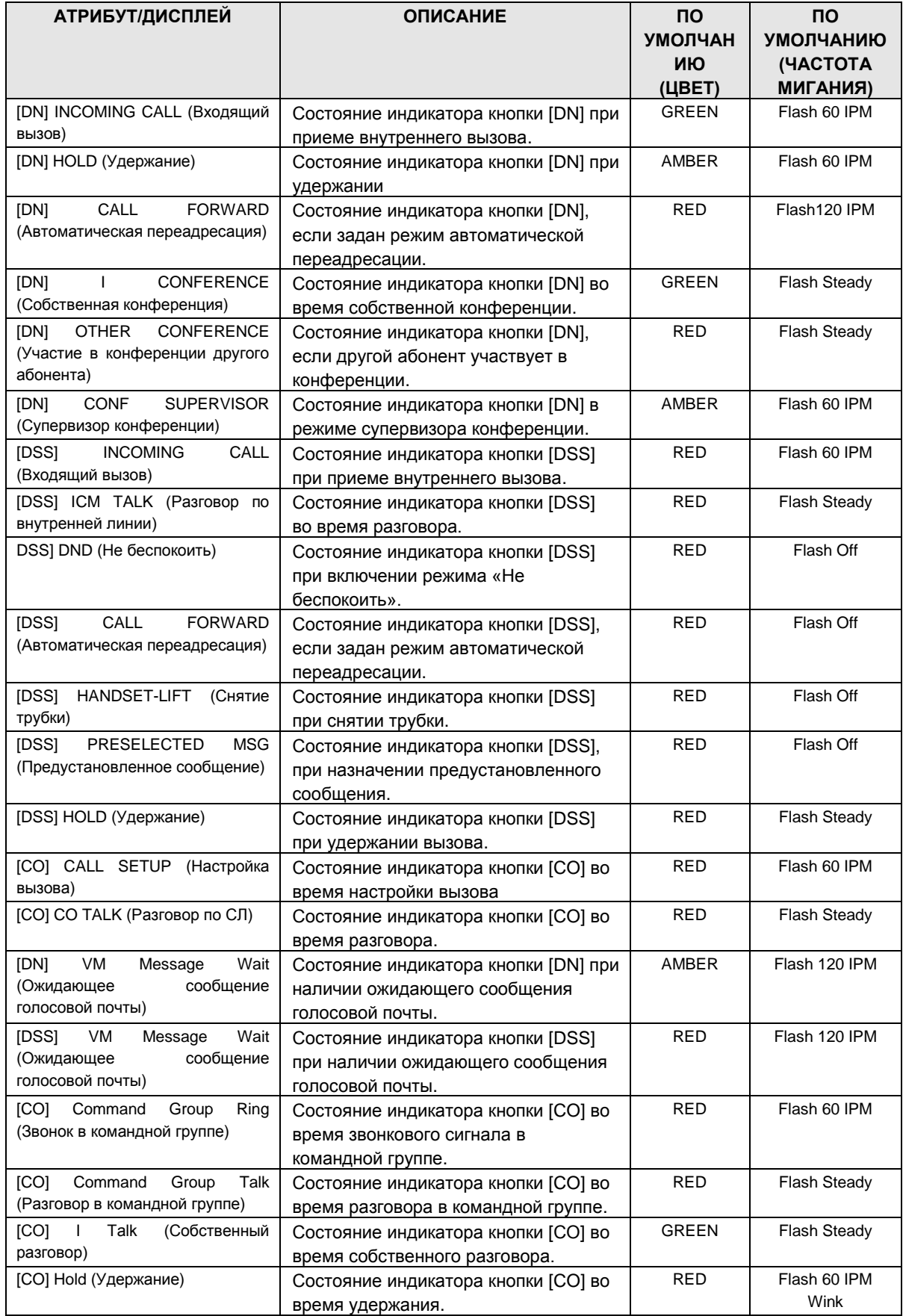

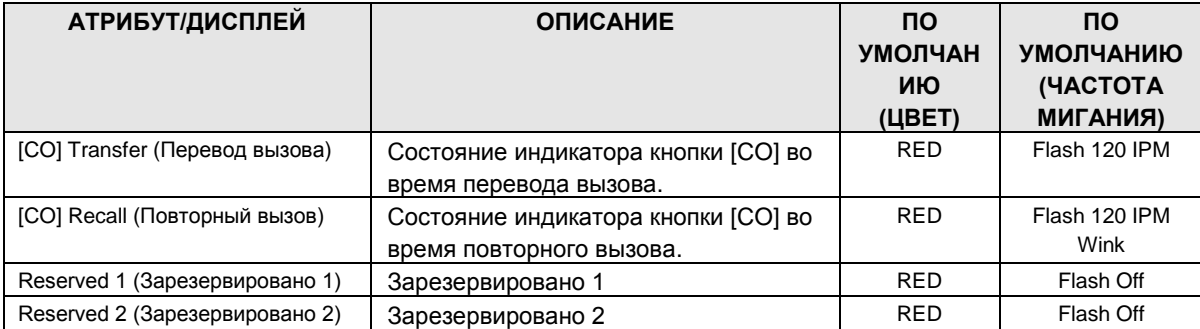

### **Таблица 1.5.7.11-2. Цветовая кодировка**

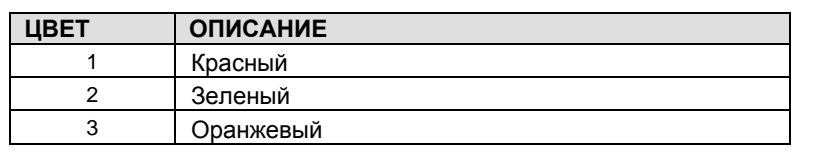

ПРИМЕЧАНИЕ. Если зеленый/оранжевый цвет не поддерживается цифровым телефоном, используется красный цвет.

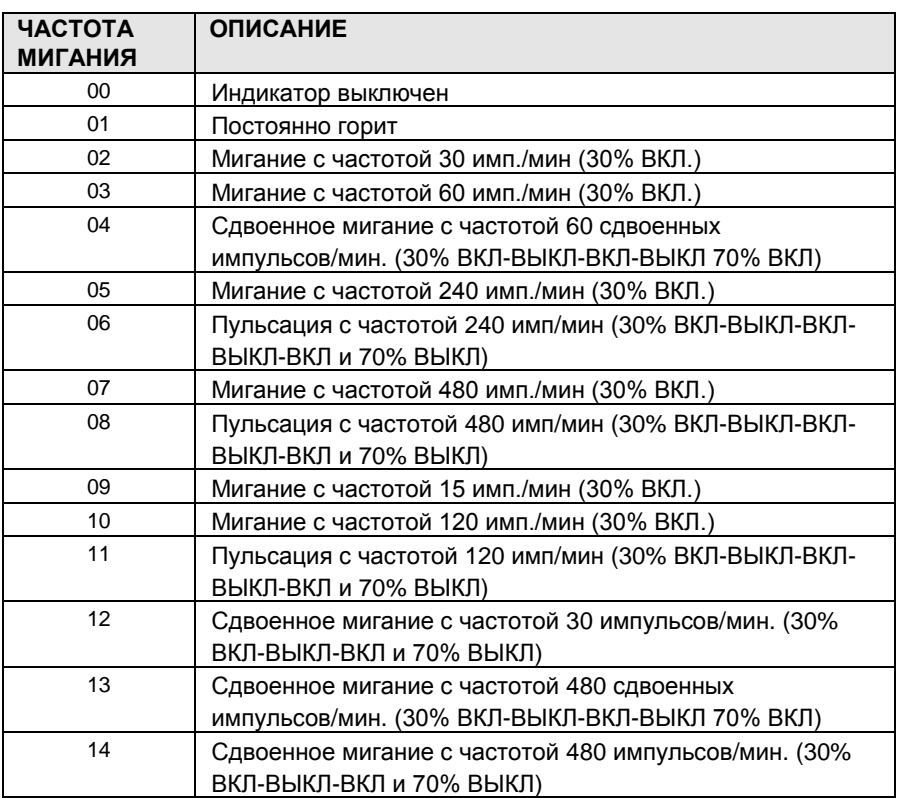

### **Таблица 1.5.7.11-3. Частота мигания**

### 1.5.7.12PPP Attributes (PGM 235) (А т р и б у т ы PPP (PGM 235))

При выборе пункта PPP Attributes будет открыта страница, показанная на рис. 1.5.7.12-1.

# $iP \equiv C \equiv$  - MG Веб-администрирование

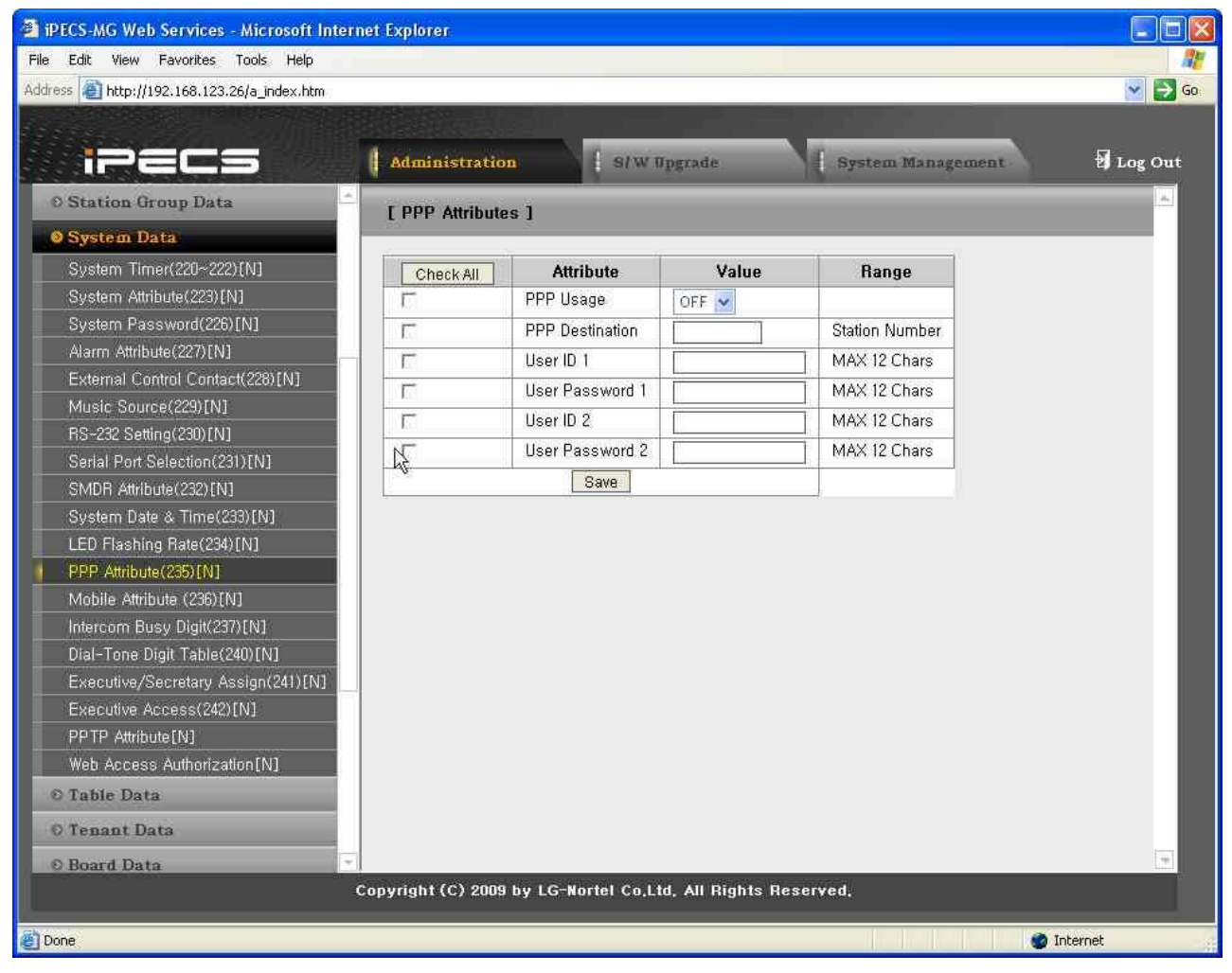

Рисунок 1.5.7.12-1. Атрибуты РРР

Помимо удаленного доступа посредством подключения к сети IP, возможен удаленный доступ к базе данных через соединение ISDN:

- 1. Позвоните указанному абоненту РРР.
- 2. Введите идентификатор пользователя и пароль; будет открыта главная страница **iPECS-MG** Web служба Admin И ИЛИ
- 3. Если идентификатор пользователя либо пароль отличается от информации в системе, возвращается сигнал ошибки.

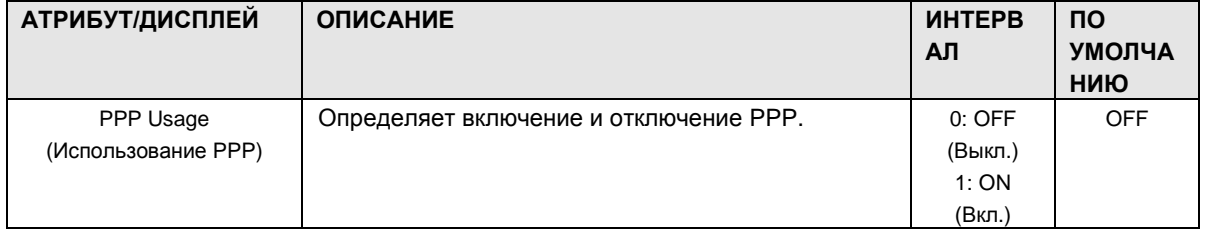

### Таблица 1.5.7.12-1. Атрибуты РРР

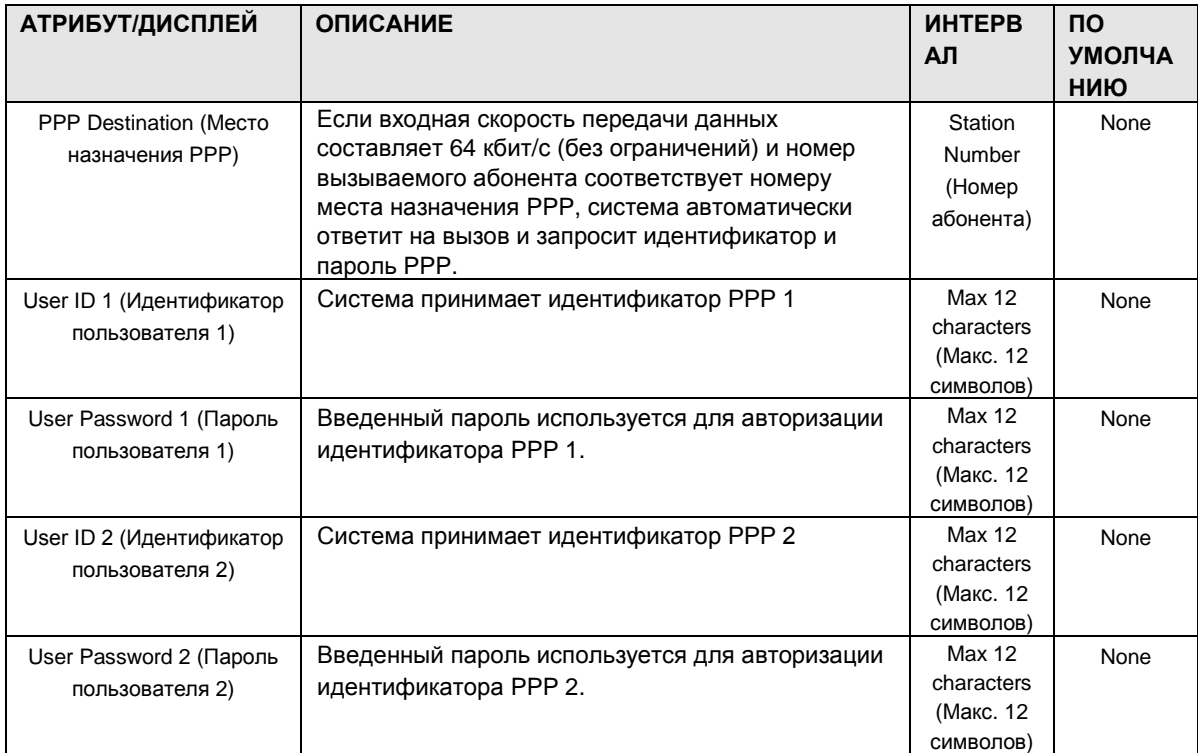

### 1.5.7.13Mobile Attributes (PGM 236) (А т р и б у т ы м о б и л ь н о г о д о с т у п а (PGM 236))

При выборе пункта Mobile Attributes будет открыта страница, показанная на рис. 1.5.7.13-1.

# $i$  $\equiv$  $\equiv$  $\equiv$   $\equiv$   $\mod$ Веб-администрирование

| PECS-MG Web Services - Microsoft Internet Explorer<br>View Favorites Tools Help<br>Edit<br>File |                       |                                                              |              |                          |                         |
|-------------------------------------------------------------------------------------------------|-----------------------|--------------------------------------------------------------|--------------|--------------------------|-------------------------|
| Address <sup>2</sup> http://192.168.123.26/a_index.htm                                          |                       |                                                              |              |                          | $\vee$ $\rightarrow$ Go |
|                                                                                                 |                       |                                                              |              |                          |                         |
|                                                                                                 |                       |                                                              |              |                          |                         |
| ī.                                                                                              | <b>Administration</b> | S/W Upgrade                                                  |              | <b>System Management</b> | Log Out                 |
| <b>C Station Group Data</b>                                                                     | [ Mobile Attributes ] |                                                              |              |                          |                         |
| <b>O</b> System Data                                                                            |                       |                                                              |              |                          |                         |
| System Timer(220~222)[N]                                                                        |                       |                                                              |              |                          | Save                    |
| System Attribute(223)[N]                                                                        | <b>Attribute</b>      | Value                                                        | Range        |                          |                         |
| System Password(226)[N]                                                                         | Mobile Flash Digit    |                                                              | Max 2 Digits |                          |                         |
| Alarm Attribute(227)[N]                                                                         | Mobile Input Time     | 5<br>$+$ lsec                                                | $01 - 20$    |                          |                         |
| External Control Contact(228)[N]                                                                |                       |                                                              |              |                          |                         |
| Music Source(229)[N]                                                                            |                       |                                                              |              |                          |                         |
| RS-232 Setting(230)[N]                                                                          |                       |                                                              |              |                          |                         |
| Serial Port Selection(231)[N]                                                                   |                       |                                                              |              |                          |                         |
| SMDR Attribute(232)[N]                                                                          |                       |                                                              |              |                          |                         |
| System Date R Time(233)[N]                                                                      |                       |                                                              |              |                          |                         |
| LED Flashing Rate(234)[N]                                                                       |                       |                                                              |              |                          |                         |
| PPP Attribute (235) [N]                                                                         |                       |                                                              |              |                          |                         |
| Mobile Attribute (236)[N]                                                                       |                       |                                                              |              |                          |                         |
| Intercom Busy Digit(237)[N]                                                                     |                       |                                                              |              |                          |                         |
| Dial-Tone Digit Table(240)[N]                                                                   |                       |                                                              |              |                          |                         |
| Executive/Secretary Assign(241)[N]                                                              |                       |                                                              |              |                          |                         |
| Executive Access(242)[N]                                                                        |                       |                                                              |              |                          |                         |
| PPTP Attribute [N]                                                                              |                       |                                                              |              |                          |                         |
| Web Access Authorization [N]                                                                    |                       |                                                              |              |                          |                         |
| O Table Data                                                                                    |                       |                                                              |              |                          |                         |
| O Tenant Data                                                                                   |                       |                                                              |              |                          |                         |
| O Board Data                                                                                    |                       |                                                              |              |                          |                         |
|                                                                                                 |                       | Copyright (C) 2009 by LG-Nortel Co.Ltd. All Rights Reserved. |              |                          |                         |
|                                                                                                 |                       |                                                              |              |                          |                         |

Рисунок 1.5.7.13-1. Атрибуты мобильного доступа

Цифра команды Flash и таймер ввода для автоматической переадресации вызовов с мобильного терминала можно назначать в соответствии с таблицей ниже.

| АТРИБУТ/ДИСПЛЕЙ                                                       | <b>ОПИСАНИЕ</b>                                                              | <b>ИНТЕРВАЛ</b>                       | ПO<br><b>УМОЛЧАН</b><br>ИЮ |
|-----------------------------------------------------------------------|------------------------------------------------------------------------------|---------------------------------------|----------------------------|
| Mobile Flash Digit (Цифра<br>команды Flash на<br>мобильном терминале) | Цифры команды Flash на мобильном<br>абонентском терминале                    | Max 2 digits<br>(Максимум 2<br>цифры) |                            |
| Mobile Input Time (Время<br>ввода с мобильного<br>терминала)          | Межцифровой интервал для ввода цифр<br>команды Flash на мобильном терминале. | $01-20$ (seconds)<br>(секунд)         | 05                         |

Таблица 1.5.7.13-1. Атрибуты мобильного доступа

1.5.7.14 Intercom Busy One-Digit Attributes (PGM 237) (Атрибутысервиса набора одной цифры при занятости внутренней линии (PGM 237))

При выборе пункта Intercom Busy One-Digit Attributes будет открыта страница, показанная на рис. 1.5.7.14-1.

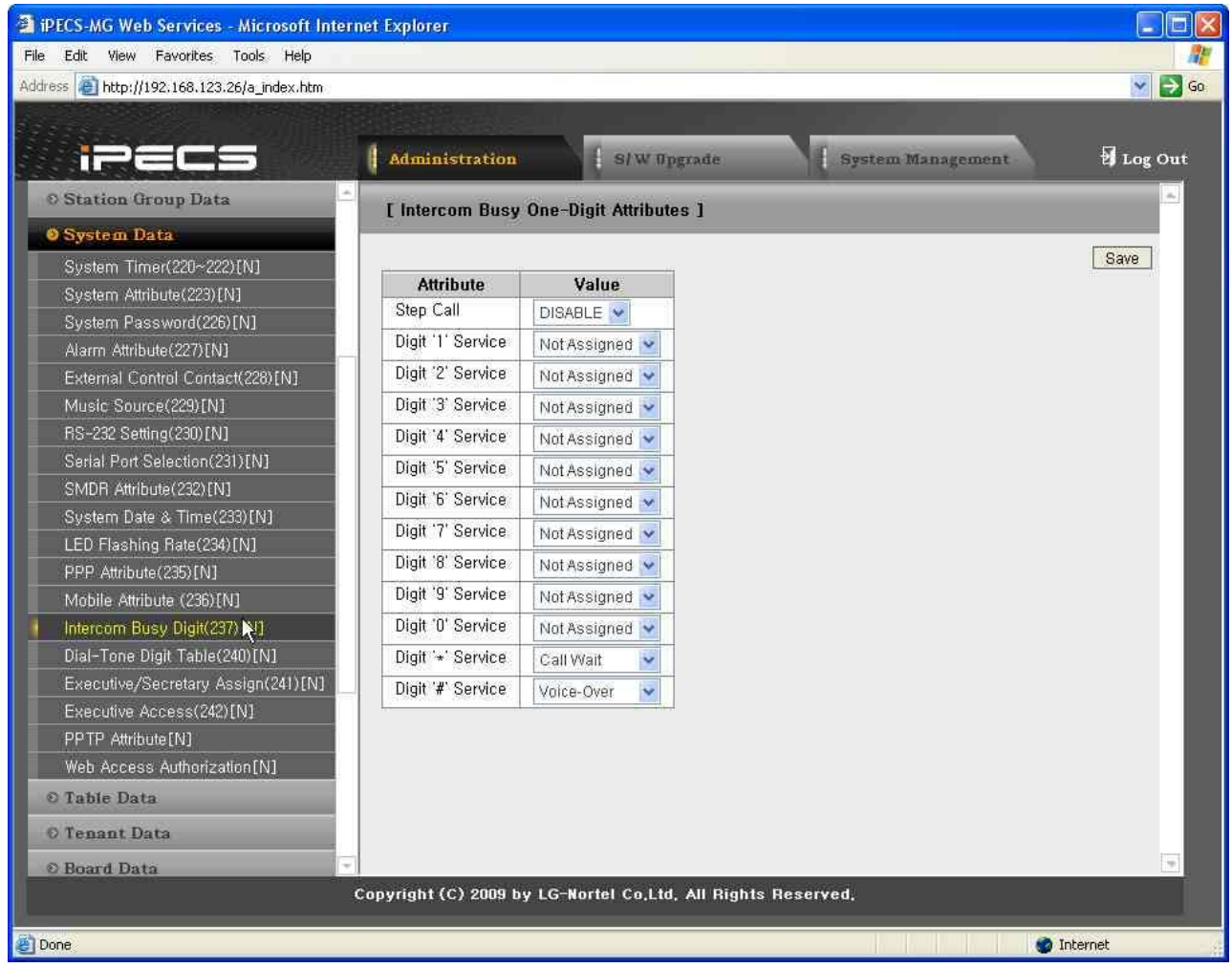

### **Рисунок 1.5.7.14-1. Атрибуты сервиса набора одной цифры при занятости внутренней линии**

Цифра команды Flash и таймер ввода для автоматической переадресации вызовов с мобильного терминала можно назначать в соответствии с таблицей ниже.

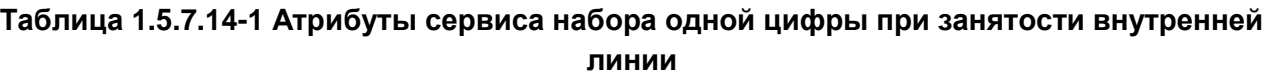

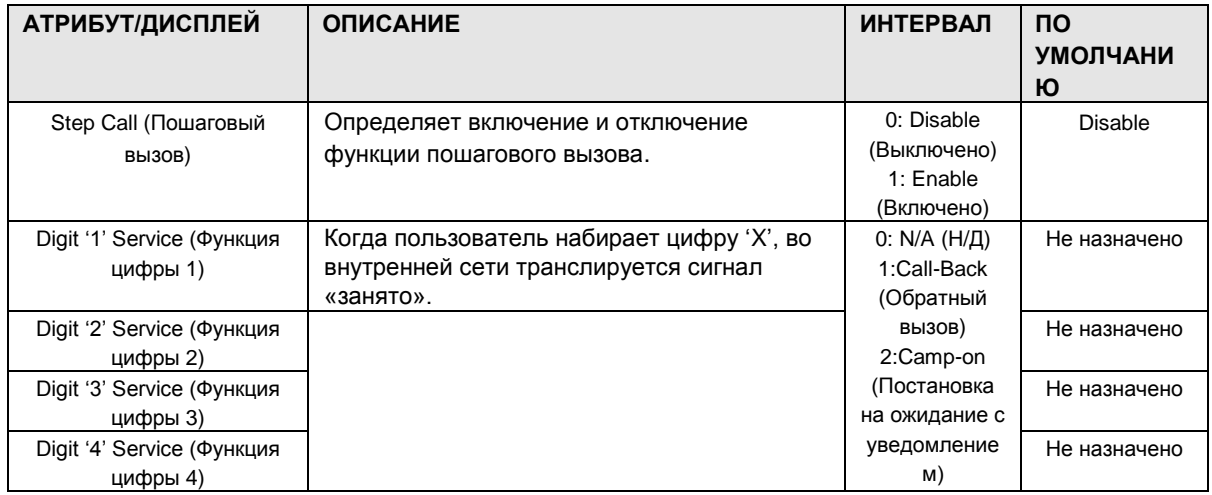

# iPECS - MG Веб-администрирование

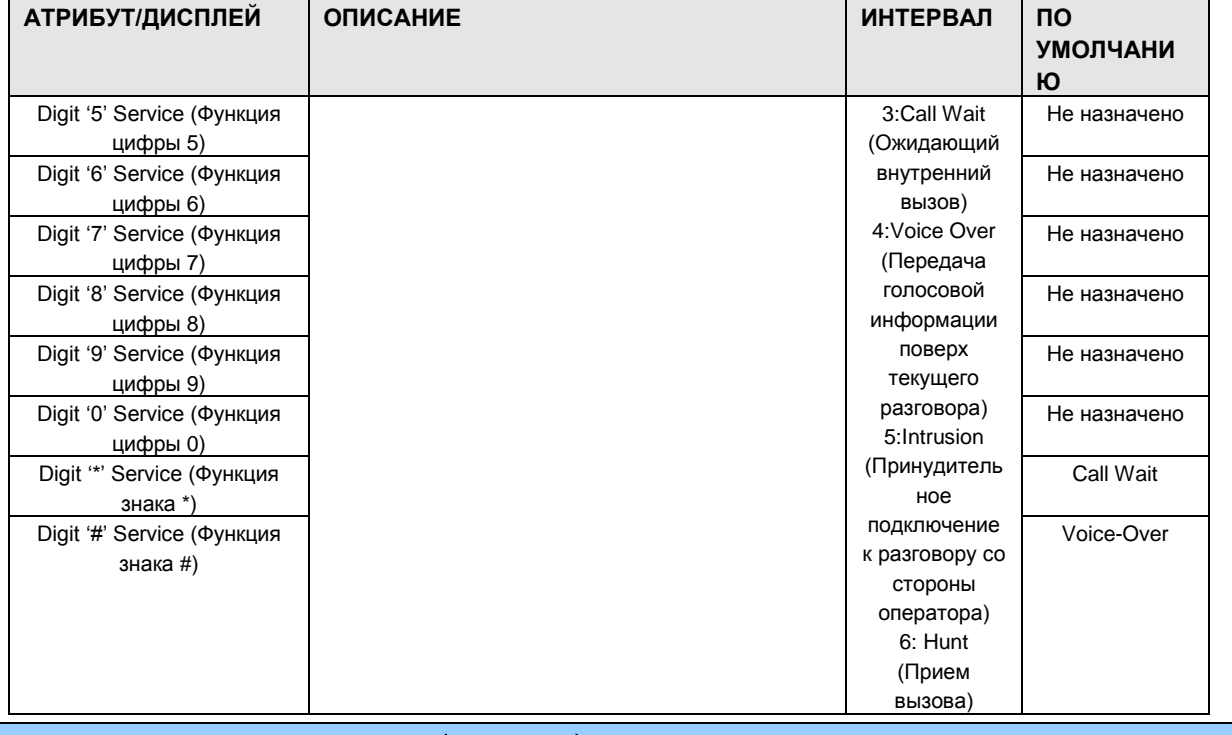

1.5.7.15 Dummy Dial-Tone Table (PGM 240) (Таблица дополнительных сигналов готовности (PGM 240))

При выборе пункта Dummy Dial-Tone Table Attributes будет открыта страница, показанная на рис. 1.5.7.15-1.

| FiPECS-MG Web Services - Microsoft Internet Explorer<br>File Edit<br>View Favorites Tools Help |                       |                                 |                                                                              |                   | $\Box$                  |
|------------------------------------------------------------------------------------------------|-----------------------|---------------------------------|------------------------------------------------------------------------------|-------------------|-------------------------|
| Address     http://192.168.123.26/a_index.htm                                                  |                       |                                 |                                                                              |                   | $\vee$ $\rightarrow$ Go |
|                                                                                                |                       |                                 |                                                                              |                   |                         |
|                                                                                                |                       |                                 |                                                                              |                   |                         |
| n - 1                                                                                          | <b>Administration</b> |                                 | S/W Upgrade                                                                  | System Management | Log Out                 |
| <b>O Station Group Data</b>                                                                    |                       | [ Dummy Dial-Tone Digit Table ] |                                                                              |                   |                         |
| <b>O</b> System Data                                                                           |                       |                                 |                                                                              |                   |                         |
| System Timer(220~222)[N]                                                                       | Index                 | Value                           | Range                                                                        |                   |                         |
| System Attribute(223)[N]                                                                       | $\vert$ 9             |                                 | MAX 6 Digits                                                                 |                   |                         |
| System Password(226)[N]                                                                        | $\overline{c}$        |                                 | MAX 6 Digits                                                                 |                   |                         |
| Alarm Attribute(227)[N]                                                                        | 3                     |                                 | MAX 6 Digits                                                                 |                   |                         |
| External Control Contact(228)[N]                                                               | 4                     |                                 | MAX 6 Digits                                                                 |                   |                         |
| Music Source(229)[N]                                                                           | 5                     |                                 | MAX 6 Digits                                                                 |                   |                         |
| RS-232 Setting(230)[N]                                                                         | 6                     |                                 | MAX 6 Digits                                                                 |                   |                         |
| Serial Port Selection(231)[N]                                                                  | $\overline{7}$        |                                 | MAX 6 Digits                                                                 |                   |                         |
| SMDR Attribute (232) [N]                                                                       | 8                     |                                 | MAX 6 Digits                                                                 |                   |                         |
| System Date & Time(233)[N]                                                                     | 9                     |                                 | MAX 6 Digits                                                                 |                   |                         |
| LED Flashing Rate(234)[N]                                                                      | 10                    |                                 | MAX 6 Digits                                                                 |                   |                         |
| PPP Attribute (235) [N]                                                                        | 11                    |                                 | MAX 6 Digits                                                                 |                   |                         |
| Mobile Attribute (236)[N]<br>Intercom Busy Digit(237)[N]                                       | 12                    |                                 | MAX 6 Digits                                                                 | ß                 |                         |
| Dial-Tone Digit Table(240)[N]                                                                  | 13                    |                                 | MAX 6 Digits                                                                 |                   |                         |
| Executive/Secretary Assign(241)[N]                                                             | 14                    |                                 | MAX 6 Digits                                                                 |                   |                         |
| Executive Access(242)[N]                                                                       | 15                    |                                 | MAX 6 Digits                                                                 |                   |                         |
| PPTP Attribute [N]                                                                             | 16                    |                                 | MAX 6 Digits                                                                 |                   |                         |
| Web Access Authorization [N]                                                                   | 17                    |                                 | MAX 6 Digits                                                                 |                   |                         |
| © Table Data                                                                                   |                       |                                 |                                                                              |                   |                         |
| O Tenant Data                                                                                  | 18                    |                                 | MAX 6 Digits                                                                 |                   |                         |
|                                                                                                | 19<br>20              |                                 | MAX 6 Digits                                                                 |                   |                         |
| <sup>©</sup> Board Data                                                                        |                       |                                 | MAX 6 Digits<br>Copyright (C) 2009 by LG-Nortel Co,Ltd, All Rights Reserved, |                   |                         |
|                                                                                                |                       |                                 |                                                                              |                   |                         |
| Done                                                                                           |                       |                                 |                                                                              |                   | <b>D</b> Internet       |

Рисунок 1.5.7.15-1 Таблица дополнительных сигналов готовности

Если запрограммировано преобразование цифр исходящего номера, занятие СЛ происходит после завершения преобразования. После этого пользователь не может получать сигнал готовности СЛ от УАТС. На этот случай можно запрограммировать дополнительный сигнал готовности ('0~9', '\*', '#', 'X')

1.5.7.16Executive/Secretary Assign (PGM 241) **(**Н а з н а ч е н и е ф у н к ц и и Р у к о в о д и т е л ь **/**С е к р е т а р ь **(**PGM 241**))**

При выборе пункта Executive/Secretary Attributes будет открыта страница, показанная на рис. 1.5.7.16-1.

| Address 2 http://192.168.123.26/a_index.htm            |                |                       |                                                              |                       |                       |                                      | $\rightarrow$<br>×.       |
|--------------------------------------------------------|----------------|-----------------------|--------------------------------------------------------------|-----------------------|-----------------------|--------------------------------------|---------------------------|
|                                                        |                |                       |                                                              |                       |                       |                                      |                           |
| izae                                                   |                | <b>Administration</b> |                                                              | S/W Upgrade           |                       | System Management                    | Log Out                   |
| <b>C Station Group Data</b>                            |                |                       | [ Executive / Secretary Table ]                              |                       |                       |                                      |                           |
| <b>System Data</b>                                     |                |                       |                                                              |                       |                       |                                      |                           |
| System Timer(220~222)[N]                               |                |                       |                                                              |                       |                       |                                      | Save                      |
| System Attribute(223)[N]                               | Index          | Executive             | <b>Secretary</b><br>u                                        | <b>Secretary</b><br>2 | <b>Secretary</b><br>з | Icm Call To Exec.                    | CO Call T                 |
| System Password(226)[N]                                | 4              |                       |                                                              |                       |                       | Secretary<br>$\checkmark$            | Secretary                 |
| Alarm Attribute(227)[N]                                | $\overline{2}$ |                       |                                                              |                       |                       | Secretary<br>$\checkmark$            | Secretary                 |
| External Control Contact(228)[N]                       | 3              |                       |                                                              |                       |                       | $\mathbf{v}$<br>Secretary            | Secretary                 |
| Music Source(229)[N]                                   | 4              |                       |                                                              |                       |                       | $\overline{\mathbf{v}}$<br>Secretary | Secretary                 |
| RS-232 Setting(230)[N]                                 | 5              |                       |                                                              |                       |                       | v.<br>Secretary                      | Secretary                 |
| Serial Port Selection(231)[N]                          | 6              |                       |                                                              |                       |                       | Secretary<br>$\ddot{\phantom{1}}$    | Secretary                 |
| SMDR Attribute (232) [N]<br>System Date & Time(233)[N] | 7              |                       |                                                              |                       |                       |                                      |                           |
| LED Flashing Rate(234)[N]                              | 8              |                       |                                                              |                       |                       | v<br>Secretary                       | Secretary                 |
| PPP Attribute (235) [N]                                |                |                       |                                                              |                       |                       | Secretary<br>$\sim$                  | Secretary                 |
| Mobile Attribute (236)[N]                              | ğ              |                       |                                                              |                       |                       | $\checkmark$<br>Secretary            | Secretary                 |
| Intercom Busy Digit(237)[N]                            | 10             |                       |                                                              |                       |                       | Secretary<br>$\checkmark$            | Secretary                 |
| Dial-Tone Digit Table(240)[N]                          | 11             |                       |                                                              |                       |                       | $\checkmark$<br>Secretary            | Secretary                 |
| Executive/Secretary Assign(241)[N]                     | 12             |                       |                                                              |                       |                       | $\checkmark$<br>Secretary            | Secretary                 |
| Executive Access(242)[N]                               | 13             |                       |                                                              |                       |                       | v.<br>Secretary                      | Secretary                 |
| PPTP Attribute [N]                                     | 14             |                       |                                                              |                       |                       | $\checkmark$<br>Secretary            | Secretary                 |
| Web Access Authorization [N]                           | 15             |                       |                                                              |                       |                       | Secretary<br>v                       | Secretary                 |
| © Table Data                                           | 16             |                       |                                                              |                       |                       | Secretary<br>$\mathbf{v}$            | Secretary                 |
| O Tenant Data                                          | 17             |                       |                                                              |                       |                       | Secretary<br>$\checkmark$            | Secretary $\vert - \vert$ |
|                                                        |                |                       |                                                              |                       |                       |                                      | a.                        |
| <b>O</b> Board Data                                    |                |                       | Copyright (C) 2009 by LG-Nortel Co.Ltd. All Rights Reserved. |                       |                       |                                      |                           |

Рисунок 1.5.7.16-1. Назначение функции Руководитель/Секретарь

Абонентов можно группировать по признаку «Руководитель/Секретарь». Когда абонент будет активировать функцию «Не беспокоить», внутренние и переведенные вызовы будут автоматически направляться секретарю. У руководителя может быть до 3 секретаря. Один секретарь может быть назначен для нескольких руководителей. Секретарь в одной паре может быть руководителем в другой, однако закольцованное назначение не допускается.

| <b>АТРИБУТ</b>                | <b>ОПИСАНИЕ</b>                   | <b><i>UHTEPBA</i></b><br>Л | ПО<br><b>УМОЛЧАНИ</b><br>Ю |
|-------------------------------|-----------------------------------|----------------------------|----------------------------|
| Executive (Руководитель)      | Назначение абоненту статуса       |                            |                            |
|                               | «Руководитель».                   |                            |                            |
| Secretary 1-3 (Секретарь 1-3) | Назначение абонентов-секретарей.  | $1-3$                      | He                         |
|                               | Введите номер абонента-секретаря. |                            | назначено                  |

**Таблица 1.5.7.16-1. Назначение функции Руководитель/Секретарь**

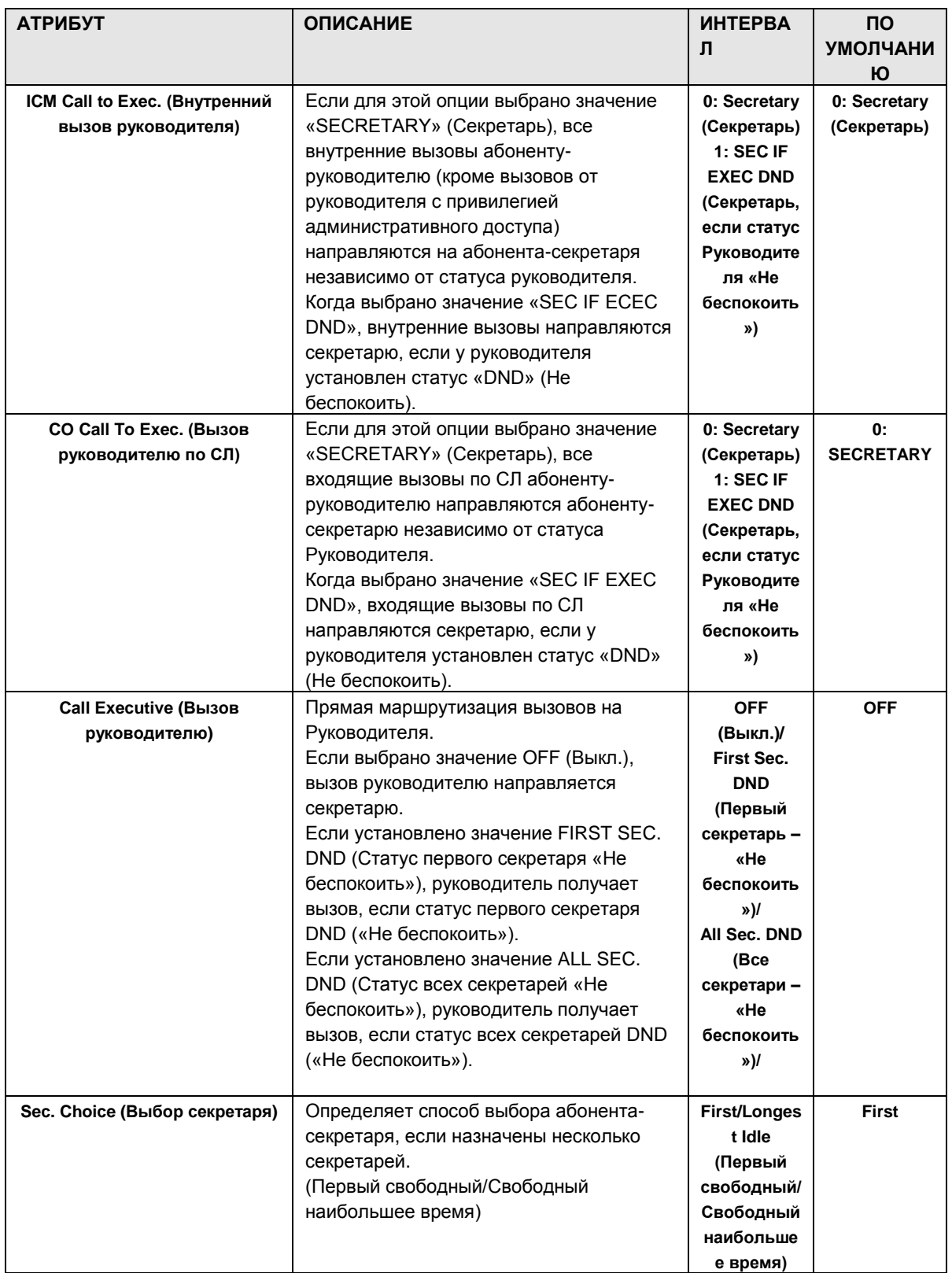

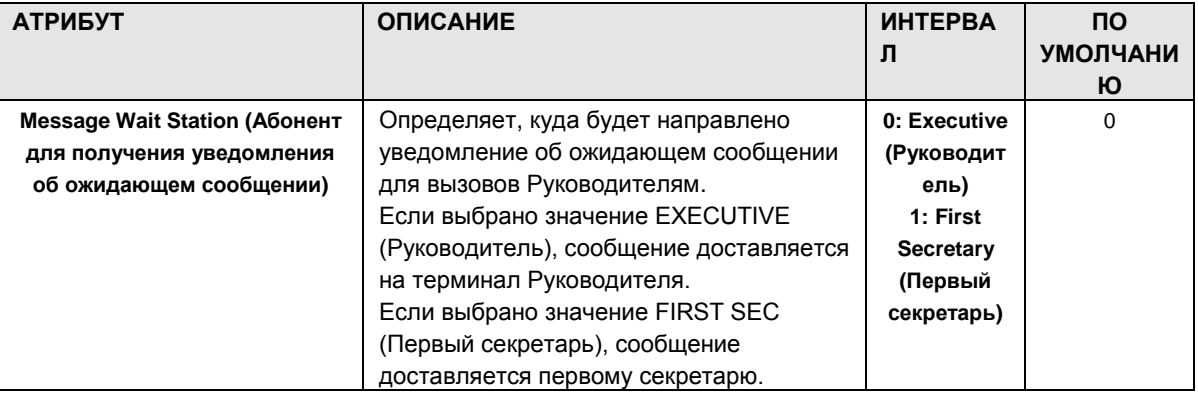

1.5.7.17 Executive-Executive Access (PGM 242) (Доступ Руководитель-Руководитель (PGM 242))

При выборе пункта Executive-Executive Access будет открыта страница, показанная на рис.  $1.5.7.17 - 1.$ 

| PECS-MG Web Services - Microsoft Internet Explorer<br>Edit View Favorites Tools Help |                                |                                                              |                   | шó                               |
|--------------------------------------------------------------------------------------|--------------------------------|--------------------------------------------------------------|-------------------|----------------------------------|
| Address 1 http://192.168.123.26/a_index.htm                                          |                                |                                                              |                   | $\rightarrow$ Go<br>$\mathbf{v}$ |
|                                                                                      |                                |                                                              |                   |                                  |
|                                                                                      |                                |                                                              |                   |                                  |
|                                                                                      | Administration                 | S/W Upgrade                                                  | System Management | Log Out                          |
| <b>C Station Group Data</b>                                                          | [ Executive/Executive Access ] |                                                              |                   |                                  |
| <b>System Data</b>                                                                   |                                |                                                              |                   |                                  |
| System Timer(220~222)[N]                                                             | Enter Bin Range (1~48):        |                                                              | Load              | Save                             |
| System Attribute(223)[N]                                                             | Range From 1 to 1              |                                                              |                   |                                  |
| System Password(226)[N]                                                              |                                | <b>Executive</b>                                             |                   |                                  |
| Alarm Attribute(227)[N]                                                              | Check All<br>г                 | Executive 1                                                  | Select All<br>г   |                                  |
| External Control Contact(228)[N]                                                     | D                              | Executive 2                                                  | Е                 |                                  |
| Music Source(229)[N]                                                                 | г                              | Executive 3                                                  | г                 |                                  |
| RS-232 Setting(230)[N]                                                               | п                              | Executive 4                                                  | г                 |                                  |
| Serial Port Selection(231)[N]                                                        | г                              | Executive 5                                                  | г                 |                                  |
| SMDR Attribute (232) [N]                                                             | п                              | Exervive 6                                                   | Е                 |                                  |
| System Date & Time(233)[N]                                                           | г                              | Executive 7                                                  | г                 |                                  |
| LED Flashing Rate(234)[N]                                                            | г                              | Executive 8                                                  | г                 |                                  |
| PPP Attribute (235) [N]                                                              | г                              | Executive 9                                                  | г                 |                                  |
| Mobile Attribute (236)[N]                                                            | п                              | Executive 10                                                 | Е                 |                                  |
| Intercom Busy Digit(237)[N]                                                          | г                              | Executive 11                                                 | г                 |                                  |
| Dial-Tone Digit Table(240)[N]                                                        | п                              | Executive 12                                                 | г                 |                                  |
| Executive/Secretary Assign(241)[N]                                                   | г                              | Executive 13                                                 | г                 |                                  |
| Executive Access(242)[N]                                                             | E.                             | Executive 14                                                 | Е                 |                                  |
| PPTP Attribute [N]                                                                   | г                              | Executive 15                                                 | г                 |                                  |
| Web Access Authorization [N]                                                         | п                              | Executive 16                                                 | г                 |                                  |
| <sup>©</sup> Table Data                                                              | п                              | Executive 17                                                 | г                 |                                  |
| O Tenant Data                                                                        | п                              | Executive 18                                                 | г                 |                                  |
| <sup>©</sup> Board Data                                                              | г                              | Executive 19                                                 | г                 |                                  |
|                                                                                      |                                | Copyright (C) 2009 by LG-Nortel Co.Ltd. All Rights Reserved. |                   |                                  |
|                                                                                      |                                |                                                              |                   |                                  |

**Рисунок 1.5.7.17-1. Доступ Руководитель-Руководитель**

Каждому руководителю может быть разрешен или запрещен доступ к другим руководителям. По умолчанию вызовы между руководителями запрещены.

### 1.5.7.18PPTP Attribute **(**А т р и б у т PPTP**)**

При выборе пункта PPTP Attribute будет открыта страница, показанная на рис. 1.5.7.18-1.

| File Edit View Favorites Tools Help<br>Address 1 http://192.168.123.26/a_index.htm<br>$\checkmark$<br>inees<br>tog Out<br><b>Administration</b><br>S/W Upgrade<br>System Management<br><b>C Station Group Data</b><br>[ PPTP Server Information ]<br><b>System Data</b><br>System Timer(220~222)[N]<br><b>Attribute</b><br>Value<br><b>Range</b><br>Server 1<br>System Attribute(223)[N]<br><b>PPTP Server Address</b><br>Max 32 Chars<br>System Password(226)[N]<br>PPTP ID<br>Max 24 Chars<br>Alarm Attribute(227)[N]<br>PPTP Password<br>Max 24 Chars<br>External Control Contact(228)[N]<br>PPTP Service CLI<br>Music Source(229)[N]<br>Max 23 Digits<br>Server <sub>2</sub><br>RS-232 Setting(230)[N]<br>Max 32 Chars<br>PPTP Server Address<br>Serial Port Selection(231)[N]<br>PPTP ID<br>Max 24 Chars<br>SMDR Attribute (232) [N]<br>System Date & Time(233)[N]<br>PPTP Password<br>Max 24 Chars<br>LED Flashing Rate(234)[N]<br><b>PPTP Service CLI</b><br>Max 23 Digits<br>PPP Attribute (235) [N]<br>Server 3<br>Mobile Attribute (236)[N]<br><b>PPTP Server Address</b><br>Max 32 Chars<br>Intercom Busy Digit(237)[N]<br>PPTP ID<br>Max 24 Chars<br>Dial-Tone Digit Table(240)[N]<br>PPTP Password<br>Max 24 Chars<br>Executive/Secretary Assign(241)[N]<br>PPTP Service CLI<br>Max 23 Digits<br>Executive Access (24) [N]<br>Server <sub>4</sub><br>PPTP Attribute [N]<br><b>PPTP Server Address</b><br>Max 32 Chars<br>Web Access Authorization [N]<br>PPTP ID<br>Max 24 Chars<br>© Table Data<br>PPTP Password<br>Max 24 Chars<br>O Tenant Data<br>PPTP Service CLI<br>Max 23 Digits<br>© Board Data<br>Save<br>Copyright (C) 2009 by LG-Nortel Co.Ltd. All Rights Reserved. | PECS-MG Web Services - Microsoft Internet Explorer |  |                  |
|----------------------------------------------------------------------------------------------------|----------------------------------------------------|--|------------------|
|                                                                                                    |                                                    |  |                  |
|                                                                                                    |                                                    |  | $\rightarrow$ Go |
|                                                                                                    |                                                    |  |                  |
|                                                                                                    |                                                    |  |                  |
|                                                                                                    |                                                    |  |                  |
|                                                                                                    |                                                    |  |                  |
|                                                                                                    |                                                    |  |                  |
|                                                                                                    |                                                    |  |                  |
|                                                                                                    |                                                    |  |                  |
|                                                                                                    |                                                    |  |                  |
|                                                                                                    |                                                    |  |                  |
|                                                                                                    |                                                    |  |                  |
|                                                                                                    |                                                    |  |                  |
|                                                                                                    |                                                    |  |                  |
|                                                                                                    |                                                    |  |                  |
|                                                                                                    |                                                    |  |                  |
|                                                                                                    |                                                    |  |                  |
|                                                                                                    |                                                    |  |                  |
|                                                                                                    |                                                    |  |                  |
|                                                                                                    |                                                    |  |                  |
|                                                                                                    |                                                    |  |                  |
|                                                                                                    |                                                    |  |                  |
|                                                                                                    |                                                    |  |                  |
|                                                                                                    |                                                    |  |                  |
|                                                                                                    |                                                    |  |                  |
|                                                                                                    |                                                    |  |                  |
|                                                                                                    |                                                    |  |                  |
|                                                                                                    |                                                    |  |                  |
|                                                                                                    |                                                    |  |                  |
|                                                                                                    |                                                    |  |                  |
|                                                                                                    |                                                    |  |                  |
| bttp://192.168.123.26/admmenu.htm#<br>Internet                                                                                                    |                                                    |  |                  |

**Рисунок 1.5.7.18-1. Атрибут PPTP**

### 1.5.7.19Web Access Authorization **(**Р а з р е ше н и е в е б **-**д о с т у п а **)**

При выборе пункта Web Access Authorization будет открыта страница ввода данных Web Access Authorization, Рисунок [1.5.7.19-1. Разрешение веб-доступа](#page-193-0)

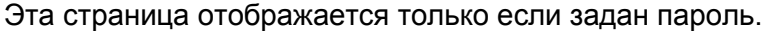

| File Edit View Favorites Tools Help                            |                                                |                                                              |                                 |                         |                         |                         |                         |
|----------------------------------------------------------------|------------------------------------------------|--------------------------------------------------------------|---------------------------------|-------------------------|-------------------------|-------------------------|-------------------------|
| Address <sup>2</sup> http://192.168.123.26/a_index.htm         |                                                |                                                              |                                 |                         |                         |                         | $\vee$ $\Rightarrow$ Go |
|                                                                |                                                |                                                              |                                 |                         |                         |                         |                         |
| <b>Property</b><br>Па                                          | <b>Administration</b>                          | S/W Upgrade                                                  |                                 | System Management       |                         |                         | Log Out                 |
| © Numbering Plan                                               |                                                |                                                              |                                 |                         |                         |                         |                         |
| <b>C</b> Station Port Data                                     | <b>T Web Access Authorization 1</b>            |                                                              |                                 |                         |                         |                         |                         |
| <b><i>© Station Number Data</i></b>                            |                                                |                                                              |                                 |                         | <b>User Level</b>       |                         | Save                    |
| © CO Line Data                                                 | PGM                                            | User                                                         | Admin                           | User 2                  | User 3                  | Admin 2                 | Admin 3                 |
|                                                                | Pre-Programmed Data                            | Uncheck All                                                  | Uncheck All                     | Uncheck All             | Uncheck All             | Uncheck All             | Uncheck All             |
| <b>O Station Group Data</b>                                    | Location Program(100)                          | $\triangledown$ Visible                                      | $\triangledown$ Visible         | $\nabla$ Visible        | Visible                 | $\triangledown$ Visible | $\triangledown$ Visible |
| <b>System Data</b>                                             | Slot Assignment(101)                           | <b>⊽</b> Visible                                             | Visible                         | Visible                 | <b>⊽</b> Visible        | $\triangledown$ Visible | $\triangledown$ Visible |
| System Timer(220~222)[N]                                       | Logical Slot Assignment.<br>(103)              | $\triangledown$ Visible                                      | $\triangledown$ Visible         | $\triangledown$ Visible | $\triangledown$ Visible | $\triangledown$ Visible | $\triangledown$ Visible |
| System Attribute(223)[N]                                       | DECT/IP/SIP Max Port                           | <b>⊽</b> Visible                                             | $\overline{\mathbf{v}}$ Visible | $\triangledown$ Visible | $\triangledown$ Visible | $\triangledown$ Visible | $\triangledown$ Visible |
| System Password(226)[N]                                        | (104)<br>IP-Phone Registration                 |                                                              |                                 |                         |                         |                         |                         |
| Alarm Attribute (227) [N]                                      | (106)                                          | $\triangledown$ Visible                                      | $\triangledown$ Visible         | $\triangledown$ Visible | $\triangledown$ Visible | $\triangledown$ Visible | $\triangledown$ Visible |
| External Control Contact(228)[N]                               | DTIM/SLTM Registration<br>(107)                | Visible                                                      | $\overline{\mathbf{v}}$ Visible | $\triangledown$ Visible | $\triangledown$ Visible | $\triangledown$ Visible | $\triangledown$ Visible |
| Music Source(229)[N]                                           | IP Address Plan(108~109)                       | Visible                                                      | <b>⊮</b> Visible                | Visible                 | $\triangledown$ Visible | <b>▽</b> Visible        | $\triangledown$ Visible |
| RS-232 Setting(230)[N]<br>Serial Port Selection(231)[N]        | Numbering Plan                                 | Uncheck All                                                  | Uncheck All                     | Uncheck All             | Uncheck All             | Uncheck All             | <b>Uncheck All</b>      |
| SMDR Attribute (232) [N]                                       | Numbering Plan Type<br>(110)                   | Visible                                                      | $\triangledown$ Visible         | $\Gamma$ Visible:       | $\Gamma$ Visible        | $\triangledown$ Visible | Visible:                |
| System Date & Time(233)[N]<br>LED Flashing Rate(234)[N]        | System Numbering Plan<br>(111)                 | Visible                                                      | $\triangledown$ Visible         | $\Gamma$ Visible        | $\Gamma$ Visible        | $\triangledown$ Visible | Visible:                |
| PPP Attribute(235)[N]                                          | Flexible Station Number<br>(112)               | <b>厂Visible</b>                                              | $\triangledown$ Visible         | $\Gamma$ Visible        | Visible                 | $\triangledown$ Visible | Visible:                |
| Mobile Attribute (236)[N]                                      | Feature Numbering Plan<br>$(113 - 115)$        | Visible                                                      | $\triangledown$ Visible         | $\Gamma$ Visible        | $\Gamma$ Visible        | $\triangledown$ Visible | <b>⊽</b> Visible        |
| Intercom Busy Digit(237)[N]                                    | <b>Station Port Data</b>                       | Uncheck All                                                  | Uncheck All                     | Uncheck All             | Uncheck All             | Uncheck All             | Uncheck All             |
| Dial-Tone Digit Table(240)[N]                                  | Station Type(120)                              | <b>Usible</b>                                                | $\triangledown$ Visible         | $\Gamma$ Visible        | $\Gamma$ Visible        | $\triangledown$ Visible | $\triangledown$ Visible |
| Executive/Secretary Assign(241)[N]<br>Executive Access(242)[N] | <b>Station Port Attribute</b><br>$(121 - 124)$ | <b>Nisible</b>                                               | $\triangledown$ Visible         | $\Gamma$ Visible        | $\Gamma$ Visible        | $\triangledown$ Visible | $\triangledown$ Visible |
| PPTP Attribute [N]                                             | Flexible Button<br>Assignment(126)             | <b>L</b> Visible                                             | $\overline{\mathsf{v}}$ Visible | $\Gamma$ Visible        | <b>厂</b> Visible        | $\nabla$ Visible        | $\triangledown$ Visible |
| Web Access Authorization [N]                                   | CTI IP Address                                 | $\Gamma$ Visible                                             | $\triangledown$ Visible         | $\Gamma$ Visible        | <b>T</b> Visible        | V Visible               | $\triangledown$ Visible |
| O Table Data                                                   | <b>Station Number Data</b>                     | Uncheck All                                                  | Uncheck All                     | Uncheck All             | Uncheck All             | Uncheck All             | <b>Uncheck All</b>      |
| © Tenant Data                                                  | <b>Station DN Assignment</b><br>(130)          | Visible                                                      | $\triangleright$ Visible        | $\Gamma$ Visible:       | <b>Visible</b>          | $\vee$ Visible          | Visible:                |
| <b>C</b> Board Data                                            | Station DN Attribute                           | I Vieible                                                    | V Vieible                       | $\Gamma$ Vieible        | Nicible.                | V Vieiblo               | V Vicible               |
|                                                                |                                                | Copyright (C) 2009 by LG-Nortel Co,Ltd, All Rights Reserved, |                                 |                         |                         |                         |                         |

**Рисунок 1.5.7.19-1. Разрешение веб-доступа**

<span id="page-193-0"></span>Для доступа к функциям веб-администрирования системы iPECS может быть определено три различных пароля, чтобы обеспечить три уровня доступа к параметрам программы.

Уровень пользователя обеспечивает доступ к назначенным полям программирования и к странице загрузки файлов и удаленного обновления, которые в основном связаны с установкой системы. Уровень администратора обеспечивает доступ к назначенным полям программирования.

Пароль специалиста по обслуживанию позволяет получить доступ ко всем параметрам программирования и обслуживания, включая настройки трассирования, просмотр журнала шлюза, средства управления усилением и модуляцией, установку клавиши блокировки и функцию удаления устройства. Кроме того, пользователь с правами специалиста по обслуживанию может назначать права для пользователей остальных уровней.

## 1.5.8 Table Data **(**Т а б л и ч н ые д а н н ые **)**

При выборе группы программ Table Data открывается вложенное меню, показанное на рисунке 1.5.8-1.

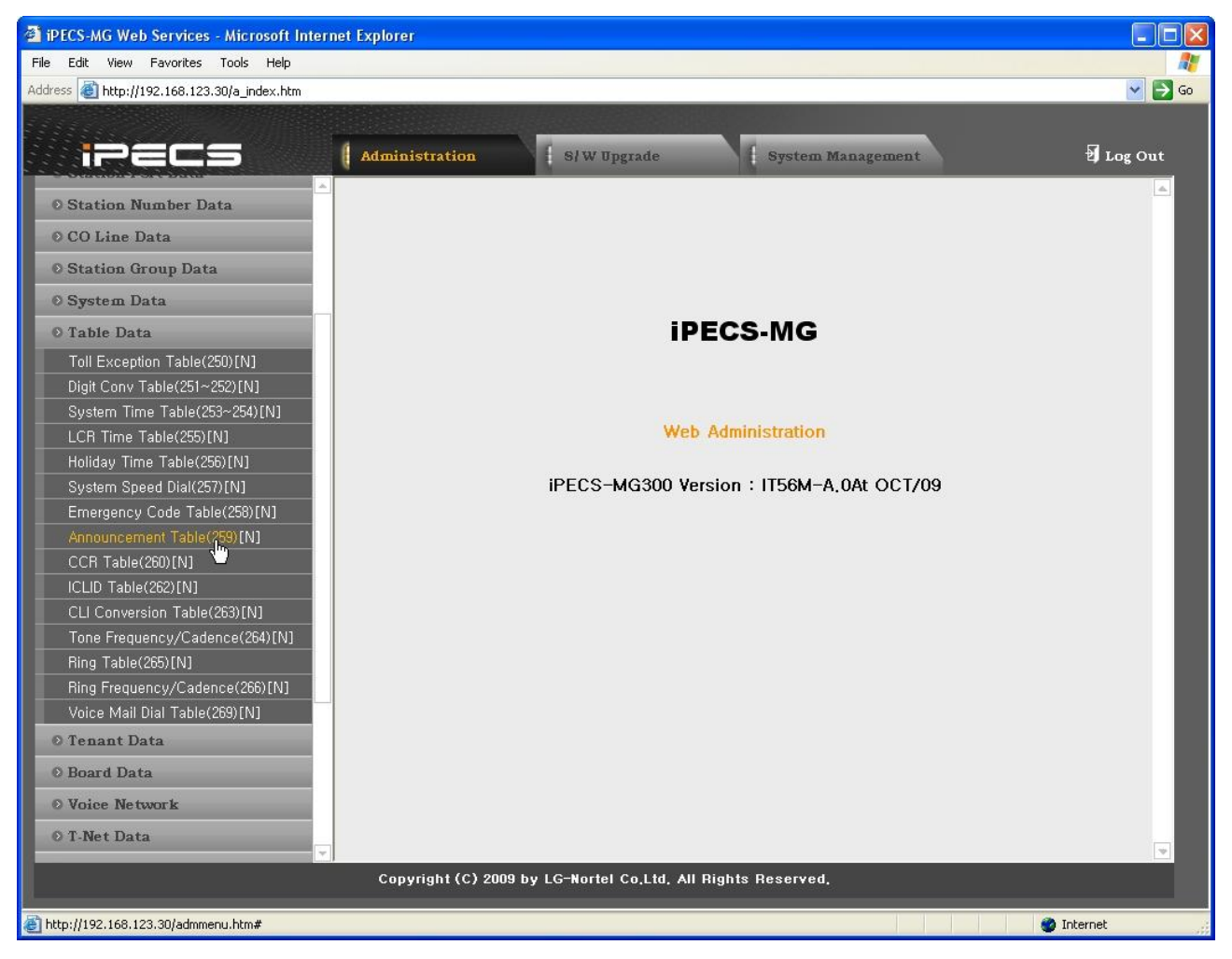

**Рисунок 1.5.8-1. Главная страница меню табличных данных**

### 1.5.8.1 Toll Exception Tables (PGM 250) **(**Т а б л и ц ы о г р а н и ч е н и й (PGM 250)**)**

При выборе пункта Toll Table будет открыта страница ввода данных Toll Table, показанная на рис. 1.5.8.1-1. Выберите нужную таблицу разрешений или ограничений.

| PECS-MG Web Services - Microsoft Internet Explorer  |                                                   |                |                                                              |                   |                                          |
|-----------------------------------------------------|---------------------------------------------------|----------------|--------------------------------------------------------------|-------------------|------------------------------------------|
| File Edit View Favorites Tools Help                 |                                                   |                |                                                              |                   |                                          |
| Address <b>e http://192.168.123.26/a_index.htm</b>  |                                                   |                |                                                              |                   | $\ddot{\phantom{1}}$<br>$\rightarrow$ Go |
| <b>Hna PGM</b><br>Hide Menu                         | <b>Administration</b><br>[ Toll Exception Table ] |                | S/W Upgrade                                                  | System Management | Log Out                                  |
|                                                     |                                                   |                |                                                              |                   |                                          |
| O Pre-Programmed Data                               | Enter COS No (2~15):                              |                | Load                                                         |                   | Save                                     |
| O Numbering Plan                                    | COS No: 2                                         |                |                                                              |                   |                                          |
| <b>© Station Port Data</b>                          |                                                   | [Allow] [Deny] |                                                              |                   |                                          |
| <b>© Station Number Data</b>                        | <b>Allow Index</b>                                | Value          | <b>Range</b>                                                 |                   |                                          |
| © CO Line Data                                      | $\mathbf{1}$                                      |                | MAX 16 Digits                                                |                   |                                          |
| <b>O Station Group Data</b>                         | $\overline{c}$                                    |                | MAX 16 Digits                                                |                   |                                          |
|                                                     | 3                                                 |                | MAX 16 Digits                                                |                   |                                          |
| <b>O System Data</b>                                | $\mathbf{4}$                                      |                | MAX 16 Digits                                                |                   |                                          |
| <b>O</b> Table Data                                 | 5                                                 |                | MAX 16 Digits                                                |                   |                                          |
| Toll Exception Table(250)[N]                        | 6                                                 |                | MAX 16 Digits                                                |                   |                                          |
| Digit Conv Table(251~252)[N]                        | $\overline{7}$                                    |                | MAX 16 Digits                                                |                   |                                          |
| System Time Table(253~254)[N]                       | 8                                                 |                | MAX 16 Digits                                                |                   |                                          |
| LCR Time Table(255)[N]                              | $\overline{9}$                                    |                | MAX 16 Digits                                                |                   |                                          |
| Holiday Time Table(256)[N]                          | 10                                                |                | MAX 16 Digits                                                |                   |                                          |
| System Speed Dial(257)[N]                           | 11                                                |                | MAX 16 Digits                                                |                   |                                          |
| Emergency Code Table(258)[N]                        | 12                                                |                | MAX 16 Digits                                                |                   |                                          |
| Announcement Table(259)[N]                          | 13                                                |                | MAX 16 Digits                                                |                   |                                          |
| CCR Table(260)[N]                                   | 14                                                |                | MAX 16 Digits                                                |                   |                                          |
| ICLID Table(262)[N]<br>CLI Conversion Table(263)[N] | 15                                                |                | MAX 16 Digits                                                |                   |                                          |
| Tone Frequency/Cadence(264)[N]                      | 16                                                |                | MAX 16 Digits                                                |                   |                                          |
| Ring Table(265)[N]                                  | 17                                                |                | MAX 16 Digits                                                |                   |                                          |
| Ring Frequency/Cadence(266)[N]                      | 18                                                |                | MAX 16 Digits                                                |                   |                                          |
| Voice Mail Dial Table(269)[N]                       | 19                                                |                | MAX 16 Digits                                                |                   |                                          |
| O Tenant Data                                       | 20                                                |                | MAX 16 Digits                                                |                   |                                          |
|                                                     |                                                   |                | Copyright (C) 2009 by LG-Nortel Co.Ltd. All Rights Reserved. |                   |                                          |
| €                                                   |                                                   |                |                                                              |                   | <b>O</b> Internet                        |

**Рисунок 1.5.8.1-1. Таблица параметров платных вызовов**

Для номеров класса сервиса с 2 по 15 в таблице параметров платных вызовов предусмотрены как разрешения, так и запреты. В каждой таблице может быть до 100 отдельных записей разрешений и запрещений (до 16 цифр). Записи в таблице могут состоять из следующих символов: цифры (0-9), "\*", "#".

На основании записей в таблицах абонентам и пользователям DISA разрешается или запрещается набор определенных номеров. Для установления ограничений на основании записей в таблице применяются следующие правила:

- Если записи сделаны только в таблице разрешений, то разрешен набор только указанных в ней номеров, набор всех остальных номеров запрещен.
- Если записи сделаны только в таблице запретов, то запрещается набор только указанных в ней номеров, набор всех остальных номеров разрешен.
- Когда имеются записи как запретов, так и разрешений, при наличии номера в

таблице запретов набор этого номера запрещается, в противном случае набор этого номера не ограничен.

1.5.8.2 Digit Conversion Tables (PGM 251-252) (Таблицы преобразования цифр исходящего набора (PGM  $251 - 252)$ 

При выборе пункта Digit Conversion Table будет открыта страница, показанная на рис.  $1.5.8.2 - 1.$ 

| T and                                                                                                    |                            | <b>Administration</b>                              |              | S/W Upgrade                                                  |  | <b>System Management</b>                                                                                   |                      |  |                |                     | D Log Out               |      |
|----------------------------------------------------------------------------------------------------|----------------------------|----------------------------------------------------|--------------|--------------------------------------------------------------|--|----------------------------------------------------------------------------------------------------|----------------------|--|----------------|---------------------|-------------------------|------|
| LG-Nortel R&D Lab<br>IPECS-MG/IT56M-A, 5Ag APR/10<br>Boot Version-1,0Ai MAR/10<br>OS Version-1,0Ai MAR/10 | [ Digit Conversion Table ] |                                                    |              |                                                              |  |                                                                                                    |                      |  |                |                     |                         |      |
| Find PGM                                                                                                  |                            | Enter Table No (1~9) :<br>Load                     |              |                                                              |  |                                                                                                    |                      |  |                |                     |                         |      |
| Hide Menu                                                                                                 | Table No: 1                | Display Conv, Digit: ON V Print Conv, Digit: OFF V |              |                                                              |  |                                                                                                    |                      |  |                |                     |                         | Save |
| <b>O</b> Pre-Programmed Data                                                                              |                            |                                                    |              |                                                              |  | Bin Order : [1-30] [31-60] [61-90] [91-120] [121-150]<br>[151-180] [181-210] [211-240] [241-270] [271-300] |                      |  |                |                     |                         |      |
| <b>O</b> Numbering Plan                                                                                   |                            |                                                    |              | DNT/LCR                                                      |  | <b>Dialed Digit</b>                                                                                        | <b>Changed Digit</b> |  | Name           |                     |                         |      |
| <b>8 Station Port Data</b>                                                                                | No.                        | <b>Apply Time</b>                                  |              | <b>Time Table Index</b><br>$(1-9,$ empty=not assign)         |  | (Max 16 Digits)                                                                                            | (Max 16 Digits)      |  | (Max 16 Chars) | <b>Apply Option</b> |                         |      |
| <b>O Station Number Data</b>                                                                              |                            | Unconditional                                      | $\checkmark$ |                                                              |  |                                                                                                    | 80120                |  |                | All                 | $\checkmark$            |      |
| © CO Line Data                                                                                            | $\overline{\mathbf{c}}$    | Unconditional                                      | $\checkmark$ |                                                              |  |                                                                                                    |                      |  |                | All                 | $\checkmark$            |      |
| <b>8 Station Group Data</b>                                                                               | 3                          | Unconditional                                      | v            |                                                              |  |                                                                                                    |                      |  |                | All                 | $\overline{\mathbf{v}}$ |      |
| <b>O</b> System Data                                                                                      | -4                         | Unconditional                                      | $\checkmark$ |                                                              |  |                                                                                                    |                      |  |                | All                 | $\ddotmark$             |      |
| <b>O</b> Table Data                                                                                       | 5                          | Unconditional                                      | $\checkmark$ |                                                              |  |                                                                                                    |                      |  |                | All                 | $\checkmark$            |      |
| Toll Exception Table(250)[N]                                                                              | 6                          | Unconditional                                      | v            |                                                              |  |                                                                                                    |                      |  |                | All                 | $\checkmark$            |      |
| Digit Conv Table(251~252)[N]                                                                              | 7                          | Unconditional                                      | v            |                                                              |  |                                                                                                    |                      |  |                | All                 | $\ddot{\phantom{0}}$    |      |
| System Time Table(253~254)[N]                                                                             | 8                          | Unconditional                                      | $\ddotmark$  |                                                              |  |                                                                                                    |                      |  |                | All                 | $\overline{\mathbf{v}}$ |      |
| LCR Time Table(255)[N]                                                                                    | 9                          | Unconditional                                      | $\checkmark$ |                                                              |  |                                                                                                    |                      |  |                | All                 | $\checkmark$            |      |
| Holiday Time Table(256)[N]                                                                                | 10                         | Unconditional                                      | $\checkmark$ |                                                              |  |                                                                                                    |                      |  |                | All                 | $\checkmark$            |      |
| System Speed Dial(257)[N]<br>Emergency Code Table(258)[N]                                                 | 11                         | Unconditional                                      | $\checkmark$ |                                                              |  |                                                                                                    |                      |  |                | All                 | $\vee$                  |      |
| Announcement Table(259)[N]                                                                                | 12                         | Unconditional                                      | $\checkmark$ |                                                              |  |                                                                                                    |                      |  |                | All                 | $\checkmark$            |      |
| CCR Table(260)[N]                                                                                         | 13                         | Unconditional                                      | $\checkmark$ |                                                              |  |                                                                                                    |                      |  |                | All                 | $\checkmark$            |      |
| ICLID Table(262)[N]                                                                                       | 14                         | Unconditional                                      | $\checkmark$ |                                                              |  |                                                                                                    |                      |  |                | All                 | $\checkmark$            |      |
| CLI Conversion Table(263)[N]                                                                              | 15                         | Unconditional                                      | $\checkmark$ |                                                              |  |                                                                                                    |                      |  |                | All                 | ×                       |      |
| Tone Frequency/Cadence(264)[N]                                                                            | 16                         | Unconditional                                      | $\ddotmark$  |                                                              |  |                                                                                                    |                      |  |                | All                 | $\overline{\mathbf{v}}$ |      |
|                                                                                                    |                            |                                                    |              | Copyright (C) 2009 by LG-Nortel Co.Ltd. All Rights Reserved. |  |                                                                                                    |                      |  |                |                     |                         |      |

Рисунок 1.5.8.2-1. Таблица преобразования цифр исходящего набора

Индекс Digit Conversion Table назначается для абонентов и СЛ. Кроме того, преобразование цифр исходящего набора может применяться по необходимости к типу времени применения (Unconditional, Day/Night/Timed или LCR Day/Time).

В каждой таблице содержится 300 записей длиной до 16 цифр. Записи в таблице могут состоять из следующих символов: цифры (0-9), "\*", "#", "Х"(цифра шаблона). Каждый индекс может использоваться согласно параметру применения (All/Station/CO line/Disable).

#### **(**PGM 253-254**))**

При выборе пункта System Time Table будет открыта страница, показанная на рис. 1.5.8.3-1.

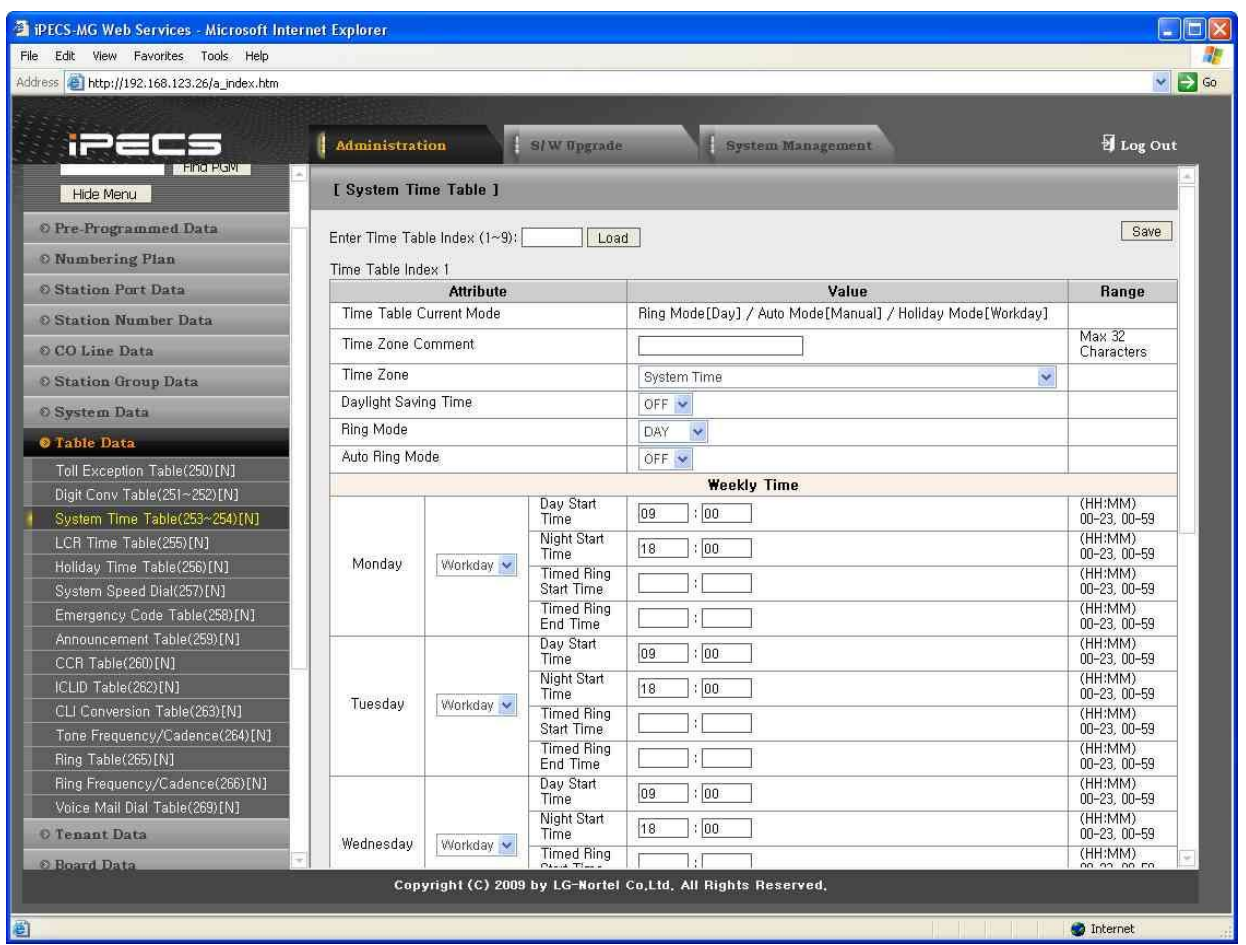

**Рисунок 1.5.8.3-1. Системные расписания**

Система может автоматически выбирать режим сигналов вызова и класса сервиса на основании таблицы системного расписания. Поддерживаются режимы «День», «Ночь» и «По расписанию».

В каждом расписании предусмотрен набор различных сигналов вызова, класс сервиса и способ ответа. Сигналом вызова можно управлять автоматически посредством определений в расписании автоматического переключения режимов вызова и недельного расписания на основании таблицы расписаний. Время начала для режимов День и Ночь, а также время начала и окончания для режимов «По расписанию» указываются для каждого дня недели. Оператор может изменить выбранный режим работы системы с автоматического на ручной.

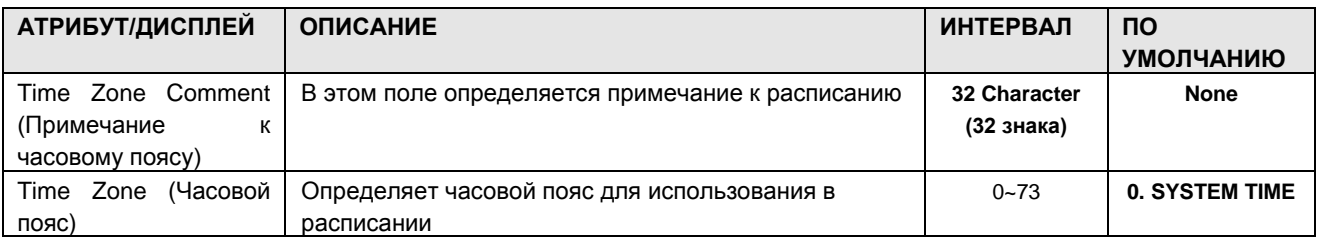

#### **Таблица 1.5.8.3-1. Атрибуты системного расписания**

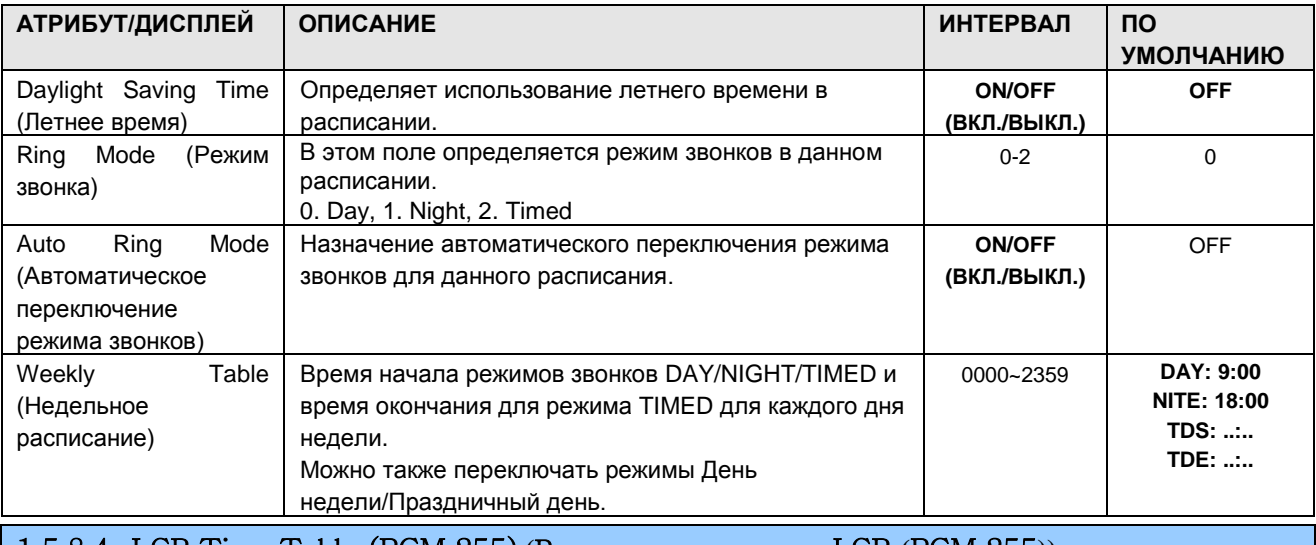

1.5.8.4 LCR Time Table (PGM 255) **(**Р а с п и с а н и е LCR **(**PGM 255**))**

При выборе пункта LCR Time Table будет открыта страница маршрутизации по наименьшей стоимости (LCR), [Рисунок 1.5.8.4-1. Расписание маршрутизации по наименьшей стоимости](#page-198-0)

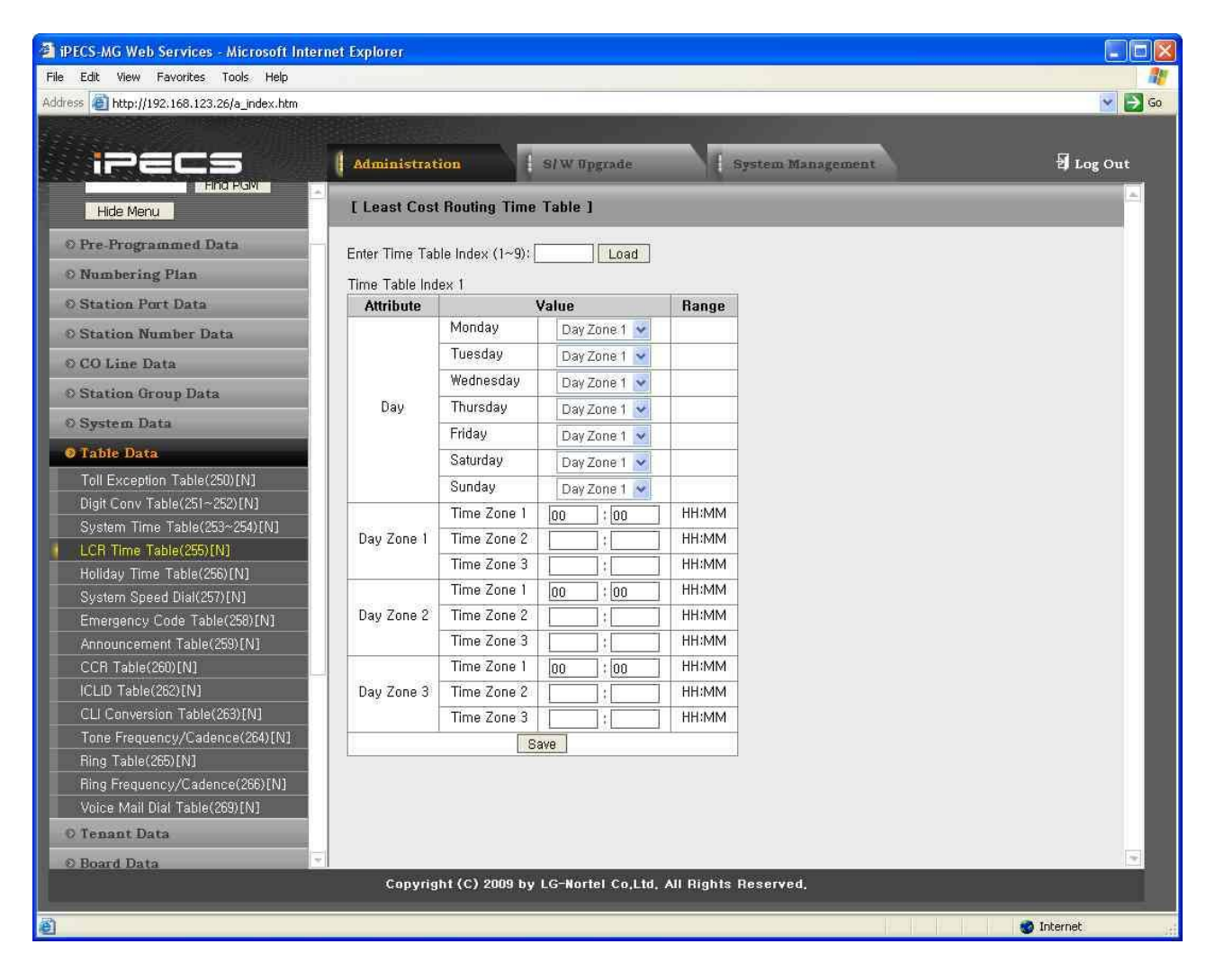

<span id="page-198-0"></span>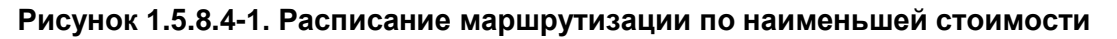

Расписания LCR создают механизм для определения базы данных с помощью Таблицы преобразования цифр исходящего набора (PGM251~252), который обеспечивает направление исходящих вызовов, в частности вызовов дальней связи, по маршруту наименьшей стоимости. Кроме того, дни недели группируются в зоны (зоны дневной связи), а время дня можно поделить на три группы (часовых пояса). В таблице 2.3.7.6-1 приведено общее описание и диапазоны ввода.

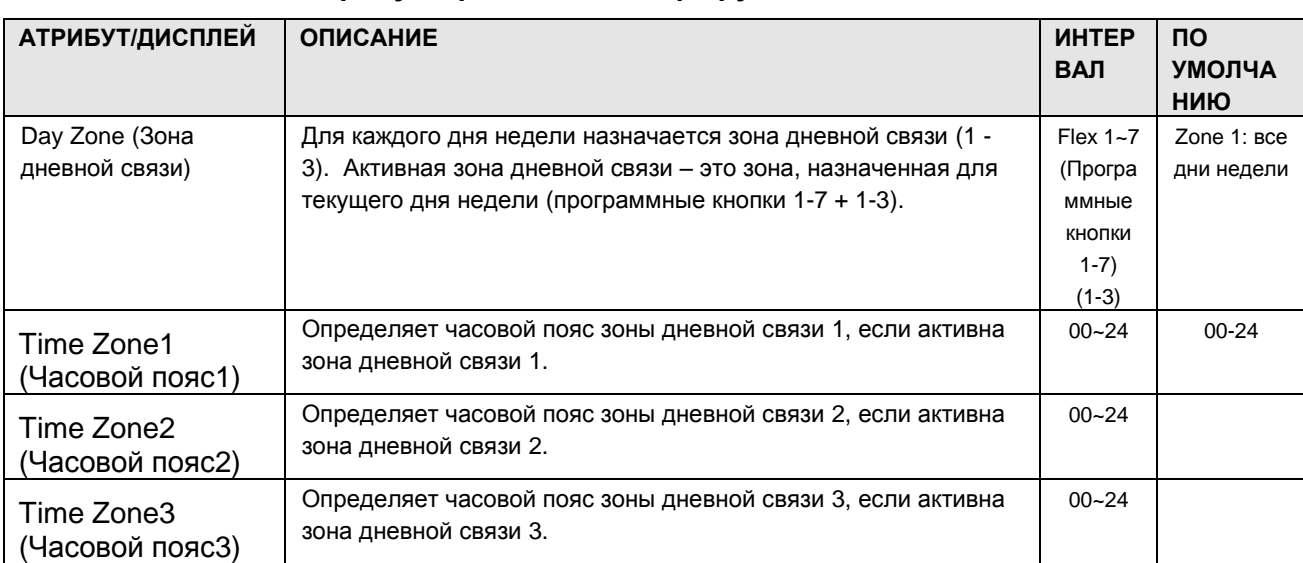

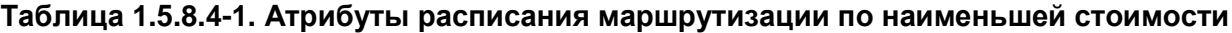

### 1.5.8.5 Holiday Time Table (PGM 256) **(**Р а с п и с а н и е н а п р а з д н и ч н ые д н и **(**PGM 256**))**

При выборе пункта Holiday Time Table будет открыта страница, показанная на рис. 1.5.8.5-1.

| iPECS                          |                | Administration                   | <b>S/W Upgrade</b>                                           | <b>System Management</b> | D Log Out |
|--------------------------------|----------------|----------------------------------|--------------------------------------------------------------|--------------------------|-----------|
| <b>6 Station Number Data</b>   |                | [ Holiday Time Table ]           |                                                              |                          |           |
| © CO Line Data                 |                |                                  |                                                              |                          |           |
| <b>O</b> Station Group Data    |                | Enter Holiday Table Index (1~9): | Load                                                         |                          | Save      |
| <b>O</b> System Data           |                | Holiday Table Index : 1          |                                                              |                          |           |
|                                | Index          | <b>Calendar Type</b>             | <b>Holiday Date</b>                                          | Comment                  |           |
| <b>O</b> Table Data            |                | GREGORIAN V                      |                                                              |                          |           |
| Toll Exception Table(250)[N]   | $\overline{c}$ | GREGORIAN V                      |                                                              |                          |           |
| Digit Conv Table(251~252)[N]   | 3              | GREGORIAN V                      |                                                              |                          |           |
| System Time Table(253~254)[N]  | 4              | GREGORIAN V                      |                                                              |                          |           |
| LCR Time Table(255)[N]         | 5              | GREGORIAN V                      |                                                              |                          |           |
| Holiday Time Table(256)[N]     | 6              |                                  |                                                              |                          |           |
| System Speed Dial(257)[N]      |                | GREGORIAN V                      |                                                              |                          |           |
| Emergency Code Table(258)[N]   | 7              | GREGORIAN V                      |                                                              |                          |           |
| Announcement Table(259)[N]     | 8              | GREGORIAN V                      |                                                              |                          |           |
| CCR Table(260)[N]              | 9              | GREGORIAN V                      |                                                              |                          |           |
| ICLID Table(262)[N]            | 10             | GREGORIAN V                      |                                                              |                          |           |
| CLI Conversion Table(263)[N]   | 11             | GREGORIAN V                      |                                                              |                          |           |
| Tone Frequency/Cadence(264)[N] | 12             | GREGORIAN V                      |                                                              |                          |           |
| Ring Table(265)[N]             | 13             | GREGORIAN V                      |                                                              |                          |           |
| Ring Frequency/Cadence(266)[N] |                |                                  |                                                              |                          |           |
| Voice Mail Dial Table(269)[N]  | 14             | GREGORIAN V                      |                                                              |                          |           |
| <b>O</b> Tenant Data           | 15             | GREGORIAN V                      |                                                              |                          |           |
| <b>O</b> Board Data            | 16             | GREGORIAN V                      |                                                              |                          |           |
| <b>O</b> Voice Network         | 17             | GREGORIAN V                      |                                                              |                          |           |
|                                | 18             | GREGORIAN V                      |                                                              |                          |           |
|                                |                |                                  | Copyright (C) 2009 by LG-Nortel Co.Ltd. All Rights Reserved. |                          |           |

**Рисунок 1.5.8.5-1. Расписание на праздничные дни**

В каждой таблице расписания предусмотрено расписание Holiday time table и соответствующий режим сигналов вызова. Это расписание используется вместо режима «Ночь», если текущая дата совпадает с расписанием Holiday time table при переключении из автоматического режима в ручной.

| АТРИБУТ/ДИСПЛЕЙ          | <b>ОПИСАНИЕ</b>                                         | <b>UHTEP</b><br><b>BAN</b> | <b>NO</b><br><b>УМОЛЧА</b><br>НИЮ |
|--------------------------|---------------------------------------------------------|----------------------------|-----------------------------------|
| Calendar<br>(Тип<br>Type | Определяет тип календаря для использования в расписании | LUNAR/                     | <b>GREGORI</b>                    |
| календаря)               | на праздничные дни.                                     | <b>GREGO</b>               | AN                                |
|                          |                                                         | <b>RIAN</b>                |                                   |
|                          |                                                         | (Лунный                    |                                   |
|                          |                                                         |                            |                                   |
|                          |                                                         | Грегори                    |                                   |
|                          |                                                         | анский)                    |                                   |
| (Дата<br>Holiday<br>Date | Определяет даты праздничных дней для расписания на      | MM/DD                      | <b>None</b>                       |
| праздника)               | праздничные дни                                         | (ММ/ДД)                    |                                   |

**Таблица 1.5.8.5-1. Расписание на праздничные дни**

### 1.5.8.6 System Speed Table (PGM 257) **(**Т а б л и ц а с о к р а ще н н о г о н а б о р а **(**PGM 257**))**

При выборе пункта System Speed Table будет открыта страница System, показанная на рис. 1.5.8.6-1.

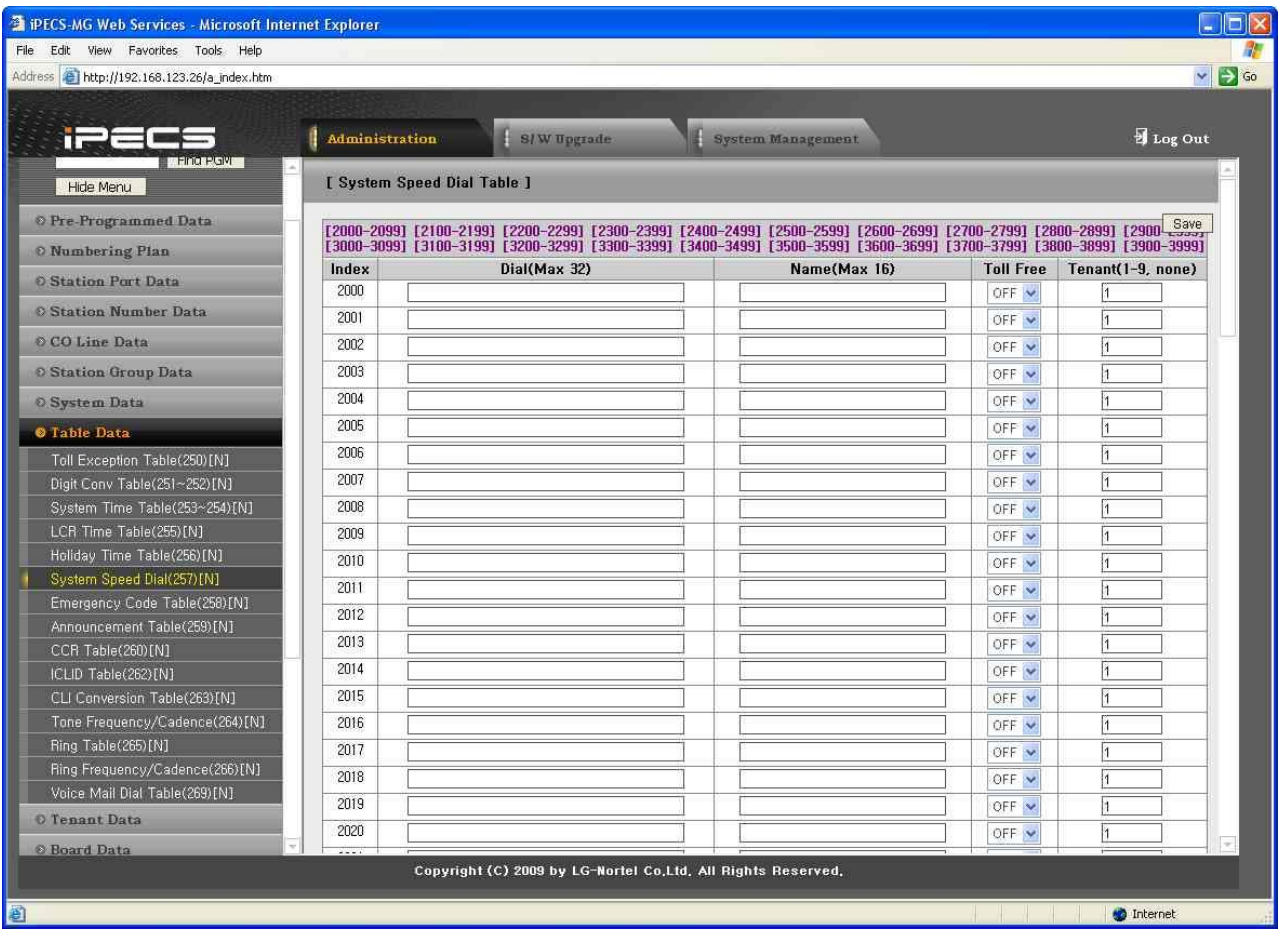

**Рисунок 1.5.8.6-1. Таблица сокращенного набора**

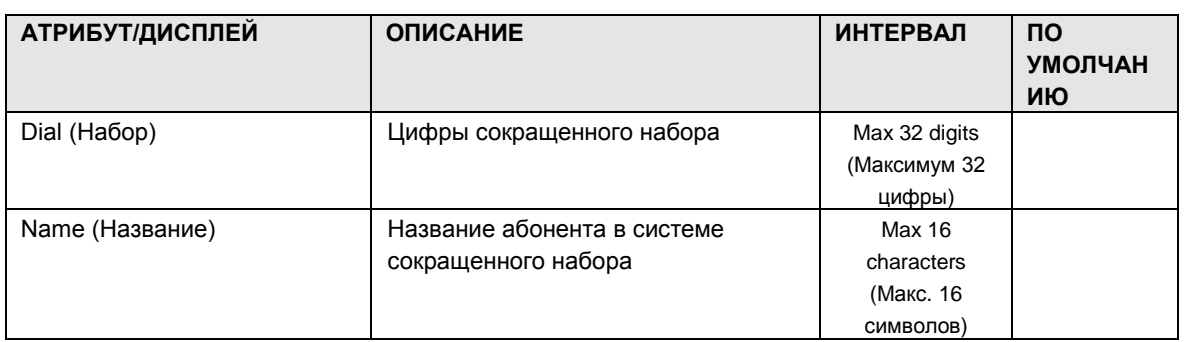

### **Таблица 1.5.8.6-1. Атрибуты таблицы сокращенного набора**

# $i$  $=$  $c$  $=$   $MG$ Веб-администрирование

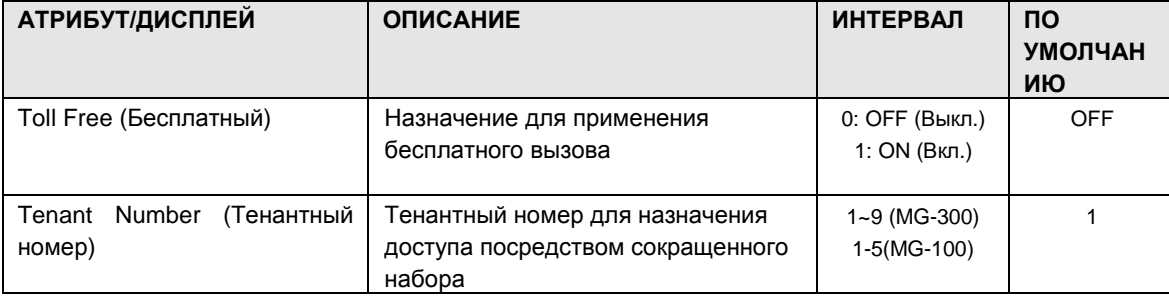

### 1.5.8.7 Emergency Code Table (PGM 258) (Таблица номеров экстренного вызова (PGM 258))

При выборе пункта Emergency Code Table будет открыта страница, показанная на рис.  $1.5.8.7 - 1.$ 

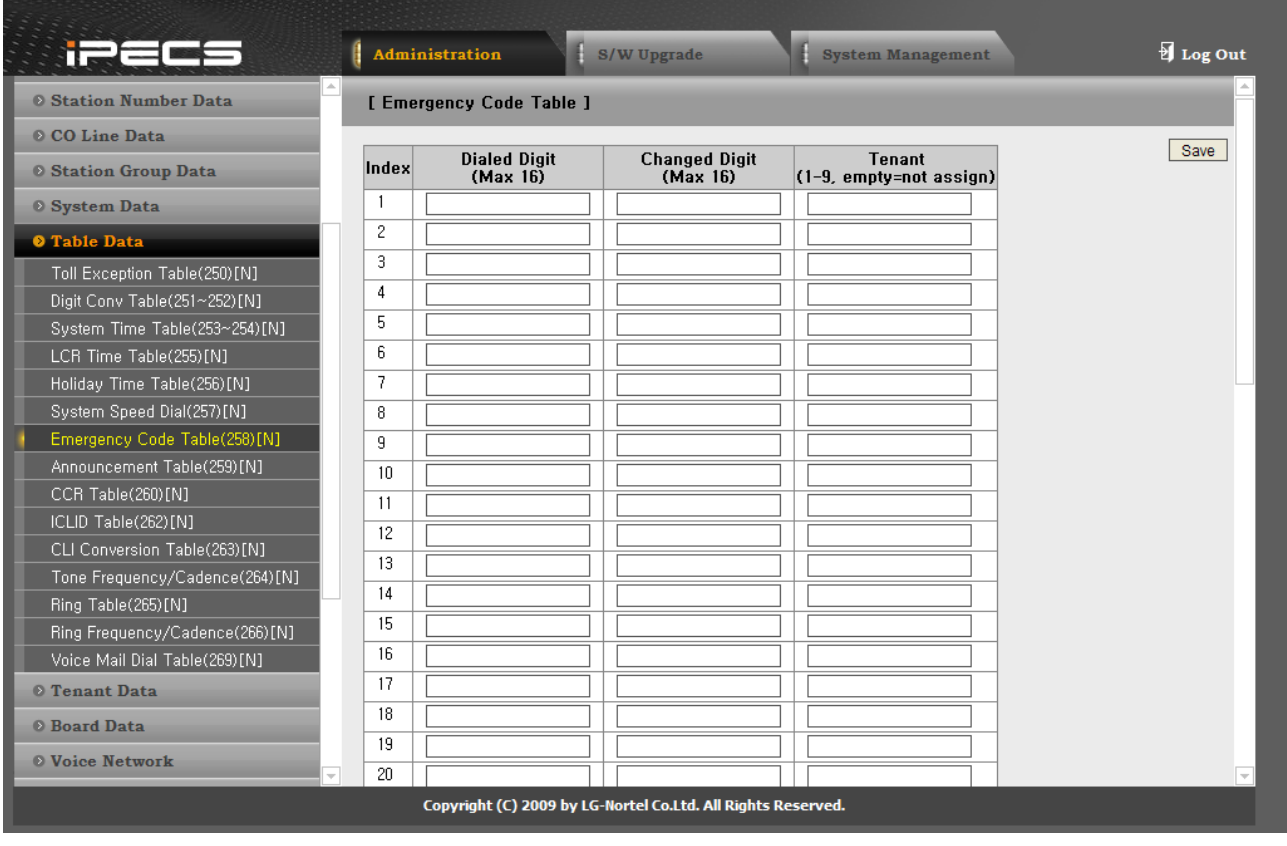

### Рисунок 1.5.8.7-1. Таблица номеров экстренного вызова

Emergency Code Table используется для определения номеров экстренного вызова, при наборе которых игнорируются все ограничения, налагаемые классом сервиса. Номер экстренного набора может содержать до шестнадцати (16) цифр.

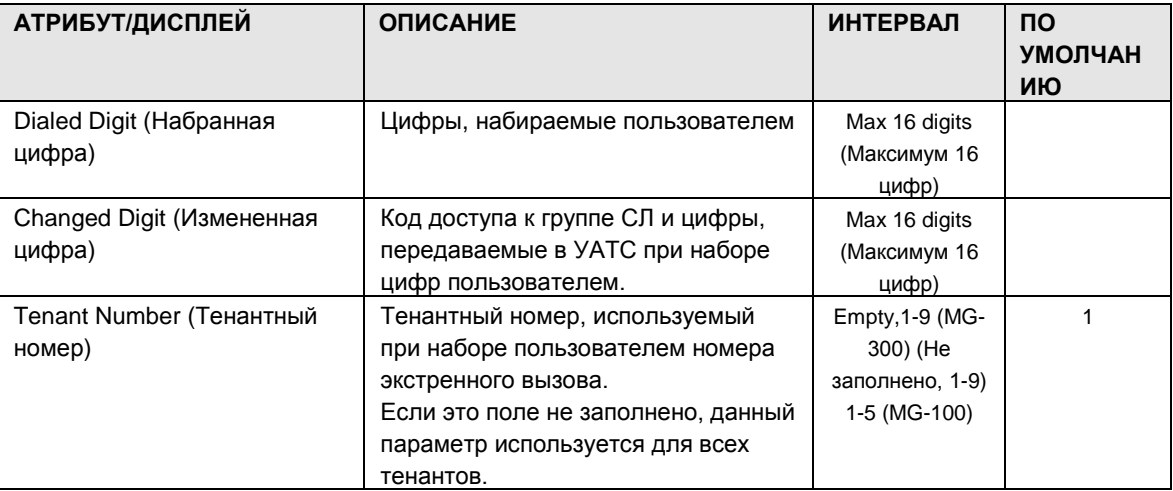

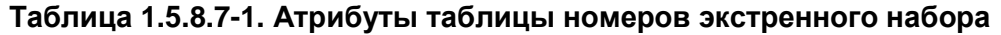

1.5.8.8 VMIB Announcement Table (PGM 259) (Таблица сообщений интерфейсной платыголосовой почты (PGM 259))

При выборе пункта VMIB Announcement Table будет открыта страница, показанная на рис.  $1.5.8.8 - 1.$ 

T IPECS-MG Web Services - Microsoft Internet Explorer  $\Box$ ex File Edit View Favorites Tools Help H)  $\vee$   $\Rightarrow$  Go Address **@ http://192.168.123.26/a** index.htm System Management **iPECS** | Administration SIW Opgrade **H** Log Out IPECS-MG/IT56M-A, 0At OCT/09<br>Boot Version-1, 0At AUG/09 [ VMIB Announcement Table ] Save Find PGM Enter Table No (1~100): п⊧г Load Hide Menu Table Range from 1 to 1 Attribute Check All Value Range © Pre-Programmed Data VMIB Slot No  $0 - 18$ O Numbering Plan First  $1 - 70$  $\overline{r}$ Announcement No. *©* Station Port Data F VMIB Slot No  $0 - 18$ Second Station Number Data  $\overline{\Gamma}$  $1 - 70$ Announcement No  $\odot$  CO Line Data VMIR Slot No.  $0 - 18$ П Third **C** Station Group Data Announcement No.  $1 - 70$  $\overline{r}$ VMIB Slot No  $0 - 18$  $\overline{\Gamma}$ © System Data Fourth  $\overline{\phantom{0}}$ Announcement No  $1 - 70$ O Table Data  $CCR$ Ē Index  $1 - 100$ Toll Exception Table(250)[N] Digit Conv Table(251~252)[N] System Time Table(253~254)[N] LCR Time Table(255)[N] Emergency Code Table(258)[N]<br>Announcement Table(259)[N] CCR Table(260)[N] ICLID Table(262)[N] CLI Conversion Table(263)[N] Tone Frequency/Cadence(264)[N]<br>Ring Table(265)[N] Fing Frequency/Cadence(266)[N]<br>Voice Mail Dial Table(269)[N] Copyright (C) 2009 by LG-Nortel Co.Ltd, All Rights Reserved,  $\bullet$  Internet Done

**Рисунок 1.5.8.8-1. Таблица сообщений VMIB**

VMIB Announcement Table используется для воспроизведения VMIB Announcement.

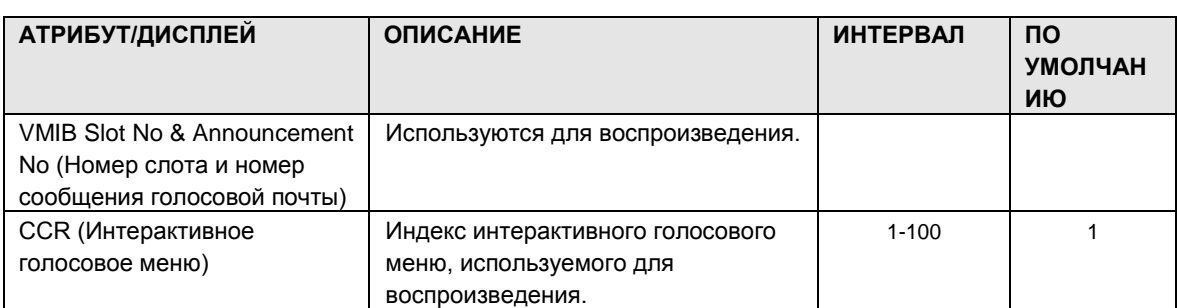

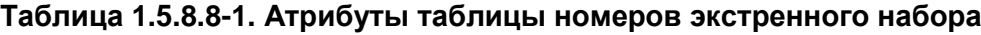

# $iP \equiv C \equiv -MG$ Веб-администрирование

### 1.5.8.9 Customer Call Routing Table (PGM 260) (Таблица интерактивного голосового меню (PGM 260))

При выборе пункта CCR Table будет открыта страница Клиент, рис. 1.5.8.9-1.

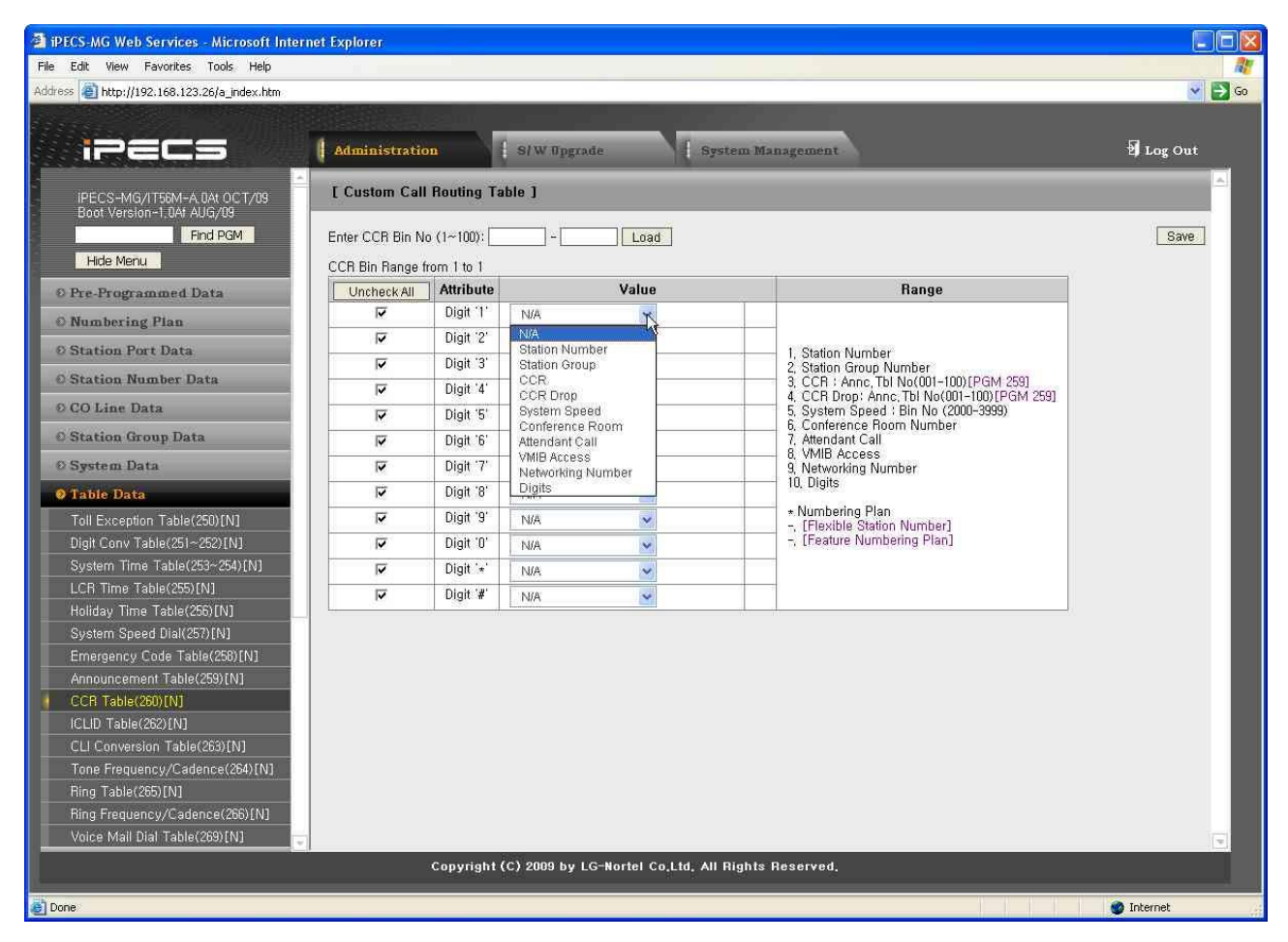

Рисунок 1.5.8.9-1. Таблица интерактивного голосового меню

Система включает функцию Integrated Voice Response (IVR), которая в данной системе называется Customer Call Routing (CCR). После или во время сообщения голосового Автоинформатора (VMIB Announcement) вызывающий абонент может набрать цифру для выбора места назначения или маршрута для своего вызова. Таблица ССR определяет место назначения, ассоциированное с набираемыми вызывающим абонентом цифрами в ответ на сообщение голосового Автоинформатора (001-100). Существует возможность назначения до 100 одноуровневых меню аудиотекста, либо можно создать многоуровневые иерархии меню (максимум 100 уровней), где одно меню используется в качестве места назначения для предыдущего уровня.

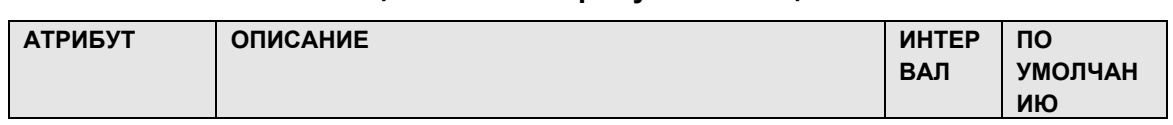

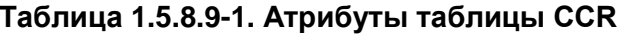

# $i$  $\equiv$  $\equiv$  $\equiv$  $\equiv$  $\sim$ MG Веб-администрирование

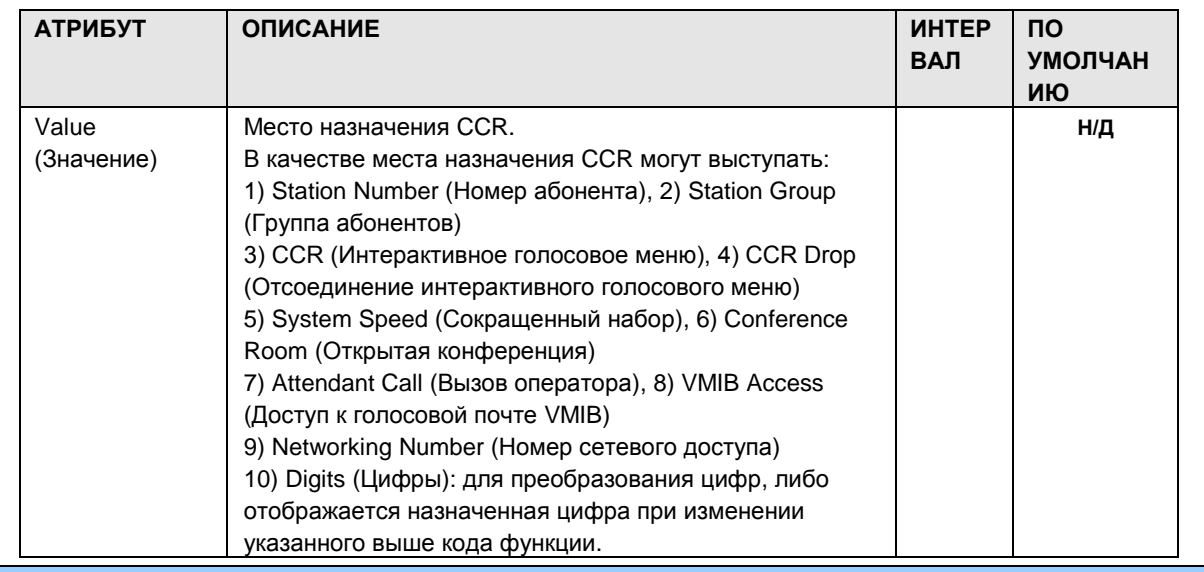

1.5.8.10 ICLID Route Table (PGM 262) (Таблица анализа номера вызывающего абонента (PGM 262))

При выборе пункта ICLID Route Table будет открыта страница показанная на рис. 1.5.8.10-1. Выберите требуемый диапазон индексов таблицы ICLID (синий текст над строкой заголовка таблицы), затем щелкните на заголовке столбца для выполнения сортировки по выбранному столбцу.

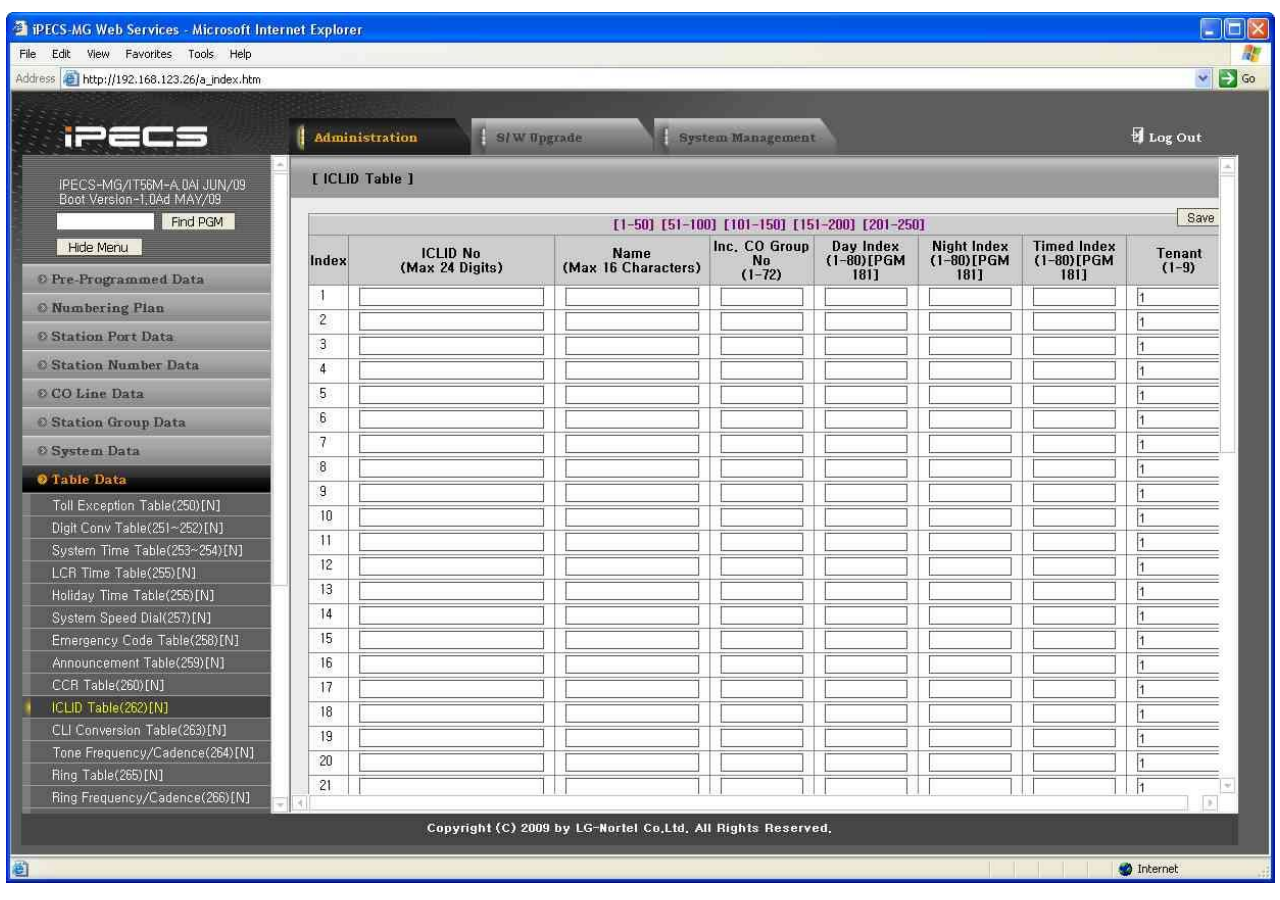

Рисунок 1.5.8.10-1. Таблица анализа номера вызывающего абонента

Система может использовать функцию идентификации входящего номера вызывающего абонента (ICLID), чтобы определить, как должны маршрутизироваться входящие внешние вызовы. Каждая линия СЛ/IP может быть назначена на использование маршрутизации ICLID, т.е. маршрутизации вызовов по номеру вызывающего абонента. Система сравнивает полученный ICLID с записями в таблице анализа номера вызывающего абонента, и направляет вызов на основании места назначения, указанного номером индекса (ячейки) в **PGM 181.** 

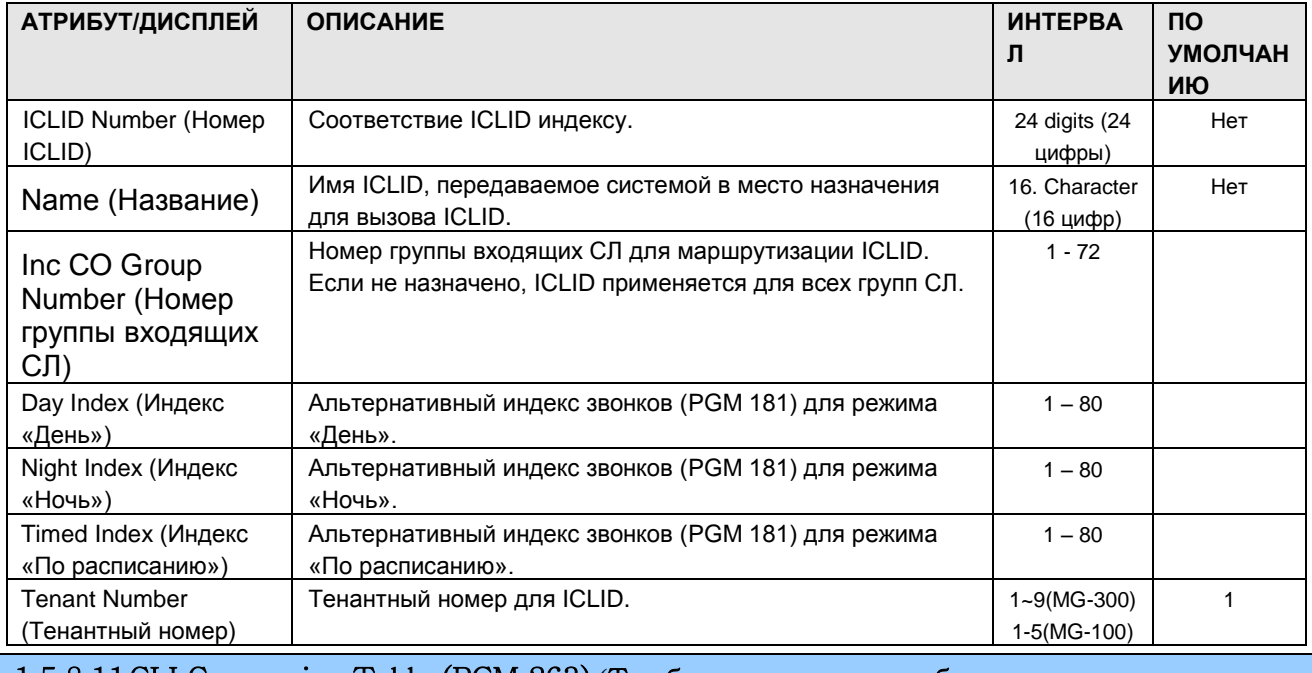

### Таблица 1.5.8.10-1. Таблица ICLID

1.5.8.11 CLI Conversion Table (PGM 263) (Таблица преобразования идентификаторов вызывающего абонента (PGM 263))

При выборе пункта CLI Conversion Table будет открыта страница, показанная на рис.  $1.5.8.11 - 1.$ 

| PECS-MG Web Services - Microsoft Internet Explorer   |                         |                                         |                                                              |                                                                                                    | <b>In</b><br>ш                   |
|------------------------------------------------------|-------------------------|-----------------------------------------|--------------------------------------------------------------|----------------------------------------------------------------------------------------------------|----------------------------------|
| File Edit View Favorites Tools Help                  |                         |                                         |                                                              |                                                                                                    |                                  |
| Address 1 http://192.168.123.26/a_index.htm          |                         |                                         |                                                              |                                                                                                    | $\mathbf{v}$<br>$\rightarrow$ Go |
|                                                      |                         |                                         |                                                              |                                                                                                    |                                  |
| i 22                                                 |                         | <b>Administration</b><br>S/W Opgrade    | System Management                                            |                                                                                                    | <b>El</b> Log Out                |
|                                                      |                         |                                         |                                                              |                                                                                                    |                                  |
| IPECS-MG/IT56M-A, 0AI JUN/09                         |                         | <b>T CLI Conversion Table 1</b>         |                                                              |                                                                                                    |                                  |
| Boot Version-1,0Ad MAY/09                            |                         |                                         |                                                              |                                                                                                    | Save                             |
| Find PGM                                             |                         | Enter CLI Conversion Table Index (1~9): | Load                                                         |                                                                                                    |                                  |
| Hide Menu                                            |                         | CLI Conversion Index : 1                |                                                              |                                                                                                    |                                  |
| © Pre-Programmed Data                                | Index                   | Original CID (Max, 24)                  | Converted CID (Max.24)                                       |                                                                                                    |                                  |
| <b>O</b> Numbering Plan                              | $\overline{\mathbf{c}}$ |                                         |                                                              |                                                                                                    |                                  |
| © Station Port Data                                  | 3                       |                                         |                                                              |                                                                                                    |                                  |
| <b>C</b> Station Number Data                         | 4                       |                                         |                                                              |                                                                                                    |                                  |
| © CO Line Data                                       | 5                       |                                         |                                                              |                                                                                                    |                                  |
|                                                      | 6                       |                                         |                                                              |                                                                                                    |                                  |
| <b>C</b> Station Group Data                          | $\overline{7}$          |                                         |                                                              |                                                                                                    |                                  |
| <b>System Data</b>                                   | $\bf{8}$                |                                         |                                                              |                                                                                                    |                                  |
| <b>O</b> Table Data                                  | 9                       |                                         |                                                              |                                                                                                    |                                  |
| Toll Exception Table(250)[N]                         | 10                      |                                         |                                                              |                                                                                                    |                                  |
| Digit Conv Table(251~252)[N]                         | 11                      |                                         |                                                              |                                                                                                    |                                  |
| System Time Table(253~254)[N]                        | 12                      |                                         |                                                              |                                                                                                    |                                  |
| LCR Time Table(255)[N]<br>Holiday Time Table(256)[N] | 13                      |                                         |                                                              |                                                                                                    |                                  |
| System Speed Dial(257)[N]                            | 14                      |                                         |                                                              |                                                                                                    |                                  |
| Emergency Code Table(258)[N]                         | 15                      |                                         |                                                              |                                                                                                    |                                  |
| Announcement Table(259)[N]                           | 16                      |                                         |                                                              |                                                                                                    |                                  |
| CCR Table(260)[N]                                    | 17                      |                                         |                                                              |                                                                                                    |                                  |
| ICLID Table(262)[N]                                  | 18                      |                                         |                                                              |                                                                                                    |                                  |
| CLI Conversion Table(263)[N]                         | 19                      |                                         |                                                              |                                                                                                    |                                  |
| Tone Frequency/Cadence(264)[N]                       | 20                      |                                         |                                                              |                                                                                                    |                                  |
| Ring Table(265)[N]<br>Ring Frequency/Cadence(266)[N] | 21                      |                                         |                                                              |                                                                                                    |                                  |
|                                                      | 22                      |                                         |                                                              |                                                                                                    |                                  |
|                                                      |                         |                                         | Copyright (C) 2009 by LG-Nortel Co,Ltd, All Rights Reserved, |                                                                                                    |                                  |
| <b>Done</b>                                          |                         |                                         |                                                              | <u>the discussion of the discussion of the state of the state of the state of the state of the state of the state of the state of the state of the state of the state of the state of the state of the state of the state of the</u> | <b>O</b> Internet                |

**Рисунок 1.5.8.11-1. Таблица преобразования идентификаторов вызывающего абонента**

Система может преобразовывать идентификаторы вызывающих/вызываемых абонентов с помощью CLI Conversion Table. Система сравнивает идентификатор вызывающего/вызываемого абонента с таблицей преобразования.

| АТРИБУТ/ДИСПЛЕЙ             | <b>ОПИСАНИЕ</b> | <b>ИНТЕРВАЛ</b> | <b>NO</b>     |
|-----------------------------|-----------------|-----------------|---------------|
|                             |                 |                 | <b>УМОЛЧА</b> |
|                             |                 |                 |               |
|                             |                 |                 | НИЮ           |
| Original CLI (Исходный CLI) |                 | 24 digits (24   | None          |
|                             |                 |                 |               |
|                             |                 | цифры)          |               |
|                             |                 |                 |               |
| Converted CLI               |                 | 24 digits (24   | None          |
|                             |                 |                 |               |
| (Преобразованный CLI)       |                 | цифры)          |               |

**Таблица 1.5.8.11-1. Таблицы преобразования идентификаторов вызывающего/вызываемого абонента**

### 1.5.8.12Tone Frequency/Cadence Table (PGM 264) **(**Т а б л и ц а ч а с т о т **/**м о д у л я ц и и т о н о в ых с и г н а л о в **(**PGM 264**))**

При выборе пункта Tone Frequency/Cadence будет открыта страница, показанная на рис. 1.5.8.12-1.

| Address 1 http://192.168.123.26/a_index.htm              |                |                        |                         |                             |                         |                                                              |                 |                  |                   |                |           |                  |                 |                         | $\vee$ $\rightarrow$ Go                |
|----------------------------------------------------------|----------------|------------------------|-------------------------|-----------------------------|-------------------------|--------------------------------------------------------------|-----------------|------------------|-------------------|----------------|-----------|------------------|-----------------|-------------------------|----------------------------------------|
|                                                          |                | Administration         |                         |                             |                         | S/W Upgrade                                                  |                 |                  | System Management |                |           |                  |                 |                         | Log Out                                |
|                                                          |                |                        |                         |                             |                         |                                                              |                 |                  |                   |                |           |                  |                 |                         |                                        |
| IPECS-MG/IT56M-A 0AI JUN/09<br>Boot Version-1,0Ad MAY/09 |                | [ Tone Freq./Cadence ] |                         |                             |                         |                                                              |                 |                  |                   |                |           |                  |                 |                         |                                        |
| Find PGM                                                 |                |                        |                         |                             |                         |                                                              |                 |                  |                   |                |           |                  |                 |                         | Save                                   |
| Hide Menu                                                | Tone<br>Port   |                        |                         | Frequency(Hz)               |                         | <b>Repeat</b>                                                |                 |                  |                   | $\overline{2}$ |           | $\mathbf{3}$     |                 | $\overline{\mathbf{4}}$ | <b>Time Unit</b><br>(msec)             |
| © Pre-Programmed Data                                    | $\mathbf{1}$   | $\mathbf{I}$<br>425    | $\mathbf{v}$            | $\overline{2}$<br>$\dot{0}$ | $\ddot{\mathbf{v}}$     | 255                                                          | ON<br>30        | <b>OFF</b><br>20 | ON<br>o           | 0FF<br>IO.     | ON<br>lo. | <b>OFF</b><br> 0 | ON<br>l0        | <b>OFF</b><br>10        | $10 \times$                            |
| <b>O</b> Numbering Plan                                  | $\overline{c}$ | 620                    | $\overline{\mathbf{v}}$ | $\theta$                    | $\overline{\mathbf{v}}$ | 255                                                          | 20              | 20               | 20                | 20             | 20        | 70               | o               | <b>O</b>                | 10<br>$\sim$                           |
| <b>Ø Station Port Data</b>                               | 3 <sup>1</sup> | 1000                   | $\mathbf{w}$            | 1020                        | v                       | 3                                                            | 50              | 50               | $\overline{0}$    | lo.            | ١o        | lo.              | la              | o                       | $10 - 4$                               |
|                                                          | 4              | 440                    | $\mathbf{v}$            | $^{\circ}$                  | $\checkmark$            | 255                                                          | 10              | 40               | o                 | l٥             | ١o        | o                | ١o              | lo                      | $100 -$                                |
| © Station Number Data                                    | 5              | 950                    | $\bullet$               | $\theta$                    | $\ddot{\mathbf{v}}$     | 255                                                          | 100             | 200              | o                 | lo.            | lo        | o                | <b>0</b>        | o                       | 10<br>$\mathbf{v}$                     |
| © CO Line Data                                           | 6              | 950                    | $\checkmark$            | $\alpha$                    | $\checkmark$            | $\overline{2}$                                               | 40              | 10               | o                 | o              | l0        | $\overline{0}$   | lo              | $\overline{0}$          | $10 \times$                            |
| <b>C</b> Station Group Data                              |                | 950                    | $\mathbf{v}$            | $\overline{0}$              | v                       | 3                                                            | 20              | 20               | 0                 | lo.            | lo        | o                | <sub>0</sub>    | o                       | 10<br>$\mathbf{v}$                     |
| <b><i>© System Data</i></b>                              | 8              | 1400                   | $\ddot{\sim}$           | $\Omega$                    | $\mathbf{v}$            |                                                              | 120             | 32               | o                 | lo.            | łо        | o                | l0              | lo                      | 10 <sup>1</sup><br>$\ddot{\mathbf{v}}$ |
| <b>O</b> Table Data                                      | $\overline{9}$ | 1400                   | $\sim$                  | $\alpha$                    | $\ddot{\mathbf{v}}$     | 3                                                            | 20              | 20               | o                 | o              | lo        | $\overline{0}$   | o               | 10                      | 10<br>×                                |
| Toll Exception Table(250)[N]                             | 10             | 350                    | $\checkmark$            | 440                         | $\overline{\mathbf{v}}$ | 255                                                          | 100             | o                | o                 | lo             | İn        | o                | o               | lo                      | 10 <sup>°</sup><br>$\mathbf{v}$        |
| Digit Conv Table(251~252)[N]                             | 11             | 425                    | $\mathbf{v}$            | $\mathbf{0}$                | $\ddot{\phantom{1}}$    | 255                                                          | 32              | 3                | $\overline{0}$    | ln.            | ١n        | o                | $\vert 0 \vert$ | lo                      | 10<br>iv.                              |
| System Time Table(253~254)[N]                            | 12             | 620                    | $\overline{\mathbf{v}}$ | $\theta$                    | $\ddot{\mathbf{v}}$     | 3                                                            | 20              | 20               | lo                | lo.            | łо        | o                | <b>lo</b>       | o                       | 10<br>$\sim$                           |
| LCR Time Table(255)[N]<br>Holiday Time Table(256)[N]     | 13             | 950                    | $\overline{\mathbf{v}}$ | $\alpha$                    | $\ddot{\mathbf{v}}$     | $ 2\rangle$                                                  | $\overline{10}$ | 20               | $\overline{0}$    | lo.            | la        | O.               | l0              | o                       | 10<br>$\mathbf{v}$                     |
| System Speed Dial(257)[N]                                | 14             | 425                    | $\checkmark$            | 0                           | $\checkmark$            | 255                                                          | $\overline{2}$  | $\overline{2}$   | $\overline{2}$    | 34             | lo        | o                | o               | lo                      | $100 \times$                           |
| Emergency Code Table(258)[N]                             | 15             | 620                    | $\bullet$               | $\overline{0}$              | v                       | 255                                                          | 10              | 10               | $\overline{0}$    | lo             | 0         | $\overline{0}$   | <b>O</b>        | $\overline{0}$          | 10<br>$\mathbf{v}$                     |
| Announcement Table(259)[N]                               | 16             | 425                    | $\mathbf{v}$            | $\Omega$                    | $\ddot{\phantom{1}}$    | 255                                                          | 50              | 50               | o                 | o              | lo        | $\overline{0}$   | o               | lo                      | 10<br>$\ddot{\sim}$                    |
| CCR Table(260)[N]                                        | 17             | 350                    | $\overline{\mathbf{v}}$ | 440                         | $\ddot{\mathbf{v}}$     | 255                                                          | 100             | lo               | o                 | 'n             | in        | o                | o               | Го                      | 10<br>$\ddotmark$                      |
| ICLID Table(262)[N]                                      | 18             | 425                    | $\mathbf{v}$            | $\hat{\mathbf{u}}$          | $\mathbf{v}$            |                                                              | 20              | 20               | 20                | 140            | Io.       | $\overline{0}$   | o               | <b>O</b>                | 10 <sub>1</sub><br>$\mathbf{v}$        |
| CLI Conversion Table(263)[N]                             | 19             | 1260                   | $\sim$                  | 1633                        | $\ddot{\sim}$           | 255                                                          | $\overline{5}$  | $\overline{5}$   | lo.               | lo.            | ١n        | o                | l0              | lo                      | 10<br>$\sim$                           |
| Tone Frequency/Cadence(264)[N]<br>Ring Table(265)[N]     |                |                        |                         |                             |                         |                                                              |                 |                  |                   |                |           |                  |                 |                         |                                        |
| Ring Frequency/Cadence(266)[N]                           |                |                        |                         |                             |                         |                                                              |                 |                  |                   |                |           |                  |                 |                         |                                        |
|                                                          |                |                        |                         |                             |                         | Copyright (C) 2009 by LG-Nortel Co,Ltd, All Rights Reserved, |                 |                  |                   |                |           |                  |                 |                         |                                        |

**Рисунок 1.5.8.12-1. Таблица частот/модуляции тоновых сигналов**

Система обеспечивает возможность использования 19 различных портов тоновых сигналов. Каждому порту тонового сигнала может быть назначен тип тона в соответствии с таблицей тоновых сигналов (PGM 290).

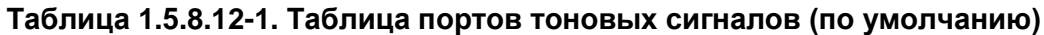

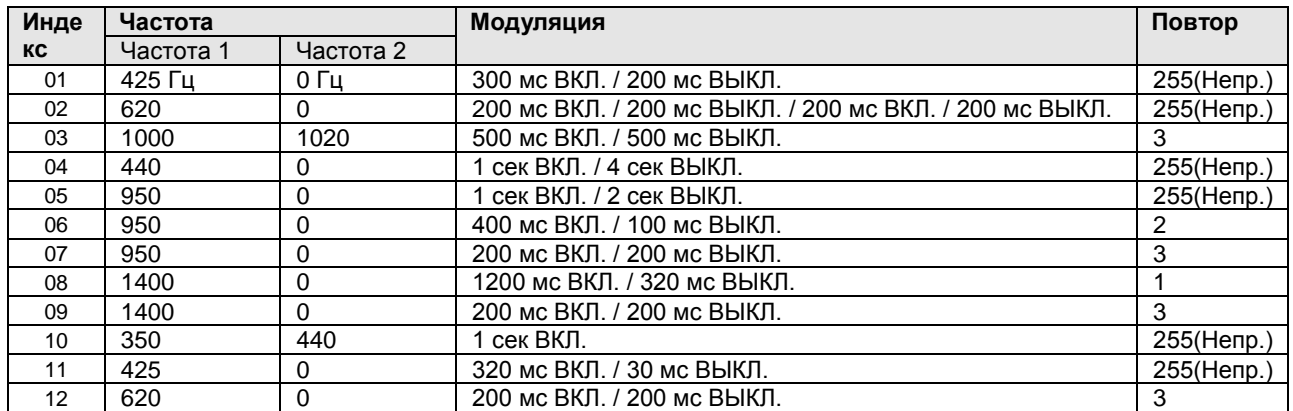

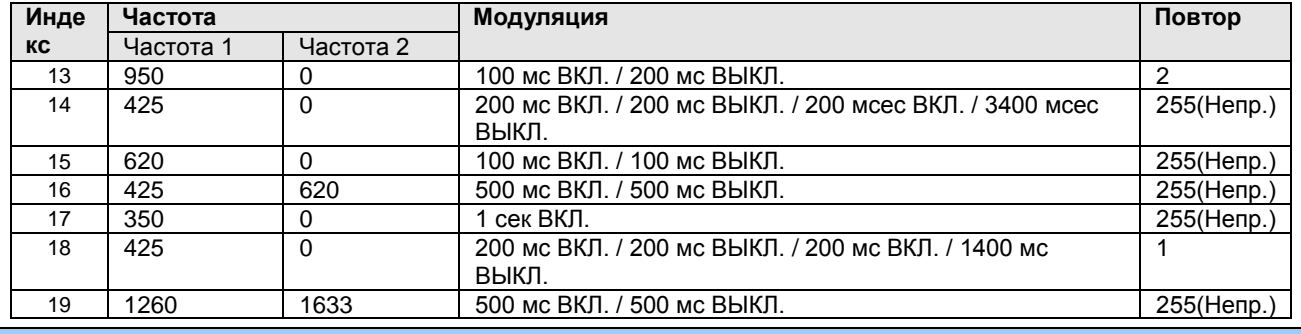

1.5.8.13Ring Table (PGM 265) **(**Т а б л и ц а з в о н к о в **(**PGM 265**))**

При выборе пункта Ring Table будет открыта страница, показанная на рис. 1.5.8.13-1.

|                                                            |                | Administration                                               | S/W Upgrade             |                              |     | <b>System Management</b> | Log Out        |
|------------------------------------------------------------|----------------|--------------------------------------------------------------|-------------------------|------------------------------|-----|--------------------------|----------------|
| <b>O</b> System Data                                       |                | [ Ring Table ]                                               |                         |                              |     |                          |                |
| <b>O</b> Table Data                                        |                |                                                              |                         |                              |     |                          |                |
| Toll Exception Table(250)[N]                               |                |                                                              |                         | Ring Index $(1~15)$ (PGM266) |     |                          | Ring Time(sec) |
| Digit Conv Table(251~252)[N]                               | Index          | <b>Ring Name</b>                                             | 1 <sub>st</sub>         | 2nd                          | 3rd | 4th                      | $(1 - 600)$    |
| System Time Table(253~254)[N]                              | $\overline{1}$ | Normal Call Ring (Station)                                   | 5                       | $\overline{6}$               | 17  | 8                        | 30             |
| LCR Time Table(255)[N]                                     | 2              | Normal Call Ring (CO)                                        | 9                       | 10                           | 11  | 12                       | 30             |
| Holiday Time Table(256)[N]                                 | 3              | Recall Ring (Station)                                        | 5                       | 6                            | 17  | 8                        | 30             |
| System Speed Dial(257)[N]                                  | $\overline{4}$ | Recall Ring (CO)                                             | $\overline{9}$          | 10                           | 11  | 12                       | 30             |
| Emergency Code Table(258)[N]<br>Announcement Table(259)[N] | 5              | Forward Call Ring (Station)                                  | $\overline{\mathbf{5}}$ | 6                            | 17  | 8                        | 30             |
| CCR Table(260)[N]                                          | 6              | Forward Call Ring (CO)                                       | 9                       | 10                           | 11  | 12                       | 30             |
| ICLID Table(262)[N]                                        | 7              | Transfer Call Ring (Station)                                 | $\overline{5}$          | 6                            | 7   | 8                        | 30             |
| CLI Conversion Table(263)[N]                               | 8              | Transfer Call Ring (CO)                                      | 9                       | 10                           | 11  | 12                       | 30             |
| Tone Frequency/Cadence(264)[N]                             | 9              | Call Back Indication Ring                                    | 1                       | ł.                           | l1  | l1                       | 30             |
| Ring Table(265)[N]                                         | 10             | Wake-Up Indicatin Ring                                       | h                       | l1                           | l1  |                          | 30             |
| Ring Frequency/Cadence(266)[N]                             | 11             | Revertible Ring                                              | Ŧ                       | ŀ1                           | ŀ1  | l-1                      | 30             |
| Voice Mail Dial Table(269)[N]                              | 12             | Paging Call Ring                                             | 5                       | 5                            | 5   | 5                        | 30             |
|                                                            | 13             | Handsfree Answer Ring                                        | 5                       | 5                            | 5   | 5                        | ŀ1             |
|                                                            | 14             | Command Call Ring                                            | 5                       | 5                            | 5   | 5                        | 30             |
|                                                            | 15             | Msg Alert Ring                                               | ŀ1                      |                              | l1  |                          |                |
| <b>O</b> Voice Network                                     | 16             | Make Call Alert Ring                                         | h                       | 1                            | ŀ1  | ŀ1                       | ŀ1             |
|                                                            | 17             | Alarm Ring                                                   | 13                      | 13                           | 13  | 13                       | 30             |
|                                                            | 18             | Fault Ring                                                   | 14                      | 14                           | 14  | 14                       | 30             |
|                                                            | 19             | DID Call Ring (CO)                                           | 9                       | 10                           | 11  | 12                       | 30             |
|                                                            |                | Copyright (C) 2009 by LG-Nortel Co.Ltd. All Rights Reserved. |                         |                              |     |                          |                |

**Рисунок 1.5.8.13-1. Таблица звонков**

Каждый тип звонка может включать 4 различных звонковых сигнала (выбираются из 15 возможных). После программирования 4 различных индексов звонков СЛ или абонент могут выбрать один из 4 типов.

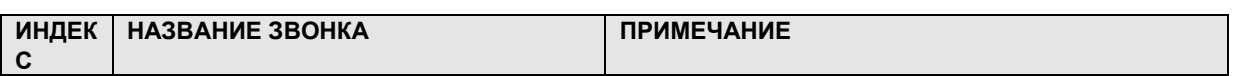

#### **Таблица 1.5.8.13-1. Таблица звонков**

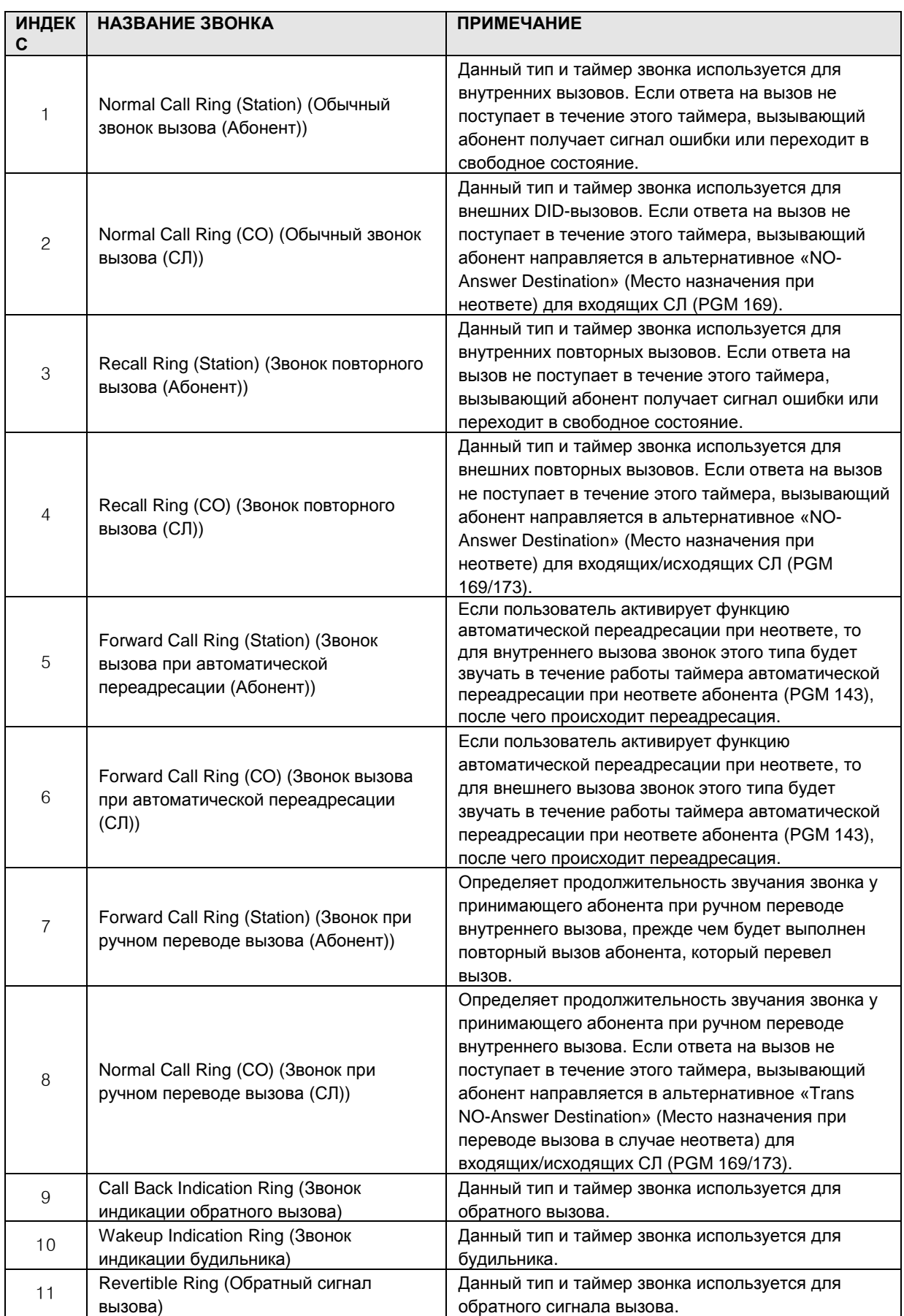

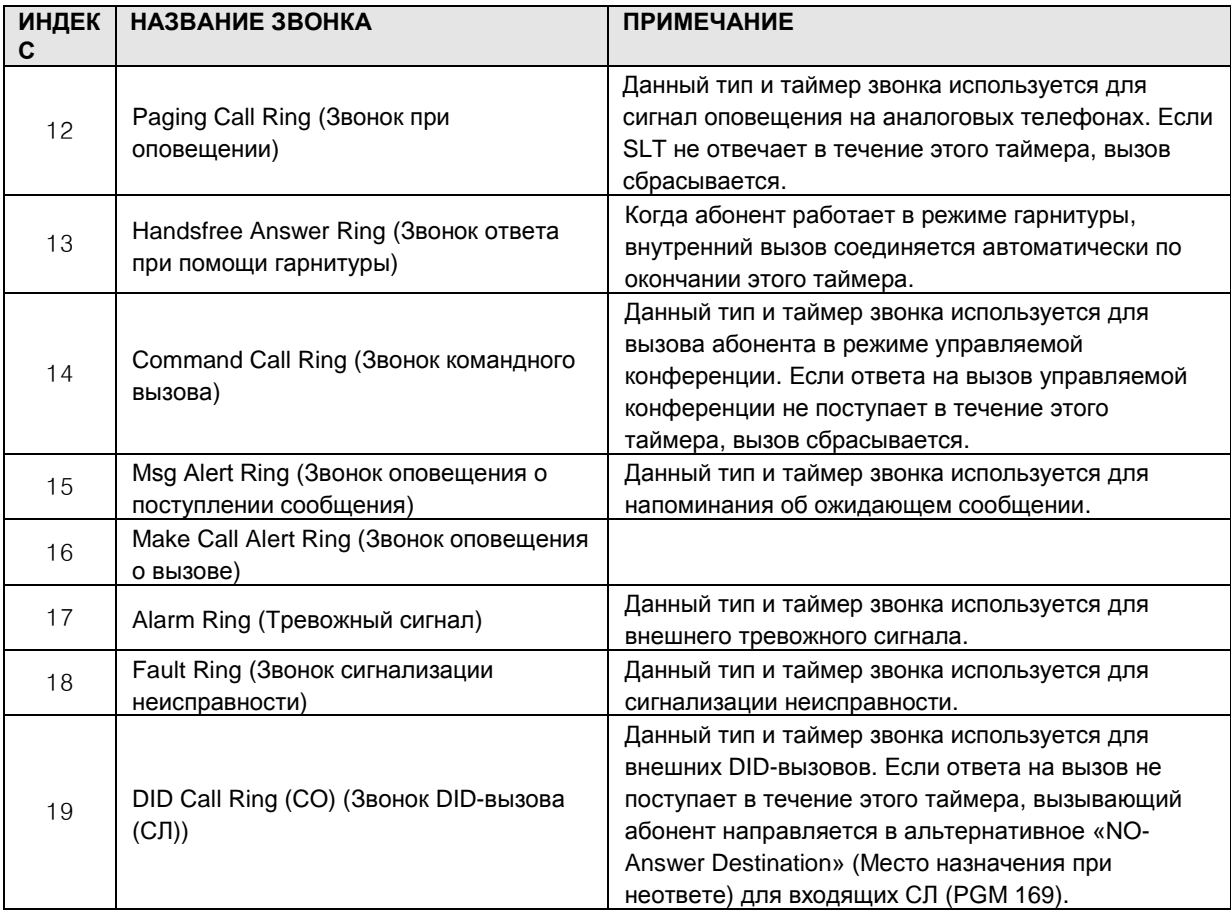

### 1.5.8.14 Ring Frequency/Cadence Table (PGM 266) **(**Т а б л и ц а ч а с т о т **/**м о д у л я ц и и з в о н к о в **(**PGM 266**))**

При выборе пункта Ring Frequency/Cadence будет открыта страница, показанная на рис. 1.5.8.14-1.

|                                                              |                      |                        |              |                |                          |               |     |                 |                   |                       |    |                                       |     |          | $\vee$ $\rightarrow$ Go       |
|--------------------------------------------------------------|----------------------|------------------------|--------------|----------------|--------------------------|---------------|-----|-----------------|-------------------|-----------------------|----|---------------------------------------|-----|----------|-------------------------------|
| <b>iPECS</b>                                                 |                      | <b>Administration</b>  |              |                |                          | S/W Upgrade   |     |                 | System Management |                       |    |                                       |     |          | <b>El</b> Log Out             |
| O Numbering Plan                                             |                      | [ Ring Freq./Cadence ] |              |                |                          |               |     |                 |                   |                       |    |                                       |     |          |                               |
| <b>O Station Port Data</b>                                   |                      |                        |              |                |                          |               |     |                 |                   |                       |    |                                       |     |          |                               |
| <b>O Station Number Data</b>                                 |                      |                        |              |                |                          |               |     |                 |                   |                       |    |                                       |     |          | Save                          |
| © CO Line Data                                               | <b>Ring</b><br>Index |                        | Frequency    | $\overline{2}$ |                          | <b>Repeat</b> | ON  | <b>OFF</b>      | ON                | $\overline{2}$<br>OFF | ON | $\overline{\mathbf{3}}$<br><b>OFF</b> | ON  | 4<br>OFF | <b>Time Unit</b><br>(msec)    |
| <b>O Station Group Data</b>                                  | $\overline{1}$       | 1000                   | $\checkmark$ | 1020           | $\sim$                   | 255           | 20  | 20              | l0                | 0                     | O  | 0                                     | O.  | 0        | 10<br>$\checkmark$            |
| O System Data                                                | $\overline{2}$       | 1000                   | $\checkmark$ | 1020           | $\overline{\mathbf{v}}$  | 255           | 40  | 200             | o                 | $\boxed{0}$           | o  | o                                     | o   | O        | 10<br>$\checkmark$            |
|                                                              | $\overline{3}$       | 1000                   | $\check{ }$  | 1020           | $\sim$                   | 255           | 40  | 60              | o                 | O.                    | o  | O.                                    | lo. | O        | 10<br>$\mathbf{v}$            |
| <b>O</b> Table Data                                          | $\ddot{4}$           | 1000                   | $\checkmark$ | 1020           | $\overline{\mathbf{v}}$  |               | 100 | ō               | o                 | o.                    | I٥ | o                                     | o   | lo.      | 10<br>$\checkmark$            |
| Toll Exception Table(250)[N]<br>Digit Conv Table(251~252)[N] | 5                    | 1000                   | $\checkmark$ | 1020           | $\sim$                   | 255           | 80  | 240             | o                 | 0                     | o  | O.                                    | lo. | 0        | 10<br>$\checkmark$            |
| System Time Table(253~254)[N]                                | 6                    | 890                    | $\checkmark$ | 910            | v                        | 255           | 80  | 240             | O                 | o                     | o  | 0                                     | o.  | o        | 10<br>$\checkmark$            |
| LCR Time Table(255)[N]                                       | 7                    | 1260                   | $\checkmark$ | 1280           | v.                       | 255           | 80  | 240             | O                 | o                     | 0  | 0                                     | O.  | 0        | 10<br>$\mathbf{v}$            |
| Holiday Time Table(256)[N]                                   | 8                    | 800                    | $\checkmark$ | 820            | $\ddot{\mathbf{v}}$      | 255           | 80  | 240             | o                 | o                     | o  | O                                     | lo. | 0        | 10<br>$\ddot{\sim}$           |
| System Speed Dial(257)[N]                                    | 9                    | 1000                   | $\checkmark$ | 1020           | v.                       | 255           | 40  | 40              | 40                | 200                   | o  | io.                                   | lo. | lo.      | 10<br>$\mathbf{v}$            |
| Emergency Code Table(258)[N]                                 | 10                   | 890                    | $\checkmark$ | 910            | $\overline{\mathbf{v}}$  | 255           | 40  | 40              | 40                | 200                   | ō  | o                                     | o   | o        | 10<br>$\checkmark$            |
| Announcement Table(259)[N]                                   | 11                   | 1260                   | $\checkmark$ | 1280           | v.                       | 255           | 40  | 40              | 40                | 200                   | O  | O                                     | lo. | lo       | 10<br>$\mathbf{v}$            |
| CCR Table(260)[N]<br>ICLID Table(262)[N]                     | 12                   | 800                    | $\checkmark$ | 820            |                          | 255           | 40  | 40              | 40                | 200                   | O  | o                                     | o   | lo.      | 10<br>$\overline{\mathbf{v}}$ |
| CLI Conversion Table(263)[N]                                 | 13                   | 1000                   | $\checkmark$ | 1020           | $\overline{\phantom{a}}$ | 255           | 20  | 20              | o                 | o.                    | I٥ | D.                                    | lo. | l0       | $\ddot{\phantom{0}}$<br>10    |
| Tone Frequency/Cadence(264)[N]                               | 14                   | 1000                   | $\checkmark$ | 1020           | w                        | 255           | 40  | 40              | 0                 | o                     | 0  | 0                                     | O.  | I0       | 10<br>$\checkmark$            |
| Ring Table(265)[N]                                           | 15                   | 1000                   | $\checkmark$ | 1260           |                          | 255           | 30  | $\overline{30}$ | o                 | o                     | o  | O                                     | o.  | lo.      | 10<br>$\mathbf{v}$            |
| Fling Frequency/Cadence(266)[N]                              |                      |                        |              |                |                          |               |     |                 |                   |                       |    |                                       |     |          |                               |
| Voice Mail Dial Table(269)[N]                                |                      |                        |              |                |                          |               |     |                 |                   |                       |    |                                       |     |          |                               |
| O Tenant Data                                                |                      |                        |              |                |                          |               |     |                 |                   |                       |    |                                       |     |          |                               |

**Рисунок 1.5.8.14-1. Таблица частот/модуляции звонков**

| <b>ИНДЕКС</b> | <b><i>HACTOTA</i></b>   |                          | <b>КИЦКЦИОМ</b>                                           | ПОВТОР    |  |  |
|---------------|-------------------------|--------------------------|-----------------------------------------------------------|-----------|--|--|
| ЗВОНКА        | <b>HACTOTA1</b><br>(ГЦ) | <b>YACTOTA 2</b><br>(ГЦ) |                                                           |           |  |  |
| 01            | 1000                    | 1020                     | 200 мс ВКЛ. / 200 мс ВЫКЛ.                                | 255(Непр. |  |  |
| 02            | 1000                    | 1020                     | 400 мс ВКЛ. / 2 сек ВЫКЛ.                                 | 255(Непр. |  |  |
| 03            | 1000                    | 1020                     | 400 мс ВКЛ. / 600 мс ВЫКЛ.                                | 255(Непр. |  |  |
| 04            | 1000                    | 1020                     | 1 сек ВКЛ.                                                | 1         |  |  |
| 05            | 1000                    | 1020                     | 800 мс ВКЛ. / 2400 мс ВЫКЛ.                               | 255(Непр. |  |  |
| 06            | 890                     | 910                      | 800 мс ВКЛ. / 2400 мс ВЫКЛ.                               | 255(Непр. |  |  |
| 07            | 1260                    | 1280                     | 800 мс ВКЛ. / 2400 мс ВЫКЛ.                               | 255(Непр. |  |  |
| 08            | 800                     | 820                      | 800 мс ВКЛ. / 2400 мс ВЫКЛ.                               | 255(Непр. |  |  |
| 09            | 1000                    | 1020                     | 400 мс ВКЛ, / 400 мс ВЫКЛ, / 400 мс ВКЛ, / 2 сек<br>выкл. | 255(Непр. |  |  |
| 10            | 890                     | 910                      | 400 мс ВКЛ. / 400 мс ВЫКЛ. / 400 мс ВКЛ. / 2 сек<br>выкл. | 255(Непр. |  |  |
| 11            | 1260                    | 1280                     | 400 мс ВКЛ. / 400 мс ВЫКЛ. / 400 мс ВКЛ. / 2 сек<br>ВЫКЛ. | 255(Непр. |  |  |

**Таблица 1.5.8.14-1. Таблица частот/модуляции звонков**

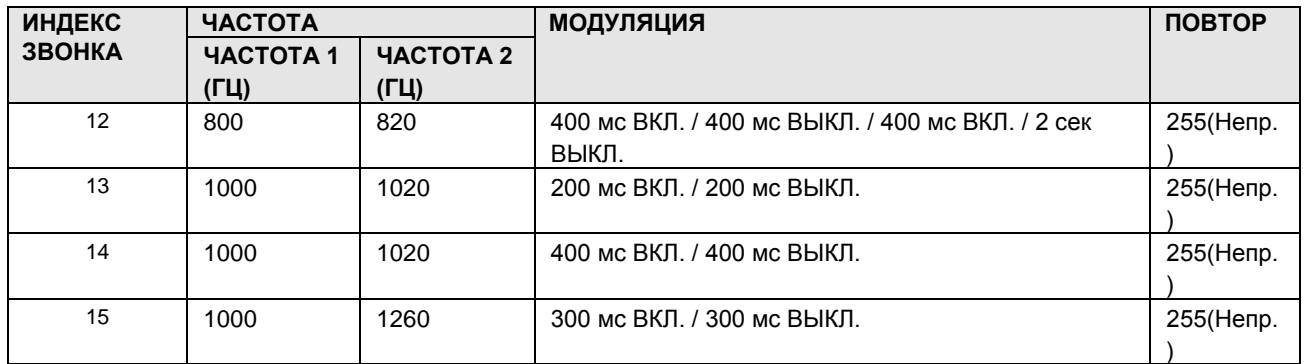

### 1.5.8.15Voice Mail Dialing Table (PGM 269) (Т а б л и ц а к о м а н д в н е шн е й г о л о с о в о й п о ч т ы **(**PGM 269**)**)

При выборе пункта Voice Mail Dialing Table будет открыта страница, показанная на рис. 1.5.8.15-1.

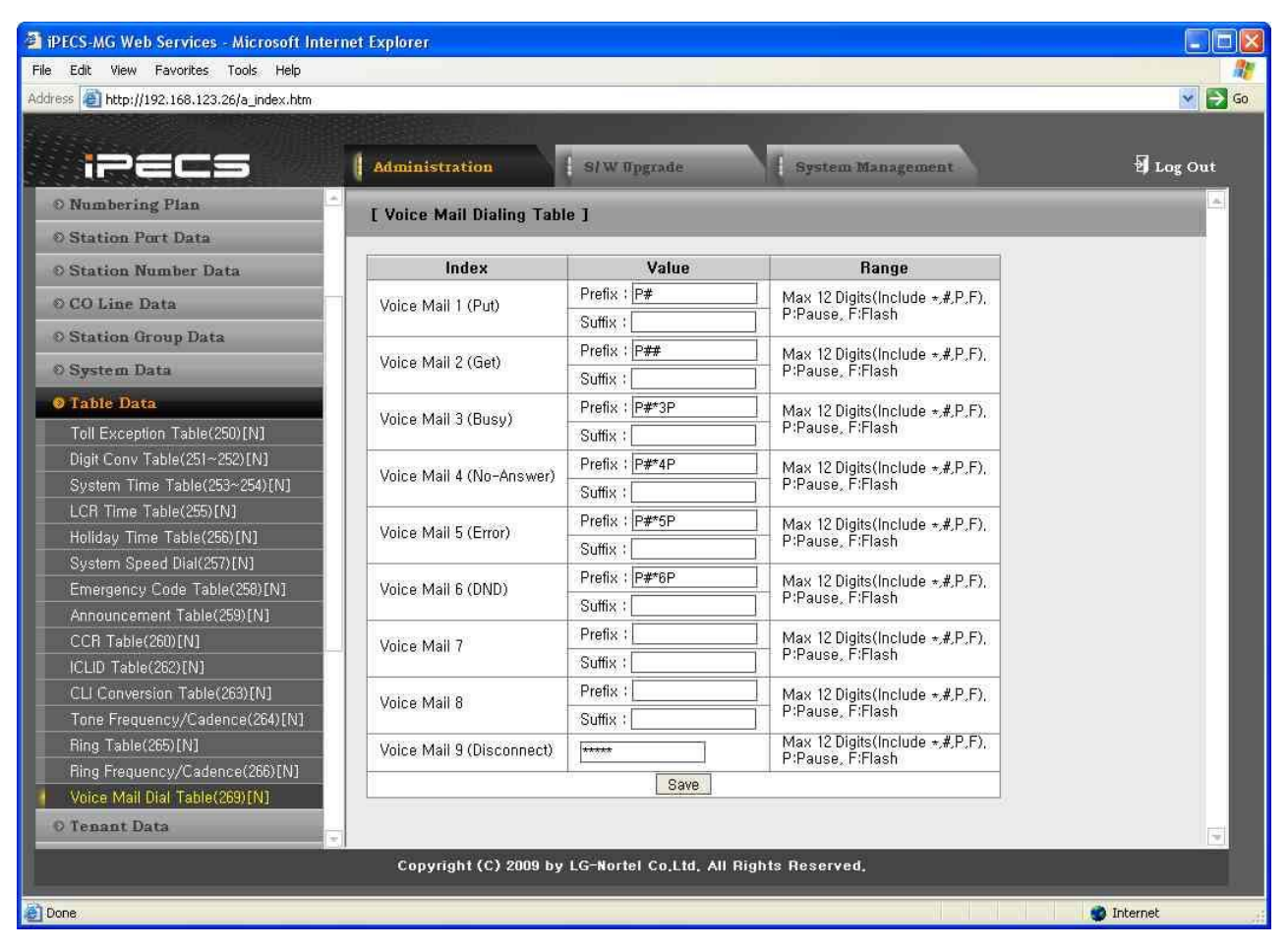

**Рисунок 1.5.8.15-1. Таблица команд внешней голосовой почты**

В случае использования внешней голосовой почты с внутриполосной сигнализацией необходимо определить последовательность цифр, чтобы система могла передавать в

Выпуск 1

голосовую почту сигналы различных характеристик вызова. Голосовая почта использует последовательности цифр для определения соответствующих сообщений или дальнейшей маршрутизации вызова. Таблица команд внешней голосовой почты позволяет определить префиксы или суффиксы для других цифровых последовательностей (номер абонента для идентификации ящика голосовой почты). Последовательности определяются для таких команд, как «Оставить сообщение», «Получить сообщение», «Вызов при неответе» и пр.

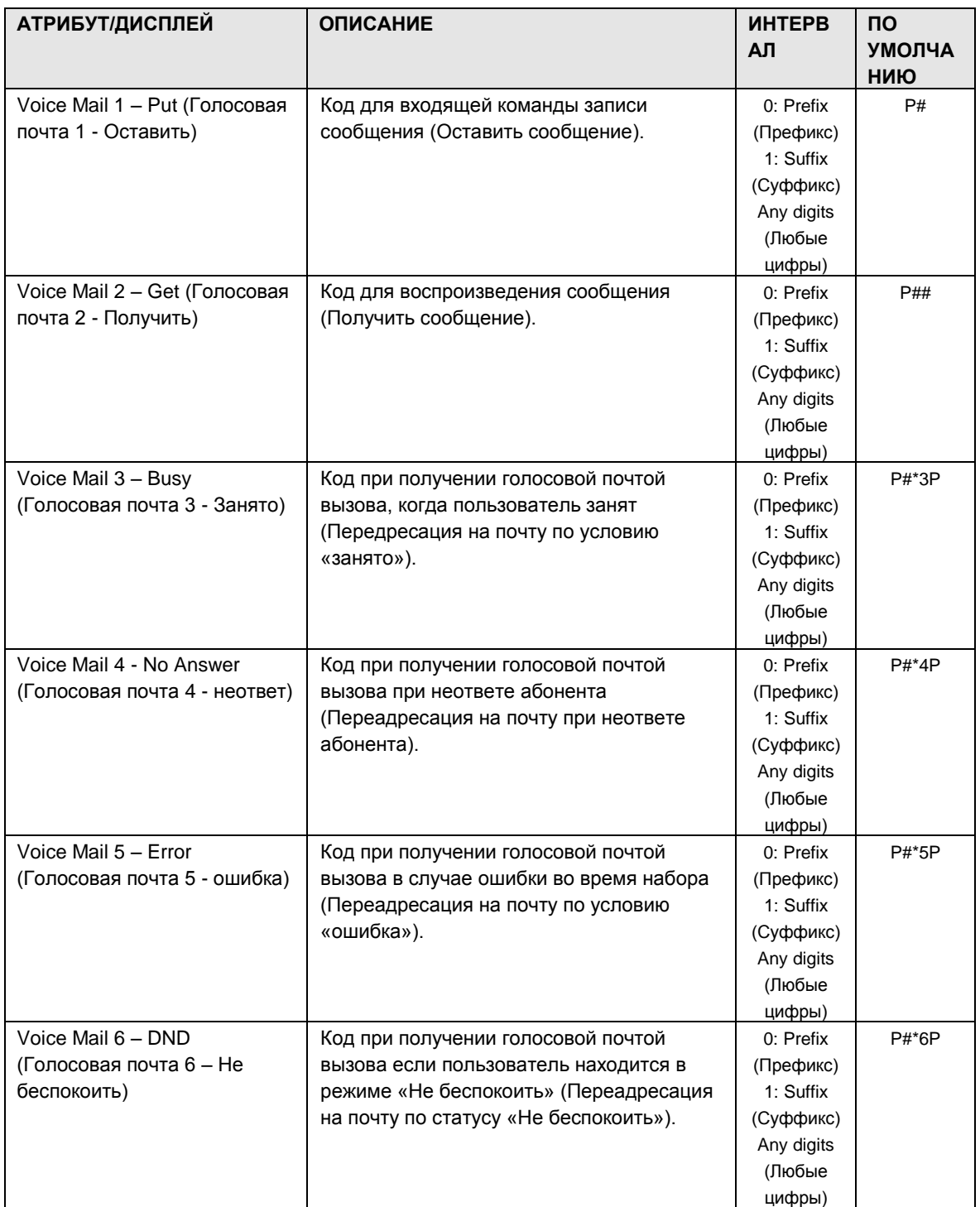

#### Таблица 1.5.8.15-1. Таблица команд внешней голосовой почты
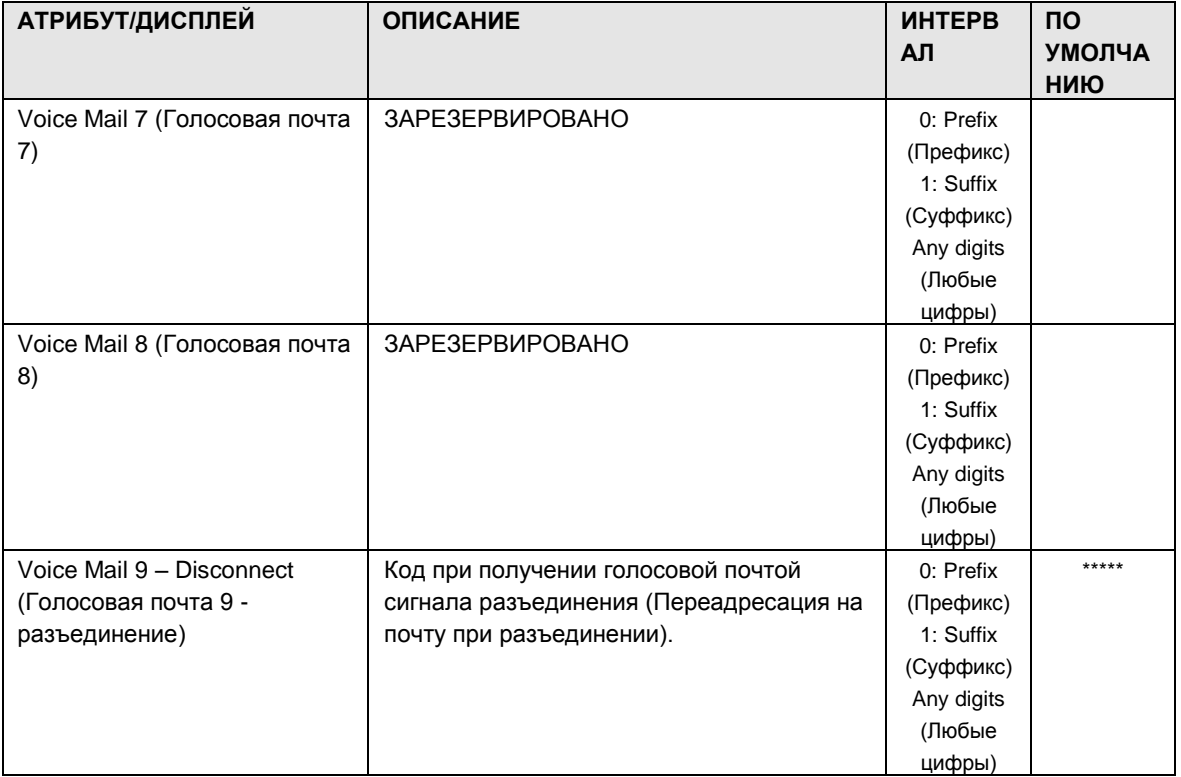

#### 1.5.9 Tenant Data **(**Д а н н ы е т е н а н т о в **)**

При выборе группы программ Tenant Data открывается вложенное меню, показанное на рисунке 1.5.9-1.

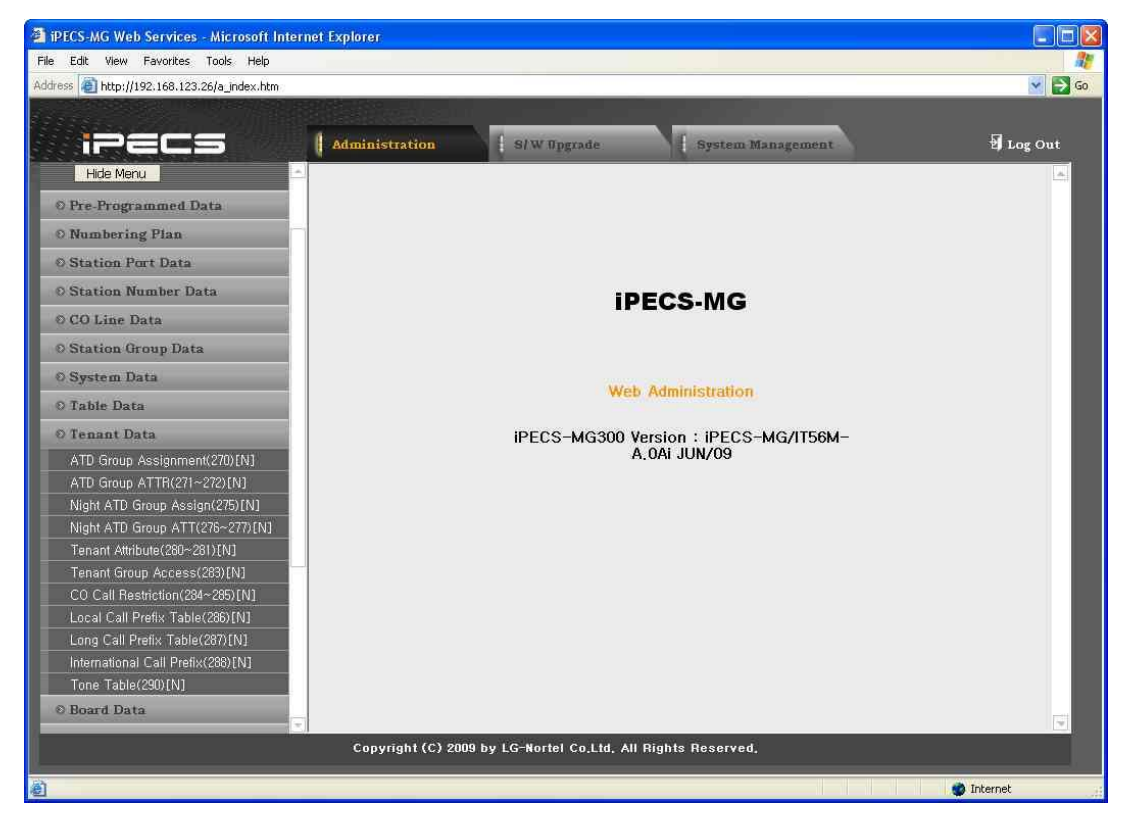

**Рисунок 1.5.9-1. Главная страница меню данных тенантов**

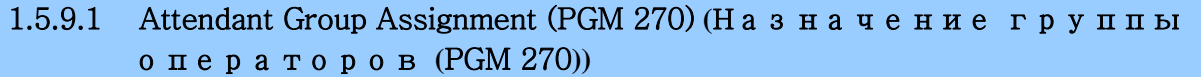

При выборе пункта ATD Group Assignment будет открыта страница, показанная на рис. 1.5.9.1-1.

| <b>EXPECS-MG Web Services - Microsoft Internet Explorer</b>  |                                   |                                                        |                   | llo                       |  |  |  |  |
|--------------------------------------------------------------|-----------------------------------|--------------------------------------------------------|-------------------|---------------------------|--|--|--|--|
| View Favorites Tools Help<br>Edit<br>File                    |                                   |                                                        |                   |                           |  |  |  |  |
| Address 2 http://192.168.123.26/a_index.htm                  |                                   |                                                        |                   | $\times$ $\rightarrow$ Go |  |  |  |  |
|                                                              |                                   |                                                        |                   |                           |  |  |  |  |
| iPEES                                                        | <b>Administration</b>             | S/W Upgrade                                            | System Management | Log Out                   |  |  |  |  |
| Hide Menu                                                    |                                   |                                                        |                   |                           |  |  |  |  |
|                                                              | [ Attendant Group Assignment]     |                                                        |                   |                           |  |  |  |  |
| O Pre-Programmed Data                                        |                                   |                                                        |                   |                           |  |  |  |  |
| O Numbering Plan                                             |                                   | Save<br>Enter Tenant Number (1~9):<br>Load<br>Overview |                   |                           |  |  |  |  |
| <b>O Station Port Data</b>                                   | Tenant Number 1                   |                                                        |                   |                           |  |  |  |  |
| <b>© Station Number Data</b>                                 | <b>Attribute</b>                  | Value                                                  | Range             |                           |  |  |  |  |
| © CO Line Data                                               | Group Type                        | Terminal                                               |                   |                           |  |  |  |  |
| <b>O Station Group Data</b>                                  | Group Name<br>CO Attendant Number |                                                        | Max 16 Characters |                           |  |  |  |  |
|                                                              |                                   |                                                        | Max 4 digits      |                           |  |  |  |  |
| O System Data                                                | Member 1                          | <b>Attendant Group Members</b><br>1000                 |                   |                           |  |  |  |  |
| O Table Data                                                 | Member 2                          |                                                        |                   |                           |  |  |  |  |
| <b>O</b> Tenant Data                                         | Member 3                          |                                                        |                   |                           |  |  |  |  |
| ATD Group Assignment(270)[N]                                 | Member 4                          |                                                        |                   |                           |  |  |  |  |
| ATD Group ATTR(271~272)[N]                                   | Member 5                          |                                                        |                   |                           |  |  |  |  |
| Night ATD Group Assign(275)[N]                               |                                   |                                                        |                   |                           |  |  |  |  |
| Night ATD Group ATT(276~277)[N]                              |                                   |                                                        |                   |                           |  |  |  |  |
| Tenant Attribute(280~281)[N]<br>Tenant Group Access(283)[N]  |                                   |                                                        |                   |                           |  |  |  |  |
| CO Call Restriction(284~285)[N]                              |                                   |                                                        |                   |                           |  |  |  |  |
| Local Call Prefix Table(286)[N]                              |                                   |                                                        |                   |                           |  |  |  |  |
| Long Call Prefix Table(287)[N]                               |                                   |                                                        |                   |                           |  |  |  |  |
| International Call Prefix(288)[N]                            |                                   |                                                        |                   |                           |  |  |  |  |
| Tone Table(290)[N]                                           |                                   |                                                        |                   |                           |  |  |  |  |
| C Board Data                                                 |                                   |                                                        |                   | w                         |  |  |  |  |
|                                                              |                                   |                                                        |                   |                           |  |  |  |  |
| Copyright (C) 2009 by LG-Nortel Co.Ltd. All Rights Reserved. |                                   |                                                        |                   |                           |  |  |  |  |
| Done                                                         |                                   |                                                        |                   | <b>D</b> Internet         |  |  |  |  |

**Рисунок 1.5.9.1--1. Назначение группы операторов**

В системе может быть по одной группе операторов на одного тенанта; группа операторов может включать до 5 операторов.

Абонентов-операторов можно группировать так, чтобы при поступлении вызова выполнялся поиск свободного оператора в группе. В системе предусмотрена возможность обработки вызовов в режимах Циркулярный, Терминальный, Звонковый или Свободный наибольшее время.

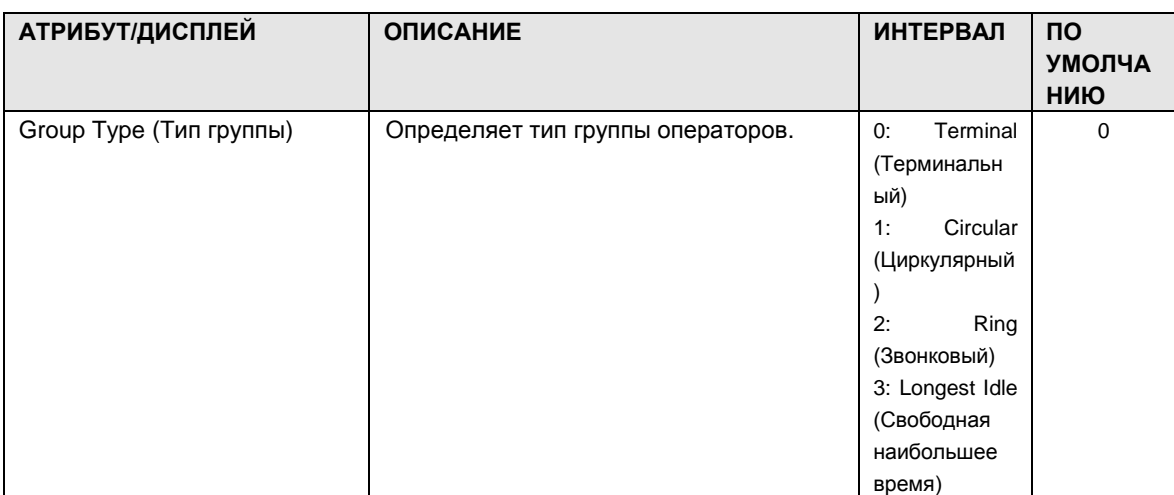

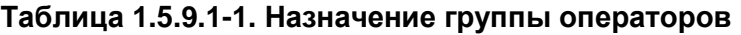

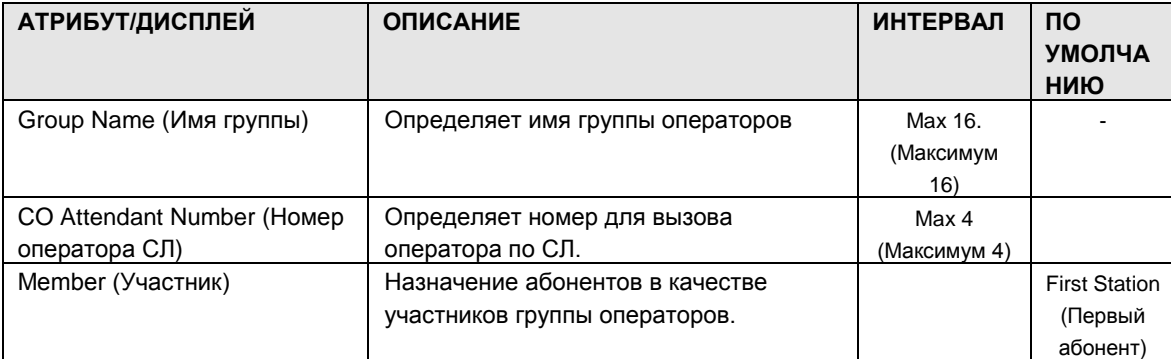

#### 1.5.9.2 Attendant Group Attributes (PGM 271-272) (А т р и б у т ы г р у п п ы о п е р а т о р о в (PGM 271-272))

При выборе пункта Attendant Group Attributes будет открыта показанная страница. Введите номер группы операторов и щелкните «Загрузить», отобразится веб-страница для выбранной группы, см. рис. 1.5.9.2-1.

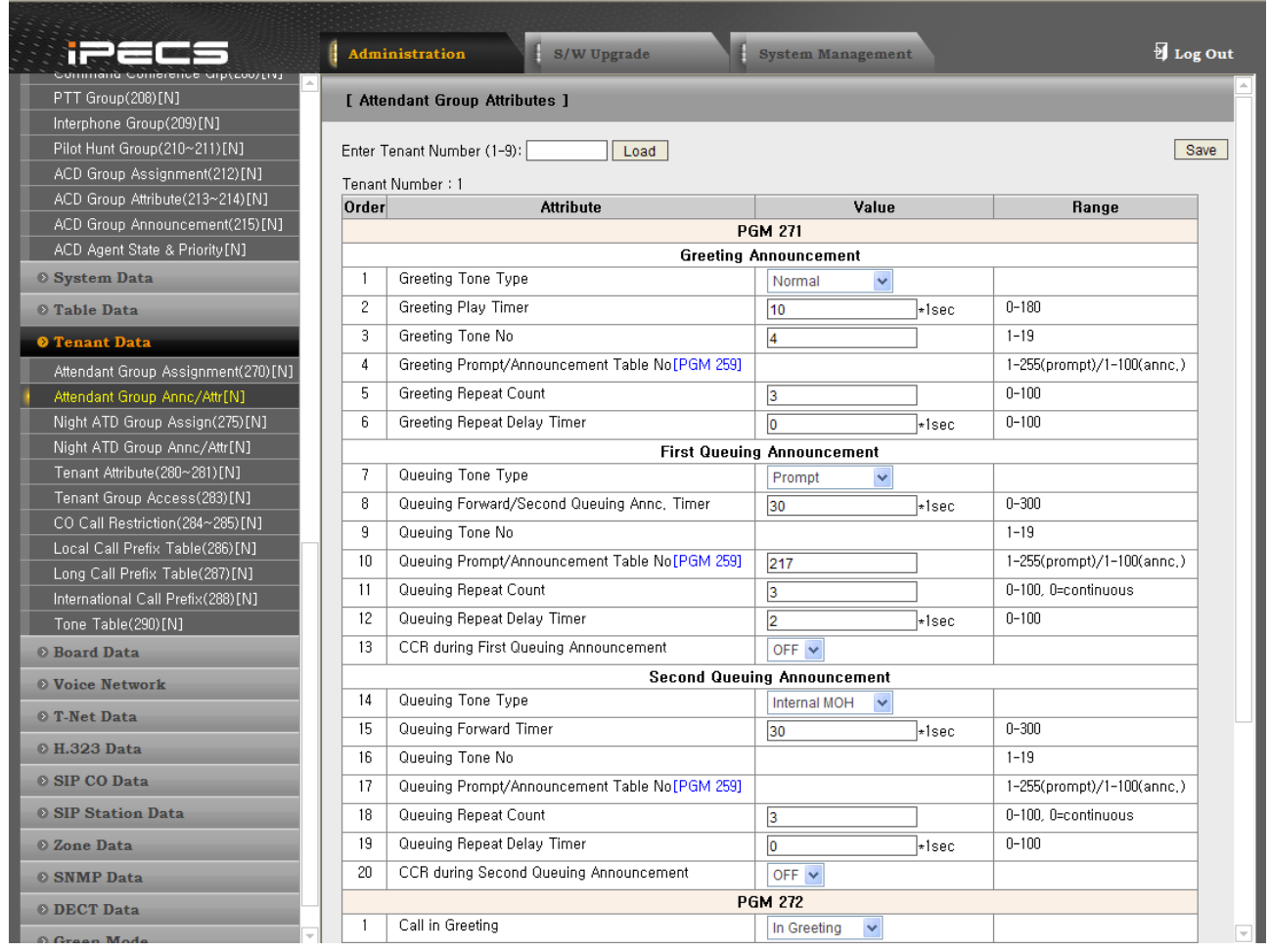

**Рисунок 1.5.9.2-1. Атрибуты группы операторов**

В каждой группе операторов имеются доступные атрибуты, относящиеся к приветствию и сообщениям о постановке в очередь, таймерам, а также атрибуты, связанные с сообщениями, таймерами, автоматической переадресацией и пр. В следующей таблице приведено описание этих атрибутов.

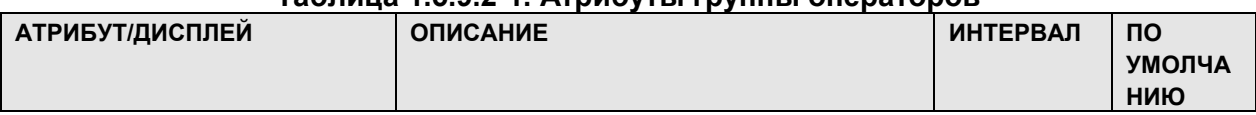

#### **Таблица 1.5.9.2-1. Атрибуты группы операторов**

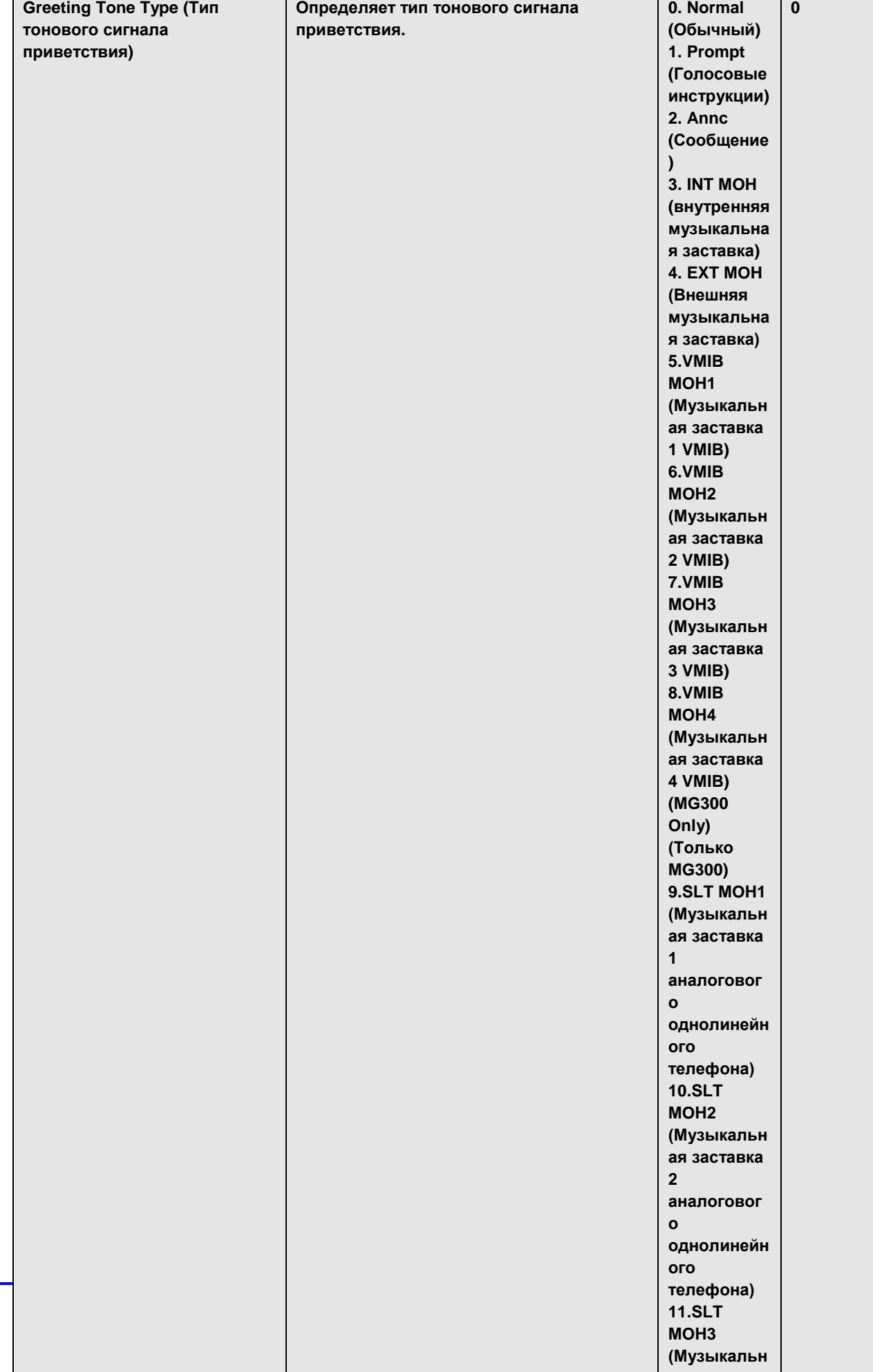

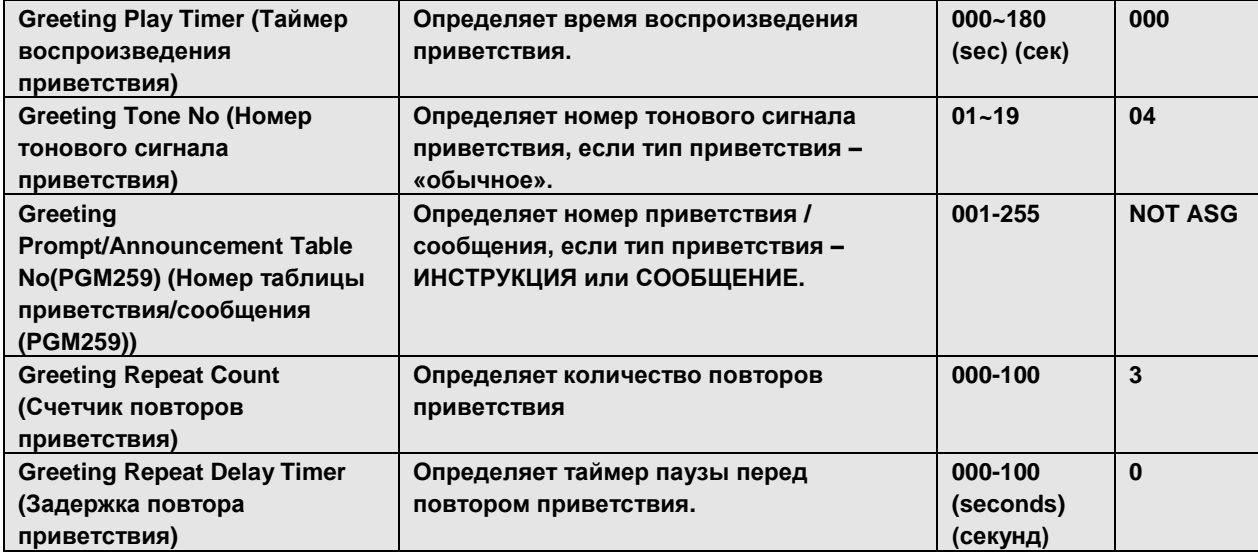

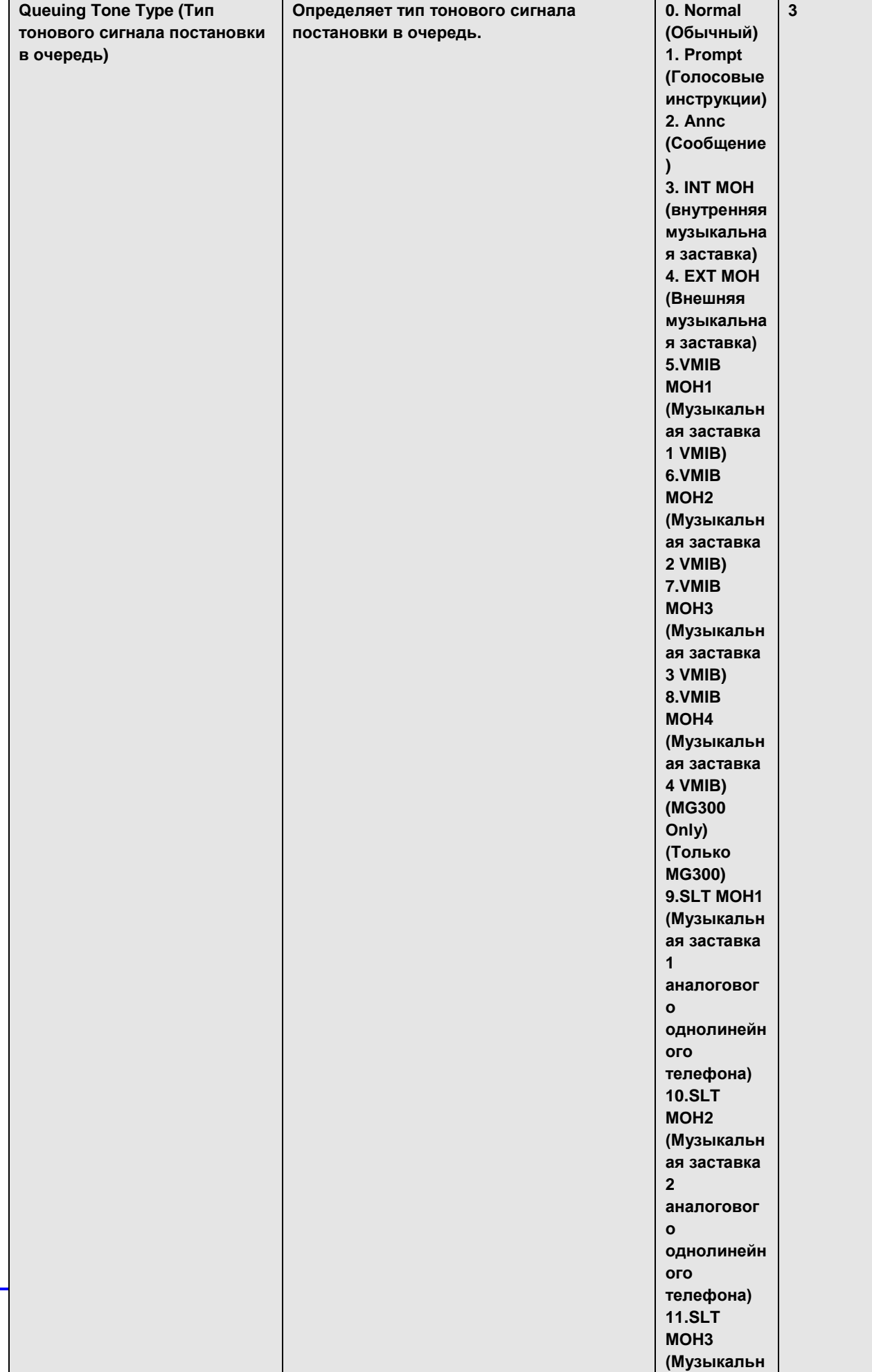

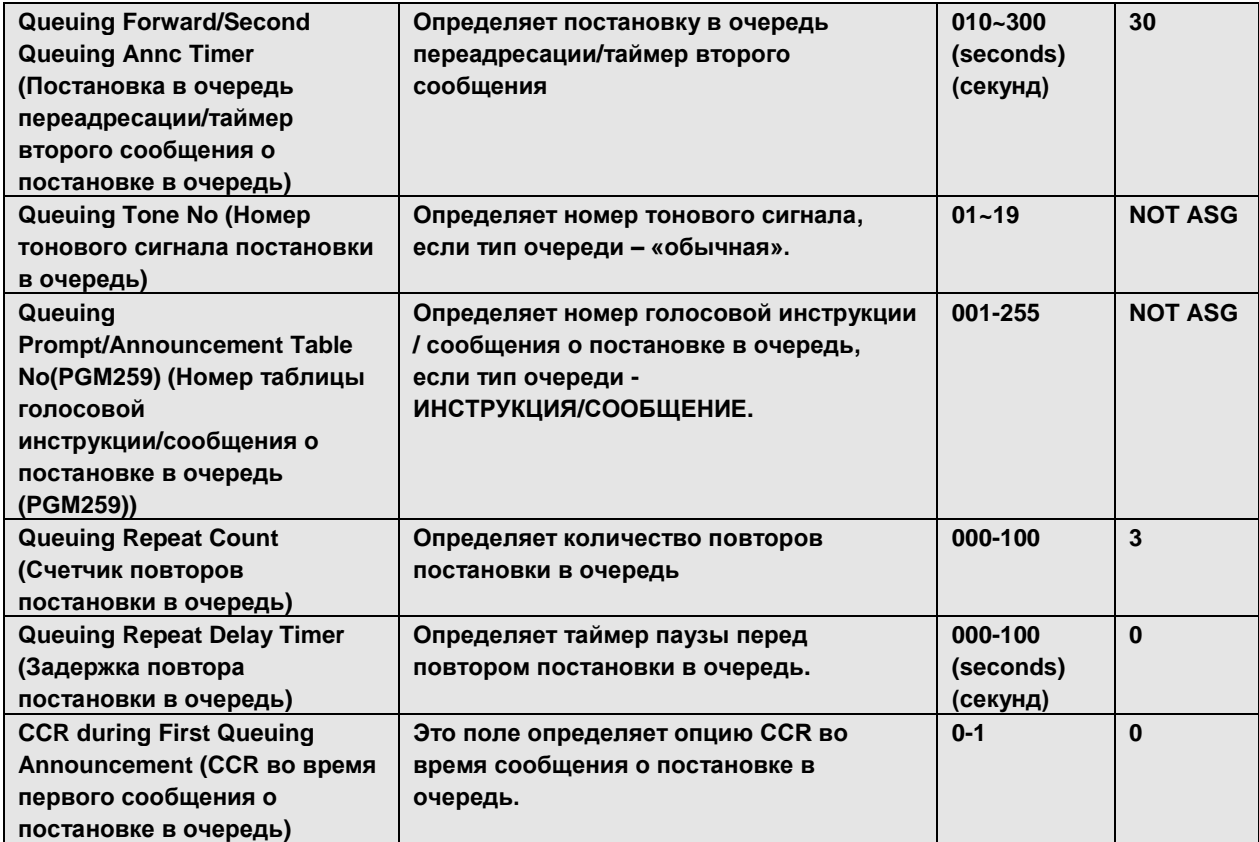

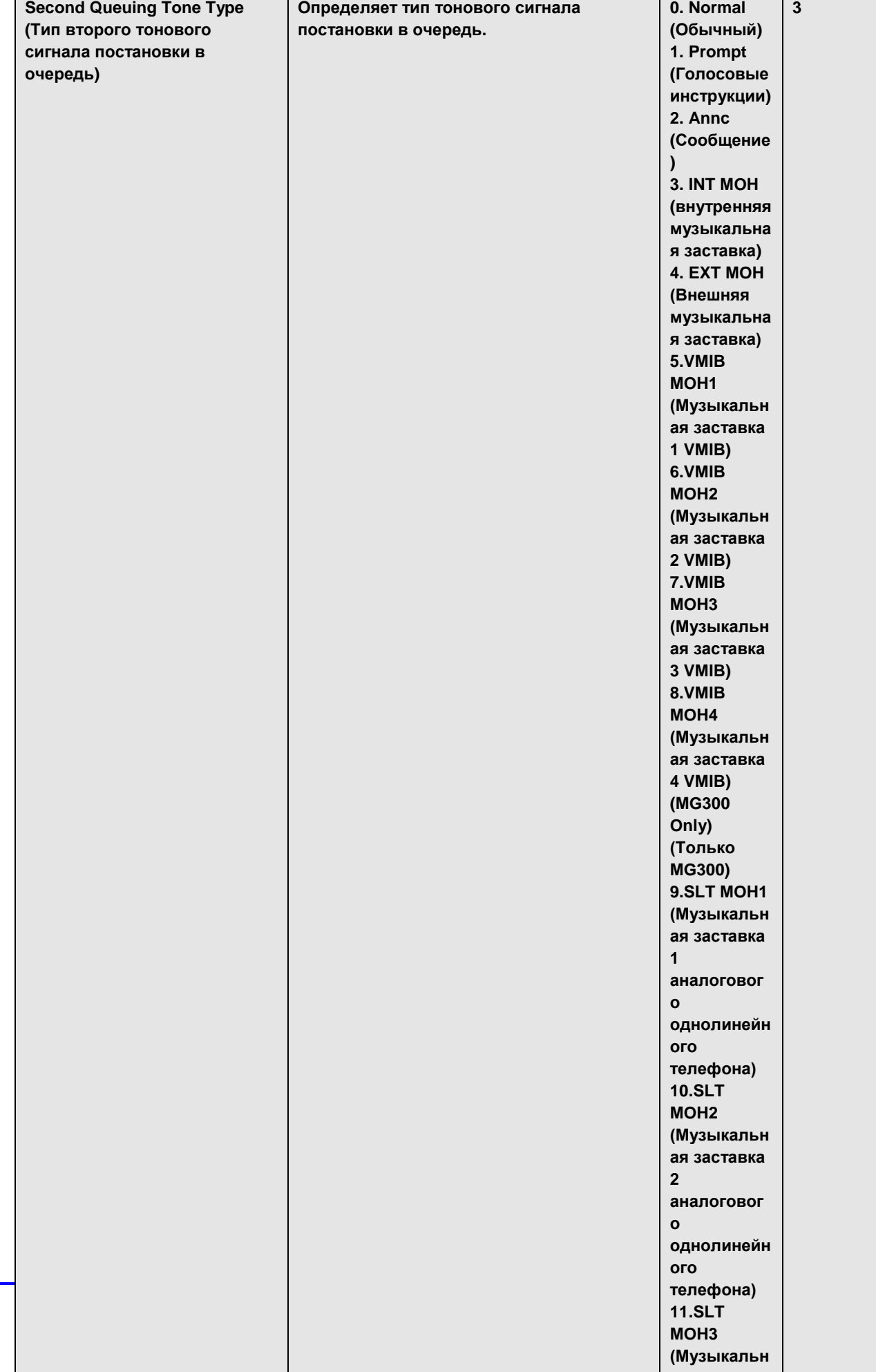

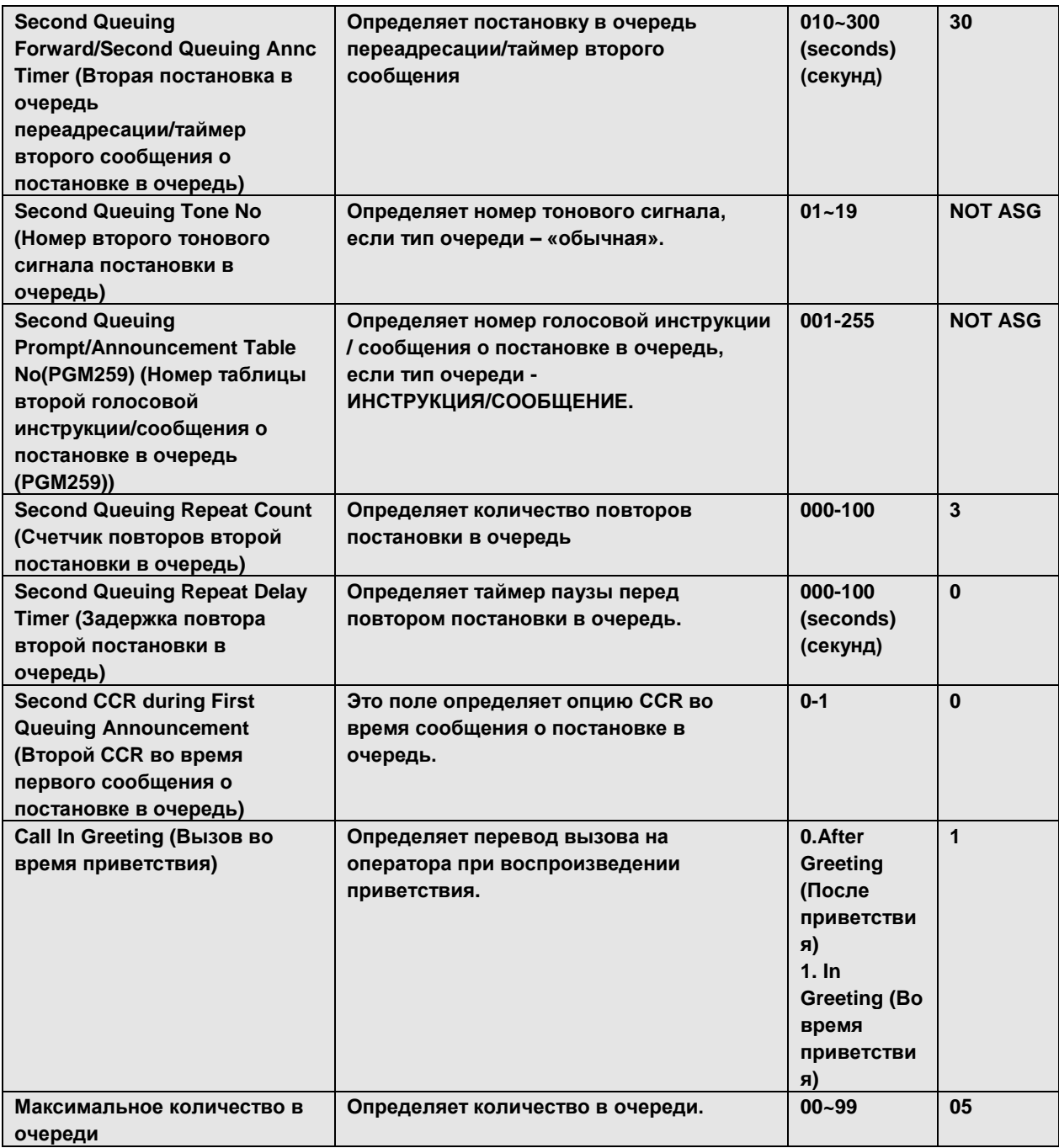

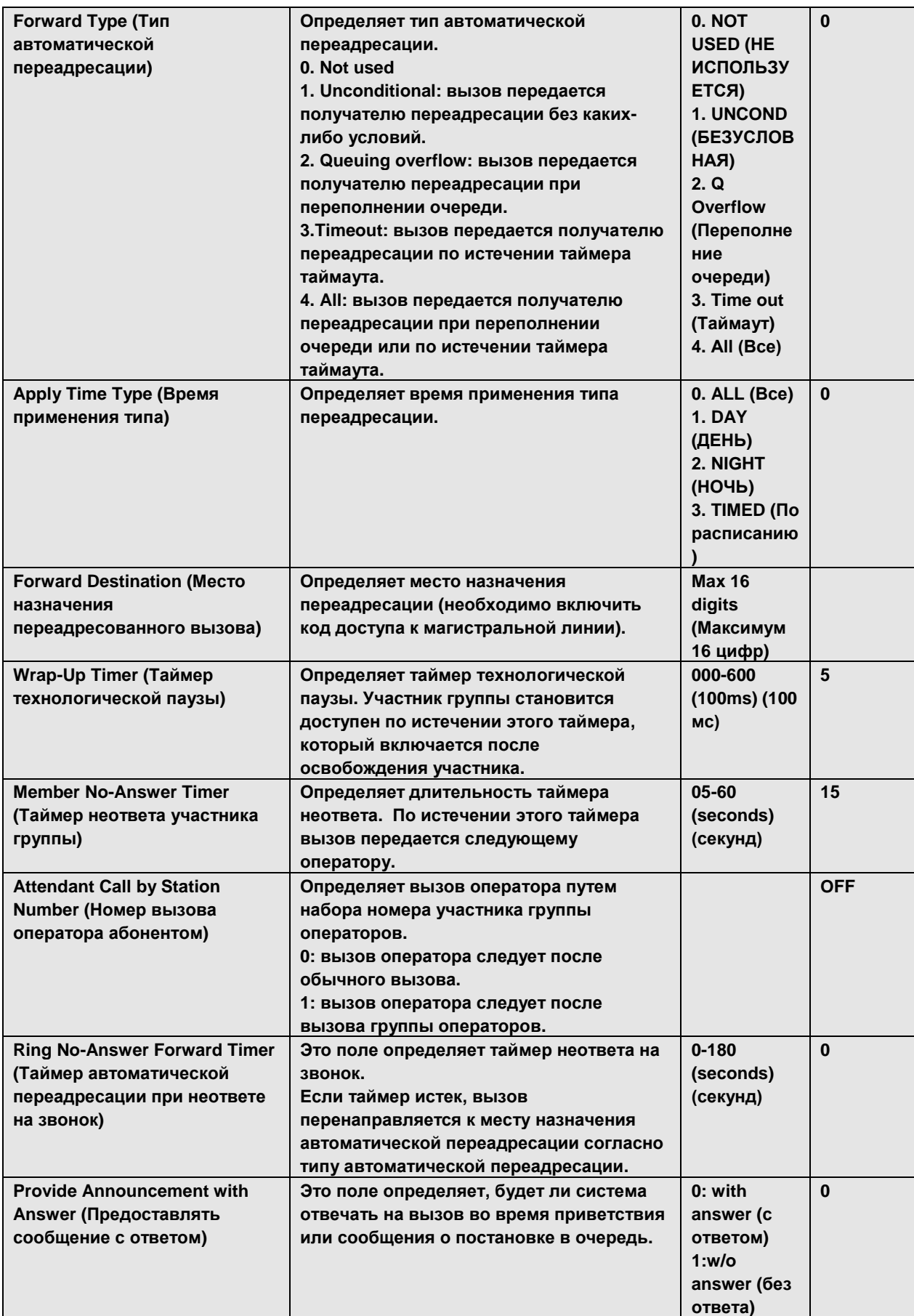

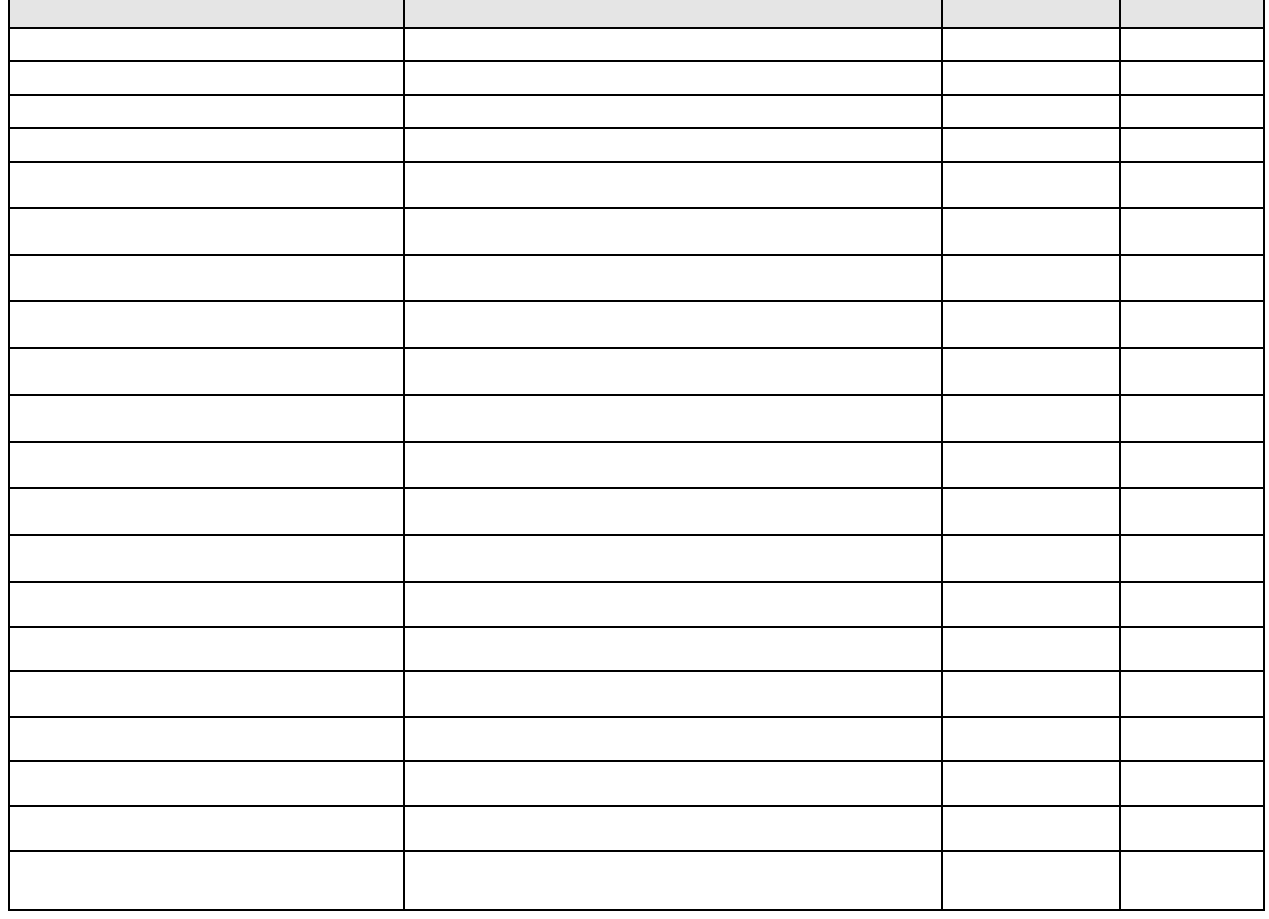

1.5.9.3 Night Attendant Group Assignment (PGM 275) **(**Н а з н а ч е н и е г р у п п ы н о ч н ых о п е р а т о р о в **(**PGM 27**5))**

При выборе пункта Night ATD Group Assignment будет открыта страница, показанная на рис. 1.5.9.3-1.

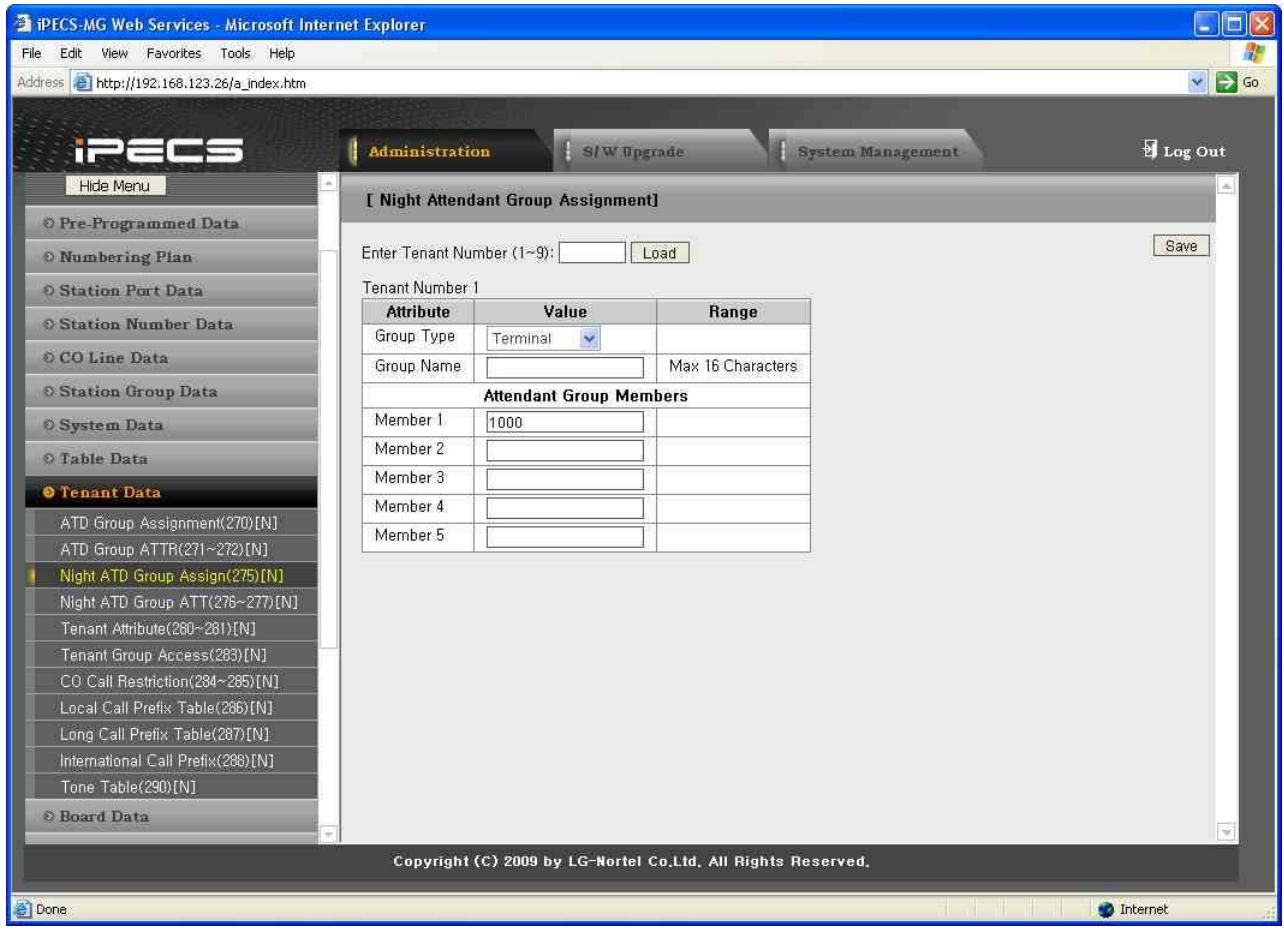

**Рисунок 1.5.9.3--1. Назначение группы ночных операторов**

Night Attendant Group обслуживает вызовы, если абонент-оператор находится в режиме недоступности или система переключена в ночной режим. Абонентов можно организовать в группу ночных операторов так, чтобы вызов направлялся на свободного абонента группы ночных операторов. Система позволяет назначать процессы Циркулярный, Терминальный, Звонковый или Свободный наибольшее время.

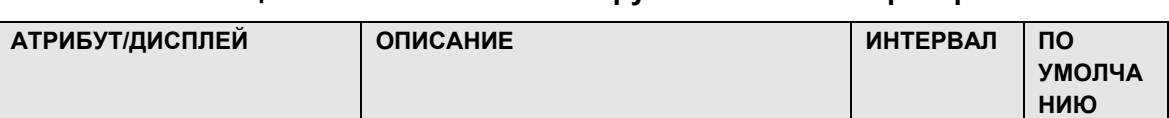

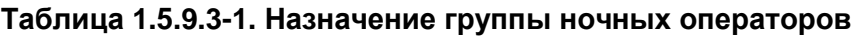

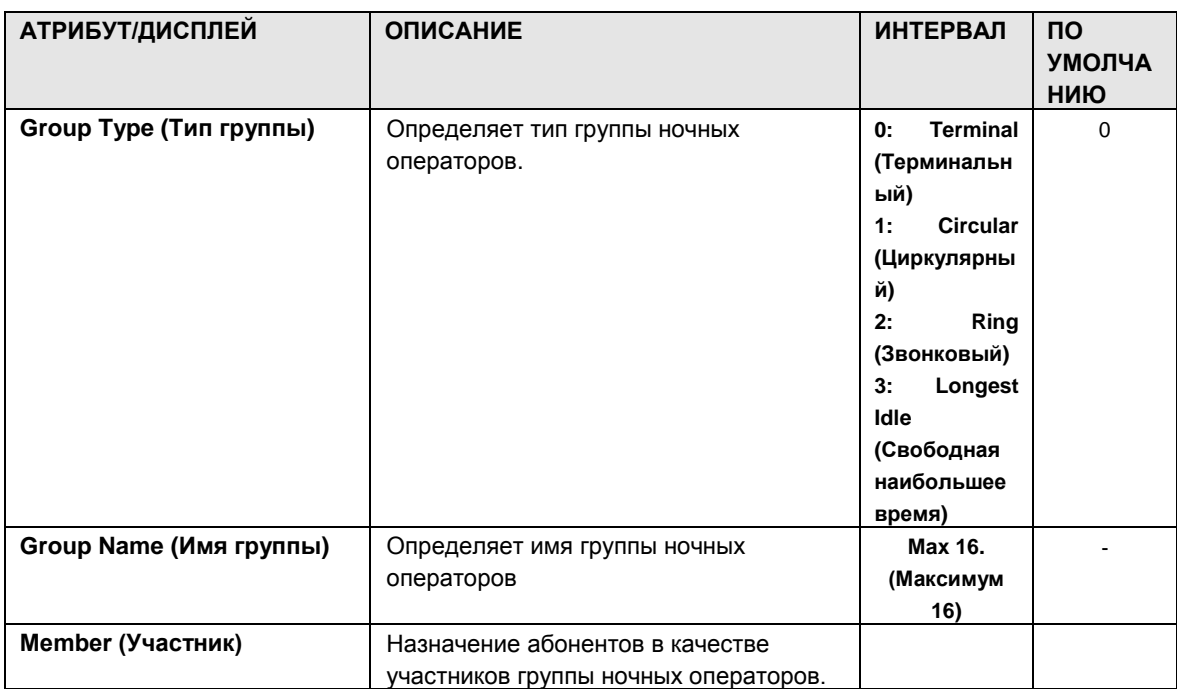

#### 1.5.9.4 Night Attendant Group Attributes (PGM 276-277) (А т р и б у т ы г р у п п ы н о ч н ых о п е р а т о р о в (PGM 271-272))

При выборе пункта Night ATD Group Attributes будет открыта показанная страница. Введите номер Night Attendant Group и щелкните «Загрузить», отобразится веб-страница для выбранной группы, см. рис. 1.5.9.4-1.

|                                                                                          |                | Administration<br>S/W Upgrade                  | <b>System Management</b>           | Log Out                    |  |  |  |  |  |
|------------------------------------------------------------------------------------------|----------------|------------------------------------------------|------------------------------------|----------------------------|--|--|--|--|--|
| <b>JUINNIANG COMERCING MIDIZUU/LIVI</b><br>PTT Group(208)[N]                             |                | [ Night Attendant Group Attributes ]           |                                    |                            |  |  |  |  |  |
| Interphone Group(209)[N]<br>Pilot Hunt Group(210~211)[N]<br>ACD Group Assignment(212)[N] |                | Enter Tenant Number (1-9):<br>Load             |                                    | Save                       |  |  |  |  |  |
| ACD Group Attribute(213~214)[N]                                                          | Order          | Tenant Number: 1<br><b>Attribute</b>           | Value                              |                            |  |  |  |  |  |
| ACD Group Announcement(215)[N]                                                           |                |                                                | <b>PGM 276</b>                     | Range                      |  |  |  |  |  |
| ACD Agent State & Priority [N]                                                           |                |                                                | <b>Greeting Announcement</b>       |                            |  |  |  |  |  |
| <b>8 System Data</b>                                                                     | $\overline{1}$ | Greeting Tone Type                             | Normal<br>$\checkmark$             |                            |  |  |  |  |  |
| O Table Data                                                                             | $\overline{c}$ | Greeting Play Timer                            | lo.<br>∗1sec                       | $0 - 180$                  |  |  |  |  |  |
| <b>O</b> Tenant Data                                                                     | 3              | Greeting Tone No                               |                                    | $1 - 19$                   |  |  |  |  |  |
| Attendant Group Assignment(270)[N]                                                       | $\overline{4}$ | Greeting Prompt/Announcement Table No[PGM 259] |                                    | 1-255(prompt)/1-100(annc.) |  |  |  |  |  |
| Attendant Group Annc/Attr[N]                                                             | 5              | <b>Greeting Repeat Count</b>                   | 3                                  | $0 - 100$                  |  |  |  |  |  |
| Night ATD Group Assign(275)[N]                                                           | 6              | Greeting Repeat Delay Timer                    | l∗1sec                             | $0 - 100$                  |  |  |  |  |  |
| Night ATD Group Annc/Attr[N]                                                             |                | <b>First Queuing Announcement</b>              |                                    |                            |  |  |  |  |  |
| Tenant Attribute(280~281)[N]                                                             | 7.             | Queuing Tone Type                              | Internal MOH                       |                            |  |  |  |  |  |
| Tenant Group Access(283)[N]                                                              | 8              | Queuing Forward/Second Queuing Annc, Timer     | 30<br>l∗1sec                       | $0 - 300$                  |  |  |  |  |  |
| CO Call Restriction(284~285)[N]                                                          | 9              | Queuing Tone No                                |                                    | $1 - 19$                   |  |  |  |  |  |
| Local Call Prefix Table(286)[N]                                                          | 10             | Queuing Prompt/Announcement Table No[PGM 259]  |                                    | 1-255(prompt)/1-100(annc,) |  |  |  |  |  |
| Long Call Prefix Table(287)[N]<br>International Call Prefix(288)[N]                      | 11             | Queuing Repeat Count                           | 3                                  | 0-100, 0=continuous        |  |  |  |  |  |
| Tone Table(290)[N]                                                                       | 12             | Queuing Repeat Delay Timer                     | lo.<br>*1sec                       | $0 - 100$                  |  |  |  |  |  |
| <b>Board Data</b>                                                                        | 13             | CCR during First Queuing Announcement          | OFF $\sqrt{}$                      |                            |  |  |  |  |  |
| <b>O</b> Voice Network                                                                   |                |                                                | <b>Second Queuing Announcement</b> |                            |  |  |  |  |  |
|                                                                                          | 14             | Queuing Tone Type                              | Internal MOH                       |                            |  |  |  |  |  |
| O T-Net Data                                                                             | 15             | Queuing Forward Timer                          | 30<br>l∗1sec                       | $0 - 300$                  |  |  |  |  |  |
| <b>O H.323 Data</b>                                                                      | 16             | Queuing Tone No                                |                                    | $1 - 19$                   |  |  |  |  |  |
| © SIP CO Data                                                                            | 17             | Queuing Prompt/Announcement Table No[PGM 259]  |                                    | 1-255(prompt)/1-100(annc,) |  |  |  |  |  |
| <b>O SIP Station Data</b>                                                                | 18             | Queuing Repeat Count                           | 3                                  | 0-100, 0=continuous        |  |  |  |  |  |
| © Zone Data                                                                              | 19             | Queuing Repeat Delay Timer                     | $\overline{0}$<br>*1sec            | $0 - 100$                  |  |  |  |  |  |
| <b>© SNMP Data</b>                                                                       | 20             | CCR during Second Queuing Announcement         | OFF $\vert \mathbf{v} \vert$       |                            |  |  |  |  |  |
| <b>O DECT Data</b>                                                                       |                |                                                | <b>PGM 277</b>                     |                            |  |  |  |  |  |
| <b>© Green Mode</b>                                                                      |                | Call in Greeting                               | In Greeting                        |                            |  |  |  |  |  |

**Рисунок 1.5.9.4-1. Атрибуты группы ночных операторов**

В каждой группе операторов имеются доступные атрибуты, относящиеся к приветствию и сообщениям о постановке в очередь, таймерам, а также атрибуты, связанные с сообщениями, таймерами, автоматической переадресацией и пр.

В следующей таблице приведено описание этих атрибутов.

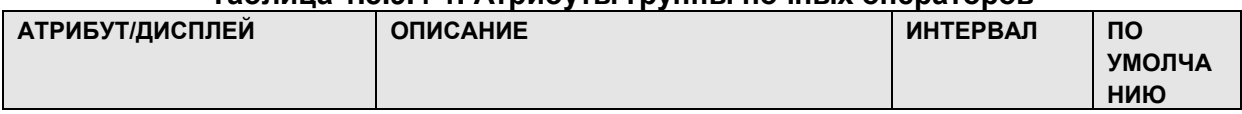

#### **Таблица 1.5.9.4-1. Атрибуты группы ночных операторов**

 $\mathbf{r}$ 

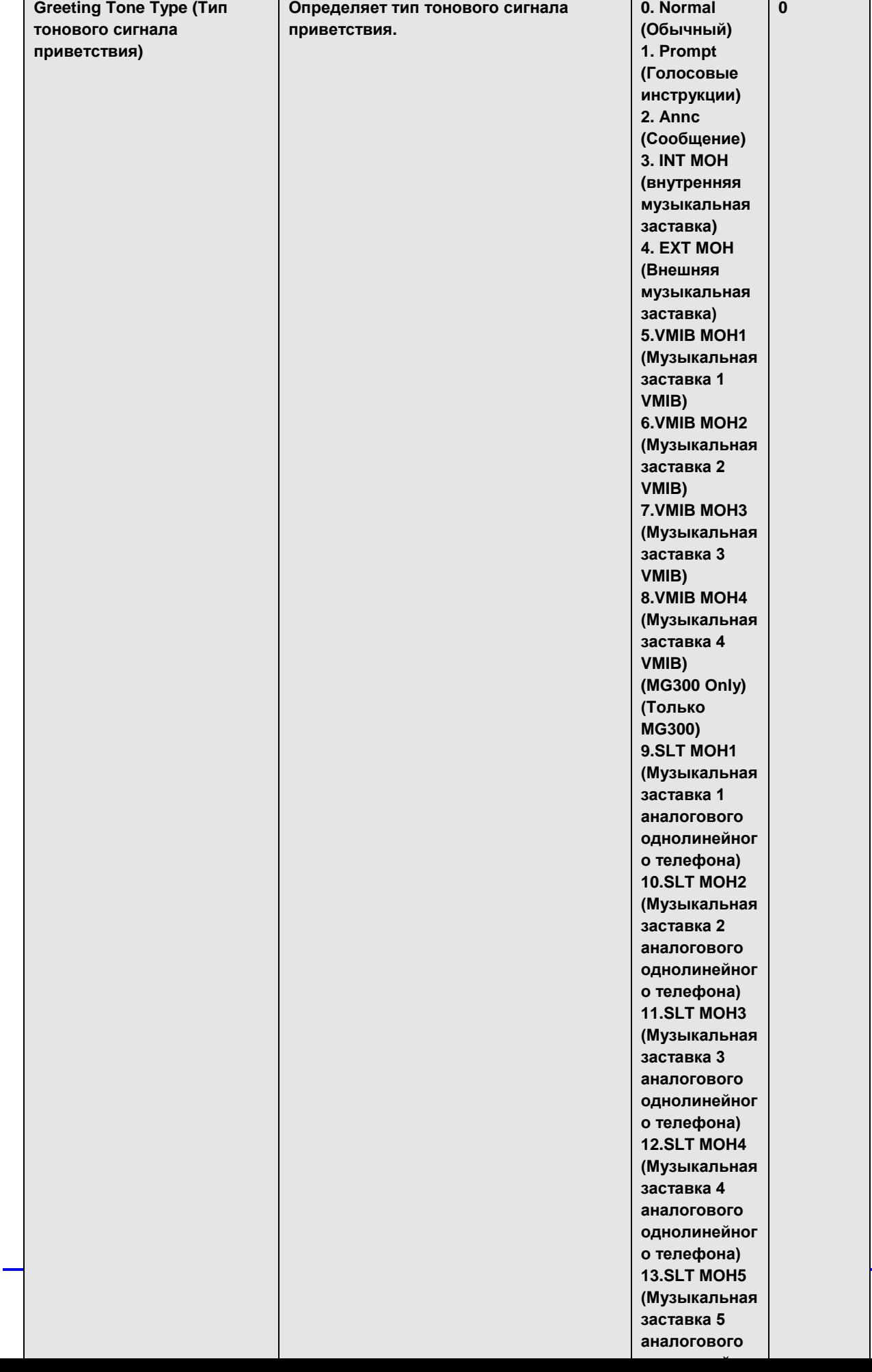

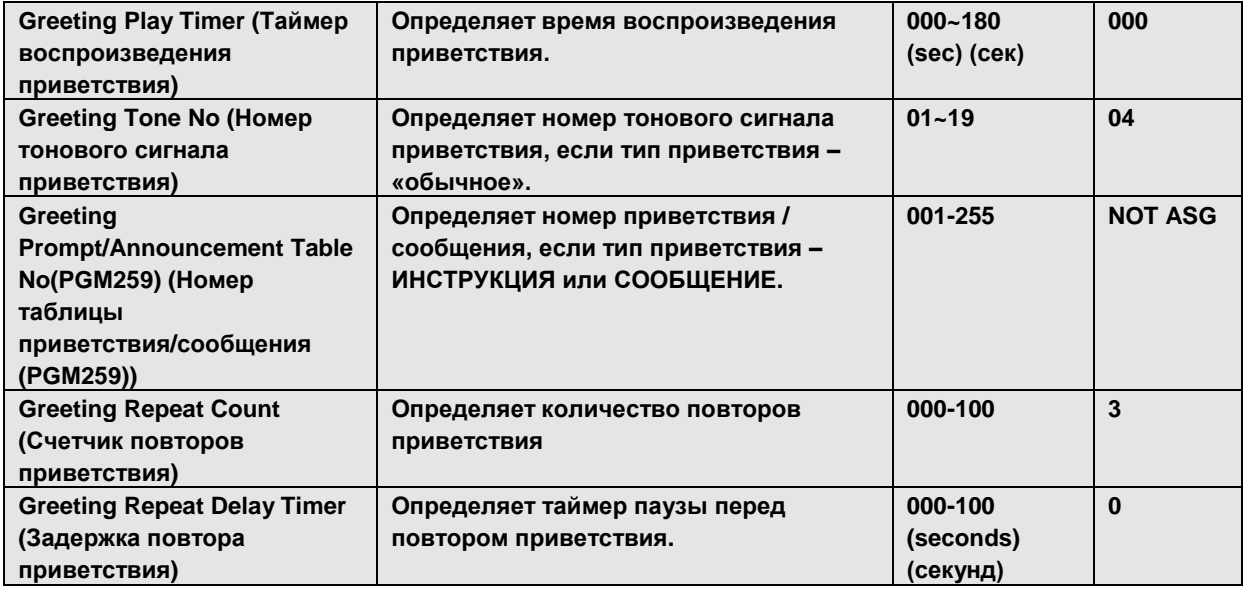

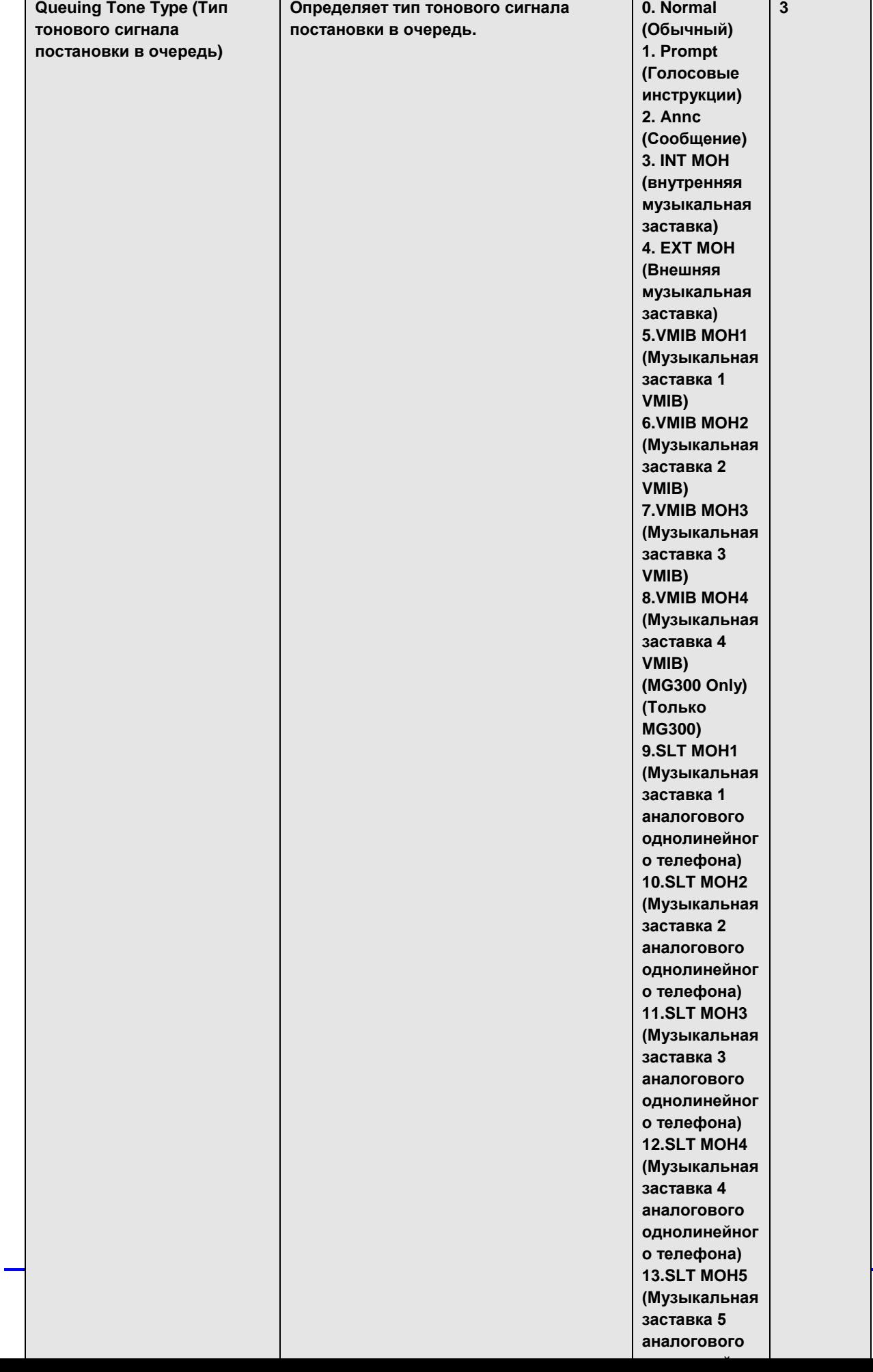

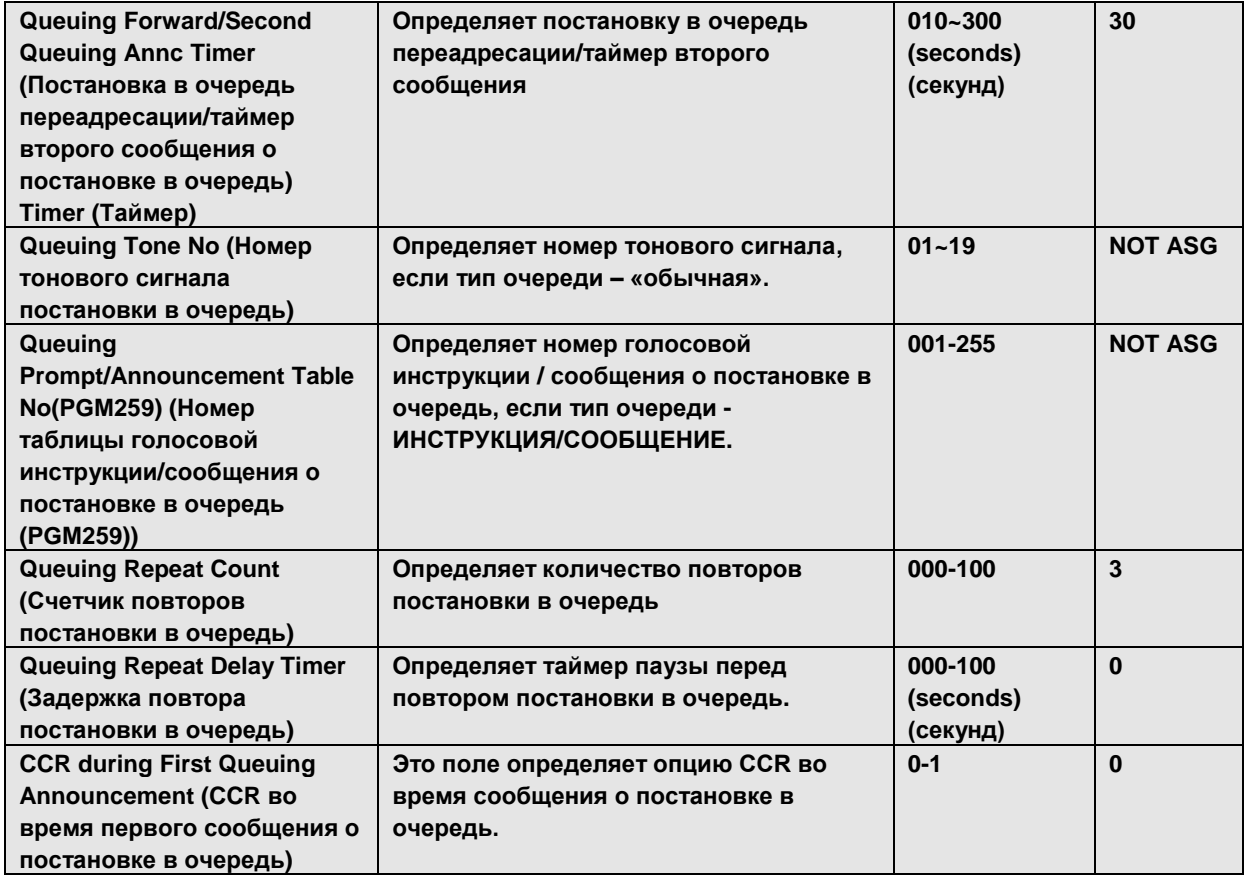

 $\overline{1}$ 

 $\mathbf{r}$ 

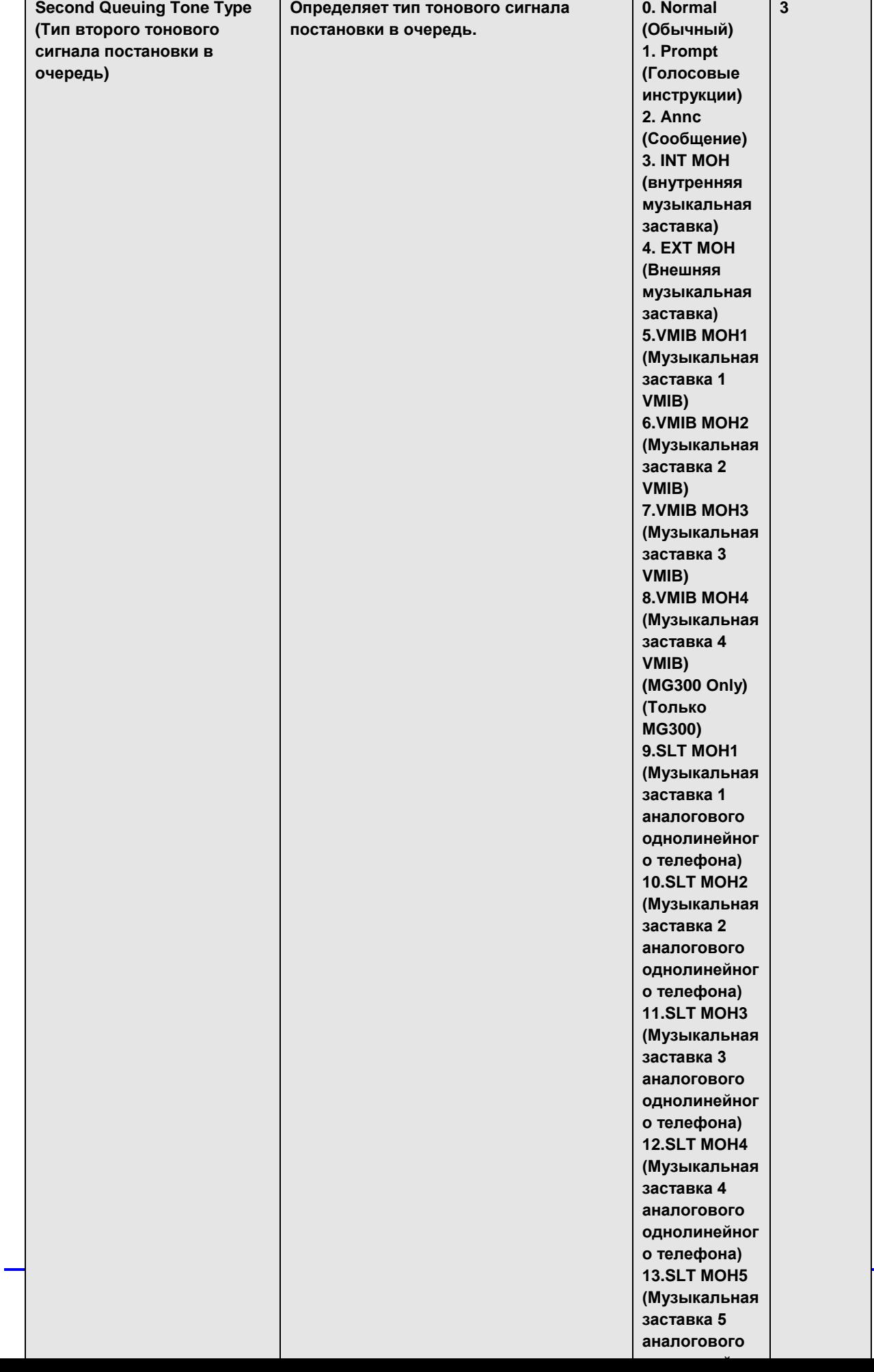

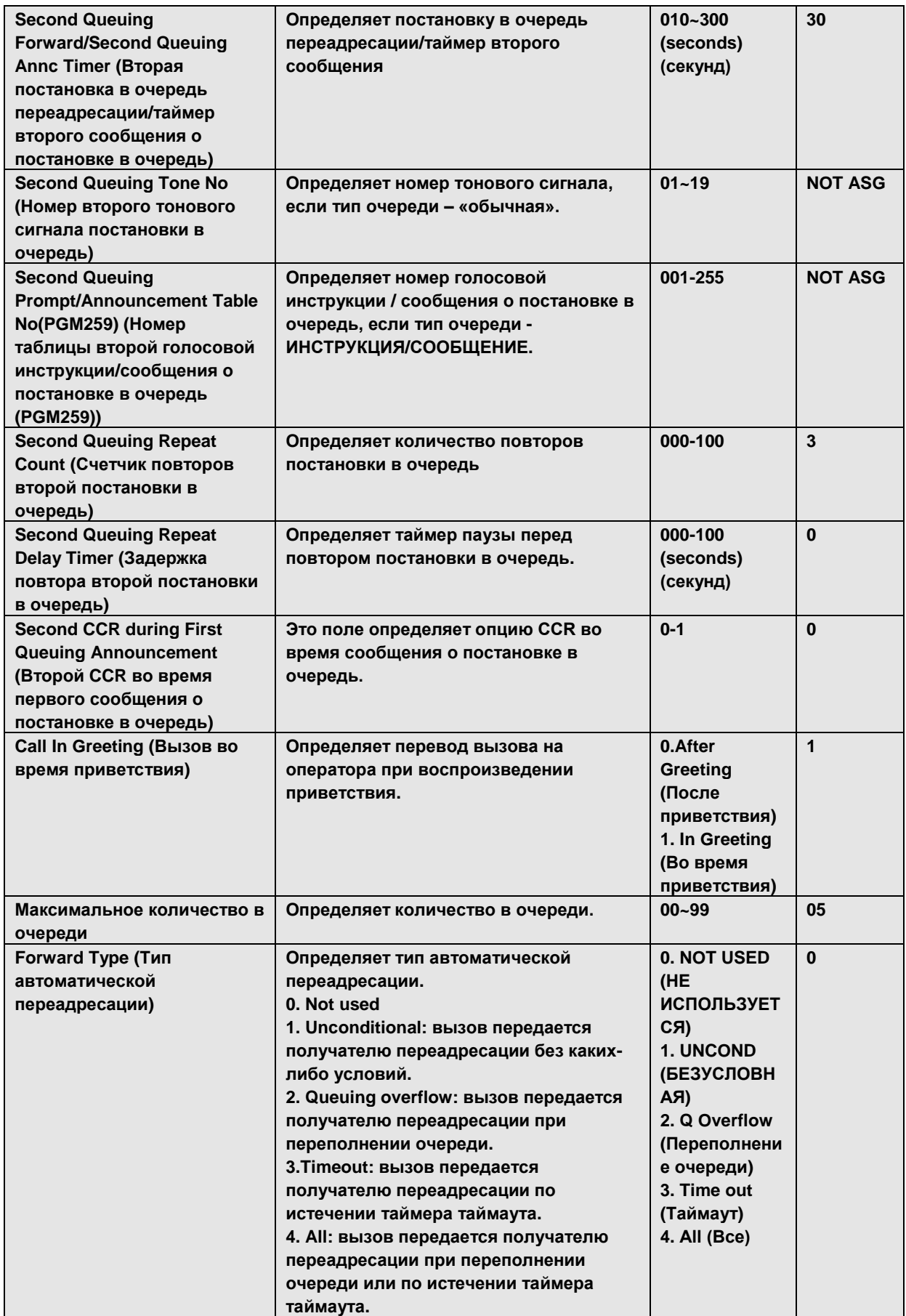

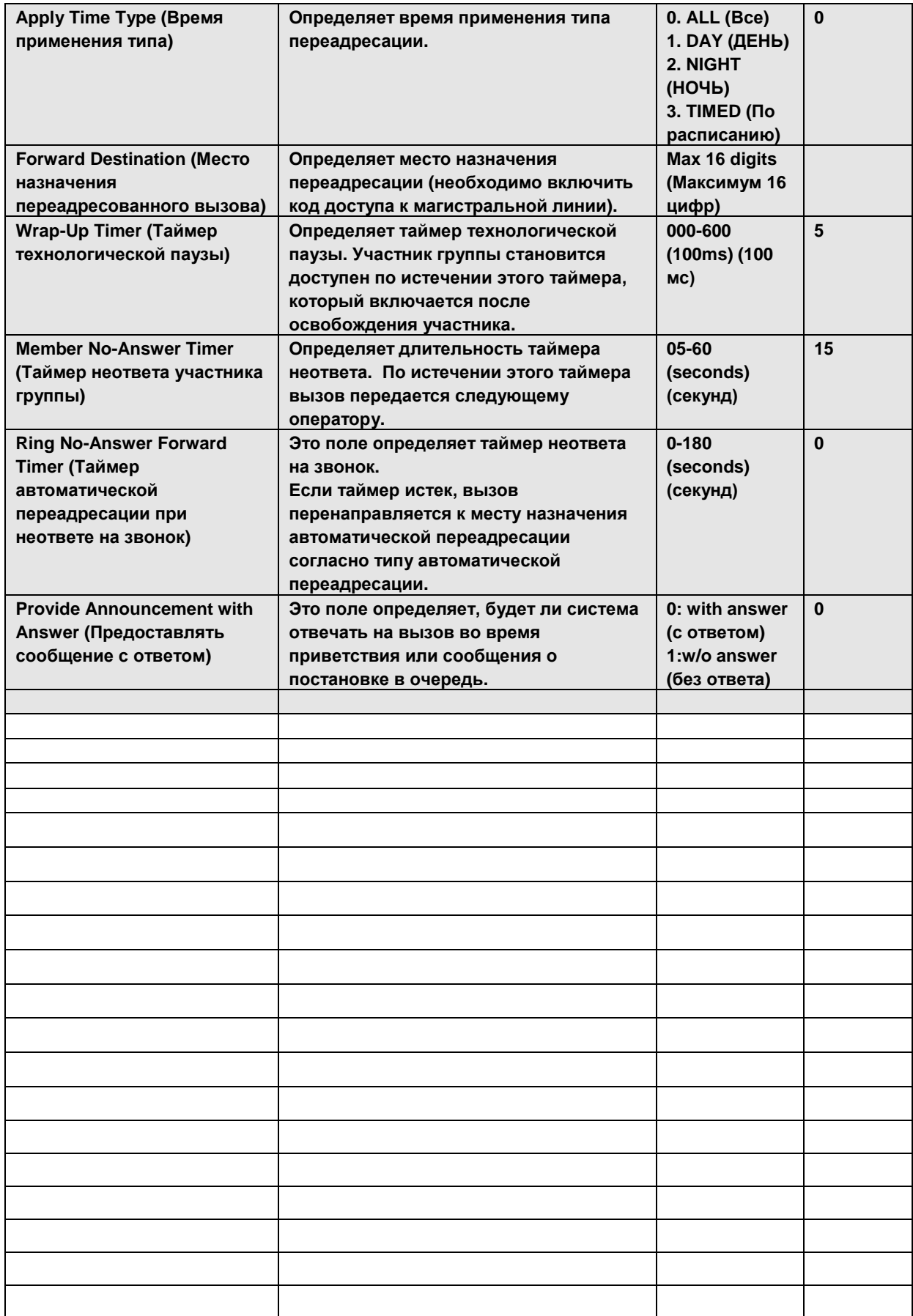

#### 1.5.9.5 Tenant Attributes (PGM 280-281) **(**А т р и б у т ы т е н а н т о в **(**PGM 280- 281**))**

При выборе пункта Tenant Attributes будет открыта страница, показанная на рис. 1.5.9.5-1.

| <b>EXPECS-MG Web Services - Microsoft Internet Explorer</b>         |                |                                       |                                                              |                                                    |                         |
|---------------------------------------------------------------------|----------------|---------------------------------------|--------------------------------------------------------------|----------------------------------------------------|-------------------------|
| File Edit View Favorites Tools Help                                 |                |                                       |                                                              |                                                    |                         |
| Address <b>&amp; http://192.168.123.30/a_index.htm</b>              |                |                                       |                                                              |                                                    | $\vee$ $\Rightarrow$ Go |
|                                                                     |                |                                       |                                                              |                                                    |                         |
|                                                                     |                | Administration                        | S/W Upgrade                                                  | <b>System Management</b>                           | Log Out                 |
| <b>FIND POM</b>                                                     |                |                                       |                                                              |                                                    |                         |
| Hide Menu                                                           |                | [ Tenant Attributes ]                 |                                                              |                                                    |                         |
| <b>O</b> Pre-Programmed Data                                        |                | Enter Tenant Range (1~9):             |                                                              | Load                                               | Save                    |
| <b>O</b> Numbering Plan                                             |                |                                       |                                                              |                                                    |                         |
| <b>© Station Port Data</b>                                          | Order          | Tenant Range from 1 to 1<br>Check All | <b>Attribute</b>                                             | Value                                              | Range                   |
| <b>© Station Number Data</b>                                        |                |                                       |                                                              | <b>PGM 280</b>                                     |                         |
|                                                                     | $\mathbf{1}$   | П                                     | <b>Tenant Name</b>                                           |                                                    | Max 16                  |
| © CO Line Data                                                      |                |                                       | <b>Tenant Name</b>                                           |                                                    | Characters              |
| <b>© Station Group Data</b>                                         | $\overline{c}$ | п                                     | Display                                                      | OFF $\vert \mathbf{v} \vert$                       |                         |
| <b>O</b> System Data                                                | 3              | г                                     | <b>Tenant Time Table</b><br>Index                            | l1                                                 | $1 - 9$                 |
| © Table Data                                                        | 4              | П                                     | <b>ACNR Retry Count</b>                                      | 3                                                  | $0 - 5$                 |
| <b>O</b> Tenant Data                                                | 5              | П                                     | Wakeup Retry Count                                           | 3                                                  | $0 - 5$                 |
| ATD Group Assignment(270)[N]                                        | 6              | п                                     | Wakeup Retry Time                                            | l1<br>*1min                                        | $00 - 20$               |
| ATD Group ATTR(271~272)[N]                                          | 7              | Л                                     | AUTH Retry Count K                                           | $\overline{3}$                                     | $0 - 5$                 |
| Night ATD Group Assign(275)[N]                                      | 8              | г                                     | Multi-Call Forward<br>Service Count                          | 5                                                  | $01 - 10$               |
| Night ATD Group ATT(276~277)[N]                                     |                |                                       |                                                              | <b>PGM 281</b>                                     |                         |
| Tenant Attribute(280~281)[N]                                        | $\overline{1}$ | п                                     | Conference Member                                            | OFF $\vee$                                         |                         |
| Tenant Group Access(283)[N]                                         |                |                                       | Manual Add                                                   |                                                    |                         |
| CO Call Restriction(284~285)[N]                                     | $\overline{c}$ | п                                     | <b>Redial Method</b>                                         | List Dial                                          |                         |
| Local Call Prefix Table(286)[N]                                     | 3              | п                                     | Dial Digit Process                                           | Type 3 (Convert->CO Seize->Restrict External No) v |                         |
| Long Call Prefix Table(287)[N]<br>International Call Prefix(288)[N] | 4              | П                                     | Transfer CO call to<br>COS 0 Station                         | ON V                                               |                         |
| Tone Table(290)[N]                                                  | 5              | г                                     | Add CO access<br>code to incoming                            | ON V                                               |                         |
| <b>O</b> Board Data                                                 |                |                                       | call log                                                     |                                                    |                         |
| <b>© Voice Network</b>                                              | 6              | п                                     | Codec Type                                                   | $G.711 \vee$                                       |                         |
|                                                                     |                |                                       |                                                              |                                                    |                         |
|                                                                     |                |                                       | Copyright (C) 2009 by LG-Nortel Co,Ltd, All Rights Reserved, |                                                    |                         |
|                                                                     |                |                                       |                                                              |                                                    |                         |
| 图                                                                   |                |                                       |                                                              |                                                    | <b>O</b> Internet       |

**Рисунок 1.5.9.5-1. Атрибуты тенантов**

Одну физическую систему можно поделить на несколько виртуальных систем. Каждый абонент и СЛ назначаются в особую тенантную группу. У каждого тенанта имеются атрибуты, такие как Имя тенанта, Счетчик попыток автодозвона, Будильник, Авторизация и пр.

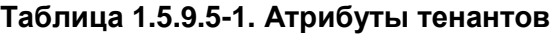

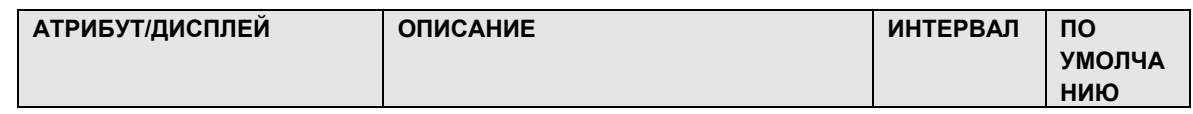

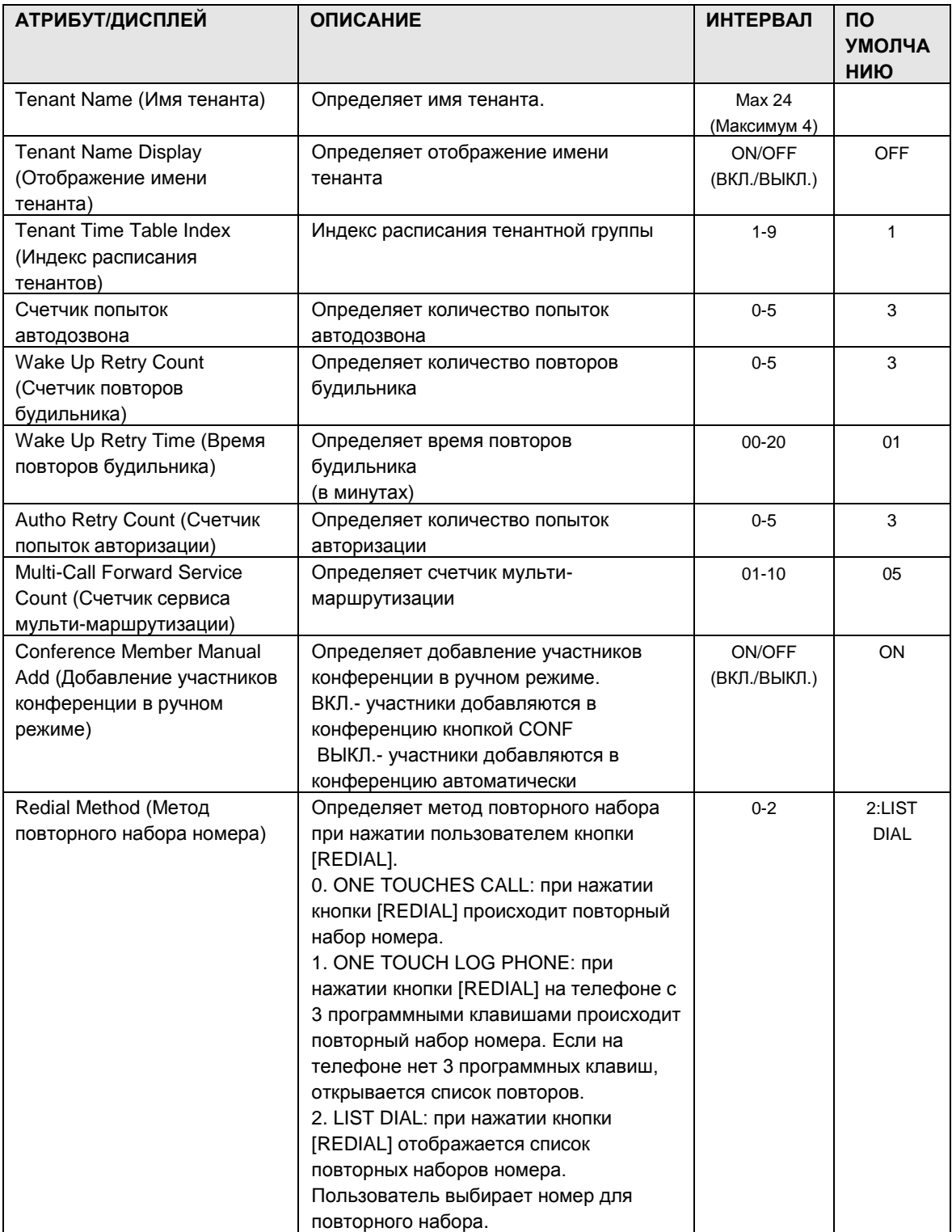

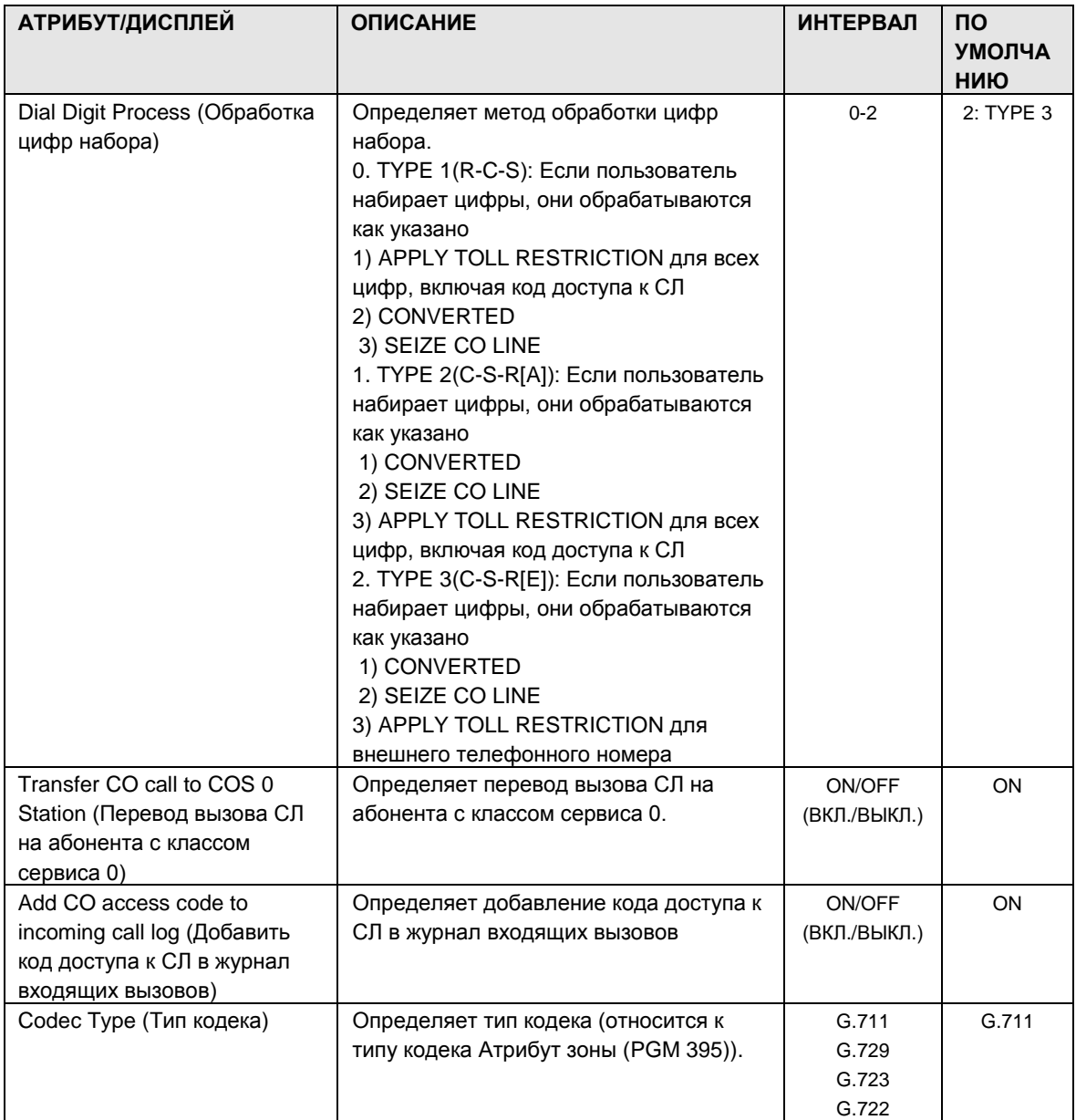

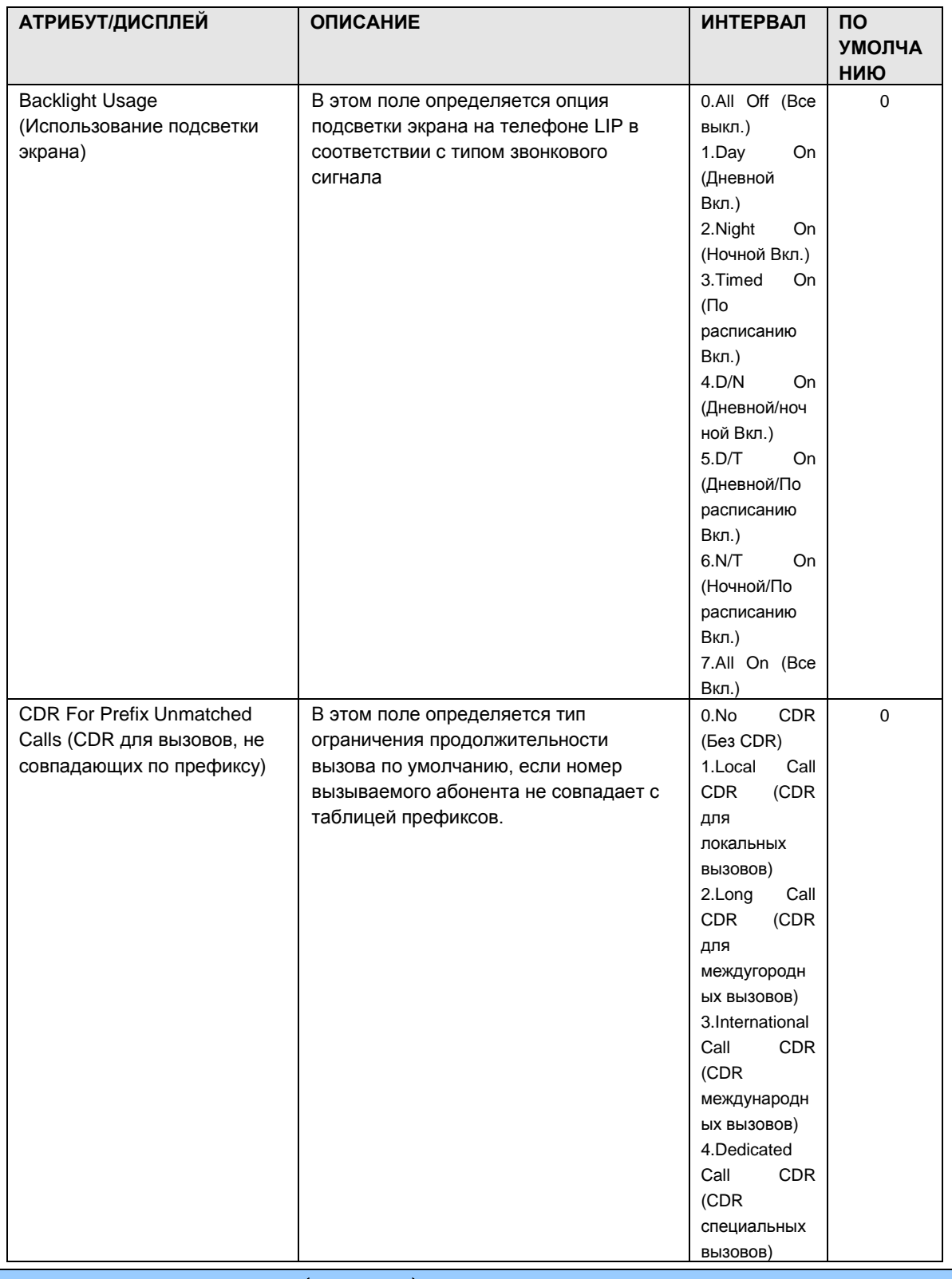

#### 1.5.9.6 Tenant Group Access (PGM 283) **(**Д о с т у п к т е н а н т н о й г р у п п е **(**PGM 283**))**

При выборе пункта Tenant Group Access будет открыта страница, показанная на рис. 1.5.9.6- 1.

| <b>EXPECS-MG Web Services - Microsoft Internet Explorer</b><br>Edit View Favorites Tools Help<br>File     |                       |                         |                                                              |                        |                 |                          |                     |                     |                      | E                                |
|----------------------------------------------------------------------------------------------------|-----------------------|-------------------------|--------------------------------------------------------------|------------------------|-----------------|--------------------------|---------------------|---------------------|----------------------|----------------------------------|
| Address 1 http://192.168.123.26/a_index.htm                                                               |                       |                         |                                                              |                        |                 |                          |                     |                     |                      | $\checkmark$<br>$\rightarrow$ Go |
|                                                                                                    |                       |                         |                                                              |                        |                 |                          |                     |                     |                      |                                  |
| izaca                                                                                                    | <b>Administration</b> |                         | S/W Upgrade                                                  |                        |                 | <b>System Management</b> |                     |                     |                      | Log Out                          |
| Hide Menu                                                                                                 |                       | [ Tenant Group Access ] |                                                              |                        |                 |                          |                     |                     |                      |                                  |
| O Pre-Programmed Data                                                                                     |                       |                         |                                                              |                        |                 |                          |                     |                     |                      |                                  |
| O Numbering Plan                                                                                          | Tenant                |                         |                                                              |                        |                 | Access Group             |                     |                     |                      |                                  |
| <b>O Station Port Data</b>                                                                                | Number                | Group                   |                                                              | $\Gamma$ Group         | $\Box$ Group    | <b>F</b> Group           |                     | Group               | <b>□</b> Group       | <b>F</b> Group                   |
| <b>© Station Number Data</b>                                                                              | Group 1               |                         | <b>C</b> Group<br>$\overline{\mathcal{E}}$                   | $\mathcal{L}$          | Δ               | д                        | $\Gamma$ Group<br>ĥ |                     | $\mathbf{a}$         | 9                                |
| O CO Line Data                                                                                            | Group 2               | $\Gamma$ Group          | Group<br>2                                                   | $\Gamma$ Group<br>3    | <b>F</b> Group  | <b>Group</b><br>5        | $\Gamma$ Group      | <b>F</b> Group<br>7 | <b>F</b> Group:<br>8 | <b>Group</b><br>9                |
| <b>O Station Group Data</b>                                                                               | Group 3               | <b>F</b> Group          | <b>C</b> Group                                               | <b>Group</b><br>я      | <b>C</b> Group  | <b>F</b> Group           | $\Gamma$ Group      | Group               | <b>C</b> Group<br>R. | <b>F</b> Group<br>$\mathbf{q}$   |
| <b>O System Data</b><br>O Table Data                                                                      | Group 4               | <b>F</b> Group          | Group<br>$\tilde{z}$                                         | $\Gamma$ Group<br>3    | <b>F</b> Group  | <b>Group</b><br>5        | Group<br>г<br>ĥ     | $\Gamma$ Group      | <b>□</b> Group:<br>8 | <b>Group</b><br>9                |
| O Tenant Data                                                                                             | Group 5               | <b>F</b> Group          | $\Gamma$ Group<br>$\overline{c}$                             | $\Gamma$ Group<br>3    | Group           | $\Gamma$ Group<br>5      | г<br>Group          | <b>F</b> Group      | $\Gamma$ Group<br>R  | $\Gamma$ Group<br>9              |
| ATD Group Assignment(270)[N]<br>ATD Group ATTR(271~272)[N]                                                | Group 6               | Group                   | Group                                                        | $\Gamma$ Group<br>з    | Group           | <b>Group</b><br>5        | Group<br>ĥ          | <b>F</b> Group      | <b>Group</b><br>8    | Group<br>$\mathbf{q}$            |
| Night ATD Group Assign(275)[N]                                                                            | Group 7               | <b>F</b> Group          | $\Gamma$ Group<br>$\overline{c}$                             | Group<br>$\mathcal{R}$ | Group<br>ă.     | Group<br>5               | г<br>Group<br>ĥ     | Group               | Group<br>8           | <b>Circup</b><br>9               |
| Night ATD Group ATT(276~277)[N]<br>Tenant Attribute(280~281)[N]                                           | Group 8               | $\Gamma$ Group          | <b>Group</b><br>$\tilde{P}$                                  | $\Gamma$ Group<br>3    | <b>□ Group:</b> | <b>Group</b><br>5        | $\Gamma$ Group<br>в | <b>F</b> Group      | <b>F</b> Group:<br>8 | Group<br>$\mathbf{q}$            |
| Tenant Group Access(283)[N]<br>CO Call Restriction(284~285)[N]                                            | Group 9               | $\Gamma$ Group          | <b>F</b> Group                                               | $\Gamma$ Group<br>з    | <b>C</b> Group  | <b>F</b> Group           | $\Gamma$ Group      | <b>F</b> Group      | <b>C</b> Group<br>8  | <b>Group</b><br>٩                |
| Local Call Prefix Table(286)[N]                                                                           |                       |                         |                                                              |                        |                 | Save                     |                     |                     |                      |                                  |
| Long Call Prefix Table(287)[N]<br>International Call Prefix(288)[N]<br>Tone Table(290)[N]<br>C Board Data |                       |                         |                                                              |                        |                 |                          |                     |                     |                      |                                  |
|                                                                                                    |                       |                         |                                                              |                        |                 |                          |                     |                     |                      |                                  |
| <b>O</b> Voice Network                                                                                    |                       |                         |                                                              |                        |                 |                          |                     |                     |                      | $\rightarrow$                    |
| <b>CLIE Make Flocks</b>                                                                                   |                       |                         | Copyright (C) 2009 by LG-Nortel Co.Ltd. All Rights Reserved. |                        |                 |                          |                     |                     |                      |                                  |
|                                                                                                    |                       |                         |                                                              |                        |                 |                          |                     | <u>man ma</u>       |                      | <b>D</b> Internet                |

**Рисунок 1.5.9.6-1. Доступ к тенантной группе**

Абонентам группы разрешается или запрещается совершение внутренних/внешних вызовов абонентов в других группах на групповой основе.

1.5.9.7 CO Call Restriction (PGM 284-285) **(**О г р а н и ч е н и е в ыз о в о в п о С Л **(**PGM 284-285**))**

**При выборе пункта CO Call Restriction будет открыта страница, показанная на рис. 1.5.9.7-1.**

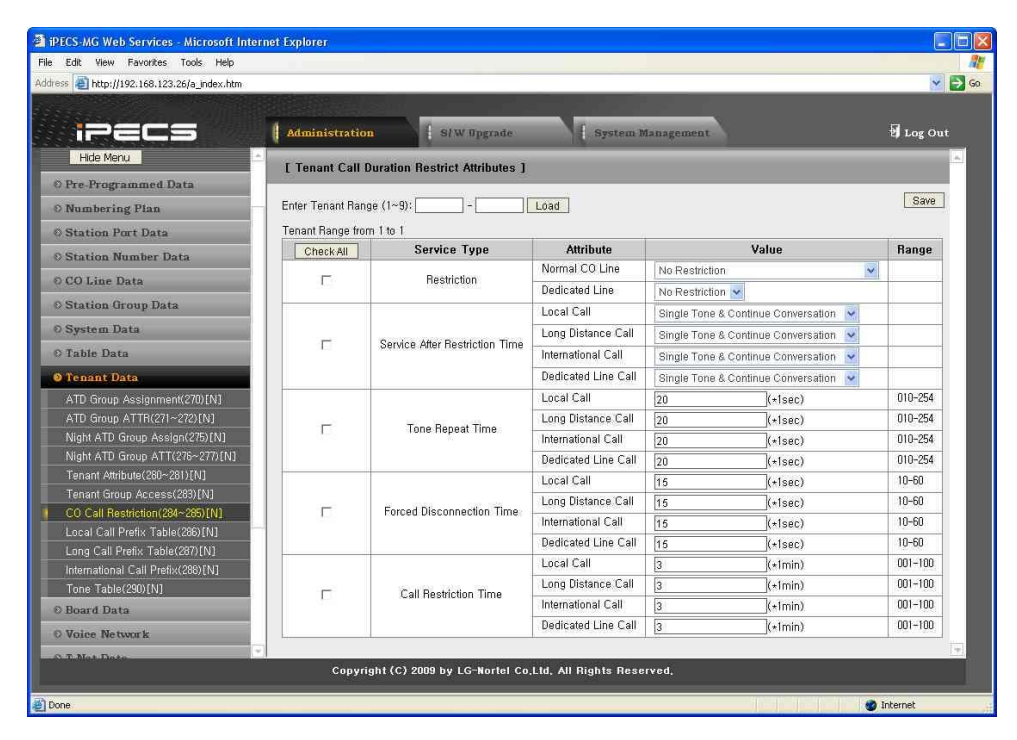

**Рисунок 1.5.9.7-1. Атрибуты ограничения продолжительности вызовов в тенантной группе**

**Ограничение продолжительности вызовов может применяться дифференцированно согласно типу вызова (Local, Long Distance или International call) в зависимости от тенанта. У каждого тенанта имеются атрибуты, относящиеся к ограничению продолжительности вызова, в соответствии с типом вызова.**

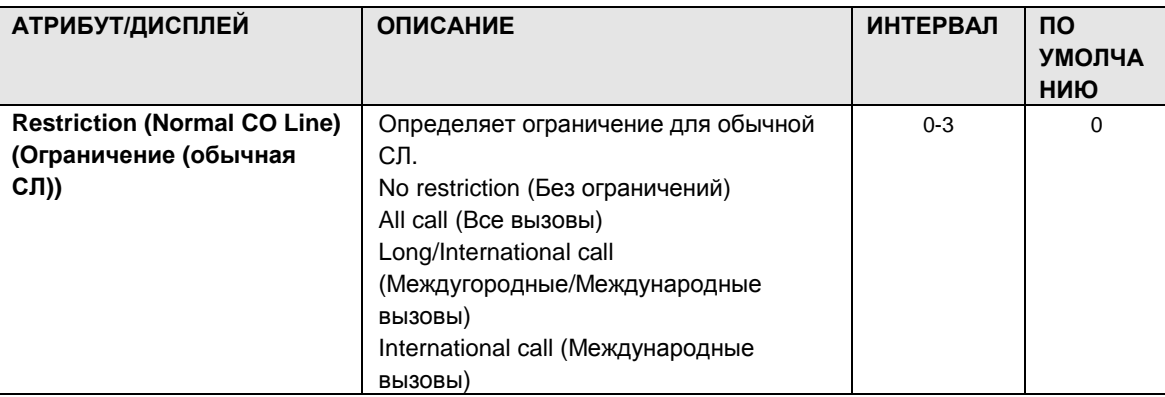

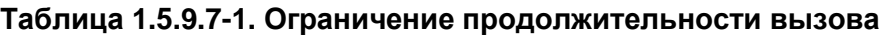

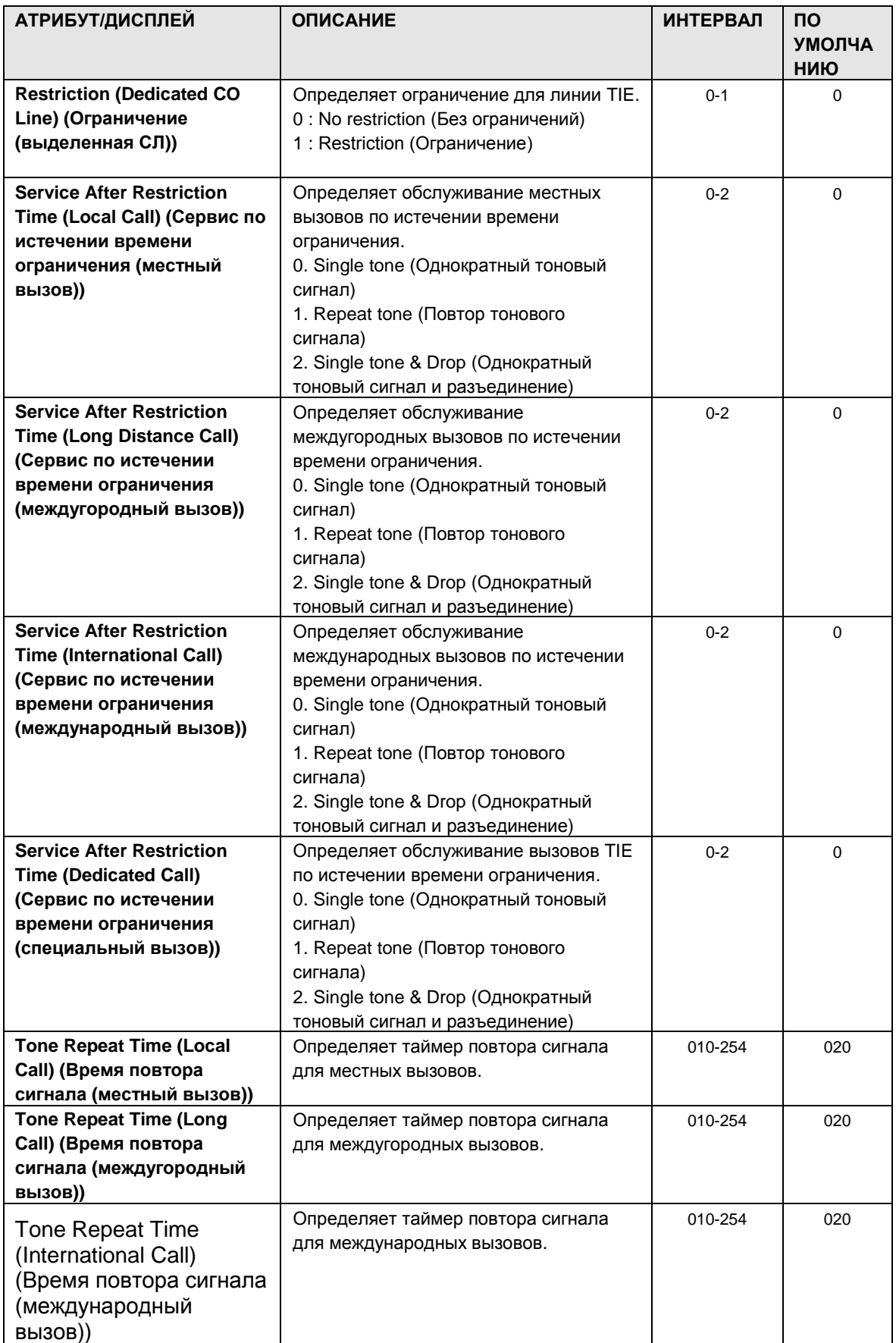

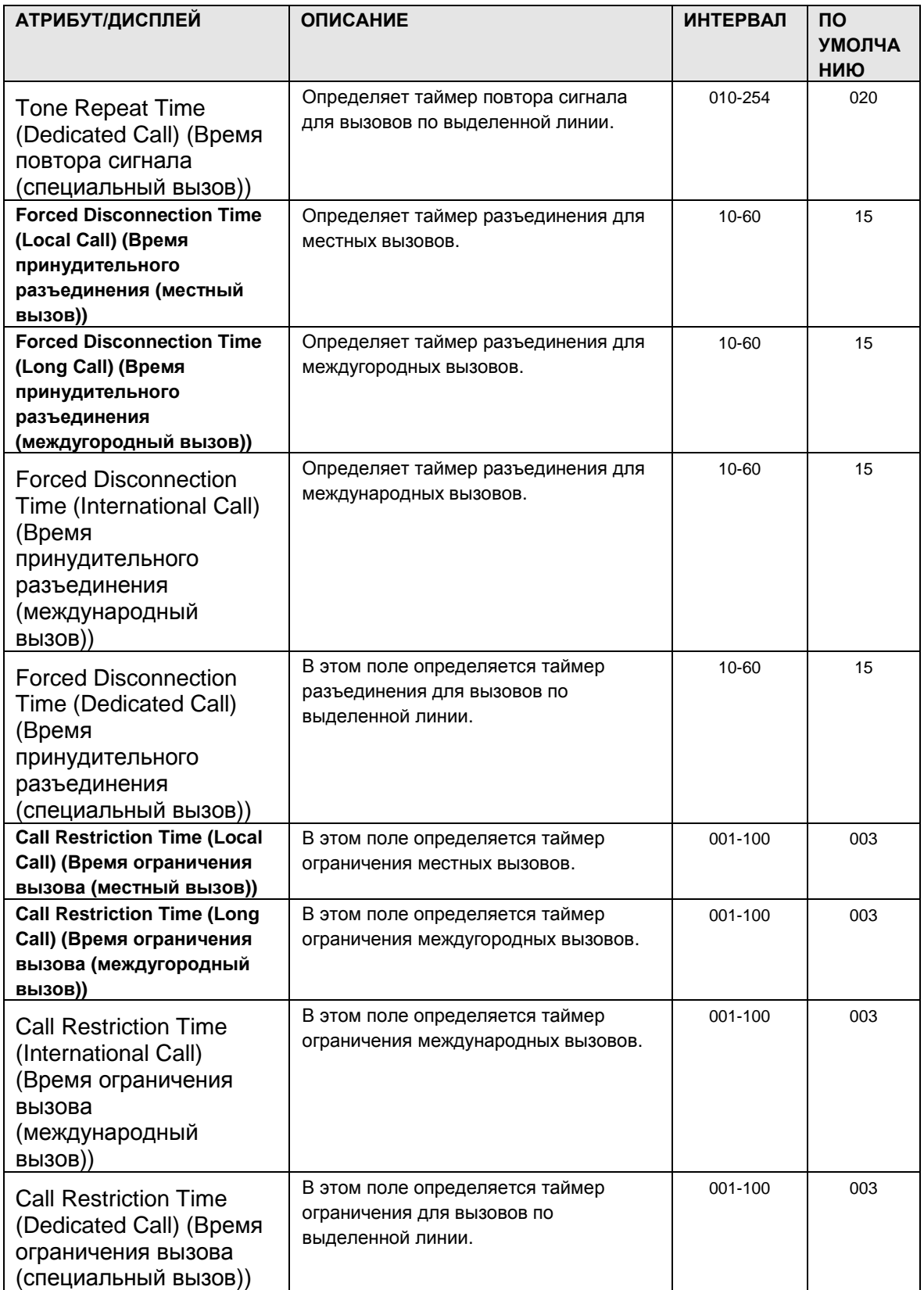

1.5.9.8 Local Call Prefix Tables (PGM 286) **(**Т а б л и ц ы п р е ф и к с о в д л я м е с т н ых в ыз о в о в **(**PGM 286**))**

**При выборе пункта Local Call Prefix Table будет открыта страница, показанная на рис. 1.5.9.8-1.**

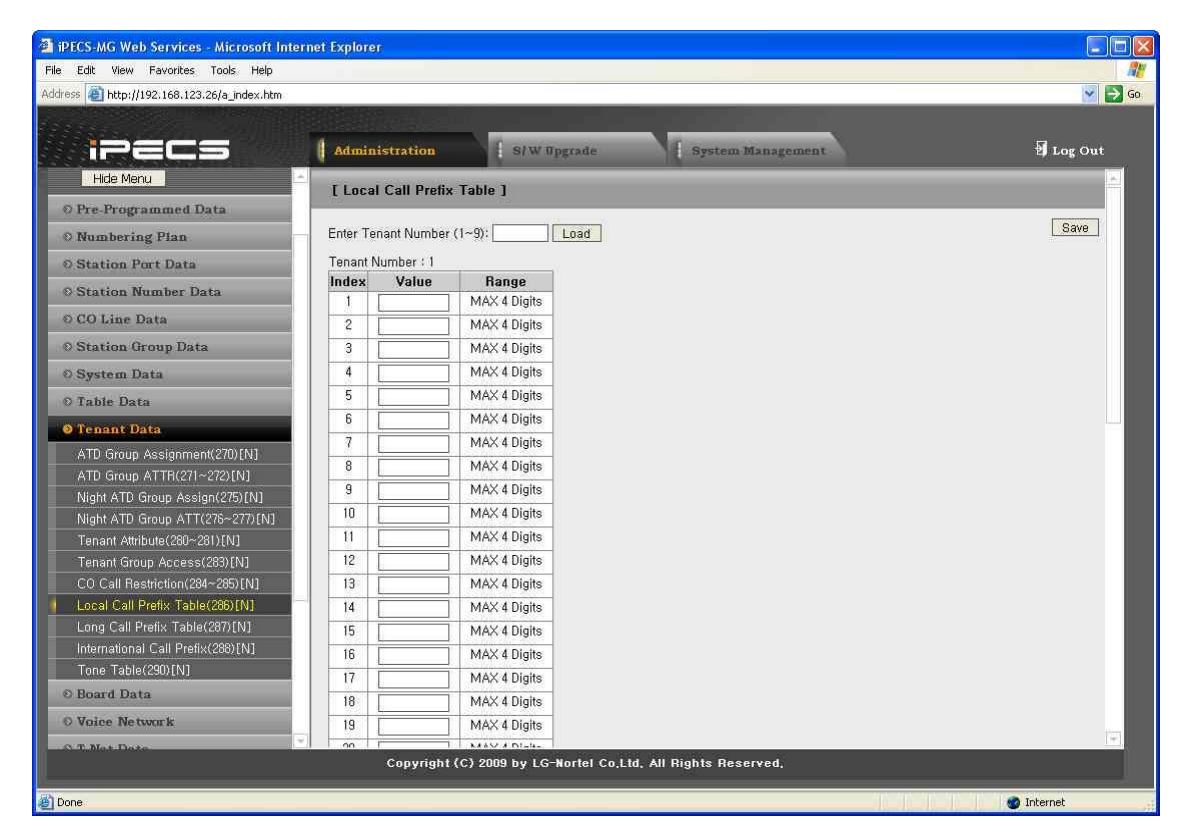

**Рисунок 1.5.9.8-1. Таблица префиксов для местных вызовов**

**Тип вызова для ограничения продолжительности вызова (CDR) может применяться дифференцированно в соответствии с таблицей префиксов в зависимости от тенанта. Каждый тенант имеет таблицу префиксов для местных вызовов для целей CDR.**

1.5.9.9 Long Distance Call Prefix Tables (PGM 287) **(**Т а б л и ц ы п р е ф и к с о в д л я м е ж д у г о р о д н ых в ыз о в о в **(**PGM 287**))**

**При выборе пункта Long Call Prefix Table будет открыта страница, показанная на рис. 1.5.9.9-1.**

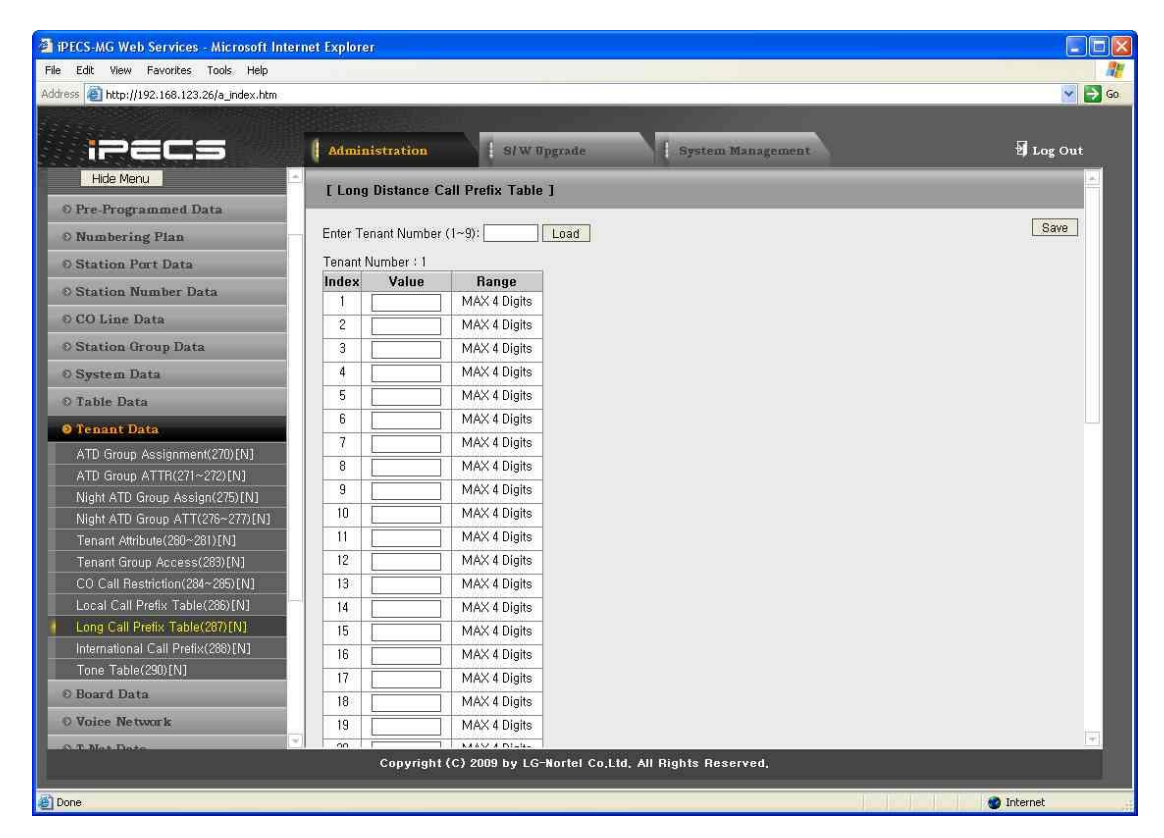

**Рисунок 1.5.9.9-1. Таблица префиксов для междугородных вызовов**

**Тип вызова для ограничения продолжительности вызова (CDR) может применяться дифференцированно в соответствии с таблицей префиксов в зависимости от тенанта. Каждый тенант имеет таблицу префиксов для междугородных вызовов для целей CDR.**

1.5.9.10International Call Prefix Tables (PGM 288) **(**Т а б л и ц ы п р е ф и к с о в д л я м е ж д у н а р о д н ых в ыз о в о в **(**PGM 28**8))**

**При выборе пункта International Call Prefix Table будет открыта страница, показанная на рис. 1.5.9.10-1.**

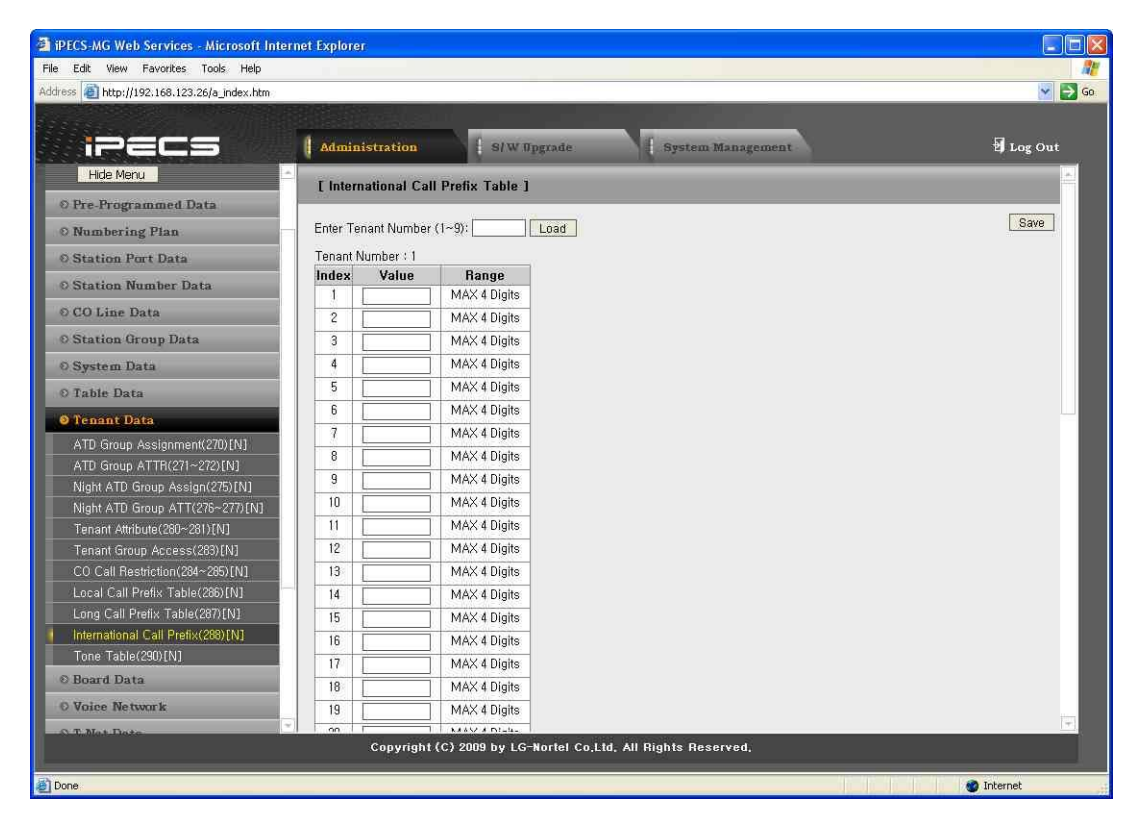

**Рисунок 1.5.9.10-1. Таблица префиксов для международных вызовов**

**Тип вызова для ограничения продолжительности вызова (CDR) может применяться дифференцированно в соответствии с таблицей префиксов в зависимости от тенанта. Каждый тенант имеет таблицу префиксов для международных вызовов для целей CDR.**
1.5.9.11Tenant Tone Tables (PGM 290) **(**Т а б л и ц ы т о н о в ых с и г н а л о в т е н а н т о в **(**PGM 290**))**

**При выборе пункта Tone Table будет открыта страница, показанная на рис. 1.5.9.11-1.**

| <b>EXPECS-MG Web Services - Microsoft Internet Explorer</b>        |                           |                |                                     |                                                              |                  |                                         |                                                                                                    |                           | $\blacksquare$ o $\mathsf{X}$ |
|--------------------------------------------------------------------|---------------------------|----------------|-------------------------------------|--------------------------------------------------------------|------------------|-----------------------------------------|----------------------------------------------------------------------------------------------------|---------------------------|-------------------------------|
| Edit View Favorites Tools Help<br>File                             |                           |                |                                     |                                                              |                  |                                         |                                                                                                    |                           |                               |
| Address     http://192.168.123.26/a_index.htm                      |                           |                |                                     |                                                              |                  |                                         |                                                                                                    |                           | $\vee$ $\Rightarrow$ Go       |
|                                                                    |                           |                |                                     |                                                              |                  |                                         |                                                                                                    |                           |                               |
| iPEC5                                                              | <b>Administration</b>     |                |                                     | S/W Upgrade                                                  |                  | System Management                       |                                                                                                    |                           | <b>B</b> Log Out              |
| Hide Menu                                                          | [ Tone Table ]            |                |                                     |                                                              |                  |                                         |                                                                                                    |                           |                               |
| O Pre-Programmed Data                                              |                           |                |                                     |                                                              |                  |                                         |                                                                                                    |                           |                               |
| <b>Numbering Plan</b>                                              | Enter Tenant Range (1~9): |                |                                     | Load                                                         |                  |                                         |                                                                                                    | Save                      |                               |
| <b>O Station Port Data</b>                                         | Tenant Range from 1 to 1  |                |                                     |                                                              |                  |                                         |                                                                                                    |                           |                               |
| <b>E Station Number Data</b>                                       |                           |                |                                     |                                                              |                  | Tone Index: [1-20][21-40][41-60][61-73] |                                                                                                    |                           |                               |
| © CO Line Data                                                     | Check All                 | <b>Index</b>   | <b>Tone Name</b>                    | <b>Tone Type</b>                                             | <b>Tone Time</b> | <b>Tone Port</b>                        | Prompt/Annc, No.<br>(1~600)sec (1~19[PGM2641) (1~255/1~100[PGM2591) Repeat (0~100) Interval (0~100)sec | Prompt/Annc. Prompt/Annc. |                               |
| <b>Station Group Data</b>                                          | г                         |                | <b>1st Dial Tone</b>                | ×<br>Normal                                                  | 10               | 10                                      |                                                                                                    |                           |                               |
| <b>O</b> System Data                                               | $\Box$                    | $\overline{2}$ | 2nd Dial<br>Tone                    | v.<br>Normal                                                 | 10               | 11                                      |                                                                                                    |                           |                               |
| <b>D</b> Table Data                                                | г                         | $\overline{3}$ | CO Dial<br>Tone                     | Ÿ<br>Normal                                                  | 10               | 17                                      |                                                                                                    |                           |                               |
| O Tenant Data                                                      | г                         |                | DISA Dial<br>Tone                   | $\ddot{\phantom{0}}$<br>Normal                               | 10               | 10                                      |                                                                                                    |                           |                               |
| ATD Group Assignment(270)[N]                                       | $\Box$                    | 5 <sup>1</sup> | <b>LCR</b> Virtual<br>Tone          | Ÿ<br>Normal                                                  | 10               | 17                                      |                                                                                                    |                           |                               |
| ATD Group ATTR(271~272)[N]<br>Night ATD Group Assign(275)[N]       | г                         | 6              | Digit<br>Conversion<br>Virtual Tone | $\overline{\mathbf{v}}$<br>Prompt                            | 10               |                                         | 10                                                                                                    | ln.                       | In.                           |
| Night ATD Group ATT(276~277)[N]<br>Tenant Attribute(280~281)[N]    | П                         | $\overline{7}$ | Password<br>Dial Tone               | ×<br>Prompt                                                  | 10               |                                         | 10                                                                                                    |                           | ło.                           |
| Tenant Group Access(283)[N]                                        | П                         | $\overline{8}$ | Internal Busy<br>Tone               | ×<br>Prompt                                                  | 10               |                                         | $\overline{11}$                                                                                        |                           | 10                            |
| CO Call Restriction(284~285)[N]<br>Local Call Prefix Table(286)[N] | г                         | $\overline{9}$ | External<br><b>Busy Tone</b>        | ×<br>Normal                                                  | 10               | 16                                      |                                                                                                    |                           |                               |
| Long Call Prefix Table(287)[N]                                     | г                         | 10             | CO Line<br><b>Busy Tone</b>         | $\checkmark$<br>Normal                                       | 10               | 16                                      |                                                                                                    |                           |                               |
| International Call Prefix(266)[N]                                  | П                         | 11             | Uncompleted<br>Dial Tone            | $\ddot{\phantom{1}}$<br>Normal                               | 20               | h.                                      |                                                                                                    |                           |                               |
| Tone Table(290)[N]<br><b>Board Data</b>                            |                           |                | <b>DOD</b>                          |                                                              |                  |                                         |                                                                                                    |                           |                               |
|                                                                    | г                         | 12             | Restriction<br>Tone                 | $\overline{\mathbf{v}}$<br>Normal                            | 20               |                                         |                                                                                                    |                           |                               |
| <b>O Voice Network</b>                                             |                           |                |                                     |                                                              |                  |                                         |                                                                                                    |                           |                               |
|                                                                    |                           |                |                                     | Copyright (C) 2009 by LG-Nortel Co.Ltd. All Rights Reserved. |                  |                                         |                                                                                                    |                           |                               |
| 画                                                                  |                           |                |                                     |                                                              |                  |                                         |                                                                                                    |                           | <b>D</b> Internet             |

**Рисунок 1.5.9.11-1. Таблица тоновых сигналов**

**В системе предусмотрен 71 тип тоновых сигналов. Каждый из тоновых сигналов можно назначить в качестве обычного сигнала, голосовой инструкции /сообщения Автоинформатора или внутреннего/внешнего источника музыки.**

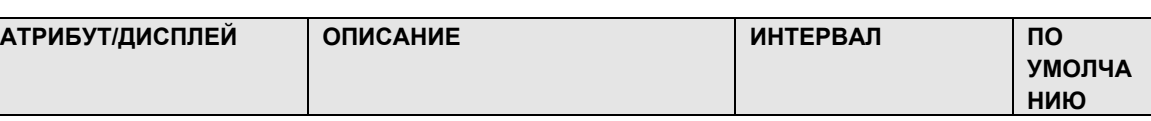

#### **Таблица 1.5.9.11-1. Таблица тоновых сигналов**

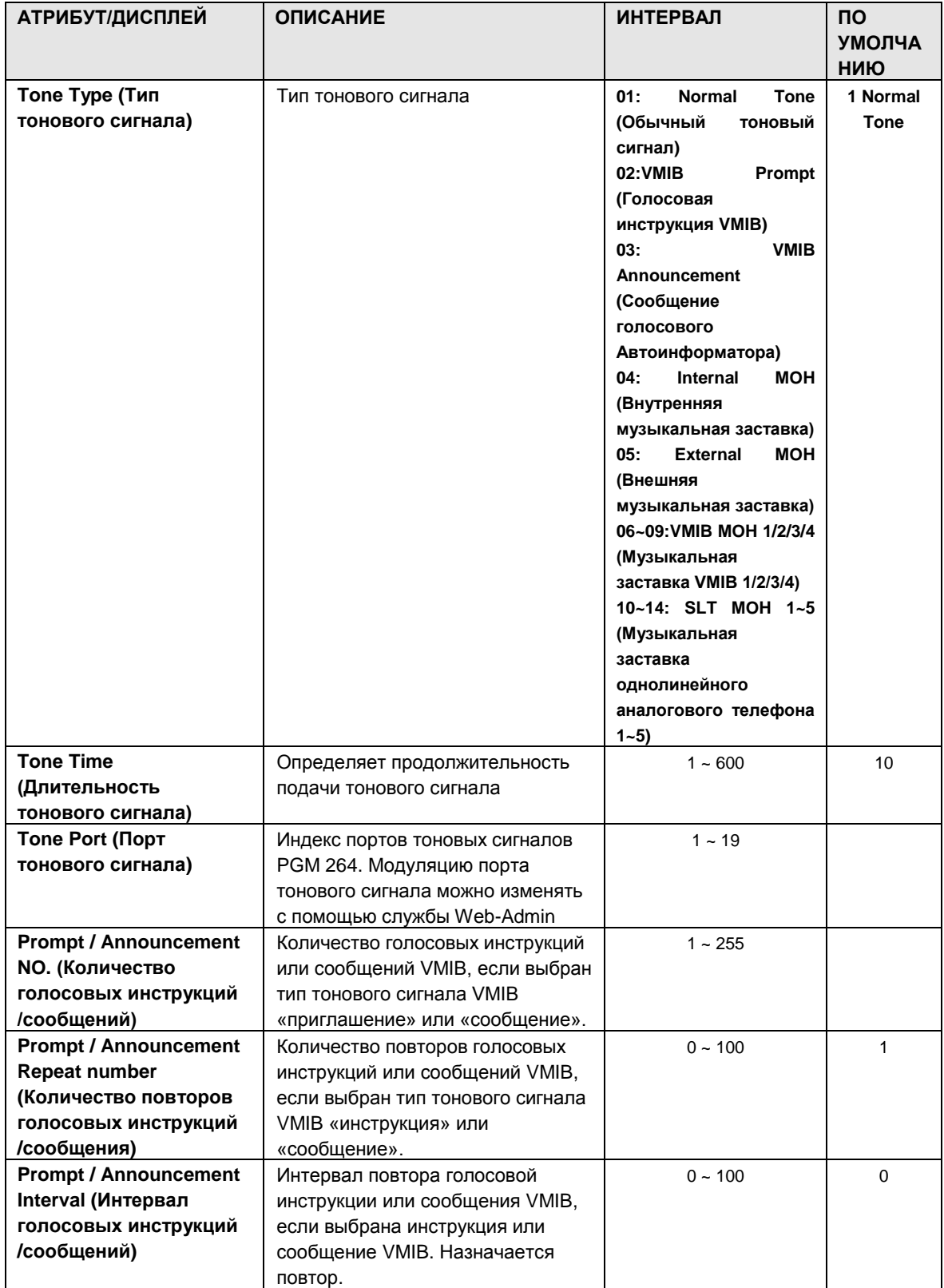

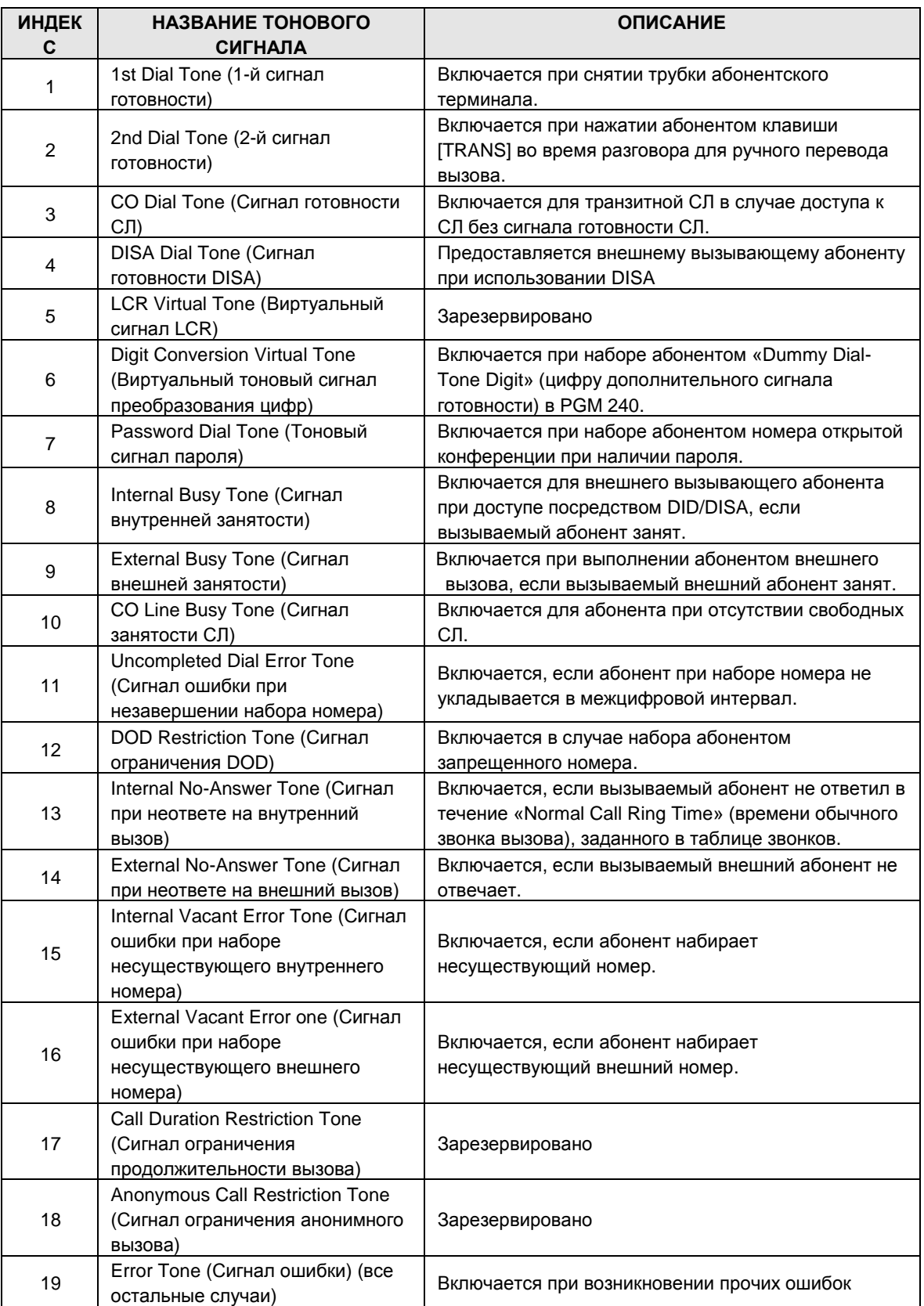

#### **Таблица 1.5.9.11-2. Таблица индексов тоновых сигналов**

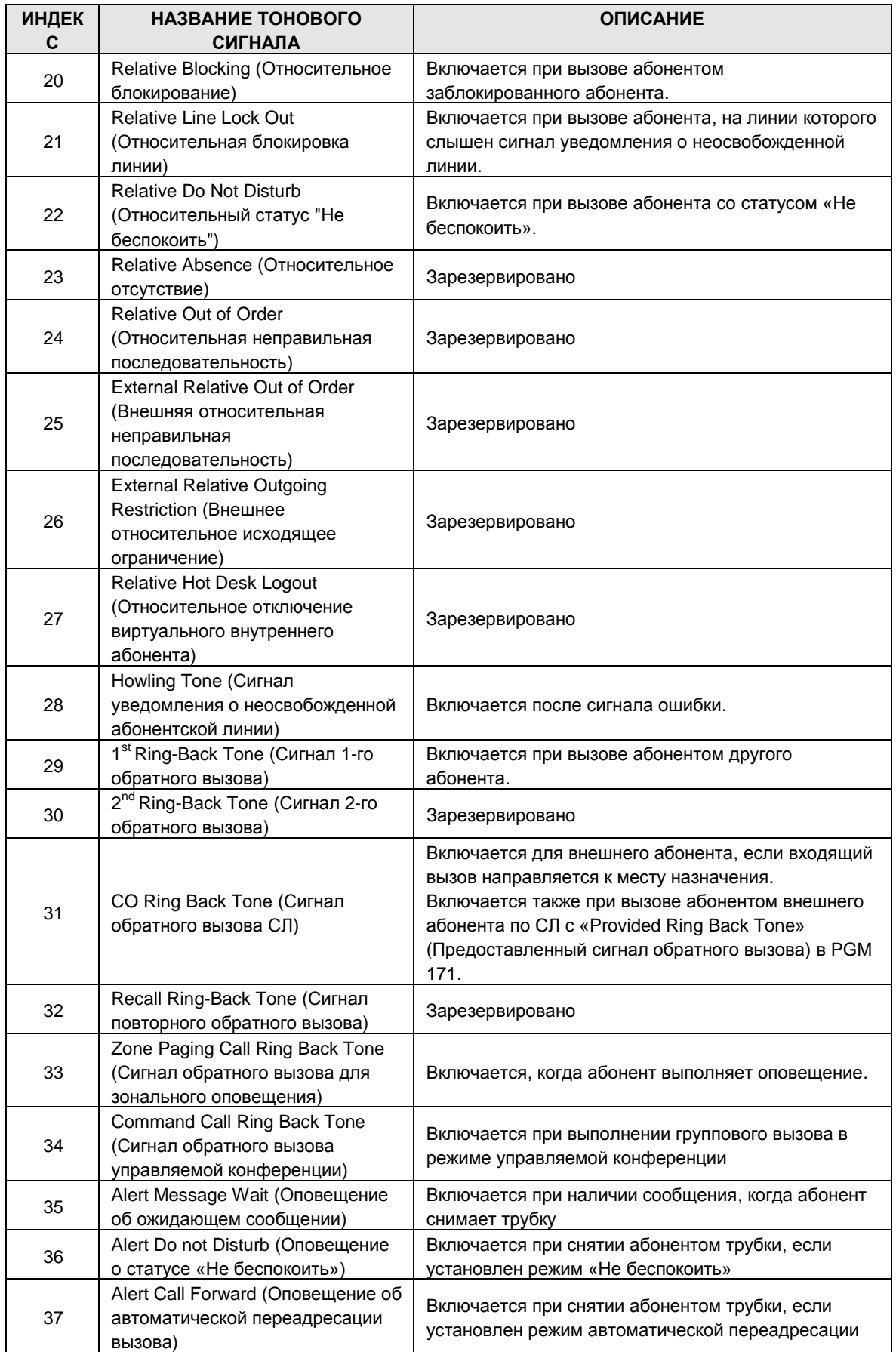

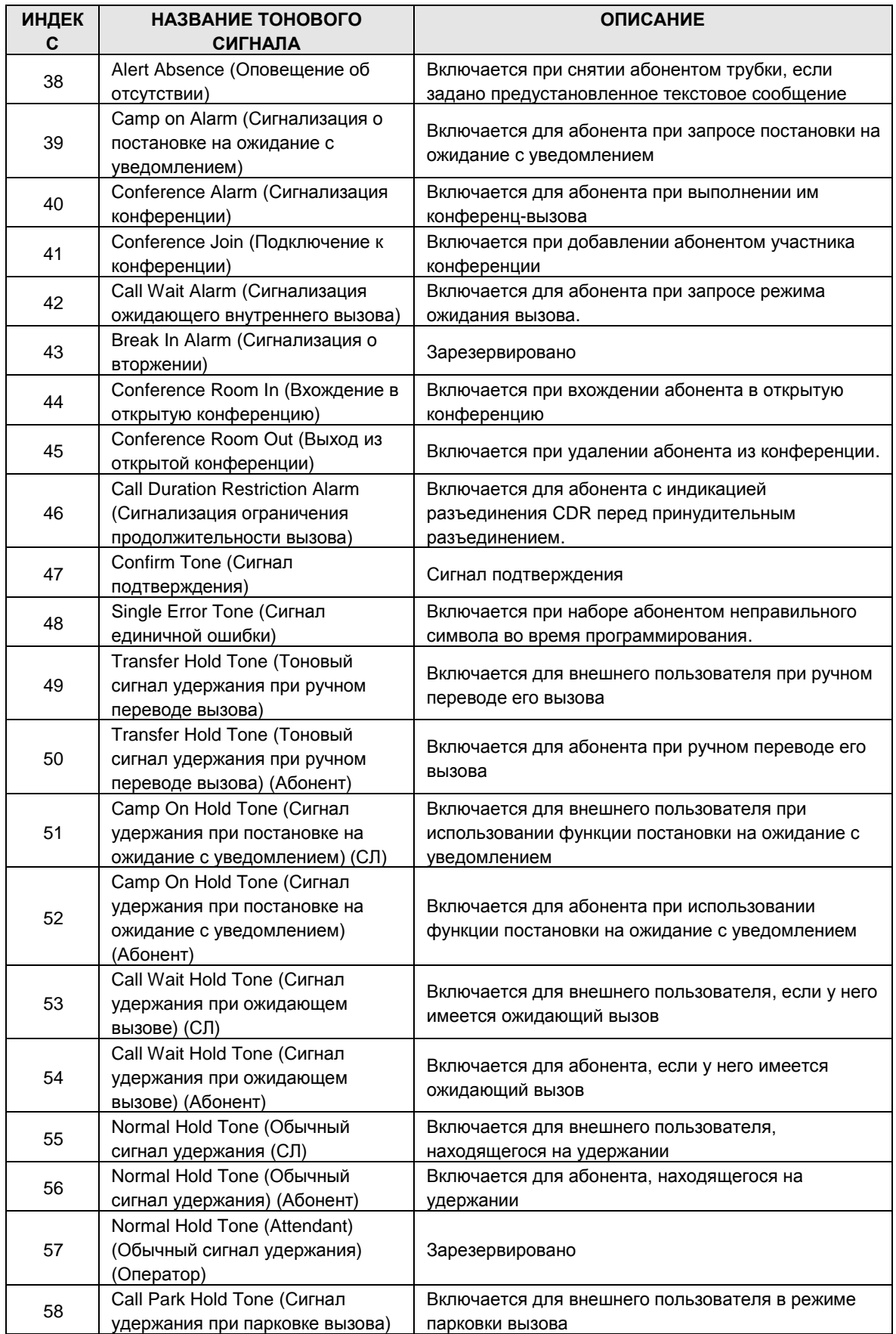

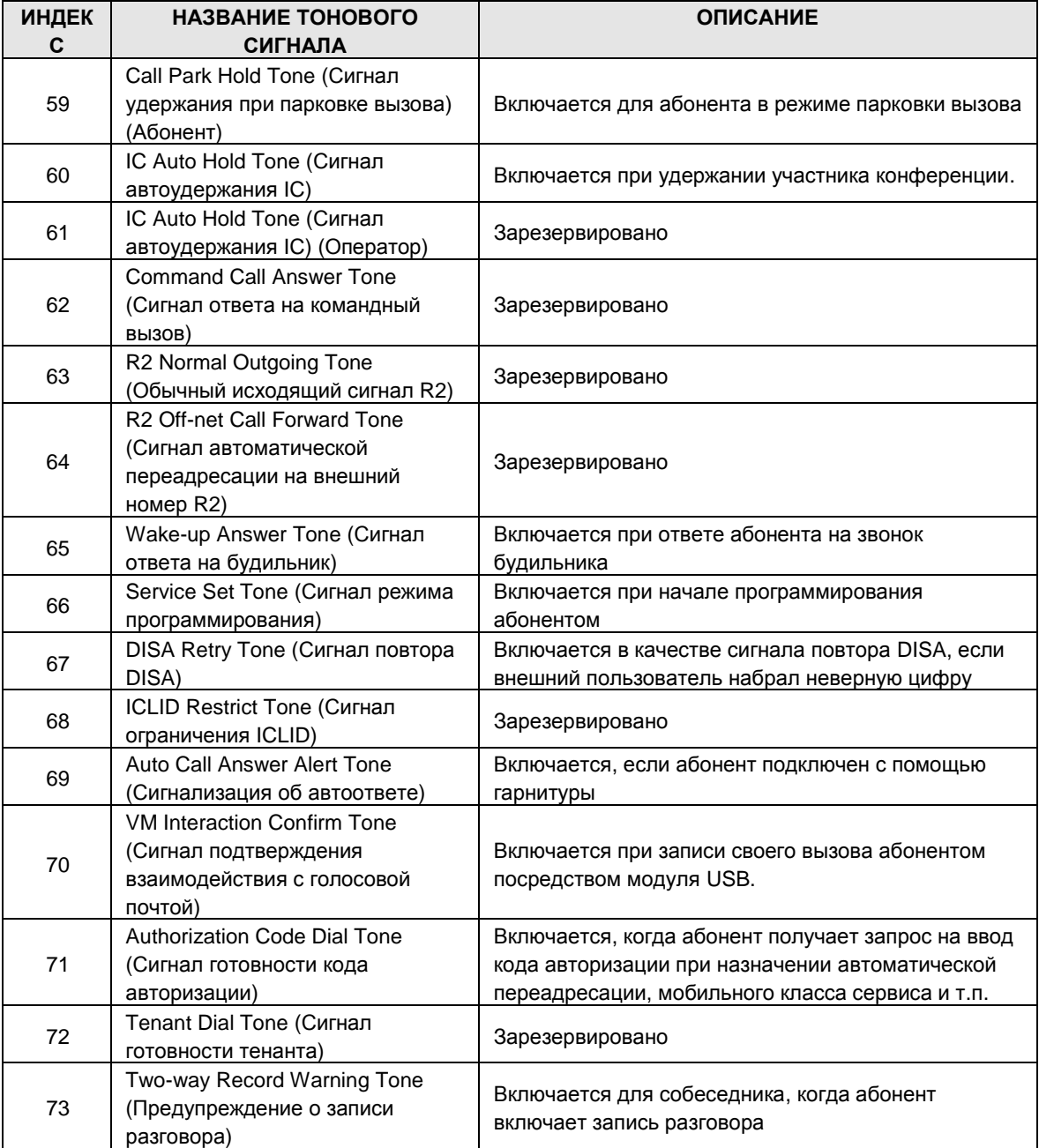

#### 1.5.10Board Data **(**Д а н н ые п л а т ы**)**

**При выборе группы программ Board Data открывается вложенное меню, показанное на рисунке 1.5.10-1.**

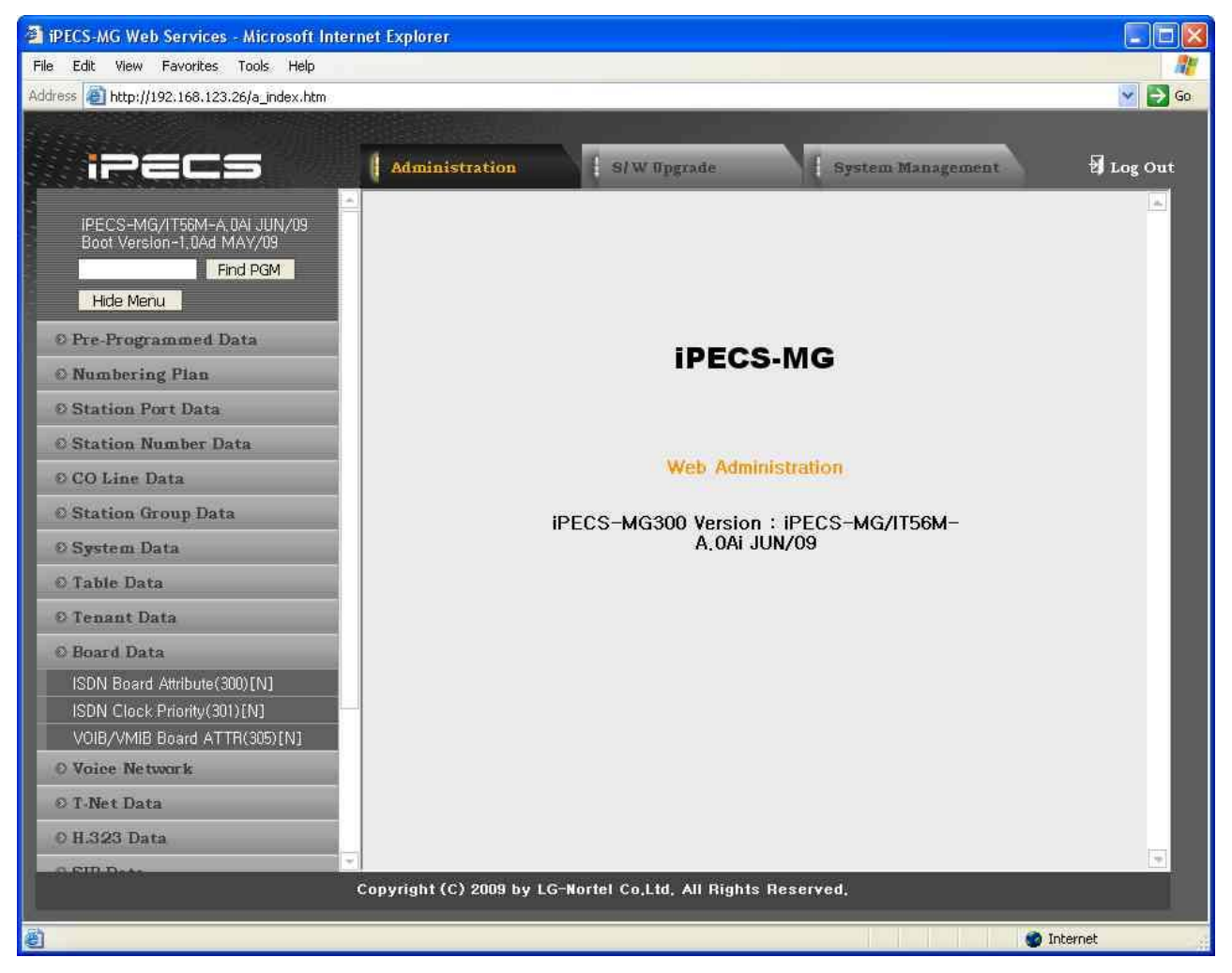

**Рисунок 1.5.10-1. Главная страница меню данных плат**

1.5.10.1 ISDN Board Attribute (PGM 300) **(**А т р и б у т ы п л а т ы ISDN **(**PGM 300**))**

.

**При выборе пункта ISDN Board Attributes будет открыта страница, показанная на рис. 1.5.10.1-1.**

|                                                                                  | Administration                         | <b>S/W Upgrade</b> |                                | <b>System Management</b> | Log Out |
|----------------------------------------------------------------------------------|----------------------------------------|--------------------|--------------------------------|--------------------------|---------|
| σπιπιατιά Comerence αιρχευσχηγη<br>PTT Group(208)[N]<br>Interphone Group(209)[N] | [ ISDN/Digital Board Attribute ]       |                    |                                |                          |         |
| Pilot Hunt Group(210~211)[N]                                                     | Enter Slot No (2~18) :                 | Load               | Overview                       |                          |         |
| ACD Group Assignment(212)[N]                                                     | Slot No: 4                             |                    |                                |                          |         |
| ACD Group Attribute(213~214)[N]                                                  | <b>Attribute</b>                       |                    | Value                          |                          |         |
| ACD Group Announcement(215)[N]                                                   |                                        | PRIB/T1            |                                |                          |         |
| ACD Agent State & Priority [N]                                                   | <b>CRC</b> Check                       |                    | $ENABLE \vee$                  |                          |         |
| <b>O</b> System Data                                                             | Line Mode                              |                    | TE $\vee$                      |                          |         |
| O Table Data                                                                     |                                        | <b>BRIB</b>        |                                |                          |         |
| <b>O</b> Tenant Data                                                             |                                        | Port 1             | $AUTO \sim$                    |                          |         |
| Attendant Group Assignment(270)[N]                                               | TEI Mode                               | Port 2             | $AUTO \sim$                    |                          |         |
| Attendant Group Annc/Attr[N]                                                     |                                        | Port 3             | $AUTO \sim$                    |                          |         |
| Night ATD Group Assign(275)[N]                                                   |                                        | Port 4             | $AUTO \sim$                    |                          |         |
| Night ATD Group Annc/Attr[N]                                                     |                                        | T1                 |                                |                          |         |
| Tenant Attribute(280~281)[N]                                                     | T1 Mode                                |                    | D <sub>4</sub><br>$\checkmark$ |                          |         |
| Tenant Group Access(283)[N]                                                      | T1 Line Mode                           |                    | $B8ZS \sim$                    |                          |         |
| CO Call Restriction(284~285)[N]                                                  | T1 Pause Time (1~9, sec)               |                    | $\overline{2}$                 |                          |         |
| Local Call Prefix Table(286)[N]                                                  | T1 PLS Rate                            |                    | 10PPS 60/40 V                  |                          |         |
| Long Call Prefix Table(287)[N]                                                   | T1 Release Gurard Time (1~60, 100msec) |                    | 60                             |                          |         |
| International Call Prefix(288)[N]<br>Tone Table(290)[N]                          | T1 DT Delay Time (2~50, 100msec)       |                    | 10                             |                          |         |
| <b>8</b> Board Data                                                              | T1 Wink Time (7~15, 20msec)            |                    | 10                             |                          |         |
|                                                                                  | T1 Seize Time (0~127, 20msec)          |                    | $\overline{\mathbf{3}}$        |                          |         |
| ISDN/Digital Board Attribute(300)[N]<br>ISDN Clock Priority(301)[N]              | T1 Release Time (0~127, 20msec)        |                    | 7                              |                          |         |
| VOIB/VMIB Board ATTR(305)[N]                                                     | T1 Ring Detect Time (2~9, 100msec)     |                    |                                |                          |         |
| <b>O</b> Voice Network                                                           | T1 Ring Stop Time (10~60, 100msec)     |                    | $\overline{2}$                 |                          |         |
|                                                                                  |                                        |                    | 60                             |                          |         |
| O T-Net Data                                                                     |                                        | Save               |                                |                          |         |
| <b>O H.323 Data</b>                                                              |                                        |                    |                                |                          |         |

**Рисунок 1.5.10.1-1. Атрибуты ISDN/цифровой платы**

**Платы PRIB, BRIB, E1R2 имеют следующие атрибуты, которые можно программировать с помощью службы Web Admin.**

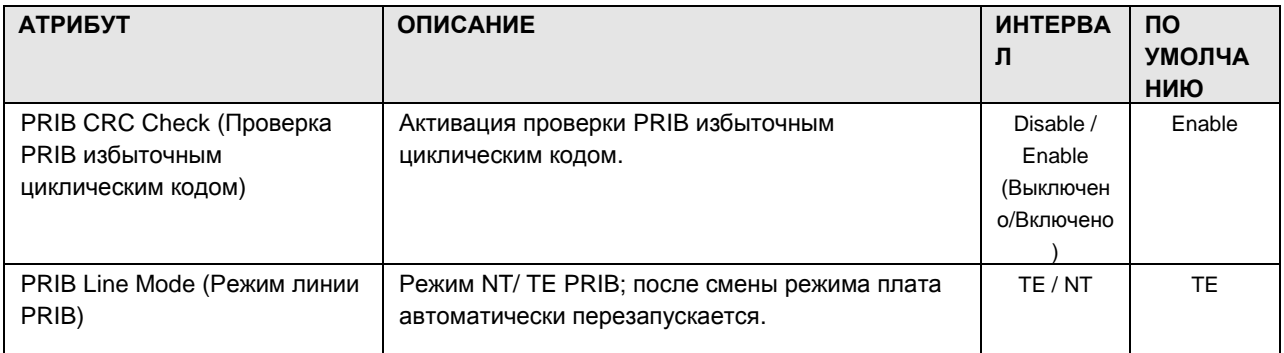

#### **Таблица 1.5.10.1-1. Атрибуты платы ISDN**

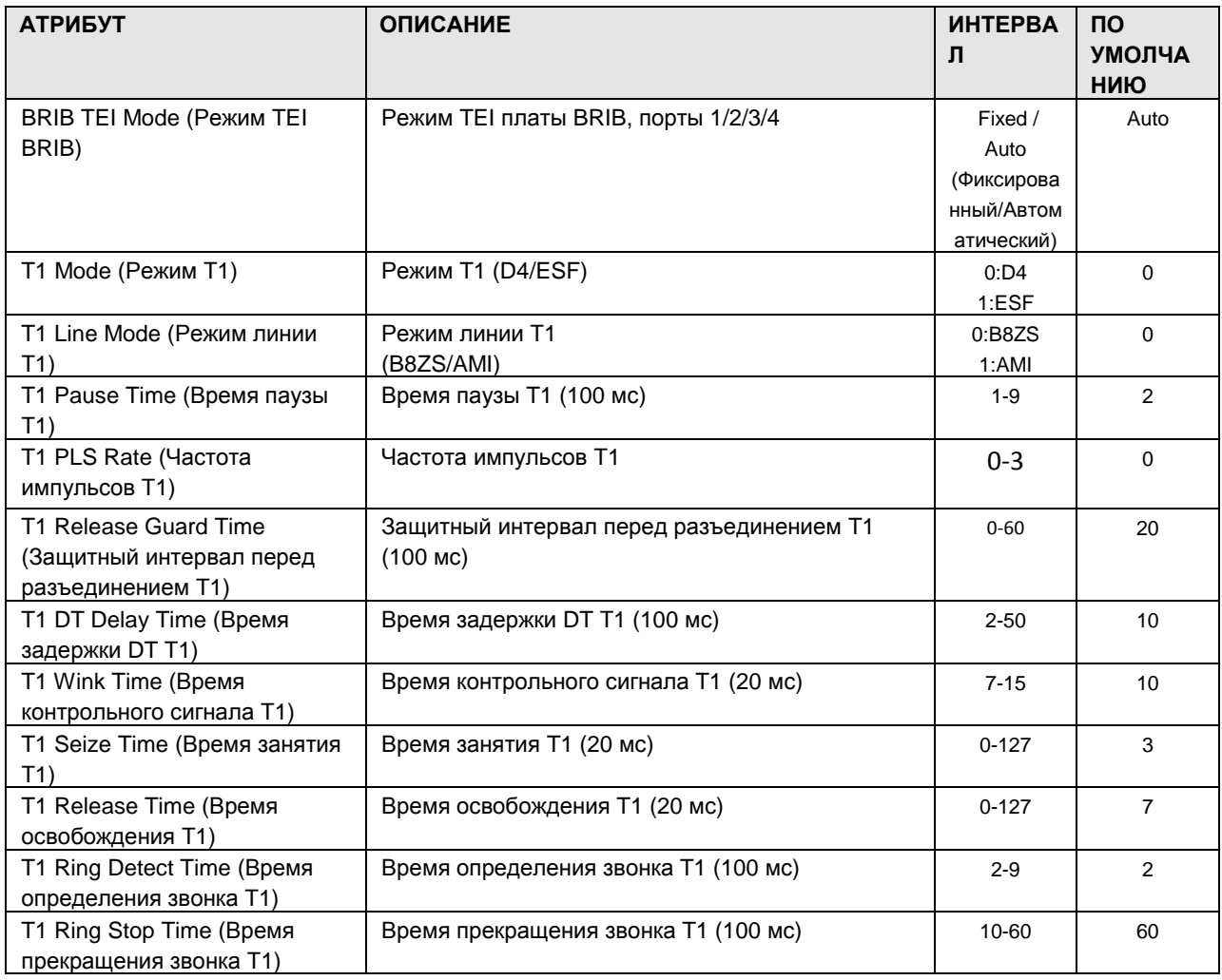

1.5.10.2 ISDN Board Clock Priority (PGM 301) (Приоритет тактовой ч а с т о т ы п л а т ы ISDN (PGM 301))

При выборе пункта ISDN Board Clock Priority Attributes будет открыта страница, показанная на рис. 1.5.10.2-1.

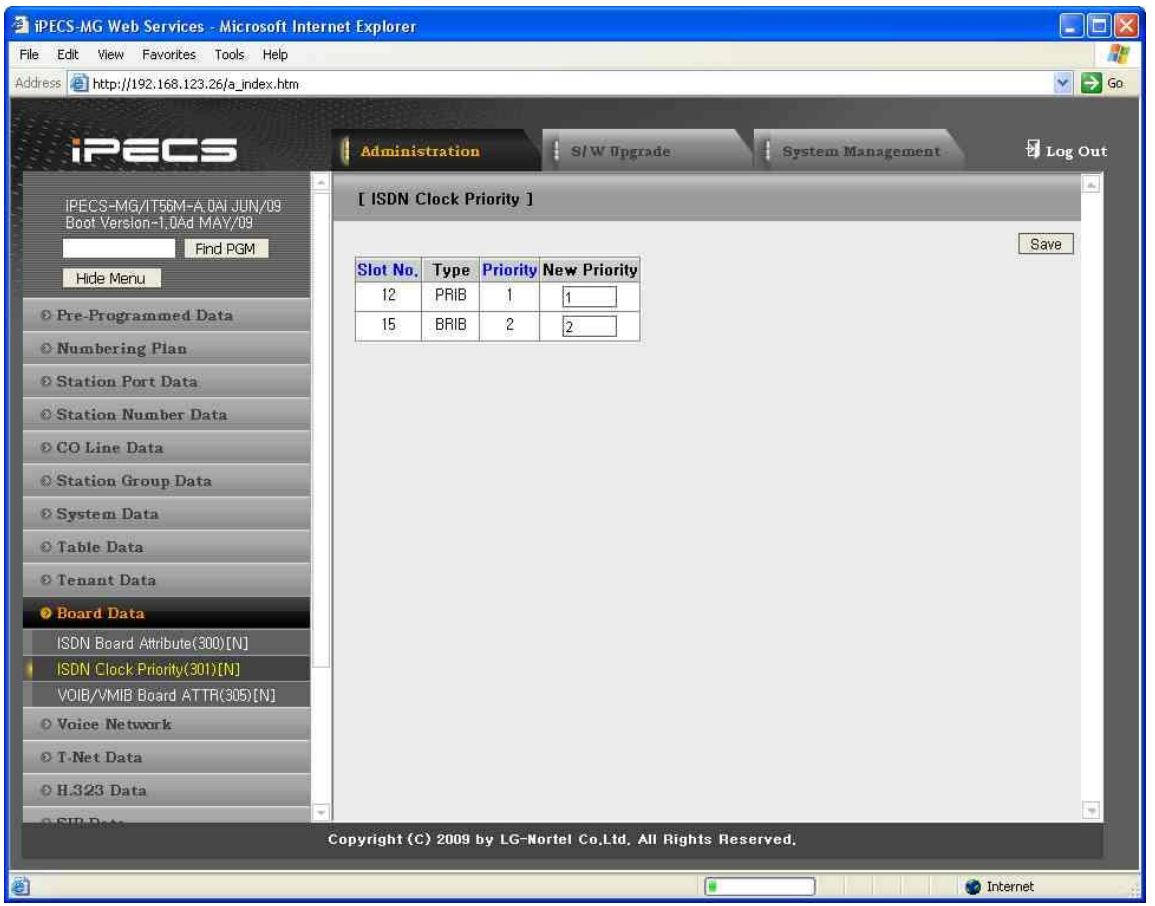

**Рисунок 1.5.10.2-1. Приоритет тактовой частоты ISDN**

В системе iPECS-MG синхронизацией часов управляет программа приоритета тактовой частоты ISDN. Первая плата ISDN становится эталонной; в случае сбоя эталонной платы ее роль берет на себя следующая плата.

После восстановления работоспособности первой эталонной платы она возвращает свои функции. Если в системе нет доступных плат ISDN, которые могли бы стать эталонными часами, система синхронизируется по внутренним часам.

#### 1.5.10.3 VOIB/VMIB Board Attribute (PGM 305) (А т р и б у т ы п л а т ы VOIB/VMIB (PGM 305))

При выборе пункта VOIB/VMIB Attributes будет открыта страница, показанная на рис. 1.5.10.3-1.

| <b>EXECO-MG Web Services - Microsoft Internet Explorer</b> |                                |                                                               |                          | G<br>- 1                |
|------------------------------------------------------------|--------------------------------|---------------------------------------------------------------|--------------------------|-------------------------|
| Edit View Favorites Tools Help<br>File                     |                                |                                                               |                          |                         |
| Address 6 http://192.168.123.30/a_index.htm                |                                |                                                               |                          | $\vee$ $\Rightarrow$ Go |
|                                                            |                                |                                                               |                          |                         |
| п                                                          | Administration                 | S/W Upgrade                                                   | <b>System Management</b> | Log Out                 |
| <b>FIND POPE</b>                                           |                                |                                                               |                          |                         |
| Hide Menu                                                  | [ VOIB/VMIB Board Attributes ] |                                                               |                          |                         |
| O Pre-Programmed Data                                      | Enter Slot No (0~18):          | Load<br>Overview                                              |                          | Save                    |
| <b>O</b> Numbering Plan                                    | Slot No: 5                     |                                                               |                          |                         |
| <b>© Station Port Data</b>                                 | <b>Attribute</b>               | Value                                                         |                          |                         |
| <b>© Station Number Data</b>                               | IP Address                     | 192.168.123.64                                                |                          |                         |
| © CO Line Data                                             | Router IP Address              | 192.168.123.254                                               |                          |                         |
| <b>© Station Group Data</b>                                | Subnet Mask                    | 255.255.255.0                                                 |                          |                         |
| O System Data                                              | DHCP Usage                     | OFF $\vee$                                                    | R                        |                         |
|                                                            | T38 Usage                      | OFF $\vert \mathbf{v} \vert$                                  |                          |                         |
| © Table Data                                               | <b>RTP Security</b>            | ON V                                                          |                          |                         |
| O Tenant Data                                              | VLAN (0~4096,none)             |                                                               |                          |                         |
| <b>O</b> Board Data                                        | Priority (0~7)                 | $\boxed{0}$                                                   |                          |                         |
| ISDN Board Attribute(300)[N]                               | Diffserv (0~63)                | O.                                                            |                          |                         |
| ISDN Clock Priority(301)[N]                                |                                |                                                               |                          |                         |
| VOIB/VMIB Board ATTR(305)[N]                               |                                |                                                               |                          |                         |
| <b>© Voice Network</b>                                     |                                |                                                               |                          |                         |
| O T-Net Data                                               |                                |                                                               |                          |                         |
| 0 H.323 Data                                               |                                |                                                               |                          |                         |
| © SIP CO Data                                              |                                |                                                               |                          |                         |
| <b>© SIP Station Data</b>                                  |                                |                                                               |                          |                         |
| 2 Zone Data                                                |                                |                                                               |                          |                         |
| <b>© SNMP Data</b>                                         |                                |                                                               |                          |                         |
| © DECT Data                                                |                                |                                                               |                          | $\gamma\gamma$          |
|                                                            |                                | Copyright (C) 2009 by LG-Nortel Co, Ltd, All Rights Reserved, |                          |                         |
| e Done                                                     |                                |                                                               |                          | <b>O</b> Internet       |
|                                                            |                                |                                                               |                          |                         |

**Рисунок 1.5.10.3-1. Атрибуты плат VOIB/VMIB**

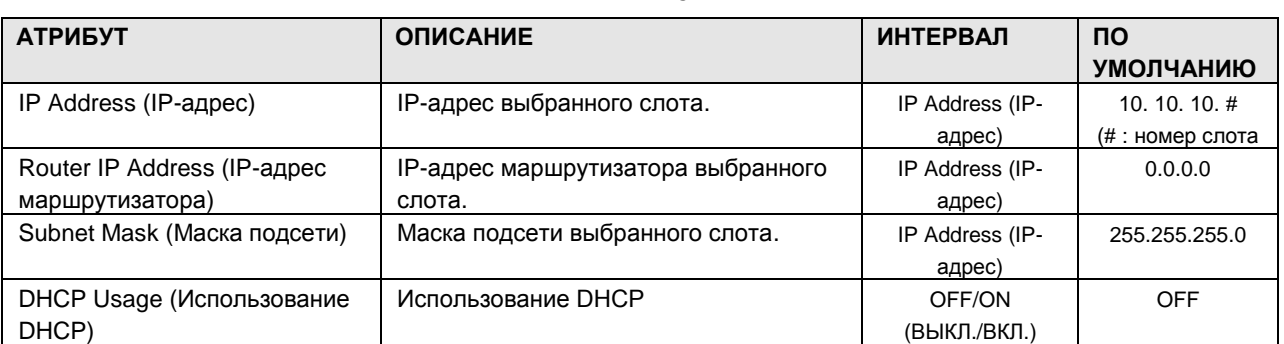

#### **Таблица 1.5.10.3-1. Атрибуты плат VOIB/VMIB**

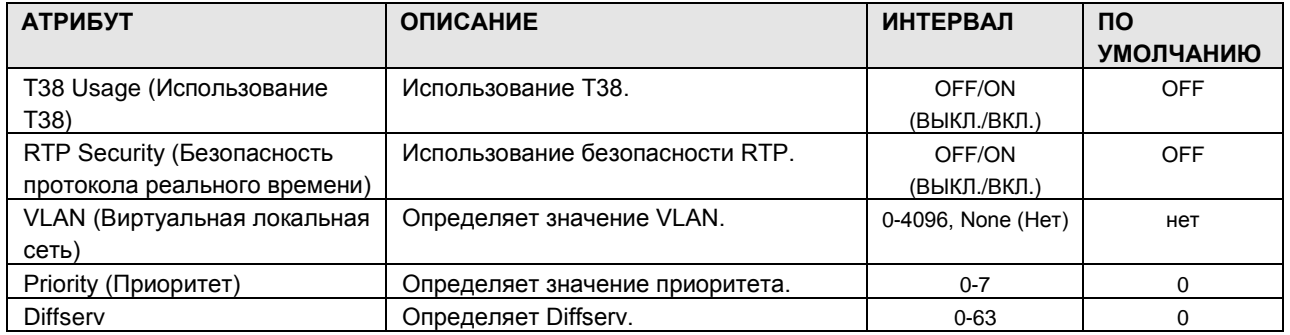

#### 1.5.10.4 Reset Board (PGM 310) (Перезагрузка плат (PGM 310))

С помощью этого меню можно перезагрузить любую плату системы.

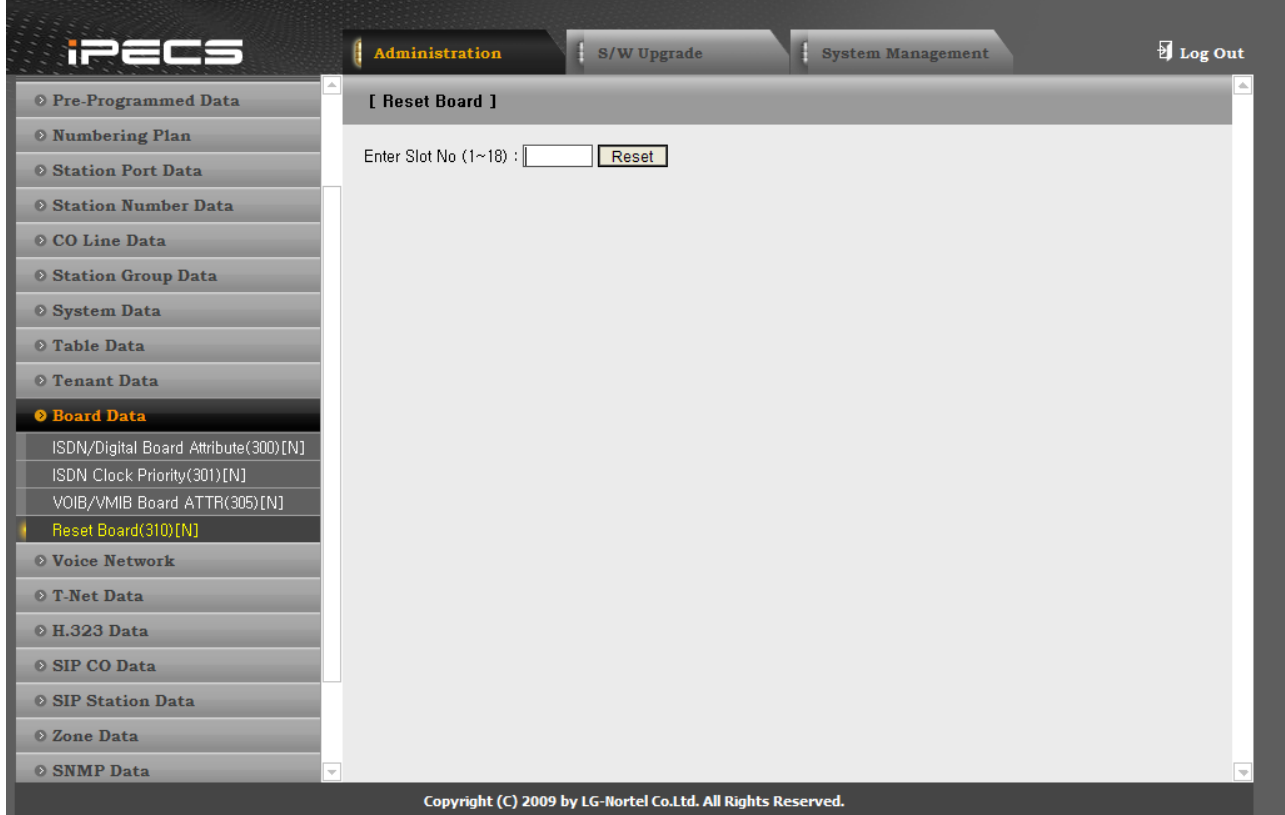

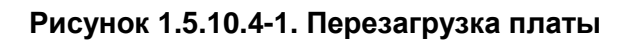

#### 1.5.11 Networking Data (Данные сетевого обмена)

При выборе группы программ Networking Data открывается вложенное меню, показанное на рисунке 1.5.11-1.

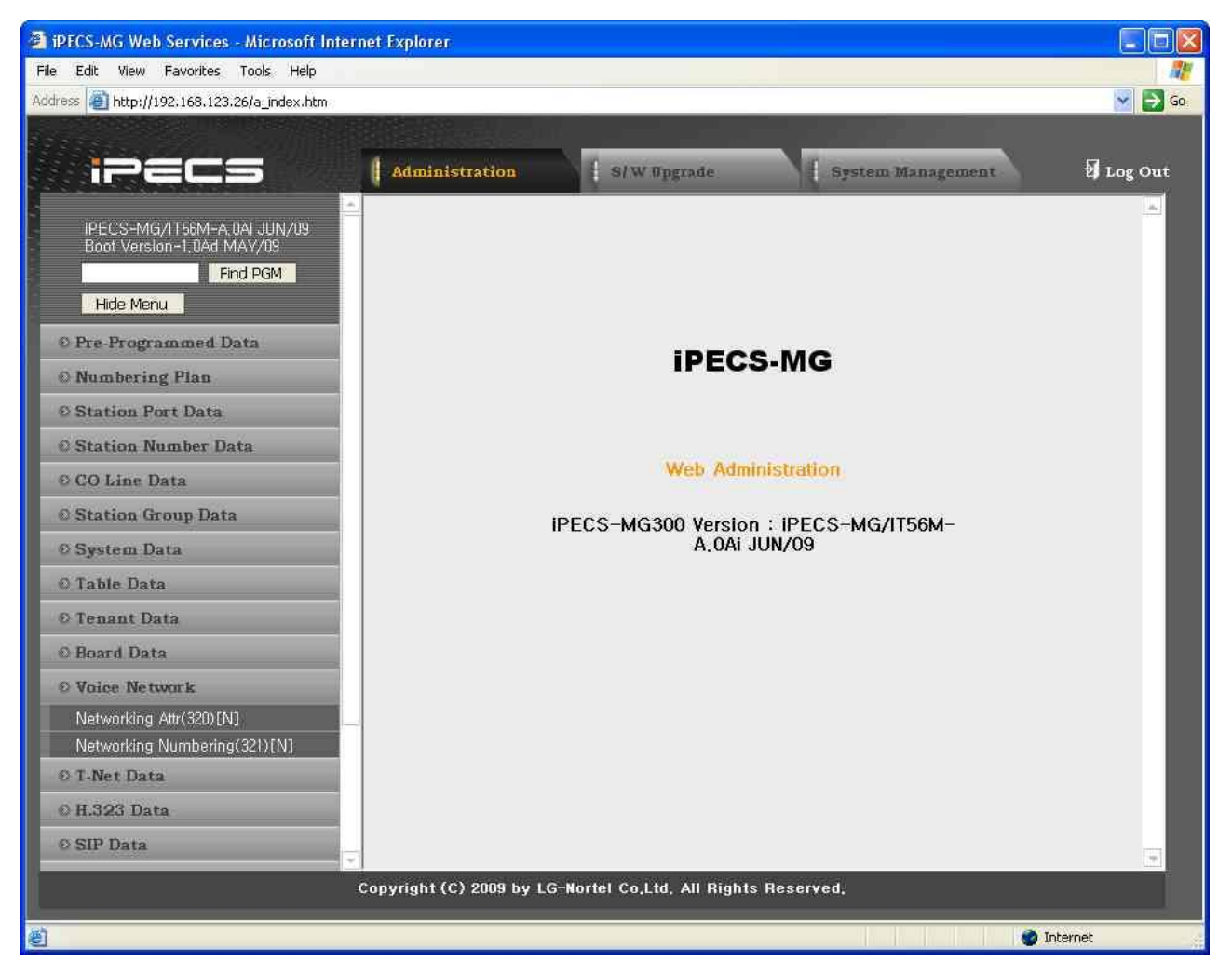

**Рисунок 1.5.11-1. Главная страница меню данных сетевого обмена**

#### 1.5.11.1Net Basic Attribute (PGM 320) (О с н о в н ые а т р и б у т ы с е т и (PGM 320))

При выборе пункта Network Basic Attributes будет открыта страница, показанная на рис. 1.5.11.1-1.

| PECS-MG Web Services - Microsoft Internet Explorer       |                                                              |                                      |                   | E<br>ш.                  |
|----------------------------------------------------------|--------------------------------------------------------------|--------------------------------------|-------------------|--------------------------|
| File Edit<br>View Favorites Tools Help                   |                                                              |                                      |                   |                          |
| Address <sup>2</sup> http://192.168.123.26/a_index.htm   |                                                              |                                      |                   | $\vee$ $\rightarrow$ Go  |
|                                                          |                                                              |                                      |                   |                          |
| iPECS                                                    | <b>Administration</b>                                        | S/W Upgrade                          | System Management | Log Out                  |
| IPECS-MG/IT56M-A 0AI JUN/09<br>Boot Version-1,0Ad MAY/09 | [ Network Basic Attributes ]                                 |                                      |                   | $\alpha_{\rm e}$         |
| Find PGM                                                 | <b>Attribute</b>                                             | Value                                | Range             | Save                     |
| Hide Menu                                                | <b>NET Enable</b>                                            | $\overline{\mathbf{v}}$<br><b>ON</b> |                   |                          |
| © Pre-Programmed Data                                    | <b>NET CNIP Enable</b>                                       | 0N.<br>$\sim$                        |                   |                          |
| <b>O</b> Numbering Plan                                  | NET CONP Enable                                              | $OFF$ $\star$                        |                   |                          |
| <b>Ø Station Port Data</b>                               | <b>NET Signal Method</b>                                     | $\checkmark$<br>Facility Message     |                   |                          |
|                                                          | NET CC Retain                                                | OFF Y                                |                   |                          |
| <b>Station Number Data</b>                               | NET BLF Usage                                                | OFF <sub>V</sub>                     |                   |                          |
| © CO Line Data                                           | TCP Port for BLF                                             | 9000                                 | $9000 - 9999$     |                          |
| <b>C</b> Station Group Data                              | UDP Port for BLF                                             | 9001                                 | $9000 - 9999$     |                          |
| © System Data                                            | Duration of BLF STS                                          | 10                                   | $1 - 99$ (sec)    |                          |
| O Table Data                                             | <b>BLF Manager IP Address</b>                                | 0.0.0.0                              |                   |                          |
| © Tenant Data                                            |                                                              |                                      |                   |                          |
| <b>O</b> Board Data                                      |                                                              |                                      |                   |                          |
| <b>O</b> Voice Network                                   |                                                              |                                      |                   |                          |
| Networking Attr(320)[N]                                  |                                                              |                                      |                   |                          |
| Networking Numbering(321)[N]                             |                                                              |                                      |                   |                          |
| © T-Net Data                                             |                                                              |                                      |                   |                          |
| © H.323 Data                                             |                                                              |                                      |                   |                          |
| <b>© SIP Data</b>                                        |                                                              |                                      |                   | $\overline{\phantom{a}}$ |
|                                                          | Copyright (C) 2009 by LG-Nortel Co,Ltd, All Rights Reserved, |                                      |                   |                          |
|                                                          |                                                              |                                      |                   |                          |
| el Done                                                  |                                                              | О                                    |                   | <b>D</b> Internet        |

**Рисунок 1.5.11.1-1. Атрибуты сетевого обмена**

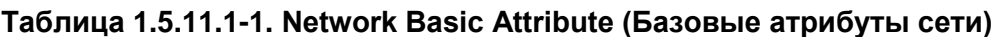

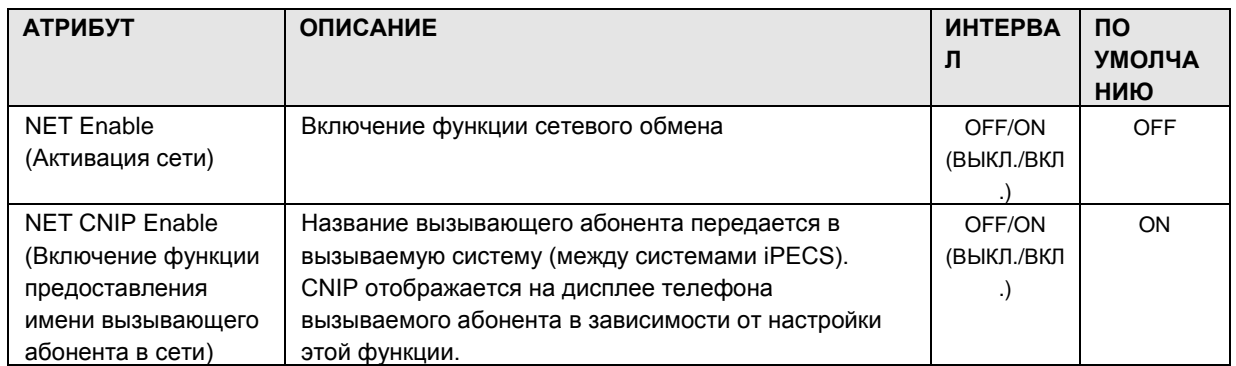

# iPECS-MG Веб-администрирование

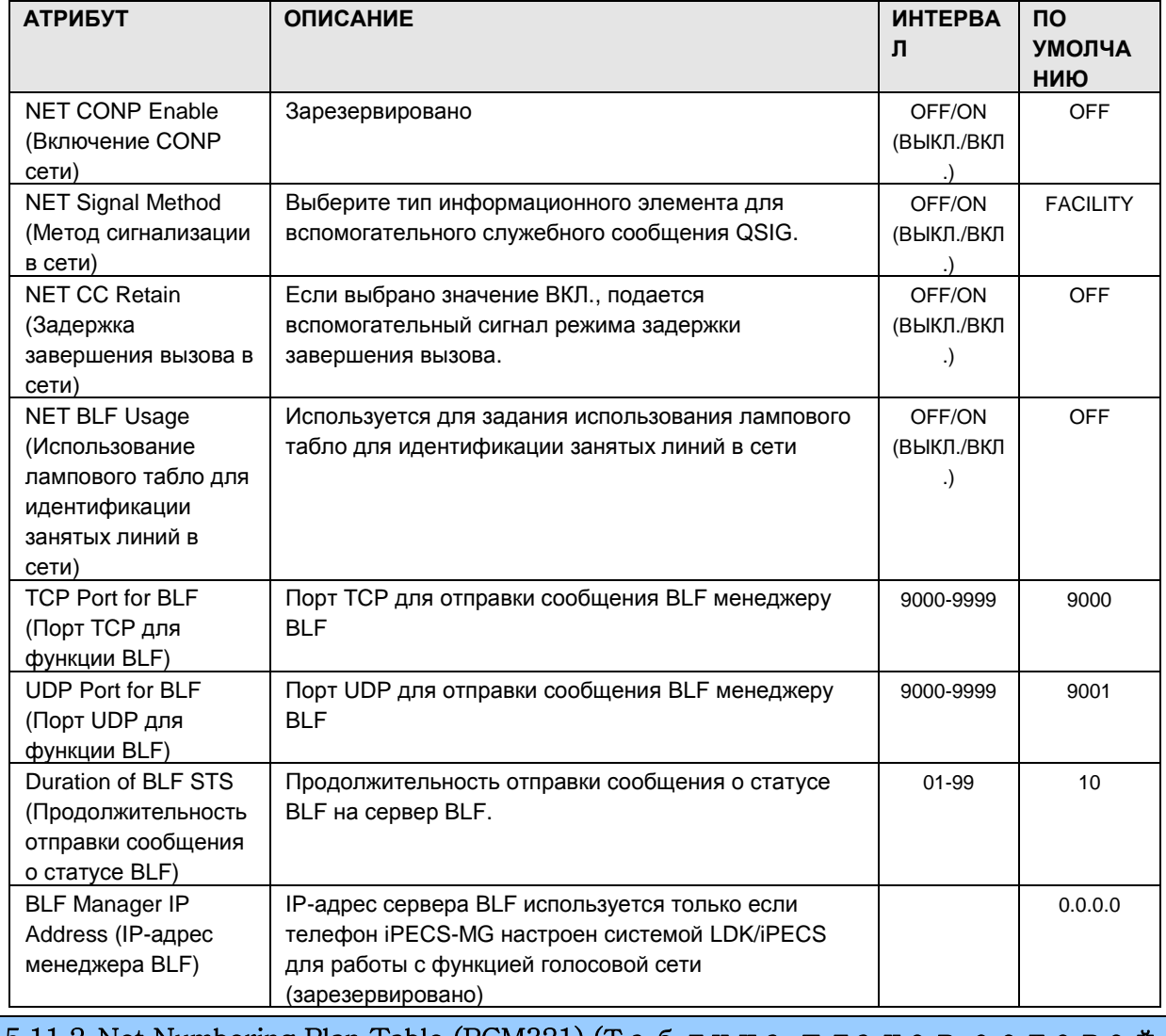

1.5.11.2 Net Numbering Plan Table (PGM321) (Таблица планов сетевой нумерации (PGM321))

При выборе пункта Network Numbering Plan Table будет открыта страница, показанная на рис. 1.5.11.2-1.

# iPECS - MG Веб-администрирование

| Address <b>e</b> http://192.168.123.26/a_index.htm        |                                         |                  |                                                                | $\mathbf{v}$ |
|-----------------------------------------------------------|-----------------------------------------|------------------|----------------------------------------------------------------|--------------|
| i se                                                      | <b>Administration</b>                   | S/W Upgrade      | System Management                                              | Log Out      |
| IPECS-MG/IT56M-A, 0AI JUN/09<br>Boot Version-1,0Ad MAY/09 | [ Networking Numbering Plan Table ]     |                  |                                                                |              |
| Find PGM                                                  | Select Index (1 - 250) :<br>Load        | Overview         |                                                                | Save         |
| Hide Menu                                                 | Networking Numbering Plan Table Index 2 |                  |                                                                |              |
| © Pre-Programmed Data                                     | <b>Attribute</b>                        | Value            | <b>Range</b>                                                   |              |
| <b>O</b> Numbering Plan                                   | Numbering Plan type                     | NET<br>v         |                                                                |              |
| © Station Port Data                                       | Numbering Plan Code                     | 2XXX             | Max 8 Digits (include '*, '#', 'X')<br>[System Numbering Plan] |              |
|                                                           | Outgoing CO Group No.                   |                  | $1 - 72$                                                       |              |
| <b>Station Number Data</b>                                | AND Digit                               |                  | Max 10 Digits                                                  |              |
| © CO Line Data                                            | Digit Repeat                            | OFF <sup>V</sup> |                                                                |              |
| <b>C</b> Station Group Data                               | Digit Sending Mode                      | Enblock v        |                                                                |              |
| <b><i>© System Data</i></b>                               | CPN INFORMATION 1                       | 0.0.0.0          | Enter IP Address                                               |              |
| O Table Data                                              | CPN INFORMATION 2                       | 0.0.0.0          | Enter IP Address                                               |              |
| © Tenant Data                                             | CPN INFORMATION 3                       | 0.0.0.0          | Enter IP Address                                               |              |
| <b>O</b> Board Data                                       | CPN INFORMATION 4                       | 0.0.0.0          | Enter IP Address                                               |              |
|                                                           | BLF Destination System IP Address       | 0.0.0.0          |                                                                |              |
| <b>O</b> Voice Network                                    | BLF Destination System Port             | 9500             | $0 - 9999$                                                     |              |
| Networking Attr(320)[N]                                   | <b>Firewall Routing</b>                 | OFF V            |                                                                |              |
| Networking Numbering(321)[N]                              |                                         |                  |                                                                |              |
| © T-Net Data                                              |                                         |                  |                                                                |              |
| © H.323 Data                                              |                                         |                  |                                                                |              |
|                                                           |                                         |                  |                                                                |              |

Рисунок 1.5.11.2-1. Сетевая нумерация

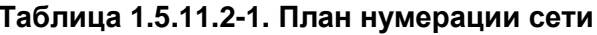

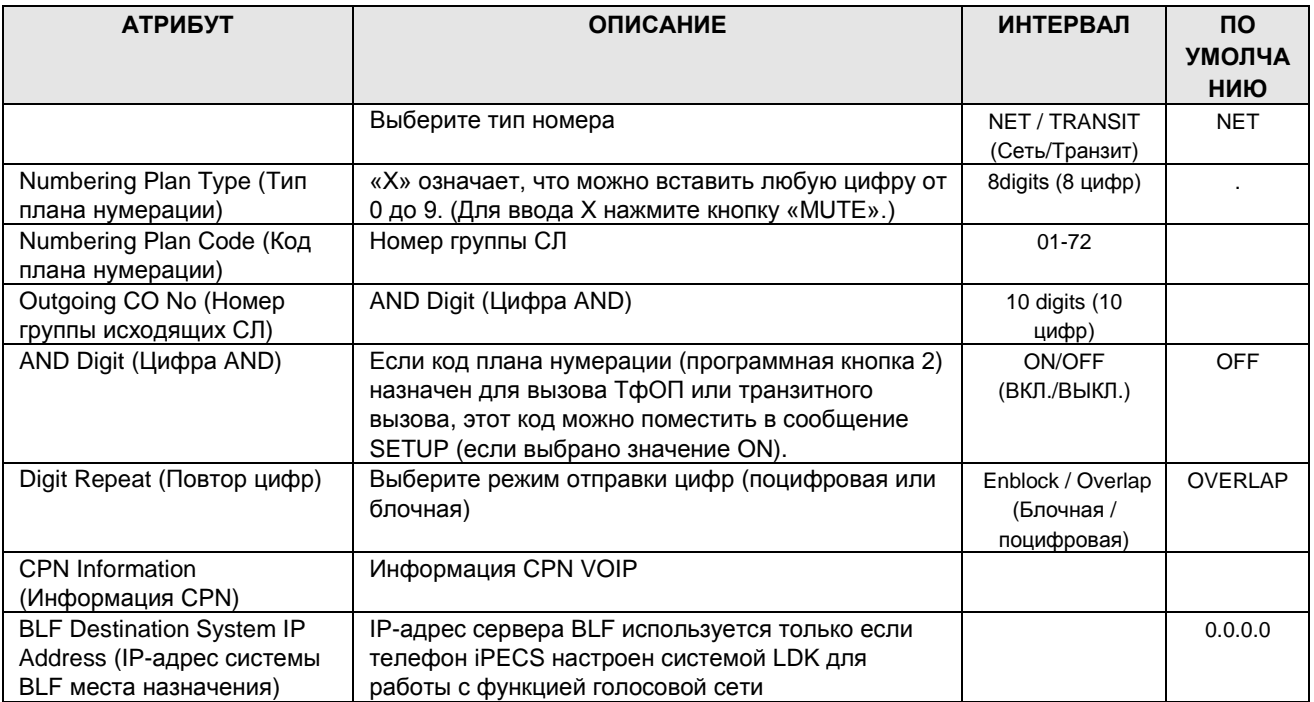

### $iP \equiv C \equiv$  - MG Веб-администрирование

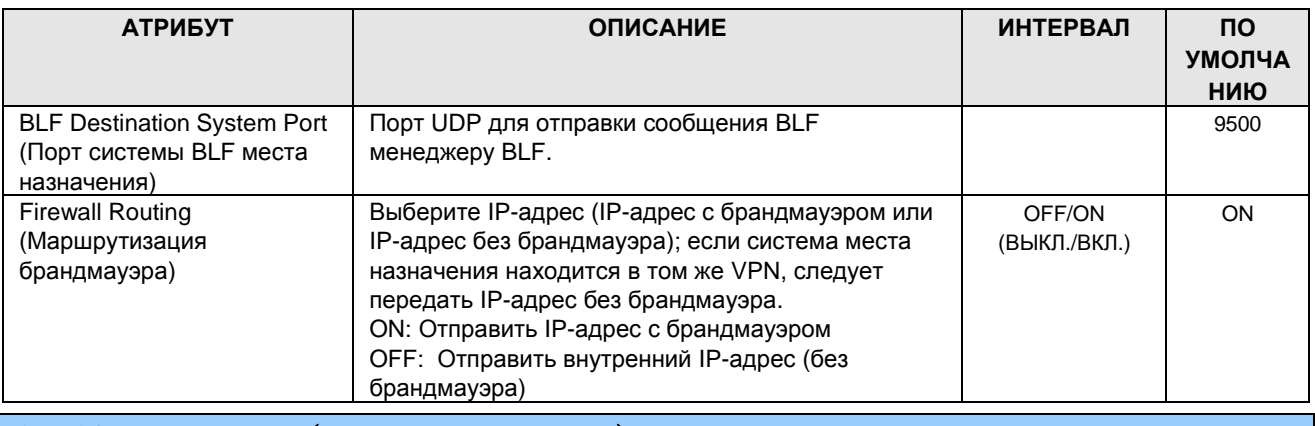

#### 1.5.12 T-Net Data (Данные T-Net)

При выборе группы программ TNET Data открывается вложенное меню, показанное на рисунке 1.5.12-1.

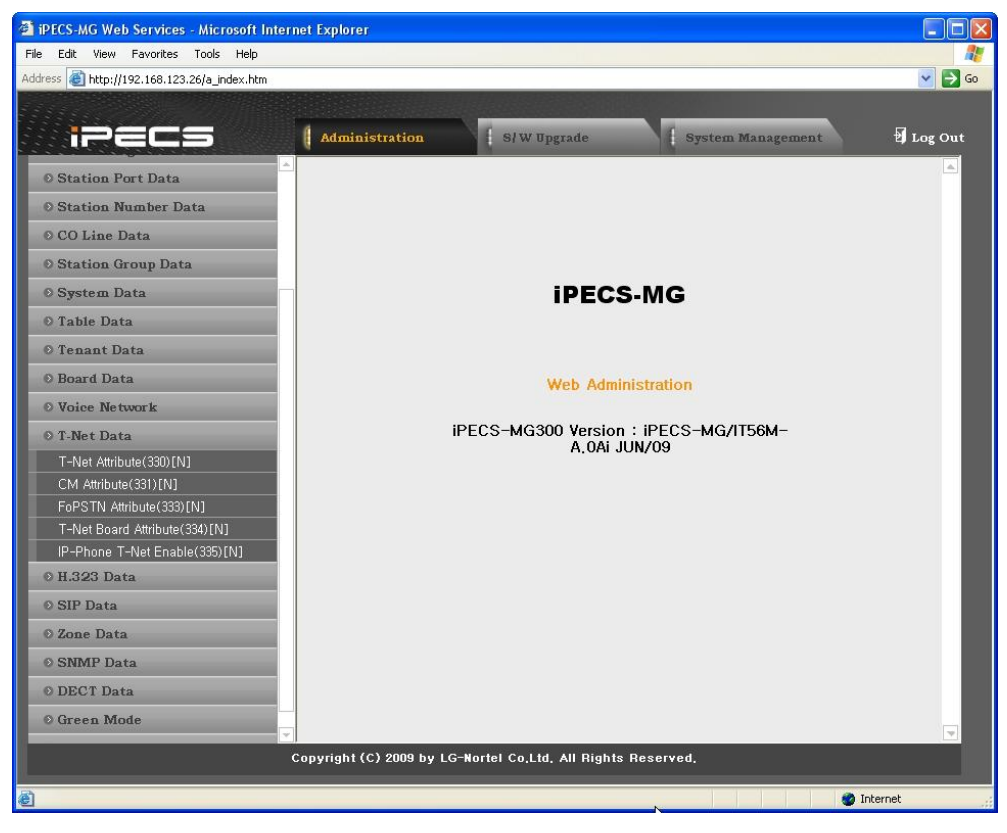

Рисунок 1.5.12-1. Данные T-Net

В сети TNET (Transparent Networking) с централизованным управлением удаленные устройства можно регистрировать в центральном модуле MFIM (СМ) и в локальном MFIM  $(LM)$ . Таким образом СМ осуществляет управление удаленным устройством. Если соединение WAN между LM и CM не работает (ошибка при опросе в течение 2 секунд), LM инициирует оперативное управление зарегистрированными локальными устройствами. Вызовы между системами (СМ и LM) могут автоматически переводиться на модули ТфОП, зарегистрированные в LM (в режиме аварийного переключения). Конфигурация и характеристики модулей LM и CM можно настраивать (например, для режима аварийного переключения).

#### 1.5.12.1 T-Net Attribute (PGM 330) (А т р и б у т ы T-Net (PGM 330))

При выборе пункта T-Net Attributes будет открыта страница, показанная на рис. 1.5.12.1-1.

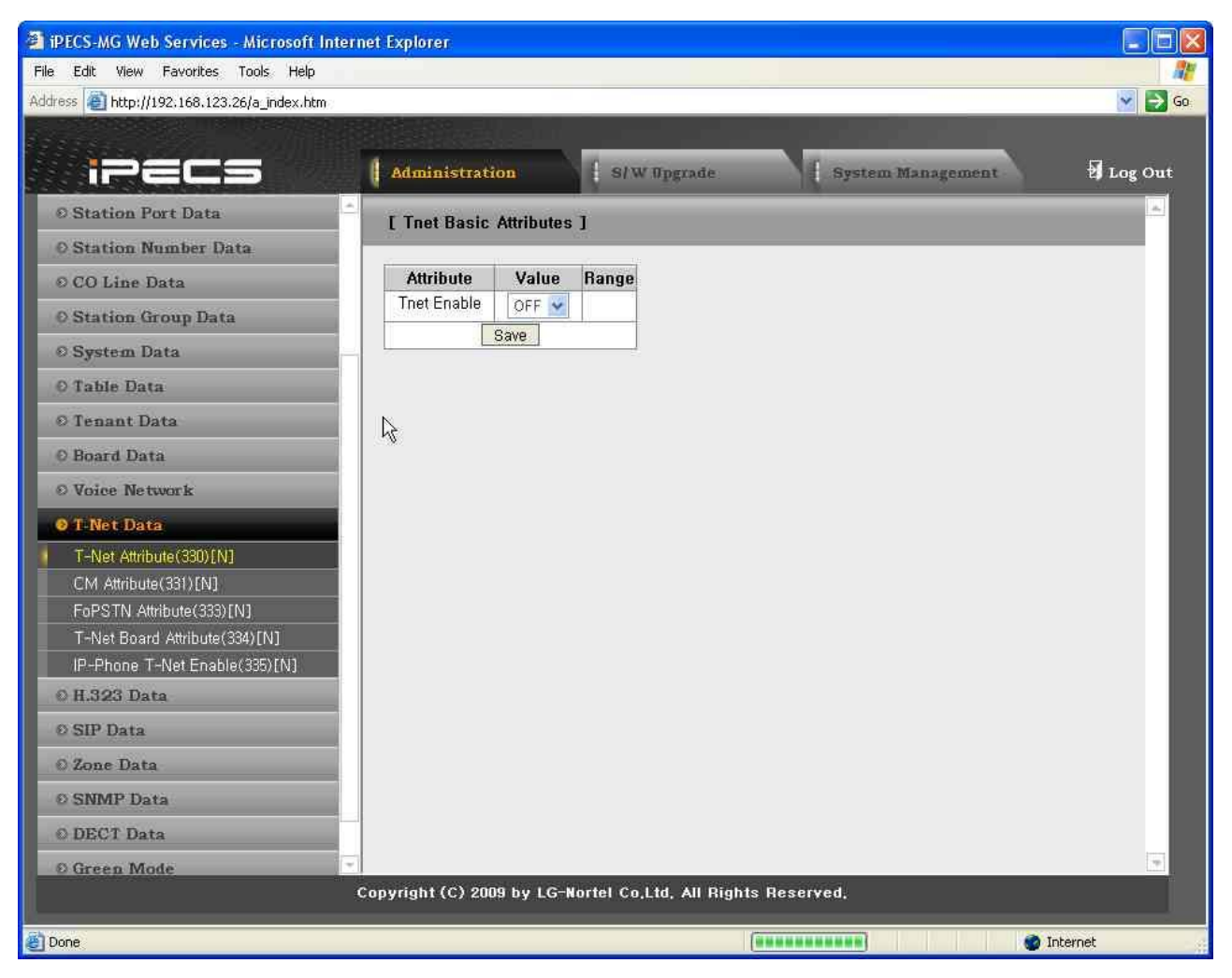

**Рисунок 1.5.12.1-1. Атрибуты T-Net**

Каждый модуль MFIM в сети с централизованным управлением должен быть активирован для работы в TNET, чтобы функционировать как часть общей сети.

#### 1.5.12.2 CM Attribute (PGM 331) (A T P H 6 Y T bI CM (PGM 331))

При выборе пункта СМ Attributes будет открыта страница, показанная на рис. 1.5.12.2-1.

| PECS-MG Web Services - Microsoft Internet Explorer             |                                                              |                |              |                   | ь                     |
|----------------------------------------------------------------|--------------------------------------------------------------|----------------|--------------|-------------------|-----------------------|
| Edit View Favorites Tools Help<br>File                         |                                                              |                |              |                   |                       |
| Address     http://192.168.123.26/a_index.htm                  |                                                              |                |              |                   | ×<br>$\rightarrow$ Go |
|                                                                |                                                              |                |              |                   |                       |
| iPECS                                                          | <b>Administration</b>                                        | S/W Upgrade    |              | System Management | Log Out               |
| © Station Port Data                                            | <b>[ Tnet CM Attribute ]</b>                                 |                |              |                   |                       |
| <b>O Station Number Data</b>                                   |                                                              |                |              |                   |                       |
| © CO Line Data                                                 | <b>Attribute</b>                                             | Value          | <b>Range</b> |                   |                       |
| <b>O Station Group Data</b>                                    | <b>Register Enable</b>                                       | ON V           |              |                   |                       |
| <b>O System Data</b>                                           | IP Address                                                   | 0.0.0.0        | Connect      |                   |                       |
| O Table Data                                                   | <b>IPKTS Port number</b>                                     | 5588           | 0001-9999    |                   |                       |
| © Tenant Data                                                  | Total no of port                                             | $\boxed{0}$    | 000-999      |                   |                       |
|                                                                | Polling Count                                                | $\overline{5}$ | $00 - 99$    |                   |                       |
| <b>O</b> Board Data                                            | Polling Interval                                             | $\overline{2}$ | $00 - 99$    |                   |                       |
| O Voice Network                                                |                                                              | Save           |              |                   |                       |
| <b>O</b> L Net Data                                            |                                                              |                |              |                   |                       |
| T-Net Attribute(330)[N]                                        |                                                              |                |              |                   |                       |
| CM Attribute(331)[N]<br>Ņ                                      |                                                              |                |              |                   |                       |
| FoPSTN Attribute(333)[N]                                       |                                                              |                |              |                   |                       |
| T-Net Board Attribute(334)[N]<br>IP-Phone T-Net Enable(335)[N] |                                                              |                |              |                   |                       |
| © H.323 Data                                                   |                                                              |                |              |                   |                       |
| <b>© SIP Data</b>                                              |                                                              |                |              |                   |                       |
| O Zone Data                                                    |                                                              |                |              |                   |                       |
| <b>© SNMP Data</b>                                             |                                                              |                |              |                   |                       |
| © DECT Data                                                    |                                                              |                |              |                   |                       |
| © Green Mode                                                   |                                                              |                |              |                   |                       |
|                                                                | Copyright (C) 2009 by LG-Nortel Co.Ltd. All Rights Reserved. |                |              |                   |                       |
| Done                                                           |                                                              |                |              |                   | Internet              |

Рисунок 1.5.12.2-1. Атрибуты СМ

Каждый модуль LM (Local MFIM), входящий в состав сети с централизованным управлением, должен иметь IP-адрес СМ (Central MFIM) и сведения о конфигурации LM, которые передаются в СМ в момент регистрации LM в СМ. Общее количество портов определяет порты, выделенные  $\mathsf{B}$ базе данных **CM** для использования устройствами, зарегистрированными в LM. Количество портов, определенное в базе данных каждого модуля LM, не должно превышать количество портов, определенное в СМ для данного модуля LM (см. PGM 332).

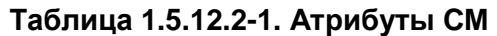

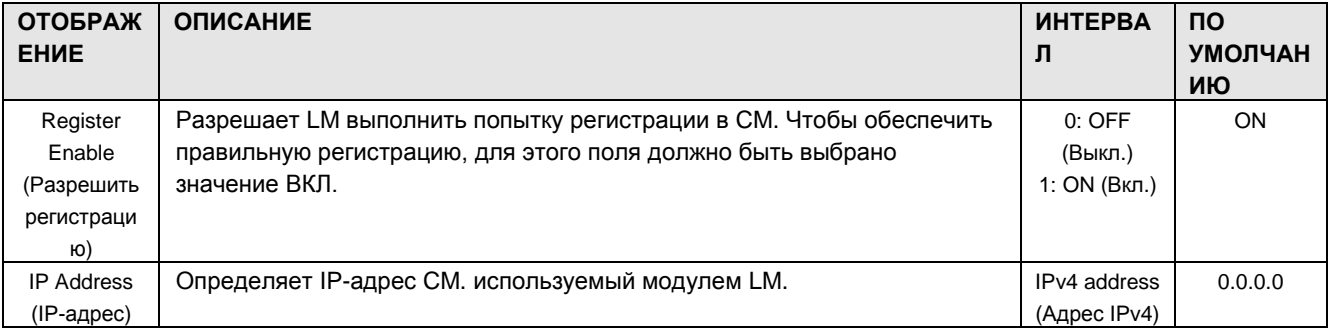

### $i$  $\equiv$  $\equiv$  $\equiv$  $\equiv$  $\sim$ MG Веб-администрирование

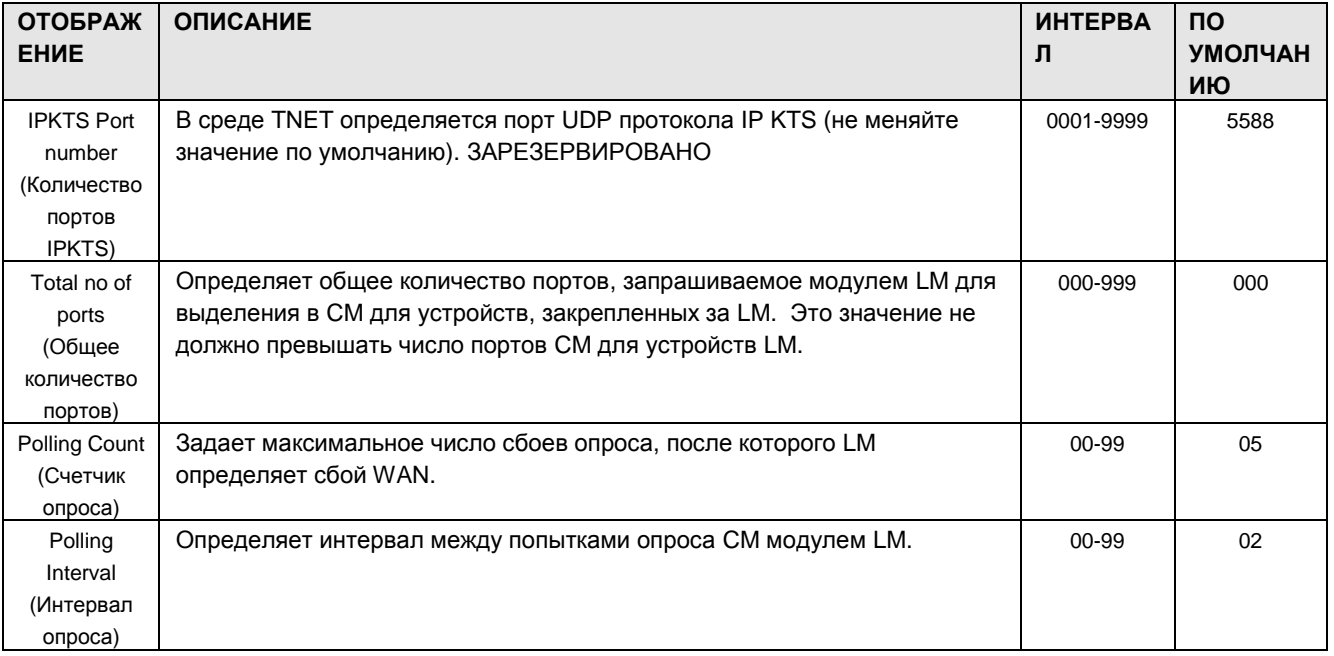

1.5.12.3 FoPSTN Attribute (PGM 333) (Атрибуты FoPSTN (PGM 333)

При выборе таблицы FoPSTN будет открыта страница, показанная на рис. 1.5.12.3-1.

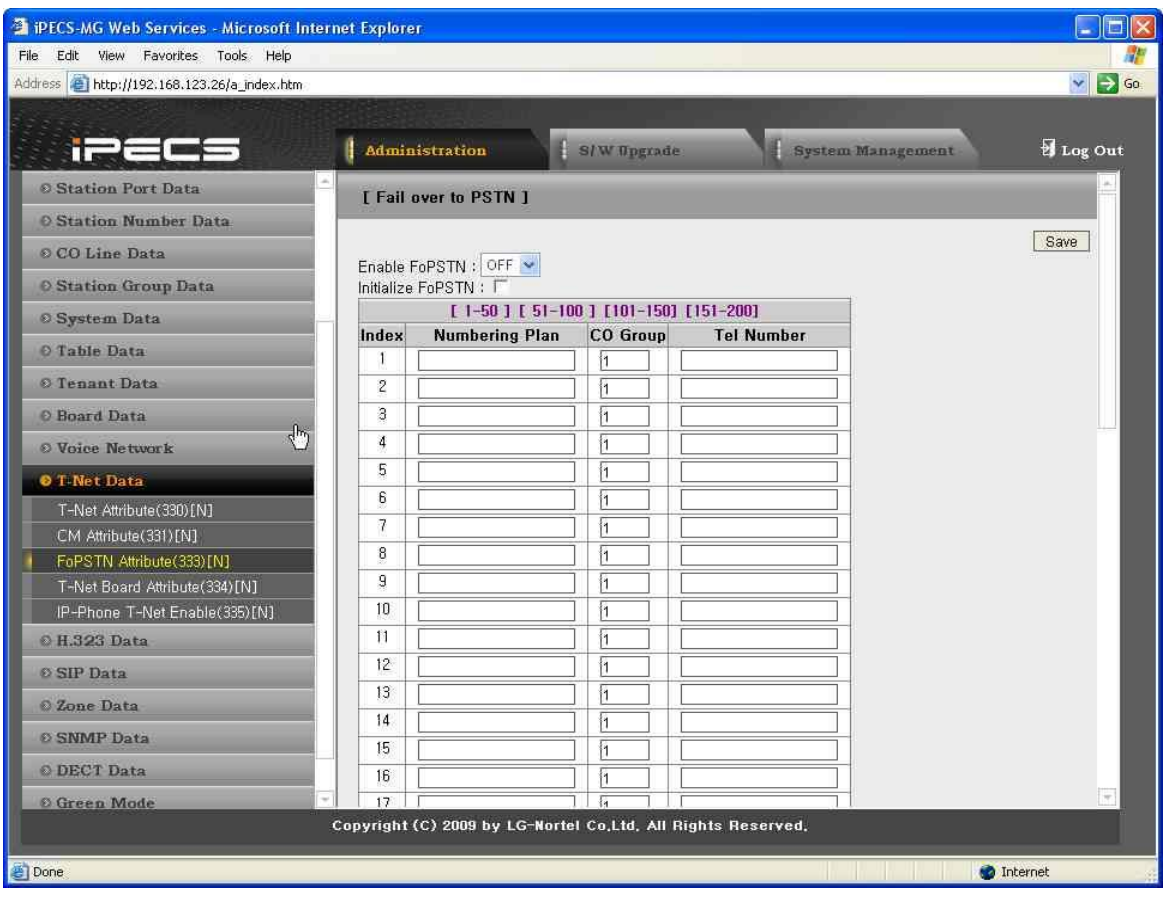

Рисунок 1.5.12.3-1. Атрибуты FoPSTN

Функция аварийного переключения позволяет системам в сети с централизованным управлением (TNET) выполнять вызовы между системами по линии ТфОП (аналоговой или

### $i$  $\equiv$  $\equiv$  $\equiv$   $\equiv$   $\sim$   $\equiv$ Веб-администрирование

цифровой), если соединение WAN с СМ выходит из строя. Для локального управления и доступа к сервисам СЛ в модуле LM необходимо зарегистрировать модуль шлюза СЛ. Пользователи могут совершать вызовы обычным образом, при этом вызов направляется по ресурсам СЛ в удаленный модуль СМ. Если вызовы направляются на линию DID принимающей системы, то система выберет линию в назначенной группе СЛ и наберет телефонный номер, в котором номер абонента будет указан в последних цифрах.

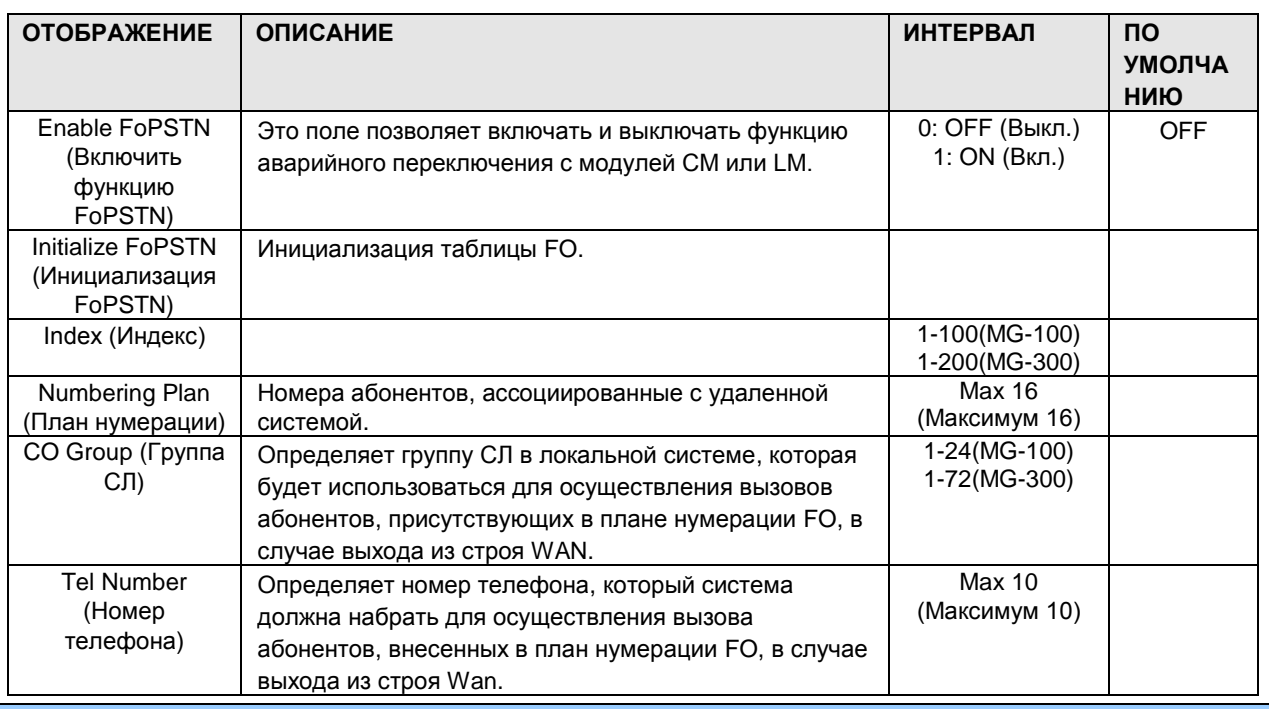

#### Таблица 1.5.12.3-1. Атрибуты FoPSTN

1.5.12.4 T-Net Board Attribute (PGM 344) (Атрибуты платы T-Net (PGM 344))

При выборе пункта T-Net Board Attribute будет открыта страница, показанная на рис.  $1.5.12.4 - 1.$ 

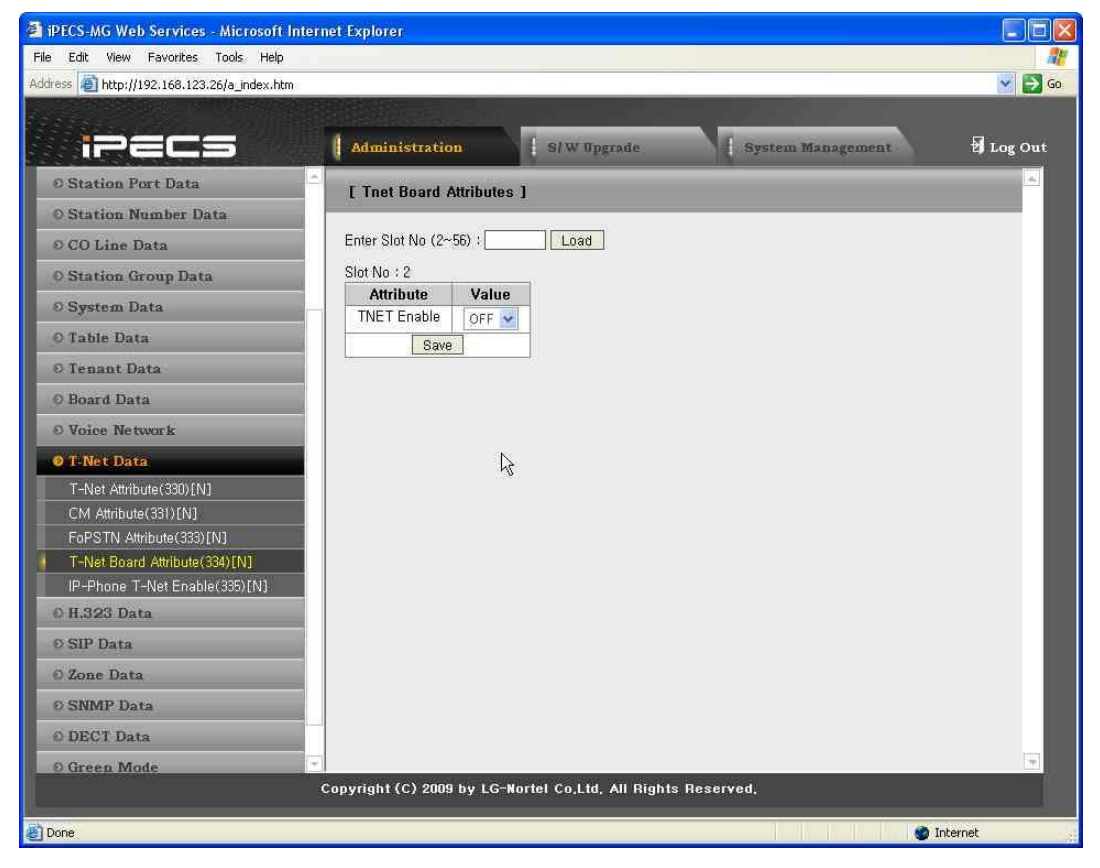

**Рисунок 1.5.12.4-1. Атрибуты платы T-Net**

При подключении платы или модуля шлюза iPECS к сети с централизованным управлением (TNET) предусмотрена возможность включения и выключения работы платы или модуля шлюза iPECS в TNET.

1.5.12.5 IP-Phone T-Net Enable (PGM 335) (Включение IP-телефона для р а б о т ы в T-Net (PGM 335))

При выборе пункта IP-Phone T-Net Enable будет открыта страница, показанная на рис. 1.5.12.5-1.

| FiPECS-MG Web Services - Microsoft Internet Explorer |                                                              |                     |                                                                                |            |                   | Io<br>÷.               |
|------------------------------------------------------|--------------------------------------------------------------|---------------------|--------------------------------------------------------------------------------|------------|-------------------|------------------------|
| File Edit View Favorites Tools Help                  |                                                              |                     |                                                                                |            |                   |                        |
| Address 2 http://192.168.123.26/a_index.htm          |                                                              |                     |                                                                                |            |                   | $\Rightarrow$ Go<br>v. |
|                                                      |                                                              |                     |                                                                                |            |                   |                        |
|                                                      |                                                              |                     |                                                                                |            |                   |                        |
| iPECS                                                | <b>Administration</b>                                        |                     | S/W Upgrade                                                                    |            | System Management | Log Out                |
| © Station Port Data                                  | [ IP-Phone T-Net Enable ]                                    |                     |                                                                                |            |                   |                        |
| <b>O Station Number Data</b>                         |                                                              |                     |                                                                                |            |                   |                        |
| © CO Line Data                                       |                                                              |                     | Station Order: [1-50][51-100][101-150][151-200]<br>[201-250][251-300][301-324] |            |                   | Save                   |
| <b>O Station Group Data</b>                          | Check All                                                    | No.                 | <b>Station Number</b>                                                          | Select All |                   |                        |
| © System Data                                        |                                                              | 1                   | 1080                                                                           | г          |                   |                        |
| O Table Data                                         | п                                                            | せ<br>$\overline{c}$ | 1081                                                                           | г          |                   |                        |
|                                                      | г                                                            | З                   | 1082                                                                           | г          |                   |                        |
| © Tenant Data                                        | F.                                                           | 4                   | 1083                                                                           | г          |                   |                        |
| <b>O</b> Board Data                                  | п                                                            | 5                   | 1084                                                                           | г          |                   |                        |
| O Voice Network                                      | П                                                            | 6                   | 1085                                                                           | г          |                   |                        |
| <b>O</b> L Net Data                                  | г                                                            | 7                   | 1086                                                                           | г          |                   |                        |
| T-Net Attribute(330)[N]                              | E                                                            | 8                   | 1087                                                                           | г          |                   |                        |
| CM Attribute(331)[N]                                 | г                                                            | $\mathbf{q}$        | 1088                                                                           | г          |                   |                        |
| FoPSTN Attribute(333)[N]                             | г                                                            | 10                  | 1089                                                                           | г          |                   |                        |
| T-Net Board Attribute(334) [N]                       | п                                                            | 11                  | 1090                                                                           | г          |                   |                        |
| IP-Phone T-Net Enable(335)[N]                        | Е                                                            | 12                  | 1091                                                                           | г          |                   |                        |
|                                                      | п                                                            | 13                  | 1092                                                                           | г          |                   |                        |
| © H.323 Data                                         | П                                                            | 14                  | 1093                                                                           | ٣          |                   |                        |
| <b>© SIP Data</b>                                    | п                                                            | 15                  | 1094                                                                           | г          |                   |                        |
| C Zone Data                                          | п                                                            | 16                  | 1095                                                                           | г          |                   |                        |
| <b>© SNMP Data</b>                                   | п                                                            | 17                  | 1096                                                                           | г          |                   |                        |
|                                                      | г                                                            | 18                  | 1097                                                                           | г          |                   |                        |
| © DECT Data                                          | г                                                            | 19                  | 1098                                                                           | г          |                   |                        |
| © Green Mode                                         | ь                                                            | 20                  | 1099                                                                           | ٣          |                   |                        |
|                                                      | Copyright (C) 2009 by LG-Nortel Co.Ltd. All Rights Reserved. |                     |                                                                                |            |                   |                        |
|                                                      |                                                              |                     |                                                                                |            |                   |                        |
| 西                                                    |                                                              |                     |                                                                                |            | Internet          |                        |

**Рисунок 1.5.12.5-1. Включение IP-телефона для работы в T-Net**

Если к сети с централизованным управлением (TNET) подключен IP-телефон, существует возможность активации и деактивации этого телефона для работы в TNET.

#### 1.5.13 H.323 Data (Д а н н ые H.323)

При выборе группы программ H.323 Data открывается вложенное меню, показанное на рисунке 1.5.13-1.

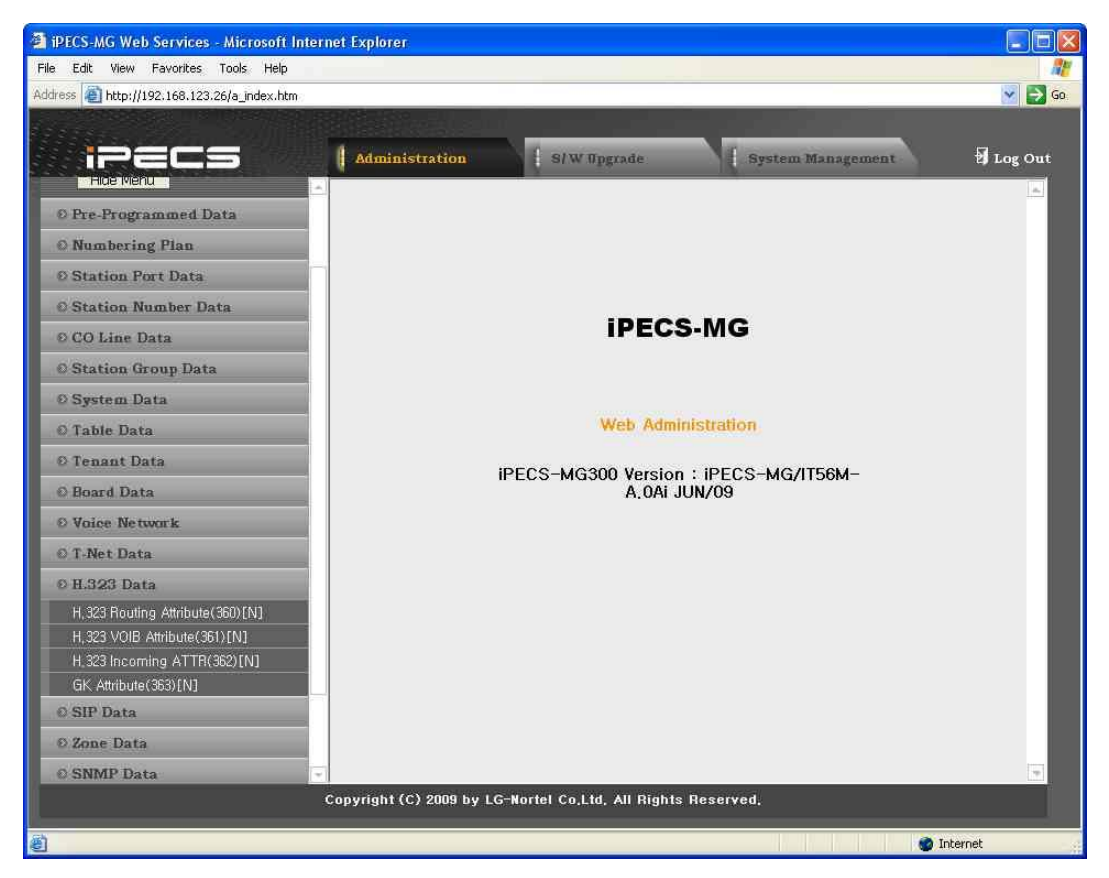

**Рисунок 1.5.13-1. Главная страница меню данных H.323**

#### 1.5.13.1 H.323 Routing Attributes (PGM360) (Атрибуты маршрутизации H.323 (PGM360))

При выборе пункта H.323 Routing Attributes будет открыта страница, показанная на рис.  $1.5.13.1 - 1.$ 

| PECS-MG Web Services - Microsoft Internet Explorer     |                              |                           |                                                                                        |         |                          | $\Box$                           |
|--------------------------------------------------------|------------------------------|---------------------------|----------------------------------------------------------------------------------------|---------|--------------------------|----------------------------------|
| File Edit View Favorites Tools Help                    |                              |                           |                                                                                        |         |                          |                                  |
| Address <sup>2</sup> http://192.168.123.26/a_index.htm |                              |                           |                                                                                        |         |                          | $\Rightarrow$ Go<br>$\mathbf{v}$ |
|                                                        |                              |                           |                                                                                        |         |                          |                                  |
| in El Sa                                               | <b>Administration</b>        |                           | S/W Upgrade                                                                            |         | <b>System Management</b> | tog Out                          |
| <b>Hige Menu</b>                                       |                              |                           |                                                                                        |         |                          |                                  |
| © Pre-Programmed Data                                  | [ H.323 Routing Attributes ] |                           |                                                                                        |         |                          |                                  |
| <b>O</b> Numbering Plan                                | Enter CO Group Range (1~72): |                           |                                                                                        | Load    |                          | Save                             |
| <b>Ø Station Port Data</b>                             | CO Group Range from 1 to 1   |                           |                                                                                        |         |                          |                                  |
| <b>Station Number Data</b>                             | Check All                    | Index                     | <b>Attribute</b>                                                                       | Value   | Range                    |                                  |
| © CO Line Data                                         | г                            |                           | Digit                                                                                  |         | Max 8 Digits             |                                  |
| <b>C</b> Station Group Data                            |                              |                           | Destination IP Address                                                                 | 0.0.0.0 |                          |                                  |
| <b>Ø System Data</b>                                   | Е                            | $\overline{2}$            | Digit                                                                                  |         | Max 8 Digits             |                                  |
|                                                        |                              |                           | Destination IP Address                                                                 | 0.0.0.0 |                          |                                  |
| O Table Data                                           | Е                            | 3                         | Digit                                                                                  |         | Max 8 Digits             |                                  |
| © Tenant Data                                          |                              |                           | Destination IP Address                                                                 | 0.0.0.0 |                          |                                  |
| C Board Data                                           | в                            | $\frac{1}{4}$             | Digit                                                                                  |         | Max 8 Digits             |                                  |
| <b>© Voice Network</b>                                 |                              |                           | <b>Destination IP Address</b>                                                          | 0.0.0.0 |                          |                                  |
| O T-Net Data                                           | Е                            | 5                         | Digit                                                                                  |         | Max 8 Digits             |                                  |
| <b>0 H.323 Data</b>                                    |                              |                           | Destination IP Address                                                                 | 0.0.0.0 |                          |                                  |
| H. 323 Routing Attribute (360) [N]                     | Е                            | 6                         | <b>Digit</b>                                                                           |         | Max 8 Digits             |                                  |
| H.323 VOIB Attribute(361)[N]                           |                              |                           | Destination IP Address                                                                 | 0.0.0.0 |                          |                                  |
| H.323 Incoming ATTR(362)[N]                            | Е                            | $\overline{\mathfrak{z}}$ | Digit                                                                                  |         | Max 8 Digits             |                                  |
| GK Attribute(363)[N]                                   |                              |                           | Destination IP Address                                                                 | 0.0.0.0 |                          |                                  |
| <b>© SIP Data</b>                                      | Е                            | $\overline{\mathbf{8}}$   | Digit                                                                                  |         | Max 8 Digits             |                                  |
| © Zone Data                                            |                              |                           | <b>Destination IP Address</b>                                                          | 0.0.0.0 |                          |                                  |
|                                                        | Б                            | 9                         | Digit                                                                                  |         | Max 8 Digits             |                                  |
| <b>© SNMP Data</b>                                     |                              |                           | Doctination ID Address<br>Copyright (C) 2009 by LG-Nortel Co,Ltd, All Rights Reserved, | 0.000   |                          |                                  |

Рисунок 1.5.13.1-1. Атрибуты маршрутизации Н.323

Чтобы обеспечить прямую работу Н.323, система назначает уникальный номер каждому IPадресу Н323. Прямая связь с помощью Н.323 осуществляется путем набора назначенного номера.

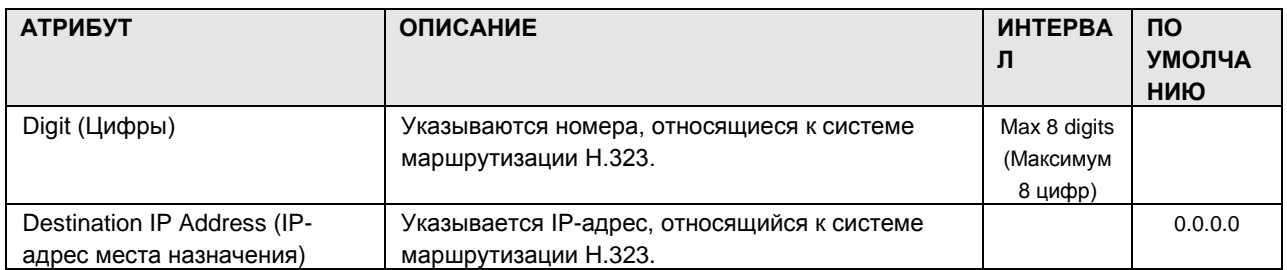

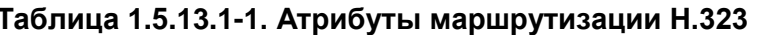

#### 1.5.13.2 H.323 Call Setup Attribute (PGM 361) (Атрибутынастройки вызова в H.323 (PGM 361))

При выборе пункта H.323 Call Setup Attributes будет открыта страница, показанная на рис.  $1.5.13.2 - 1.$ 

| <sup>2</sup> iPECS-MG Web Services - Microsoft Internet Explorer |                                  |                       |                                                              |                          |                               |
|------------------------------------------------------------------|----------------------------------|-----------------------|--------------------------------------------------------------|--------------------------|-------------------------------|
| Edit View Favorites Tools Help<br>File                           |                                  |                       |                                                              |                          |                               |
| Address 1 http://192.168.123.30/a_index.htm                      |                                  |                       |                                                              |                          | $\vee$<br>$\rightarrow$<br>Go |
|                                                                  |                                  |                       |                                                              |                          |                               |
| n.                                                               | Administration                   | S/W Upgrade           |                                                              | <b>System Management</b> | Log Out                       |
|                                                                  |                                  |                       |                                                              |                          |                               |
| <b>O</b> Numbering Plan                                          | [ H. 323 Call Setup Attributes ] |                       |                                                              |                          |                               |
| <b>© Station Port Data</b>                                       | Enter CO Group Range (1~72):     |                       | Load                                                         |                          | Save                          |
| <b>© Station Number Data</b>                                     | CO Group Range from 3 to 3       |                       |                                                              |                          |                               |
| © CO Line Data                                                   | Check All                        | <b>Attribute</b>      | Value                                                        | Range                    |                               |
| <b>© Station Group Data</b>                                      | г                                | H, 323 Setup Mode     | <b>Fast Connection</b><br>$\sim$                             |                          |                               |
| <b>O</b> System Data                                             | П                                | H, 323 Tunneling Mode | ON Y                                                         |                          |                               |
| O Table Data                                                     | п                                | H, 323 DTMF Path      | $\checkmark$<br>Inband                                       |                          |                               |
| <b>O</b> Tenant Data                                             | П                                | DiffServ              | 4                                                            | $0 - 63$                 |                               |
| <b>© Board Data</b>                                              | П                                | First Codec Type      | $G.711A \times$                                              |                          |                               |
| <b>© Voice Network</b>                                           | п                                | Second Codec Type     | Not Use                                                      |                          |                               |
| O T-Net Data                                                     | в                                | Third Codec Type      | Not Use v                                                    |                          |                               |
|                                                                  | П                                | Fourth Codec Type     | Not Use                                                      |                          |                               |
| <b>0 H.323 Data</b>                                              | Л                                | GateKeeper USED       | OFF V                                                        |                          |                               |
| H, 323 Routing Attribute (360) [N]                               |                                  |                       |                                                              |                          |                               |
| H, 323 Call Attribute (361) [N]<br>H, 323 Incoming ATTR(362)[N]  |                                  |                       |                                                              |                          |                               |
| GK Attribute (363) [N]                                           |                                  |                       |                                                              |                          |                               |
| <b>O SIP CO Data</b>                                             |                                  |                       |                                                              |                          |                               |
| <b>0 SIP Station Data</b>                                        |                                  |                       |                                                              |                          |                               |
| © Zone Data                                                      |                                  |                       |                                                              |                          |                               |
| <b>© SNMP Data</b>                                               |                                  |                       |                                                              |                          |                               |
| O DECT Data                                                      |                                  |                       |                                                              |                          |                               |
| <b>O</b> Green Mode                                              |                                  |                       |                                                              |                          |                               |
|                                                                  |                                  |                       | Copyright (C) 2009 by LG-Nortel Co,Ltd, All Rights Reserved, |                          |                               |
|                                                                  |                                  |                       |                                                              |                          |                               |
| <b>Done</b>                                                      |                                  |                       |                                                              |                          | <b>O</b> Internet             |

Рисунок 1.5.13.2-1. Атрибуты настройки вызова Н.323

При использовании протокола VoIP стандарта Н.323 для внешних VoIP-вызовов существует возможность настройки некоторых атрибутов этих каналов. Можно задавать режим настройки и туннелирования Н.323 («инкапсуляция Н.245»).

Для поддержки Н.323 можно также определить канал Registration, Admissions and Status (RAS)). Определяются IP-адреса канала RAS (одноадресная или многоадресная передача), план нумерации IP-портов и другие параметры настройки Н.323.

Данный PGM CODE позволяет также устанавливать IP TOS-бит для Diffserv, признанного протокола приоритизации пакетов. Пакеты с более высоким приоритетом получают приоритет в очередях маршрутизации или коммутатора уровня 3. При этом они первыми сбрасываются в случае длительной задержки в очереди, что может стать причиной потери множества пакетов и низкого качества голосовой связи.

В следующей таблице приведено описание функций и необходимых действий.

| <b>АТРИБУТ</b>                                       | <b>ОПИСАНИЕ</b>                                                                                                    | <b><i>UHTEPBA</i></b><br>Л                                              | <b>NO</b><br><b>УМОЛЧА</b><br>НИЮ |
|------------------------------------------------------|----------------------------------------------------------------------------------------------------|-------------------------------------------------------------------------|-----------------------------------|
| H.323 Setup Mode (Режим<br>настройки Н.323)          | IP-вызовы Н.323 можно настраивать с помощью<br>обычного режима или режима быстрой настройки<br>H.323.                                                        | 1: Normal<br>(Обычный)<br>1: Fast<br>(Быстрый)                          | <b>FAST</b>                       |
| H.323 Tunneling Mode (Режим<br>туннелирования Н.323) | IP-вызовы Н.323 можно настраивать с помощью<br>функции инкапсуляции Н.245 (туннелирование).                                                                  | $0:$ OFF<br>(Выкл.)<br>1: ОN (Вкл.)                                     | ON                                |
| H.323 DTMF Path (Тракт DTMF<br>H.323                 | Во время соединения цифры DTMF можно<br>передавать внутри полосы или вне ее (Н.245).                                                                         | 0: Inband<br>(Внутрипол<br>осная)<br>1: RFC2833<br>2:out<br>(внешняя)   | Inband                            |
| <b>DiffServ</b>                                      | Предварительная расстановка тэгов Diffserv для<br>голосового пакета.<br>ПРИМЕЧАНИЕ. Высокие значения могут привести<br>к высокому уровню отсеивания пакетов. | $0 - 63$                                                                | 4                                 |
| First Codec Type (Тип первого<br>кодека)             | Определяет тип первого кодека.                                                                                                    | Not use (He<br>использует<br>ся)<br>G.711U<br>G.711A<br>G.729<br>G.723A | G.711A                            |
| Second Codec Туре (Тип<br>второго кодека)            | Определяет тип второго кодека.                                                                                                    | Not use (He<br>использует<br>ся)<br>G.711U<br>G.711A<br>G.729<br>G.723A | Not Use                           |
| Third Codec Type (Тип<br>третьего кодека)            | Определяет тип третьего кодека.                                                                                                    | Not use (He<br>использует<br>ся)<br>G.711U<br>G.711A<br>G.729<br>G 723A | Not Use                           |

Таблица 1.5.13.2-1. Атрибуты настройки вызова Н.323

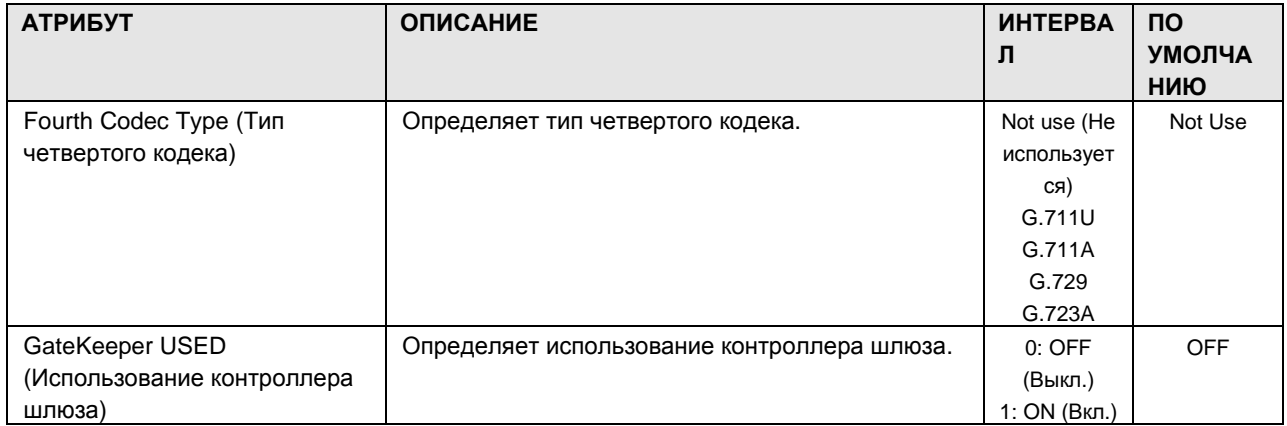

1.5.13.3 H.323 Incoming Attributes (PGM 362) (Атрибутывходящих вызовов H.323 (PGM 362))

При выборе пункта H.323 Incoming Attributes будет открыта страница, показанная на рис.  $1.5.13.3 - 1.$ 

| Address @ http://192.168.123.26/a_index.htm                           |                               |                |                          |                          |              | $\checkmark$<br>$\rightarrow$ Go |
|-----------------------------------------------------------------------|-------------------------------|----------------|--------------------------|--------------------------|--------------|----------------------------------|
| 122 C<br><b>Hige Menu</b>                                             | <b>Administration</b>         |                | S/W Upgrade              | <b>System Management</b> |              | Log Out                          |
| © Pre-Programmed Data                                                 | [ H.323 Incoming Attributes ] |                |                          |                          |              |                                  |
| <b>O</b> Numbering Plan                                               | Check All                     | Index          | <b>Attribute</b>         | Value                    | <b>Range</b> | Save                             |
| © Station Port Data                                                   |                               |                | From IP Address          | 0.0.0.0                  |              |                                  |
| <b>C Station Number Data</b>                                          | Е                             |                | Incoming CO Group Number |                          | $1 - 72$     |                                  |
| © CO Line Data                                                        |                               | $\overline{2}$ | From IP Address          | 0.0.0.0                  |              |                                  |
| <b>C</b> Station Group Data                                           | $\Gamma$                      |                | Incoming CO Group Number |                          | $1 - 72$     |                                  |
|                                                                       |                               |                | From IP Address          | 0.0.0.0                  |              |                                  |
| <b>Ø System Data</b>                                                  | Е                             | 3              | Incoming CO Group Number |                          | $1 - 72$     |                                  |
| C Table Data                                                          |                               | $\frac{1}{4}$  | From IP Address          | 0.0.0.0                  |              |                                  |
| © Tenant Data                                                         | E                             |                | Incoming CO Group Number |                          | $1 - 72$     |                                  |
| <b>C</b> Board Data                                                   |                               | 5              | From IP Address          | 0.0.0.0                  |              |                                  |
| © Voice Network                                                       | в                             |                | Incoming CO Group Number |                          | $1 - 72$     |                                  |
| © T-Net Data                                                          | Е                             | 6              | From IP Address          | 0.0.0.0                  |              |                                  |
|                                                                       |                               |                | Incoming CO Group Number |                          | $1 - 72$     |                                  |
| <b>O</b> H.323 Data                                                   | E                             | 7              | From IP Address          | 0.0.0.0                  |              |                                  |
| H, 323 Routing Attribute (360) [N]<br>H, 323 VOIB Attribute (361) [N] |                               |                | Incoming CO Group Number |                          | $1 - 72$     |                                  |
| H 323 Incoming ATTR(362)[N]                                           | Е                             | 8              | From IP Address          | 0.0.0.0                  |              |                                  |
| GK Attribute (363) [N]                                                |                               |                | Incoming CO Group Number |                          | $1 - 72$     |                                  |
| <b>© SIP Data</b>                                                     | E                             | 9              | From IP Address          | 0.0.0.0                  |              |                                  |
| © Zone Data                                                           |                               |                | Incoming CO Group Number |                          | $1 - 72$     |                                  |
|                                                                       | Е                             | 10             | From IP Address          | 0.0.0.0                  |              |                                  |
| <b>C SNMP Data</b>                                                    |                               |                | Incoming CO Group Number |                          | $1 - 72$     |                                  |

Рисунок 1.5.13.3-1. Атрибуты входящих вызовов Н.323

Чтобы получить прямую связь Н.323, необходимо назначить для маршрутизации параметры «From IP-Address» (С IP-адреса) и «СО Group number» (Номер группы СЛ).

Таблица 1.5.13.3-1. Атрибуты VOIB Н.323

| <b>АТРИБУТ</b>                | <b>ОПИСАНИЕ</b>                            | <b><i>UHTEPBA</i></b> | ПО            |
|-------------------------------|--------------------------------------------|-----------------------|---------------|
|                               |                                            | Л                     | <b>УМОЛЧА</b> |
|                               |                                            |                       | НИЮ           |
| From IP Address (С IP-адреса) | IP-адрес, назначенный для входящего вызова |                       | 0.0.0.0       |
|                               | H.323.                                     |                       |               |
| Incoming CO Group Number      | Номер группы СЛ, назначенный для входящего | $01 - 72$             |               |
| (Номер группы входящих СЛ)    | вызова Н.323.                              |                       |               |

#### 1.5.13.4 GateKeeper Attributes (PGM 363) (А т р и б у т ы к о н т р о л л е р а шл ю з а (PGM 363))

При выборе пункта GK Attributes будет открыта страница, показанная на рис. 1.5.13.4-1.

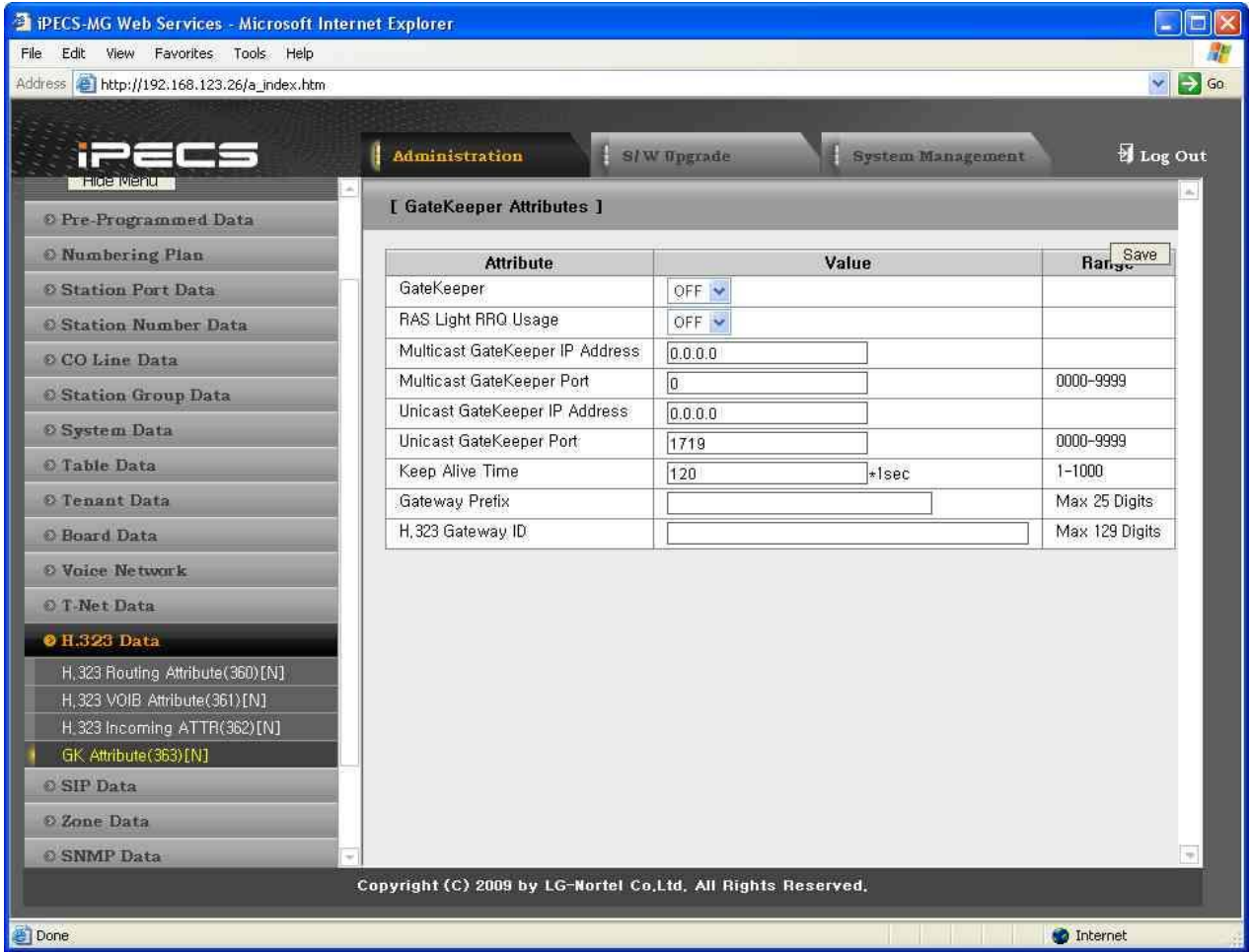

**Рисунок 1.5.13.4-1. Атрибуты контроллера шлюза**

|  | Таблица 1.5.13.4-1. Атрибуты контроллера шлюза |
|--|------------------------------------------------|
|--|------------------------------------------------|

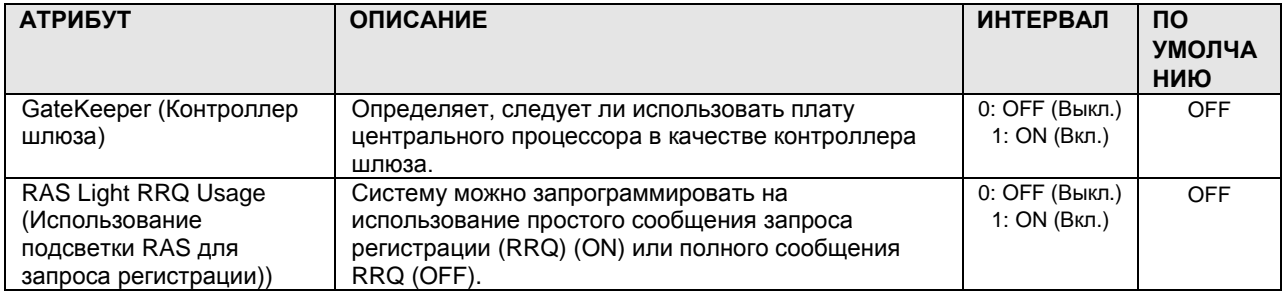

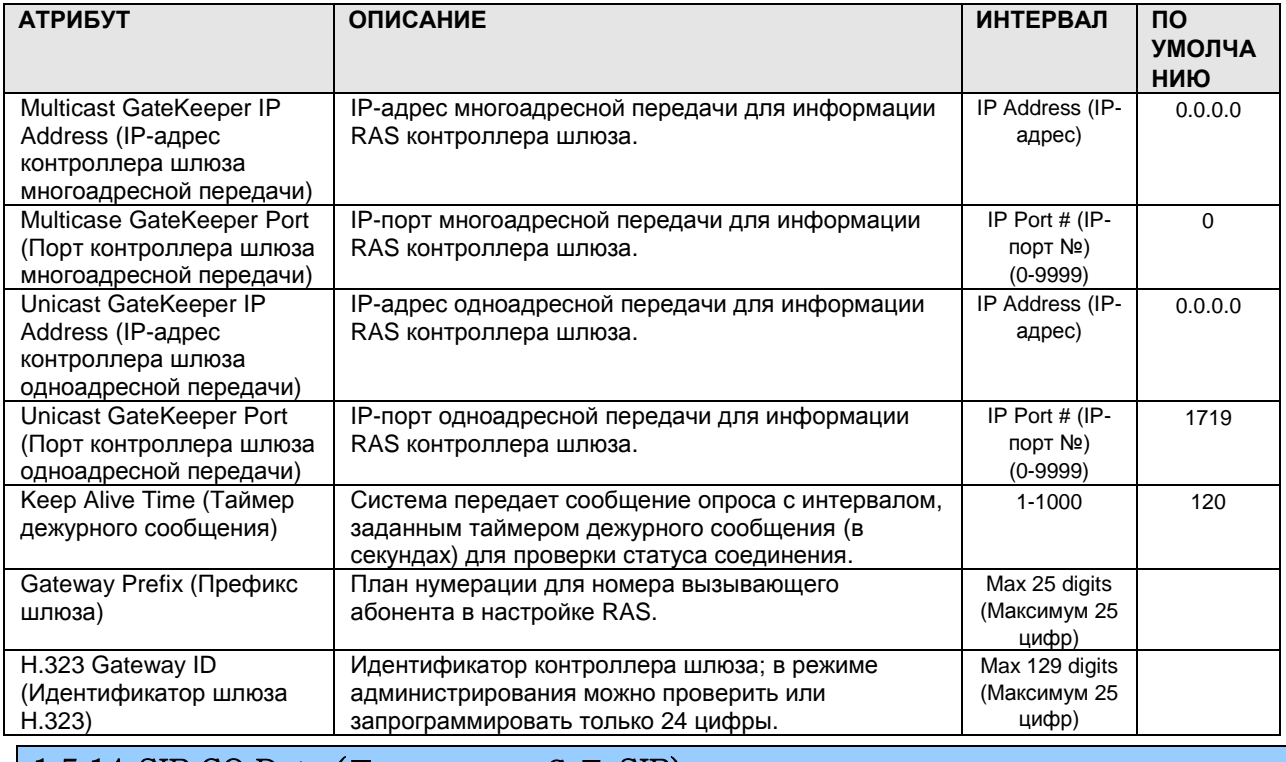

| 1.5.14 SIP CO Data (Данные СЛ SIP) При выборе группы программ SIP CO Data открывается вложенное меню, показанное на

рисунке 1.5.14-1.

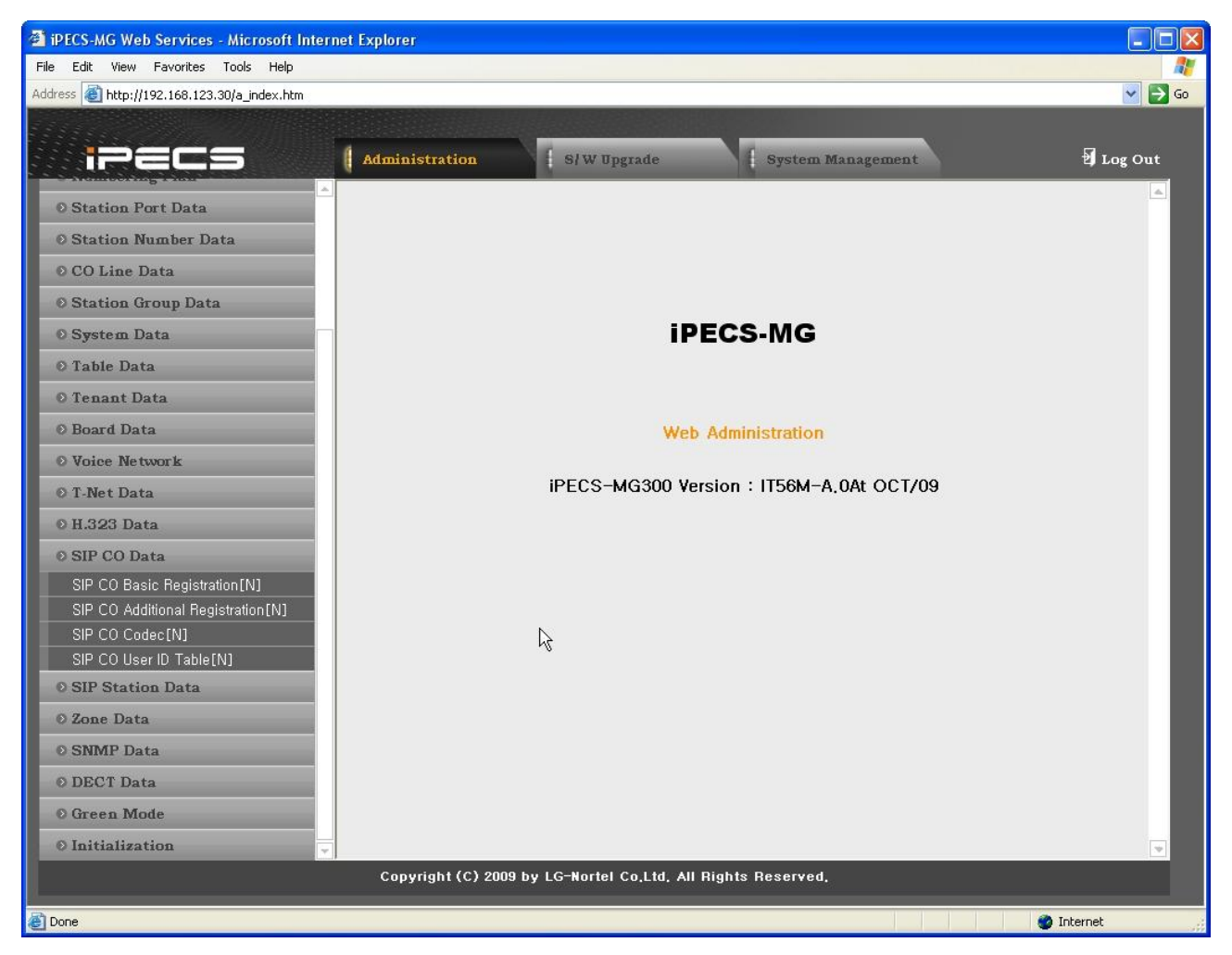

**Рисунок 1.5.14-1. Главная страница меню данных SIP**

1.5.14.1 SIP CO Basic Registration (Базовая регистрация СЛ SIP)

При выборе пункта SIP CO Basic Registration отобразится страница, показанная на рис.  $1.5.14.1 - 1.$ 

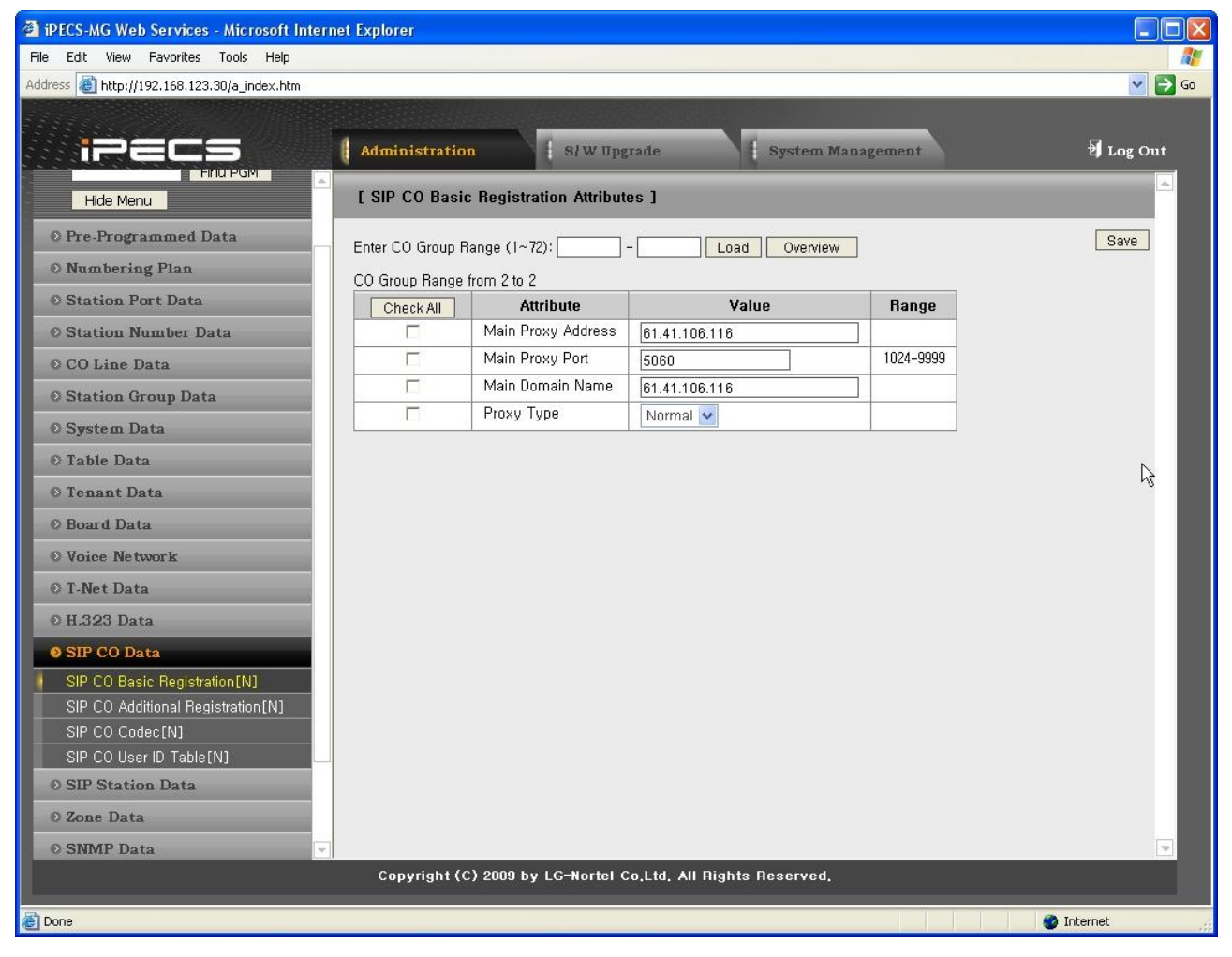

Рисунок 1.5.14.1-1. Базовая регистрация СЛ SIP

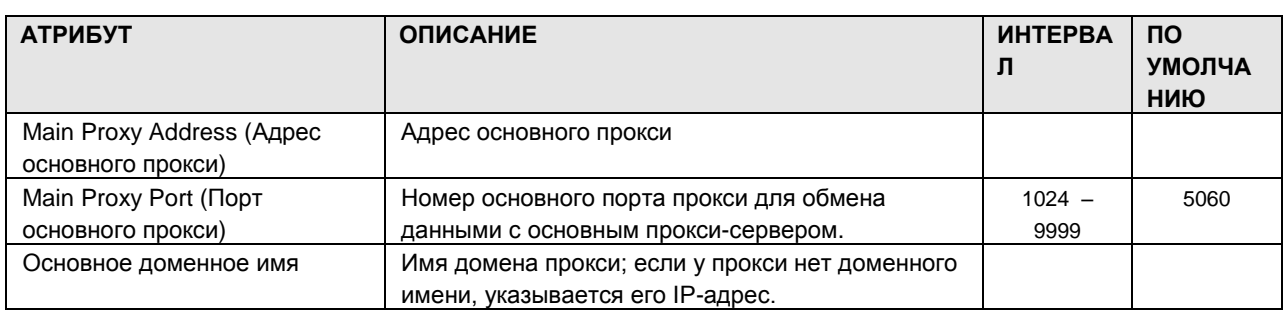

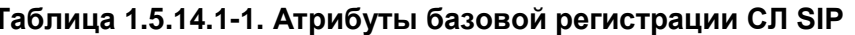

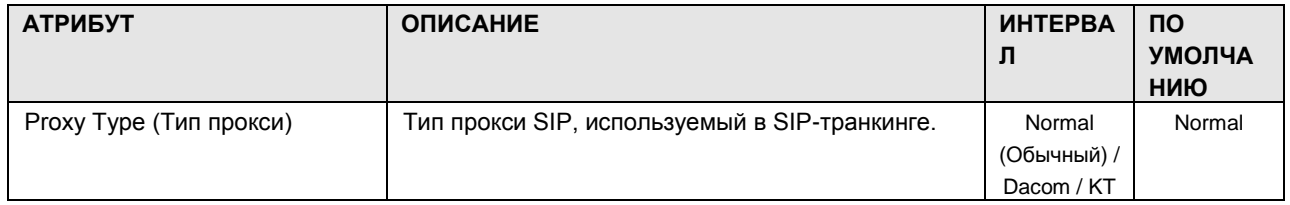

#### 1.5.14.2 SIP CO Additional Registration (Дополнительная р е г и с т р а ц и я С Л SIP)

При выборе пункта SIP CO Additional Registration отобразится страница, показанная на рис. 1.5.14.2-1.

| <b>THE IPECS-MG Web Services - Microsoft Internet Explorer</b> |                              |                                               |                              |            |                         |  |
|----------------------------------------------------------------|------------------------------|-----------------------------------------------|------------------------------|------------|-------------------------|--|
| Edit View Favorites Tools Help<br>File                         |                              |                                               |                              |            |                         |  |
| Address 1: http://192.168.123.30/a_index.htm                   |                              |                                               |                              |            | $\vee$ $\rightarrow$ Go |  |
|                                                                |                              |                                               |                              |            |                         |  |
|                                                                | Administration               | S/W Upgrade                                   | System Management            |            | Log Out                 |  |
| <b>FIND POM</b>                                                |                              |                                               |                              |            |                         |  |
| Hide Menu                                                      |                              | [ SIP CO Additional Registration Attributes ] |                              |            |                         |  |
| O Pre-Programmed Data                                          | Enter CO Group Range (1~72): |                                               | Load<br>Overview             |            | Save                    |  |
| <b>O</b> Numbering Plan                                        | CO Group Range from 2 to 2   |                                               |                              |            |                         |  |
| <b>© Station Port Data</b>                                     | Check All                    | <b>Attribute</b>                              | Value                        | Range      |                         |  |
| <b>© Station Number Data</b>                                   | г                            | User ID Start Index                           |                              | $1 - 72$   |                         |  |
| © CO Line Data                                                 | г                            | User ID End Index                             |                              | $1 - 72$   |                         |  |
| <b>O Station Group Data</b>                                    | П                            | Main Outbound Proxy Address                   |                              |            |                         |  |
|                                                                | П                            | Main Outbound Proxy Port                      | 5060                         | 1024-9999  |                         |  |
| O System Data                                                  | п                            | Sub Proxy Address                             |                              |            |                         |  |
| © Table Data                                                   | П                            | Sub Proxy Port                                | 5060                         | 1024-9999  |                         |  |
| O Tenant Data                                                  | г                            | Sub Domain Name                               |                              |            |                         |  |
| <b>© Board Data</b>                                            | г                            | Sub Outbound Proxy Address                    |                              |            |                         |  |
| <b>O</b> Voice Network                                         | г                            | Sub Outbound Proxy Port                       | 5060                         | 1024-9999  |                         |  |
| O T-Net Data                                                   | г                            | <b>Connection Mode</b>                        | $UDP$ $\vee$                 |            |                         |  |
| 0 H.323 Data                                                   | П                            | <b>Registration Timer</b>                     | *1sec<br>3600                | 60-86400   |                         |  |
|                                                                | п                            | 100rel Support                                | $OFF$ $\vee$                 |            |                         |  |
| <b>OSIP CO Data</b>                                            | П                            | Session Timer Support                         | OFF $\vee$                   |            |                         |  |
| SIP CO Basic Registration [N]                                  | П                            | Max Session Timer                             | *1sec<br>1800                | 180-3600   |                         |  |
| SIP CO Additional Registration [N]                             | п                            | Min Session Timer                             | 90<br>*1sec                  | $60 - 150$ |                         |  |
| SIP CO Codec[N]<br>SIP CO User ID Table [N]                    | п                            | Use 181 Message                               | OFF $\sqrt{}$                |            |                         |  |
| <b>0 SIP Station Data</b>                                      | в                            | Use RPORT                                     | OFF $\vert \mathbf{v} \vert$ |            |                         |  |
|                                                                | 厅                            | P-Asserted-Identity                           | NOT USE V                    |            |                         |  |
| O Zone Data                                                    | п                            | <b>DTMF Send Mode</b>                         | Outband v                    |            |                         |  |
| <b>© SNMP Data</b>                                             |                              |                                               |                              |            |                         |  |
| Copyright (C) 2009 by LG-Nortel Co,Ltd, All Rights Reserved,   |                              |                                               |                              |            |                         |  |
| Done                                                           |                              |                                               |                              |            | <b>O</b> Internet       |  |
|                                                                |                              |                                               |                              |            |                         |  |

**Рисунок 1.5.14.2-1. Дополнительная регистрация СЛ SIP**

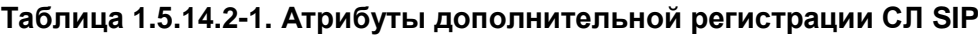

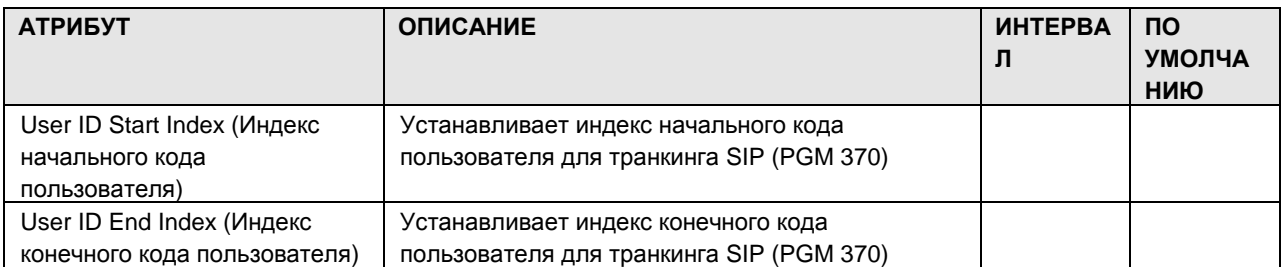
# iPECS-MG Веб-администрирование

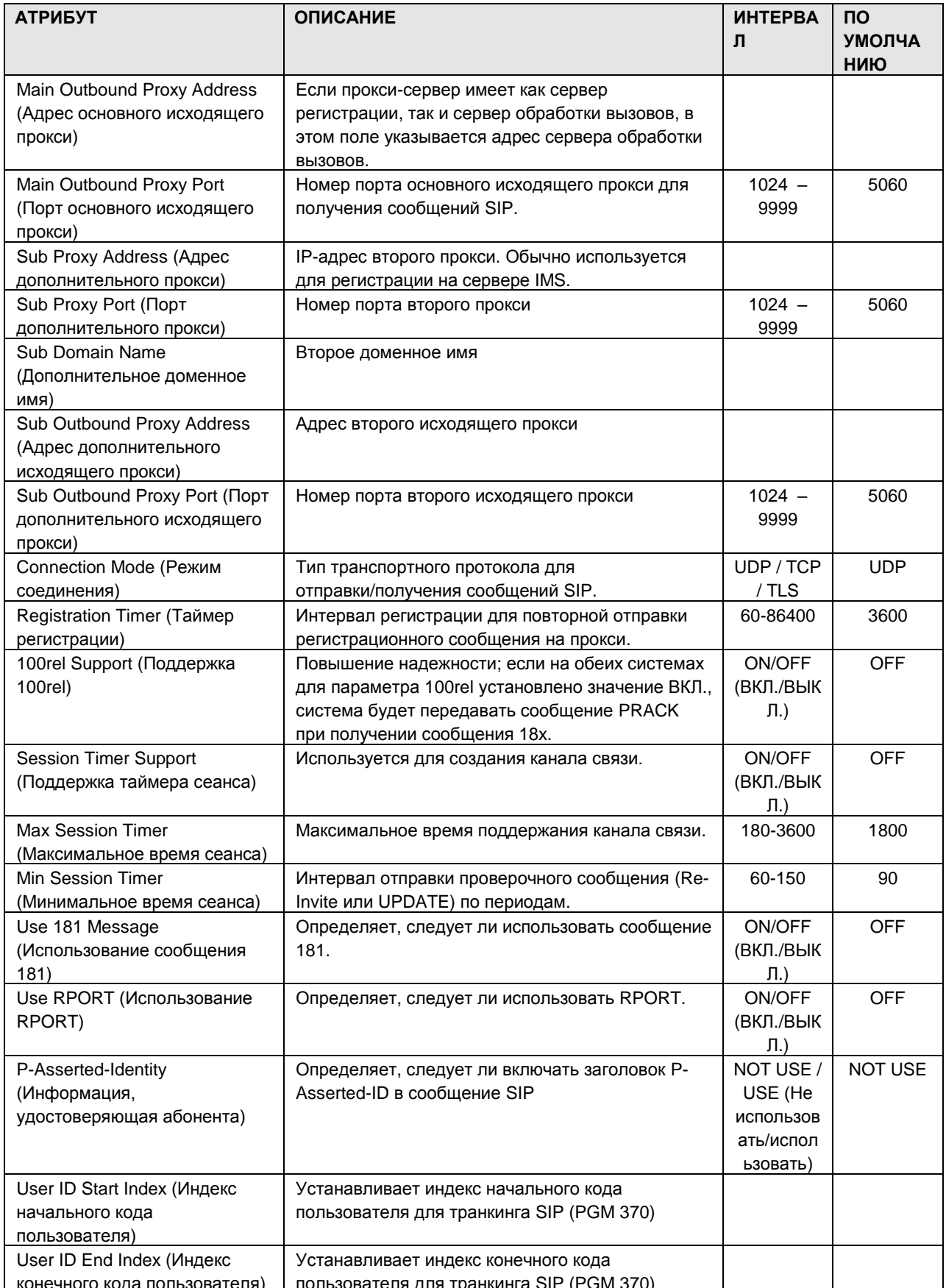

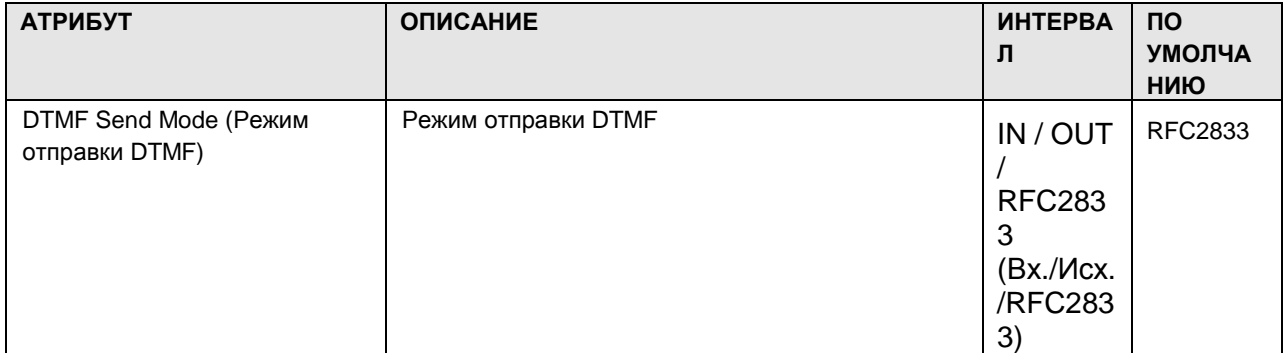

### 1.5.14.3 SIP CO Codec (Кодек СЛ SIP)

При выборе пункта SIP CO Codec отобразится страница, показанная на рис. 1.5.14.3-1.

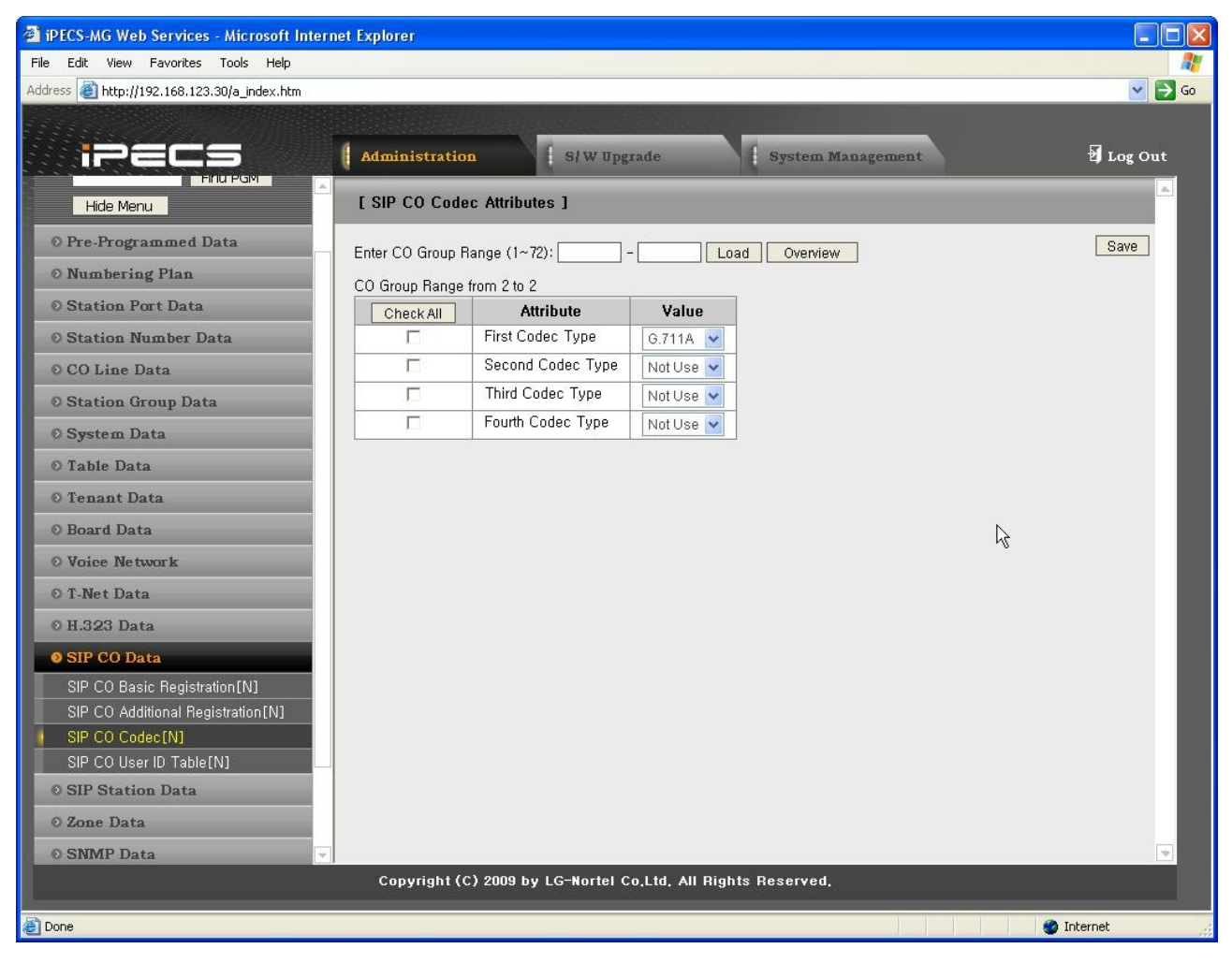

**Рисунок 1.5.14.3-1. Кодек СЛ SIP**

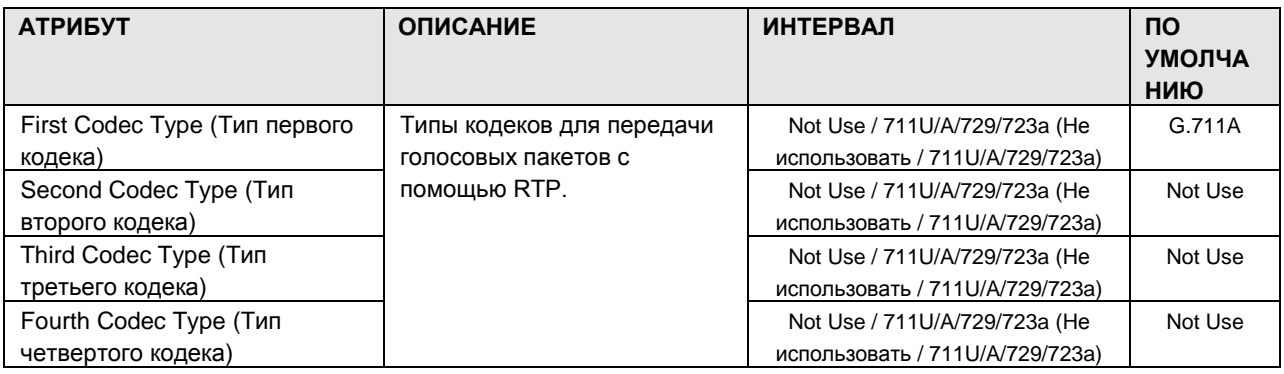

#### **Рисунок 1.5.14.3-1. Атрибуты кодеков СЛ SIP**

### 1.5.14.4 SIP CO User ID Table (Таблица кодов пользователей СЛ SIP)

При выборе пункта SIP CO User ID отобразится страница, показанная на рис. 1.5.14.4-1.

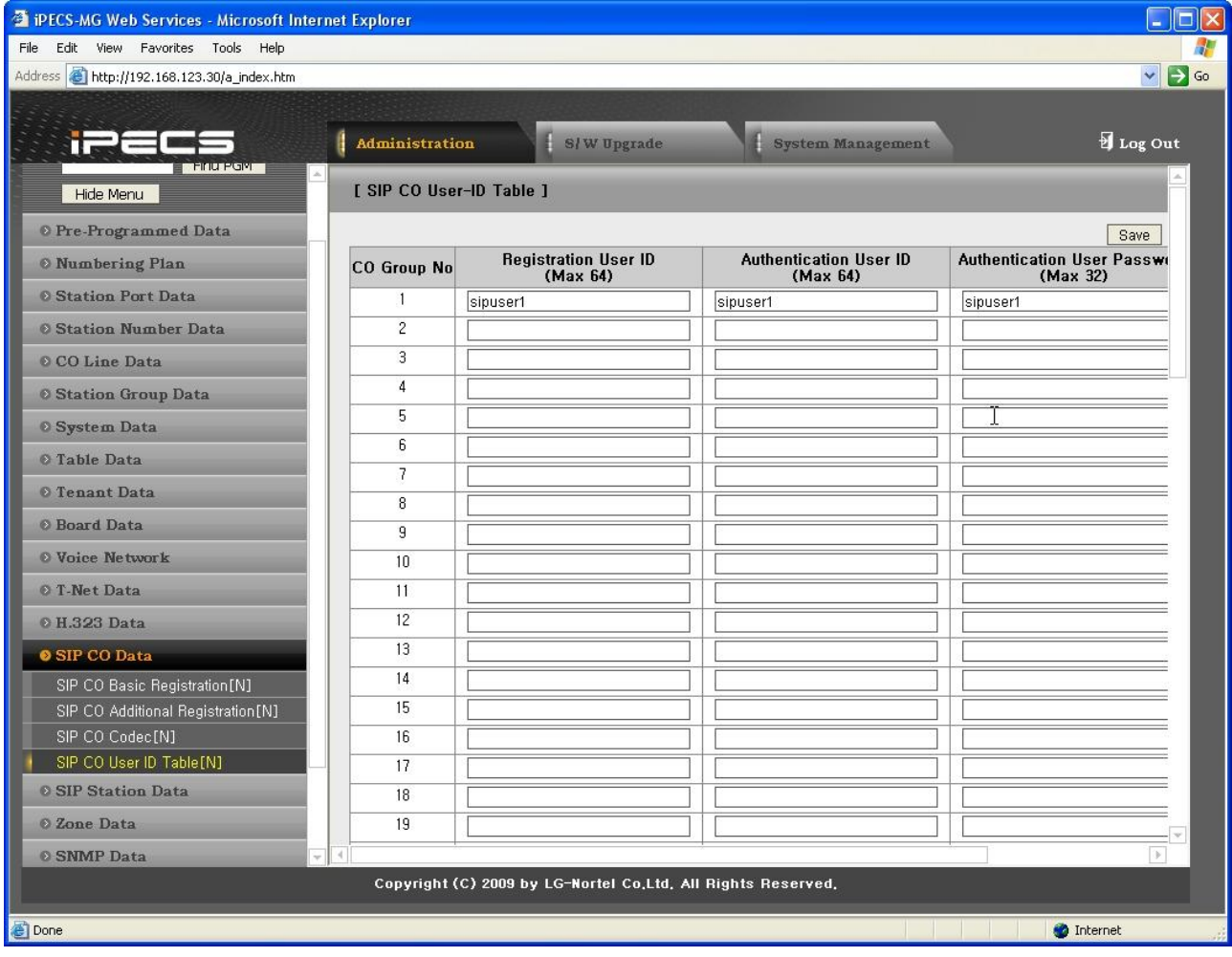

**Рисунок 1.5.14.4-1. Таблица кодов пользователей SIP**

| Таблица 1.5.14.4-1. Атрибуты таблицы кодов пользователей SIP |
|--------------------------------------------------------------|
|--------------------------------------------------------------|

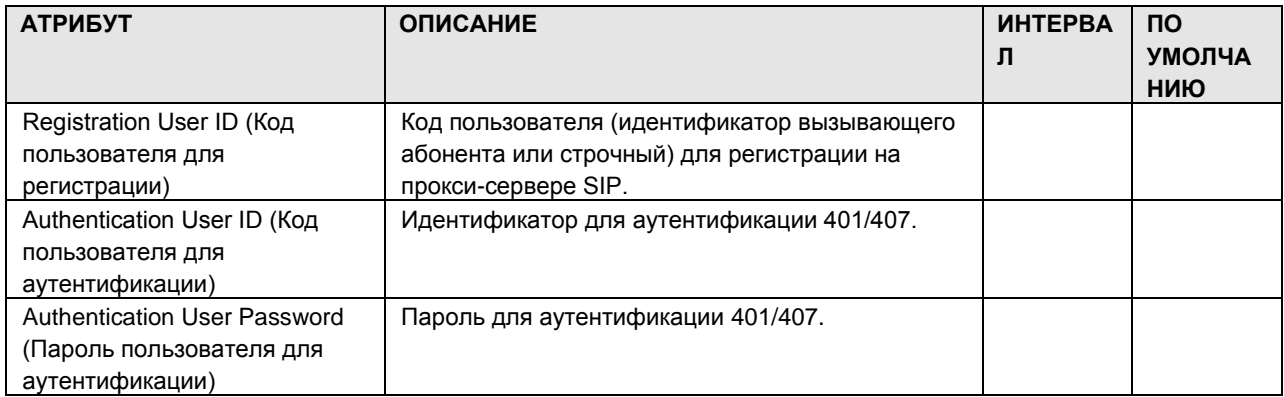

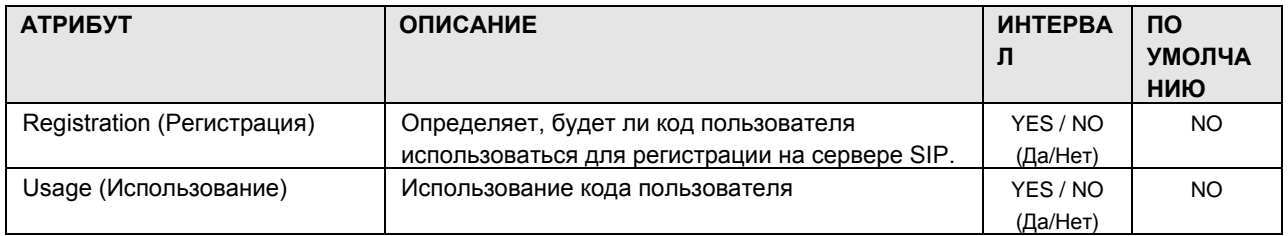

### 1.5.15 SIP Station Data (Д а н н ые а б о н е н т о в SIP)

При выборе группы программ SIP Station Data открывается вложенное меню, показанное на рисунке 1.5.15-1.

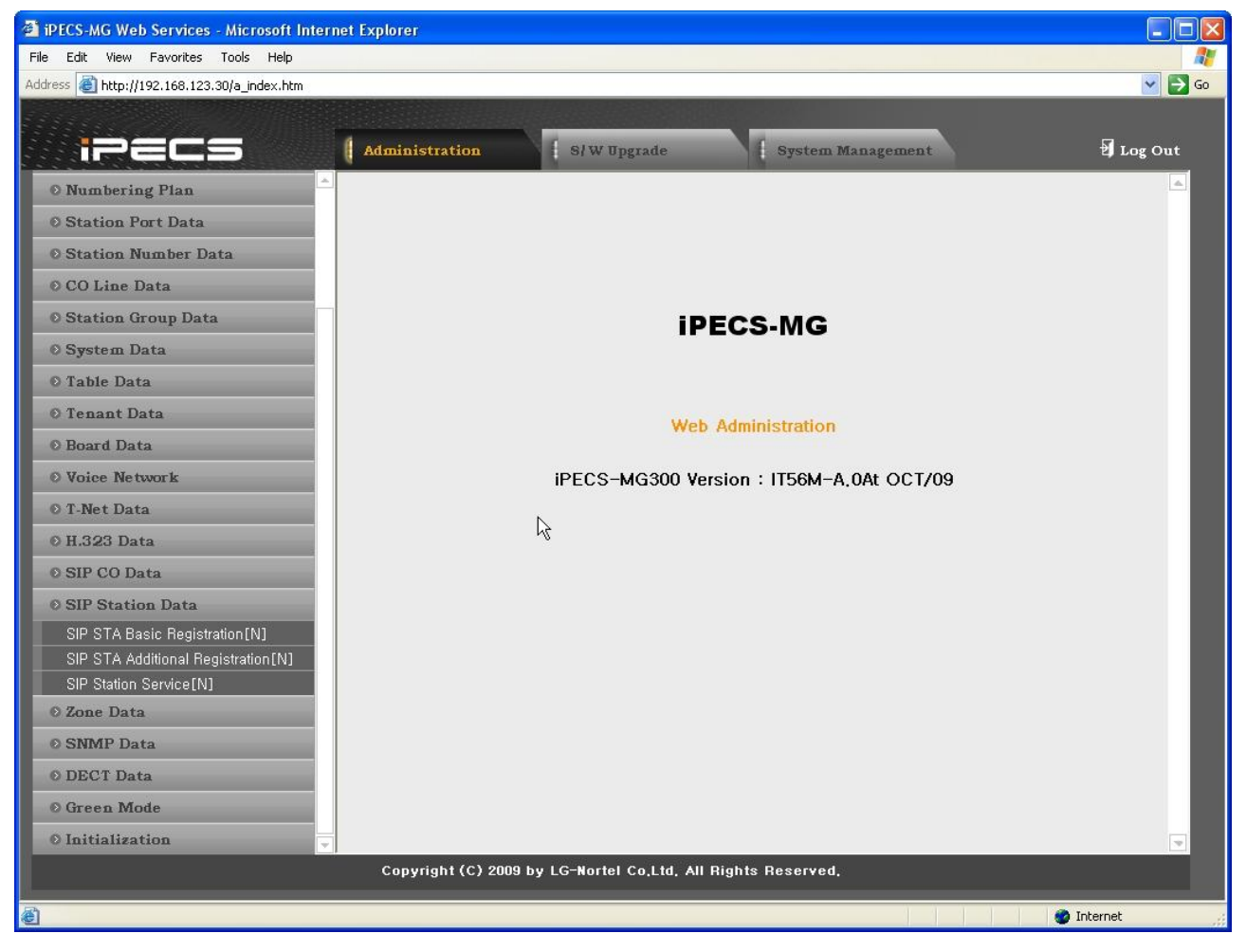

**Рисунок 1.5.15-1. Главная страница меню данных абонентов SIP**

### 1.5.15.1 SIP Station Basic Registration (Б а з о в а я р е г и с т р а ц и я а б о н е н т о в SIP)

При выборе пункта SIP CO Basic Registration отобразится страница, показанная на рис. 1.5.15.1-1.

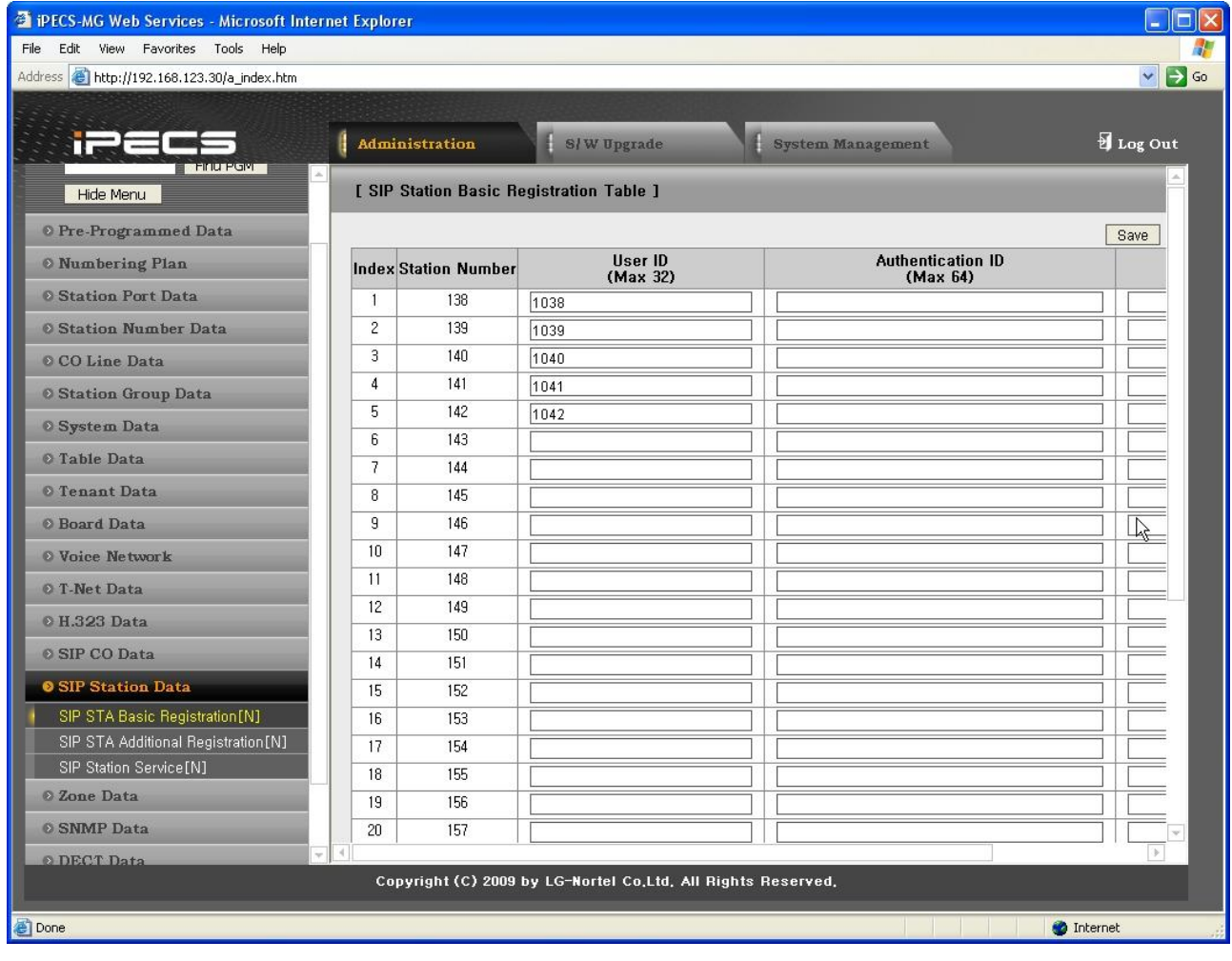

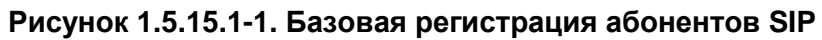

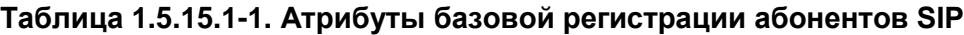

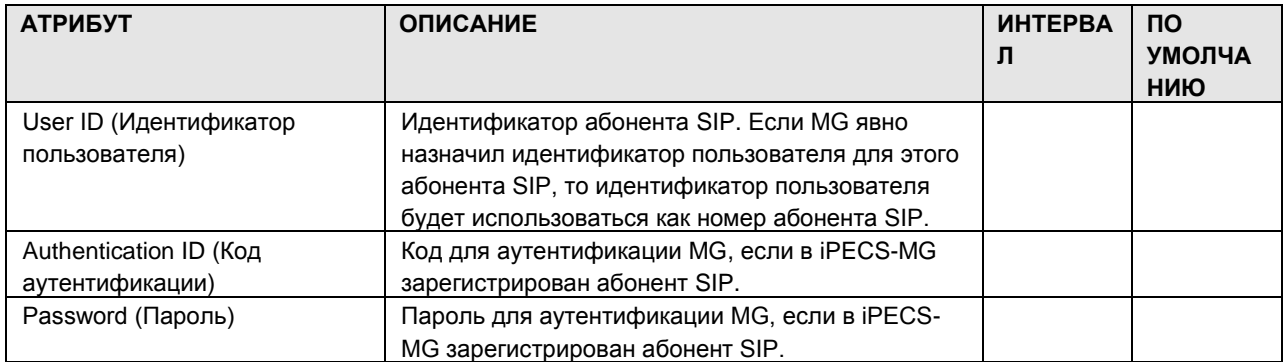

### 1.5.15.2 SIP Station Additional Registration (Дополнительная р е г и с т р а ц и я а б о н е н т о в SIP)

При выборе пункта SIP STA Additional Registration отобразится страница, показанная на рис. 1.5.15.2-1.

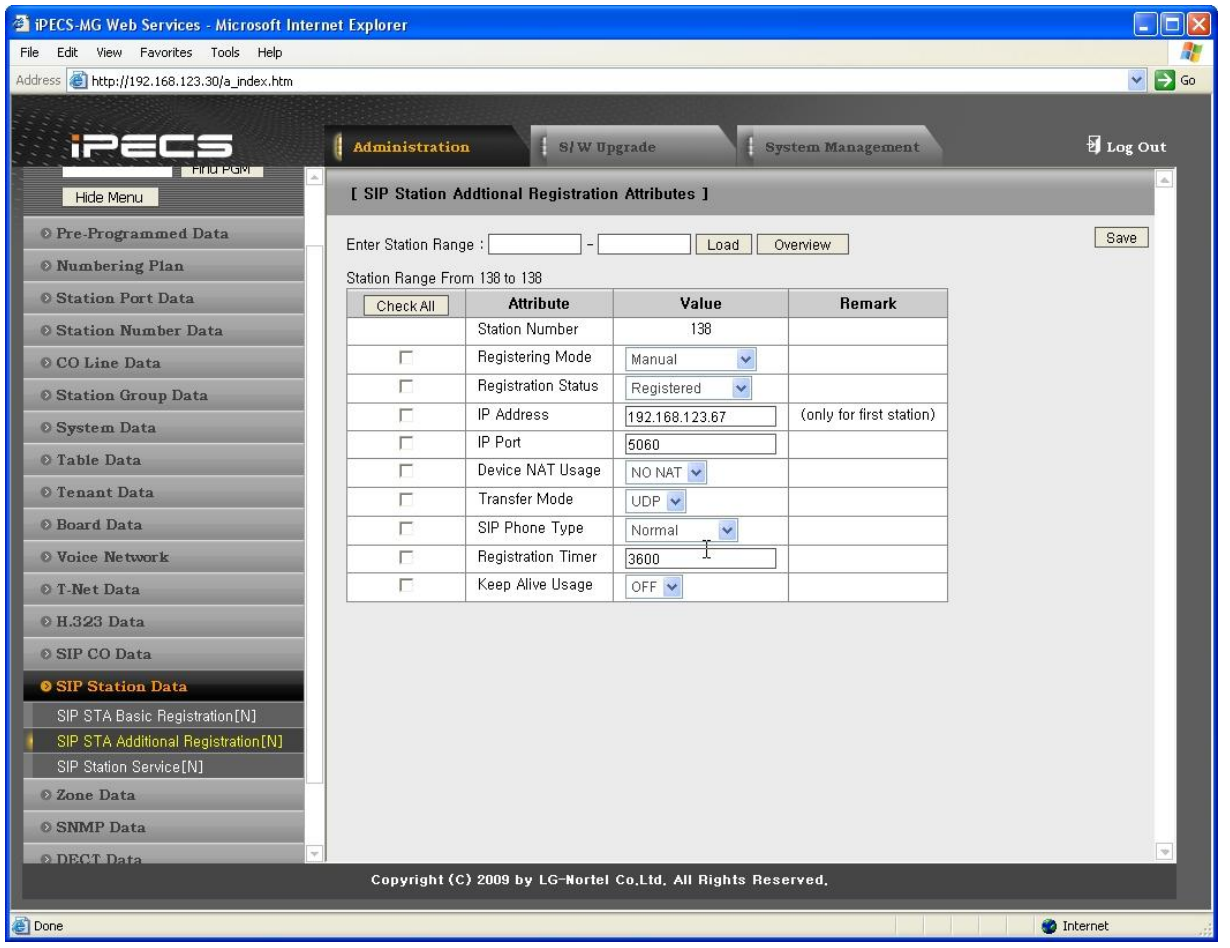

**Рисунок 1.5.15.2-1. Дополнительная регистрация абонентов SIP**

| Таблица 1.5.15.2-1. Атрибуты дополнительной регистрации абонентов SIP |  |  |
|-----------------------------------------------------------------------|--|--|
|                                                                       |  |  |

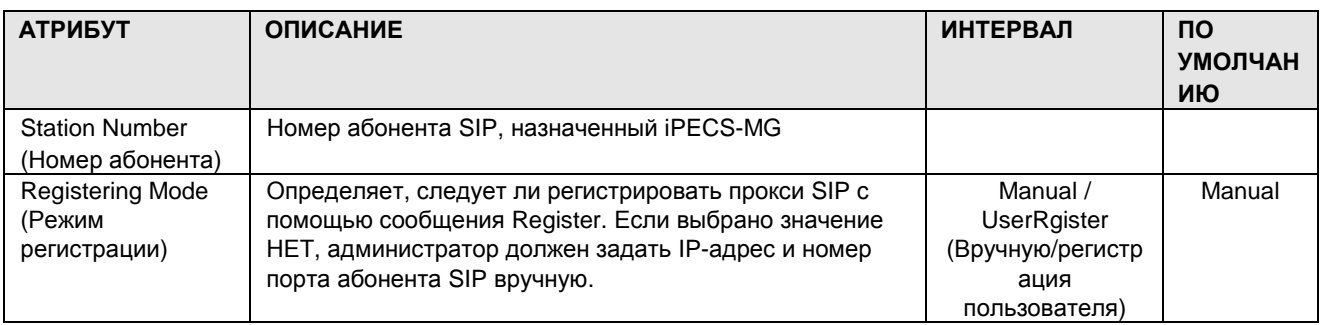

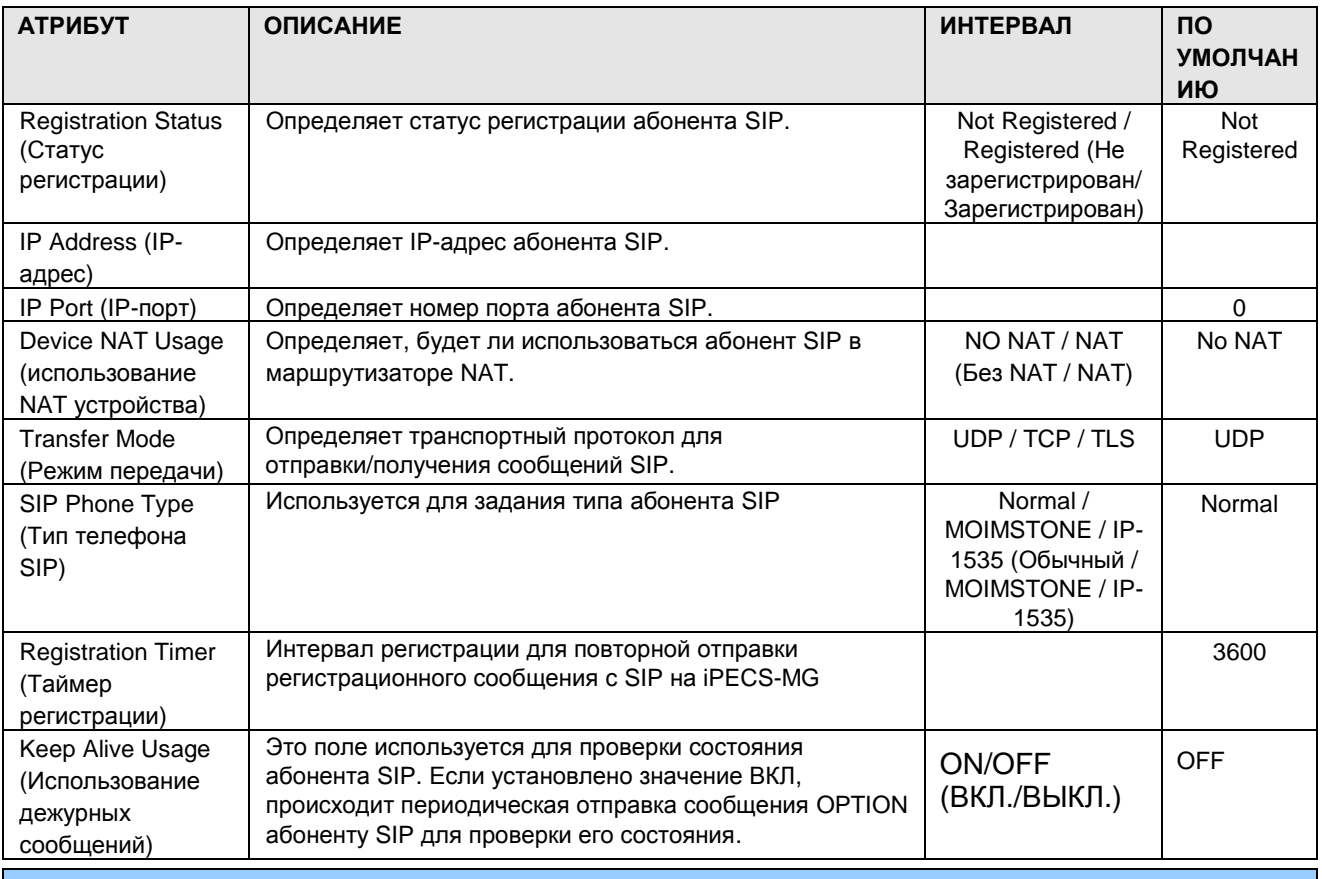

1.5.15.3 SIP Station Service (А б о н е н т ы SIP)

При выборе пункта SIP STATION Attributes будет открыта страница, показанная на рис. 1.5.15.3-1.

## iPECS - MG Веб-администрирование

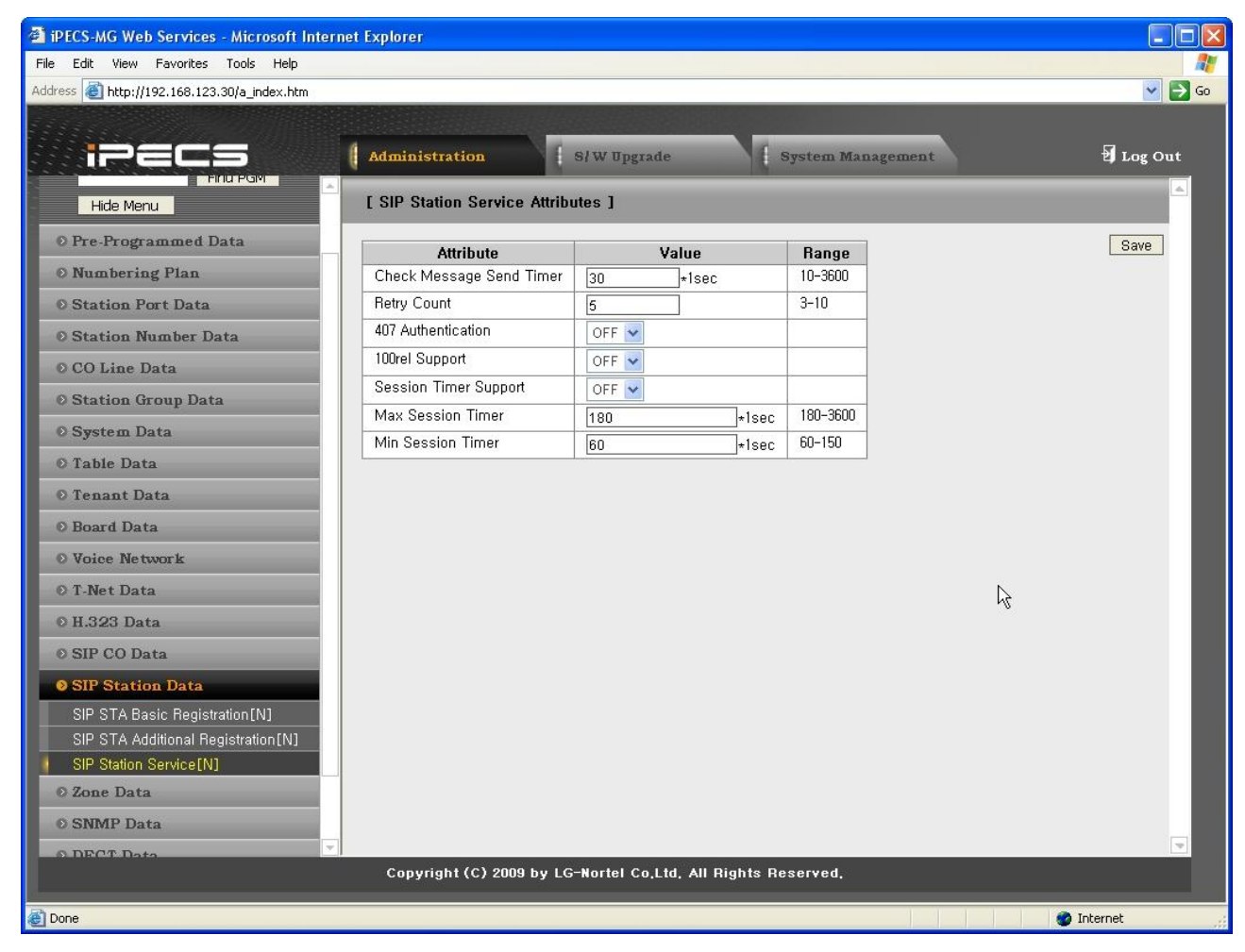

Рисунок 1.5.15.3-1. Атрибуты абонентов SIP

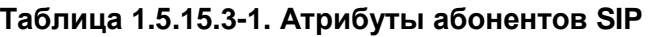

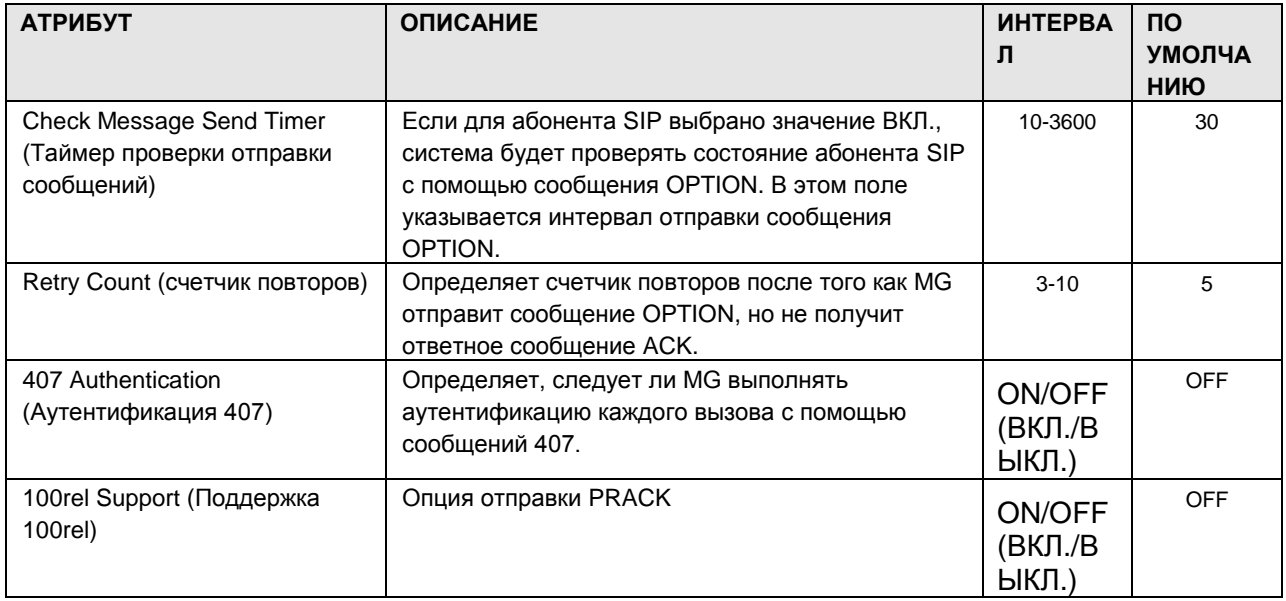

## $i = 1$ Веб-администрирование

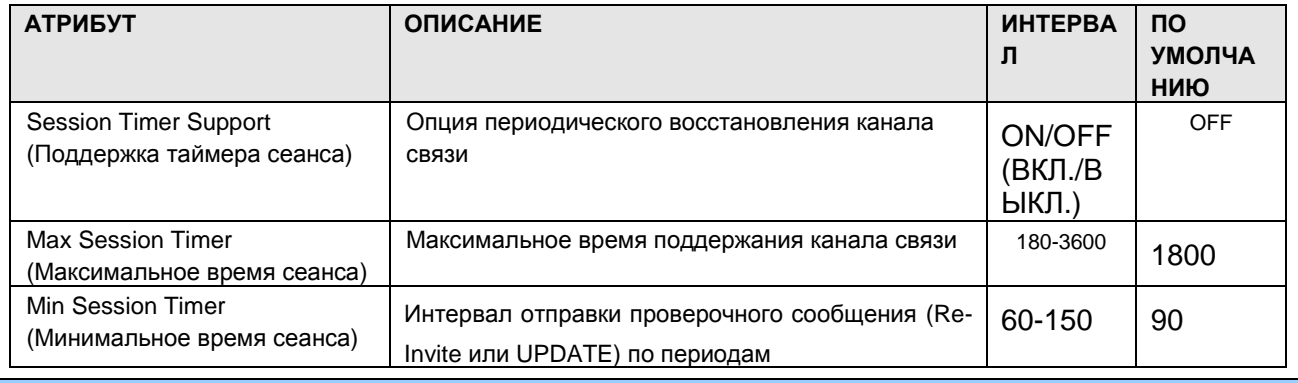

1.5.16 Zone Data (3 ональные данные)

При выборе группы программ Zone Data открывается вложенное меню, показанное на рисунке 1.5.16-1.

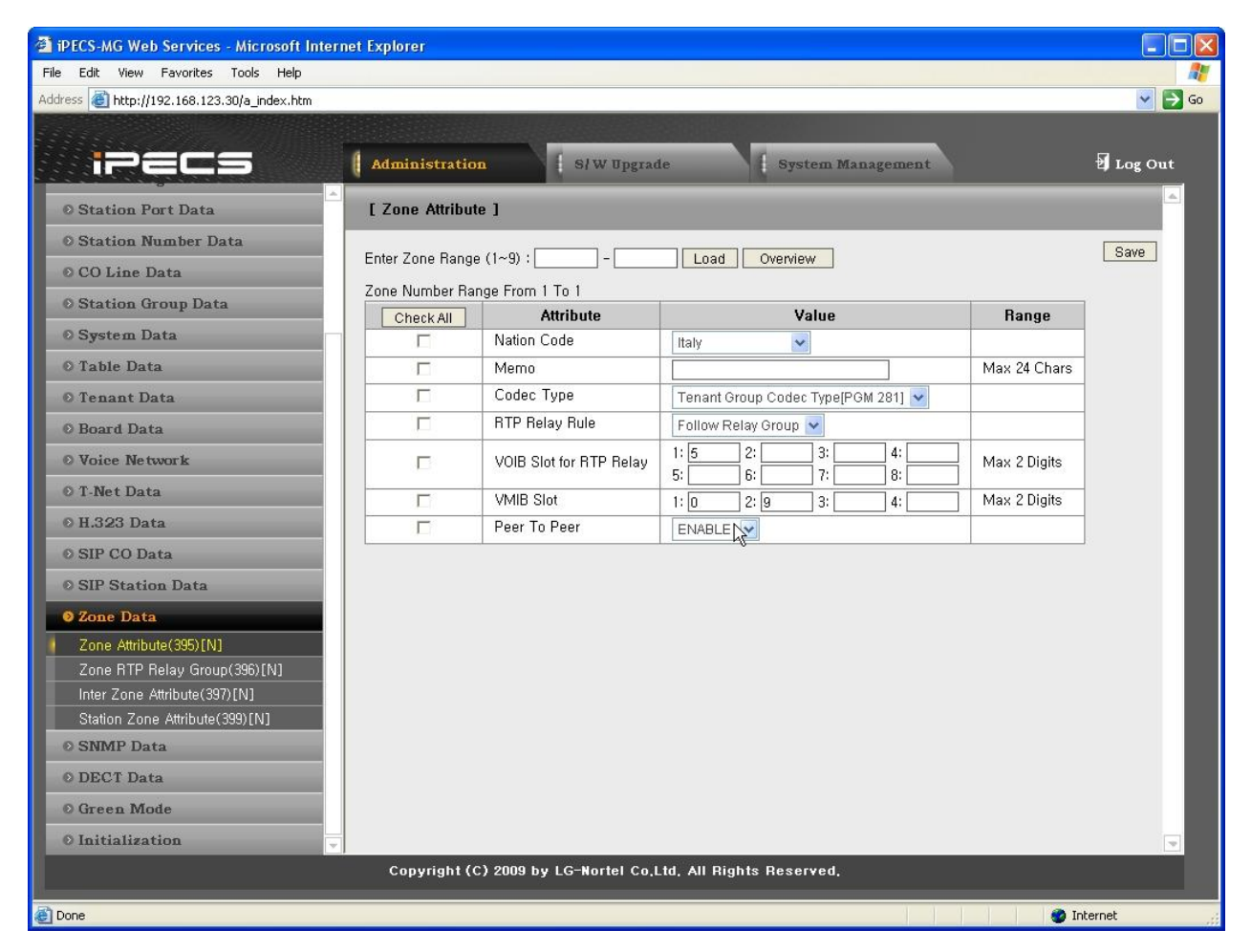

#### Рисунок 1.5.16-1. Зональные данные

Зональные данные - это инструмент для облегчения управления характеристиками групп устройств под контролем платы центрального процессора. Зачастую устройства устанавливаются группами и имеют общие характеристики. Такие устройства можно сгруппировать в зону и определить общие характеристики, такие как код страны, VMIB, обработка пакетов RTP и т.п. Общие атрибуты определяются на уровне устройства, зоны и на межзональном уровне. Настройки устройства имеют приоритет перед настройками зоны, а настройки зоны пользуются приоритетом перед настройками системы.

Обычно транспортировка пакетов RTP должна осуществляться между равноправными абонентами с передачей данных по локальной сети или виртуальной частной сети. Если устройства разделены сервером NAPT или прямая связь между равноправными устройствами недоступна, для обеспечения обмена данными следует использовать ретрансляцию пакетов. При ретрансляции пакеты RTP принимаются локальным каналом VoIP (плата центрального процессора или плата VOIB), управление которым осуществляет MPB, а IP-адрес транслируется из общедоступного в частный адрес устройства. Каналы VoIP платы VOIB задействуют защищенный канал с помощью протокола IPSec. Устройства могут быть назначены в "RTP Relay group" (группу ретрансляции RTP) для использования одних и тех же каналов VoIP для ретрансляции пакетов RTP.

ПРИМЕЧАНИЕ. Для ретрансляции пакетов необходимо, чтобы канал VoIP платы MPB или VOIB был доступен локально для всех одновременных вызовов, в которых необходима ретрансляция пакетов. Программы с 395 по 399 определяют распределение устройств по зонам и конфигурации зон. Эти программы доступны только в службе Web Admin.

#### 1.5.16.1 Zone Attributes (PGM 395) ( $A \text{ T}$   $p$   $p$   $q$   $p$   $r$   $p$   $s$   $o$   $r$   $p$   $r$   $p$   $s$   $p$   $r$   $p$   $s$   $p$   $r$   $p$   $s$   $p$   $r$   $p$   $s$   $p$   $r$   $p$   $s$   $p$   $r$   $p$   $s$   $p$   $r$   $p$   $s$   $p$   $r$   $p$   $s$   $r$   $p$   $s$

При выборе пункта Device Zone Attribute отображается страница, показанная на рис.  $1.5.16.1 - 1.$ 

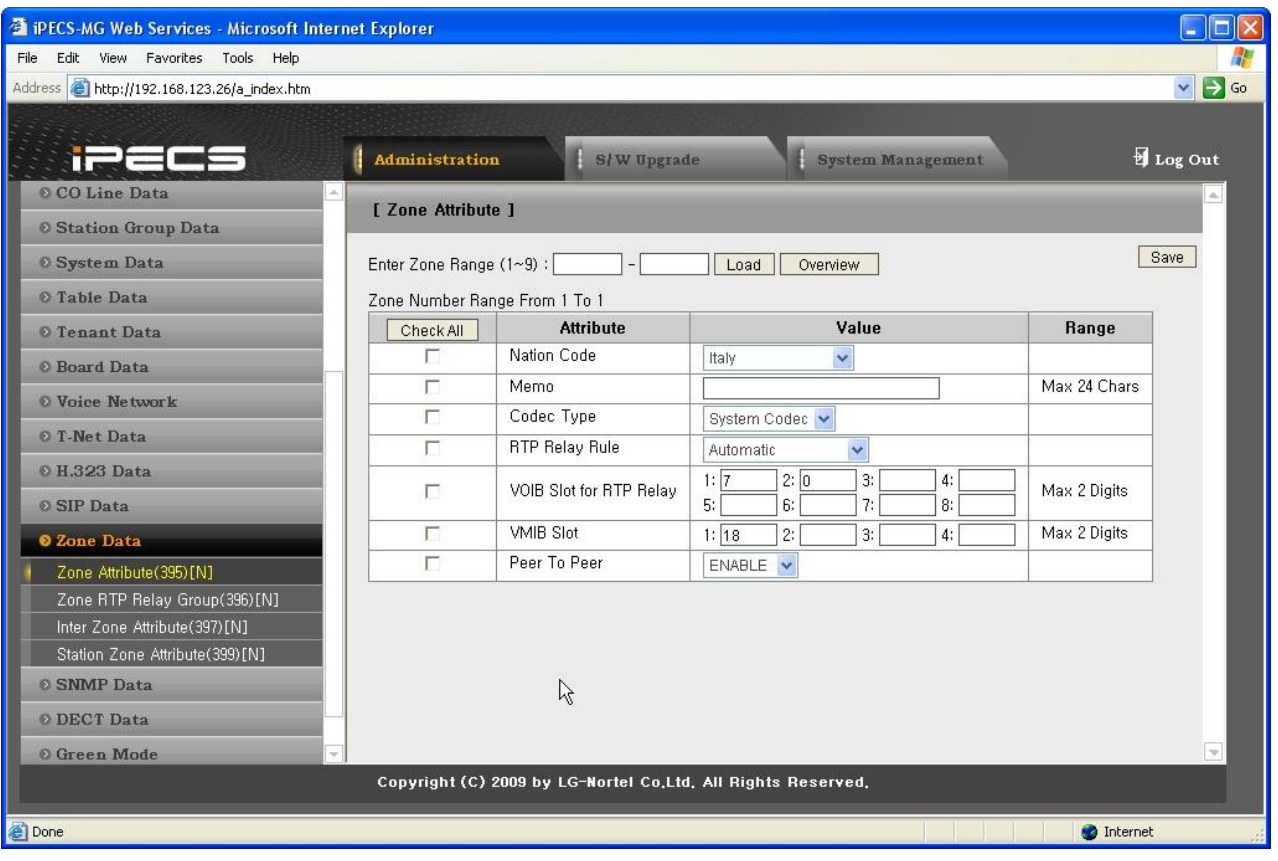

#### Рисунок 1.5.16.1-1. Атрибуты зоны

Zone Attributes устройства определяют характеристики, специфические для каждого устройства, включая регистрацию пароля, элемент кода DiffServ, страну и пр. Кроме того, характеристики зоны, заданные на уровне устройства, имеют приоритет перед характеристиками Zone Attributes. Зона может включать до 15 различных групп

### $i$  $\equiv$  $\equiv$  $\equiv$  $\equiv$  $\sim$ MG Веб-администрирование

ретрансляции пакетов RTP, для простоты в каждой зоне используется одна группа ретрансляции пакетов.

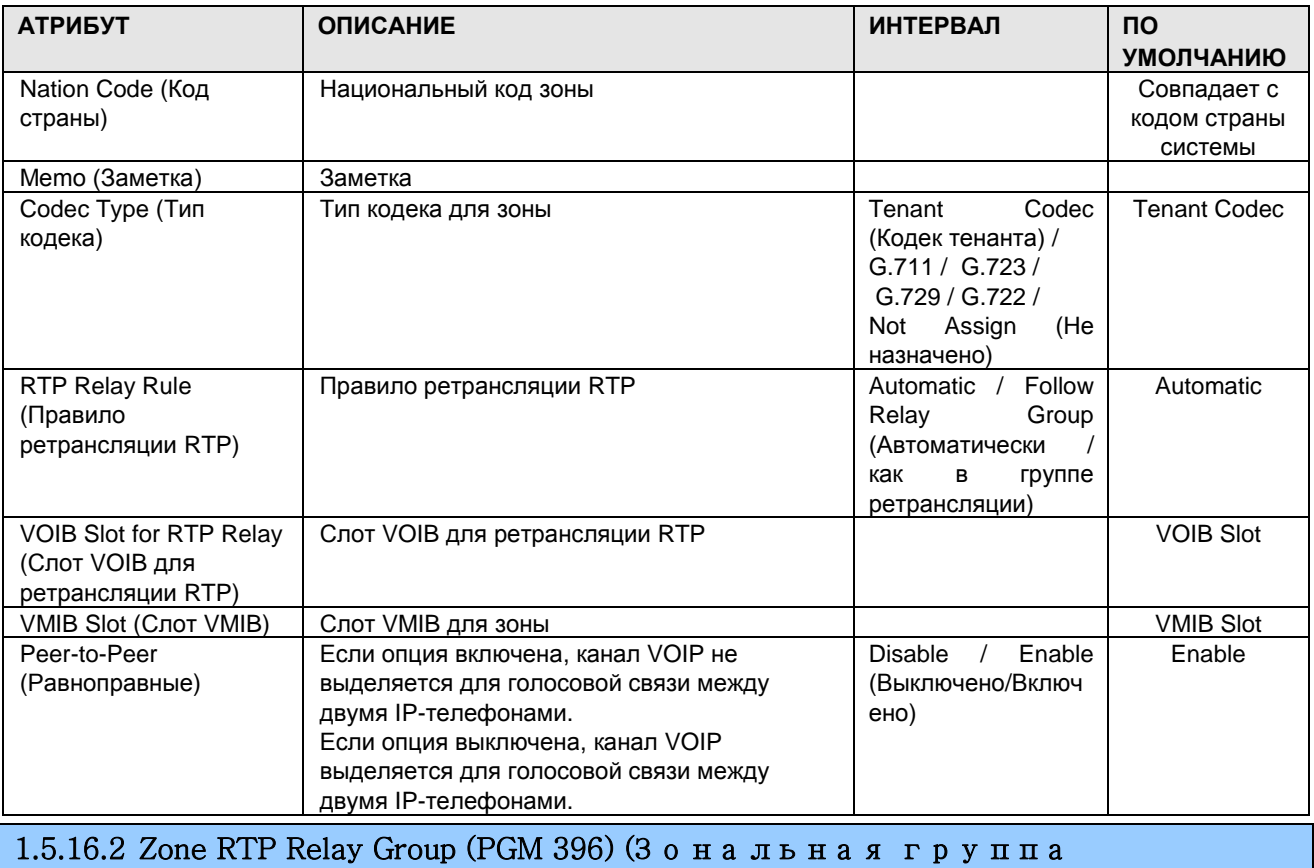

#### Таблица 1.5.16.1-1. Атрибуты зоны

ретрансляции RTP (PGM 396)) При выборе пункта Zone RTP Relay Group открывается страница ввода данных RTP Relay ON/OFF, показанная на рис. 1.5.16.2-1. Введите нужные номера зоны и группы и щелкните Load для ввода характеристик зоны.

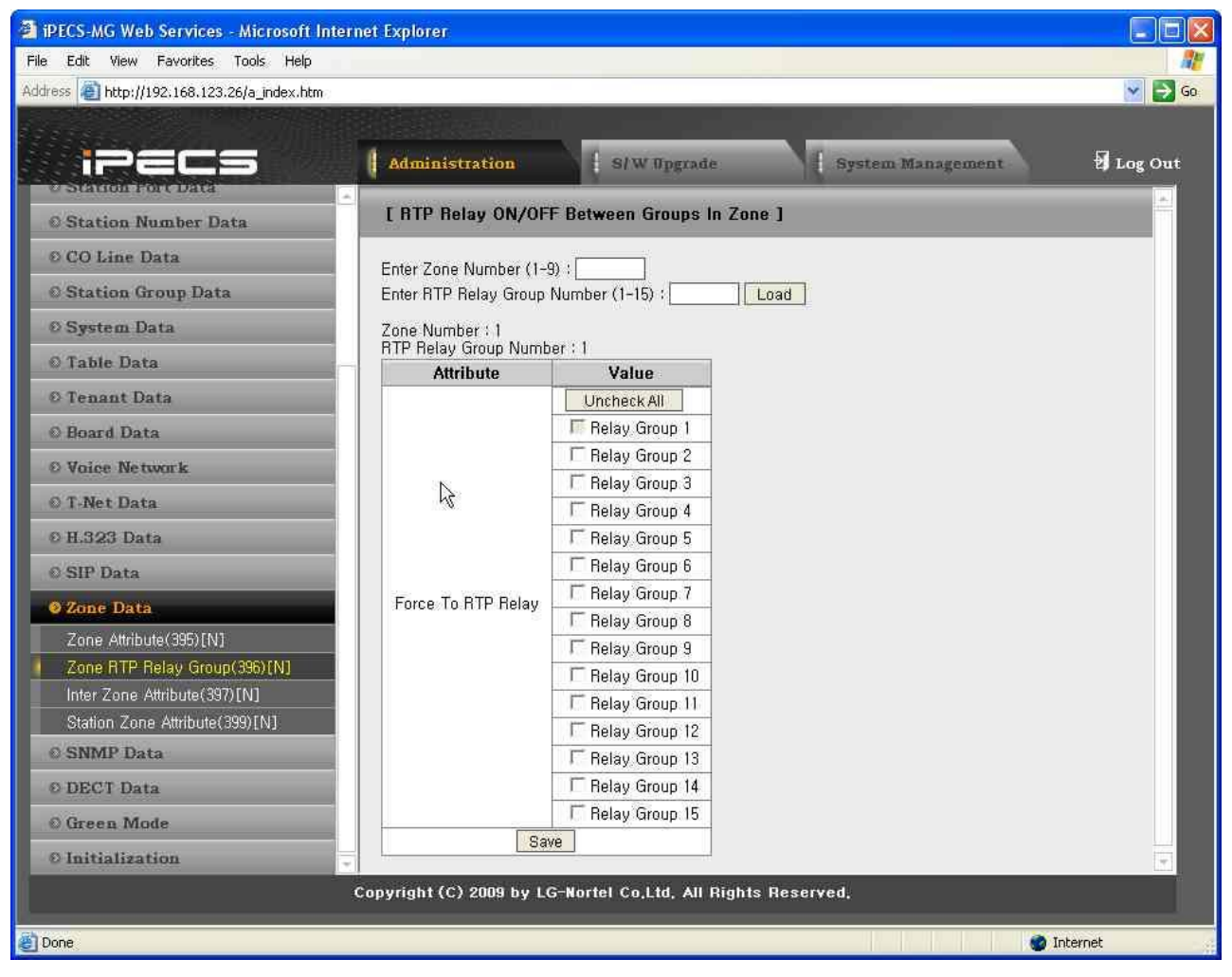

**Рисунок 1.5.16.2-1. Зональная группа ретрансляции RTP**

Настоятельно рекомендуется, чтобы в зоне была только одна группа ретрансляции RTP, но теоретически в зоне может быть до 15 групп. Устройства в группе ретрансляции RTP должны иметь общие требования к использованию функции ретрансляции пакетов. В некоторых случаях может возникнуть необходимость в использовании ретрансляции пакетов в группах зоны.

ПРИМЕЧАНИЕ. Если в Атрибутах зоны в качестве правила ретрансляции RTP установлено "if Need" (По необходимости), назначения игнорируются.

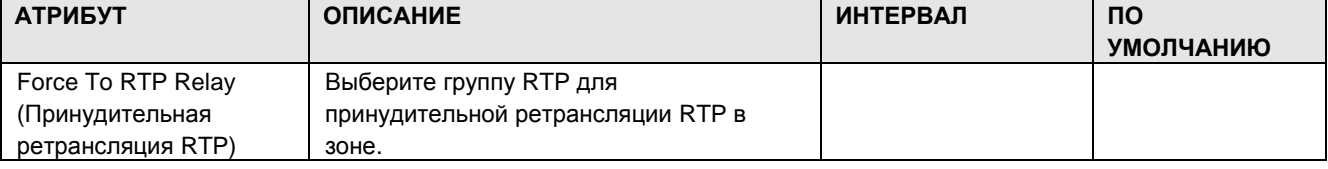

#### **Таблица 1.5.16.2—1. Зональная группа ретрансляции RTP**

#### 1.5.16.3 Inter-Zone Attribute (PGM 397) (Ме ж з о н а л ь н ые а т р и б у т ы (PGM 397))

При выборе пункта Inter-Zone Attribute открывается страница, показанная на рис. 1.5.16.3-1.

Введите нужные диапазоны номеров зон источника и назначения и нажмите Load, чтобы назначить характеристики зоны.

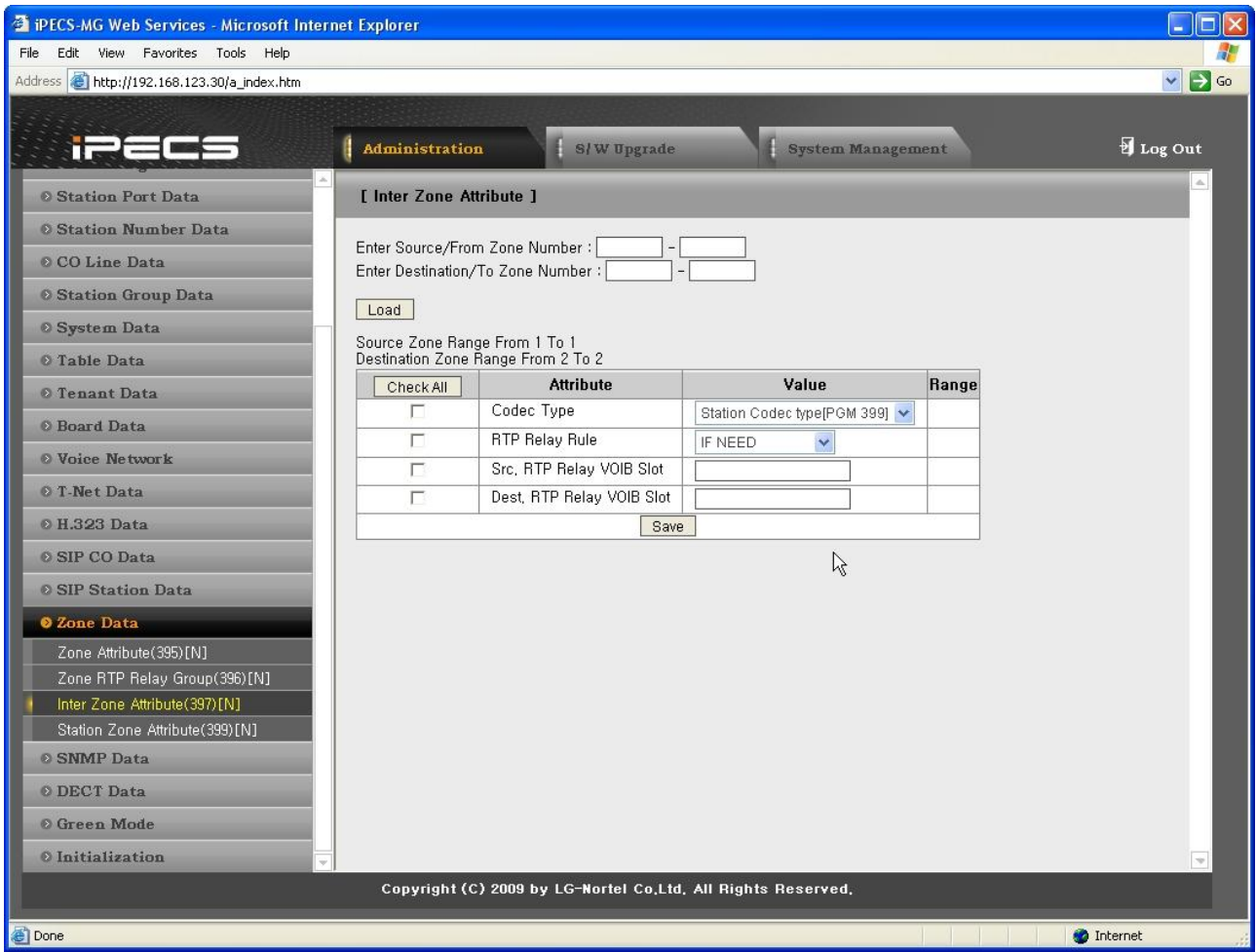

**Рисунок 1.5.16.3-1. Межзональные атрибуты**

Inter Zone Attributes определяют ретрансляцию пакетов RTP при связи устройств в разных зонах.

| <b>АТРИБУТ</b>            | <b>ОПИСАНИЕ</b>                    | <b>ИНТЕРВАЛ</b>                                                                                            | <b>NO</b><br><b>УМОЛЧАНИЮ</b> |
|---------------------------|------------------------------------|----------------------------------------------------------------------------------------------------|-------------------------------|
| Codec Type (Тип кодека)   | Тип кодека для межзональной связи  | Station<br>Codec<br>(Кодек<br>абонента) / G.711<br>G.723 / G.729                                           | <b>Station Codec</b>          |
| RTP Rule (Правило<br>RTP) | Правило RTP для межзональной связи | lf<br>(По<br>Need<br>необходимости) /<br>Always Not (Всегда нет)<br>Forced<br>Do.<br>To<br>(Принудительно) | If Need                       |

**Таблица 1.5.16.3-1. Межзональные атрибуты**

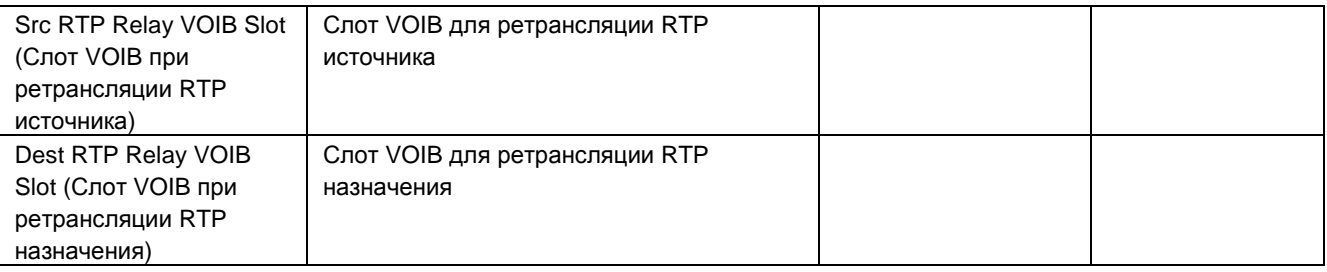

### 1.5.16.4 Station Zone Attribute (PGM 399) (З о н а л ь н ые а т р и б у т ы а б о н е н т а (PGM 399))

При выборе пункта Station Zone Attribute отображается страница, показанная на рис. 1.5.16.4-1. Введите нужный диапазон абонентов и нажмите Load, чтобы назначить зональные характеристики абонента.

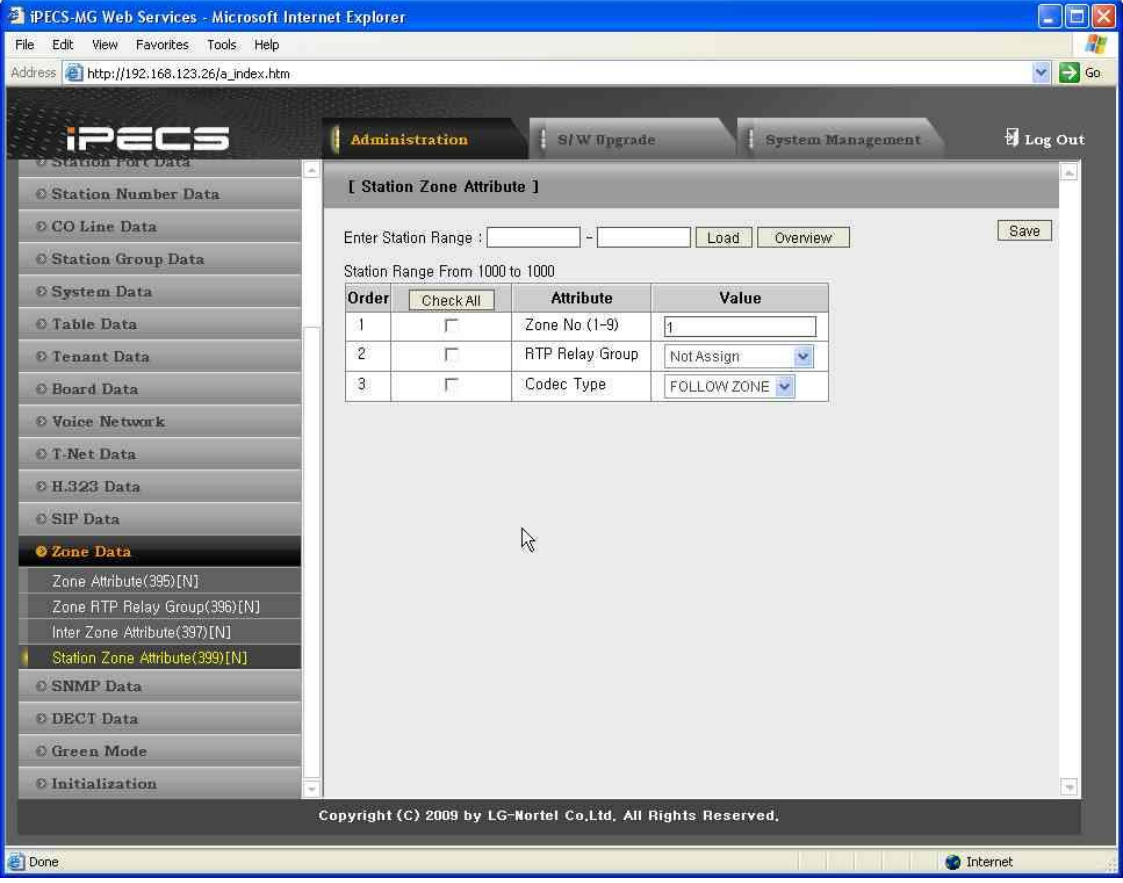

**Рисунок 1.5.16.4-1. Зональные атрибуты абонента**

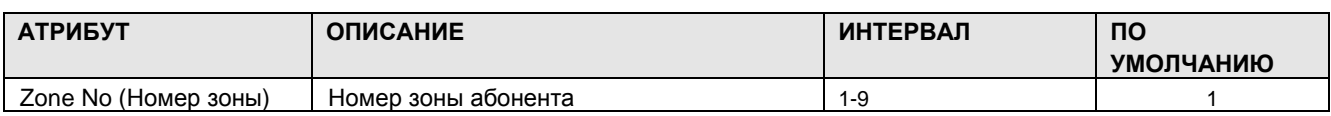

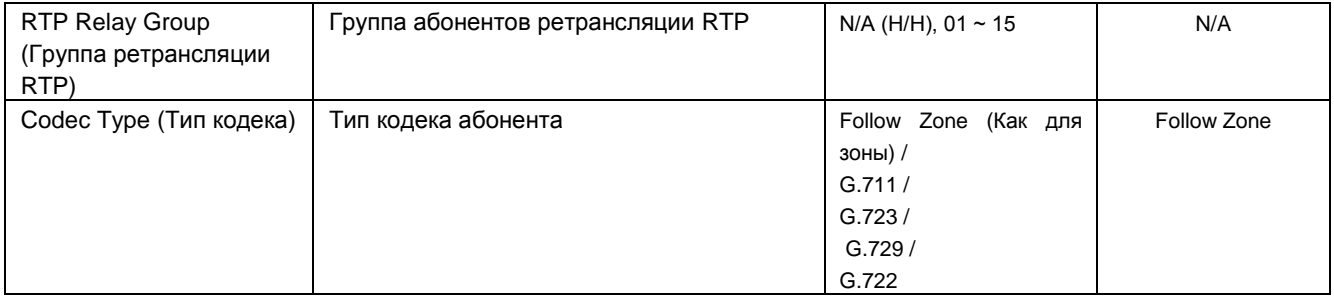

### 1.5.17 SNMP Data (Д а н н ые SNMP)

При выборе пункта SNMP Data отображается страница, показанная на рис. 1.5.17-1.

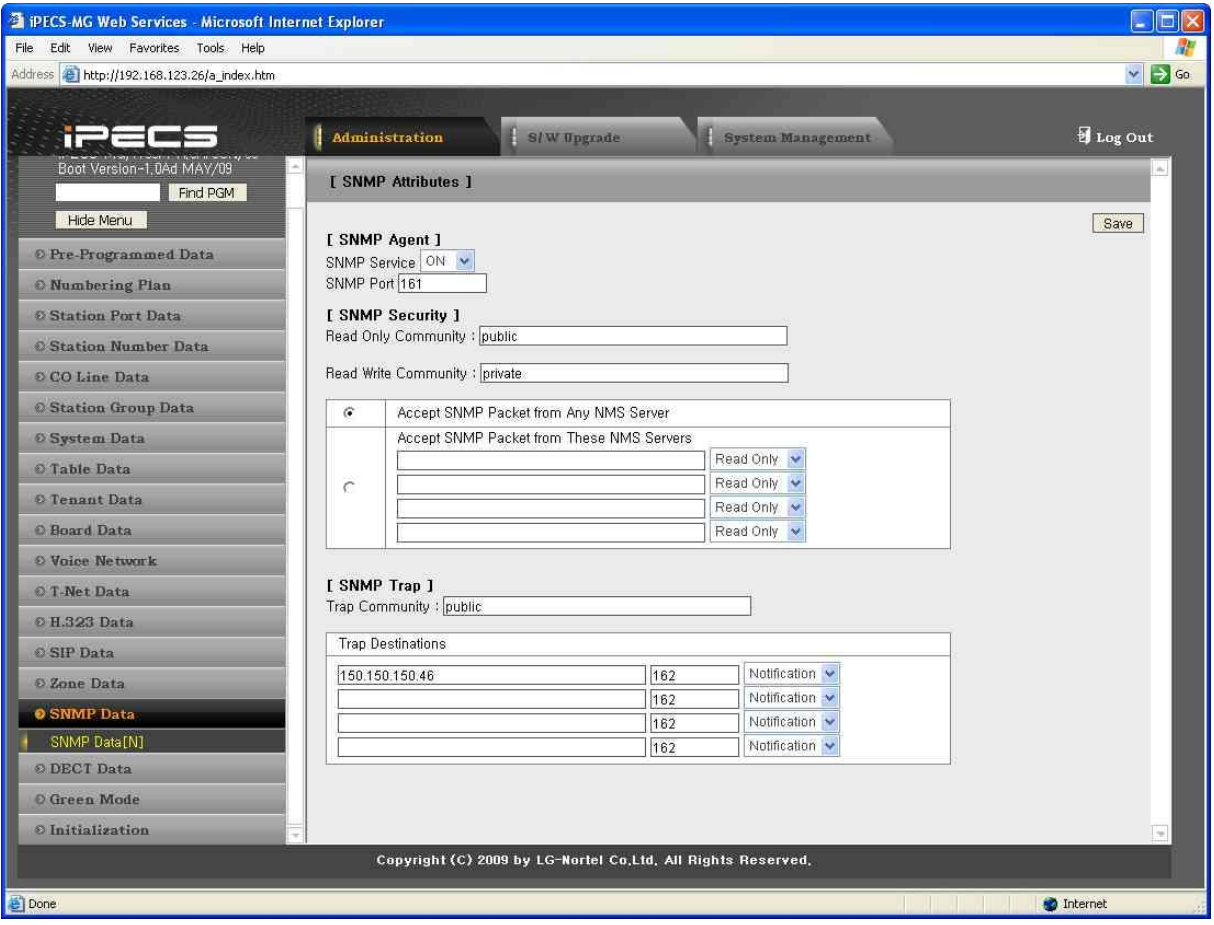

**Рисунок 1.5.17-1. Атрибуты SNMP**

SNMP Attributes, как показано на экране, поделены на три категории: Агенты SNMP, Безопасность SNMP и Ловушки SNMP. В поле Агенты SNMP сервис SNMP активирует агента SNMP, работающего на сервере вызовов iPECS. В поле порта SNMP определяется порт UDP, используемый для SNMP-сообщений системы iPECS (порт изменять не следует).

В области Безопасность SNMP имеются поля «Только чтение» и «Чтение/запись» для SNMP Community (от 4 до 16 знаков). SNMP Community обозначает коммуникационную группу SNMP, которой принадлежит сообщение SNMP, и является логической связью между агентом SNMP (система iPECS) и SNMP-менеджером (iPECS NMS). Настройки SNMP Community должны совпадать на системе iPECS и на сервере iPECS NMS.

- Read Only Community—определяет строку Community, используемую при считывании данных системы iPECS сервером iPECS NMS (по умолчанию = Public).
- Read Write Community—определяет строку Community, используемую при считывании или записи данных сервером iPECS NMS в систему iPECS (по умолчанию = Private).

Система iPECS способна принимать пакеты от любого SNMP-менеджера (iPECS NMS), однако в целях повышения безопасности можно определить IP-адреса конкретных серверов, которым будет разрешен доступ для чтения или чтения/записи. Рекомендуется назначить системе IP-адрес определенного NMS-сервера с полномочиями чтения/записи.

Конфигурация SNMP-прерываний (Trap) определяет имя прерываний (Trap Community) и место назначения прерываний (Trap Destination), которое включает такие параметры, как IPадрес менеджера SNMP, iPECS NMS и тип .message. Trap Community обозначает коммуникационную группу, которой принадлежит сообщение Trap, и является логической связью между агентом SNMP (система iPECS) и SNMP-менеджером (iPECS NMS). Строка длиной от 4 до 16 знаков должна совпадать со строкой имени прерываний (Trap community), определенной в iPECS-NMS. Имя прерываний (Trap community) должно совпадать на всех системах iPECS, зарегистрированных на сервере iPECS-NMS, тогда как имя SNMP (SNMP community) может определяться разными строками для каждой системы iPECS.

Место назначения прерываний (Trap Destination) определяет IP-адрес и порт (162) сервера iPECS NMS. Введите IP-адрес сервера NMS, но номер порта не меняйте. Раскрывающееся меню рядом с адресом используется для определения типа адреса.

- Trap тип сообщений определен в SNMPv1, но, учитывая характер работы iPECS-NMS и системы iPECS, использовать сообщения типа Trap не рекомендуется.
- Notification тип сообщения, передаваемого однократно агентом SNMP без проверки приема этого сообщения.
- Inform тип сообщения, требующий подтверждения получения от SNMPменеджера. Если агент не получает ответа, сообщение отправляется повторно. Сообщения типа Inform предназначены для использования в средах с высоким уровнем потерь пакетов, однако использование сообщений типа Inform может отрицательно сказаться на

#### эффективности работы системы iPECS.

#### См. описание атрибутов SNMP и допустимых значений в таблице 1.5.17-1.

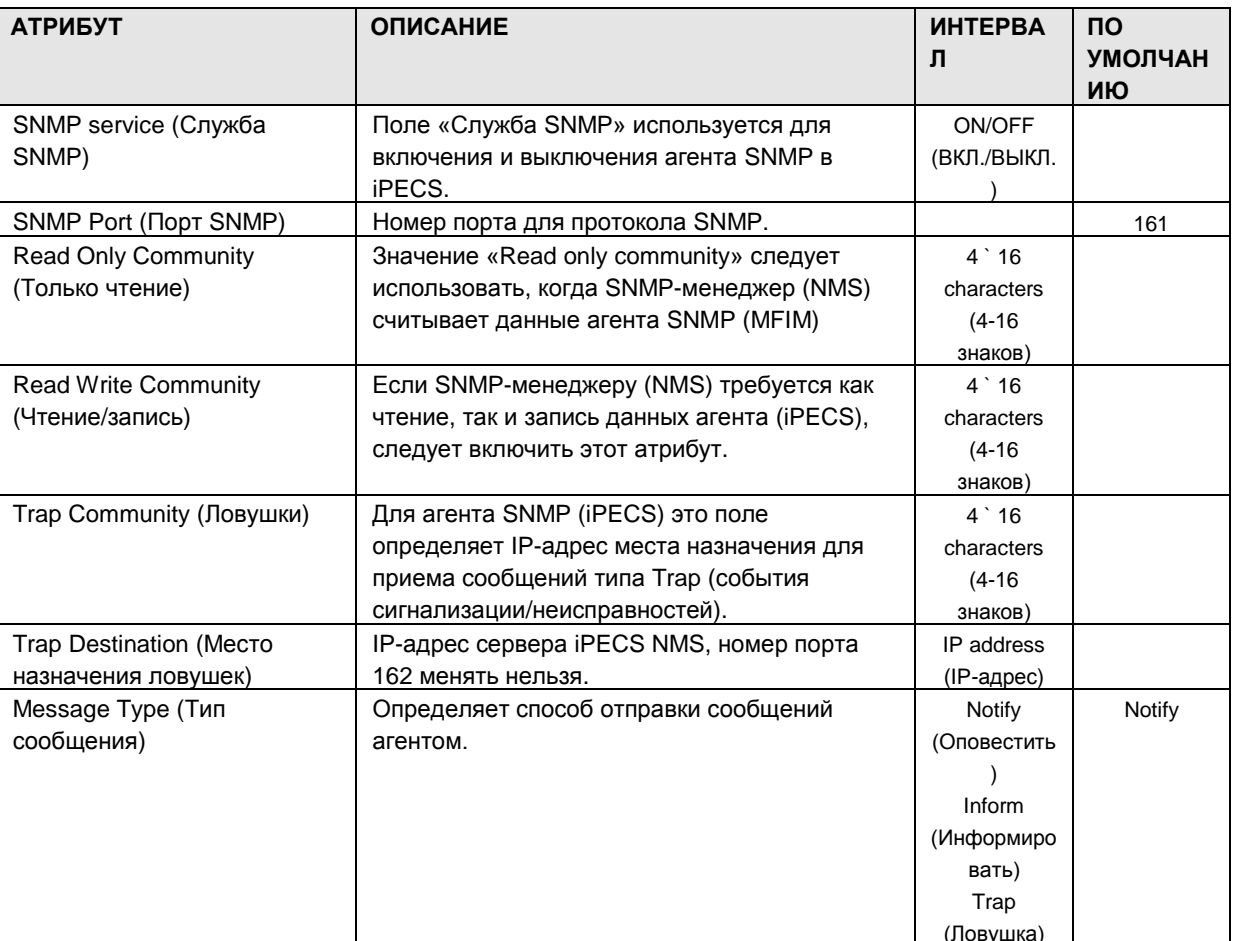

#### Таблица 1.5.17-1. Атрибуты SNMP

Закончив настройку параметров, нажмите кнопку [Save].

### 1.5.18 DECT Data (PGM 491) (Данные DECT (PGM 491))

При выборе группы программ DECT Data открывается вложенное меню, показанное на рисунке 1.5.18-1.

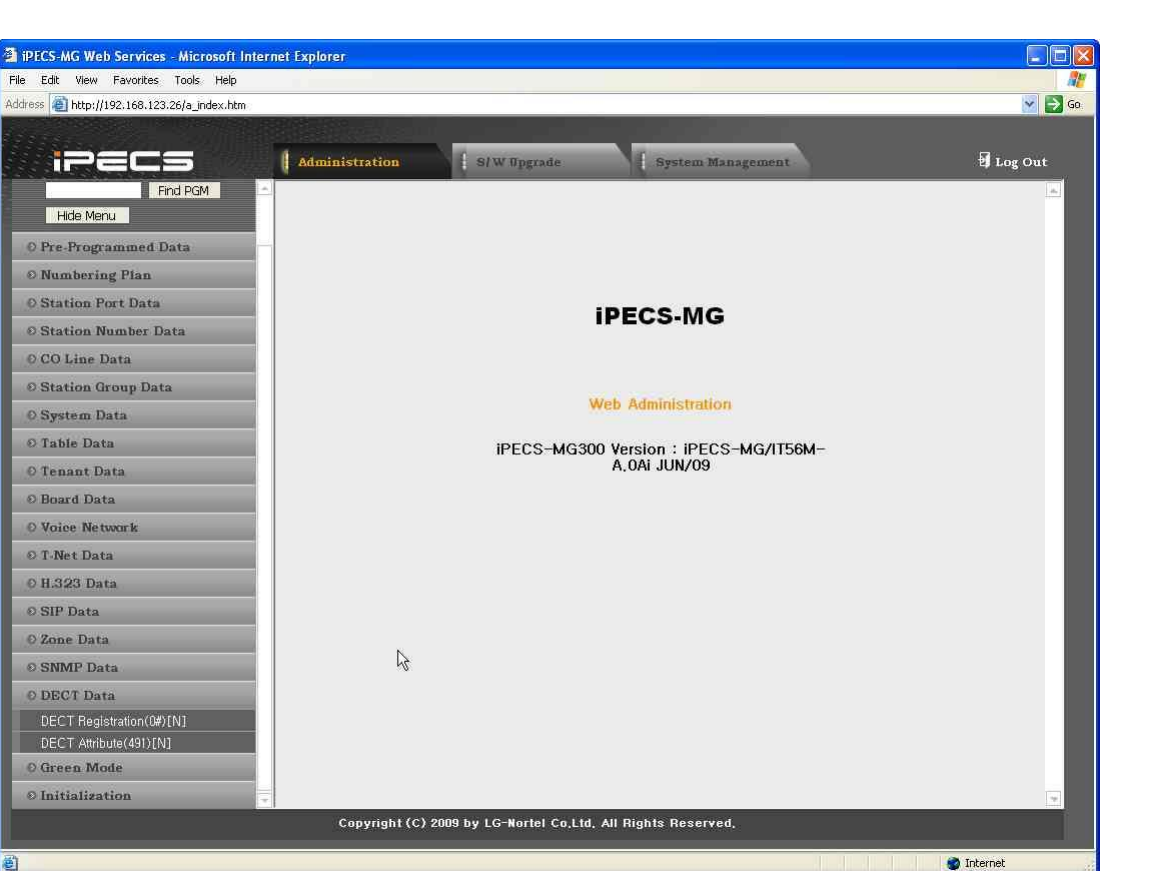

**Рисунок 1.5.18-1. Главная страница меню данных DECT**

1.5.18.1 DECT Registration (Р е г и с т р а ц и я DECT)

При выборе пункта Registration отображается страница, показанная на рис. 1.5.18-1.

| <b>EXPECS-MG Web Services - Microsoft Internet Explorer</b>                        |                                                              |                       |                   |                             | $ \Box$ $\times$              |
|------------------------------------------------------------------------------------|--------------------------------------------------------------|-----------------------|-------------------|-----------------------------|-------------------------------|
| File Edit View Favorites Tools Help<br>Address 1 http://192.168.123.26/a_index.htm |                                                              |                       |                   |                             | $\vee$ $\rightarrow$ Go       |
|                                                                                    |                                                              |                       |                   |                             |                               |
| irecs                                                                              | <b>Administration</b><br>S/W Upgrade                         |                       | System Management |                             | Log Out                       |
| Find PGM                                                                           |                                                              |                       |                   |                             |                               |
| Hide Menu                                                                          | [ DECT (Un)Subscribe ]                                       |                       |                   |                             |                               |
| O Pre-Programmed Data                                                              |                                                              |                       |                   |                             | <b>DECT Registered Status</b> |
| © Numbering Plan                                                                   | <b>Attribute</b>                                             | Value                 | <b>Button</b>     | Comment                     |                               |
|                                                                                    | PARK Code                                                    | 31100013403200        | Save              |                             |                               |
| <b>O Station Port Data</b>                                                         | AC Code                                                      | 1234                  | Save              |                             |                               |
| <b>© Station Number Data</b>                                                       | <b>DECT Station Range</b>                                    | $140 - 147$           |                   |                             |                               |
| © CO Line Data                                                                     | DECT Subscribe enable<br>$\ddot{\mathbf{v}}$<br>Station No   |                       |                   | subscribe enable            |                               |
| <b>© Station Group Data</b>                                                        | Phone Type                                                   | 3 (34x/40x)<br>$\sim$ | Send              |                             |                               |
| O System Data                                                                      | DECT Subscribe All Data Erase Password                       |                       | Send              |                             |                               |
| © Table Data                                                                       |                                                              |                       |                   |                             |                               |
| O Tenant Data                                                                      |                                                              |                       |                   |                             |                               |
| <b><i>©</i></b> Board Data                                                         |                                                              |                       |                   |                             |                               |
| <b>O</b> Voice Network                                                             |                                                              |                       |                   |                             |                               |
| O T-Net Data                                                                       |                                                              |                       |                   |                             |                               |
| 0 H.323 Data                                                                       |                                                              |                       |                   |                             |                               |
| <b>O SIP Data</b>                                                                  |                                                              |                       |                   |                             |                               |
| 20ne Data                                                                          |                                                              |                       |                   |                             |                               |
| <b>© SNMP Data</b>                                                                 |                                                              |                       |                   |                             |                               |
| O DECT Data                                                                        |                                                              |                       |                   |                             |                               |
| DECT Registration(0#)[N]                                                           |                                                              |                       |                   |                             |                               |
| DECT Attribute(491)[N]                                                             |                                                              |                       |                   |                             |                               |
| O Green Mode                                                                       |                                                              |                       |                   |                             |                               |
| Green Mode Activation [N]                                                          |                                                              |                       |                   |                             |                               |
|                                                                                    | Copyright (C) 2009 by LG-Nortel Co.Ltd. All Rights Reserved. |                       |                   |                             |                               |
| e   Done                                                                           |                                                              |                       |                   | and the state of the state. | Internet                      |
|                                                                                    |                                                              |                       |                   |                             |                               |

**Рисунок 1.5.18.1-1. Экран подписки DECT**

На этой странице определяются идентификатор и коды авторизации DECT. Кроме того, в раскрывающемся меню выбирается одно из четырех событий подписки - подписка, отмена подписки, мобильная подписка и удаление зарегистрированного абонента.

Отдельное окно пароля позволяет вводить пароль для удаления всех подписок DECT.

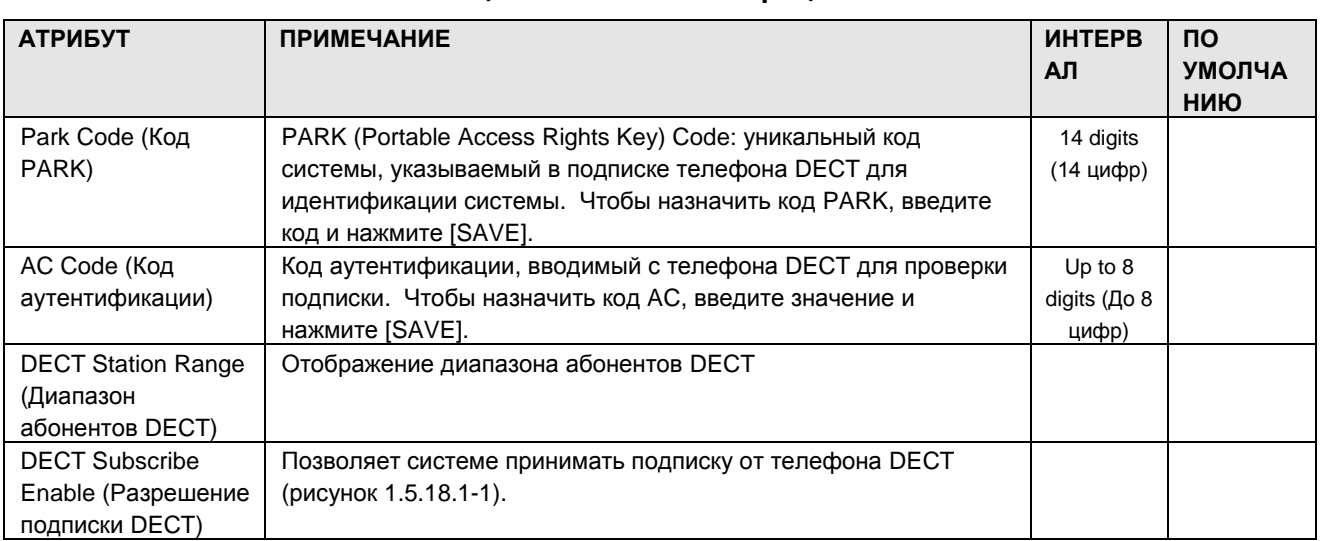

#### **Таблица 1.5.18.1-1. Регистрация DECT**

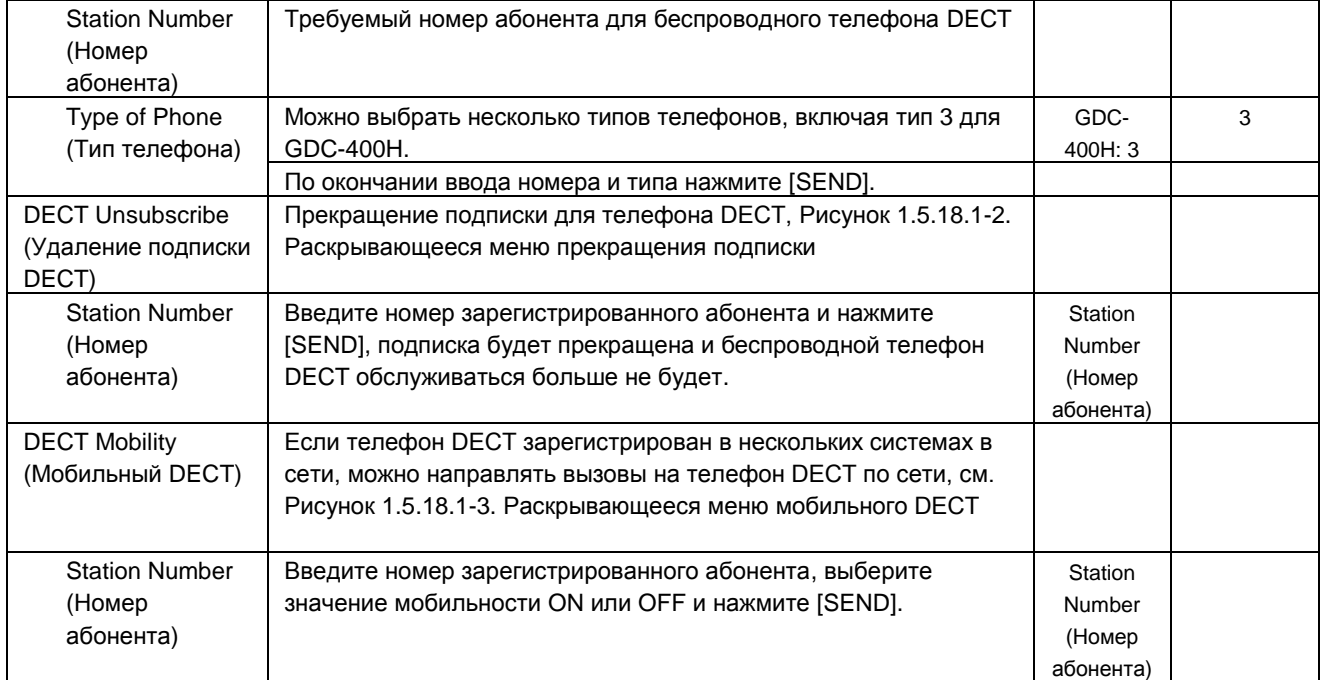

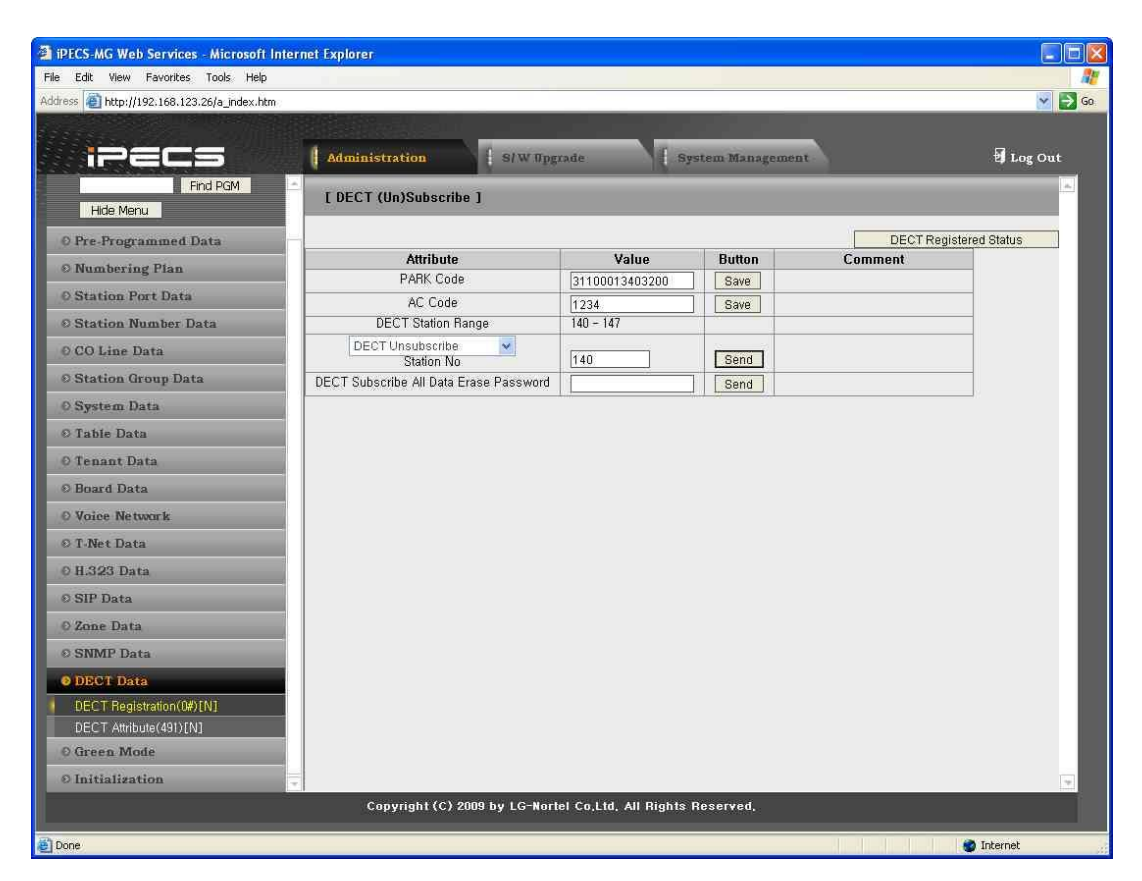

<span id="page-309-0"></span>**Рисунок 1.5.18.1-2. Раскрывающееся меню прекращения подписки**

| <b>FIPECS-MG Web Services - Microsoft Internet Explorer</b>                               |                                                              |                     |                   |         | E<br>m.                       |
|-------------------------------------------------------------------------------------------|--------------------------------------------------------------|---------------------|-------------------|---------|-------------------------------|
| File Edit View Favorites Tools Help<br>Address <b>B</b> http://192.168.123.26/a_index.htm |                                                              |                     |                   |         | $\vee$ $\Rightarrow$ Go       |
|                                                                                           |                                                              |                     |                   |         |                               |
|                                                                                           | Administration<br>S/W Upgrade                                |                     | System Management |         | Log Out                       |
| il <del>.</del> E<br>Find PGM                                                             |                                                              |                     |                   |         |                               |
| Hide Menu                                                                                 | [ DECT (Un)Subscribe ]                                       |                     |                   |         |                               |
| O Pre-Programmed Data                                                                     |                                                              |                     |                   |         | <b>DECT Registered Status</b> |
| © Numbering Plan                                                                          | <b>Attribute</b>                                             | Value               | <b>Button</b>     | Comment |                               |
| <b>O Station Port Data</b>                                                                | PARK Code                                                    | 31100013403200      | Save              |         |                               |
| <b>© Station Number Data</b>                                                              | AC Code<br><b>DECT Station Range</b>                         | 1234<br>$140 - 147$ | Save              |         |                               |
| © CO Line Data                                                                            | DECT Mobility<br>o.                                          |                     |                   |         |                               |
| <b>© Station Group Data</b>                                                               | Station No<br>DECT Mobility ON/OFF                           | 140<br>ON V V write | Send              |         |                               |
| O System Data                                                                             | DECT Subscribe All Data Erase Password                       |                     | Send              |         |                               |
| O Table Data                                                                              |                                                              |                     |                   |         |                               |
| O Tenant Data                                                                             |                                                              |                     |                   |         |                               |
| <b>O</b> Board Data                                                                       |                                                              |                     |                   |         |                               |
| <b>O Voice Network</b>                                                                    |                                                              |                     |                   |         |                               |
| O T-Net Data                                                                              |                                                              |                     |                   |         |                               |
| O H323 Data                                                                               |                                                              |                     |                   |         |                               |
| <b>O SIP Data</b>                                                                         |                                                              |                     |                   |         |                               |
| 2 Zone Data                                                                               |                                                              |                     |                   |         |                               |
| <b>© SNMP Data</b>                                                                        |                                                              |                     |                   |         |                               |
| O DECT Data                                                                               |                                                              |                     |                   |         |                               |
| DECT Registration(0#)[N]                                                                  |                                                              |                     |                   |         |                               |
| DECT Attribute(491)[N]                                                                    |                                                              |                     |                   |         |                               |
| O Green Mode                                                                              |                                                              |                     |                   |         |                               |
| Green Mode Activation [N]                                                                 |                                                              |                     |                   |         |                               |
|                                                                                           | Copyright (C) 2009 by LG-Nortel Co.Ltd. All Rights Reserved. |                     |                   |         |                               |
| el Done                                                                                   |                                                              |                     |                   |         | Internet                      |

<span id="page-310-0"></span>**Рисунок 1.5.18.1-3. Раскрывающееся меню мобильного DECT**

#### 1.5.18.2 DECT Attributes (PGM 491) (А т р и б у т ы DECT (PGM 491)

При выборе пункта DECT Attributes открывается страница, показанная на рис. [Рисунок](#page-311-0)  [1.5.18.2-1. Атрибуты DECT](#page-311-0)

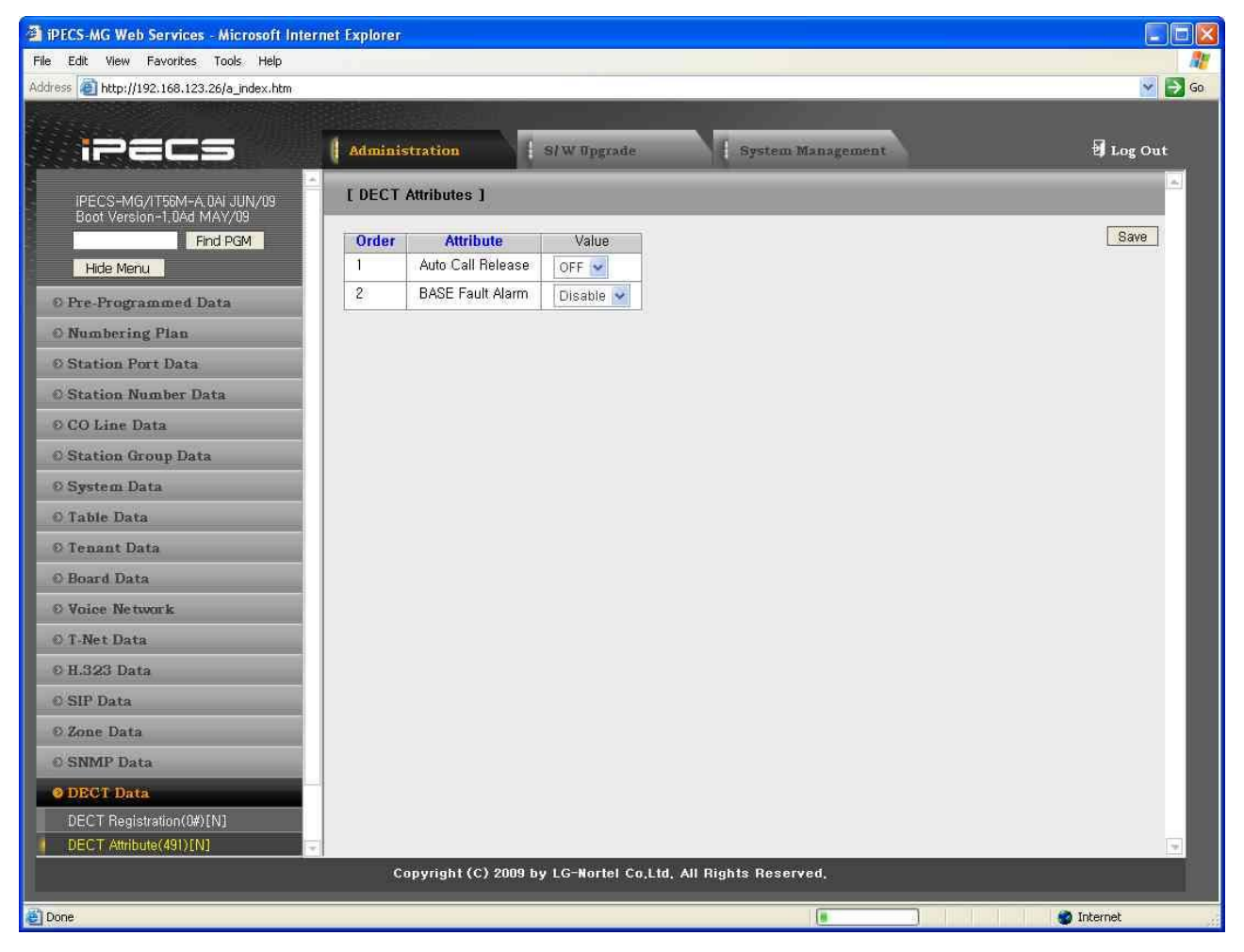

**Рисунок 1.5.18.2-1. Атрибуты DECT**

<span id="page-311-0"></span>На странице DECT Attributes (Атрибуты DECT) определяются функции оборудования и параметры работы DECT, см. [Таблица 1.5.18.2-1. Атрибуты DECT.](#page-311-1)

<span id="page-311-1"></span>

| <b>АТРИБУТ</b>                                                                    | <b>ПРИМЕЧАНИЕ</b>                                                                                                    | <b>ИНТЕРВАЛ</b>                | ПO<br><b>УМОЛЧА</b><br>НИЮ |
|-----------------------------------------------------------------------------------|----------------------------------------------------------------------------------------------------|--------------------------------|----------------------------|
| Auto Call Release<br>(Автоматическое<br>разъединение<br>незавершенного<br>вызова) | Если опция включена, то при завершении<br>собеседником активного внешнего/внутреннего<br>вызова телефон GDC-400H освобождается. | 0: ОЕЕ (Выкл.)<br>1: ON (Вкл.) | OFF                        |

**Таблица 1.5.18.2-1. Атрибуты DECT**

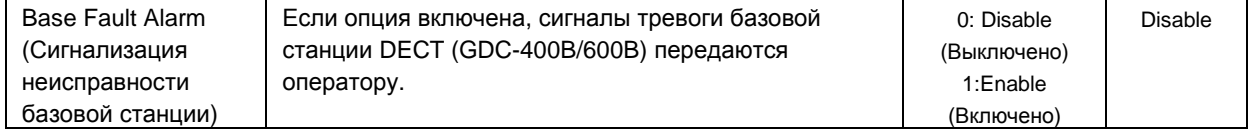

1.5.19 Green Mode (Режим энергосбережения)

При выборе группы программ Green Mode открывается вложенное меню, показанное на рисунке 1.5.19-1.

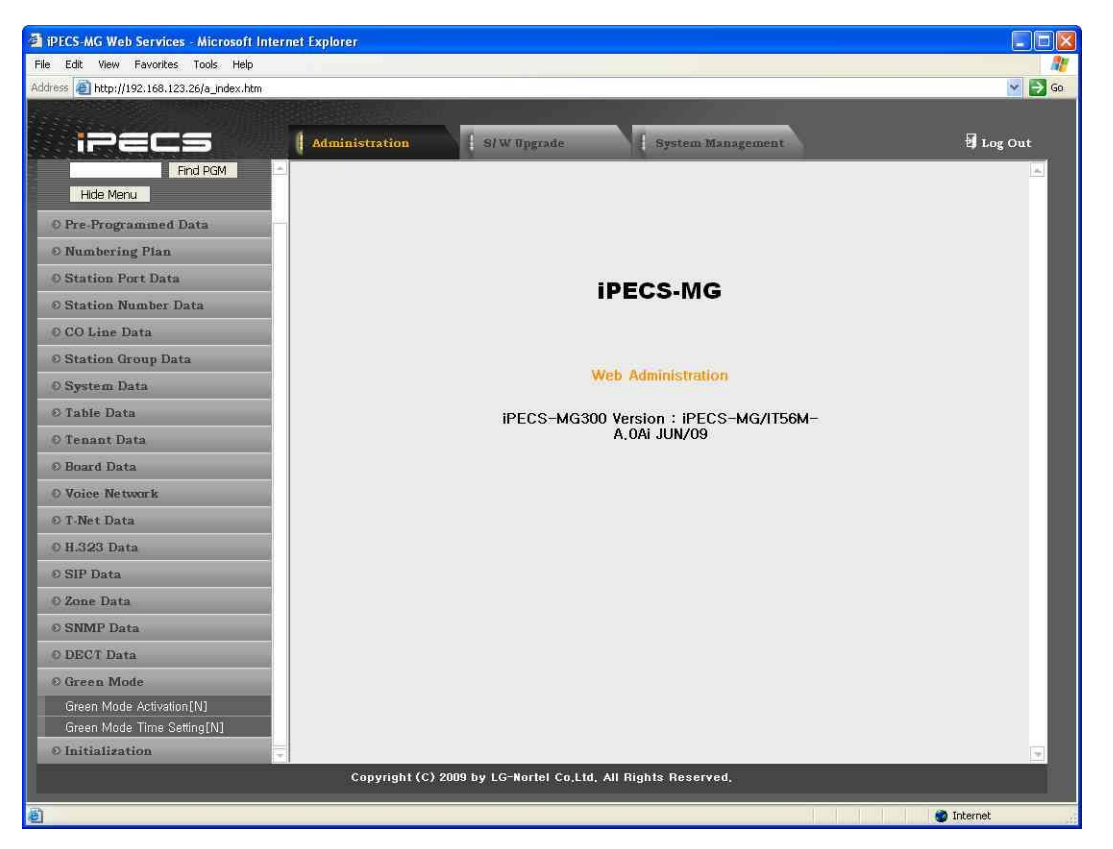

**Рисунок 1.5.19-1. Главная страница меню режима энергосбережения**

#### 1.5.19.1 Green Mode Activation (А к т и в а ц и я р е ж и м а э н е р г о с б е р е ж е н и я )

При выборе пункта Green Mode Activation отображается страница, показанная на рисунке 1.5.19.1-1.

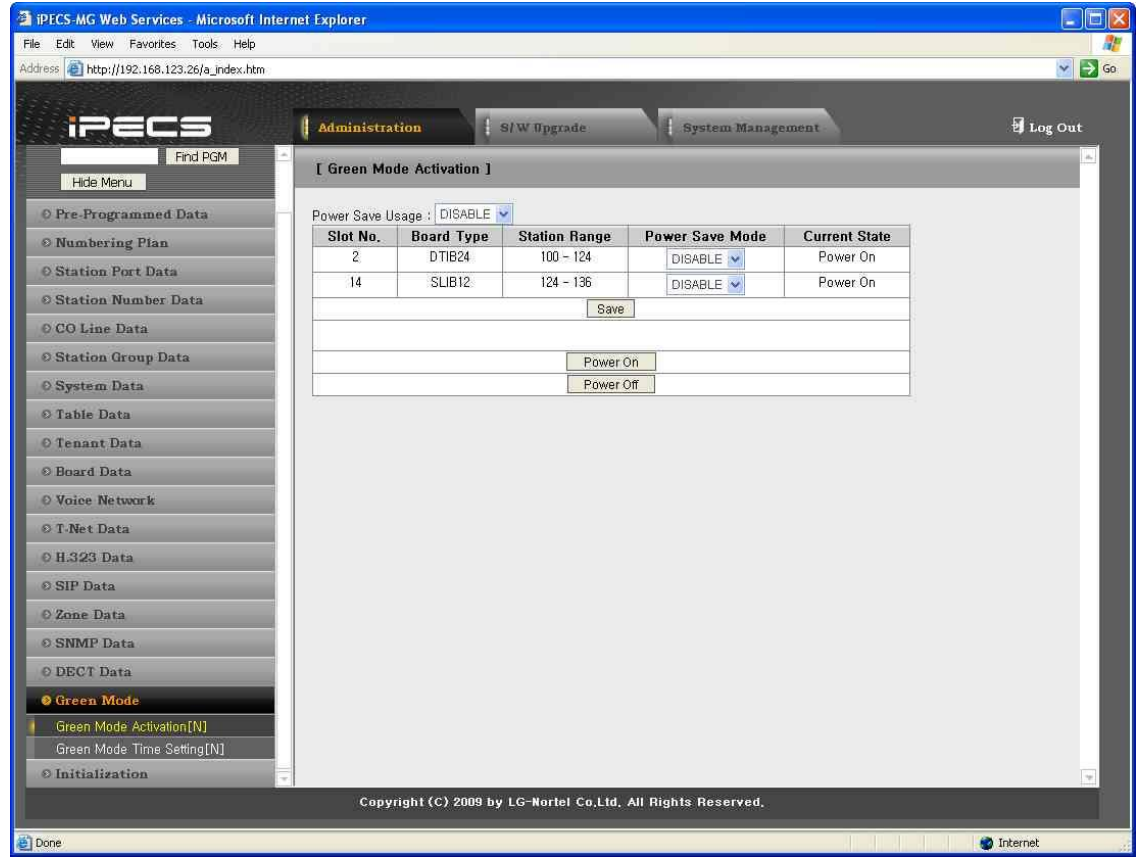

**Рисунок 1.5.19.1-1. Активация режима энергосбережения**

Система может выключать питание цифровых или аналоговых (SLT) телефонов, установленных в DTIB/SLIB/DSIU, для экономии электроэнергии в ночное время и в праздничные дни. Режим питания (ON/OFF) устанавливается веб-администратором вручную или автоматически путем указания времени изменения режима питания (ON/OFF).

| <b>АТРИБУТ</b>         | <b>ОПИСАНИЕ</b>                              | ПО УМОЛЧАНИЮ |
|------------------------|----------------------------------------------|--------------|
| Power Save Usage       | Включение и выключение функции               | Disable      |
| (использование режима  | энергосбережения                             |              |
| энергосбережения)      |                                              |              |
| Slot No. (№ гнезда)    | Номер гнезда платы поддержки управления      |              |
|                        | питанием                                     |              |
| Board Type (Тип платы) | Тип платы                                    |              |
| Power Save Mode (Режим | Включение и выключение функции использования | Disable      |
| энергосбережения)      | режима энергосбережения для каждой платы     |              |

**Таблица 1.5.19.1-1. Атрибуты активации режима энергосбережения**

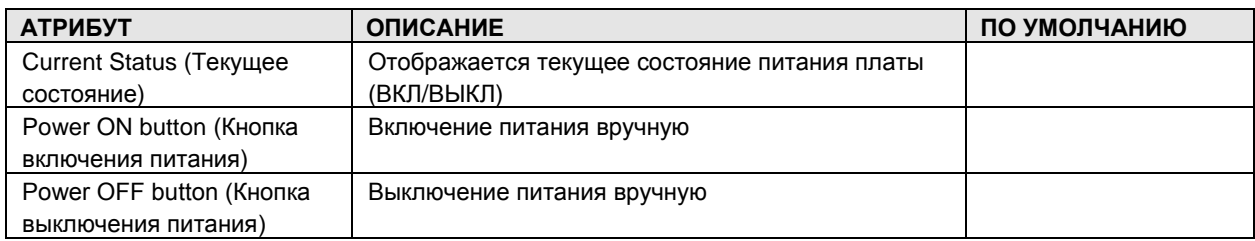

1.5.19.2 Green Mode Time Setting (У с т а н о в к а т а йм е р а р е ж и м а э н е р г о с б е р е ж е н и я )

При выборе пункта Green Mode Time Setting отображается страница, показанная на рисунке 1.5.19.2-1.

| <sup>2</sup> iPECS-MG Web Services - Microsoft Internet Explorer |                       |                            |             |                                                              |                         |
|------------------------------------------------------------------|-----------------------|----------------------------|-------------|--------------------------------------------------------------|-------------------------|
| View Favorites Tools Help<br>File Edit                           |                       |                            |             |                                                              |                         |
| Address <sup>2</sup> http://192.168.123.26/a_index.htm           |                       |                            |             |                                                              | $\vee$ $\Rightarrow$ Go |
|                                                                  |                       |                            |             |                                                              |                         |
| 1234                                                             | <b>Administration</b> |                            | S/W Upgrade | System Management                                            | Log Out                 |
| Find PGM                                                         |                       |                            |             |                                                              |                         |
| Hide Menu                                                        |                       | [ Green Mode Time Setting] |             |                                                              |                         |
| O Pre-Programmed Data                                            | <b>Attribute</b>      | Value                      |             | Range                                                        | Save                    |
| © Numbering Plan                                                 |                       | Power ON Time              | 0800        | Must be 4 Digits (HH:MM)<br>0000-2359                        |                         |
| <b>O Station Port Data</b>                                       | Monday                | Power OFF Time             |             | Must be 4 Digits (HH:MM).<br>0000-2359                       |                         |
| <b>© Station Number Data</b>                                     |                       | Power ON Time              |             | Must be 4 Digits (HH:MM).<br>0000-2359                       |                         |
| O CO Line Data                                                   | Tuesday               | Power OFF Time             |             | Must be 4 Digits (HH:MM).<br>0000-2359                       |                         |
| <b><i>© Station Group Data</i></b>                               |                       | Power ON Time:             |             | Must be 4 Digits (HH:MM).                                    |                         |
| O System Data                                                    | Wednesday             | Power OFF Time             |             | 0000-2359<br>Must be 4 Digits (HH:MM).                       |                         |
| <b>© Table Data</b>                                              |                       |                            |             | 0000-2359                                                    |                         |
| O Tenant Data                                                    | Thursday              | Power ON Time:             |             | Must be 4 Digits (HH:MM).<br>0000-2359                       |                         |
| © Board Data                                                     |                       | Power OFF Time             |             | Must be 4 Digits (HH:MM).<br>0000-2359                       |                         |
| O Voice Network                                                  |                       | Power ON Time              |             | Must be 4 Digits (HH:MM).<br>0000-2359                       |                         |
| © T-Net Data                                                     | Friday                | Power OFF Time             | 2000        | Must be 4 Digits (HH:MM)<br>0000-2359                        |                         |
| 0 H.323 Data                                                     |                       | Power ON Time              |             | Must be 4 Digits (HH:MM).<br>0000-2359                       |                         |
| © SIP Data                                                       | Saturday              | Power OFF Time             |             | Must be 4 Digits (HH:MM).<br>0000-2359                       |                         |
| O Zone Data<br><b>© SNMP Data</b>                                |                       | Power ON Time:             |             | Must be 4 Digits (HH:MM).<br>0000-2359                       |                         |
| O DECT Data                                                      | Sunday                | Power OFF Time             |             | Must be 4 Digits (HH:MM).<br>0000-2359                       |                         |
|                                                                  |                       |                            |             |                                                              |                         |
| <b>O</b> Green Mode<br>Green Mode Activation [N]                 |                       |                            |             |                                                              |                         |
| Green Mode Time Setting [N]                                      |                       |                            |             |                                                              |                         |
| © Initialization                                                 |                       |                            |             |                                                              | $\sim$                  |
|                                                                  |                       |                            |             | Copyright (C) 2009 by LG-Nortel Co,Ltd, All Rights Reserved, |                         |
|                                                                  |                       |                            |             |                                                              |                         |
| Done                                                             |                       |                            |             |                                                              | Internet                |

**Рисунок 1.5.19.2-1. Установка таймера режима энергосбережения**

Для автоматического управления режимом энергосбережения можно назначить время включения и выключения питания (ON/OFF).

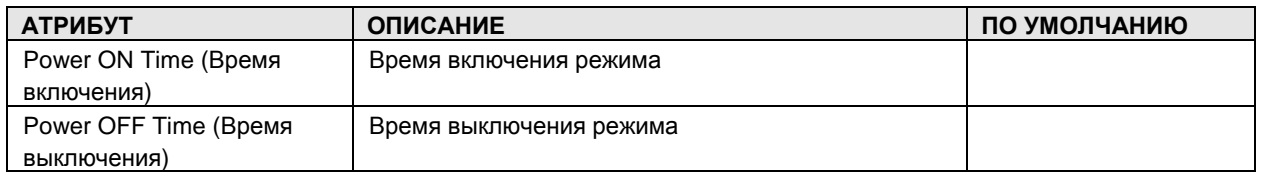

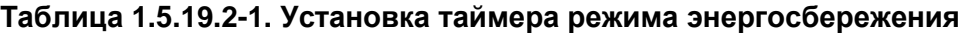

### 1.5.20 Initialization (И н и ц и а л и з а ц и я )

При выборе пункта Initialization отображается подменю, показанное на рис. 1.5.20-1.

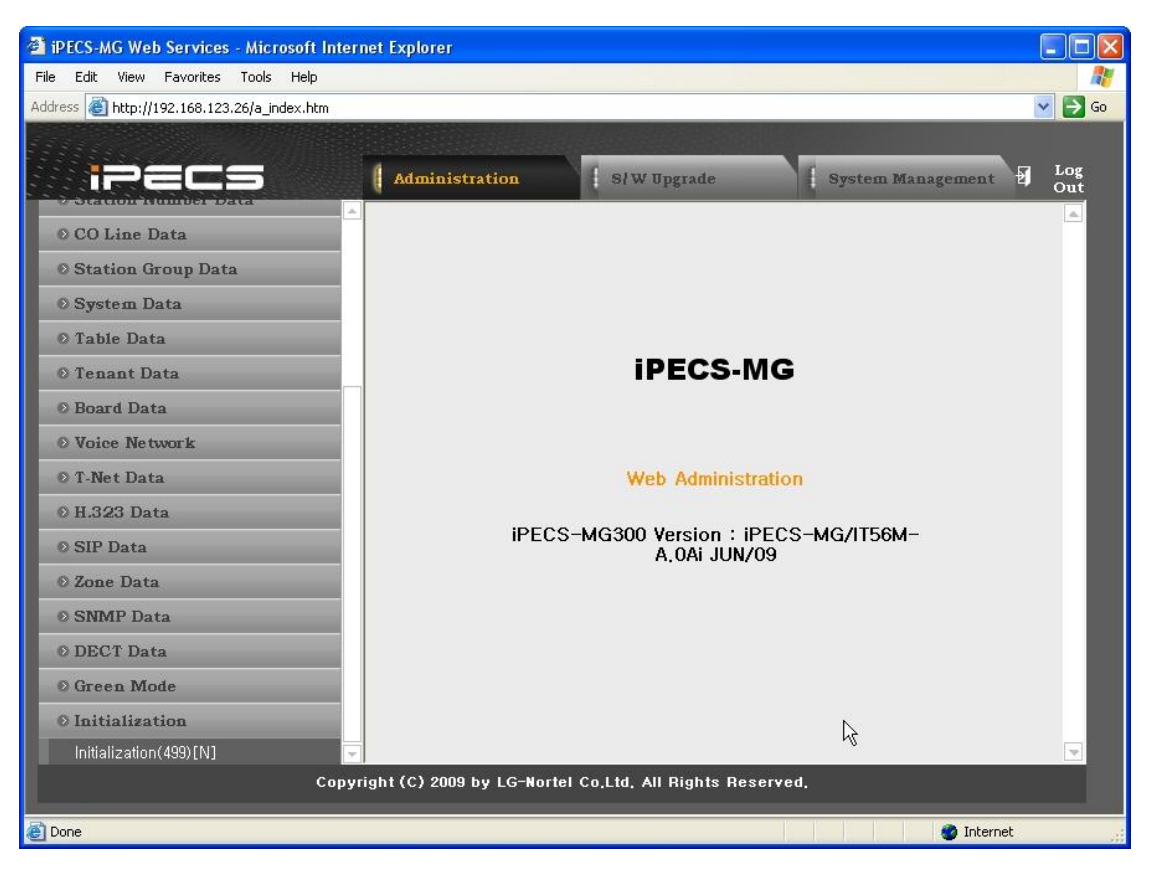

**Рисунок 1.5.20-1. Инициализация**

#### 1.5.20.1Initialization (PGM 499) (И н и ц и а л и з а ц и я (PGM 499))

При выборе пункта Initialization будет открыта страница, показанная на рис. 1.5.20.1-1.

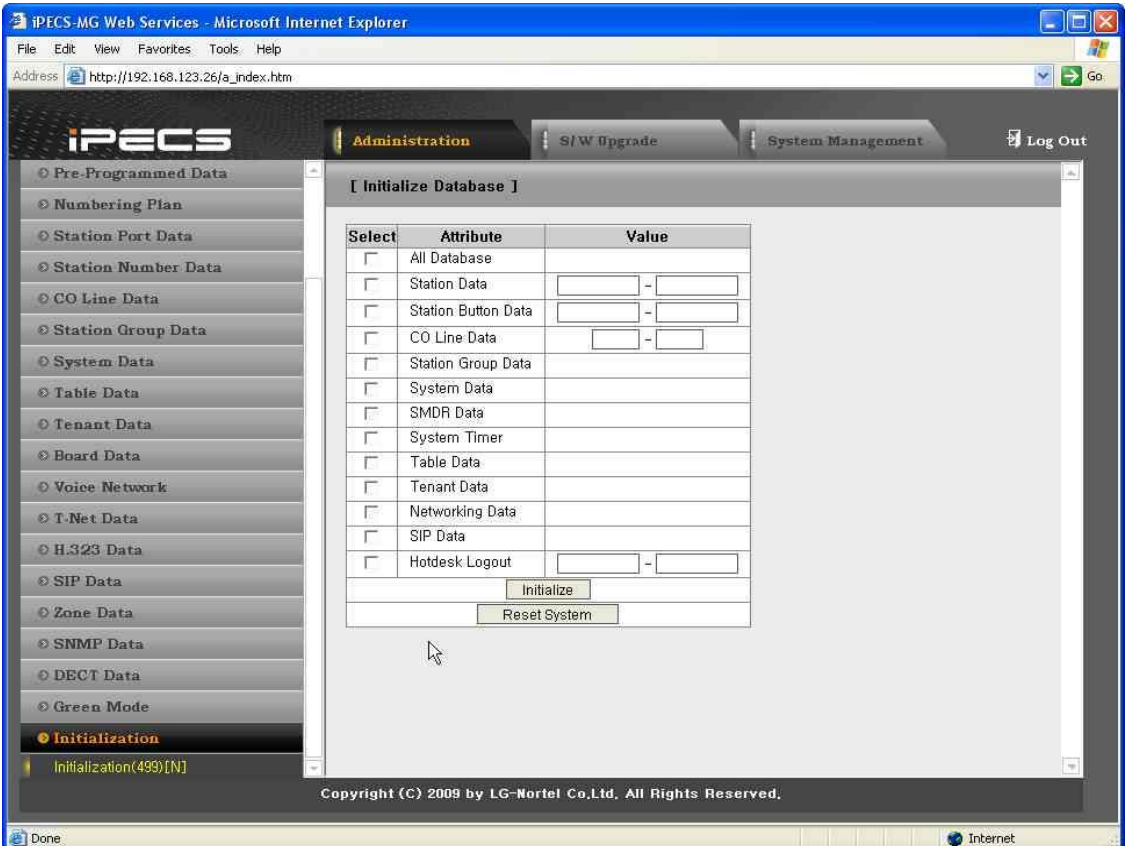

**Рисунок 1.5.20.1-1. Инициализация**

В системе предварительно запрограммированы некоторые функции на основании данных по умолчанию. Данные по умолчанию загружаются в память при инициализации системы. При первой установке системы ее необходимо инициализировать, в противном случае база данных не будет работать надлежащим образом. Инициализация системы выполняется вручную во время установки, см. *Описание и руководство по установке системы iPECS*, Раздел 4.4.2. После инициализации систему необходимо перезагрузить.

| <b>ОТОБРАЖЕНИЕ</b>  | <b>ПРИМЕЧАНИЕ</b>              | <b>ИНТЕРВАЛ</b>                                |
|---------------------|--------------------------------|------------------------------------------------|
| All Database (Bce   | Инициализация всех баз данных. |                                                |
| базы данных)        |                                |                                                |
| <b>Reset System</b> | Перезапуск системы             |                                                |
| (Перезагрузка       |                                |                                                |
| системы)            |                                |                                                |
| <b>Station Data</b> | Инициализация данных,          | Требуемый диапазон абонентов (если диапазон не |
| (Данные абонентов)  | относящихся к абонентам (кроме | указан, инициализируются все данные)           |
|                     | данных программных кнопок)     |                                                |

**Таблица 1.5.20.1-1. Инициализация**

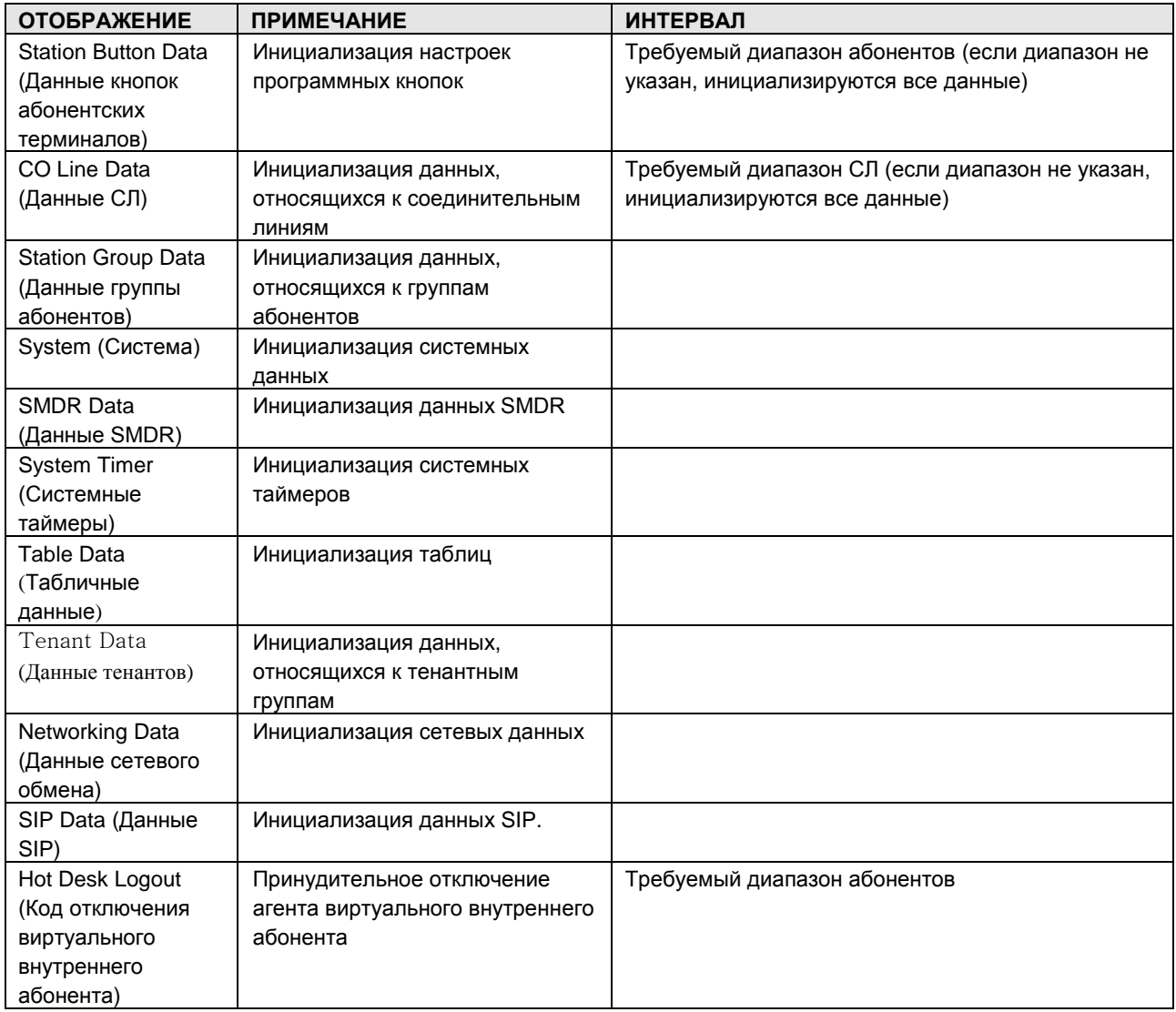

### 1.6 FILE UPLOAD & UPGRADE (З А Г Р У З К А И О Б Н О В Л Е Н И Е Ф А Й Л О В )

В системе iPECS-MG используется файловая система на основе памяти NAND; предусмотрена возможность обновлений HTML, MPB и загрузки файлов образов устройств iPECS-MG. При выборе вкладки S/W Upgrade в главном окне отображается страница и подменю, показанные на [Рисунок 1.6-1. Загрузка и обновление файлов](#page-320-0)

| <sup>2</sup> iPECS MG Web Services - Microsoft Internet Explorer |                                                                          |             |                |             |                                                              |                   |                                                                                                    |
|------------------------------------------------------------------|--------------------------------------------------------------------------|-------------|----------------|-------------|--------------------------------------------------------------|-------------------|----------------------------------------------------------------------------------------------------|
| View Favorites Tools Help<br>Edit<br>File                        |                                                                          |             |                |             |                                                              |                   |                                                                                                    |
| Address <b>2</b> http://192.168.123.33/a_index.htm               |                                                                          |             |                |             |                                                              |                   |                                                                                                    |
| i 22 32                                                          | <b>Administration</b>                                                    |             |                | S/W Upgrade |                                                              | System Management |                                                                                                    |
|                                                                  | [ iPECS-MG Version Information ]                                         |             |                |             |                                                              |                   |                                                                                                    |
| IPECS-MG/GS56M-A,0AI JUN/09<br>Boot Version-1,0Ad MAY/09         | IPECS-MG300 Version : IPECS-MG/GS56M-A, 0AI JUN/09<br>Appliances Version |             |                |             |                                                              |                   |                                                                                                    |
| O File Upload                                                    | <b>Classification</b>                                                    | Type        |                |             | Slot No. Logical Num IP Address Version Connection           |                   | <b>State</b>                                                                                                    |
| O G/W Upgrade                                                    | CO.                                                                      | LCOB8       | 4              | $9 - 16$    |                                                              | <b>ACTIVE</b>     | [9:Idle][10:N/A][11:N/A][12:N/A]<br>[13:Idle][14:N/A][15:N/A][16:N/A]                                                                                                    |
| © Upgrade Process View                                           | CO/STN                                                                   | <b>BRIB</b> | 3              | $1 - 8$     | A0Ac                                                         | <b>ACTIVE</b>     | [1:Idle][2:Idle][3:Idle][4:Idle][5:Idle]<br>[6:Idle][7:Idle][8:Idle]                                                                                                    |
| <b>O</b> VMIB Prompt Upgrade                                     | 斋<br>VM                                                                  | AAFU        | O              | $1 - 4$     | A0Af                                                         | <b>ACTIVE</b>     | [1:Idle][2:Idle][3:Idle][4:Idle]                                                                                                    |
| @ AAFU SG Up&download                                            | VM.                                                                      | AAIB        | 6              | $5 - 12$    | A0Ae                                                         | <b>ACTIVE</b>     | [5:Idle][6:Idle][7:Idle][8:Idle][9:Idle]<br>[10:Idle][11:Idle][12:Idle]                                                                                                    |
| <b>O BASE Upgrade</b>                                            | <b>STN</b>                                                               | DTIB24      | $\overline{c}$ | $100 - 123$ |                                                              | <b>ACTIVE</b>     | [100:N/A][101:idle][102:idle][103:idle]<br>[104:N/A][105:N/A][106:N/A][107:N/A]<br>[108:N/A][109:N/A][110:N/A][111:N/A]<br>[112:N/A][113:N/A][114:N/A][115:N/A]<br>[116:N/A][117:Idle][118:N/A][119:N/A]<br>[120:N/A][121:N/A][122:N/A][123:N/A] |
|                                                                  | STN                                                                      | <b>WTIB</b> | 5              | $124 - 131$ | A0Ac                                                         | <b>ACTIVE</b>     | [124:N/A][125:N/A][126:N/A][127:N/A]<br>[128:N/A][129:N/A][130:N/A][131:N/A]                                                                                                    |
|                                                                  |                                                                          |             |                |             | Copyright (C) 2009 by LG-Nortel Co,Ltd, All Rights Reserved, |                   |                                                                                                    |
| 蓟                                                                |                                                                          |             |                |             |                                                              |                   |                                                                                                    |

**Рисунок 1.6-1. Загрузка и обновление файлов**

<span id="page-320-0"></span>Существует два вида обновлений: обновление приложений и обновление ядра. Если требуются оба обновления, следует обновить приложение, затем ядро.

Помимо образа устройства можно также загружать голосовые инструкции и приветствия. Обновление голосовых инструкций поддерживается как для VMIB, так и для AAFU. Системные приветствия поддерживаются только в формате AAFU, можно выполнять как загрузку, так и выгрузку.

#### 1.6.1 File Upload (Загрузка файлов)

На странице File Upload (Рисунок 1.6.1-1, Загрузка файлов

) выберите файлы для загрузки в память системы и нажмите кнопку Upload.Файл будет перенесен в память системы, сохранен и автоматически загружен после перезагрузки системы. Файлы образов HTML извлекаются, и прежние HTML-файлы удаляются по окончании процесса загрузки. Файлы системных приветствий в формате AAFU становятся доступны сразу после успешного окончания загрузки.

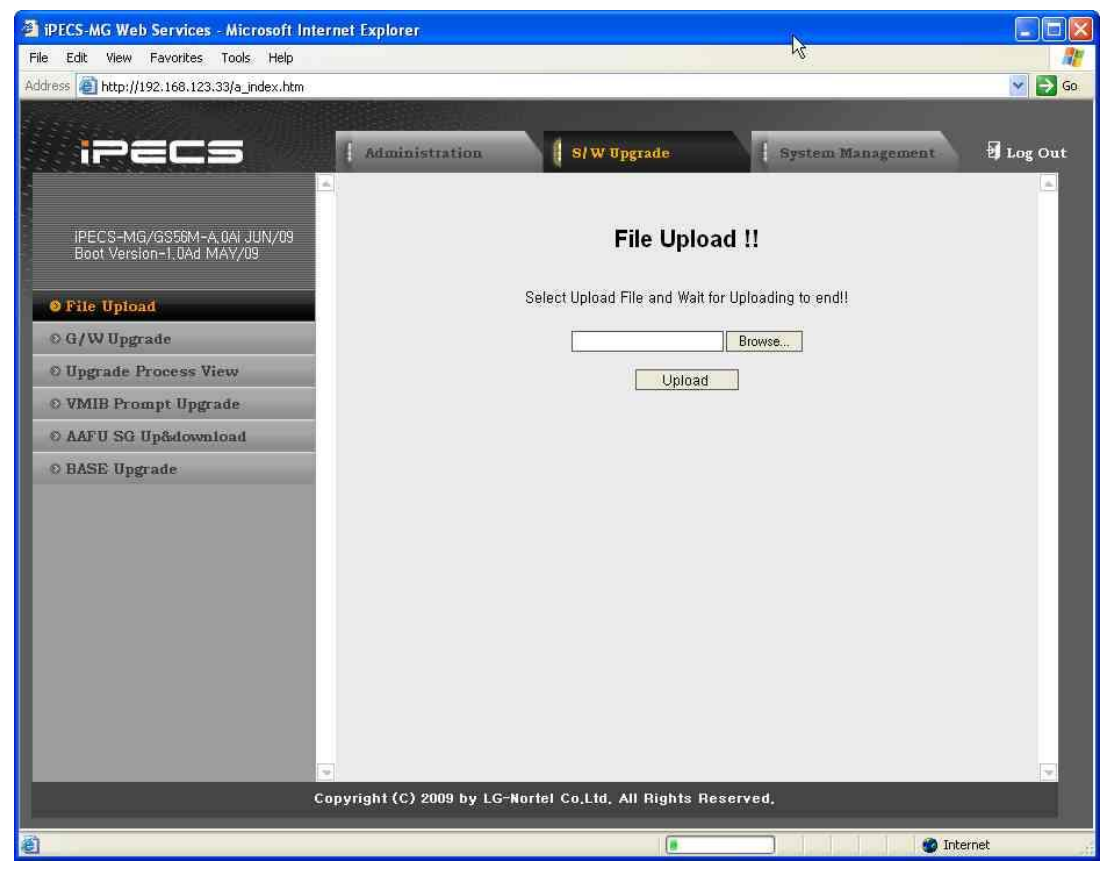

Рисунок 1.6.1-1. Загрузка файлов

<span id="page-321-0"></span>ПРИМЕЧАНИЕ. Если загрузка завершена успешно, отобразится страница подтверждения.

#### 1.6.2 G/W Upgrade (Обновление шлюза)

Если загружается файл образа устройства iPECS-MG (включая уже загруженные ранее файлы), будут перечислены все файлы образов устройств с указанием их типа, как показано на рисунке Рисунок 1.6.2-1. Обновление шлюза

- 1. Выберите файл образа для требуемого устройства.
- 2. Щелкните Select (Выбрать); отобразятся соответствующие устройства.
- 3. Выберите устройства для обновления.
- 4. Щелкните Upgrade (Обновить); начнется процесс обновления и отобразится окно хода выполнения задачи.

ПРИМЕЧАНИЕ. Если устройство уже обновляется, отобразится окно Рисунок 1.6.2-2. Процесс выполнения обновления

с индикацией хода выполнения обновления.

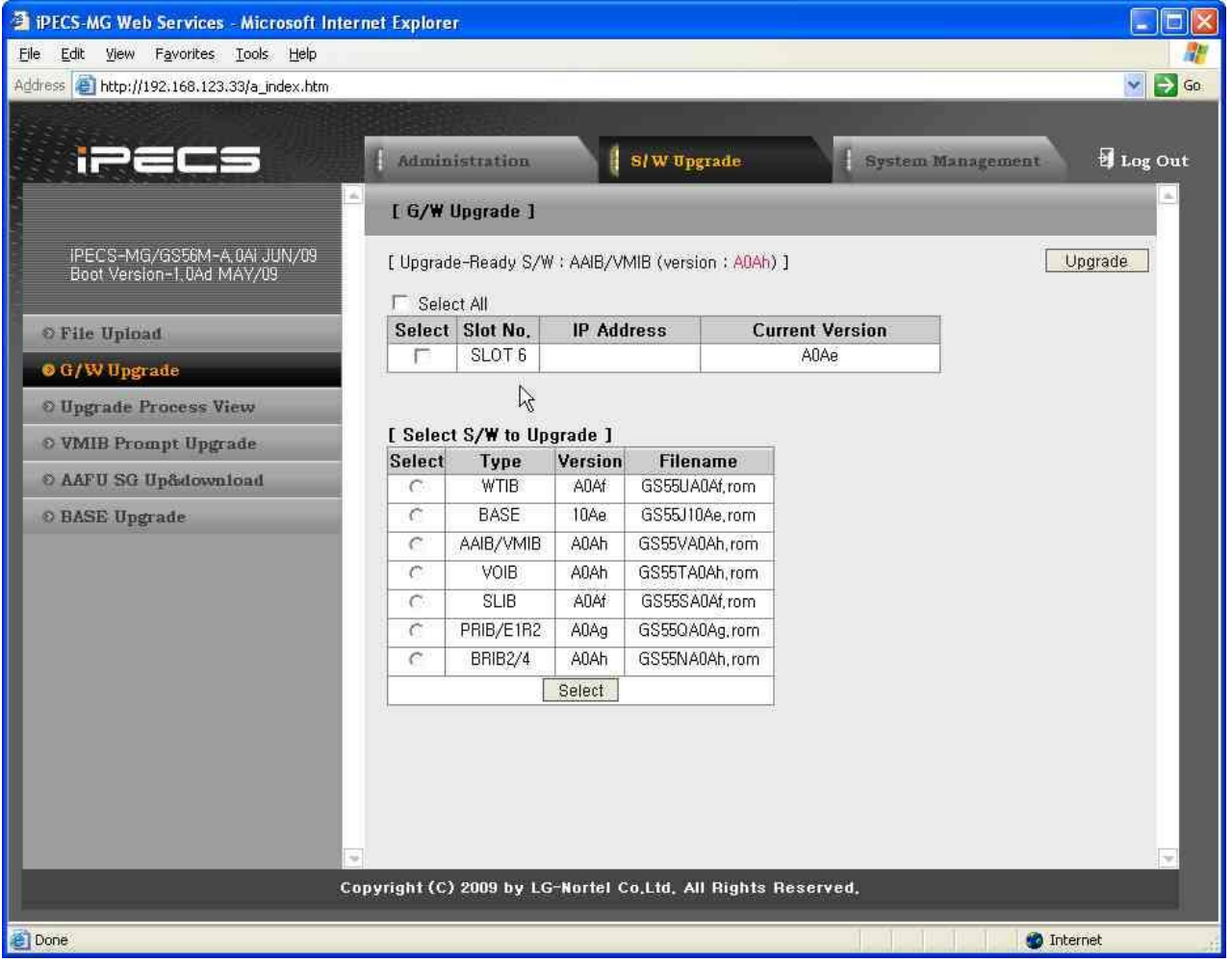

<span id="page-322-0"></span>Рисунок 1.6.2-1. Обновление шлюза

<span id="page-323-0"></span>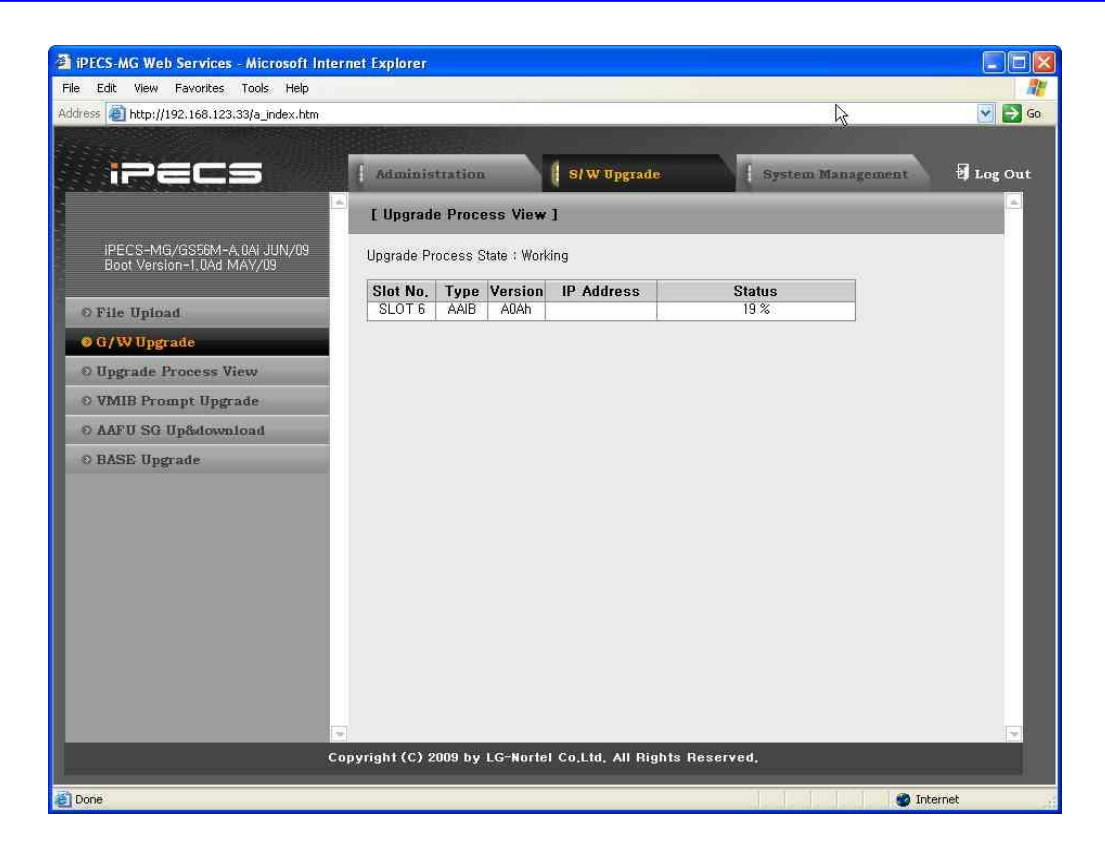

**Рисунок 1.6.2-2. Процесс выполнения обновления**
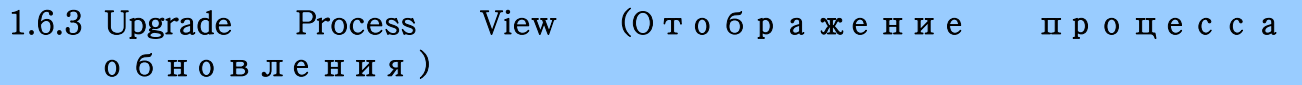

При выборе пункта Upgrade Process View открывается окно состояния (Рисунок 1.6.3-1. Отображение процесса обновления), в котором отображается не только состояние обновления платы устройства и терминалов, но и обновления голосовых инструкций VMIB.

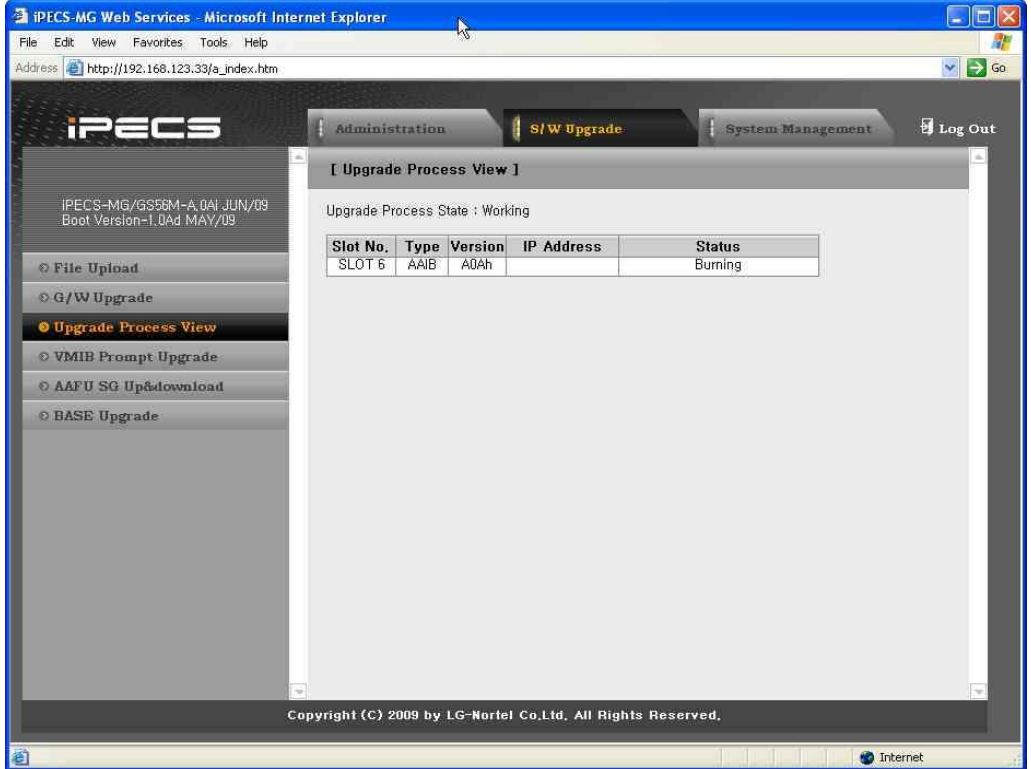

**Рисунок 1.6.3-2. Отображение процесса обновления**

#### 1.6.4 VMIB Prompt Upgrade (Обновление голосовых инструкций VMIB)

Модули AAFU и VMIB, установленные в системе iPECS-MG, имеют собственные голосовые инструкции. Как и в случае обновления шлюза, файлы голосовых инструкций необходимо загрузить в память и затем выполнить следующее:

- 1. После загрузки файлов приглашений с помощью меню "File Upload" (Загрузка файлов) выберите нужный файл голосовых инструкций.
- 2. Щелкните Select (Выбрать).
- 3. Выберите нужное гнездо VMIB и индекс голосовых инструкций.
- 4. Щелкните Upgrade (Обновить), см. Рисунок 1.6.4-1. Обновление голосовых инструкций VMIB

начнется процесс обновления и отобразится окно с индикатором хода выполнения задачи, как при обновлении шлюза

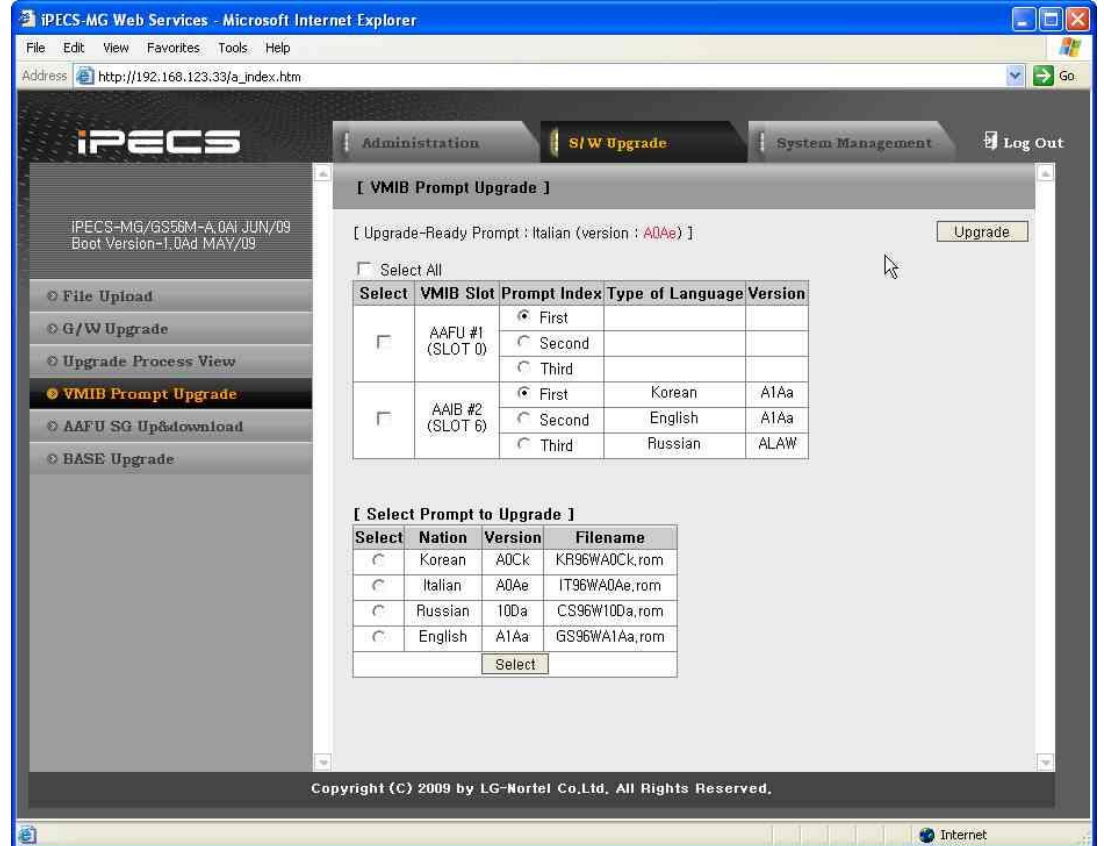

<span id="page-325-0"></span>Рисунок 1.6.4-1. Обновление голосовых инструкций VMIB

1.6.5 AAFU System Greeting Up & Download View (Просмотр выпо лнения загрузки и выгрузки системных п р и в е т с т в и й AAFU)

На следующих экранах отображаются процедуры загрузки и выгрузки системных приветствий AAFU.

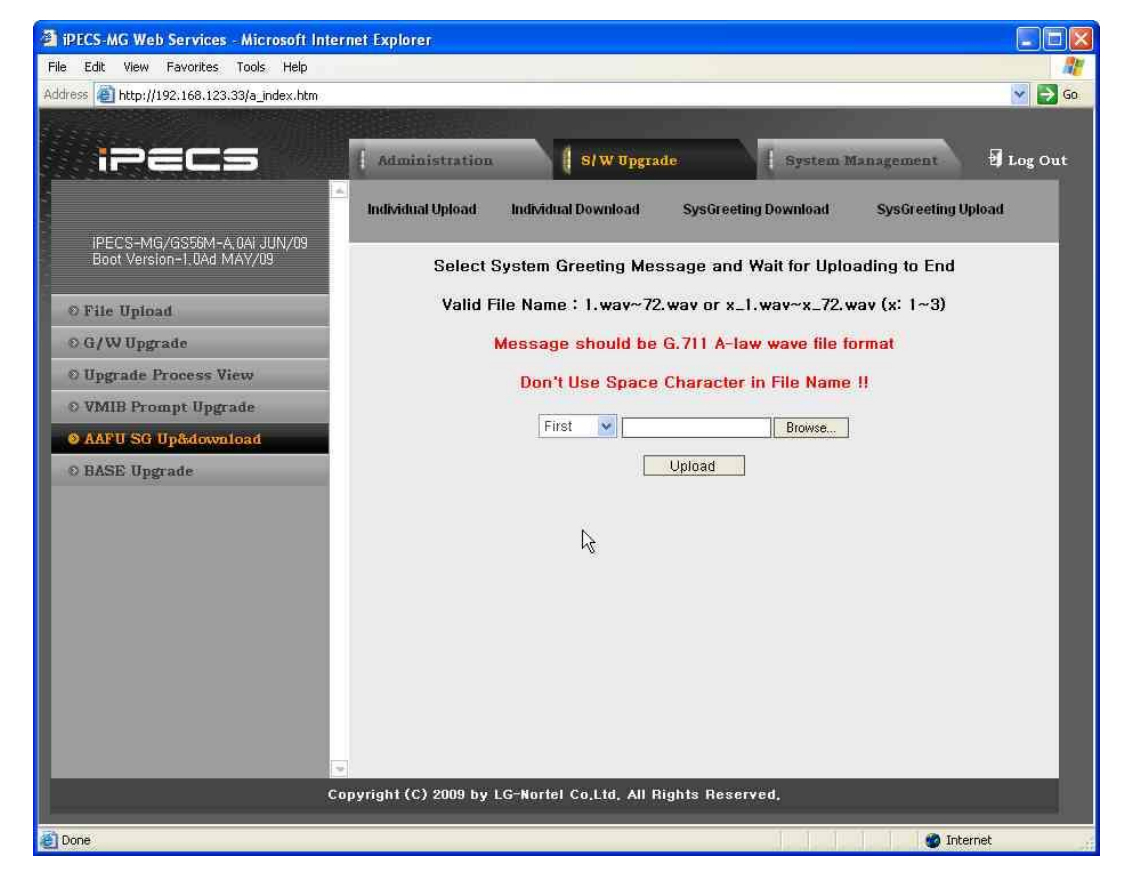

**Рисунок 1.6.5-1. Отображение индивидуальных загрузок системных приветствий AAFU**

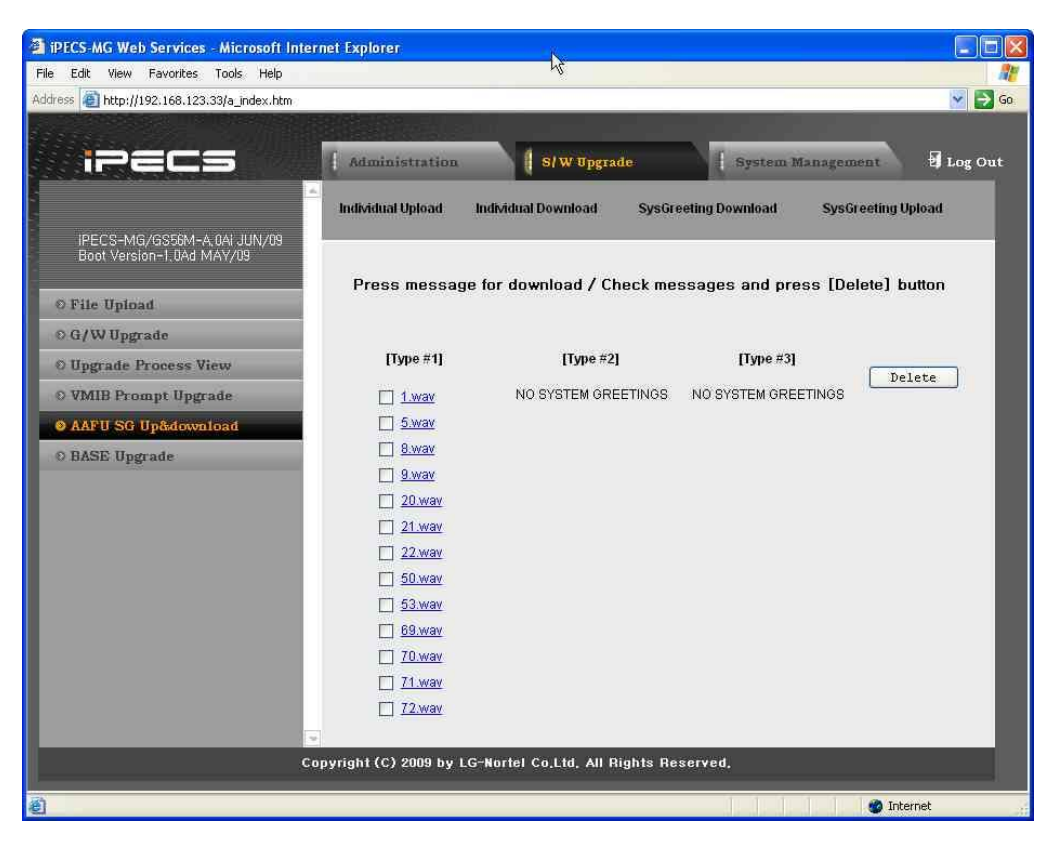

**Рисунок 1.6.5-2. Отображение индивидуальных выгрузок системных приветствий AAFU**

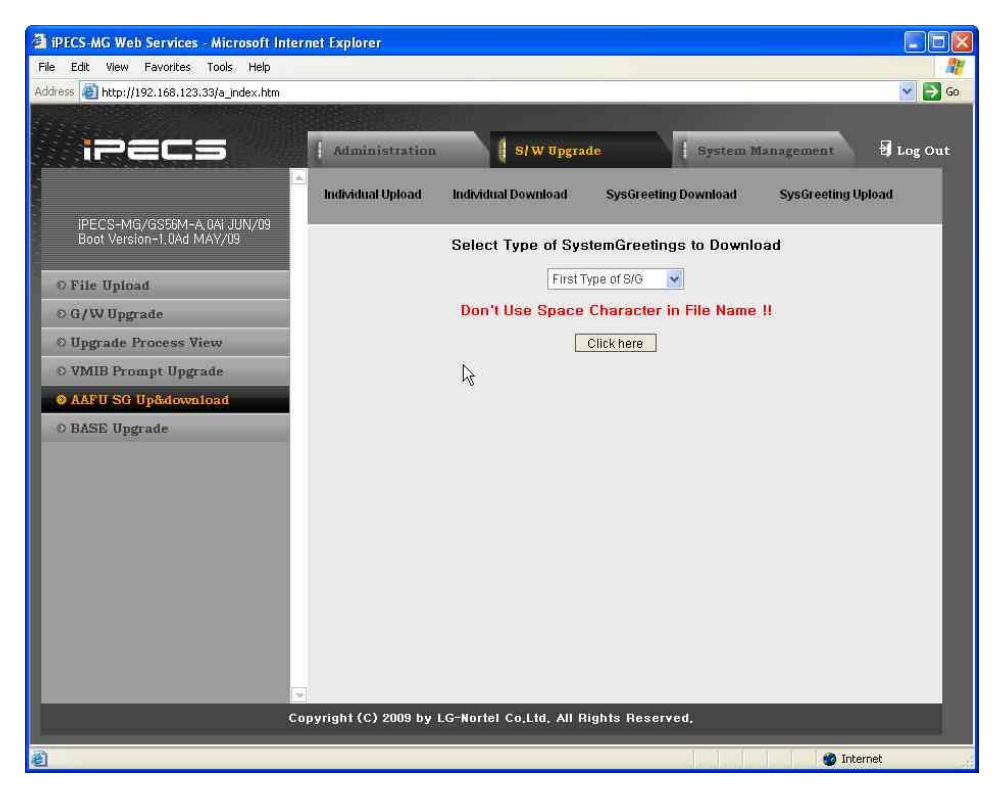

**Рисунок 1.6.5-3. Отображение выгрузок системных приветствий AAFU**

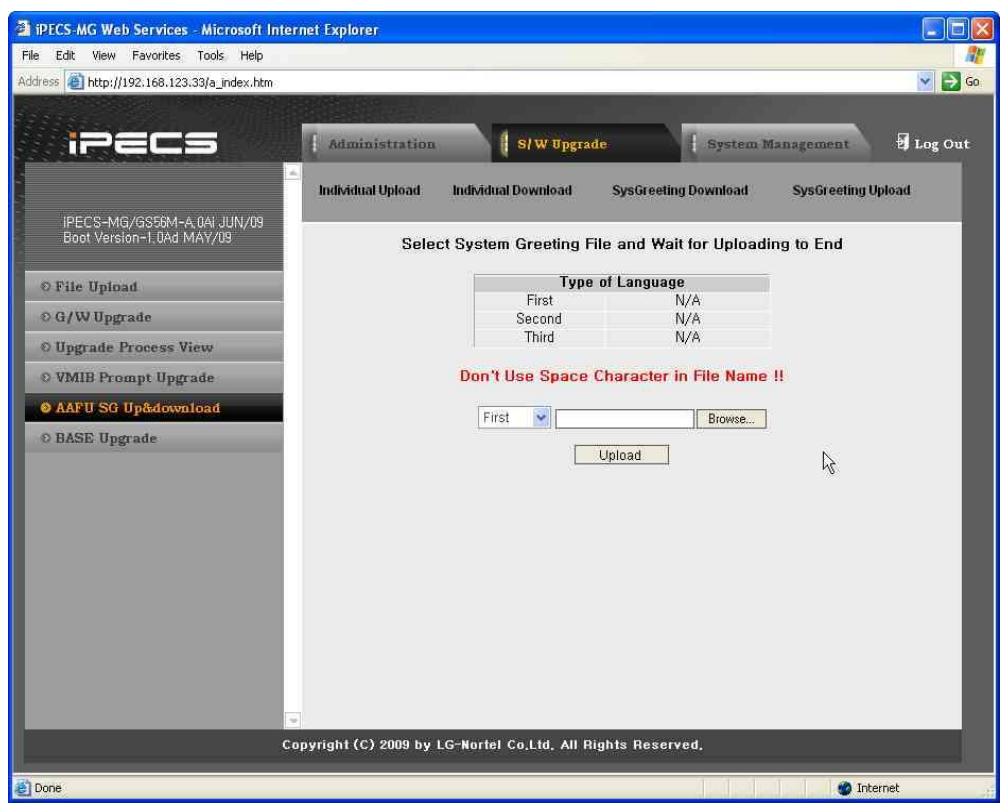

**Рисунок 1.6.5-4. Отображение загрузок системных приветствий AAFU**

### 1.6.6 WTIB Base Upgrade (О б н о в л е н и е б а з о в ых с т а н ц и й WTIB)

WTIB имеют два типа файлов образов устройства: один собственно для WTIB, а второй для базовых станций, подключенных к WTIB. Процесс обновления WTIB аналогичен обновлению шлюза. Помимо обновления WTIB (или шлюза), при обновлении базовых станций требуется еще один шаг – для прожига файла образа в базовой станции. Для прожига файла образа в базовой станции можно использовать меню обновления базовых станций.

- 1. Загрузив файл образа базовой станции в G/W Upgrade Menu, выберите нужный номер гнезда WTIB для прожига образа базовой станции.
- 2. Щелкните Upgrade (Обновить) (см. [Рисунок 1.6.4-1. Обновление голосовых](#page-325-0)  [инструкций VMIB](#page-325-0)
- **3. ПРИМЕЧАНИЕ.** При обновлении базовых станций ход процедуры обновления не отображается, поскольку прожиг образов базовых станций долгий и неравномерный.
- 5. Чтобы убедиться в завершении прожига образа базовой станции, обновите меню, щелкнув на кнопке Base Upgrade (Обновление базовых станций).

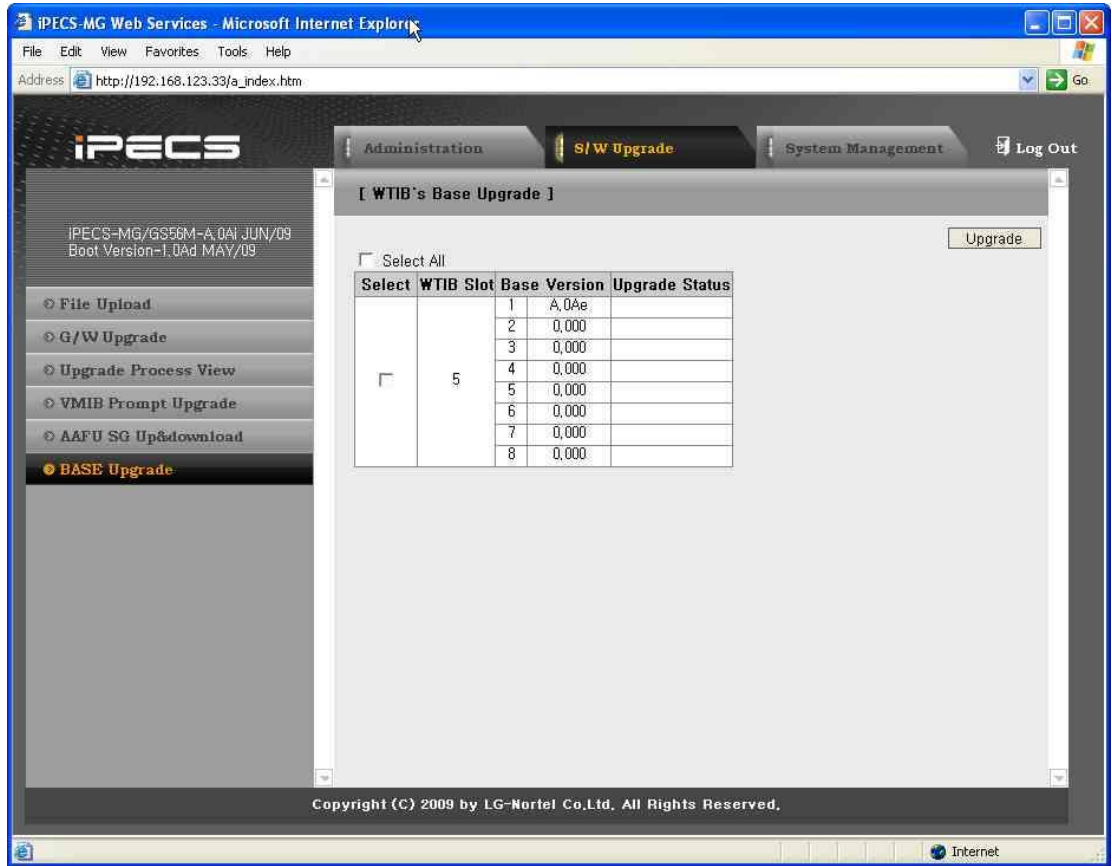

**Рисунок 1.6.6-1. Обновление базовых станций WTIB**

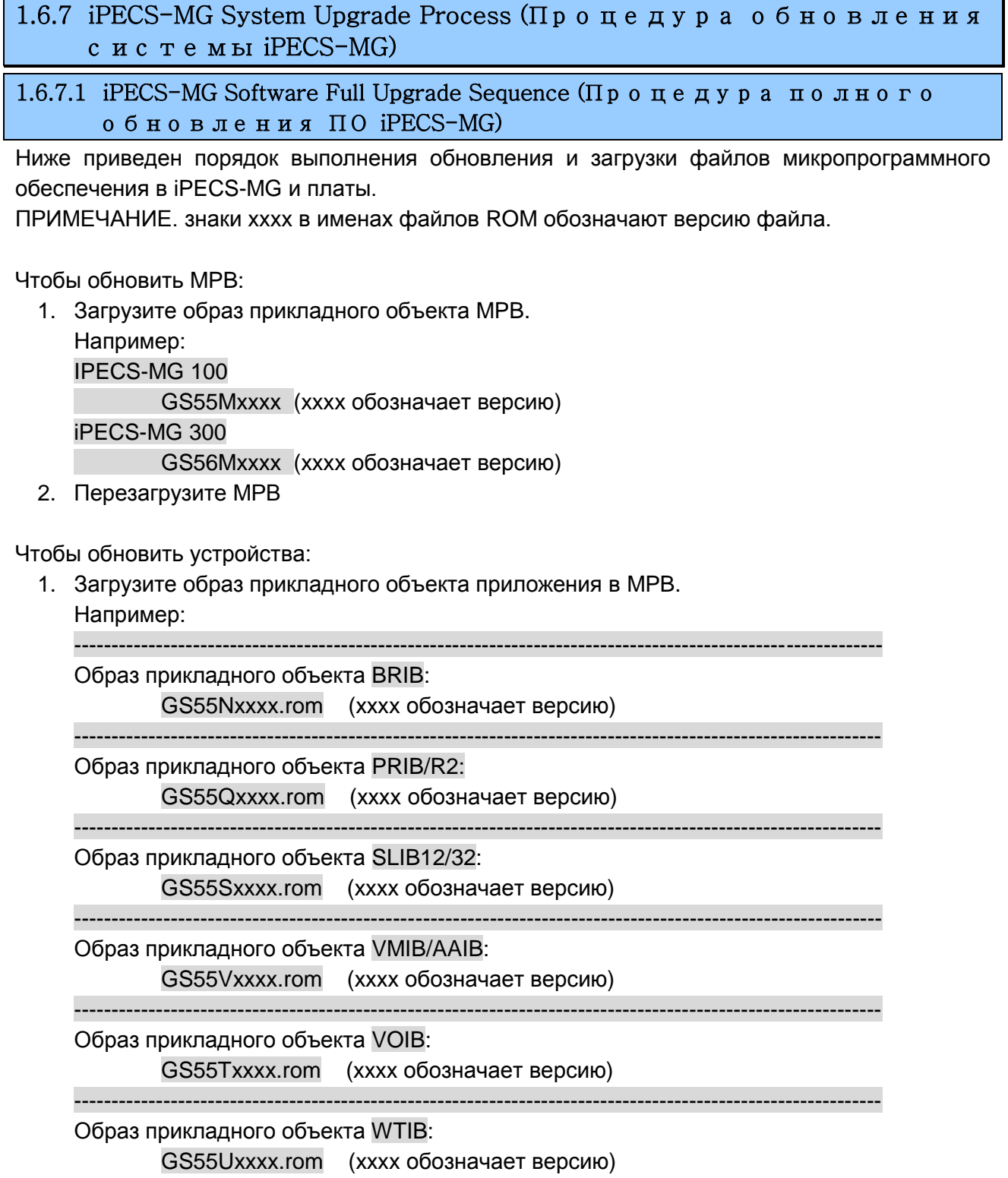

- 2. Выберите образ прикладного объекта устройства.
- 3. Выберите устройства и образ прикладного объекта обновления.
- 4. Дождитесь завершения процесса обновления.
- 5. После успешного завершения обновления произойдет автоматическая перезагрузка.

Чтобы обновить голосовые инструкции в VMIB/AAFU:

- 1. Загрузите образ голосовых инструкций в MPB.
	- Например:
	- Файл VSF prompt:

??96Wxxxx.rom (?? обозначает страну, т.е. GS, DM, KR и т.п.; xxxx обозначает версию)

- 2. Выберите страницу обновления голосовых инструкций VMIB.
- 3. Выберите нужный файл голосовых инструкций.
- 4. Выберите целевую плату VMIB и индекс первой/второй/третьей голосовой инструкции для многоязычных голосовых инструкций и образ обновления голосовых инструкций.
- 5. Отобразится подтверждение обновления.

Чтобы загрузить/выгрузить приветствия системы в/из AAFU:

- 1. Выберите AAFU SG Up&Download (Загрузка/выгрузка системных приветствий в/из AAFU).
- 2. Выберите Upload/Download Type (Тип загрузки/выгрузки) (Individual upload, SysGreeting download, Individual download, SysGreeting upload).
- 3. Загрузите или выгрузите нужный файл приветствия системы.
	- Например:

Отдельный файл System Greeting:

x\_y.wav (x обозначает тип приветствия системы; y обозначает индекс приветствия системы)

Файл System Greeting для ПЗУ:

SYTYPEx.rom (x обозначает тип приветствия системы)

Чтобы обновить базовую станцию WTIB:

1. Загрузите образ базовой станции в MPB.

Например:

Образ Base:

GS55Jxxxx.rom (xxxx обозначает версию)

- 2. Выберите G/W Upgrade (Обновление шлюза).
- 3. Выберите образ базовой станции.
- 4. Выберите целевую опцию WTIB & Upgrade (WTIB и обновление).
- 5. Отобразится подтверждение обновления.
- 6. Выберите Base Upgrade (Обновление базовой станции).
- 7. Выберите целевую опцию WTIB & Upgrade (WTIB и обновление).
- 8. В качестве подтверждения обновления текущая страница будет обновлена.

#### 1.6.7.2 MPB Upgrade (О б н о в л е н и е п л а т ы ц е н т р а л ь н о г о п р о ц е с с о р а )

Прежде всего проверьте версию ПО MPB, затем загрузите требуемые файлы ПЗУ и

### **iPECS** - MG Веб-администрирование

перезагрузите систему. Если новая база данных системы несовместима с существующей БД, потребуется выполнить инициализацию системной базы данных вручную с помощью Dip-переключателя на MPB (Раздел 1), либо использовать процедуру инициализации, описанную в Разделе 1.3 of the Руководства по администрированию и техническому обслуживанию системы iPECS-MG. Обновление MPB включает файлы HTML (отдельно загружать файлы HTML не требуется).

### 1.6.7.3 Upgrade HTML Files (Обновление файлов HTML)

Системные HTML-файлы находятся в меню представления файлов; после загрузки файлов страница будет обновлена. Загрузка файлов HTML занимает обычно 5 - 10 минут.

### 1.6.7.4 Appliances Upgrade (Gateway Board and IP Phone) (Обновление устройств (платы шлюза и IP-телефона))

Чтобы обновить устройства:

- 1. Загрузите образ устройства и нажмите G/W Upgrade (Обновление шлюза).
- 2. Выберите образ устройства и сами устройства.
- 3. Если образ устройства выбран, нажмите Select (Выбрать).
- 4. Если устройства выбраны, нажмите Upgrade (Обновить); отобразится страница, показанная на рис. 1.6.3-1. Это указывает, что команда «Загрузить» была отправлена и выполняется процедура обновления.
- 5. После успешного завершения обновления устройства отобразится статус «Успешно».
- 6. Если при обновлении произошла ошибка, будет выполнено три (3) попытки повтора, после чего процедура прекращается.

### 1.6.7.5 Voice Prompt Upgrade (Обновление голосовых инструкций)

Чтобы обновить голосовые инструкции:

- 1. Загрузите образ голосовых инструкций и нажмите VMIB Prompt Upgrade (Обновление голосовых инструкций VMIB).
- 2. Выберите нужный образ голосовых инструкций и ААFU/VMIB.
- 3. Если образ голосовых инструкций выбран, нажмите Select (Выбрать).
- 4. Если AAFU/VMIB выбраны, нажмите Upgrade (Обновить); отобразится страница, показанная на рис. 1.6.3-1. Это указывает, что команда «Загрузить» была отправлена и выполняется процедура обновления.
- 5. После успешного завершения обновления голосовых инструкций отобразится статус «Успешно».
- 6. Если при обновлении произошла ошибка, будет выполнено три (3) попытки повтора, после чего процедура прекращается.

### 1.6.7.6 WTIB Base Upgrade (Обновление базовых станций WTIB)

Чтобы обновить базовую станцию WTIB:

- 1. Загрузите образ базовой станции и нажмите G/W Upgrade (Обновление шлюза).
- 2. Выберите образ базовой станции и WTIB.
- 3. Если образ базовой станции выбран, нажмите Select (Выбрать).
- 4. Если WTIB выбраны, нажмите Upgrade (Обновить); отобразится страница, показанная на рис. 1.6.3-1. Это указывает, что команда «Загрузить» была отправлена и выполняется процедура обновления.
- 5. После успешного завершения обновления устройства отобразится статус «Успешно».
- 6. Если при обновлении произошла ошибка, будет выполнено три (3) попытки повтора, после чего процедура прекращается.
- 7. После успешного обновления щелкните Base Upgrade (Обновить базовую станцию), чтобы выбрать WTIB.
- 8. Если WTIB выбраны, щелкните Upgrade (Обновить).
- 9. Обновление будет подтверждено после автоматической перезагрузки страницы.

### 1.7 SYSTEM MANAGEMENT (Y IIP A B JIE H  $H$  E C  $H$  C T E MO  $\hbar$ )

Вкладка System Management на главном экране служит для выгрузки системной базы данных или отдельных ее частей, а также выгрузки и просмотра данных SMDR (рис. 1.7-1).

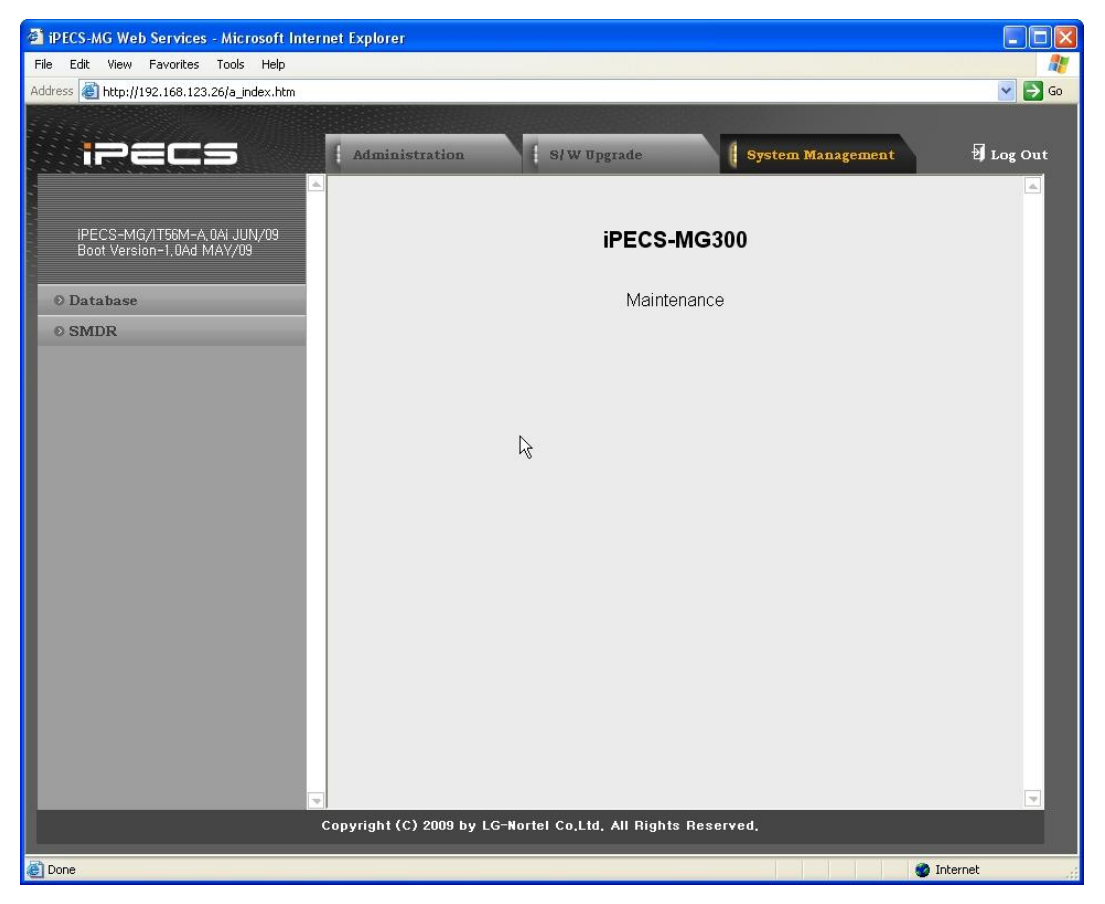

Рисунок 1.7-1. Управление системой

### 1.7.1 Database (Б а з а д а н н ых )

При выборе пункта меню Database будут показаны пункты подменю базы данных (рис. 1.7.1- 1).

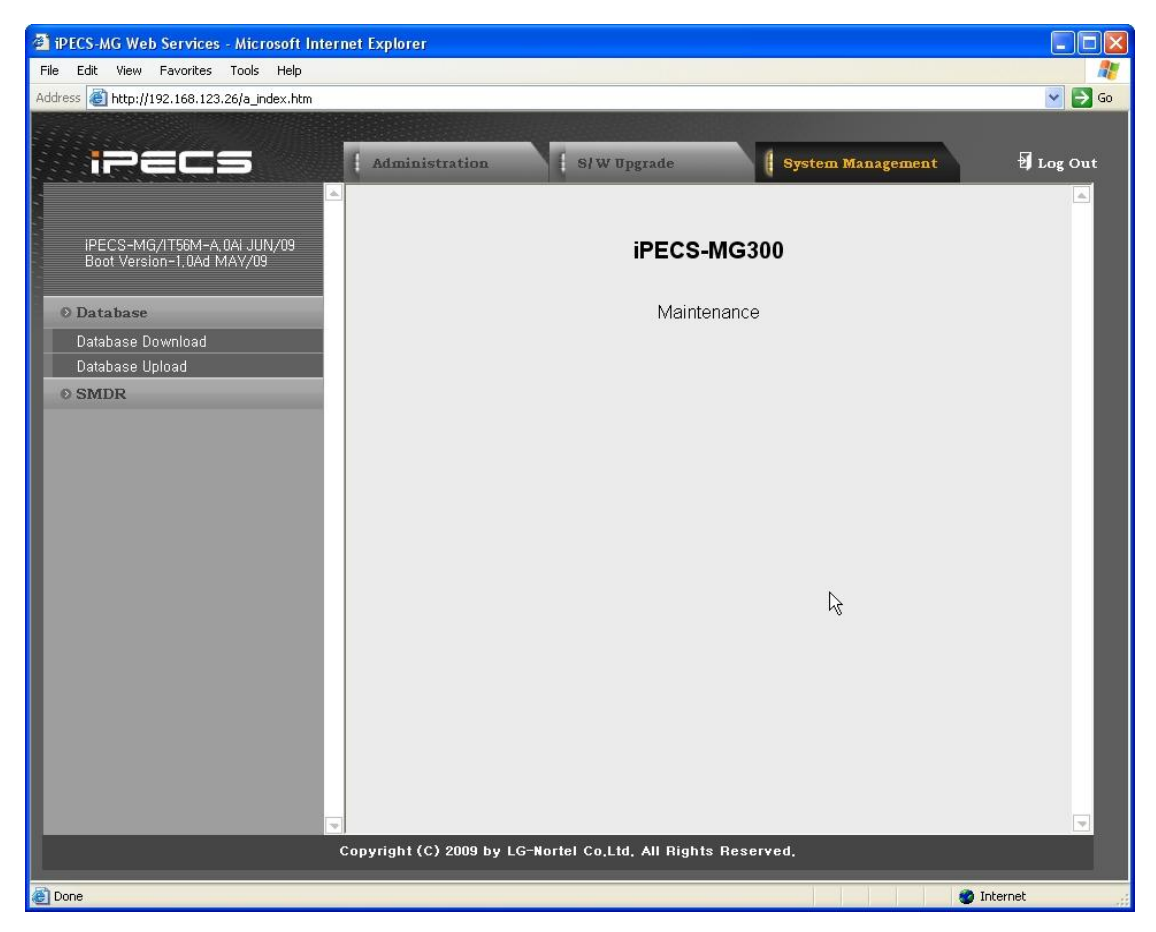

**Рисунок 1.7.1-1. Подменю выгрузки и загрузки**

#### 1.7.1.1 Database Download (Выгрузка базыданных)

При выборе пункта Database Download отобразится страница, показанная на рисунке 1.7.1.1-1. В случае выбора этой опции на локальный ПК будет выгружена вся база данных системы iPECS; кроме того, возможна загрузка базы данных из ПК в систему iPECS посредством процедуры «Загрузка файлов» (Раздел 1.7.1.1).

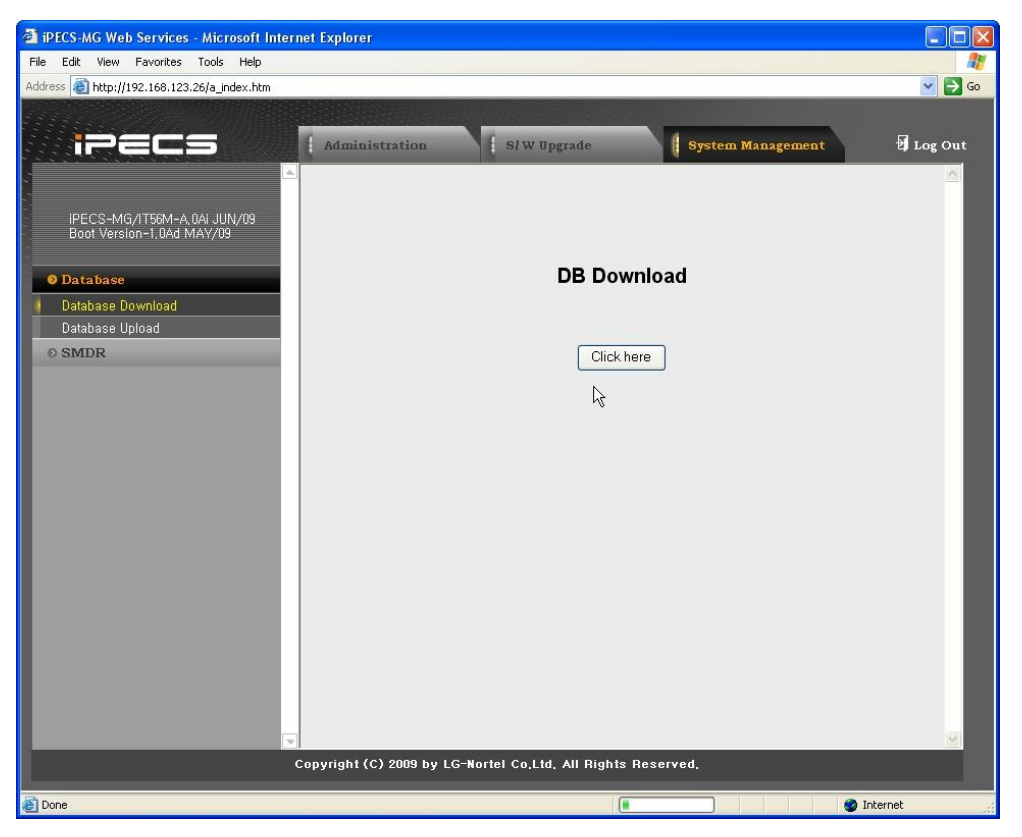

Рисунок 1.7.1.1-1. Выгрузка базы данных

Для выгрузки базы данных выполните следующее.

- 1. Щелкните на показанной кнопке; будет открыто окно «Выгрузка файлов».
- 2. Сохраните файлы на диск.

ПРИМЕЧАНИЕ. Следующий экран открывается для всех процедур выгрузки.

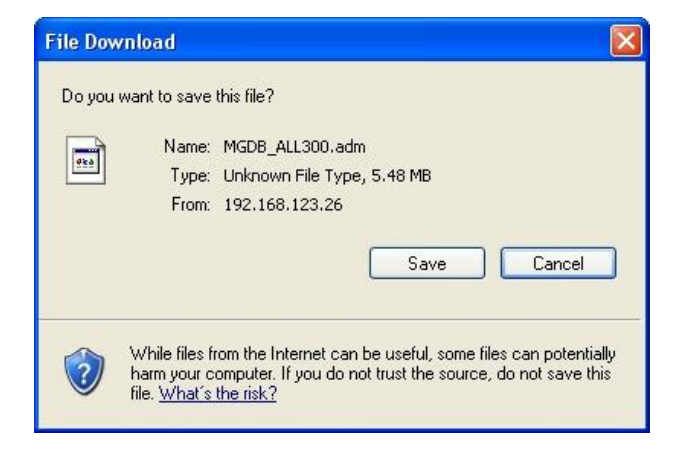

**Рисунок 1.7.1.1-2. Диалоговое окно сохранения файла базы данных**

### 1.7.1.2 Database Upload (З а г р у з к а б а з ы д а н н ых )

При выборе пункта Database Upload отобразится страница, показанная на рисунке 1.7.1.2-1. Выбрав файл базы данных на локальном ПК, нужную базу данных можно загрузить в систему iPECS.

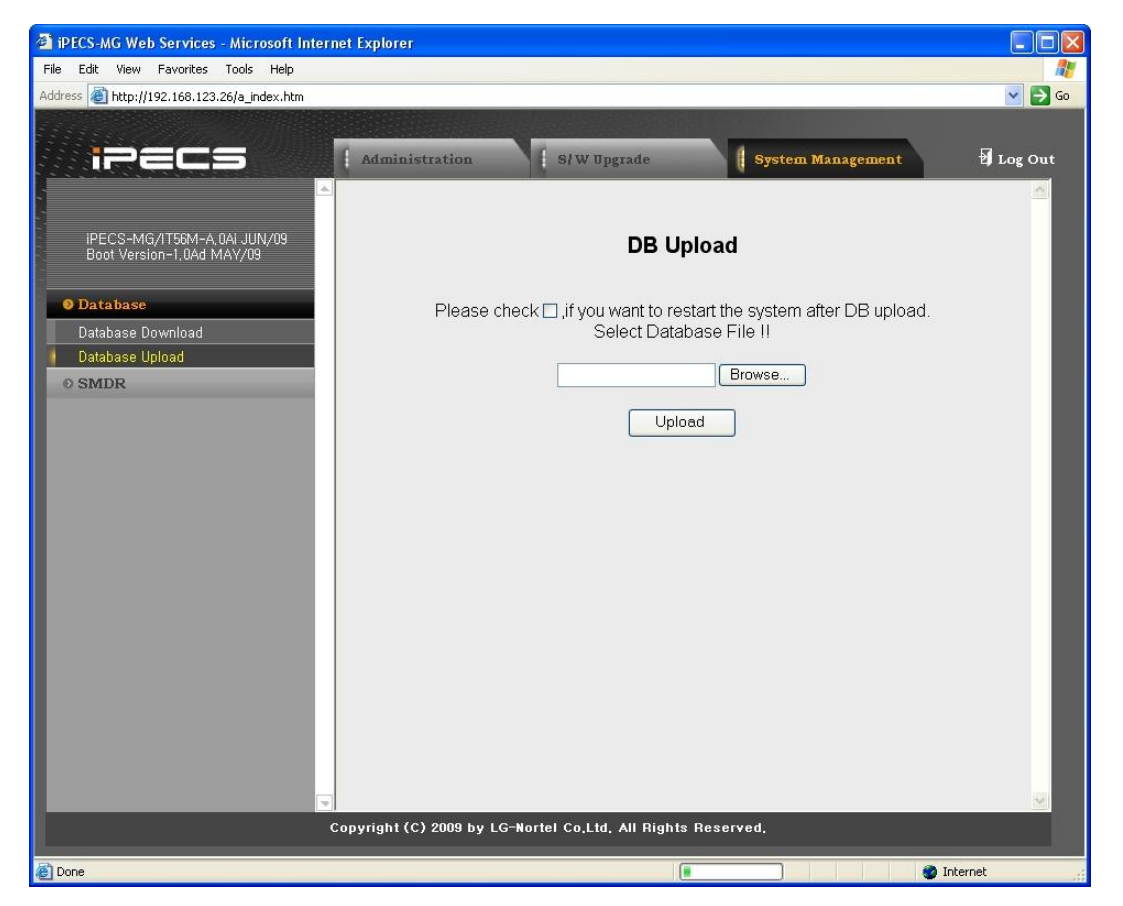

**Рисунок 1.7.1.2-1. Загрузка базы данных**

### 1.7.2 SMDR

Система iPECS может выгружать данные SMDR в виде файла формата SYLK (.slk). Файл можно открыть с помощью стандартного приложения для работы с таблицами. Система обеспечивает отображение данных SMDR для диапазона абонентов, введенного на вебстранице (рис. 1.7.2-1). Эту страницу можно также использовать для удаления записей SMDR для указанного диапазона абонентов.

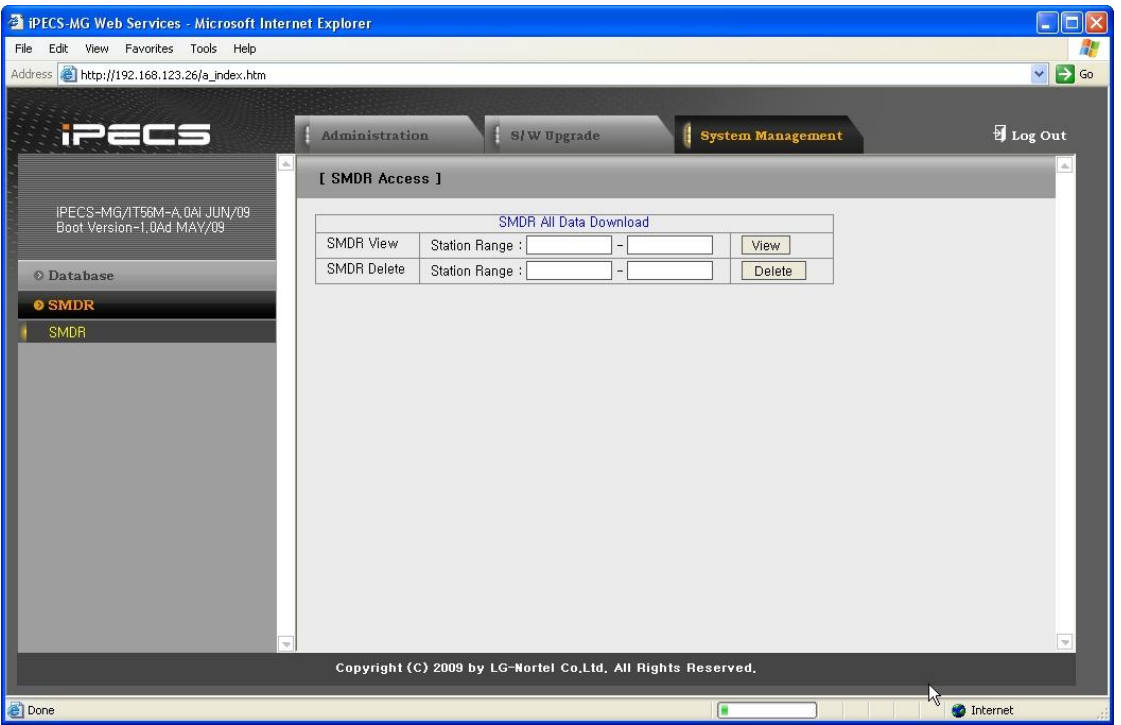

**Рисунок 1.7.2-1. Доступ к SMDR**

### 1.8 STATION PROGRAM (USER PORTAL) (STATION PROGRAM (ПОРТАЛ ПОЛЬЗОВАТЕЛЯ))

На странице пароля абонента (рис. 1.2.3-1) введите номер и пароль абонента, код авторизации абонента, затем щелкните на кнопке Login для вызова главной страницы Station Program (см. Рис. [Рисунок 1.8-1.](#page-340-0)

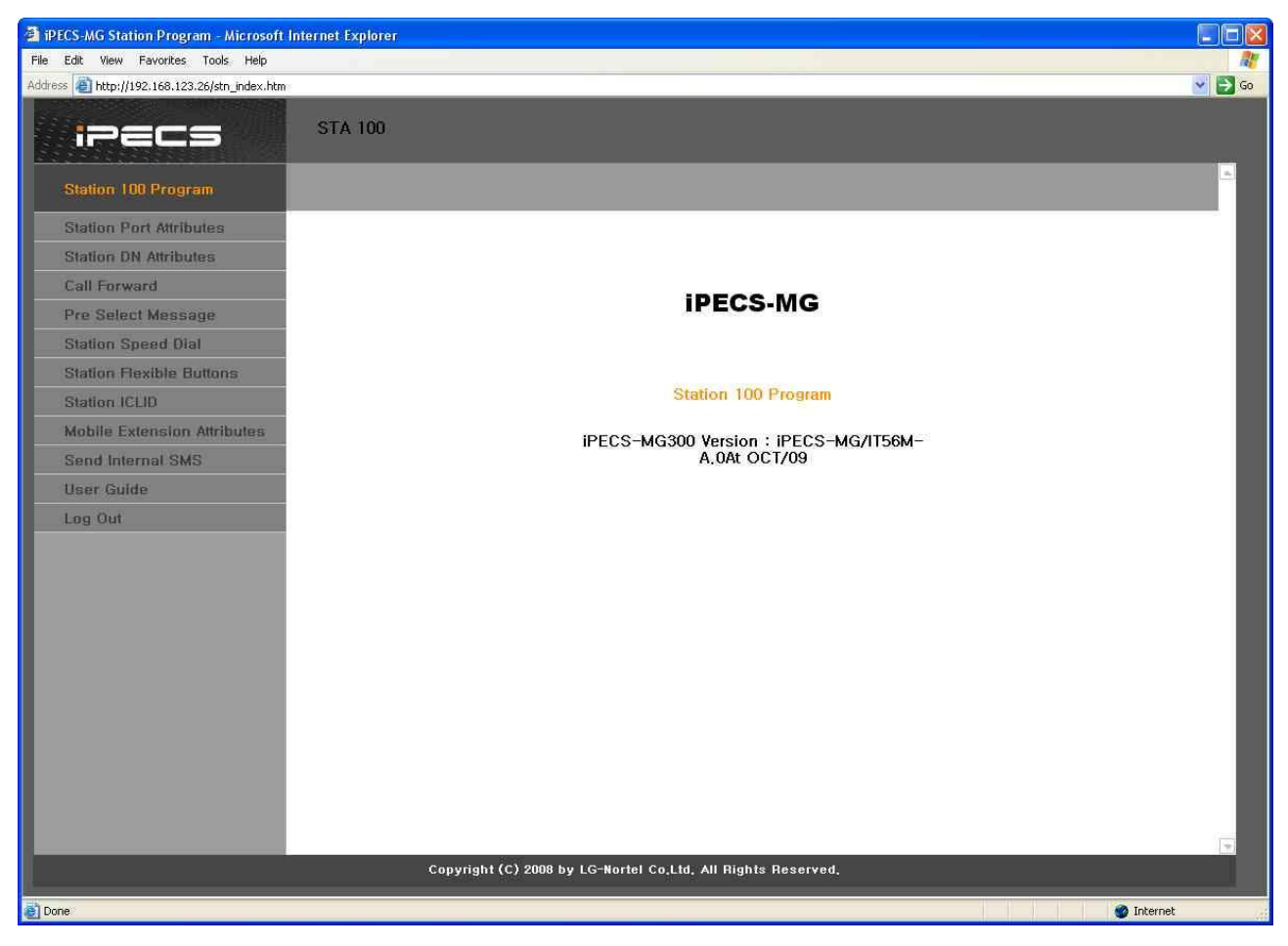

**Рисунок 1.8-1. Главная страница Station Program**

<span id="page-340-0"></span>В портале Station Program пользователи могут изменять различные атрибуты абонента, настраивать параметры автоматической переадресации вызовов, назначать программные кнопки, программировать номера сокращенного набора абонентов и отправлять SMS. В следующих разделах приведена подробная информация о каждой из доступных веб-страниц портала пользователя Station Program.

Главная страница портала пользователя Station Program разделена на три области:

- Выбранный абонент верхнее окно
- Структура веб-сайта и раздел навигации левое окно
- Раздел информации и ввода данных центральное окно

### 1.8.1 Station Port Attributes (Атрибуты портов абонента)

При выборе пункта Station Port Attributes отображается страница ввода данных, показанная на Рисунок 1.8.1-1. Атрибуты портов абонента

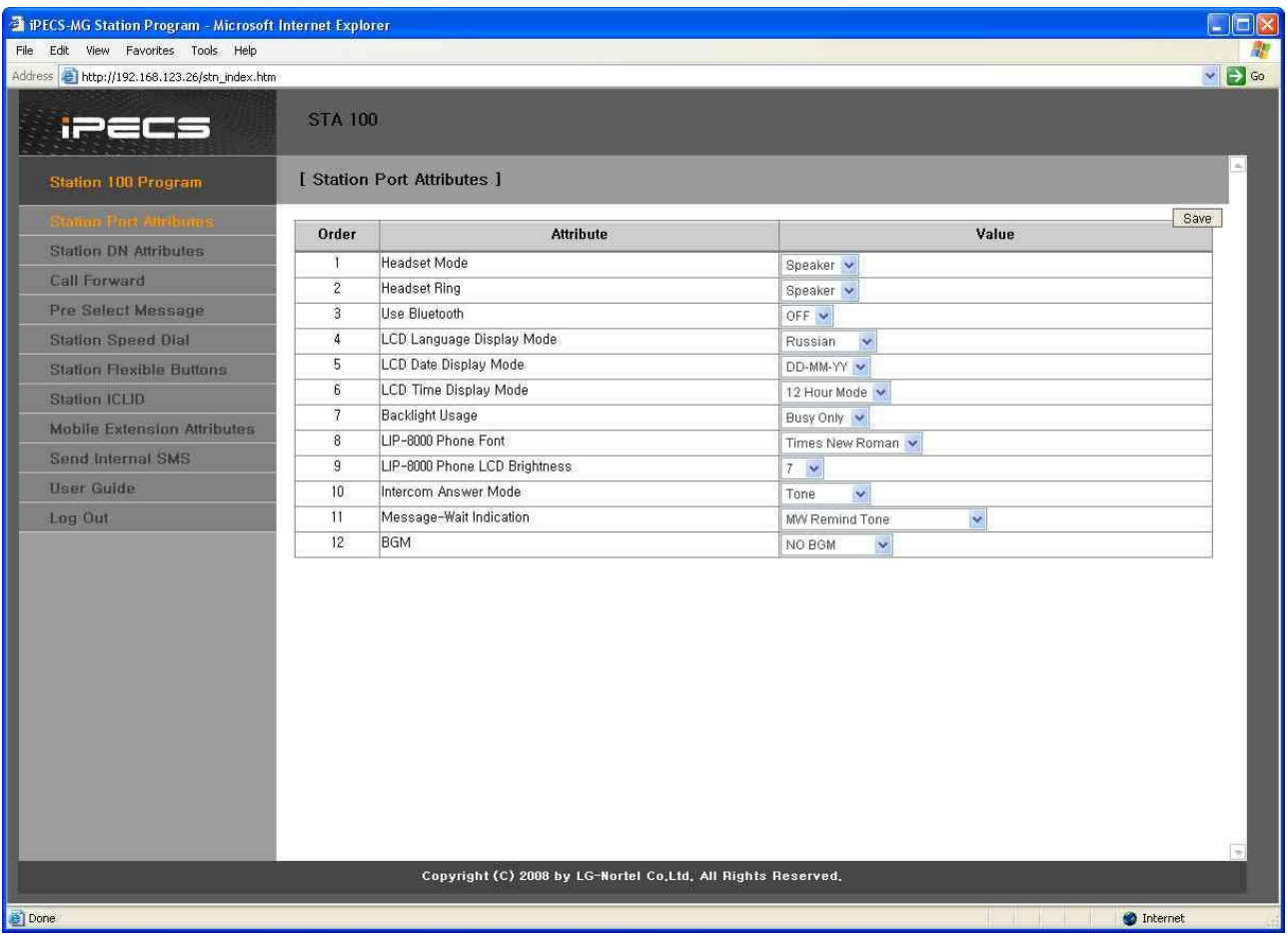

Рисунок 1.8.1-1. Атрибуты портов абонента

<span id="page-341-0"></span>B Station Port Attributes определены специальные функции, доступные для установленного терминала.

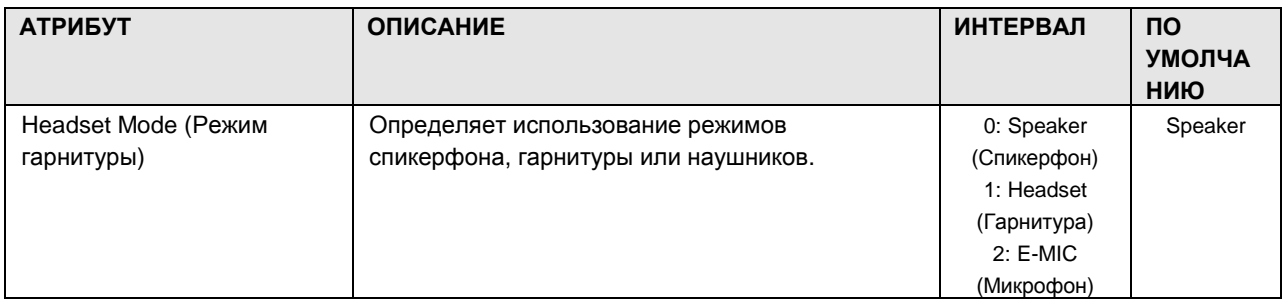

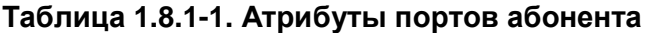

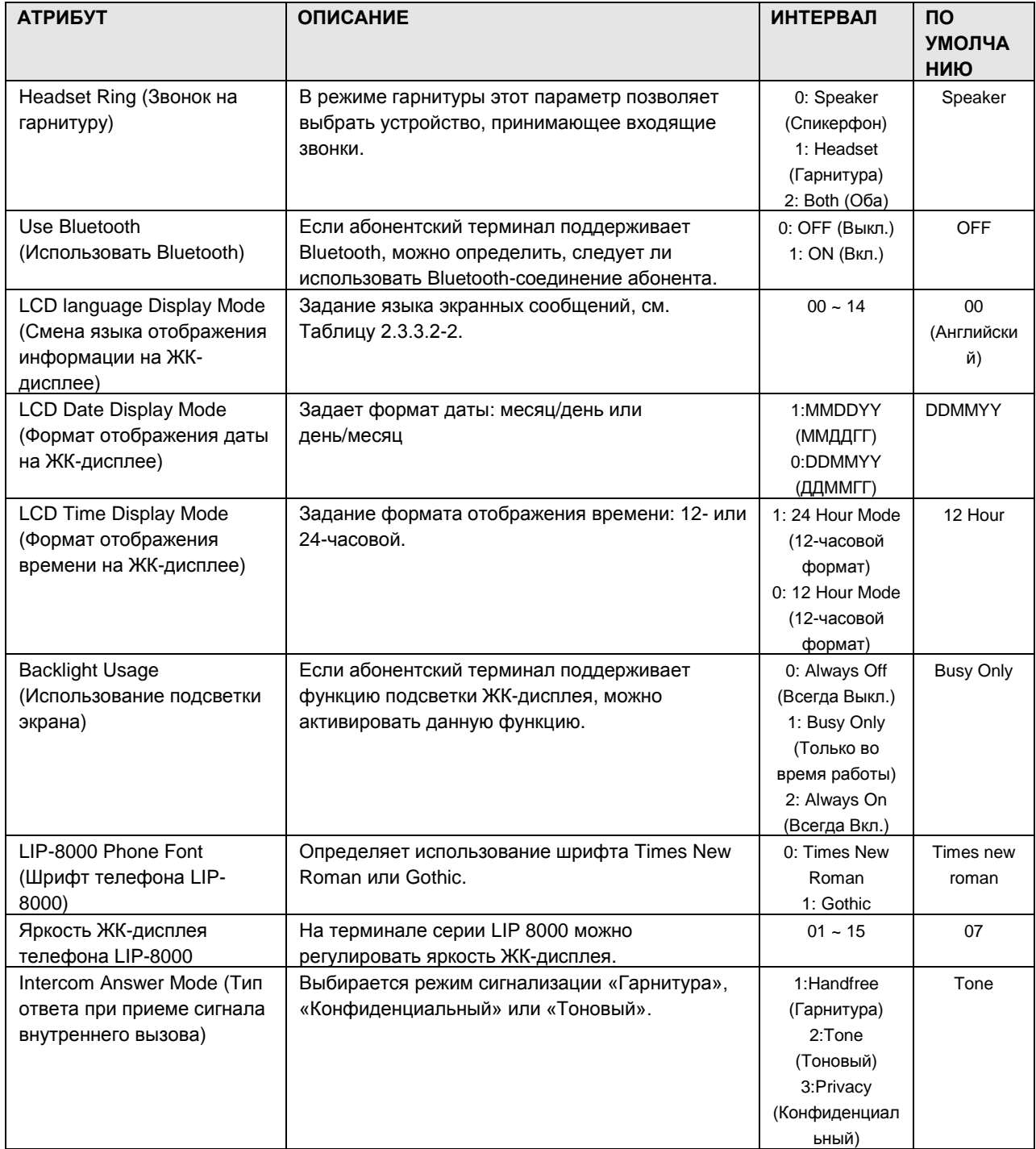

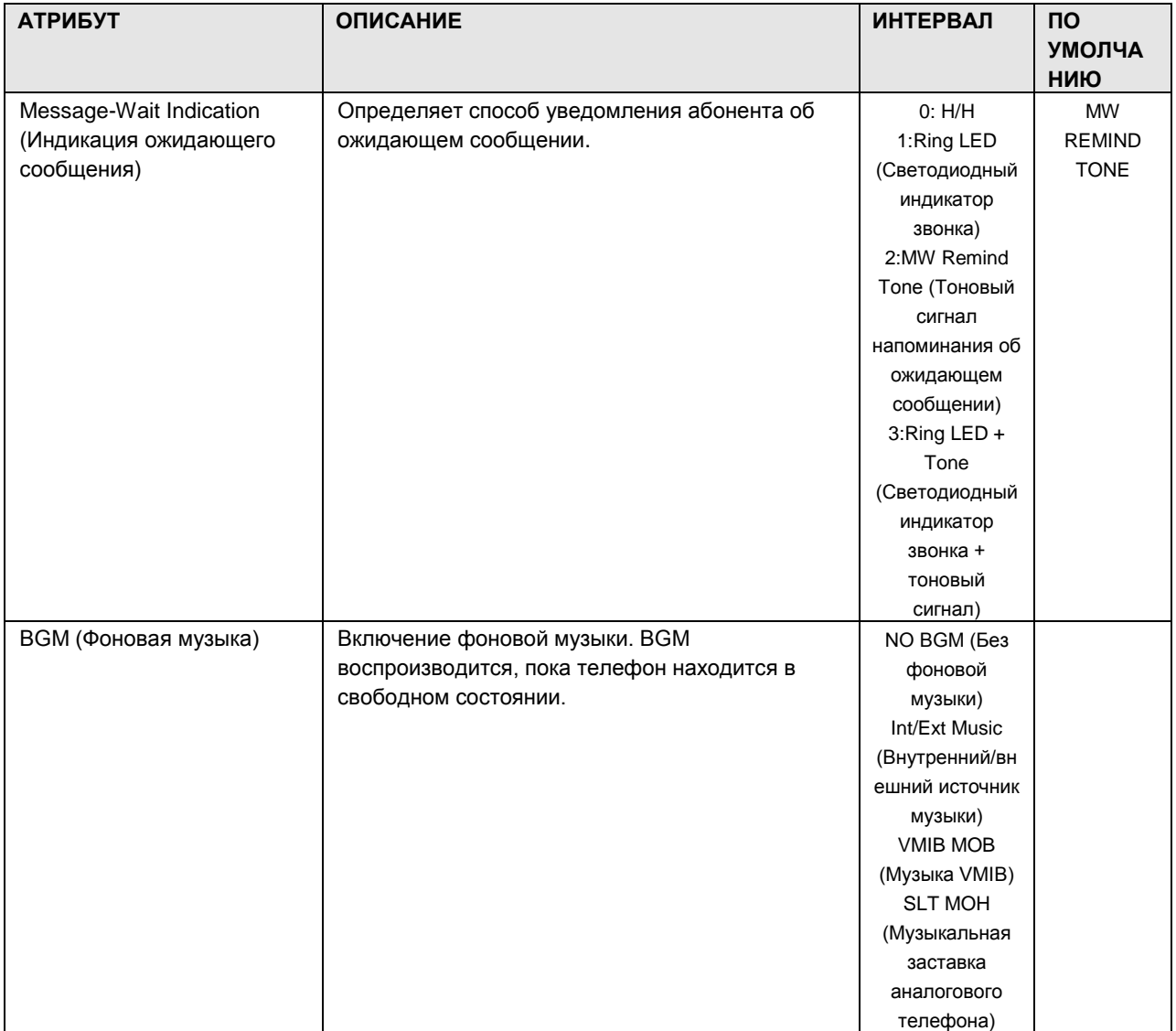

### 1.8.2 Station DN Attributes (А т р и б у т ы DN-н о м е р а а б о н е н т а )

При выборе пункта Station DN Attributes будет открыта страница ввода данных, показанная на рис. 1.8.2-1.

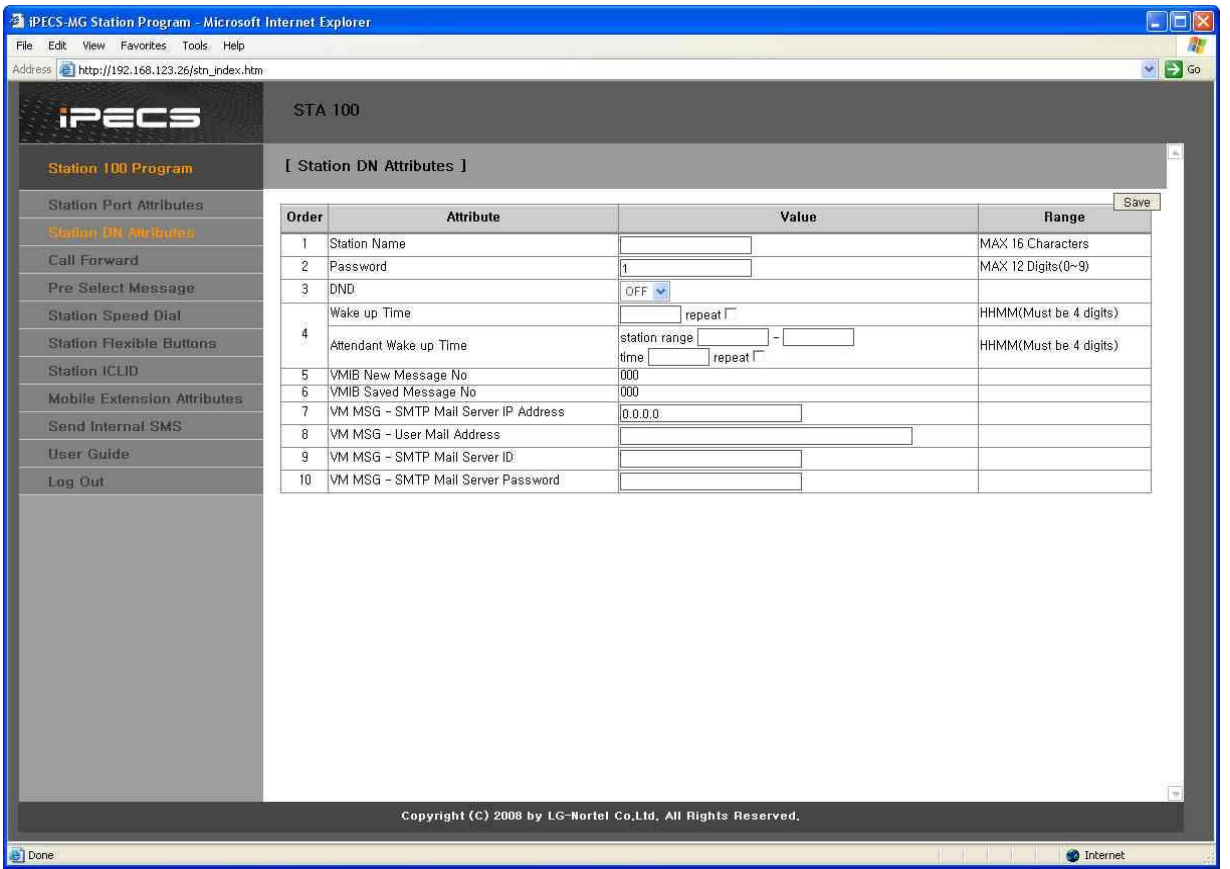

**Рисунок 1.8.2-1. Атрибуты DN-номера абонента**

Атрибуты Station Directory Number Attributes определяют функции, доступные для абонентского номера терминала.

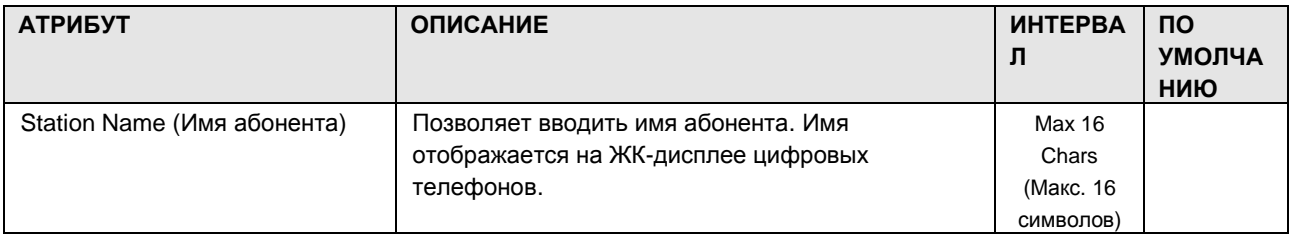

#### **Таблица 1.8.2-1. Атрибуты DN-номера абонента**

## iPECS - MG Веб-администрирование

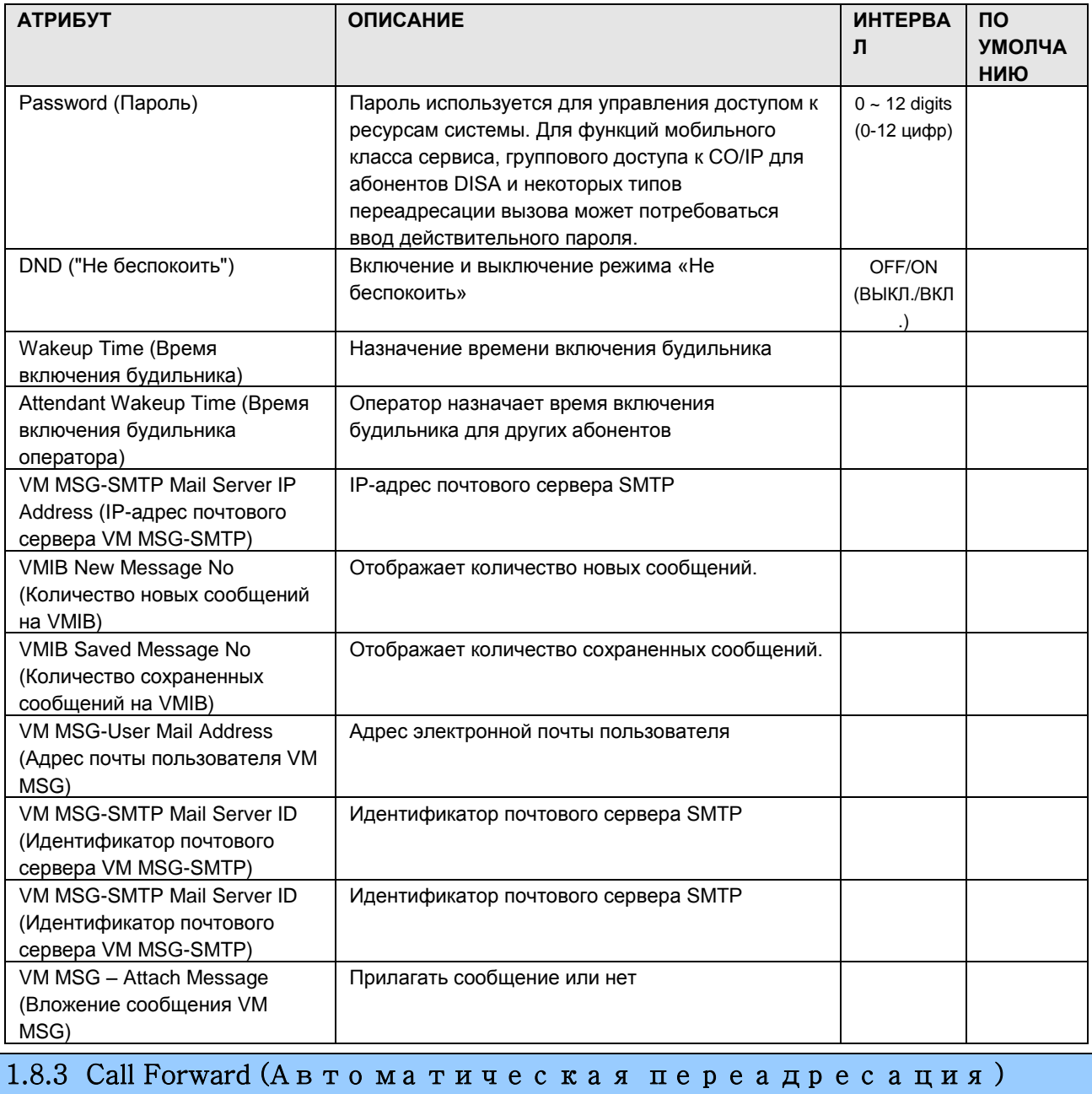

При выборе пункта Call Forward будет открыта страница ввода данных, показанная на рис.  $1.8.3 - 1.$ 

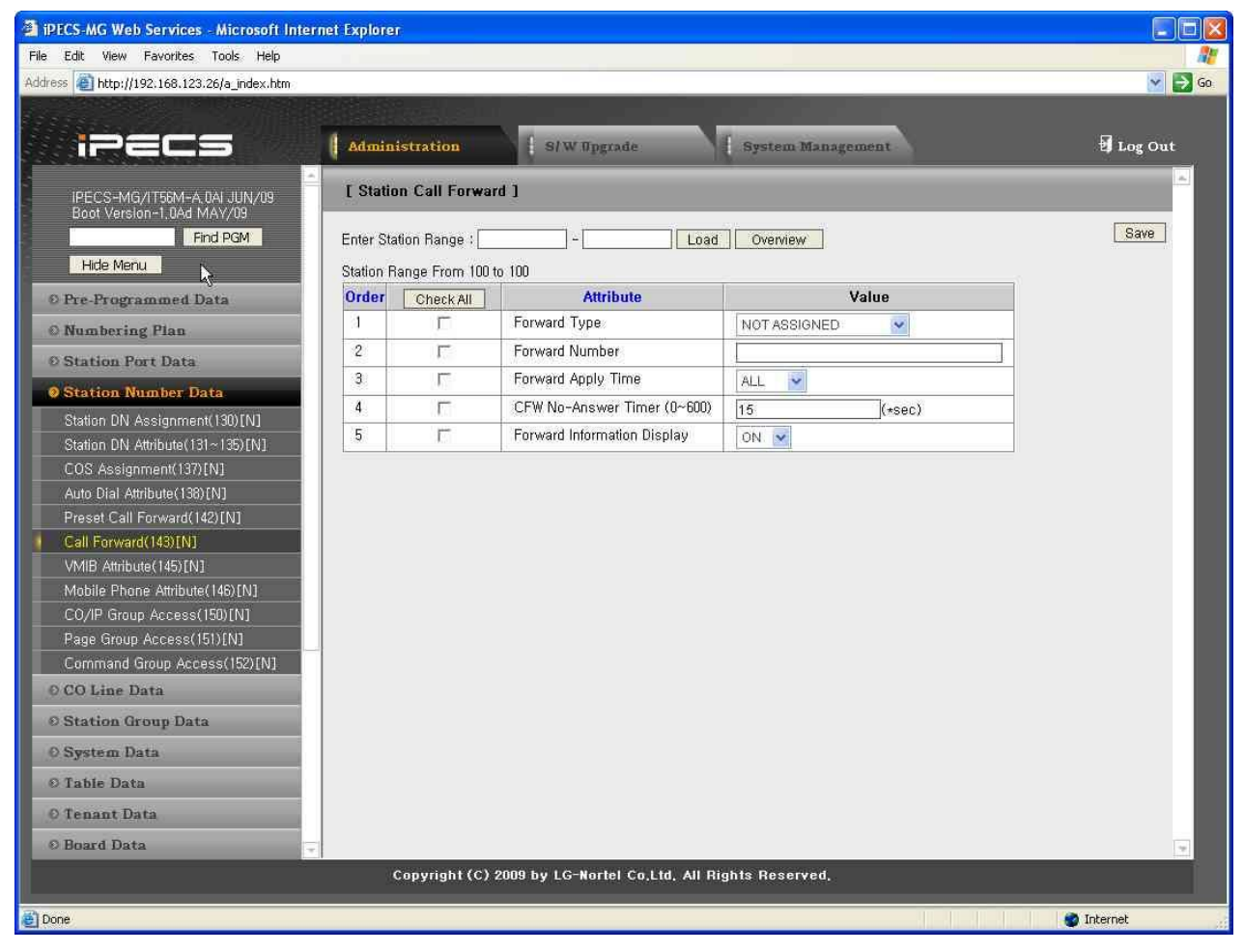

**Рисунок 1.8.3-1. Автоматическая переадресация**

Абонентские терминалы можно запрограммировать таким образом, чтобы входящие вызовы СЛ и внутренние вызовы автоматически переадресовывались на определенного абонента, группу абонентов или на внешний номер.

| <b>АТРИБУТ</b>                                        | <b>ОПИСАНИЕ</b>                                                 | <b>ИНТЕРВАЛ</b>                                                                                                    | <b>NO</b><br><b>УМОЛЧА</b><br>НИЮ |
|-------------------------------------------------------|-----------------------------------------------------------------|----------------------------------------------------------------------------------------------------|-----------------------------------|
| Forward Type (Тип<br>автоматической<br>переадресации) | Указывается тип переадресации вызова.                           | 0:Not Assigned (He<br>назначено)<br>1: Unconditional<br>(Безусловная) / 2:Busy<br>(По занятости)<br>3:No Answer (По<br>неответу) / 4: Busy or No<br>Answer (По занятости<br>или по неответу) | Not<br>Assigned                   |
| Forward Number (Homep<br>для переадресации)           | Указывается номер для переадресации путем<br>ввода цифр набора. | Max 32 digits (Максимум<br>32 цифры)                                                                                                    |                                   |

**Таблица 1.8.3-1. Автоматическая переадресация абонентов**

## iPECS - MG Веб-администрирование

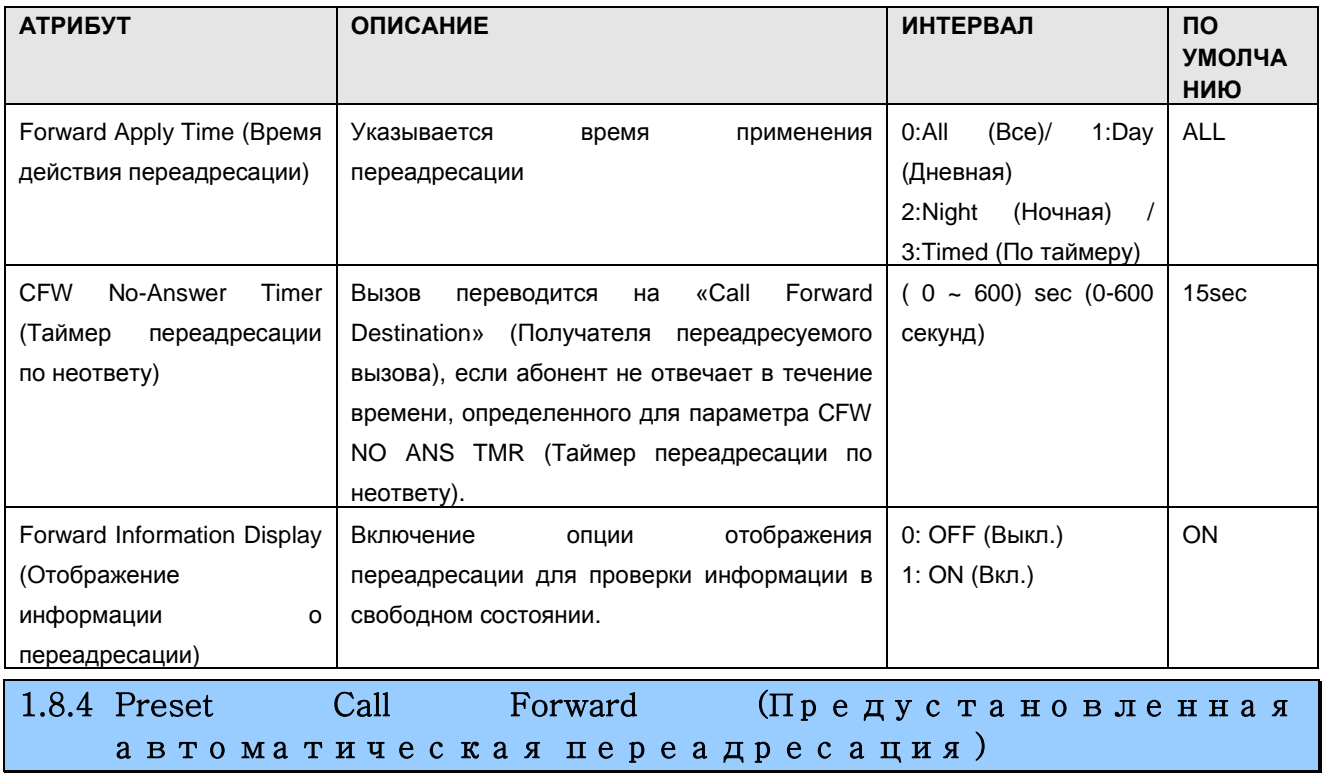

При выборе пункта Preset Call Forward будет открыта страница ввода данных, показанная на рис. 1.8.4-1.

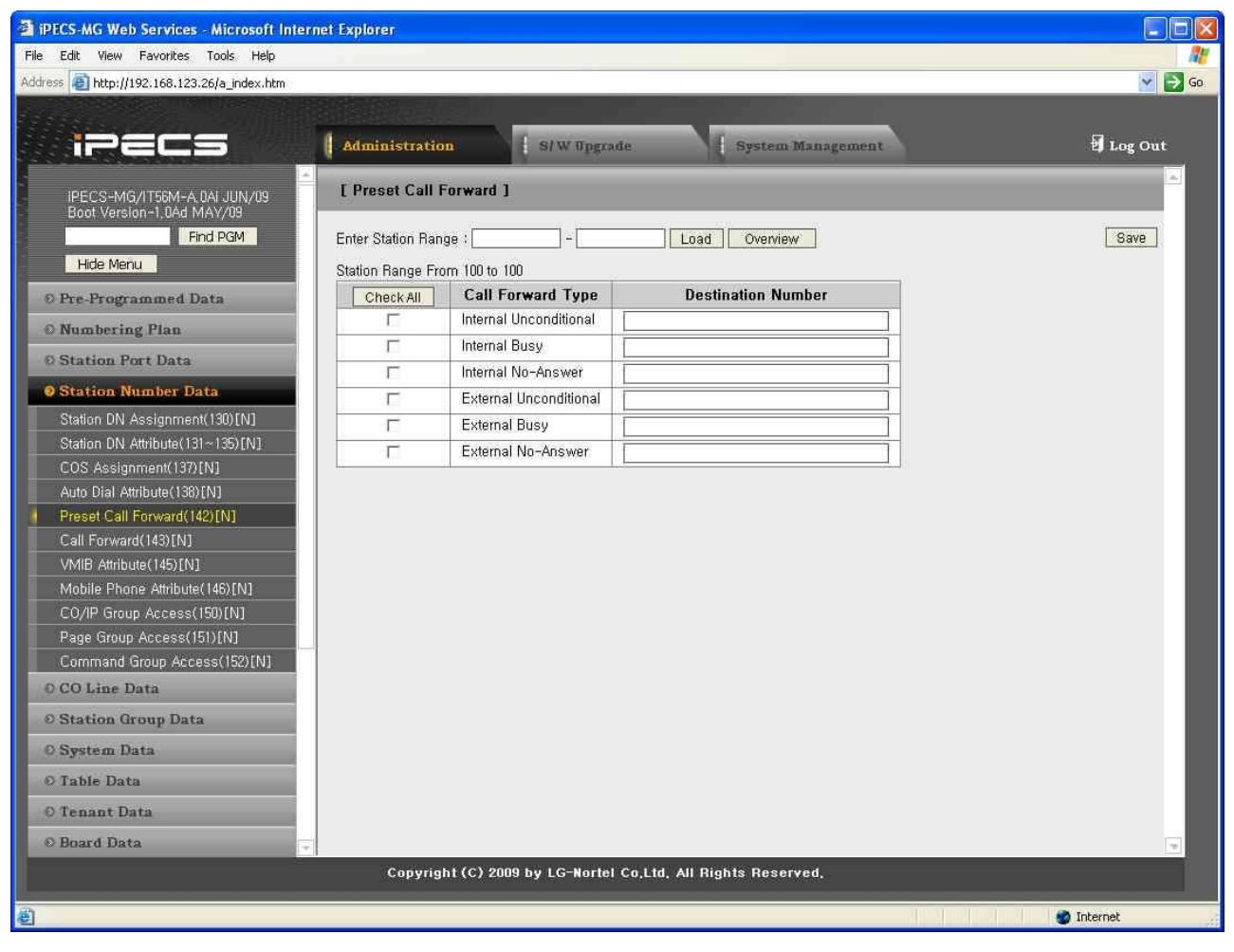

**Рисунок 1.8.4-1. Предустановленная автоматическая переадресация**

Абонентские терминалы можно запрограммировать таким образом, чтобы входящие вызовы СЛ и внутренние вызовы автоматически переадресовывались на заданного абонента или группу абонентов. При этом звонок входящего внешнего или внутреннего вызова раздается на абонентском терминале, и вызов переадресовывается на заданного абонента. Предустановленная автоматическая переадресация с атрибутами «Внутренняя безусловная», «Внутренняя по занятости», «Внутренняя по неответу», «Внешняя безусловная», «Внешняя по занятости», «Внешняя по неответу» может быть задана для перевода вызова на любого абонента, группу абонентов или внешний номер. По умолчанию предустановленная автоматическая переадресация отсутствует.

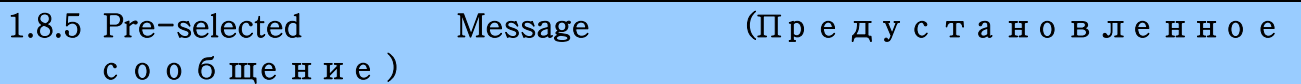

При выборе пункта Pre-selected Message отображается страница ввода данных, показанная на [Рисунок 1.8.5-1. Предустановленное сообщение](#page-349-0)

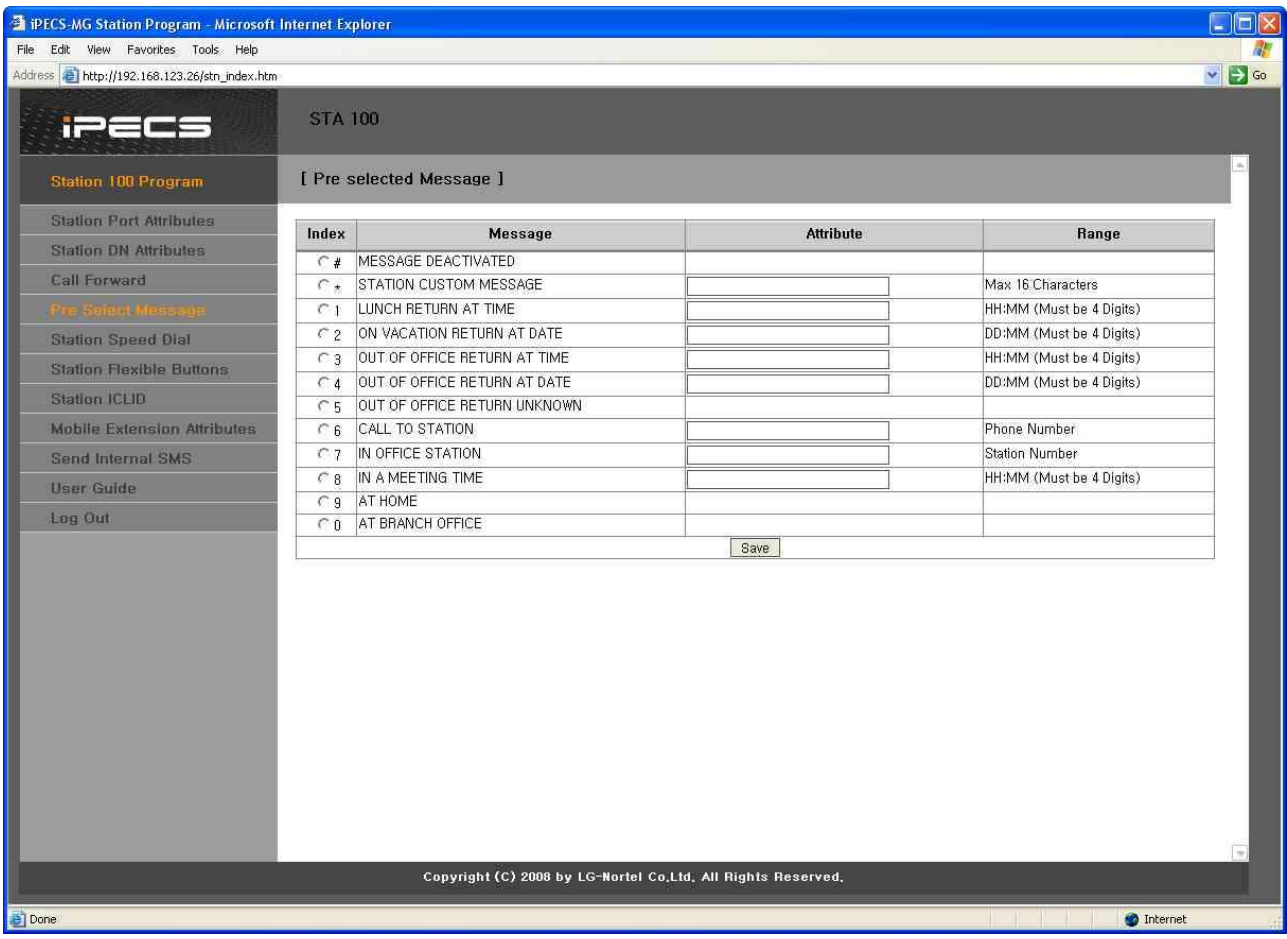

**Рисунок 1.8.5-1. Предустановленное сообщение**

<span id="page-349-0"></span>Пользователь может выбрать сообщение, которое будет отображаться на ЖК-дисплее телефона iPECS вызывающего абонента. Существует десять предустановленных сообщений (индекс 1-0), для некоторых из них можно ввести дополнительную информацию, такую как время, дату или номер.

Пользователь может активировать функцию «Пользовательское текстовое сообщение" для отправки собственного текстового сообщения на ЖК-дисплей телефона вызывающего абонента.

## $i$  $\equiv$  $\equiv$  $\equiv$   $\equiv$   $\mod$ Веб-администрирование

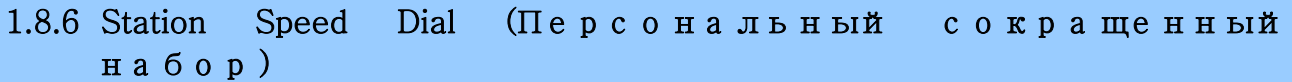

При выборе пункта Station Speed Dial отображается страница ввода данных, показанная на Рисунок 1.8.6-1. Персональный сокращенный набор

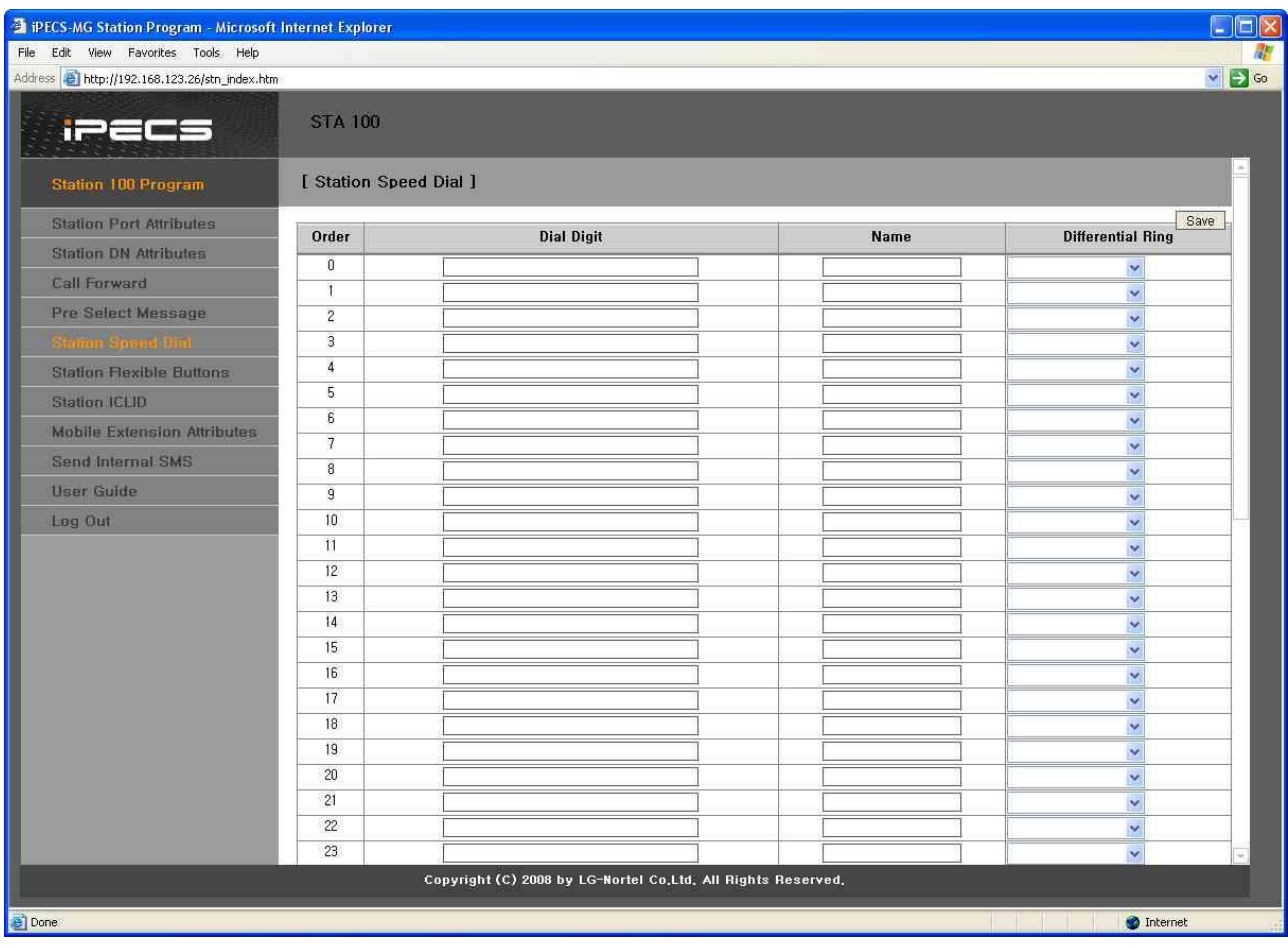

Рисунок 1.8.6-1. Персональный сокращенный набор

<span id="page-350-0"></span>Каждый абонент может записать часто набираемые номера для свободного доступа к ним, воспользовавшись ячейками системного сокращенного набора. Каждый абонент имеет доступ к 50 номерам сокращенного набора. Каждый номер сокращенного набора может быть длиной до 32 цифр и иметь в своем составе ряд специальных командных кодов для аналоговых и ISDN-линий. Можно указать СЛ, используемую для сокращенного набора, и имя.

### 1.8.7 Flex Buttons (Программируемые кнопки)

При выборе пункта Station Flex Buttons отображается страница ввода данных, показанная на Рисунок 1.8.7-1. Программируемые кнопки

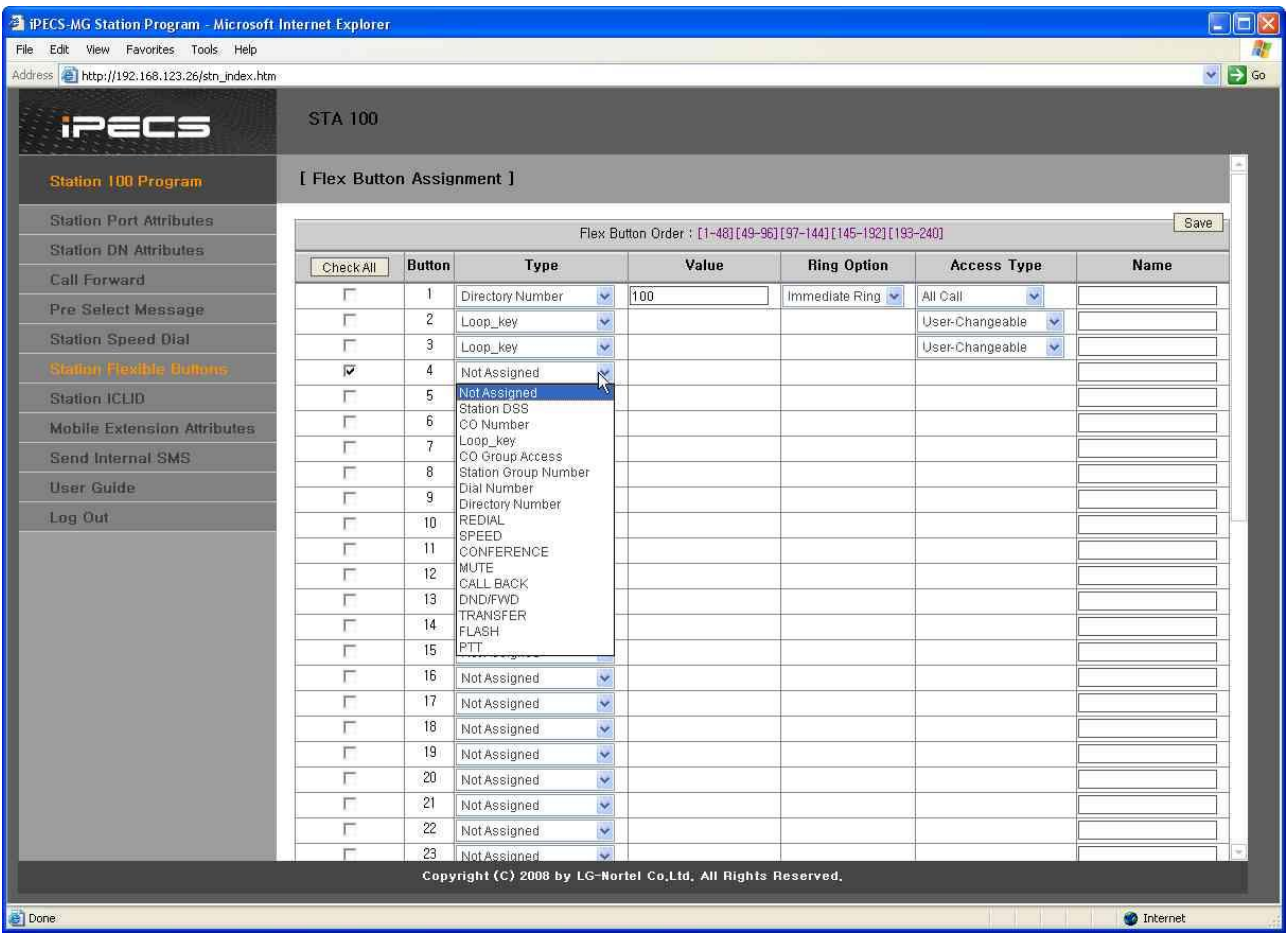

Рисунок 1.8.7-1. Программируемые кнопки

<span id="page-351-0"></span>Для каждой программируемой кнопки каждого телефона/консоли DSS можно назначить функцию (ТҮРЕ) с помощью раскрывающегося меню, как показано в Таблица 1.8.7-1. Выбрав для кнопки значение параметра Туре, введите данные в поле Value (по необходимости).

<span id="page-352-0"></span>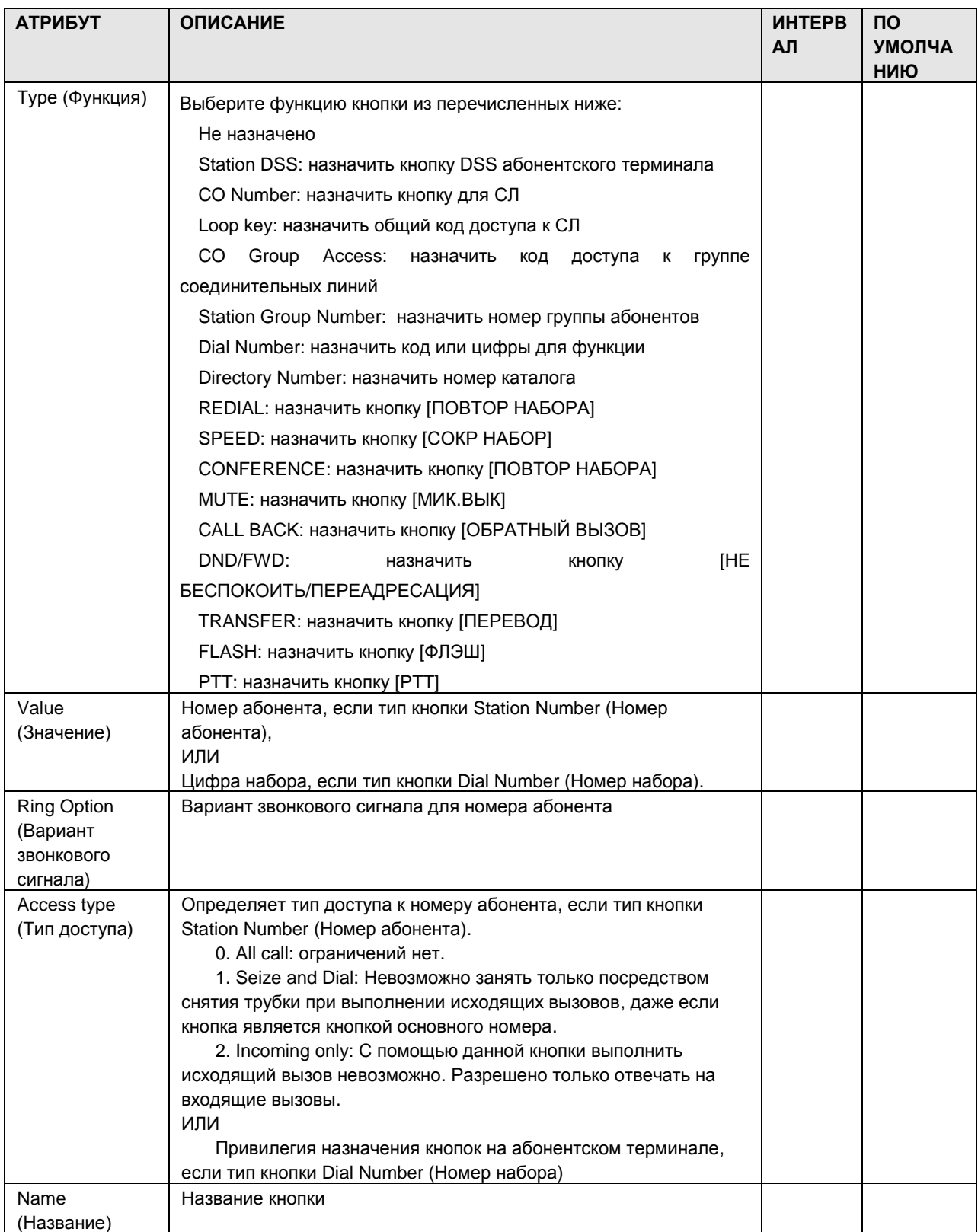

### **Таблица 1.8.7-1. Функция и значение программируемых кнопок**

### 1.8.8 Station ICLID (К о д ICLID а б о н е н т а )

При выборе пункта Station ICLID будет открыта страница ввода данных, показанная на рис. 1.8.8-1.

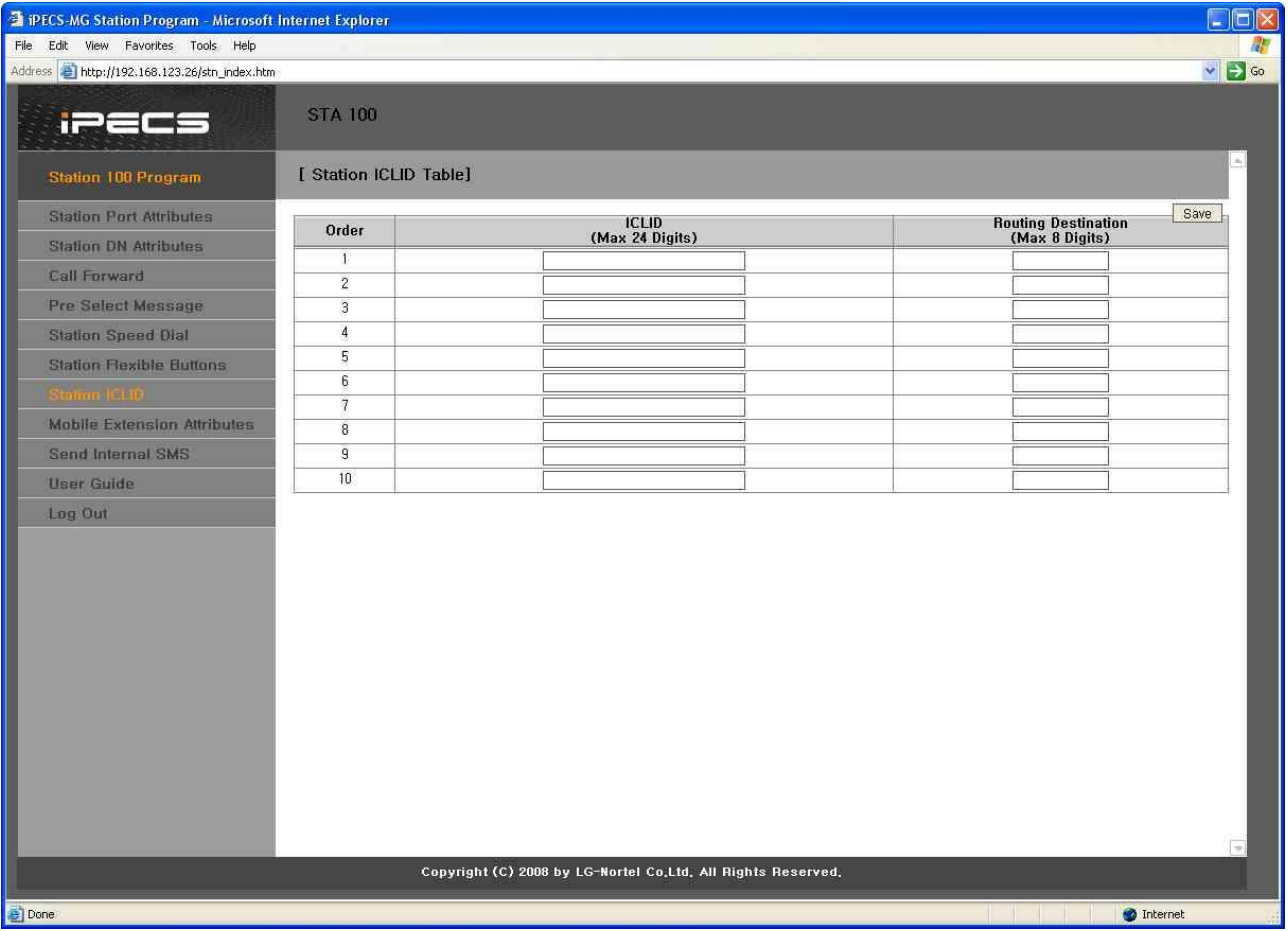

**Рисунок 1.8.8-1. ICLID абонента**

Каждый абонент может назначать определенный идентификатор вызывающего абонента для маршрутизации других мест назначения.

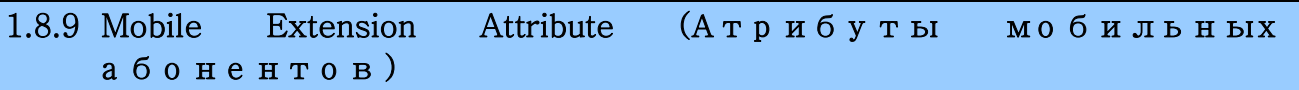

При выборе пункта Mobile Extension Attributes отображается страница ввода данных, показанная на рис. 1.8.9-1.

| PECS-MG Station Program - Microsoft Internet Explorer        |                                                |                                              |                          |  |                            | п                       |  |  |
|--------------------------------------------------------------|------------------------------------------------|----------------------------------------------|--------------------------|--|----------------------------|-------------------------|--|--|
| File Edit View Favorites Tools Help                          |                                                |                                              |                          |  |                            |                         |  |  |
| Address 1 http://192.168.123.26/stn_index.htm                |                                                |                                              |                          |  |                            | $\vee$ $\Rightarrow$ Go |  |  |
| <b>IPECS</b>                                                 | <b>STA 100</b>                                 |                                              |                          |  |                            |                         |  |  |
| Station 100 Program                                          |                                                | [ Station Mobile Extension Attributes ]      |                          |  |                            |                         |  |  |
| <b>Station Port Attributes</b>                               | Ext. ID                                        | <b>Mobile Enable</b>                         | <b>Number</b>            |  | CLI                        | Save                    |  |  |
| <b>Station DN Attributes</b>                                 | $\mathbf{1}$                                   | OFF V                                        |                          |  |                            |                         |  |  |
| <b>Call Forward</b>                                          | $\overline{2}$                                 | OFF v                                        |                          |  |                            |                         |  |  |
| Pre Select Message                                           | <b>Mobile Extension Service Mode &amp; CLI</b> |                                              |                          |  |                            |                         |  |  |
| <b>Station Speed Dial</b>                                    |                                                | Mobile Service Mode                          | ALL Call<br>$\checkmark$ |  |                            |                         |  |  |
| <b>Station Flexible Buttons</b>                              |                                                | Mobile Service CLI 1                         |                          |  |                            |                         |  |  |
| Station ICLID                                                |                                                | Mobile Service CLI 2<br>Mobile Service CLI 3 |                          |  |                            |                         |  |  |
| <b>Kobile Extension Alli Koli</b>                            |                                                | Mobile Service CLI 4                         |                          |  |                            |                         |  |  |
| Send Internal SMS                                            | Mobile Service CLI 5                           |                                              |                          |  |                            |                         |  |  |
| <b>User Guide</b>                                            |                                                |                                              |                          |  |                            |                         |  |  |
| Log Out                                                      |                                                |                                              |                          |  |                            |                         |  |  |
|                                                              |                                                |                                              |                          |  |                            |                         |  |  |
|                                                              |                                                |                                              |                          |  |                            |                         |  |  |
|                                                              |                                                |                                              |                          |  |                            |                         |  |  |
|                                                              |                                                |                                              |                          |  |                            |                         |  |  |
|                                                              |                                                |                                              |                          |  |                            |                         |  |  |
|                                                              |                                                |                                              |                          |  |                            |                         |  |  |
|                                                              |                                                |                                              |                          |  |                            |                         |  |  |
|                                                              |                                                |                                              |                          |  |                            |                         |  |  |
|                                                              |                                                |                                              |                          |  |                            |                         |  |  |
|                                                              |                                                |                                              |                          |  |                            |                         |  |  |
|                                                              |                                                |                                              |                          |  |                            |                         |  |  |
|                                                              |                                                |                                              |                          |  |                            |                         |  |  |
| Copyright (C) 2008 by LG-Nortel Co.Ltd. All Rights Reserved. |                                                |                                              |                          |  |                            |                         |  |  |
| Done                                                         |                                                |                                              |                          |  | and the state of the local | <b>O</b> Internet       |  |  |

**Рисунок 1.8.9-1. Атрибуты мобильного абонента**

В дополнение к абонентскому терминалу можно использовать мобильный телефон. Мобильный телефон можно использовать для обращения к ресурсам системы, доступным для проводного телефона пользователя, звонки входящих вызовов будут поступать на мобильный телефон аналогичным образом. Пользователь может получить разрешение на активацию мобильного терминала и задать мобильный номер.

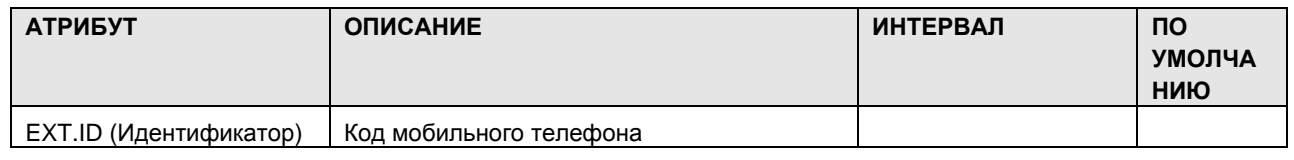

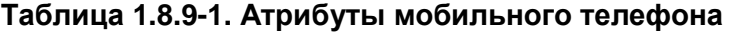

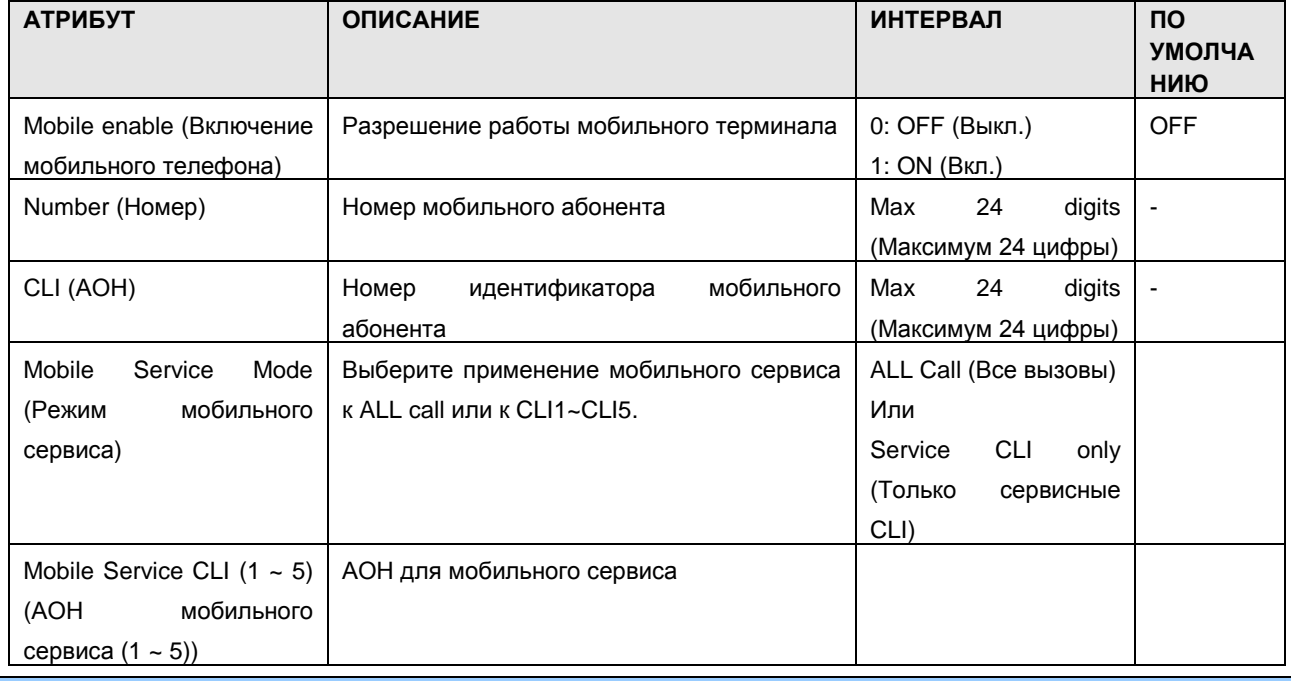

### 1.8.10 Internal SMS (В н у т р е н н и е SMS)

При выборе пункта Send Internal SMS отображается страница ввода данных, показанная на [Рисунок 1.8.10-1. Внутренние](#page-356-0) SMS

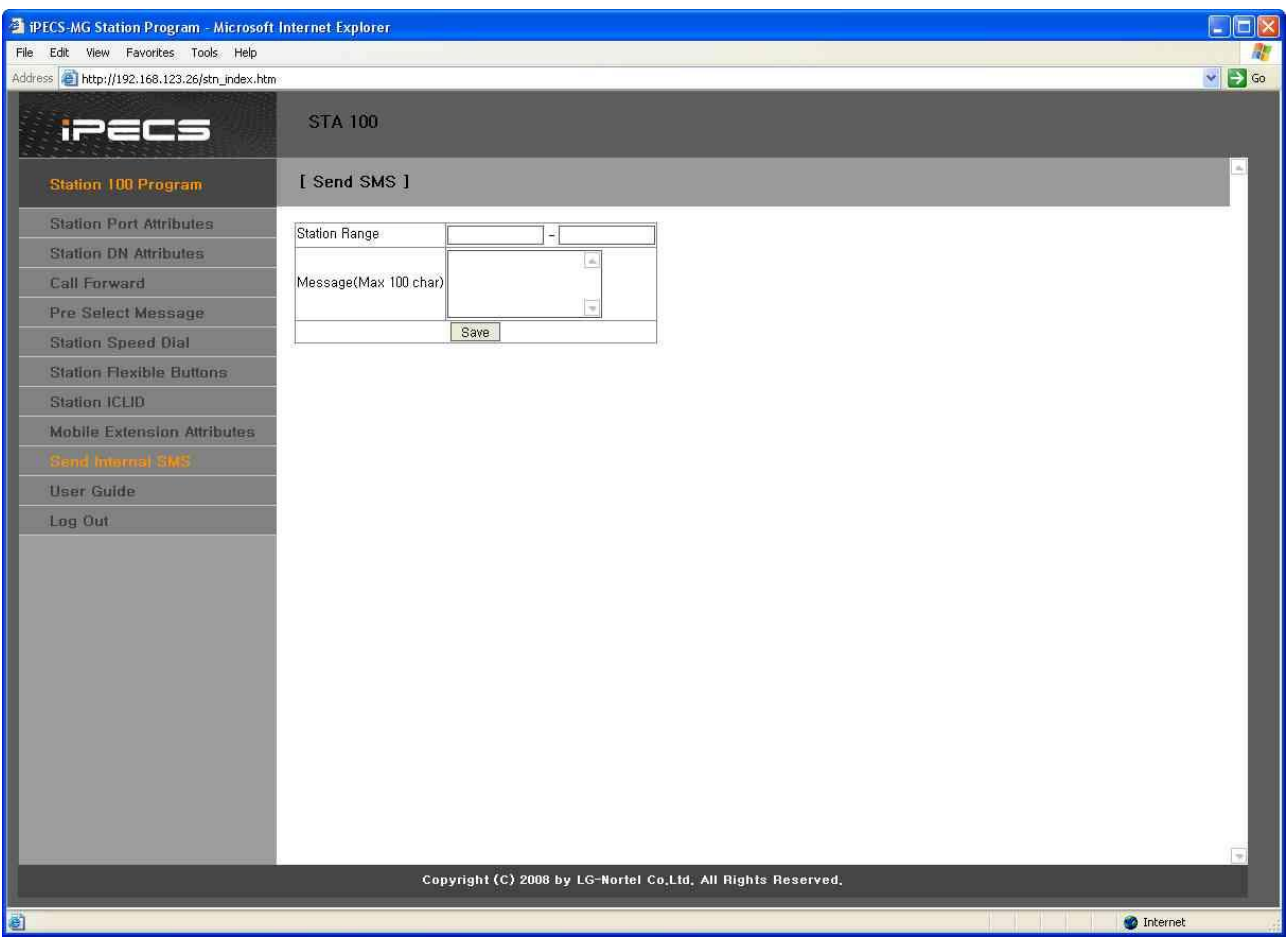

<span id="page-356-0"></span>**Рисунок 1.8.10-1. Внутренние SMS**

### 1.8.11 Station Logout (В ых о д а б о н е н т а и з с и с т е м ы)

При выборе пункта Logout сеанс работы Station Program завершается и открывается страница входа в систему Station Program, показанная в разделе [1.2.3.](#page-13-0)

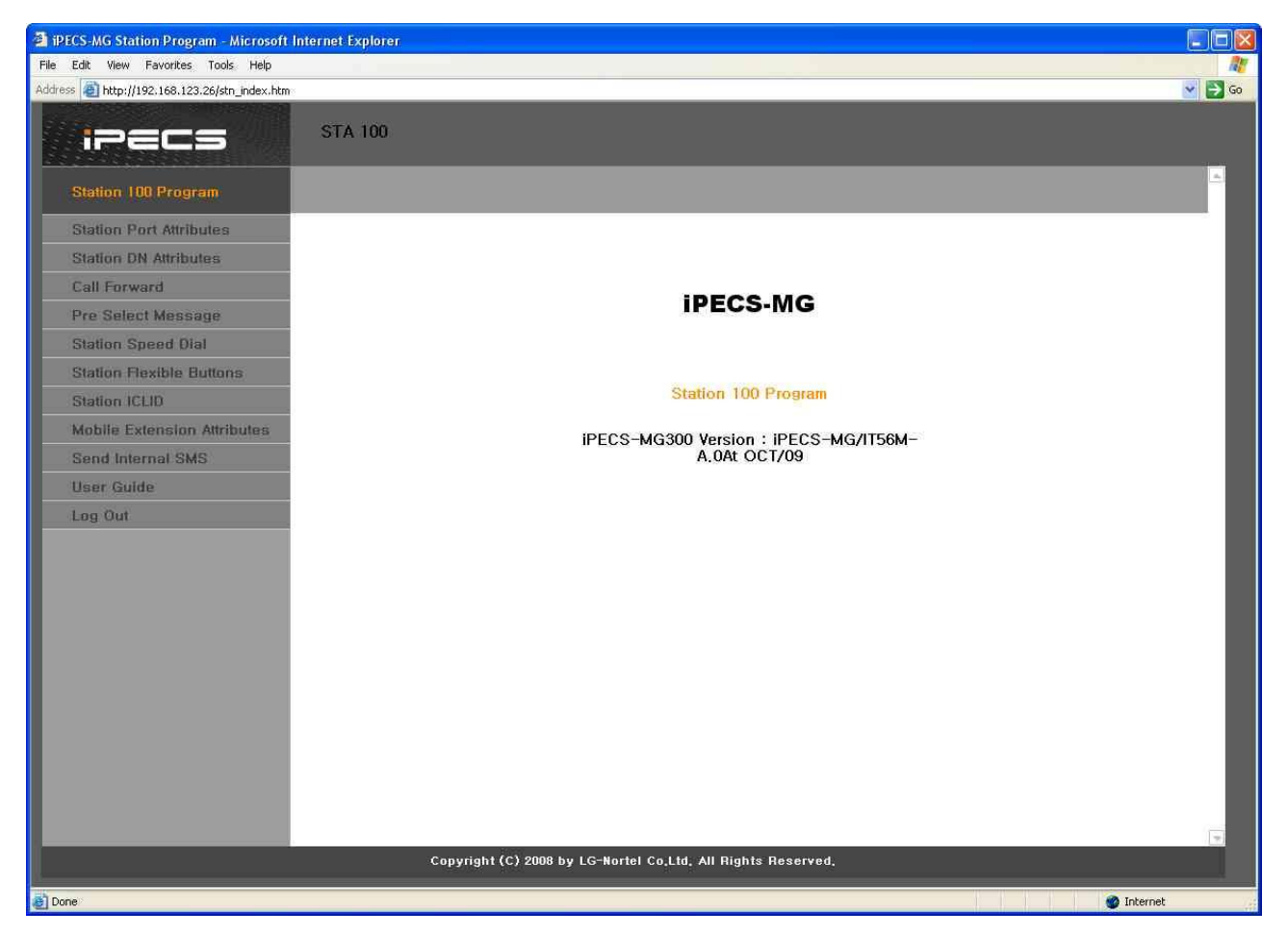

**Рисунок 1.8.11-1. Выход абонента из системы**